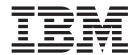

## **Installation Guide**

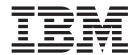

## **Installation Guide**

| Note Before using this information and the product it supports, read the information in "Notices" on page 449. |  |  |  |  |  |  |
|----------------------------------------------------------------------------------------------------|--|--|--|--|--|--|
|                                                                                                    |  |  |  |  |  |  |
|                                                                                                    |  |  |  |  |  |  |
|                                                                                                    |  |  |  |  |  |  |
|                                                                                                    |  |  |  |  |  |  |
|                                                                                                    |  |  |  |  |  |  |
|                                                                                                    |  |  |  |  |  |  |
|                                                                                                    |  |  |  |  |  |  |
|                                                                                                    |  |  |  |  |  |  |
|                                                                                                    |  |  |  |  |  |  |
|                                                                                                    |  |  |  |  |  |  |
|                                                                                                    |  |  |  |  |  |  |
|                                                                                                    |  |  |  |  |  |  |
|                                                                                                    |  |  |  |  |  |  |
|                                                                                                    |  |  |  |  |  |  |
|                                                                                                    |  |  |  |  |  |  |
|                                                                                                    |  |  |  |  |  |  |
|                                                                                                    |  |  |  |  |  |  |
|                                                                                                    |  |  |  |  |  |  |
|                                                                                                    |  |  |  |  |  |  |
|                                                                                                    |  |  |  |  |  |  |
|                                                                                                    |  |  |  |  |  |  |
|                                                                                                    |  |  |  |  |  |  |
|                                                                                                    |  |  |  |  |  |  |
|                                                                                                    |  |  |  |  |  |  |
|                                                                                                    |  |  |  |  |  |  |
|                                                                                                    |  |  |  |  |  |  |
|                                                                                                    |  |  |  |  |  |  |
|                                                                                                    |  |  |  |  |  |  |
|                                                                                                    |  |  |  |  |  |  |
|                                                                                                    |  |  |  |  |  |  |

© Copyright IBM Corporation 1989, 2012. US Government Users Restricted Rights – Use, duplication or disclosure restricted by GSA ADP Schedule Contract with IBM Corp.

## Contents

| Preface ix                                       | First-time user of the CustomPac dialog for            |    |
|--------------------------------------------------|--------------------------------------------------------|----|
| What this book is about ix                       | ServerPac                                              | 25 |
| Who is this book for? ix                         | Existing user of the CustomPac dialog for              |    |
| What you need to know to understand this book ix | ServerPac                                              |    |
| How to use this book x                           | Summary of the ServerPac installation steps            | 26 |
| For planning x                                   | Chapter 7 Installing CICC TC using                     |    |
| Methods of delivery for installation x           | Chapter 7. Installing CICS TS using                    |    |
| Notes on terminology xi                          | DFHISTAR                                               |    |
| CICS system connectivity xi                      | Editing the DFHISTAR job                               | 27 |
|                                                  | Specifying the CICS Transaction Server                 |    |
| Changes in CICS Transaction Server               | temporary installation libraries                       | 32 |
| for z/OS, Version 4 Release 1 xiii               | Specifying the JOB parameters for installation         |    |
|                                                  | jobs                                                   |    |
| Part 1. Planning for installation 1              | Specifying the scope of the installation               |    |
| rait i. Flailling for installation i             | Specifying the type of JES to be used                  |    |
|                                                  | 1 , 0                                                  | 33 |
| Chapter 1. Introduction to CICS TS               | Specifying the prefix of CICS Transaction Server       |    |
| installation 3                                   | jobs                                                   | 34 |
| CICS TS elements                                 | Specifying the indexes of CICS Transaction             |    |
| Installation methods for CICS TS                 | Server data sets                                       |    |
|                                                  | Specifying extra qualifiers                            | 35 |
| Chapter 2. Requirements for CICS TS 7            | Specifying the CICS TS z/OS UNIX directories           |    |
| Hardware and storage requirements for installing | and data sets                                          |    |
| CICS TS                                          | Specify the installation directory for Java support    |    |
| Software requirements for installing CICS TS 7   | Specifying block sizes                                 |    |
| z/OS UNIX file system and PDSE requirements      | Specifying the disk unit for work data sets            | 36 |
| 27 05 OTVIX the system and I Dol requirements 7  |                                                        | 37 |
| Chantar 2 CICS Explorer planning 0               | Specifying disk volumes                                | 37 |
| Chapter 3. CICS Explorer planning 9              | Specifying attributes of the temporary SMP/E           |    |
| CICS Explorer prerequisites                      |                                                        | 41 |
| CICS Explorer installation options               | Specifying attributes of the permanent SMP/E data sets | 42 |
| Chapter 4. CICSPlex SM planning 13               |                                                        | 42 |
| CICSPlex SM setup checklist and worksheets 13    |                                                        | 45 |
| MVS installation and setup checklist             | Specifying attributes of the CICS Transaction          |    |
| System worksheet                                 | Server system data sets                                | 45 |
| CMAS worksheet                                   | Specifying attributes of any additional target         |    |
| MAS worksheet                                    | libraries                                              | 46 |
| WUI server worksheet                             | Specifying the library data set names                  |    |
| IVP planning worksheet                           | Specifying log stream and log stream structure         |    |
| Planning for a CICSPlex SM upgrade 19            | attributes                                             | 51 |
| 0 10                                             | Specifying attributes specific to CICSPlex SM          |    |
| Dort 1 Installing CICC TC 91                     | Creating RACF profiles for the CICS Transaction        |    |
| Part 2. Installing CICS TS 21                    | Server data sets                                       | 54 |
|                                                  | Running the DFHISTAR job                               |    |
| Chapter 5. Installing CICS TS using              | Checking the output from the DFHISTAR job              |    |
| CBPDO                                            | Checking that you are ready to run the installation    |    |
| Using the SMP/E RECEIVE, APPLY, and ACCEPT       | jobs                                                   | 55 |
| commands                                         | Running the installation jobs                          |    |
| Using DFHISTAR process                           | Run times of the installation jobs                     |    |
| 0 1                                              | Running the DFHIHFS0 job                               |    |
| Chapter 6. Installing CICS TS using              | Running the DFHIHFS1 job                               |    |
|                                                  | Running the DFHISMKD job                               |    |
| ServerPac                                        | Running the DFHINST1 job                               |    |
| Resources to install the ServerPac               | Running the DFHINST2 job                               |    |
|                                                  | ,                                                      |    |

| Running the DFHINST3 job                                                                                                    | Authorizing access to MVS log streams 98 Authorizing users of IXCMIAPU 98 Authorizations for CICS regions   |
|----------------------------------------------------------------------------------------------------|----------------------------------------------------------------------------------------------------|
| Running the DFHINST6 job 60 Running the DFHIJVMJ job 61 Checking the output from the installation jobs 61                   | Authorizing access to z/OS UNIX System Services 100 Activating RACF resource classes                        |
| Postinstallation activities                                                                                                 | Chapter 14. Defining the default CICS user ID to RACF                                                       |
| Creating extra sets of CICS Transaction Server target libraries (optional)                                                  | Chapter 15. Installing CICS-required modules in the MVS linklist 107 CICS- and CICSPlex SM-supplied modules |
| Loading other optional features 67 Activating CICS Transaction Server 67 Checklist for the CICS Transaction Server for z/OS | required in the MVS linklist                                                                                |
| Chapter 8. Installing the CICS                                                                                              | Installing the REXX function package 110 Modules of other MVS products in the MVS linklist 111              |
| Information Center                                                                                                    | Chantar 16 Defining CICS as an MVS                                                                          |
| Requirements                                                                                                    | Chapter 16. Defining CICS as an MVS subsystem                                                               |
| Part 3. CICS Explorer installation 77                                                                                       | member                                                                                                    |
| Chapter 9. Installing the CICS Explorer 79                                                                                  | The console message-handling facility                                                                       |
| Installing on a local workstation                                                                                           | Default message-formatting initialization parameters                                                        |
| Chapter 10. Configuring the FTP server for CICS Explorer 83                                                                 | message-handling facilities                                                                                 |
| Chapter 11. Configuring the CICS                                                                                            | EXCI pipe allocation                                                                                        |
| Explorer                                                                                                    | Chapter 17. Installing the CICS SVCs Using more than one version of the CICS Type 3 SVC                     |
| Configuring a system connection                                                                                             | MRO between different CICS releases with a changed SVC number                                               |
| Part 4. Setting up the MVS environment for CICS 91                                                                          | Chapter 18. Selecting the high-performance option 129                                                       |
| Chapter 12. Authorizing the CICS and                                                                                        | Chapter 19. Defining CICS regions as                                                                        |
| CICSPlex SM libraries 93                                                                                                    | <b>applications to VTAM</b> 131 Defining specific APPL definitions and APPL                                 |
| Chapter 13. Authorizing CICS regions                                                                                        | parameters to VTAM                                                                                          |
| to access MVS resources 95                                                                                                  | VTAM version and release level indicator 133<br>Message DFHZC3473 on opening the VTAM ACB 133               |
| Protecting CICS load module data sets                                                                                       | Defining cross-domain services when using VTAM 133                                                          |
| Authorizing access to data set services modules 96                                                                          | VTAM LU alias facility                                                                                      |
| Authorizing access to a CICS region's VTAM ACB 96 Authorizing the region user ID to access category 1                       | Dynamic LU alias support                                                                                    |
| transactions                                                                                                    | Predefined LU alias support                                                                                 |
| Authorizing access to an SMSVSAM server 98                                                                                  | Choosing an LUAPFX value                                                                                    |

| Using LU aliases                                                                             | Chapter 25. MVS performance                                                                     |
|----------------------------------------------------------------------------------------------|-------------------------------------------------------------------------------------------------|
| Defining VTAM requirements for CICSPlex SM 138                                               | definitions 165                                                                                 |
| Step 1: Creating a VTAM application definition                                               | Implementing MVS workload management 165                                                        |
| for a CMAS                                                                                   | Matching CICS performance parameters to service                                                 |
| CMAS                                                                                         | policies                                                                                        |
| Step 3: Updating the configuration list for a                                                | Chantar 26 MVS automatic restart                                                                |
| CMAS                                                                                         | Chapter 26. MVS automatic restart                                                               |
| Step 4: Activating the major nodes for a CMAS 140                                            | management definitions 167 Implementing MVS automatic restart management 167                    |
| Chapter 20. Installing CICS modules                                                          | Chantar 27 MVS areas system MBO                                                                 |
| in the MVS link pack area 143                                                                | Chapter 27. MVS cross-system MRO                                                                |
| Preparing to install CICS modules in the MVS link                                            | definitions                                                                                     |
| pack area                                                                                    | Sysplex overview                                                                                |
| Benefits of using the MVS link pack area 143<br>What is meant by the MVS link pack area? 143 | WIVE NOT THING                                                                                  |
| Mismatch of service levels                                                                   | Chapter 28. PR/SM policy for handling                                                           |
| Which modules must be installed in the MVS                                                   | MVS failures 171                                                                                |
| link pack area?                                                                              | XCF PR/SM policy                                                                                |
| Which modules can be in the MVS link pack                                                    |                                                                                                 |
| area?                                                                                        | Chapter 29. MVS ASREXIT - SYMREC                                                                |
| Space requirements for CICS modules in the MVS link pack area                                | Authorization Exit 173                                                                          |
| Defining the CICS LPA library to your MVS 147                                                |                                                                                                 |
| Installing CICS modules in the LPA                                                           | Chapter 30. Definitions required for                                                            |
| Controlling the use of modules from the MVS link                                             | VSAM RLS support 175                                                                            |
| pack area                                                                                    | Defining the master coupling facility lock structure 175                                        |
| Modules in the MVS link pack area from                                                       | Defining coupling facility cache structures and                                                 |
| hlq.SDFHAUTH                                                                                 | cache sets                                                                                      |
| Modules in the MVS link pack area from                                                       | Defining cache sets                                                                             |
| hlq.SDFHLOAD                                                                                 | Defining SMS storage classes for RLS access 176 Altering data set attributes for RLS access 176 |
| USELPACOPY(YES)                                                                              | Defining sharing control data sets                                                              |
|                                                                                              | Authorizing CICS user IDs for VSAM RLS support 177                                              |
| Chapter 21. Installing CICSPlex SM                                                           | Adding new parameters to                                                                        |
| modules in the MVS link pack area 155                                                        | SYS1.PARMLIB(IGDSMSxx)                                                                          |
| Space requirements                                                                           | Establishing new procedures for VSAM RLS                                                        |
| Installing CICSPlex SM modules into the LPA 155                                              | support                                                                                         |
| Receiving and applying the USERMOD 156 Defining the SYS1.CICSTS41.CPSM.SEYULPA               | receivating the coupling facility structures 170                                                |
| library to your MVS 157                                                                      | Chapter 31. Console messages 179                                                                |
| Applying maintenance to LPA modules                                                          | J                                                                                               |
|                                                                                              | Chapter 32. Defining the logger                                                                 |
| Chapter 22. Defining CICS IPCS exit                                                          | environment for CICS journaling 181                                                             |
| control data to MVS 159                                                                      | Requirements planning and checklist for the logger                                              |
| The DFHIPCSP CICS exit control data 159                                                      | environment                                                                                     |
|                                                                                              | Setting up the environment for CICS log manager 186                                             |
| Chapter 23. Preparing to use the                                                             | Coupling facility or DASD-only?                                                                 |
| CICSPlex SM IPCS tools 161                                                                   | Coupling facility log streams                                                                   |
| Updating BLSCECT                                                                             | Planning for the number of log structures                                                       |
| Updating library allocations                                                                 | Log structure naming conventions 194                                                            |
| Observer 04 MVC Dressress presenting                                                         | Defining coupling facility log streams 194                                                      |
| Chapter 24. MVS Program properties                                                           | Sizing for coupling facility log streams 196                                                    |
| table entries                                                                                | Coupling facility requirements in an RLS                                                        |
| RACF password checking                                                                       | environment                                                                                     |
| Non-swappable CICS regions                                                                   | Staging data sets for coupling facility log                                                     |
| 111.0 protection key for elect 101                                                           | streams                                                                                         |
|                                                                                              | Defining DASD-only log streams                                                                  |
|                                                                                              | , ,                                                                                             |

| Sizing for DASD-only log streams 209<br>Converting a DASD-only log stream to use a | Chapter 38. CICS resource definitions                                                   | റാറ   |
|------------------------------------------------------------------------------------|-----------------------------------------------------------------------------------------|-------|
| coupling facility                                                                  | <b>for CICSPlex SM</b>                                                                  |       |
| Analyzing SMF Type 88 records 213                                                  | Overriding the dynamically created CICS resource                                        | . 239 |
| Managing secondary storage                                                         | definitions for CICSPlex SM                                                             | 239   |
| Managing log data sets                                                             | Changing the journalmodel in a CMAS                                                     |       |
|                                                                                    | Chapter 39. Defining DL/I support                                                       | 243   |
| Chapter 33. Enabling Unicode data                                                  | PDIRs                                                                                   |       |
| conversion by z/OS 217                                                             | Adding remote DL/I support                                                              |       |
| Selecting conversion images                                                        | Defining a PSB directory                                                                | . 244 |
| Chapter 34. Applying service to CICS                                               | for remote DL/I support                                                                 | . 244 |
| Transaction Server for z/OS 219                                                    | Global user exits for DL/I                                                              | . 245 |
| Load library secondary extents 219                                                 |                                                                                         |       |
| The CICS TS-supplied SMP/E procedure 220                                           | Chapter 40. Adding CICS support for                                                     |       |
| APAR fixes                                                                         | programming languages                                                                   |       |
| PTFs                                                                               | Installing Language Environment support                                                 | . 247 |
| Applying service to CICS modules                                                   | Installing CICS support for Language                                                    | 240   |
| betvicing the CiC3 messages data set                                               | Environment                                                                             |       |
| Chapter 35. Applying service to                                                    | Language Environment support for COBOL Language Environment support for C and C++       |       |
| CICSPlex SM                                                                        | Language Environment support for PL/I                                                   |       |
| CICS Transaction Server for z/OS-supplied SMP/E                                    | Language Environment support for Java                                                   |       |
| procedure                                                                          | Zurigunge Zirvirorinterit out port for juvu                                             |       |
| Applying PTFs to CICSplexes running CICS                                           | Chapter 41. Verifying your Java                                                         |       |
| Transaction Server for z/OS, Version 3 Release 2                                   | components installation                                                                 | 251   |
| and later                                                                          | Verifying Java components checklist                                                     |       |
| Applying service CICSPlex SM modules 224                                           | Authorizing the hlq.SDFJAUTH library                                                    |       |
| Part 5. Getting ready to run CICS 225                                              | Chapter 42. Installing MRO, IPIC, and                                                   |       |
|                                                                                    | ISC support                                                                             | 255   |
| Chapter 36. Tailoring the                                                          | Installing MRO support                                                                  |       |
| CICS-supplied skeleton jobs 227                                                    | Defining CICS as an z/OS subsystem                                                      |       |
| The CICS installation libraries                                                    | Installing the modules DFHIRP and DFHCSVC                                               |       |
| Running DFHISTAR                                                                   | in the LPA                                                                              |       |
| CICSPlex SM postinstallation members                                               | Installation requirements for XCF/MRO Defining z/OS images as systems in an XCF         |       |
| Chapter 37. Creating the CICS data                                                 | sysplex                                                                                 |       |
| sets                                                                               | Enabling MRO for CICS startup                                                           |       |
| Naming conventions                                                                 | Adding communications support between systems Activating intersystem communication over | 238   |
| Creating data sets common to all CICS regions,                                     | SNA                                                                                     | 259   |
| DFHCOMDS job                                                                       | Activating IP interconnectivity (IPIC)                                                  | 200   |
| Creating several copies of the DFHCSD and                                          | connections                                                                             | . 264 |
| SYSIN data sets                                                                    |                                                                                         |       |
| Creating data sets unique to each CICS region,                                     | Chapter 43. Enabling TCP/IP in a CICS                                                   |       |
| DFHDEFDS job                                                                       | region                                                                                  | 267   |
| Creating the CICS messages data set, DFHCMACI                                      | Using TCP/IP in a CICS region                                                           |       |
| ob                                                                                 | coming for a first erect regions is a first to the                                      |       |
| Defining the DFHCMACD file and associated CICS resources                           | Chapter 44. Enabling REXX for CICS                                                      | 271   |
| Defining the sample applications data sets 236                                     |                                                                                         | . 271 |
| The CUA text level application                                                     |                                                                                         | . 271 |
| The FILEA sample application programs 237                                          | RFS filepool definitions                                                                |       |
| The CICS Application Programming Primer                                            | TD queues required for IMPORT and EXPORT                                                |       |
| sample application                                                                 | commands                                                                                | . 273 |
|                                                                                    | SQL definitions used for authorizing                                                    |       |
|                                                                                    | transactions to use DB2                                                                 | . 273 |

| Special exec data sets used by the REXX                                        | Chapter 47. Setting up a CICSPlex SM                         |
|--------------------------------------------------------------------------------|--------------------------------------------------------------|
| Development System                                                             | Web User Interface server 313                                |
| Special user IDs and their usage                                               | Preparing a CICS system to act as the Web User               |
| Online HELP facility                                                           | Interface server                                             |
| Step 1Modify your RDO definitions to add                                       | Configure CICS Web support                                   |
| required entries                                                               | Review CICS system initialization parameters 314             |
| Step 2Create the RFS filepools                                                 | Specify language and code page                               |
| Step 3BIND the CICSQL program to your DB2                                      | Prepare code page conversion table                           |
| plan                                                                           | Create the Web User Interface server repository              |
| Step 4Add DD statements to your CICS startup                                   | (EYUWREP)                                                    |
| job                                                                            | Specify the customizable view and menu help data             |
| Step 5Modify member CICSTART                                                   | set                                                          |
| Step 6Format the RFS filepools 277                                             | Specifying the Web User Interface server                     |
| Step 7Verifying the installation 277                                           | initialization parameters                                    |
| Step 8Accessing the supplied softcopy                                          | Required parameters                                          |
| documentation                                                                  | Optional parameters                                          |
|                                                                                | Transient data queue definitions                             |
| Chapter 45. Setting up a CICSPlex SM                                           | Temporary storage models                                     |
| address space (CMAS) 279                                                       | Specifying the JCL DD statements                             |
| Before you begin to set up a CMAS                                              | Web User Interface security                                  |
| CICSPlex SM auxiliary storage usage 279                                        | CICS security in your Web User Interface server              |
| Preparing to transmit generic alerts to IBM Tivoli                             | region                                                       |
| NetView                                                                        | Secure Sockets Layer support                                 |
| Preparing to start a CMAS 281                                                  | Authorizing access to MVS data sets 331                      |
| Creating and managing the CICSPlex SM data                                     | Additional tasks                                             |
| repository                                                                     | Submit start-up JCL                                          |
| Editing CICSPlex SM system parameters 289                                      | Check Web browser connection                                 |
| CMAS-related CICS SIT parameters 290                                           | Obtain view and menu definitions 332                         |
| Controlling tasks in a CMAS 292                                                | Shutdown the Web User Interface server 333                   |
| CMAS data set creation and customization 293                                   |                                                              |
| Controlling CICS storage in a CMAS 295                                         | Chapter 48. CICSPlex SM system                               |
| START command for a CMAS 296                                                   | parameters                                                   |
| CMAS journaling                                                                | •                                                            |
| Shutting down a CMAS 299                                                       | Part 6. Verifying the CICS                                   |
| Using the Shutdown button                                                      |                                                              |
| Using the COSD transaction                                                     | installation 351                                             |
| Restarting a CMAS                                                              |                                                              |
| Chantas AC Catting up a CICC                                                   | Chapter 49. Preparation for running                          |
| Chapter 46. Setting up a CICS                                                  | the IVPs                                                     |
| managed application system (MAS) 301                                           | Create the CICS data sets for the IVP jobs 353               |
| Before you begin to set up a MAS                                               | Install the CICS SVC for the IVP jobs                        |
| Using CICS global user exits and user-replaceable                              | Define and activate the CICS applies                         |
| modules                                                                        | Authorize the IVP user ID                                    |
| Controlling the use of modules from the LPA 302                                | Review security requirements for the IVP jobs 354            |
| Preparing a z/OS MAS                                                           | Define log streams                                           |
| MAS data set creation and customization 302                                    | Specifying system initialization parameters for the          |
| Preparing to start a z/OS MAS                                                  | IVP jobs                                                     |
| Activating DB2 connections during CICS startup 305                             | Resources for the CICS messages facility, CMAC 357           |
| WebSphere MQ for z/OS connections 306 z/OS MAS-related CICS SIT parameters 306 | The CICS startup procedure, DFHSTART 357                     |
| Preparing the MAS for history recording 309                                    | DD statements for CICS data sets                             |
| Stopping and restarting management of a CICS                                   | Verify batch job, DFHIVPBT                                   |
| system                                                                         | Sample job log for the DFHIVPBT job 360                      |
| Stopping management of a CICS system 310                                       | Output from the DFHIVPBT job                                 |
| Restarting management of a CICS system 310                                     | Verify interactive job, DFHIVPOL                             |
| Terminating a MAS                                                              | Defining a terminal for the online IVP 368                   |
| Controlling the number of long running tasks in a                              | Defining the CICS APPLID to VTAM 370 Defining an MVS console |
| MAS                                                                            | Defining a TSO user as a console device                      |
|                                                                                | Running the DFHIVPOL job                                     |
|                                                                                |                                                              |

| Logging on at a VTAM terminal                                 | Using the Web User Interface to define a CICSplex and a MAS                                          |
|---------------------------------------------------------------|----------------------------------------------------------------------------------------------------|
| terminal                                                      | Creating a CICSPlex SM managed CICS system                                                           |
| Using the CEDA transaction                                    | (MAS)                                                                                                |
| Invoking and running sample programs 378                      | Verifying IVP is complete using the WUI 406                                                          |
| Using transactions from a console device 378 Terminating CICS | Shutting down the MAS, WUI server, and CMAS 406                                                      |
| Terminating CiCo                                              | Chapter 55. Setting up a more                                                                        |
| Chapter 50. Verifying shared data                             | •                                                                                                    |
| tables support                                                | complex configuration 407                                                                            |
|                                                               |                                                                                                    |
| Example verification of shared data tables 381                | Part 8. Appendixes 409                                                                               |
| Chapter 51. Verifying the CICS-DBCTL                          | Appendix A. Information about                                                                        |
| interface                                                     | modules eligible for the MVS link pack                                                               |
| The IMS installation requirements for the                     | area 411                                                                                             |
| DFHIVPDB job                                                  | Option/Note column of the LPA-required and                                                           |
| The DFHIVPDB job steps                                        | LPA-eligible modules tables                                                                          |
| Running the DFHIVPDB job                                      | LPA-required and LPA-eligible modules 414                                                            |
| Chapter 52. Testing the CICS DB2                              | Appendix B. CICSPlex SM modules                                                                      |
| environment                                                   | eligible for the MVS link pack area 439                                                              |
| Run DB2 jobs DSNTEJ5C and DSNTEJ5P 393                        | eligible for the wivs link pack area 439                                                             |
| Starting a DB2 organization or project application 393        | Appendix C. Default CICS recourse                                                                    |
| Starting the DB2 phone application 394                        | Appendix C. Default CICS resource                                                                    |
| Chanter 52 Dunning the E.D. III lelle                         | definitions for CICSPlex SM 441                                                                      |
| Chapter 53. Running the EJB "Hello                            | Notice and Ado                                                                                       |
| World" sample 395                                             | Notices                                                                                              |
|                                                               | Trademarks                                                                                           |
| Part 7. Verifying the CICSPlex SM                             | Diblio graphy 451                                                                                    |
| installation 397                                              | Bibliography                                                                                         |
|                                                               | CICS books for CICS Transaction Server for z/OS 451<br>CICSPlex SM books for CICS Transaction Server |
| Chapter 54. Verifying the CICSPlex SM                         | for z/OS                                                                                             |
| installation using DFHISTAR 399                               | Other CICS publications                                                                              |
| Checking the MVS environment 400                              | Other IBM publications                                                                               |
| Generating samples using the DFHISTAR job 400                 | I                                                                                                    |
| Defining the data sets                                        | Accessibility 455                                                                                    |
| Creating a CICSPlex SM address space (CMAS) 401               | ,                                                                                                    |
| Creating a CICSPlex SM Web User Interface server 402          | Index 457                                                                                            |
| Testing your Web User Interface 403                           |                                                                                                    |

#### **Preface**

#### What this book is about

This book describes CICS $^{\otimes}$  Transaction Server for z/OS $^{\otimes}$ , Version 4 Release 1 (CICS TS). It takes you through the necessary planning and helps you install CICS Transaction Server for z/OS, Version 4 Release 1.

It contains guidance about tailoring CICS for use in your systems environment:

- Describing the content of CICS TS and the two delivery methods—ServerPac and CBPDO
- Explaining the method of installing CICS TS (with either ServerPac or CBPDO), and provides references to the required sources of information. In this book, "installing" means loading the code into the libraries in preparation for the migration and customizing tasks.
- Listing the hardware and software you must have to run the CICS TS product elements and exploit the function provided by CICS TS.
- Covering installation, and verification of that installation, for both CICS and CICSPlex® SM.
- Telling you about installing the workstation-based components of CICS TS.

The book assumes that you are upgrading to CICS TS levels of all the product elements in the Server.

Planning the migration to CICS TS requires that you understand the function provided by the CICS TS product set. You can learn about the function in the various product libraries of the individual elements that comprise the product set.

Always check the product libraries, for example, Upgrading, for changes that might affect CICS TS elements.

#### Who is this book for?

This book is intended for experienced CICS system programmers who are planning to migrate to CICS TS.

This book is also for system programmers who are responsible for installing and tailoring CICS and CICSPlex SM.

By "experienced", we mean that a system programmer's experience includes installing and managing CICS and some or all of the other elements in the CICS TS product set.

## What you need to know to understand this book

To fully understand the installation information in this book, you should have experience of the IBM<sup>®</sup> MVS<sup>™</sup> operating system, and the System Modification Program/Extended (SMP/E) licensed program needed to maintain CICS and CICSPlex SM.

To use the installation verification procedures, you should be familiar with the JCL and cataloged procedures for MVS. It also helps if you are familiar with CICS and CICSPlex SM concepts.

#### How to use this book

#### For planning

Read through the sections of this book that tell you about the products and hardware you need to support the function that comes with CICS TS and the pointers to migration and installation information that is in the product libraries that you receive with CICS TS.

Once you have identified the actions you need to take to complete your migration, write a plan describing the steps your installation will take. Include your estimate of how much time each step requires and who will do it.

#### Methods of delivery for installation

CICS and CICSPlex SM are available only as elements of the CICS Transaction Server, through either the ServerPac or CBPDO method of delivery.

For information about these two methods of delivery of the CICS Transaction Server, see Part 2, "Installing CICS TS," on page 21.

To install the CICS Transaction Server using the CBPDO method, you should use the *Program Directory for CICS Transaction Server for z/OS*, together with the instructions contained in the Memo to Users Extension, to load the software from the tape DASD. For the ServerPac method, you follow the supplied set of ISPF dialogs and the accompanying documentation.

After you have loaded the CICS Transaction Server elements to DASD, you should then use this book to tailor CICS to your environment; that is to:

- Integrate CICS with MVS and ACF/VTAM
- Apply service to CICS (if required)
- · Create the CICS data sets
- Install DB2<sup>®</sup> support (if required)
- Install MRO and ISC support (if required)
- Run the installation verification procedures (if required).

#### Note

- 1. Table 27 on page 415 gives details of the CICS modules that are needed in, and eligible for, the MVS link pack area.
- 2. If you installed CICS from CBPDO, you do not need to run the DFHISTAR job again to specify the post-installation parameters. However, if you want to create several copies of the post-installation jobs (for example to create several copies of the DFHDEFDS job to define CICS data sets unique to several CICS regions), you can edit and run the DFHISTAR job as many times as required.

Some of the information in this book is also of interest if you have installed CICS Transaction Server using the ServerPac method of delivery.

In particular, you should edit and run the DFHISTAR job, specifying the keyword POST, to define parameters needed to tailor your CICS environment.

#### Notes on terminology

**CICS** is used throughout this book to mean the CICS element of the IBM CICS Transaction Server for z/OS, Version 4 Release 1.

CICSPlex SM refers to CICSPlex System Manager, an element of CICS Transaction Server.

**CICS TS Version 2 region** is used to refer to a CICS region running under CICS TS Version 2.

**MVS** is used throughout this book to mean the operating system MVS, or the Base Control Program (BCP) element of z/OS.

**RACF**<sup>®</sup> is used throughout this book to mean the MVS Resource Access Control Facility (RACF) or any other external security manager that provides equivalent function.

The term **CICS TS 3.2 region** is used to refer to a CICS region running under CICS Transaction Server for z/OS, Version 3 Release 2.

\$ In the programming examples in this book, the dollar symbol (\$,) is used as a national currency symbol and is assumed to be assigned the EBCDIC code point X'5B'. In some countries a different currency symbol, for example the pound symbol (£), or the yen symbol (¥), is assigned the same EBCDIC code point. In these countries, the appropriate currency symbol should be used instead of the dollar symbol.

*hlq* Throughout this book, the term *hlq* is used to denote the high-level qualifier of the CICS TS data sets; for example, CICSTS41.CICS for CICS data sets and CICSTS41.CPSM for CICSPlex SM data sets. The CICSTS41 part of the high-level qualifier is defined by the LINDEX parameter in the DFHISTAR installation job.

### IMS<sup>™</sup> library names

The IMS libraries referred to in this section are identified by IMS.libnam (for example, IMS.SDFSRESL). If you are using your own naming conventions, change the IMS prefix to match those naming conventions.

## **CICS** system connectivity

This release of CICSPlex SM can be used to control CICS systems that are directly connected to it.

For this release of CICSPlex SM, the connectable CICS systems are:

- CICS Transaction Server for z/OS, Version 3 Release 2
- CICS Transaction Server for z/OS, Version 3 Release 1
- CICS Transaction Server for z/OS, Version 2 Release 3
- CICS Transaction Server for z/OS, Version 2 Release 2

You can use this release of CICSPlex SM to control systems running supported releases of CICS that are connected to, and managed by, your previous release of CICSPlex SM. However, if you have any directly-connectable release levels of CICS, as listed above, that are connected to a previous release of CICSPlex SM, you are strongly recommended to migrate them to the current release of CICSPlex SM,

to take full advantage of the enhanced management services. See the relevant CICS Transaction Server for z/OS Migration Guide for information on how to do this.

Table 1 shows which supported CICS systems can be directly connected to which releases of CICSPlex SM.

Table 1. Directly-connectable CICS systems by CICSPlex SM release

| CICS system      | CICSPlex SM<br>component of CICS<br>TS 4.1 | CICSPlex SM<br>component of CICS<br>TS 3.1 | CICSPlex SM<br>component of CICS<br>TS 2.3 | CICSPlex SM<br>component of CICS<br>TS 2.2 |
|------------------|--------------------------------------------|--------------------------------------------|--------------------------------------------|--------------------------------------------|
| CICS TS 3.2      | Yes                                        | No                                         | No                                         | No                                         |
| CICS TS 3.1      | Yes                                        | Yes                                        | No                                         | No                                         |
| CICS TS 2.3      | Yes                                        | Yes                                        | Yes                                        | No                                         |
| CICS TS 2.2      | Yes                                        | Yes                                        | Yes                                        | Yes                                        |
| TXSeries 4.3.0.4 | No                                         | No                                         | Yes                                        | Yes                                        |
| TXSeries 5.0     | No                                         | No                                         | Yes                                        | Yes                                        |

# Changes in CICS Transaction Server for z/OS, Version 4 Release 1

For information about changes that have been made in this release, please refer to *What's New* in the information center, or the following publications:

- CICS Transaction Server for z/OS What's New
- CICS Transaction Server for z/OS Upgrading from CICS TS Version 3.2
- CICS Transaction Server for z/OS Upgrading from CICS TS Version 3.1
- CICS Transaction Server for z/OS Upgrading from CICS TS Version 2.3

Any technical changes that are made to the text after release are indicated by a vertical bar (|) to the left of each new or changed line of information.

## Part 1. Planning for installation

This section discusses the steps required to plan your CICS TS installation.

## Chapter 1. Introduction to CICS TS installation

With CICS Transaction Server for z/OS (CICS TS), IBM integrates CICS with a set of other supporting software, offering you a single integrated product in place of several products.

Generally, large online CICS applications run on an MVS operating system with a collection of other supporting software products, some provided by IBM and others by independent software vendors (ISVs). Functional additions include distributed CICS software on alternative platforms, enabling you to distribute transaction processing, with CICS on the MVS host acting as a large database server.

In CICS TS, the levels of all products reflect the level of the CICS TS product itself. The products that make up the base of CICS TS are called elements.

Because the elements and features of CICS TS are integrated into a single package with compatible service levels, you are expected to upgrade all elements of CICS TS at the same time.

CICS Transaction Server for z/OS does not include the CICS Universal Clients or the CICS Transaction Gateway. You require additional licenses to use these products.

#### **CICS TS elements**

CICS TS consists of base elements that deliver essential transaction server functions.

When you order CICS TS, you receive all the base elements, described in "Installation methods for CICS TS."

Some elements contain new function that is available only in CICS TS. These elements are exclusive to CICS TS. If an element or feature is exclusive, you receive new function only through CICS TS. That is, although prior levels continue to be available, future functional enhancements occur only in CICS TS.

Other elements, however, exist both in CICS TS and also as products that can be ordered separately. These elements are non-exclusive.

IBM's direction is to make functional enhancements only in CICS TS.

#### Installation methods for CICS TS

You can install CICS TS using a system replace method called ServerPac or using the Custom-Built Product Delivery Option (CBPDO).

CICS TS does not have a stand-alone product tape or Custom Built Installation Process Offering (CBIPO).

Because of the overall ease of installing, choose ServerPac, if possible.

• If you order ServerPac, you receive the following items:

- A series of tapes, each in IEBCOPY dump-by-data set format (not a physical volume dump) containing a complete generated CICS TS system. This system consists of distribution and target libraries, consolidated software inventory (CSI), and other SMP/E libraries already generated. CICS TS elements and their service are integrated into distribution and target libraries.
  - IBM has performed an IPL of the system and run all installation verification programs (IVPs) before shipment.
- A CustomPac dialog, accessed through ISPF, that produces jobs that unload the tape to DASD. Through the dialog, you can name the data sets and place them in the catalogs you specify. The following documentation is included and tells you how to use the dialog:
  - ServerPac: Installing Your Order (customized for each customer order)
  - ServerPac: Using the Installation Dialog, SA22-7815
- All unintegrated service, available on a service tape.
- Sample jobs to assist with the installation of CICS TS product and service.

Through the dialog, you can do the following tasks:

- Name the data sets and place them on the volumes and in the catalogs you choose.
- Save configuration data for the next install, easing your move to the next release of CICS TS.
- Run tailored postinstallation verification jobs.
- If you order CBPDO, you receive one logically stacked SMP/E RELFILE tape that contains all the base elements. Depending on your customer profile, you receive uninstalled service. You also receive the following items:
  - Sample jobs to help you install CICS TS and service.
  - Custom-Built Offerings Plan/Install, SC23-0352; the CBPDO Memo to Users Extension; Program Directory for CICS Transaction Server for z/OS, GC33-1200, and program materials that describe your CBPDO order.

Figure 1 on page 5 illustrates the content differences between the ServerPac method and the CBPDO method of installing CICS TS.

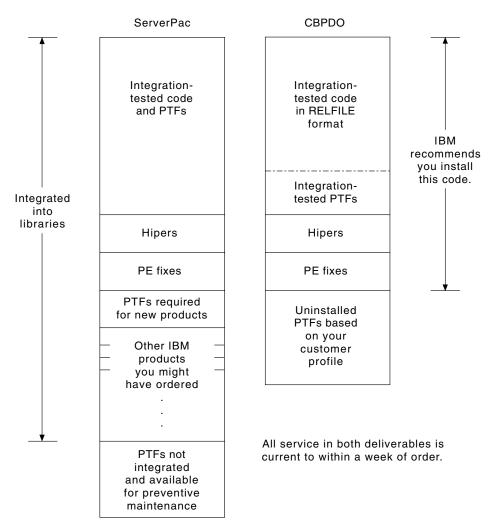

Figure 1. Contents of the ServerPac and the CBPDO Delivery

## **Chapter 2. Requirements for CICS TS**

A major part of your planning effort involves looking at the software and hardware required for the system that you are installing.

### Hardware and storage requirements for installing CICS TS

Whether you choose the CBPDO method or the ServerPac method, the hardware requirement is the same. The amount of storage required for all the target and distribution data sets is detailed in the space table in the Program Directory.

You require a hardware configuration that runs the required levels of MVS, provided that the configuration has a terminal and a tape device capable of reading one of the following types of tape on which CICS TS is supplied:

- 6250 bpi 9-track reels
- 3480 cartridges
- 4MM DAT cartridges

#### Software requirements for installing CICS TS

The system software requirements for installing CICS TS using the ServerPac method or the CBPDO method are the same except for the addition of SMP/E for CBPDO.

You must install z/OS, Version 1 Release 9 or a later release on the system that you use to install both the ServerPac and the CBPDO.

z/OS includes the following elements that are required for installing CICS TS:

- Interactive System Productivity Facility (ISPF)
- Time Sharing Option/Extended (TSO/E)
- DFSMS/MVS
- Language Environment<sup>®</sup>
- Two components of eNetwork Communications Server: SNA and IP (previously VTAM<sup>®</sup> and TCP/IP)
- UNIX system services

If you are installing CICS TS using the CBPDO method, you also require:

- System Modification Program/Extended (SMP/E)
- High Level Assembler/MVS & VM & VSE.

**Service note:** See the *Program Directory for CICS Transaction Server for z/OS* for information about the service that you must apply on z/OS to ensure that CICS TS installs correctly.

## z/OS UNIX file system and PDSE requirements

Some components are installed in PDSE data sets and z/OS UNIX files, which affects the installation process.

CICS TS for z/OS, Version 4.1 requires PDSE data set support for installation to complete successfully. DFSMS/MVS, which is supplied as an element of z/OS, provides this support for PDSE data sets. The components concerned are part of the CICS support for Java programs and for IIOP inbound-to-Java applications. For FMID JCI660D, which contains the z/OS UNIX-dependent code, the OMVS address space must be active in full-function mode, otherwise the installation of this function fails.

In the set of installation jobs, some initial jobs create the z/OS UNIX files and the directories shown in Figure 2. Run these jobs before any of the normal DFHINSTn jobs. The user ID running these jobs requires superuser authority.

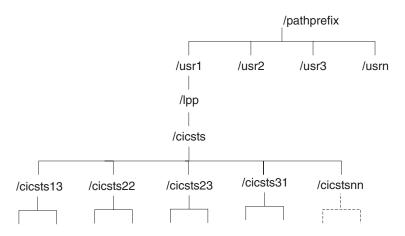

Figure 2. The z/OS UNIX directory structure for CICS java and IIOP files

- 1. If you normally maintain additional SMP/E target zone libraries to apply service, you can also create additional directories at the /cicsts41 level to create the z/OS UNIX equivalent. See the DFHIHFSA job for more information.
- 2. The /pathprefix in Figure 2 is optional.

## Chapter 3. CICS Explorer planning

The CICS Explorer® is a system management tool that is delivered as part of CICS Transaction Server. It is designed to provide an easy-to-use way of managing one or more CICS systems. Based on an Eclipse platform, it provides a view of some of the CICSPlex SM functions in a CICS Transaction Server and a platform for the integration of future CICS tools. You must decide how you will run the CICS Explorer in your organization before installing it.

#### **CICS Explorer prerequisites**

To install and use the CICS Explorer, you must have the correct operating system on your workstation, the correct service applied to your CICS systems, and CICS or CICSPlex SM configured to use the CICS management client interface.

#### **Operating system requirements**

The CICS Explorer runs on the following operating systems:

- Windows 2000
- · Windows XP 32-bit
- · Windows Vista 32-bit
- Windows Server 2003 32-bit
- · Windows Server 2008 32-bit
- Linux

#### **CICS TS prerequisite PTFs**

The CICS Explorer connects to CICS TS for z/OS, Version 4 and CICS TS for z/OS, Version 3 systems. You must install prerequisite PTFs on the following versions of CICS:

- For CICS Transaction Server for z/OS Version 3 Release 2:
  - PTFs UK38402, UK27327, and UK43915
- For CICS Transaction Server for z/OS CICS Transaction Server for z/OS, Version 3 Release 1:
  - PTF UK27353 and UK43910

#### Configuring CICS or CICSPlex SM

You must configure CICSPlex SM or your CICS regions before you can connect to them with the CICS Explorer. You can connect the CICS Explorer to the following systems:

- To a CICS TS for z/OS, Version 3 system through a CICSPlex SM WUI server. This option provides the ability only to view CICS resources in the CICSplex.
- To a CICS TS for z/OS, Version 4 system through a CICSPlex SM WUI server or a CICSPlex SM MAS. This option provides the ability to view, change, and perform actions against CICS resources in the CICSplex.
- To a single CICS TS for z/OS, Version 4 CICS region. This option provides the ability to view, change, and perform actions against CICS resources in that region.

To connect to a CICS TS for z/OS, Version 3 system through a CICSPlex SM WUI server, no setup is needed in CICSPlex SM. Follow the connection instruction in the CICS Explorer Help information.

To connect to a CICS TS for z/OS, Version 4 system, you must configure CICSPlex SM or your CICS region to use the CICS management client interface.

### **CICS Explorer installation options**

You have several options for installing the CICS Explorer, depending on how you decide to use it in your organization. Understanding how the CICS Explorer runs, and how it stores its configuration information, will help you to decide which installation option to choose.

#### The CICS Explorer workspace

When the CICS Explorer is started for the first time, it creates a workspace folder. The folder contains the following configuration information:

- Connection details for connecting to CICS systems or CICSPlex SM WUI servers
- User IDs and passwords (encrypted) for accessing CICS systems or CICSPlex SM
- User-customized view and perspective information

By default, the workspace is stored in a directory on the local workstation. You can provide an option when starting the CICS Explorer so that it uses a different workspace location, but, because the workspace contains user IDs and passwords, you must ensure that the workspace can be accessed only by the owning user. Three main options satisfy this criterion:

#### A local workstation

If the user has sole use of a workstation, the CICS Explorer can be saved on the local workstation in the default location.

#### A private USB flash drive

If the user is using a shared workstation, you can provide an option when starting CICS Explorer to save the workspace on a USB flash drive which can be removed when the user logs off.

#### A secure remote network drive

If a remote network drive with adequate security is available, you can provide an option when starting CICS Explorer to save the workspace in the user's area on the drive.

#### **CICS Explorer installation options**

When deciding where to install the CICS Explorer code you have three main choices. The table in this section identifies the three choices and the advantages and disadvantages of each:

Table 2. Options and implications of Explorer code installation

| Explorer code location       | Workspace location                                 | Update method                                       | Advantages/<br>Disadvantages                                                                                                    |
|------------------------------|----------------------------------------------------|-----------------------------------------------------|----------------------------------------------------------------------------------------------------|
| Local on user's workstation. | Local     USB flash drive     Remote network drive | Users must update their own copies of the software. | Advantages:  • Starts quickly.  • Runs quickly.  • No remote network drive required.  Disadvantages:  • Users might not get updates regularly and have problems with earlier levels of software.                                                                                                    |
| Remote on a network drive.   | Local     USB flash drive     Remote network drive | Software is updated centrally.                      | Advantages:  CICS Explorer can be run from any workstation with network access.  Centrally managed software; every user at the same level.  Runs quickly.  Disadvantages:  Slower to start; code is downloaded to user workstation before running.  A network failure prevents the users from saving their CICS Explorer configurations.  A network drive failure puts all users out of action. |

Table 2. Options and implications of Explorer code installation (continued)

| Explorer code location               | Workspace location      | Update method                 | Advantages/<br>Disadvantages                                                                                                    |
|--------------------------------------|-------------------------|-------------------------------|----------------------------------------------------------------------------------------------------|
| Remote on a server using X-windowing | Remote on shared server | Software is updated centrally | Advantages:  Runs quickly; software runs remotely, GUI is downloaded to user's workstation.  Centrally managed software; every user at the same level.  CICS Explorer can be run from any workstation with X-window capability.  Disadvantages:  Slower to start; code is downloaded to user workstation before running.  A server failure puts all users out of action. |

When you have decided where to install CICS Explorer and how to manage the users's workspace, you can begin the installation.

## Chapter 4. CICSPlex SM planning

CICSPlex SM requires some additional planning for installation.

CICSPlex System Manager Concepts and Planning provides an introduction to CICSPlex SM. If you are not already familiar with CICSPlex SM, read that introduction before you read these topics.

#### **CICSPlex SM setup checklist and worksheets**

Use the aids provided to help you install and setup CICSPlex SM.

#### Checklist

Use the checklist as a guide to your progress as you set up or revise the configuration of your CICSPlex SM components. The checklist is for use with a CICS Transaction Server for z/OS system and all of the components you can install on it.

You perform some of the tasks on the MVS checklist only once for your CICSPlex SM environment, and for other tasks perform them once for each component. See the 'Where to obtain information' column for a reference to information about how to perform each task.

The order of items in the checklist is a suggested order for performing the installation and setup steps. However, you might find that, particularly if you are modifying your CICSPlex SM environment, a different order is more practical.

#### Worksheets

Use the worksheets as a record of the names and locations of components and data sets. Copy the worksheets as required.

The worksheets contain, in some cases, more than one line for a type of CICSPlex SM component. You might have fewer or more than shown of that type of component.

## MVS installation and setup checklist

A checklist is provided to help you to install and setup MVS.

| Comp                                                   | onent |   | What you must do                                                     | Values to note                                                                                             | Where to obtain information                              |
|--------------------------------------------------------|-------|---|----------------------------------------------------------------------|----------------------------------------------------------------------------------------------------|----------------------------------------------------------|
| Components are indicated: CM=CMAS, M=MAS, W=WUI server |       |   |                                                                      |                                                                                                    |                                                          |
| СМ                                                     | M     | W | Make note of<br>SYS1.PARMLIB(IEASYSxx)<br>values for this MVS system | APF= CMD= LNK=<br>LNKAUTH= LPA=<br>MAXCAD= MAXUSER=<br>NSYSLX= PROG=<br>RSVNONR= RSVSTRT=<br>SMF= SYSNAME= | "Noting IEASYSxx values for<br>CICSPlex SM" on page 114  |
| СМ                                                     |       |   | Update number of common data spaces in IEASYSxx                      | MAXCAD value                                                                                               | "Specifying each CMAS correctly in IEASYSxx" on page 115 |
| СМ                                                     |       |   | Update number of linkage indexes in IEASYSxx                         | NSYSLX value                                                                                               | "Specifying each CMAS correctly in IEASYSxx" on page 115 |

| Component |   |   | What you must do                                                                         | Values to note                                           | Where to obtain information                                                                |  |
|-----------|---|---|------------------------------------------------------------------------------------------|----------------------------------------------------------|--------------------------------------------------------------------------------------------|--|
| CM        | M | W | Update IEAAPFxx or PROGxx to authorize SEYUAUTH                                          | IEAAPFxx or PROGxx<br>member Library name                | Chapter 12, "Authorizing the<br>CICS and CICSPlex SM<br>libraries," on page 93             |  |
|           | M | W | Update IEAAPFxx or PROGxx to authorize SEYULPA Optional library. Can be populated below. | IEAAPFxx or PROGxx<br>member Library name                | Chapter 12, "Authorizing the<br>CICS and CICSPlex SM<br>libraries," on page 93             |  |
| CM        |   |   | Verify SEYULINK is authorized                                                            | LNKAUTH= value<br>Library name                           | Chapter 12, "Authorizing the<br>CICS and CICSPlex SM<br>libraries," on page 93             |  |
| CM        |   |   | Update linklist with SEYULINK                                                            | LNKLSTxx member<br>Library name                          | "CICS- and CICSPlex<br>SM-supplied modules required<br>in the MVS linklist" on page<br>107 |  |
|           | М | W | Update LPA list with lindex.SEYULPA Optional library. Can be populated below.            | LPALSTxx member<br>Library name                          | "Installing CICSPlex SM modules into the LPA" on page 155                                  |  |
| СМ        | М | W | Use your ESM to protect<br>CICSPlex SM libraries                                         | As required by your ESM                                  | See the CICS RACF Security<br>Guide                                                        |  |
| CM        |   |   | Define security for the CMAS startup procedures                                          | Procedure names                                          | CICS RACF Security Guide                                                                   |  |
| CM        |   |   | Create VTAM application definition for each CMAS                                         | SYS1.VTAMLST major<br>node member<br>Application name(s) | "Step 1: Creating a VTAM application definition for a CMAS" on page 139                    |  |
| CM        |   |   | Define cross-domain resources for each CMAS                                              | SYS1.VTAMLST members                                     | "Step 2: Defining cross-domain<br>resources for a CMAS" on page<br>139                     |  |
| CM        | M | W | Edit DFHISTAR for postinstallation members                                               | Edited member                                            | "CICSPlex SM postinstallation<br>members" on page 229                                      |  |
| CM        | M | W | Run edited DFHISTAR member to generate POST installation members.                        | sysproc.XEYUINST<br>output library name                  | "CICSPlex SM postinstallation<br>members" on page 229                                      |  |
|           | M | W | (Optional) Install LPA modules                                                           | Installed usermod name                                   | "Installing CICSPlex SM<br>modules into the LPA" on page<br>155                            |  |
| CM        |   |   | Create CICSPlex SM data repository                                                       | dsindex.EYUDREP.<br>cmasname                             | "Creating the CICSPlex SM data repository" on page 283                                     |  |
| CM        |   |   | Create CICSPlex SM system parameter member for each CMAS                                 | Modified EYUCMS0P parameter member(s)                    | "Preparing to start a CMAS" on<br>page 281                                                 |  |
|           | М |   | Edit CICSPlex SM system parameter member for each MAS                                    | Modified EYULMS0P parameter member(s)                    | "Preparing a z/OS MAS" on<br>page 302                                                      |  |
|           |   | W | Edit CICSPlex SM system<br>parameter member for each<br>WUI                              | Modified EYUWUI0P parameter member(s)                    | "Specifying the Web User<br>Interface server initialization<br>parameters" on page 320     |  |
| СМ        |   |   | Edit CICS SIT parameters for each CMAS                                                   | Modified parameter member(s)                             | "CMAS-related CICS SIT<br>parameters" on page 290                                          |  |
|           | М |   | Edit CICS SIT parameters for each MAS                                                    | Modified parameter member(s)                             | "z/OS MAS-related CICS SIT<br>parameters" on page 306                                      |  |

| Component |    |   | What you must do                                                 | Values to note                                                 | Where to obtain information                                |  |
|-----------|----|---|------------------------------------------------------------------|----------------------------------------------------------------|------------------------------------------------------------|--|
|           |    | W | Edit CICS SIT parameters for each WUI                            | Modified parameter member(s)                                   | "Review CICS system initialization parameters" on page 314 |  |
| СМ        |    |   | Create the CICS data sets and the data repository for each CMAS  | Modified EYUCMSDS member                                       | "Preparing to start a CMAS" on<br>page 281                 |  |
| СМ        |    |   | Install CMAS startup procedure (EYUCMASP sample procedure)       | Installed procedure member                                     | "Preparing to start a CMAS" on<br>page 281                 |  |
|           | СМ |   | Create CMAS-to-CMAS links using the WUI or the EYU9XDBT utility  | CMAS names Target<br>APPLID Target CICS<br>SYSID               | CICSPlex System Manager<br>Administration                  |  |
| СМ        |    |   | Create CICSplex definition using the WUI or the EYU9XDBT utility | CICSplex name                                                  | CICSPlex System Manager<br>Administration                  |  |
|           | M  |   | Create all MAS definitions using the WUI or the EYU9XDBT utility | MAS name(s)                                                    | CICSPlex System Manager<br>Administration                  |  |
|           | M  |   | Start the MAS                                                    | Message EYUXL0007I<br>LMAS Phase II<br>initialization complete | "Preparing a z/OS MAS" on page 302                         |  |
|           | М  |   | Shut down the MASs using the WUI CICS regions view - stops CICS  | Message EYUXL0016I<br>MAS shutdown complete                    | "Stopping management of a CICS system" on page 310         |  |

## **System worksheet**

A worksheet is provided to help you to setup your CICSPlex SM system.

| System:       |       |              |             |
|---------------|-------|--------------|-------------|
| Subsystem ID: |       |              |             |
|               | Name: | VTAM applid: | CICS-SYSID: |
| CMAS:         |       |              |             |
| WUI server:   |       |              |             |
| MAS:          |       |              |             |
| MAS:          |       |              |             |
| MAS:          |       |              |             |
| CMAS:         |       |              |             |
| WUI server:   |       |              |             |
| MAS:          |       |              |             |
| MAS:          |       |              |             |

| MAS:                                                                                                    |                                                                 |            |                          |                      |            |
|----------------------------------------------------------------------------------------------------|-----------------------------------------------------------------|------------|--------------------------|----------------------|------------|
| CMAS:                                                                                                    |                                                                 |            |                          |                      |            |
| WUI server:                                                                                                    |                                                                 |            |                          |                      |            |
| MAS:                                                                                                    |                                                                 |            |                          |                      |            |
| MAS:                                                                                                    |                                                                 |            |                          |                      |            |
| MAS:                                                                                                    |                                                                 |            |                          |                      |            |
| CMAS                                                                                                    | workshee                                                        | <u>5</u> † |                          |                      |            |
| OmAG                                                                                                    |                                                                 |            | elp you to setup your CN | MAS.                 |            |
| System: CICS sysid:                                                                                                    |                                                                 |            | CMAS name: VTAM applid:  |                      |            |
| SYS1.PARMLIB(IEASYS)                                                                                                    | xx) values:                                                     |            |                          |                      |            |
|                                                                                                    | APF=<br>MAXCAD=                                                 |            | LNK=<br>NSYLSX=          | LNKAUTH=<br>PROG=    |            |
| DSN added to member I<br>LNKAUTH=APFTAB: (<br>DSNhere)                                                                                                    |                                                                 |            |                          | OTTO OTTO TO THE     |            |
| DSN added to member I<br>VTAM mode table node<br>SYS1.VTAMLST start list<br>SYS1.VTAMLST configur<br>SYS1.VTAMLST applicat<br>SYS1.VTAMLST cross-do<br>VTAM definitions; node | name: : (ATCSTRxx): ration list (ATCCions member: omain member: | CONxx):    |                          | SEYULINK             |            |
| MAS:<br>MAS:<br>MAS:                                                                                                    |                                                                 | Name       | VTAM applid              |                      | CICS sysid |
| Installation materials lib<br>Modified DFHISTAR (po<br>DFHINST exec output li<br>CICSPlex SM data repos<br>CICS resource definition                                           | ostinstallation) m<br>brary:<br>itory DSN:                      |            |                          | SDFHINST<br>XDFHINST | _<br>_     |
| CICS CSD DSN: Modified EYUCMS0P m CICS SIT parameters me Modified EYUCMSDS m CMAS startup procedure Links to other CMASs:                                                     | mber:<br>ember:                                                 |            |                          |                      | _          |
| CMA                                                                                                    | AS name:                                                        | VTAM appli | id: CICS sysid:          | Prot                 | ocol:      |

| Links to MASs:      |                                                     |                         |                    |              |
|---------------------|-----------------------------------------------------|-------------------------|--------------------|--------------|
|                     |                                                     |                         |                    |              |
|                     | MAS name:                                           | VTAM applid:            | CICS sysid:        | Protocol:    |
|                     |                                                     |                         |                    |              |
|                     |                                                     | ,                       |                    |              |
|                     |                                                     | ,                       |                    |              |
|                     |                                                     |                         |                    |              |
|                     |                                                     |                         |                    |              |
|                     |                                                     |                         |                    |              |
|                     |                                                     |                         |                    |              |
|                     |                                                     |                         |                    |              |
| M                   | AS worksheet                                        |                         |                    |              |
| 1417                |                                                     |                         |                    |              |
|                     | A worksheet                                         | is provided to help you | to setup your MAS  |              |
| MVCt                |                                                     |                         |                    |              |
| MVS system:         |                                                     |                         |                    |              |
| CICSplex name:      |                                                     | MAC CDCM                |                    |              |
| CPSM name:          |                                                     | MAS CICS with           |                    |              |
| CICS sysid:         |                                                     | MAS CICS sysid: _       |                    |              |
| VTAM applid:        |                                                     | MAS VTAM applid         | l:                 |              |
| MAS type:           |                                                     | AOR, TOR                |                    |              |
|                     | mber IEAAPFxx or P. AB: (when LNKAU) mber LPALSTxx: | -                       |                    | SEYUAUTH     |
|                     | art list (ATCSTRxx):                                |                         |                    |              |
|                     | onfiguration list (ATC                              | CONxx):                 | <del></del>        |              |
|                     | pplications member:                                 |                         |                    |              |
| Installation materi |                                                     |                         |                    | .SDFHINST    |
|                     | AR (postinstallation) 1                             | member:                 |                    |              |
| DFHINST exec ou     | =                                                   |                         | <del></del>        | .XDFHINST    |
| LPA module (user    |                                                     |                         |                    |              |
| *                   | inition tables output I                             | OSN:                    |                    |              |
| eres resource der   | and the second state of the second                  |                         |                    |              |
| CICS CSD DSN:       |                                                     |                         |                    |              |
|                     | SOP DSN (member):                                   |                         |                    |              |
|                     | ers DSN (member):                                   |                         |                    |              |
| Link from CMAS:     | ers Dorv (member).                                  |                         |                    |              |
| LIIK HOIII CWAS.    |                                                     |                         |                    |              |
|                     | CMAS name:                                          | VTAM applid:            | CICS sysid:        | Protocol:    |
|                     |                                                     |                         |                    |              |
| WU                  | JI server wor                                       | ksheet                  |                    |              |
|                     | A worksheet                                         | is provided to help you | to setup your WIII | server.      |
|                     |                                                     | r jour                  | r ) 5 m 01         | <del>-</del> |
| MVS system:         |                                                     |                         |                    |              |
| CICSplex name:      |                                                     |                         |                    |              |
| CPSM name:          |                                                     | MAS CPSM name:          | <del></del>        |              |
| CICS sysid:         |                                                     | MAS CICS sysid: _       |                    |              |

| VTAM applid:                                                                                    | MAS VTAM applid | l:          |           |
|-------------------------------------------------------------------------------------------------|-----------------|-------------|-----------|
| DSN added to member IEAAPFxx or PRO LNKAUTH=APFTAB: (when LNKAUTH dsn here)                     |                 |             | SEYUAUTH  |
| DSN added to member LPALSTxx:                                                                   |                 |             | .SEYULPA  |
| SYS1.VTAMLST start list (ATCSTRxx):                                                             |                 |             |           |
| SYS1.VTAMLST configuration list (ATCC)                                                          | ONxx):          |             |           |
| SYS1.VTAMLST applications member:                                                               |                 |             |           |
| Installation materials library:                                                                 |                 |             | SDFHINST  |
| Modified DFHISTAR (postinstallation) me                                                         | ember:          |             |           |
| DFHINST exec output library:                                                                    |                 |             | XDFHINST  |
| LPA module (usermod) name:                                                                      |                 |             |           |
| CICS resource definition tables output ds                                                       | n:              |             |           |
| CICS CSD DSN: Modified EYUWUI0P DSN (member): CICS SIT parameters DSN (member): Link from CMAS: |                 |             |           |
| CMAS name:                                                                                      | VTAM applid:    | CICS sysid: | Protocol: |

## IVP planning worksheet

A worksheet is provided to help you to define your IVP.

Table 3. IVP planning worksheet

| Component                                               | DFHISTAR parameters      | Your value | DFHISTAR defaults       |
|---------------------------------------------------------|--------------------------|------------|-------------------------|
| Load library<br>high-level qualifier<br>for CICS        | TINDEX.CICS.<br>XTRAQUAL |            | CICSTS41.CICS           |
| Load library<br>high-level qualifier<br>for CICSPlex SM | TINDEX.CPSM.<br>XTRAQUAL |            | CICSTS41.CPSM           |
| Attributes of the CICS TS system data sets              | DSINFO                   |            | CICSTS41 CICS41<br>3390 |
| Data set name of the SCEECICS library                   | SCEECICS                 |            | SYS1.SCEECICS           |
| Data set name of the SCEERUN library                    | SCEERUN                  |            | SYS1.SCEERUN            |
| Data set name of the SCEERUN2 library                   | SCEERUN2                 |            | SYS1.SCEERUN2           |
| Data set name of the SCEESAMP library                   | SCEESAMP                 |            | SYS1.SCEESAMP           |
| CMAS name                                               | CMASNAME                 |            | CMAS01                  |
| CMAS sysid                                              | CMSSYSID                 |            | CM01                    |
| CMAS applid                                             | CMASNAME                 |            | CMAS01                  |
| CICSplex name                                           | CSYSPLEX                 |            | CSYPLX01                |
| MAS name                                                | CSYSNAME                 |            | CSYS01                  |

Table 3. IVP planning worksheet (continued)

| Component                             | DFHISTAR parameters | Your value | DFHISTAR defaults             |
|---------------------------------------|---------------------|------------|-------------------------------|
| MAS sysid                             | CSYSYSID            |            | CS01                          |
| Web User Interface<br>CICSplex name   | WUIPLEX             |            | WUIPCM01                      |
| Web User Interface applid             | WUINAME             |            | WUINCM01                      |
| Web User Interface sysid              | WUISYSID            |            | WU01                          |
| TCP/IP host name                      | TCPIPHST            |            | XXXXXXXX. XXXXXXXX. XXXXXXXXX |
| TCP/IP port for Web<br>User Interface | TCPIPPRT            |            | 12345                         |
| Timezone                              | TIMEZONE            |            | В                             |

## Planning for a CICSPlex SM upgrade

CICSPlex SM can manage CICS regions running under a number of releases of CICS.

These are the following releases:

- CICS Transaction Server for z/OS, Version 3 Release 2
- CICS Transaction Server for z/OS, Version 3 Release 1
- CICS Transaction Server for z/OS, Version 2 Release 3

## Part 2. Installing CICS TS

You can install CICS TS using ServerPac, CBPDO or with an IBM customized package.

IBM offers the following methods for installing CICS TS:

- ServerPac
- CBPDO, using the SMP/E RECEIVE, APPLY, and ACCEPT commands
- CBPDO, using the DFHISTAR process
- IBM customized packages

The first three of these are entitled offerings and are the subject of this information. IBM customized packages are fee-based and are not discussed except for the following summary information. Depending on the country in which you order, you can purchase one of the following customized packages:

- A SystemPac®, which tailors CICS TS to your environment, such as DASD layout and naming conventions, based on information provided to IBM
- Other fee-based services and customized offerings

Both the ServerPac and CBPDO methods of delivering CICS TS come with documentation that you use when you install the product. To help you plan ahead, this section gives you a preview of some of this information, such as the information contained in the *Program Directory for CICS Transaction Server for z/OS*, which is available regardless of the delivery method you choose.

These topics also help you with other planning steps you must take:

- Ensuring you have the required hardware and software to install and run CICS TS; see Chapter 2, "Requirements for CICS TS," on page 7.
- Ensuring you have enough storage space for CICS TS; see "Hardware and storage requirements for installing CICS TS" on page 7.
- Outlining the installation steps for CBPDO; see Chapter 5, "Installing CICS TS using CBPDO," on page 23

# Chapter 5. Installing CICS TS using CBPDO

You install all the elements from the CICS TS CBPDO using a single installation process.

The CBPDO *Memo to Users Extension* contains information about the CBPDO you ordered and the features and service it includes. It also contains CBPDO installation information.

Read the *Memo to Users Extension* thoroughly before starting any of the installation tasks. If you are a new user of CBPDO, you must also read the IBM publication, *MVS Custom-Built Offerings Planning and Installation*, SC23-0352.

The *Program Directory for CICS Transaction Server for z/OS* gives a sample IEBCOPY job that you can customize to copy RELFILE(2) from the CICS TS CBPDO tape.

- 1. Modify the **LABEL=3** parameter to reference the file number of RELFILE(2) as supplied on the CBPDO tape.
- 2. When you have copied RELFILE(2) to DASD, you generate a single set of installation jobs using the CICS TS job generator, DFHISTAR.
- 3. This generates the following set of customized installation jobs, based on the parameters you specify to DFHISTAR:
- DFHIHFS0, DFHIHFS1, DFHIHFSA, and DFHISMKD, the z/OS UNIX-related jobs
- DFHINST1 through DFHINST6

## Using the SMP/E RECEIVE, APPLY, and ACCEPT commands

The process for using the SMP/E RECEIVE, APPLY, and ACCEPT commands is explained in the Program Directory for CICS Transaction Server.

## **Using DFHISTAR process**

DFHISTAR provides default qualifiers for the data sets into which you install CICS TS. The DFHISTAR job provides several parameters to enable you customize your settings.

CICS TS comprises a number of elements that are installed in a single process by the DFHINST*n* jobs. To ensure the element libraries are easily identified, DFHISTAR adds an element qualifier to the data set names. Using the default high-level qualifier CICSTS41, the names generated by DFHISTAR take the following form:

CICS CICSTS41.CICS.ddname

CICSPlex SM

CICSTS41.CPSM.ddname

**REXX for CICS** 

CICSTS41.REXX.ddname

To enable you to customize the z/OS UNIX-related jobs, the DFHISTAR job provides the following parameters:

#### **HFSODSN**

The data set name of the file system to be mounted at directory /pathprefix/usr/lpp/cicsts. Pathprefix is variable, and optional, The other parts of this directory name structure are fixed. The default data set name is OMVS.USR.LPP.CICSTS.

The DFHIHFS0 job uses this parameter.

#### **HFS1DSN**

The data set name of the file system to be mounted at directory /pathprefix/usr/lpp/cicsts/ussdir, where ussdir is a variable you specify in the ussdir parameter in DFHISTAR. If you omit the ussdir parameter it defaults to the value of the TINDEX parameter in lowercase, which in turn defaults to CICSTS41, so if both defaults are taken, the full directory path resolves to /pathprefix/usr/lpp/cicsts/cicsts41.

The default data set name is OMVS.USR.LPP.CICSTS.CICSTS41.

The DFHIHFS1 job uses this parameter.

#### **HFSADSN**

The data set name of the file system to be mounted at directory /pathprefix/usr/lpp/cicsts/ussdira, where *ussdira* is a variable you also specify in DFHISTAR. If you omit the ussdira parameter, it defaults to the value (in lowercase) of aindex, which, in turn, defaults to CICSTS41.A. The default data set name is OMVS.USR.LPP.CICSTS.CICSTS41.A.

The DFHIHFSA job uses this parameter.

"Editing the DFHISTAR job" on page 27 describes all the parameters that you can specify to customize the installation jobs, and explains the jobs that are generated.

## Chapter 6. Installing CICS TS using ServerPac

A CICS TS ServerPac consists of a number of tapes, the exact number depending on whether other products are included with the CICS TS Serverpac and also on the type of tape requested.

For example, a ServerPac order can consist of the following tapes:

- A tape that contains related-installation material (RIM) files
- Three tapes that contain the CICS TS product, consisting of all the SMP/E CSI data sets and the target and distribution libraries
- · A service tape

If you already have printed copies of the ServerPac manuals, use these to guide you through the installation process. If you do not have copies, download and print the manuals from the first ServerPac tape. A sample job in member PRTDOC on the RIM tape enables you to print the manuals.

## Resources to install the ServerPac

You require several resources to install the CICS TS ServerPac.

- A tape drive for reading the tapes
- · A TSO session for running the CustomPac dialog
- A copy of the ServerPac: Using the Installation Dialog manual, SA22-7815
- The ServerPac: Installing Your Order, customized for each customer order
- The CustomPac dialog supplied with ServerPac

## First-time user of the CustomPac dialog for ServerPac

If you are installing a ServerPac for the first time, start by installing the CustomPac dialog, then invoke it.

The ServerPac: Using the Installation Dialog manual in "Chapter 2. Installing and Starting the Dialogs" describes how to install the CustomPac dialog.

The INVOCATION topic in the ServerPac: Using the Installation Dialog manual explains how to invoke the dialog.

## Existing user of the CustomPac dialog for ServerPac

If you have installed a ServerPac version of CICS TS for a previous order, use the dialog already installed. Invoke the CustomPac dialog, either from the ISPF primary options menu or by invoking the ServerPac CLIST.

As an existing user of the CustomPac dialog, you can begin at the step described in the *ServerPac: Using the Installation Dialog* manual, in Chapter 2. Receive a New Order.

## Summary of the ServerPac installation steps

When you invoke the CustomPac dialog, you are presented with the primary option menu, which allows you to receive, install and display an order.

You can do the following tasks from the primary option menu:

- Receive the order (option **R**)
- Install the order (option I)

The primary menu also enables you to display information about orders.

The following tasks are described, with illustrations of the various panels, in the *ServerPac: Using the Installation Dialog* manual:

#### Receive the order

This step is described in section "6.0 Receive an Order".

The "Order Receive" panels enable you enter your CICS TS order information and to complete the job card information required to generate the order-receive job. The final phase of this step presents you with the generated JCL in an edit session, from which you can submit the job to receive the installation material (RIM) files to your DASD.

#### Install orders

This step is described in section "7.0 Installation Menu".

The "Installation Menu" panels enable you to perform the following tasks:

- Configure the order control information tables
- · Define values for the installation variables used in skeleton batch jobs
- Define the names of the SMP/E zones into which you want to install CICS TS
- Modify data set profiles and DASD allocation for the order
- · Define catalog data set names and the aliases associated with them
- Define system-specific aliases (where applicable)
- · Select and submit the installation jobs
- Save the installation work configuration for use with future CICS TS orders
- Update the order inventory status

## Chapter 7. Installing CICS TS using DFHISTAR

Use the DFHISTAR job for installing CICS TS.

This topic covers the following subjects:

- "Editing the DFHISTAR job"
- "Creating RACF profiles for the CICS Transaction Server data sets" on page 54
- "Running the DFHISTAR job" on page 54
- "Checking that you are ready to run the installation jobs" on page 55
- "Running the installation jobs" on page 56
- "Checking the output from the installation jobs" on page 61
- "Postinstallation activities" on page 62
- "Activating CICS Transaction Server" on page 67
- "Checklist for the CICS Transaction Server for z/OS installation" on page 68

## **Editing the DFHISTAR job**

You can edit the DFHISTAR job to assign values to installation parameters for your environment.

The DFHISTAR job is in the TDFHINST library when you copy RELFILE(2) from the distribution tape. You can either edit the DFHISTAR job directly or copy the DFHISTAR job to preserve the IBM-supplied values and edit your copy.

Remember that the product is installed using cataloged data sets.

To help you look up details about a particular parameter, Table 4 lists the DFHISTAR parameters, in alphabetical order, with their predefined values. The parameters in the DFHISTAR job itself are listed in associated groups. It also indicates whether a parameter is relevant to CICS, or CICSPlex SM, or both.

The default values of the parameters are the same as the IBM-supplied values. You can use the IBM-supplied values, define your own values, or let the CICS Transaction Server installation process determine default values for you.

Enter your values for parameters of the DFHISTAR job in lowercase. Except for the z/OS UNIX parameters (USSDIR, USSDIRA, and JAVADIR), the values are translated into uppercase when you run the DFHISTAR job.

Table 4. Alphabetical list of parameters for the DFHISTAR job

| Parameter | CICS | CICSPlex<br>SM | Supplied value    | Refer to                                                              |  |
|-----------|------|----------------|-------------------|-----------------------------------------------------------------------|--|
| ADDTVOL   | Х    |                | CICS41 SYSALLDA   | "Specifying attributes of any additional target libraries" on page 46 |  |
| AINDEX    | Х    |                | CICSTS41.A        | "Specifying attributes of any additional target libraries" on page    |  |
| ALINDEX   | Х    |                | SYS1.CICSTS41.A   | "Specifying attributes of any additional target libraries" on page 46 |  |
| ASMPLTS   | Х    |                | CICSTS41.A.SMPLTS | "Specifying attributes of any additional target libraries" on page 46 |  |
| 1         | l    | I              | I                 |                                                                       |  |

Table 4. Alphabetical list of parameters for the DFHISTAR job (continued)

| Parameter | rameter CICS CICSPlex Supplied value SM |   | Refer to                             |                                                                                          |  |
|-----------|-----------------------------------------|---|--------------------------------------|------------------------------------------------------------------------------------------|--|
| ASMPMTS   | Х                                       |   | CICSTS41.A.SMPMTS                    | "Specifying attributes of any additional target libraries" on page 46                    |  |
| ASMPSCDS  | Х                                       |   | CICSTS41.A.SMPSCDS                   | "Specifying attributes of any additional target libraries" on page 46                    |  |
| ASMPSTS   | Х                                       |   | CICSTS41.A.SMPSTS                    | "Specifying attributes of any additional target libraries" on page 46                    |  |
| AZONE     | Х                                       |   | AZONE                                | "Specifying attributes of any additional target libraries" on page 46                    |  |
| AZONECSI  | Х                                       |   | CICSTS41.A.AZONE                     | "Specifying attributes of any additional target libraries" on page 46                    |  |
| AZONELOG  | Х                                       |   | CICSTS41.A.AZONE.SMPLOG              | "Specifying attributes of any additional target libraries" on page 46                    |  |
| BLKFB80   | Х                                       |   | 0                                    | "Specifying block sizes" on page 36                                                      |  |
| BLKISPF   |                                         |   | 3200                                 | This parameter is now obsolete.                                                          |  |
| BLKU      | X                                       | Х | 32760                                | "Specifying block sizes" on page 36                                                      |  |
| CMACVOL   | Х                                       |   | CICS41                               | "Specifying disk volumes" on page 37                                                     |  |
| CMASNAME  |                                         | Х | CMAS01                               | "Specifying attributes specific to<br>CICSPlex SM" on page 52                            |  |
| CMCIPORT  |                                         | Х | 12346                                | "Specifying attributes specific to<br>CICSPlex SM" on page 52                            |  |
| CMSSYSID  |                                         | Х | CM01                                 | "Specifying attributes specific to<br>CICSPlex SM" on page 52                            |  |
| CSSLIB    | Х                                       |   | SYS1.CSSLIB                          | "Specifying the data set name of the CSSLIB library" on page 48                          |  |
| CSYSYSID  |                                         | Х | CS01                                 | "Specifying attributes specific to<br>CICSPlex SM" on page 52                            |  |
| CSYSNAME  |                                         | X | CSYS01                               | "Specifying attributes specific to CICSPlex SM" on page 52                               |  |
| CSYSPLEX  |                                         | Х | CSYPLX01                             | "Specifying attributes specific to<br>CICSPlex SM" on page 52                            |  |
| DEFVOL    | X                                       | X | CICS41 SYSALLDA                      | "Specifying disk volumes" on page 37                                                     |  |
| DINDEX    | X                                       | Х | CICSTS41                             | "Specifying the indexes of CICS<br>Transaction Server data sets" on page<br>34           |  |
| DISTVOL   | X                                       | Х | CICS41 SYSALLDA                      | "Specifying disk volumes" on page 37                                                     |  |
| DOWNLOAD  |                                         |   | CICSTS41.DOWNLOAD                    | This parameter is not used.                                                              |  |
| DSINFO    | Х                                       | Х | CICSTS41 SYSALLDA                    | "Specifying attributes of the CICS<br>Transaction Server system data sets"<br>on page 45 |  |
| DZONE     | Х                                       |   | DZONE                                | "Specifying SMP/E zone attributes" on page 42                                            |  |
| DZONECSI  | Х                                       |   | CICSTS41.DZONE NEW CICSTS41 SYSALLDA | "Specifying SMP/E zone attributes" on page 42                                            |  |
|           |                                         |   |                                      |                                                                                          |  |

Table 4. Alphabetical list of parameters for the DFHISTAR job (continued)

| Parameter   | CICS | CICSPlex<br>SM | Supplied value                                    | Refer to                                                                                   |  |
|-------------|------|----------------|---------------------------------------------------|--------------------------------------------------------------------------------------------|--|
| DZONELOG    | Х    |                | CICSTS41.DZONE.SMPLOG NEW                         | "Specifying SMP/E zone attributes" on page 42                                              |  |
| GINDEX      | Х    | Х              | CICSTS41                                          | "Specifying the indexes of CICS<br>Transaction Server data sets" on page<br>34             |  |
| GZONE       | Х    |                | NEW CICSOPT                                       | "Specifying SMP/E zone attributes" on page 42                                              |  |
| GZONECSI    | Х    | Х              | CICSTS41.GZONE NEW CICSTS41 SYSALLDA              | "Specifying SMP/E zone attributes" on page 42                                              |  |
| GZONELOG    | Х    |                | CICSTS41.GZONE.SMPLOG NEW                         | "Specifying SMP/E zone attributes" on page 42                                              |  |
| HFS0DSN     | Х    |                | OMVS.USR.LPP.CICSTS                               | "Specifying the CICS TS z/OS UNIX directories and data sets" on page 35                    |  |
| HFS1DSN     | Х    |                | OMVS.USR.LPP.CICSTS.CICSTS41                      | "Specifying the CICS TS z/OS UNIX directories and data sets" on page 35                    |  |
| HFSADSN     | Х    |                | OMVS.USR.LPP.CICSTS.CICSTS41A                     | "Specifying the CICS TS z/OS UNIX directories and data sets" on page 35                    |  |
| JAVADIR     | Х    |                | java/J6.0                                         | "Specify the installation directory for Java support" on page 36                           |  |
| JES         | Х    |                | JES2                                              | "Specifying the type of JES to be used" on page 33                                         |  |
| JOB         | Х    | Х              | (No valid value)                                  | "Specifying the JOB parameters for installation jobs" on page 32                           |  |
| LIB         | Х    | Х              | CICSTS41.XDFHINST                                 | "Specifying the CICS Transaction<br>Server temporary installation<br>libraries" on page 32 |  |
| LINDEX      | Х    | Х              | SYS1.CICSTS41                                     | "Specifying the indexes of CICS<br>Transaction Server data sets" on pag<br>34              |  |
| LOGGER-INFO | Х    |                | 001 500 4096 64000 2048 MVSX XXXXXXXX<br>XXXXXXXX | "Specifying log stream and log stream structure attributes" on page 51                     |  |
| NEWDREP     |      | Х              |                                                   | "Specifying block sizes" on page 36                                                        |  |
| OLDDREP     |      | Х              |                                                   | "Specifying attributes specific to<br>CICSPlex SM" on page 52                              |  |
| OPTVOL      | Х    |                | CICS41 SYSALLDA                                   | "Specifying disk volumes" on page 37                                                       |  |
| PATHPREFIX  | Х    |                | Null string                                       | "Specifying the CICS TS z/OS UNIX directories and data sets" on page 35                    |  |
| PREFIX      | Х    |                | DFH                                               | "Specifying the prefix of CICS<br>Transaction Server jobs" on page 34                      |  |
| SCEECICS    | Х    | Х              | SYS1.SCEECICS                                     | "Specifying the data set names of the SCEECICS and SCEERUN libraries" on page 49           |  |
| SCEECPP     | Х    |                | SYS1.SCEECPP                                      | "Specifying the data set name of the SCEECPP library" on page 49                           |  |
| SCEELIB     | Х    |                | SYS1.SCEELIB                                      | "Specifying the data set names of the SCEERUN2 library" on page 49                         |  |

Table 4. Alphabetical list of parameters for the DFHISTAR job (continued)

| Parameter | CICS | CICSPlex<br>SM | Supplied value  | Refer to                                                                          |
|-----------|------|----------------|-----------------|-----------------------------------------------------------------------------------|
| SCEEBND2  | Х    |                | SYS1.SCEEBND2   | "Specifying the data set name of the SCEEBND2 library" on page 48                 |
| SCEERUN   | Х    | Х              | SYS1.SCEERUN    | "Specifying the data set names of the SCEECICS and SCEERUN libraries" on page 49  |
| SCEERUN2  | Х    | Х              | SYS1.SCEERUN2   | "Specifying the data set names of the SCEERUN2 library" on page 49                |
| SCEELKED  | Х    |                | SYS1.SCEELKED   | "Specifying the data set name of the SCEELKED library" on page 48                 |
| SCEELKEX  | Х    |                | SYS1.SCEELKEX   | "Specifying the data set name of the SCEELKEX library" on page 48                 |
| SCEEOBJ   | Х    |                | SYS1.SCEEOBJ    | "Specifying the data set name of the SCEEOBJ library" on page 48                  |
| SCEESAMP  | Х    | Х              | SYS1.SCEESAMP   | "Specifying the data set name of the SCEESAMP library" on page 50                 |
| SCSFMOD0  | Х    |                | SYS1.SCSFMOD0   | "Specifying the data set names of the SCSFMOD0 and SIXMEXP libraries" on page 51  |
| SCLBSID   | Х    |                | SYS1.SCLBSID    | "Specifying the data set name of the SCLBSID library" on page 49                  |
| SCOPE     | Х    | Х              | ALL             | "Specifying the scope of the installation" on page 33                             |
| SCSQLOAD  | Х    |                | SYS1.SCSQLOAD   | "Specifying the data set name of the SCSQLOAD library" on page 50                 |
| SCSQANLE  | Х    |                | SYS1.SCSQANLE   | "Specifying the data set name of the SCSQANLE library" on page 50                 |
| SCSQCICS  | Х    |                | SYS1.SCSQCICS   | "Specifying the data set name of the SCSQCICS library" on page 50                 |
| SCSQAUTH  | Х    |                | SYS1.SCSQAUTH   | "Specifying the data set name of the SCSQAUTH library" on page 51                 |
| SDSNLOAD  | Х    |                | SYS1.SDSNLOAD   | "Specifying the data set name of the SDSNLOAD library" on page 50                 |
| SEZACMTX  | Х    |                | SYS1.SEZACMTX   | "Specifying the data set names of the SEZARPCL and SEZACMTX libraries" on page 49 |
| SEZARPCL  | X    |                | SYS1.SEZARPCL   | "Specifying the data set names of the SEZARPCL and SEZACMTX libraries" on page 49 |
| SISPLOAD  | Х    |                | SYS1.SISPLOAD   | "Specifying the library data set<br>names" on page 47                             |
| SIXMEXP   | X    |                | SYS1.SIXMEXP    | "Specifying the data set names of the SCSFMOD0 and SIXMEXP libraries" on page 51  |
| SMPLTS    | X    |                | CICSTS41.SMPLTS | "Specifying attributes of the permanent SMP/E data sets" on page 42               |

Table 4. Alphabetical list of parameters for the DFHISTAR job (continued)

| Parameter | arameter CICS CICSPlex Supplied value SM |   | Supplied value                         | Refer to                                                                                   |  |
|-----------|------------------------------------------|---|----------------------------------------|--------------------------------------------------------------------------------------------|--|
| SMPMTS    | Х                                        |   | CICSTS41.SMPMTS                        | "Specifying attributes of the permanent SMP/E data sets" on page 42                        |  |
| SMPPTS    | Х                                        |   | CICSTS41.SMPPTS                        | "Specifying attributes of the permanent SMP/E data sets" on page 42                        |  |
| SMPSCDS   | X                                        |   | CICSTS41.SMPSCDS                       | "Specifying attributes of the permanent SMP/E data sets" on page 42                        |  |
| SMPSTS    | X                                        |   | CICSTS41.SMPSTS                        | "Specifying attributes of the permanent SMP/E data sets" on page 42                        |  |
| SMPVOL    | X                                        | X | CICS41 SYSALLDA                        | "Specifying disk volumes" on page 37                                                       |  |
| SMPWORK   | Х                                        | Х | SYSALLDA                               | "Specifying attributes of the temporary SMP/E work data sets" on page 41                   |  |
| SMS       | Х                                        |   | NO                                     | "Specifying the SMS option for DASD allocations" on page 37                                |  |
| TAPEUNIT  | Х                                        |   | 3480                                   | "Specifying the distribution tape<br>device type" on page 45                               |  |
| TARGVOL   | Х                                        | Х | CICS41 SYSALLDA                        | "Specifying disk volumes" on page 3                                                        |  |
| TCPIPHST  |                                          | Х | XXXXXXXXXXXXXXXXXXXXXXXXXXXXXXXXXXXXXX | "Specifying attributes specific to CICSPlex SM" on page 52                                 |  |
| TCPIPPRT  |                                          | Х | 12345                                  | "Specifying attributes specific to CICSPlex SM" on page 52                                 |  |
| TEMPLIB   | Х                                        | Х | CICSTS41.TDFHINST                      | "Specifying the CICS Transaction<br>Server temporary installation<br>libraries" on page 32 |  |
| TIMEZONE  |                                          | X | В                                      | "Specifying attributes specific to<br>CICSPlex SM" on page 52                              |  |
| TINDEX    | Х                                        | Х | CICSTS41                               | "Specifying the indexes of CICS<br>Transaction Server data sets" on page<br>34             |  |
| TZONE     | Х                                        | Х | TZONE                                  | "Specifying SMP/E zone attributes" on page 42                                              |  |
| TZONECSI  | Х                                        |   | CICSTS41.TZONE NEW CICSTS41 SYSALLDA   | "Specifying SMP/E zone attributes" on page 42                                              |  |
| TZONELOG  | Х                                        |   | CICSTS41.TZONE.SMPLOG NEW              | "Specifying SMP/E zone attributes" on page 42                                              |  |
| USSDIR    | Х                                        |   |                                        | "Specifying the CICS TS z/OS UNIX directories and data sets" on page 35                    |  |
| USSDIRA   | Х                                        |   |                                        | "Specifying attributes of any additional target libraries" on page 46                      |  |
| UTILITIES | х                                        | Х | ASMA90 IEWL GIMSMP IEBCOPY             | "Specifying the utilities" on page 33                                                      |  |
| WORKUNIT  | Х                                        | Х | SYSALLDA                               | "Specifying the disk unit for work data sets" on page 36                                   |  |

Table 4. Alphabetical list of parameters for the DFHISTAR job (continued)

| Parameter | CICS | CICSPlex<br>SM | Supplied value | Refer to                                                      |  |
|-----------|------|----------------|----------------|---------------------------------------------------------------|--|
| WUI       |      | Х              | YES            | "Specifying attributes specific to<br>CICSPlex SM" on page 52 |  |
| WUINAME   |      | Х              | WUINCM01       | "Specifying attributes specific to<br>CICSPlex SM" on page 52 |  |
| WUIPLEX   |      | Х              | WUIPCM01       | "Specifying attributes specific to<br>CICSPlex SM" on page 52 |  |
| WUISYSID  |      | Х              | WU01           | "Specifying attributes specific to<br>CICSPlex SM" on page 52 |  |
| XTRAQUAL  | Х    |                |                | "Specifying extra qualifiers" on page 35                      |  |
|           |      |                |                |                                                               |  |

## Specifying the CICS Transaction Server temporary installation **libraries**

Specify your data set names for the two temporary libraries that are used to install CICS Transaction Server. If you do not want to use the default names, record your values for the TEMPLIB and LIB parameters.

#### TEMPLIB library\_name

Specifies the name of the temporary installation library that contains the skeleton installation jobs. Specify the name of the data set into which you copied RELFILE(2) from the distribution tape, described in Copy RELFILE(2) from the Distribution Tape in the Program Directory for CICS Transaction Server for z/OS.

Also specify this name on the SYSPROC DD statement of the DFHISTAR job.

#### LIB library\_name

Specifies the name of the installation output library to which the jobs generated by the DFHISTAR job are added.

## Specifying the JOB parameters for installation jobs

Decide which parameters you want to use on the JOB statements of the CICS Transaction Server installation jobs and specify them on the JOB parameter.

#### JOB accounting information

Specifies the JOB statement and accounting information that you want substituted into the jobs generated by the DFHISTAR job. Here is an example:

```
JOB //XXXXXXX JOB 1, userid, MSGCLASS=A, MSGLEVEL=(1,1),
JOB //
              CLASS=A,NOTIFY=userid
JOB /*JOBPARM SYSAFF=node1
JOB /*ROUTE PRINT node2.userid
```

- 1. Do not change XXXXXXXX given in the sample JOB statement in the DFHISTAR job because it is the 8-character job name that is substituted by the DFHISTAR job. For example, for the installation job DFHIVPBT, the DFHISTAR job changes XXXXXXXX to DFHIVPBT.
- 2. Normal JCL rules for coding JOB statements apply to the JOB parameter.
- 3. To add a TIME parameter to the CICS Transaction Server installation jobs, sample run times are given in "Run times of the installation jobs" on page 57.
- 4. Delete or comment out extra lines of the JOB statement that you do not require.

5. Normal JCL rules apply when coding the JOB statement; for example, all lines except the last line must end in a comma.

## Specifying the scope of the installation

Specify the scope of the CICS Transaction Server installation on the SCOPE parameter.

## SCOPE ALL BASE POST

Specifies whether you want to generate all the CICS Transaction Server installation and postinstallation jobs or only the postinstallation jobs. When you install CICS Transaction Server from the distribution tape, specify the default, SCOPE ALL. Code the other options, if necessary, during the postinstallation tasks.

## SCOPE ALL BASE POST

Specifies whether you want to generate all the CICS Transaction Server installation and postinstallation jobs, or only the postinstallation jobs. When you install CICS Transaction Server from the distribution tape, specify the default, SCOPE ALL. Code the other options, if necessary, during postinstallation tasks.

Specifies that you want to generate all the CICS Transaction Server installation jobs and all the postinstallation jobs.

#### **BASE**

Specifies that you want to generate only the installation jobs (DFHINST1 through DFHINST6, DFHIHFS0, DFHIHFS1, and DFHISMKD) that you use to install CICS Transaction Server from the distribution tape.

#### **POST**

Specifies that you want to generate only the postinstallation jobs that you can use to create the CICS Transaction Server data sets, and run the IVPs.

## Specifying the type of JES to be used

Specify the type of job entry subsystem (JES) that you use to install CICS Transaction Server on the JES parameter. The DFHISTAR job generates jobs with statements suitable for JES2 or JES3.

#### JES JES2 2 JES3 3

Specifies the release of JES that you are using. If you are using JES2, specify JES2 or 2. If you are using JES3, specify JES3 or 3.

## Specifying the utilities

Specify the utilities to install CICS Transaction Server on the UTILITIES parameter.

#### **UTILITIES** asmprog binder smpeprog copyutil

Specifies the names of utility programs to be used when installing CICS Transaction Server elements and programs that it uses.

#### asmproa

The program name of the assembler. Specify ASMA90 for High Level Assembler/MVS and VM and VSE, which is required.

#### binder

The program name of the z/OS binder. Ensure that program IEWL references the z/OS program management binder.

smpeprog

The program name of the SMP/E program. The IBM-supplied name is GIMSMP.

copyutil

The program name of the data set copy utility program. The IBM-supplied name is IEBCOPY.

The High Level Assembler either must be in the LINKLST concatenation or you must add a STEPLIB DD statement that points to the library containing the High Level Assembler in any jobs that invoke SMP/E.

## Specifying the prefix of CICS Transaction Server jobs

Specify the 1- to 6-character prefix to be added to the jobs generated by the DFHISTAR job. This prefix overwrites the first characters of the job name.

For example, PREFIX USERID changes the job name DFHINST1 to USERIDT1.

#### PREFIX prefix

The 1- to 6-character prefix to be added to the CICS jobs generated by the DFHISTAR job.

## Specifying the indexes of CICS Transaction Server data sets

Specify the high-level indexes for the CICS Transaction Server distribution, target, and SMP/E libraries allocated by the installation process.

#### GINDEX library\_prefix

Assigns a high-level index to the CICS Transaction Server SMP/E global libraries allocated by the installation process.

The *library\_prefix* value must not be longer than 26 characters and the leading character must be alphabetic. If you specify more than one level of index, the names must be separated by a period; for example, GINDEX CICSTS41.TEST.

#### TINDEX library prefix

Assigns a high-level index to the CICS Transaction Server SMP/E target libraries (except for the SDFHLINK, SDFHLPA, SEYULINK, and SEYULPA target libraries) allocated by the installation process.

- 1. The LINDEX parameter defines the high-level index for the SDFHLINK and SDFHLPA libraries.
- 2. The *dsindex* operand of the DSINFO parameter defines the high-level index for the data sets created by the DFHCOMDS and DFHDEFDS jobs.

The *library\_prefix* value must not be longer than 26 characters and the leading character must be alphabetic. If you specify more than one level of index, the names must be separated by a period; for example, TINDEX CICSTS41.TEST.

#### DINDEX library\_prefix

Assigns a high-level index to the CICS Transaction Server SMP/E distribution libraries allocated by the installation process.

The *library\_prefix* value must not be longer than 26 characters and the leading character must be alphabetic. If you specify more than one level of index, the names must be separated by a period; for example, DINDEX CICSTS41.TEST.

#### LINDEX library\_prefix

Assigns a high-level index to the SDFHLPA, SDFHLINK, SEYULINK, and SEYULPA libraries allocated by the installation process. Define the *library\_prefix* value in the MVS Master Catalog.

The *library\_prefix* value must not be longer than 26 characters and the leading character must be alphabetic. If you specify more than one level of index, the names must be separated by a period; for example, LINDEX SYS1. CICSTS41. CICS.TEST.

## Specifying extra qualifiers

Specify extra qualifiers that can optionally be inserted into the data set name of the 'target', 'distribution', and 'additional' zone data sets respectively, and inserted before the last data set qualifier. For example, XTRAQUAL JDOE . . changes the name of the target zone libraries to the values set by TINDEX.CICSTS41.CICS.JDOE.SDFHLOAD.

#### XTRAQUAL . . .

Three qualifiers to be used by 'target', 'distribution', and 'additional' zone data sets. If a qualifier is not required, specify a period (.).

## Specifying the CICS TS z/OS UNIX directories and data sets

The DFHISTAR job has parameters that enable you to customize the UNIX system services z/OS UNIX directories.

#### **HFS0DSN**

The data set name of the file system to be mounted at directory /pathprefix/usr/lpp/cicsts/cicsts41.

These directory names are fixed. The default is data set name OMVS.USR.LPP.CICSTS.

See "Running the DFHIHFS0 job" on page 57 for details of the job that uses this parameter.

#### **HFS1DSN**

The data set name of the file system to be mounted at directory /pathprefix/usr/lpp/cicsts/ussdir, where ussdir is the name of the directory specified on the ussdir parameter in the DFHISTAR job. The default is data set name OMVS.USR.LPP.CICSTS.CICSTS41.

See "Running the DFHIHFS1 job" on page 58 for details of the job that uses this parameter.

#### **HFSADSN**

The data set name of the z/OS UNIX equivalent of the SMP/E "additional target zone", to be mounted at directory /pathprefix/usr/lpp/cicsts/ussdira, where ussdira is the name of the directory specified on the ussdira parameter in the DFHISTAR job. The default data set name is OMVS.USR.LPP.CICSTS.CICSTS41.A.

See "Creating extra sets of CICS Transaction Server target libraries (optional)" on page 65 for details of the job that uses this parameter.

#### **PATHPREFIX**

The name of an optional prefix to the CICS TS directory /usr/lpp/cicsts. For example:

/example/usr/lpp/cicsts

#### **USSDIR**

The name of the CICS TS directory under /pathprefix/usr/lpp/cicsts.

The full name is therefore /pathprefix/usr/lpp/cicsts/ussdir. Ussdir is a name that you can choose. The default for *ussdir* is the value of the TINDEX parameter in lowercase.

The default path is:

/pathprefix/usr/lpp/cicsts/cicsts41

The name of the UNIX System Services directory after the root directory (/usr/lpp) is always /cicsts.

#### **USSDIRA** dsname

Specifies the name of the UNIX System Services directory for the Additional Target zone. See job DFHINSTA.

The default is the value of the AINDEX parameter in lowercase.

The UNIX System Services directory path starts /ussindex/cicsts/ussdira where *ussindex* is the translated value of the USSINDEX parameter, and *ussdira* is the value of the USSDIRA parameter.

The default path is: /pathprefix/usr/lpp/cicsts/cicsts41.a The name of the UNIX System Services directory after the root directory (/usr/lpp/) is always cicsts.

## Specify the installation directory for Java support

Specify the install location of the IBM 31-bit SDK for z/OS, Java Technology Edition on z/OS UNIX. In CICS TS for z/OS, Version 4.1, support for Version 1.4.2 and Version 5 of the SDK are withdrawn, and you must upgrade to Version 6 of the SDK.

The install location is used in the CICS-supplied sample JVM profiles.

The supplied value, java/J6.0 points to the default installation directory for Version 6 of the IBM SDK for z/OS.

CICS TS for z/OS, Version 4.1 supports only the 31-bit version of the IBM SDK for z/OS, Java Technology Edition, not the 64-bit version.

#### JAVADIR directory name

This parameter is appended to /pathprefix/usr/lpp/, giving a full path name of /pathprefix/usr/lpp/javadir.

## Specifying block sizes

Specify the block sizes to be used when allocating data sets during installation on the BLKFB80 and BLKU parameters.

#### **BLKFB80** {0 | blocksize}

The block size to be used when allocating data sets that have a fixed block record format and record length of 80 bytes.

The IBM-supplied value in DFHISTAR is 0. Leave this value specified as 0 to allow z/OS to determine the optimum block size for you.

#### **BLKU** {32760 | blocksize}

The block size to be used when allocating data sets that have an undefined record length.

## Specifying the disk unit for work data sets

Specify the UNIT parameter for the disk or disks on which work data sets are stored on the WORKUNIT parameter.

#### WORKUNIT disktype

A unit identifier.

## Specifying the SMS option for DASD allocations

Specify the extent to which you want to leave the allocation of CICS TS installation data sets to SMS. You can either let SMS handle all DASD allocation, or you can use volume parameters to control the allocations that do not have to be managed by SMS.

Some CICS TS data sets are installed in PDSE data sets. These are the following data sets:

- The SMP/E SMPLTS data set.
- The distribution library, ADFJMOD.
- The target library, SDFJAUTH.

See Program Directory for CICS Transaction Server for z/OS for information about these data sets.

#### SMS YES | NO

If you specify SMS YES, the VOLUME parameter is omitted from the generated installation jobs and all data set allocations are handled by SMS.

If you specify SMS NO, the VOLUME parameter is included on the generated installation jobs, and is recognized according to your SMS configuration. The VOLUME parameters used are those specified on the ADDTVOL, DEFVOL, DISTVOL, CMACVOL, OPTVOL, SMPVOL, and TARGVOL parameters.

## Specifying disk volumes

To make the best use of your disk space, you can specify your own disk volumes and device types to be used to install CICS Transaction Server.

If you intend to install CICS Transaction Server into disk space managed by the storage management subsystem (SMS) component of MVS/DFP, you do not have to specify your own disk volumes; SMS can determine device assignment. In this case, proceed to "Specifying SMP/E zone attributes" on page 42. For further information about installing system-managed storage and about planning for and migrating storage to an SMS-managed environment, see the MVS Storage Management Library: Storage Management Subsystem Migration Planning Guide, SC26-4406.

You can specify your own disk details using the following parameters:

#### DEFVOL volume disktype

Defines the default disk on which the contents of the disk volumes CMACVOL, DISTVOL, OPTVOL, SMPVOL, and TARGVOL resides if the appropriate parameter is not coded in the DFHISTAR job. For example, if you do not code the DISTVOL parameter, the CICS Transaction Server distribution libraries resides on the disk defined by DEFVOL.

#### volume

Is one of the following entries:

- The volume serial identifier, in the range 1 through 6 characters, of the default volume.
- A period (.) if all volumes other than CMACVOL and SMPVOL that are not specifically defined by the appropriate parameter of the DFHISTAR

job are put onto any available volume. The CMACVOL and SMPVOL volumes are put onto the same volume as the library specified by the TEMPLIB parameter.

#### disktype

Is the UNIT parameter of the volume.

If you omit the DEFVOL parameter, all volumes that are not specifically defined by the appropriate parameter of the DFHISTAR job are put onto the same volume as the library specified by the TEMPLIB parameter.

#### DISTVOL volume disktype

Defines the disk on which the CICS Transaction Server distribution libraries resides.

#### volume

Is one of the following entries:

- The volume serial identifier, in the range 1 through 6 characters, of the volume on which the distribution libraries resides.
- A period (.) if the CICS Transaction Server libraries are to be put onto any available volume.

#### disktype

Is the UNIT parameter of the volume.

If you omit the DISTVOL parameter, the distribution libraries are put on the volume specified by the DEFVOL parameter. If the DEFVOL parameter is omitted, or if a period (.) is specified for its *volume* operand, the distribution libraries are put onto any available volume.

#### TARGVOL volume disktype

Specifies details of the disk containing the CICS Transaction Server target libraries.

#### volume

Is one of the following entries:

- The volume serial identifier, in the range 1 through 6 characters, of the volume on which the CICS Transaction Server target libraries are to reside
- A period (.) if the CICS Transaction Server target libraries are to be put onto any available volume.

#### disktype

Is the UNIT parameter for the volume.

If you omit the TARGVOL parameter, the CICS Transaction Server target libraries are put onto the volume specified by the DEFVOL parameter. If the DEFVOL parameter is omitted, or if a period (.) is specified for its *volume* operand, the CICS Transaction Server target libraries are put onto any available volume.

#### SMPVOL volume disktype

Specifies the disk that contains the permanent, non-VSAM SMP/E data sets for CICS Transaction Server that are associated with global or distribution zones and are therefore unique.

#### volume

Is one of the following entries:

- The volume serial identifier, in the range 1 through 6 characters, of the volume on which the permanent non-VSAM SMP/E data sets are to reside.
- A period (.) if the permanent non-VSAM SMP/E data sets are to be put onto the same volume as the library specified by the TEMPLIB parameter.

#### disktype

Is the UNIT parameter for the volume.

If you omit the SMPVOL parameter, the permanent non-VSAM SMP/E data sets for CICS Transaction Server are put on the volume specified by the DEFVOL parameter. If the DEFVOL parameter is omitted, or if a period (.) is specified for its volume operand, the data sets are put onto the same volume as the library specified by the TEMPLIB parameter.

#### OPTVOL volume disktype

Specifies details of the disk onto which the optional source material is copied.

#### volume

Is one of the following entries:

- The volume serial identifier, in the range 1 through 6 characters, of the volume on which the optional source material is to reside.
- A period (.) if the optional source material is to be put on any available volume.

#### disktype

Is the UNIT parameter of the volume. This is required only if volume is

If you omit the OPTVOL parameter, the optional source material is put on the volume specified by the DEFVOL parameter. If the DEFVOL parameter is omitted, or if a period (.) is specified for its volume operand, the optional source material is put onto any available volume.

#### CMACVOL volume

Defines the disk on which the VSAM KSDS, DFHCMACD, resides. This data set is used for the CICS Transaction Server messages facility (CICS-supplied transaction CMAC).

#### volume

Is one of the following entries:

- The volume serial identifier, in the range 1 through 6 characters, of the volume on which the VSAM KSDS, DFHCMACD, is to reside.
- A period (.) if the DFHCMACD data set is to be put onto the same volume as the library specified by the TEMPLIB parameter.

If you omit the CMACVOL parameter, the DFHCMACD data set is put onto the volume specified by the DEFVOL parameter. If the DEFVOL parameter is omitted, or if a period (.) is specified for its volume operand, the DFHCMACD data set is put onto the same volume as the library specified by the TEMPLIB parameter.

#### When are these volumes used?

The reference table lists the DFHISTAR volume parameters and details of their use.

| DFHISTAR<br>volume<br>parameter | Installing | Applying service | Customizing | Assembling resource tables | Running<br>CICS<br>Transaction<br>Server |
|---------------------------------|------------|------------------|-------------|----------------------------|------------------------------------------|
| SMPVOL                          | Yes        | Yes              | Yes         | Yes                        |                                          |
| DISTVOL                         | Yes        | Yes              | Yes         |                            |                                          |
| TARGVOL                         | Yes        | Yes              | Yes         | Yes                        | Yes                                      |
| DZONECSI <sup>1</sup>           | Yes        | Yes              | Yes         |                            |                                          |
| TZONECSI <sup>1</sup>           | Yes        | Yes              | Yes         | Yes                        |                                          |
| GZONECSI <sup>1</sup>           | Yes        | Yes              | Yes         | Yes                        |                                          |

 $<sup>^{\</sup>rm 1}$  The entries for xZONECSI parameters are also for the associated xZONE parameters.

You require the RELFILE data sets on SMPVOL during installation only.

You require SMPVOL, DISTVOL, TARGVOL, DZONE, TZONE, and GZONE when you apply service or customize your CICS Transaction Server programs. You require SMPVOL and GZONE when you apply service or customize your alternative libraries for use with the extended recovery facility.

You require SMPVOL, TARGVOL, TZONE, and GZONE when you assemble your CICS Transaction Server tables. You require SMPVOL and GZONE when you assemble CICS Transaction Server tables for the second (alternate) CICS Transaction Server region.

You require only TARGVOL to run CICS Transaction Server.

## Allocating space for CICS Transaction Server disk volumes

Whether or not you use SMS-managed data sets, you still require enough disk space in which to create the CICS Transaction Server disk volumes.

The space required by the installation jobs on these volumes depends on the type of disk you intend to use. The number of cylinders required on the different types of DASD are given in Table 5. The *Program Directory for CICS Transaction Server for z/OS* describes the size of the CICS Transaction Server distribution and target libraries.

Table 5. Number of cylinders required for CICS Transaction Server

| Identification                     | 3380 | 3390 |
|------------------------------------|------|------|
| CICSTS41.TDFHINST                  | 1    | 1    |
| CICSTS41.XDFHINST                  | 1    | 1    |
| Relfile data sets on SMPVOL        | 325  | 300  |
| SMP/E non-VSAM data sets on SMPVOL | 26   | 25   |
| DISTVOL                            | 312  | 288  |
| TARGVOL                            | 749  | 678  |
| DZONE                              | 11   | 11   |

Table 5. Number of cylinders required for CICS Transaction Server (continued)

| Identification            | 3380 | 3390 |
|---------------------------|------|------|
| TZONE                     | 11   | 11   |
| GZONE                     | 11   | 11   |
| Total during installation | 1447 | 1327 |
| Total after installation  | 1122 | 1027 |

Allow up to 15% on the values in Table 5 on page 40 for servicing requirements. Secondary allocations are 10% of the primary allocations.

If you intend to store other IBM software or your own application programs in these libraries, you must modify the generated jobs accordingly.

## Specifying attributes of the temporary SMP/E work data sets

You must define the attributes of the temporary SMP/E work data sets, SMPWRK1, SMPWRK2, SMPWRK3, SMPWRK4, and SMPWRK6, for the following CICS Transaction Server jobs: DFHINSTJ, DFHINST6, DFHLPUMD, DFHSMPE, and EYULPMOD.

Define the attributes of those SMP/E data sets on the SMPWORK parameter:

The CICS Transaction Server jobs used to install CICS Transaction Server for z/OS have DD statements for the SMP/E data sets that they must know about.

#### SMPWORK disktype

The UNIT parameter for the disk that is to contain the temporary SMP/E work data sets, SMPWRK1, SMPWRK2, SMPWRK3, SMPWRK4, and SMPWRK6, required to install CICS Transaction Server.

Do not allocate the SMPWRK6 data set to Virtual I/O (VIO). If you specify a value for *disktype*, ensure that SMPWRK6 cannot be allocated to VIO.

If you specify a value for *disktype*, or omit the SMPWORK parameter altogether, //SMPWRKn DD statements are added to the following jobs generated by the DFHISTAR job:

- DFHINSTJ
- DFHLPUMD
- DFHSMPE

If you specify NO, a period (.), or a null string, CICS Transaction Server assumes that SMP/E knows about the temporary SMP/E work data sets. To define the attributes of the SMP/E work data sets, you must do one of the following tasks:

- Provide appropriate DDDEFS for the temporary SMP/E work data sets.
- Apply the SMP/E sample usermod (SMP0001) that contains superzap statements for updating the default attributes of the SMP/E data sets in the GIMMPDFT module.

The GIMMPDFT module, which is part of SMP/E, defines the default attributes of SMP/E data sets, and can be used to dynamically allocate data sets to be used by all zones. For more information about the entries in the GIMMPDFT module and the sample entry values in the usermod SMP0001, see *System Modification Program Extended: Referencel*, SA22–7772.

## Specifying attributes of the permanent SMP/E data sets

You can specify the attributes of the permanent SMP/E data sets using the SMPPTS, SMPMTS, SMPSTS, SMPSCDS and SMPLTS parameters.

Specify the attributes of the permanent SMP/E data sets on the following parameters:

#### **SMPPTS** dsname

Specifies the name of the SMP/E primary data set used to store temporarily PTF function SYSMODs or other fixes that are in RECEIVE or APPLY status; that is, PTF fixes that have not been rejected or accepted.

#### SMPMTS dsname

Specifies the name of the SMP/E macro temporary store (MTS) data set used to store updated versions of macros. Although required by SMP/E, CICS does not use the MTS data set.

#### SMPSTS dsname

Specifies the name of the SMP/E source temporary store (STS) data set used to store updated versions of source elements. Although required by SMP/E, CICS does not use the STS data set.

#### SMPSCDS dsname

Specifies the name of the SMP/E saved control data set (SCDS) used to store old target zone entries that have been modified by inline JCLIN processing in a SYSMOD.

#### **SMPLTS** dsname

Specifies the name of the link-edit temporary (LTS) data set used with the CALLLIBS function. This data set must always be an SMS-managed PDSE, whether or not Java is installed, unless you have installed the PTFs for z/OS UNIX and PDSE support on non-managed SMS volumes listed in Flash10007, which can be found by links from http://www.ibm.com/support/techdocs.

The CICS Transaction Server jobs that must know the attributes of the SMP/E data sets have DD statements for them.

## Specifying SMP/E zone attributes

Specify the attributes of the SMP/E distribution zone, global zone, target zone, and any additional target zones.

The CICS DB2 attachment facility contains modules named with the DSN prefix. Therefore, to prevent existing DB2 modules with the same DSNxxxxx names from being overwritten, do not install CICS Transaction Server into the same target and distribution zones as DB2.

To specify SMP/E zone attributes, use the following parameters:

#### GZONELOG dsname NEW OLD

Specifies details of the SMP/E log for the global zone CSI.

The name of the global zone log.

#### NEW OLD

Specifies whether an existing global zone log is to be used. If you specify NEW, any existing global zone log with the specified dsname is deleted, and a new global zone log is allocated. If you specify OLD, an existing global zone log is used.

#### TZONELOG dsname NEW OLD

Specifies details of the SMP/E log for the target zone CSI.

#### dsname

The name of the target zone log.

#### NEW OLD

Specifies whether an existing target zone log is to be used. If you specify NEW, any existing target zone log with the specified *dsname* is deleted, and a new target zone log is allocated. If you specify OLD, an existing target zone log is used.

#### DZONELOG dsname NEW OLD

Specifies details of the SMP/E log for the distribution zone CSI.

#### dsname

The name of the distribution zone log.

#### NEW OLD

Specifies whether an existing distribution zone log is to be used. If you specify NEW, any existing distribution zone log with the specified *dsname* is deleted, and a new distribution zone log is allocated. If you specify OLD, an existing distribution zone log is used.

#### GZONECSI cluster NEW OLD volume disktype

Specifies details of the global zone CSI.

#### cluster

The VSAM cluster name, without the qualifier '.CSI'.

#### NEW OLD

Specifies whether an existing global zone CSI is to be used. If you specify NEW, any existing global zone CSI with the specified *cluster* name is deleted, and a new global zone CSI is allocated. If you specify OLD, an existing global zone CSI is used.

#### volume

Either the volume serial (volser) identifier for the volume on which the global zone CSI is to be allocated or a period (.) if the CSI is to be put on a volume determined by the CICS Transaction Server installation process.

#### disktype

The UNIT parameter for the volume.

#### TZONECSI cluster NEW OLD volume disktype

Specifies details of the target zone CSI.

#### cluster

The VSAM cluster name, without the qualifier '.CSI'.

#### NEW OLD

Specifies whether an existing target zone CSI is to be used. If you specify NEW, any existing target zone CSI with the specified *cluster* name is deleted, and a new target zone CSI is allocated. If you specify OLD, an existing target zone CSI is used.

#### volume

Either the volume serial (volser) identifier for the volume on which the target zone CSI is to be allocated or a period (.) if the CSI is to be put on a volume determined by the CICS Transaction Server installation process.

#### disktype

The UNIT parameter for the volume.

#### DZONECSI cluster NEW OLD volume disktype

Specifies details of the distribution zone CSI.

#### cluster

The VSAM cluster name, without the qualifier '.CSI'.

#### NEW OLD

Specifies whether an existing distribution zone CSI is to be used. If you specify NEW, any existing distribution zone CSI with the specified *cluster* name is deleted, and a new distribution zone CSI is allocated. If you specify OLD, an existing distribution zone CSI is used.

#### volume

Either the volume serial (volser) identifier for the volume on which the distribution zone CSI is to be allocated or a period (.) if the CSI is to be put on a volume determined by the CICS Transaction Server installation process.

#### disktype

The UNIT parameter for the volume.

#### GZONE NEW OLD options

Specifies whether the global zone to be used already exists.

#### NEW OLD

Specifies whether an existing global zone is to be used. The DFHISTAR job as supplied specifies NEW. Optionally, change this to OLD to use an existing global zone. If you specify OLD, CICS Transaction Server is installed into an existing SMP/E global zone.

Specify NEW if you want to preserve your existing releases of CICS Transaction Server in their current SMP/E zones and install the new release in its own zones.

If you specify OLD, the existing SMP/E zones are used and any existing release of the product is deleted.

If you specify OLD, but specify NEW for the GZONECSI parameter, both parameters are assigned the NEW disposition.

#### options

Specifies the name of the SMP/E options to be used on the SET BOUNDARY command.

#### **TZONE** zonename

Specifies the name of the target zone.

#### zonename

The name of the target zone to be used by SMP/E. This name must be unique to the target zone. It must not be longer than seven characters, and the leading character must be alphabetic.

#### DZONE zonename

Specifies the name of the distribution zone.

#### zonename

The name of the distribution zone to be used by SMP/E. This name must be unique in the global zone. It must not be longer than seven characters, and the leading character must be alphabetic.

## Specifying SMP/E zone and zone log dispositions

As supplied, the DFHISTAR job assumes that you are going to install CICS Transaction Server into new target and distribution zones. However you can

specify a new or old global zone, and new or old zone logs by the disposition option NEW | OLD on the associated parameters of the DFHISTAR job.

The disposition option NEW means that the DFHINST3 job deletes any existing zone or zone log with its name specified before redefining it. For example, if you specify the following parameter:

GZONELOG CICSTS41.GZONE.SMPLOG NEW

the DFHINST3 job deletes any existing SMP/E global zone log with the name CICSTS41.GZONE.SMPLOG before defining a new SMP/E global zone log with that name.

Further, if you specify different dispositions for a zone parameter and its associated zone log parameter, they are both given the default disposition NEW, to ensure that both a zone and its zone log have the same disposition.

If you intend to install CICS Transaction Server using one new CSI for all zones, you must specify the disposition NEW on all three CSI parameters of the DFHISTAR job. For example:

DZONE DZONE DZONECSI CICSTS41.SMPZONE NEW CICSTS41 SYSALLDA DZONELOG CICSTS41.DZONE.SMPLOG NEW GZONE NEW CICSOPT CICSTS41.SMPZONE NEW CICSTS41 SYSALLDA G70NFCST GZONELOG CICSTS41.GZONE.SMPLOG NEW TZONE CICSTS41.SMPZONE NEW CICSTS41 SYSALLDA TZONECSI TZONELOG CICSTS41.TZONE.SMPLOG NEW

## Specifying the high-level qualifiers for SMP/E data sets

For each different high-level qualifier that you have specified for SMP/E zone CSIs, logs, and other SMP/E data sets, you must create an ALIAS definition in the master catalog before the data sets can be used.

## Specifying the distribution tape device type

Specify the type of device that will load the CICS Transaction Server distribution tape on the TAPEUNIT parameter.

#### TAPEUNIT devicetype

Specifies the device type to be used to read the distribution tape. Use 3480 for the 3480 tape cartridge, 3400-6 for the 6250 tape, or the unit names in use in your installation.

# Specifying attributes of the CICS Transaction Server system data sets

Use the DSINFO parameter to specify the attributes of the CICS Transaction Server system data sets, which are created when you run the postinstallation jobs, DFHCOMDS, DFHDEFDS, EYUCMSDS, EYUWUIDS, and EYUCSYDS

For more information about the postinstallation jobs DFHCOMDS and DFHDEFDS, see "Creating data sets common to all CICS regions, DFHCOMDS job" on page 232.

#### DSINFO dsindex volume disktype qualifier

Defines the following attributes of CICS TS system data sets:

#### dsindex

Assigns a high-level index to all the data sets defined by the jobs, DFHCOMDS, DFHDEFDS, EYUCMSDS, EYUWUIDS, and EYUCSYDS.

The leading character of *dsindex* must be alphabetic. *dsindex* can have one or two levels of index, but each level must be no longer than eight characters. If you specify more than one level of index, the names must be separated by a period, for example, CICSTS41.CICSHTC1.

#### volume

The volume identifier of the volume.

#### disktype

The UNIT parameter for the volume.

#### qualifier

A partial qualifier added to the index for the data sets created by the jobs DFHCOMDS, DFHDEFDS, EYUCMSDS, EYUWUIDS, and EYUCSYDS. You can specify a partial qualifier of up to four alphanumeric characters; these characters are appended to the characters CICS to make the qualifier. If you specify a period (.), no qualifier is used.

## Specifying attributes of any additional target libraries

If you want to create extra copies of the CICS Transaction Server target libraries, specify the attributes of those libraries on the listed parameters.

#### AINDEX library\_prefix

Assigns a high-level index to the additional set of CICS target libraries copied by a version of the DFHINSTA job.

#### Note:

- 1. The high-level index for the additional SDFHLINK and SDFHLPA libraries is defined by the ALINDEX parameter.
- 2. The high-level index for the data sets created by the jobs DFHCOMDS and DFHDEFDS is defined by the *dsindex* operand of the DSINFO parameter.

The AINDEX value must be unique; for example, it must be different from the INDEX value. It must not be longer than 26 characters, and the leading character must be alphabetic. If you specify more than one level of index, the names must be separated by a period; for example, AINDEX CICSTS41.A.TEST.

#### ALINDEX library\_prefix

Assigns a high-level index to the additional SDFHLPA and SDFHLINK libraries allocated by running a version of the DFHINSTA job.

The *library\_prefix* value must not be longer than 26 characters and the leading character must be alphabetic. If you specify more than one level of index, the names must be separated by a period; for example, ALINDEX SYS1.CICSTS41.A.TEST.

#### AZONELOG dsname

Specifies details of the SMP/E log for the additional target zone CSI.

#### dsname

The name of the additional target zone log to be used by SMP/E.

#### AZONECSI cluster

Specifies details of the additional target zone CSI. The CSI data set is created on the volume and unit specified by the ADDTVOL parameter.

#### cluster

The VSAM cluster name, without the qualifier .CSI.

#### **AZONE** zonename

Specifies the name of the additional target zone, to be used for the set of CICS Transaction Server target libraries copied by a version of the DFHINSTA job.

#### zonename

The name of the additional target zone to be used by SMP/E. This name must be unique to the target zone. It must not be longer than seven characters and the leading character must be alphabetic.

#### ASMPSCDS dsname

Specifies the name of the additional zone SMP/E SCDS data set.

#### dsname

The name of the additional zone SMP/E SCDS data set.

#### ASMPMTS dsname

Specifies the name of the additional zone SMP/E MTS data set.

#### dsname

The name of the additional zone SMP/E MTS data set.

#### ASMPSTS dsname

Specifies the name of the additional zone SMP/E STS data set.

#### dsname

The name of the additional zone SMP/E STS data set.

#### **ASMPLTS** dsname

Specifies the name of the additional zone SMP/E LTS data set.

#### dsname

The name of the additional zone SMP/E LTS data set.

#### ADDTVOL volume disktype

Specifies the volume and unit type to contain all the additional zone data sets.

#### volume

The volume serial identifier of the volume.

#### disktype

The UNIT parameter for the volume.

## Specifying the library data set names

Specify the data set names for the SISPLOAD, CSSLIB, SCEELKED, SCEELIB, SCEEBND2, SCEELKEX, SCEEOBJ, SCEECPP, SCLBSID, SEZARPCL, SEZACMTX, SCEECICS, SCEERUN, SCEERUN2, SCEESAMP, SDSNLOAD, SCSQLOAD, SCSQANLE, SCSQCICS, SCSQAUTH, and SCSFMOD0 libraries.

## Specifying the data set names of the SISPLOAD library

Specify the full data set name, up to 44 characters, of the library that contains ISPLINK; SISPLOAD for ISPF Version 4 and above, or ISPLOAD for ISPF version 3 and below. For example, SISPLOAD SYS1.USERID.SISPLOAD changes the SISPLOAD library name to SYS1.USERID.SISPLOAD. This library is accessed, as read-only, during the installation of CICS Transaction Server.

#### SISPLOAD dsname

Up to 44 characters.

## Specifying the data set name of the CSSLIB library

Specify the full data set name, up to 44 characters, of the CSSLIB library. For example, CSSLIB SYS1.USERID.CSSLIB changes the CSSLIB library name to SYS1.USERID.CSSLIB. This library is accessed, as read-only, during the installation of CICS Transaction Server.

#### CSSLIB dsname

Up to 44 characters.

## Specifying the data set name of the SCEELKED library

Specify the full data set name, up to 44 characters, of the SCEELKED library. For example, SCEELKED SYS1.USERID.SCEELKED changes the SCEELKED library name to SYS1.USERID.SCEELKED. This library is accessed, as read-only, during the installation of CICS Transaction Server.

#### SCEELKED dsname

Up to 44 characters.

## Specifying the data set names of the SCEELIB library

Specify the full data set names, up to 44 characters, of the SCEELIB library. For example, SCEELIB SYS1.USERID.SCEELIB changes the SCEELIB library name to SYS1.USERID.SCEELIB. The library is accessed, as read-only, during the installation of CICS Transaction Server.

#### **SCEELIB** dsname

Up to 44 characters.

## Specifying the data set name of the SCEEBND2 library

Specify the full data set name, up to 44 characters, of the SCEEBND2 library. For example, SCEEBND2 SYS1.USERID.SCEEBND2 changes the SCEEBND2 library to SYS1.USERID.SCEEBND2. This library is accessed, as read-only, during the installation of CICS Transaction Server.

#### SCEEBND2 dsname

Up to 44 characters.

## Specifying the data set name of the SCEELKEX library

Specify the full data set name, up to 44 characters, of the SCEELKEX library. For example, SCEELKEX SYS1.USERID.SCEELKEX changes the SCEELKEX library name to SYS1.USERID.SCEELKEX. This library is accessed, as read-only, during the installation of CICS Transaction Server.

#### SCEELKEX dsname

Up to 44 characters.

## Specifying the data set name of the SCEEOBJ library

Specify the full data set name, up to 44 characters, of the SCEEOBJ library. For example, SCEEOBJ SYS1.USERID.SCEEOBJ changes the SCEEOBJ library name to SYS1.USERID.SCEEOBJ. This library is accessed, as read-only, during the installation of CICS Transaction Server.

#### SCEEOBJ dsname

Up to 44 characters.

## Specifying the data set name of the SCEECPP library

Specify the full data set name, up to 44 characters, of the SCEECPP library. For example, SCEECPP SYS1. USERID. SCEECPP changes the SCEECPP library name to SYS1.USERID.SCEECPP. This library is accessed, as read-only, during the installation of CICS Transaction Server.

#### SCEECPP dsname

Up to 44 characters.

## Specifying the data set name of the SCLBSID library

Specify the full data set name, up to 44 characters, of the SCLBSID library. For example, SCLBSID SYS1.USERID.SCLBSID changes the SCLBSID library name to SYS1.USERID.SCLBSID. This library is accessed, as read-only, during the installation of CICS Transaction Server.

#### SCLBSID dsname

Up to 44 characters.

#### Specifying the data set names of the SEZARPCL and SEZACMTX libraries

Specify the full data set names, up to 44 characters, of the SEZARPCL and SEZACMTX libraries. For example, SEZARPCL SYS1.USERID.SEZARPCL changes the SEZARPCL library to SYS1.USERID.SEZARPCL and SEZACMTX SYS1. USERID. SEZACMTX changes the SEZACMTX library name to SYS1.USERID.SEZACMTX. These libraries are accessed, as read-only, during the installation of CICS Transaction Server.

#### SEZARPCL dsname

Up to 44 characters.

#### SEZACMTX dsname

Up to 44 characters.

#### Specifying the data set names of the SCEECICS and SCEERUN libraries

Specify the full data set names, up to 44 characters, of the SCEECICS & SCEERUN libraries. For example, SCEECICS SYS1.USERID.SCEECICS changes the SCEECICS library to SYS1.USERID.SCEECICS and SCEERUN SYS1.USERID.SCEERUN changes the SCEERUN library name to SYS1.USERID.SCEERUN. These libraries are accessed, as read-only, during the installation of CICS Transaction Server.

#### SCEECICS dsname

Up to 44 characters.

#### SCEERUN dsname

Up to 44 characters.

## Specifying the data set names of the SCEERUN2 library

Specify the full data set names, up to 44 characters, of the SCEERUN2 library. For example, SCEERUN2 SYS1.USERID.SCEERUN2 changes the SCEERUN2 library to SYS1.USERID.SCEERUN2. This library is accessed, as read-only, during the installation of CICS Transaction Server.

#### SCEERUN2 dsname

Up to 44 characters.

## Specifying the data set name of the SCEESAMP library

Specify the full data set name, up to 44 characters, of the SCEESAMP library. For example, SCEESAMP SYS1.USERID.SCEESAMP changes the SCEESAMP library name to SYS1.USERID.SCEESAMP. This library is accessed, as read-only, during the installation of CICS Transaction Server.

#### SCEESAMP dsname

Up to 44 characters.

## Specifying the data set name of the SDSNLOAD library

Specify the full data set name, up to 44 characters, of the DB2 SDSNLOAD library. For example, SDSNLOAD SYS1.USERID.SDSNLOAD changes the SDSNLOAD library name to SYS1.USERID.SDSNLOAD. This library is accessed, as read-only, during the installation of CICS Transaction Server.

The REXX for CICS element contains some modules that are link-edited against the DB2 load library, SDSNLOAD. If you do not have DB2 installed, the DFHINST6 job fails because SDSNLOAD cannot be allocated to the job. To avoid this problem, define a dummy SDSNLOAD data set, with LRECL=0 and RECFM=U, and specify the name of this empty data set on the SDSNLOAD parameter.

#### SDSNLOAD dsname

Up to 44 characters.

## Specifying the data set name of the SCSQLOAD library

Specify the full data set name, up to 44 characters, of the SCSQLOAD library. For example, SCSQLOAD SYS1.USERID.SCSQLOAD changes the SCSQLOAD library name to SYS1.USERID.SCSQLOAD. This library is accessed, as read-only, during the installation of CICS Transaction Server.

#### SCSQLOAD dsname

Up to 44 characters.

## Specifying the data set name of the SCSQANLE library

Specify the full data set name, up to 44 characters, of the SCSQANLE library. For example, SCSQANLE SYS1.USERID.SCSQANLE changes the SCSQANLE library name to SYS1.USERID.SCSQANLE. This library is accessed, as read-only, during the installation of CICS Transaction Server.

#### SCSQANLE dsname

Up to 44 characters.

## Specifying the data set name of the SCSQCICS library

If you want to run the WebSphere<sup>®</sup> MQ for z/OS sample programs, specify the full data set name, up to 44 characters, of the SCSQCICS library. For example, SCSQCICS SYS1.USERID.SCSQCICS changes the SCSQCICS library name to SYS1.USERID.SCSQCICS. This library is accessed, as read-only, during the installation of CICS Transaction Server.

#### SCSQCICS dsname

Up to 44 characters.

## Specifying the data set name of the SCSQAUTH library

Specify the full data set name, up to 44 characters, of the SCSQAUTH library. For example, SCSQAUTH SYS1.USERID.SCSQAUTH changes the SCSQAUTH library name to SYS1.USERID.SCSQAUTH. This library is accessed, as read-only, during the installation of CICS Transaction Server.

#### SCSQAUTH dsname

Up to 44 characters.

#### Specifying the data set names of the SCSFMOD0 and SIXMEXP libraries

Specify the full data set names, up to 44 characters, of the SCSFMOD0 and SIXMEXP libraries. For example, SCSFMODO SYS1.SCSFMODO changes the SCSFMODO library to SYS1.SCSFMOD0. These libraries are accessed, as read-only, during the installation of CICS Transaction Server.

#### SCSFMOD0 dsname

Up to 44 characters.

#### SIXMEXP dsname

Up to 44 characters.

## Specifying log stream and log stream structure attributes

Specify attributes of the CICS Transaction Server log streams and the coupling facility structures that you use when you run the postinstallation jobs DFHILG1, DFHILG2, DFHILG3 and DFHILG4, on the LOGGER-INFO parameter.

For more information about these postinstallation jobs, see Chapter 32, "Defining the logger environment for CICS journaling," on page 181.

#### LOGGER-INFO strsfx logsz shuntsz jnlsz gensz sysname loghlq logmodel

Defines the following attributes of CICS Transaction Server system data sets:

#### strsfx

The last part of the coupling facility structure names, can be any three characters allowed in a structure name. The default is 001. It is used in DFHILG1, DFHILG2, DFHILG3, and DFHILG4.

#### logsz

The average buffer size for system log streams in the LOG\_DFHLOG\_strsfx structure. The default is 500. It is used in DFHILG1.

#### shuntsz

The average buffer size for shunted system log streams in the LOG DFHSHUNT strsfx structure. The default is 4096. It is used in DFHILG1.

#### jnlsz

The average buffer size for unforced user journal log streams in the LOG USERIRNL strsfx structure. The default is 64000. It is used in DFHILG1.

#### gensz

The average buffer size for forced user journal log streams and forward recovery log streams in the LOG\_GENERAL\_strsfx structure. The default is 2048. It is used in DFHILG1.

#### sysname

The MVS system name used to create model log streams for DFHLOG and DFHSHUNT. The default is MVSX. It is used in DFHILG2 and DFHILG5.

#### loghlq

The first qualifier of the model name for general logs and DFHLGLOG. It is used in DFHILG3, DFHILG4, DFHILG6, and DFHILG7.

#### logmode1

The second qualifier of the model name for general logs. It is used in DFHILG3 and DFHILG6.

## Specifying attributes specific to CICSPlex SM

Use these DFHISTAR attributes to customize the postinstallation JCL for CICSPlex SM.

This JCL is used in the installation verification procedure for CICSPlex SM, as described in Part 7, "Verifying the CICSPlex SM installation," on page 397.

All attributes specific to CICSPlex SM have defaults. If you do not want to use CICSPlex SM, you can run DFHISTAR without providing overrides for any of the following CICSPlex SM specific parameters:

#### CMASNAME value

Specifies the 1- to 8-character name to be allocated to a CMAS. The name can contain alphabetic, national, and numeric characters. However, the first character must be alphabetic or national. The default is CMAS01.

The name of a CMAS must be unique in the CICSPlex SM environment. It must not be the same as the name of another CMAS, a CICSplex, a CICS system, or a CICS system group.

#### CMCIPORT value

Specifies the numeric identifier allocated to the TCP/IP port number for the CICS management client interface (CMCI) on the WUI server. The identifier can contain numeric characters only, in the range 1 to 65535. The default is 12346.

#### CMSSYSID value

Specifies the 4-character system identifier of the CMAS. This identifier can contain alphabetic, national, and numeric characters. It must match the SYSIDNT system initialization parameter for the CMAS. The default is CM01.

#### **WUISYSID** name

Specifies the 1- to 4-character name allocated to a WUI system identifier. The name can contain alphabetic, national, and numeric characters. However, the first character must be alphabetic or national. The default value is WU01.

#### CSYSYSID value

Specifies the 1- to 4-character system identifier for the managed CICS system. This identifier can contain alphabetic, national, and numeric characters. The default is CS01.

#### CSYSPLEX value

Specifies the 1- to 8-character name to be allocated to a CICSplex of managed systems. This identifier can contain alphabetic, national, and numeric characters. The default is CSYPLX01.

The name of a CICSplex must be unique in the CICSPlex SM environment. It must not be the same as the name of another CICSplex, a CICS system, or a CICS system group.

#### **TCPIPHST**

Specifies the TCP/IP host name for the WUI server. The default is 

#### **TCPIPPRT**

Specifies the numeric identifier allocated to the TCP/IP port number for the WUI server. The identifier can contain numeric characters only, in the range 1 to 65535. The default is 12345.

#### TIMEZONE code

Specifies the time zone assigned to the data repository. This code must be a single alphabetic character in the range B through Z. See CICSPlex System Manager Administration for more information about setting the time zone. The default is B.

#### WUI value

Specifies whether to create a WUI CICSplex. This parameter is ignored if the OLDDREP parameter is specified. The default is YES if OLDDREP is not specified.

#### YES

Create a WUI CICSplex.

**NO** Do not create a WUI CICSplex.

#### **WUIPLEX** name

Specifies the 1- to 8-character name allocated to a WUI CICSplex. The name can contain alphabetic, national, and numeric characters. However, the first character must be alphabetic or national. This parameter is ignored if the OLDDREP parameter is specified. The default is created from the characters WUIP, followed by the CMSSYSID. For example, using the default CMSSYSID, CM01, the default WUIPLEX name is WUIPCM01.

#### WUINAME name

Specifies the 1- to 8-character name allocated to a WUI. The name can contain alphabetic, national, and numeric characters. However, the first character must be alphabetic or national. The default is WUINCM01.

#### CSYSNAME name

Specifies the 1- to 8-character name to be allocated to a MAS. The name can contain alphabetic, national, and numeric characters. However, the first character must be alphabetic or national. The default is CSYS01.

The name of a MAS must be unique in the CICSPlex SM environment. It must not be the same as the name of another MAS, a CICSplex, a CICS system, or a CICS system group.

#### OLDDREP dsname

Specifies an existing data repository that is being used by a previous release of CICSPlex SM. The records in the existing data repository are migrated to a new data repository for CICS TS for z/OS, Version 4.1. The existing data repository is not modified. If you do not specify this parameter, a new data repository is created.

#### dsname

The VSAM cluster name of the existing data repository.

The new CICS TS for z/OS, Version 4.1 data repository has the name dsinfo.EYUDREP.cmasname

Where:

#### dsinfo

Is the index specified with the DSINFO parameter.

#### cmasname

Is the name specified with the CMASNAME parameter.

Use a period (the default value) to have an empty data repository created for CICS TS for z/OS, Version 4.1.

#### **NEWDREP** dsname

Specifies a new data repository that is being used by CICSPlex SM.

#### dsname

The VSAM cluster name of the existing data repository.

The new CICS TS for z/OS, Version 4.1 data repository has the name:

dsinfo.EYUDREP.cmasname

Where:

#### dsinfo

Is the index specified with the DSINFO parameter.

#### cmasname

Is the name specified with the CMASNAME parameter.

Use a period (the default value) to have an empty data repository created for CICS TS for z/OS, Version 4.1.

## Creating RACF profiles for the CICS Transaction Server data sets

Your Security Administrator creates appropriate RACF profiles for the CICS Transaction Server data sets.

At this stage, you require authority to access only the data set qualifiers specified on the TEMPLIB and LIB parameters of the DFHISTAR job. DFHISTAR uses a temporary sequential data set, with the high-level qualifier specified on the INDEX parameter, to resolve the parameters to be substituted into the jobs being tailored. However, consider coordinating the access authority for all the CICS Transaction Server data sets at the same time.

RACF profiles are discussed in detail in the CICS RACF Security Guide.

## Running the DFHISTAR job

Edit and save the DFHISTAR job with the values of installation parameters for your CICS Transaction Server environment. When you are ready to tailor the skeleton jobs, submit the DFHISTAR job.

The highest expected return code is 0.

When the DFHISTAR job has run, the Program Directory for CICS Transaction Server for z/OS shows, in tabular form, the non-DFHISTAR jobs that have been copied and are tailored to your CICS Transaction Server environment, and are added to the library that you specified on the LIB parameter of the DFHISTAR job. By default, this library is the CICSTS41.XDFHINST library. If necessary, the DFHISTAR job creates the library specified on the LIB parameter.

## Checking the output from the DFHISTAR job

Check the output from the DFHISTAR job and, if required, edit and submit the DFHISTAR job again.

The DFHISTAR job produces a job log and, if necessary, an error code:

- The output job log lists the values that were used for the parameters of the DFHISTAR job.
- If any error occurs when running the DFHISTAR job, a warning code of 4 or an error code of 12 is returned. For error code 4, the skeleton jobs are tailored and added to the CICSTS41.XDFHINST library. For error code 12, the skeleton jobs are not tailored or copied. To resolve the cause of either error code, examine the output job log and, if necessary, edit and submit the DFHISTAR job again.

You can run the DFHISTAR job any number of times to alter the attributes of the jobs that it creates.

When running the DFHISTAR job after the first time, you can select specific jobs to be created by using the SCOPE or SELECT parameter:

## SCOPE ALL BASE POST

Specifies whether you want to generate all the CICS Transaction Server installation and postinstallation jobs, or only the postinstallation jobs. When you install CICS Transaction Server from the distribution tape, specify the default, SCOPE ALL. Code the other options, if necessary, during postinstallation tasks.

#### ALL

Specifies that you want to generate all the CICS Transaction Server installation jobs and all the postinstallation jobs.

#### BASE

Specifies that you want to generate only the installation jobs (DFHINST1 through DFHINST6, DFHIHFS0, DFHIHFS1, and DFHISMKD) that you use to install CICS Transaction Server from the distribution tape.

#### **POST**

Specifies that you want to generate only the postinstallation jobs that you can use to create the CICS Transaction Server data sets, and run the IVPs.

## Checking that you are ready to run the installation jobs

Check data set names, installation JCL, CSIs, and RACF authority, to make sure that you are now ready to run the installation jobs: DFHIHFS0, DFHIHFS1, DFHISMKD, DFHINST1, DFHINST2, DFHINST3, DFHINST4, DFHINST5, DFHINST6, and DFHIJVMJ.

1. Check the names of the data sets that the installation jobs create, because the jobs will delete any existing data sets with those names. If you want to keep an existing data set with a name specified in one of the installation jobs, you must

- change the name to be used for the new data set. For example, for the installation parameter DZONECSI *dsname* NEW, the data set *dsname* is deleted and a new distribution zone CSI called *dsname* is allocated.
- 2. The supplied CICS Transaction Server installation JCL installs CICS-supplied Transaction Server for z/OS into new target and distribution zones. If you want to install CICS Transaction Server into existing target and distribution zones, you must modify the DFHINST3 job.

**Caution:** If you intend to use an existing target or distribution zone that contains an earlier release of CICS Transaction Server, be aware that any earlier release of CICS Transaction Server is cleared before being replaced by CICS Transaction Server.

3. If you intend to install CICS Transaction Server using both existing and new CSIs, any new CSIs must have the same control interval size as the existing CSIs.

If your existing CSIs do not have a control interval size of 4096 bytes, you must edit the DFHINST3 job, before running it, to change the CONTROLINTERVALSIZE(4096) parameter on the commands used to create the VSAM data sets for the new CSIs, to specify the same control interval size as the existing CSIs.

- For further information about allocating CSI data sets, see the *System Modification Program Extended: Reference* manual, SA22–7772.
- Ensure that you have appropriate RACF authority for the CICS Transaction Server data sets.

## Running the installation jobs

Check that you are ready to run the installation jobs and then submit the jobs in sequence.

Before you run the installation jobs, ensure the following settings are in place:

- The MVS image was IPLed with OMVS in full-function mode.
- The user ID under which you are running the jobs has superuser authority.

After you have run the DFHISTAR job to create the installation jobs, submit those jobs in sequence to install CICS Transaction Server. The following topics describe the CICS Transaction Server installation jobs, and give guidance on how to use them.

The CICS Transaction Server jobs are in the CICSTS41.XDFHINST library as a result of running the DFHISTAR job, which you copied from the distribution tape, as described in *Copy RELFILE(2)* from the Distribution Tape in the Program Directory for CICS Transaction Server for z/OS.

Run these jobs one at a time. Before you run a job, read the information about it, starting "Running the DFHIHFS0 job" on page 57.

After you have run a job, check its output before proceeding to the next job. If a job ends abnormally, find out why it failed by looking at the job log, which lists the error messages produced on each run. Correct the error and then proceed as advised in the job description. Do not attempt to run the next job until the previous job has run successfully.

### Run times of the installation jobs

Here are the run times for the installation jobs on an IBM 2084 D32. These figures give you an idea of expected run times.

| Job      | Processor Time | CPU Time           |
|----------|----------------|--------------------|
| DFHIHFS0 | 8 seconds      | less than 1 second |
| DFHIHFS1 | 12 seconds     | less than 1 second |
| DFHISMKD | 1 second       | less than 1 second |
| DFHINST1 | 7 seconds      | less than 1 second |
| DFHINST2 | 6 seconds      | less than 1 second |
| DFHINST3 | 2 seconds      | less than 1 second |
| DFHINST4 | 5 seconds      | less than 1 second |
| DFHINST5 | 3 minutes      | 15 seconds         |
| DFHINST6 | 8 minutes      | 2 minutes          |
| DFHIJVMJ | 2 seconds      | less than 1 second |

These time values are suitable to run the installation jobs on an IBM 2084 D32 or bigger system. If you have a system smaller than an IBM 2084 D32, review these values.

## Running the DFHIHFS0 job

This job create a file system and cicsts directory.

- Creates the *cicsts* directory at /pathprefix/usr/lpp/.
- Mounts the file system at directory /pathprefix/usr/lpp/cicsts.

- Owner=RWX
- Group=RWX
- Other=R-X

(In octal form: 775)

#### Where:

- R equates to Read
- W equates to Write
- X equates to Execute
- - equates to no permission
- 1. You might not need to run DFHIHFS0 if you have installed an earlier release of CICS TS or if you are re-installing CICS TS 4.1, because CICS creates the /cicsts directory that is common to all releases of CICS since CICS TS OS/390<sup>®</sup>, Version 1.3. If you do need to run DFHIHFS0, run this job once only.
- 2. You must grant RACF ALTER ACCESS to the OMVS data sets before running DFHIHFS0.
- 3. The /cicsts directory contains only directories, each being a mount point.
- 4. CICS requires the MOUNT issued by DFHIHFS0 to access files stored in the file system, but the MOUNT command is lost when you re-IPL MVS. SDFHINST member DFHBPXP0 contains a MOUNT command for inclusion in a BPXPRMxx member of the SYS1.PARMLIB data set. The MOUNT command applies to the data set specified in the HFS0DSN parameter of the DFHISTAR job to be mounted at directory /pathprefix/usr/lpp/cicsts. Copy this

- command into a BPXPRMxx member of the SYS1.PARMLIB data set to ensure the mount is restored when MVS is IPLed.
- All steps of DFHIHFS0 must end with return code zero for the job to be successful.

## Running the DFHIHFS1 job

This job unmounts and deletes the file system, before creating and mounting a new file system as specified in DFHISTAR.

- 1. Unmounts the file system at directory /pathprefix/usr/lpp/cicsts/ussdir to allow the job to be rerun, and if necessary forces return code zero.
- 2. Deletes from /pathprefix/usr/lpp/cicsts the directory defined by the /ussdir parameter of the DFHISTAR job. This allows the job to rerun and, if necessary, forces return code zero.
- 3. Deletes the file system specified in the HFS1DSN parameter of the DFHISTAR job to allow the job to rerun and, if necessary, forces return code zero.
- 4. Creates the file system specified in the HFS1DSN parameter of the DFHISTAR job.
- 5. Creates the /ussdir directory at /pathprefix/usr/lpp/cicsts, where /ussdir is the name of the directory specified on the ussdir parameter.
- 6. Mounts the file system at directory /pathprefix/usr/lpp/cicsts/ussdir.
- 7. Changes the permission settings for the /ussdir directory to 775.

All steps of DFHIHFS1 must end with return code zero for the job to be successful.

CICS requires the MOUNT issued by DFHIHFS1 to access files stored in the z/OS UNIX file system, but the MOUNT command is lost when you re-IPL MVS. SDFHINST member DFHBPXP1 contains a MOUNT command for /pathprefix/usr/lpp/cicstsussdir, where ussdir is the name of the directory specified in the ussdir parameter in the DFHISTAR job. Copy this command into a BPXPRMxx member of the SYS1.PARMLIB data set to ensure the mount is restored when MVS is IPLed.

## Running the DFHISMKD job

This job creates the UNIX System Services directories.

You must run this job before any of the other installation jobs.

The highest expected return code is 0.

## Running the DFHINST1 job

This job allocates and catalogs CICS Transaction Server distribution and target libraries.

To ensure that you can rerun this job, it deletes and uncatalogs the data sets that are allocated in the second step of the job.

If the DFHINST1 job ends abnormally, examine the job log to determine the cause, correct the problem, and then rerun the job.

The highest expected return code is 0.

### Running the DFHINST2 job

This job allocates the CICS Transaction Server RELFILE data sets. If you run the DFHINST2 job now, you ensure that enough space has been allocated to the RELFILE data sets to allow the DFHINST5 job to complete.

To ensure that you can rerun this job, it deletes and uncatalogs the data sets, if they exist, that it allocates later.

If the DFHINST2 job ends abnormally, examine the job log to determine the cause, correct the problem, and then rerun the job.

The highest expected return code is 0.

## Running the DFHINST3 job

This job allocates the CICS Transaction Server SMP/E data sets.

Caution: If you intend to use an existing target or distribution zone that contains an earlier release of CICS Transaction Server elements, be aware that any earlier release of CICS is cleared before being replaced by CICS Transaction Server.

Before you run the DFHINST3 job, if you intend to install CICS Transaction Server using both existing and new CSIs, make sure any new CSIs have the same control interval size as the existing CSIs.

If your existing CSIs do not have a control interval size of 4096 bytes, edit the DFHINST3 job before running it to change the CONTROLINTERVALSIZE(4096) parameter on the commands used to create the VSAM data sets for the new CSIs, to specify the same control interval size as the existing CSIs.

For further information about allocating CSI data sets, see the System Modification Program Extended: Reference manual, SA22–7772.

To ensure that you can rerun this job, it deletes and uncatalogs the data sets, if they exist, that it allocates later.

This job also sets up the global, target, and distribution zones, depending on the parameters that you specified to the DFHISTAR job:

- 1. If you specified NEW for GZONE, the global zone is deleted and redefined.
- 2. The distribution zone is deleted and redefined.
- 3. The target zone is deleted and redefined.
- 4. Member GIMZPOOL from SYS1.MACLIB is copied using the REPRO command into the zones redefined in the previous steps.
- 5. If you specified OLD for GZONE, the entries for the DZONE and TZONE names are removed from the global zone.

If the DFHINST3 job ends abnormally, examine the job log to find the cause, correct the problem, and then rerun the job.

The highest expected return code is 0.

## Running the DFHINST4 job

This job primes the global zone, target zone, and distribution zone, which are the new SMP/E zones created in DFHINST3..

If you did not run the DFHINST2 job, increase the DSSPACE values in the DFHINST4 job before submitting it.

If the DFHINST4 job ends abnormally, examine the job log to determine the cause, correct the problem, and then repeat all jobs, beginning with DFHINST1. This correction avoids SMP/E space problems, and consequent X37 stops with an abend message, during reruns of these SMP/E jobs.

The highest expected return code is 0, if you install into new zones, and 8, if you are installing into existing zones.

## Running the DFHINST5 job

This job uses the RECEIVE command to receive the CICS Transaction Server software from the distribution tape into the RELFILE data sets created by the DFHINST2 job. This installation job, apart from the initial IEBCOPY job, is the only job that requires the distribution tape to be mounted.

If the DFHINST5 job ends abnormally, examine the job log to determine the cause, correct the problem, and then repeat all jobs, beginning with DFHINST1. This correction avoids SMP/E space problems, and consequent X37 stops with an abend message, during reruns of these SMP/E jobs.

The highest expected return code is 0.

## Running the DFHINST6 job

This job performs the SMP/E APPLY and ACCEPT functions that install CICS Transaction Server into the target and distribution libraries respectively.

To ensure that DFHINST6 runs successfully, perform the following steps:

- Ensure that the DB2 SDSNLOAD library is available for this job. Without SDSNLOAD, DFHINST6 fails; see "Specifying the data set name of the SDSNLOAD library" on page 50.
  - If you run DFHINST6 with an empty SDSNLOAD library, the APPLY step completes with return code 4, and the return code from the binder is 8. The REXX for CICS modules, CICSQL and CICDB2, which interface with DB2, are stored in SCICLOAD without the required DB2 routines and are not usable.
- Run DFHINST6 on the same MVS image on which the z/OS UNIX file system is installed, unless you are set up for MVS sharing.
  - If you have modified the other installation jobs (for example, to use existing libraries and therefore existing target and distribution zones), consider splitting the DFHINST6 job to do APPLY CHECK, APPLY, ACCEPT CHECK, and ACCEPT functions as four separate jobs.

The DFHINST6 job is the longest running of all the installation jobs; see "Run times of the installation jobs" on page 57. It produces a large amount of printed output. The region size for the DFHINST6 job is currently set to 'REGION=0M', because this job requires more memory than the other installation jobs. Adjust your JES parameters (for example, with a JES2 /\*JOBPARM LINES=99 statement) to avoid a system abend 722.

If successful, this job gives a return code of 4. See the "GIM23903W - LINK SUCCESSFUL . ." message, listed in the report that is output by the apply job. DFHINST6 job issues messages GIM23903W and GIM23913W depending on the execution environment of the installer. Both messages are acceptable.

The binder produces IEW2454W messages during the APPLY stage for unresolved external references while some CICS Transaction Server load modules are being link-edited during installation, giving return code 4. You might also receive numerous IEW2646W and IEW2651W messages, which indicate conflicts with user-specified RMODE and AMODE modes respectively. You can ignore these IEWxxxx messages, which are produced for component object modules of executable CICS Transaction Server load modules.

Messages IEW2689W, IEW2470E, IEW2648E, and IEW2303E might be displayed. You can ignore them.

When you have run the DFHINST6 job, the following SMP/E message is produced from the job:

GIM20502I GIMSMP PROCESSING IS COMPLETE - THE HIGHEST RETURN CODE WAS 04 -

You can ignore this SMP/E message.

If any other SMP/E messages appear, see the *SMP/E: Messages & Codes* manual for guidance information about their meaning and take the appropriate action.

If the DFHINST6 job finishes abnormally, examine the job log to determine the cause, correct the problem, and then repeat all the jobs, beginning with DFHINST1. This correction avoids SMP/E space problems, and consequent X37 abends, during reruns of these SMP/E jobs.

If the DFHINST6 job fails and you are using an existing global zone (that is, you specified the GZONE parameter of the DFHISTAR job with the disposition parameter OLD), perform the following steps:

- 1. REJECT the CICS Transaction Server base-level function SYSMOD.
- 2. Rerun the DFHINST1 job. When you rerun the installation jobs, some steps that were successfully completed in the previous run produce return codes with a value of 8.

## Running the DFHIJVMJ job

The DFHIJVMJ job creates the customized sample JVM profiles that you require if you want to run a JVM program in CICS.

DFHIJVMJ reads the supplied JVM profiles from member DFHJVMEV in the partitioned data set SDFHENV. It replaces the symbols &CICS\_HOME and &JAVA\_HOME in the files with the values you specify on the USSDIR and JAVADIR parameters in the DFHISTAR installation job. The extra // characters on each side of the symbols in the supplied files are removed during symbol substitution.

The customized JVM profiles are then written as z/OS UNIX files in the directories listed in "Verifying Java components checklist" on page 251.

## Checking the output from the installation jobs

When you have successfully run all of the installation jobs, CICS Transaction Server is loaded.

You now have CICS Transaction Server installed on your DASD. Back up the volume on which CICS Transaction Server resides. If any errors occur during customization later, you do not have to re-run the installation jobs.

### Postinstallation activities

Copy the CICS Transaction Server procedures into a cataloged procedure library, load any CICS features that you have, and tailor the CICS Transaction Server.

For information about tailoring CICS Transaction Server, see Chapter 36, "Tailoring the CICS-supplied skeleton jobs," on page 227.

## Copying the CICS Transaction Server procedures into a procedure library

CICS Transaction Server supplies procedures that can be tailored or are copied directly to your procedure library when you run the installation jobs. All procedures are described in the table.

The procedures DFHAUPLE, DFHSMPE, DFHSTART, EYUCMASP, EYUCSYSP, and EYUWUIP are tailored to your CICS Transaction Server environment and stored in the CICSTS41.XDFHINST library when you run the DFHISTAR job. The other procedures are not modified by the DFHISTAR job and are copied into the CICSTS41.SDFHPROC library when you run the CICS Transaction Server installation jobs.

Copy all these procedures into a cataloged procedure library; for example, SYS1.PROCLIB. Before you copy the procedures, read the following instructions:

- 1. Your procedure library might already contain procedures, supplied with an earlier release of CICS, that have the same names as the new procedures but are, in fact, different. If so, you must find some way of selecting the right release. Here are some ways of using the new versions:
  - a. For the time being, rename either set of procedures and modify the appropriate jobs to use the new names.
  - b. Insert the new procedures into the job streams that use them and use the procedures as in-stream procedures. Place the inserted procedures between the JOB statement and the first EXEC statement. You must insert a // PEND statement after the inserted procedures. When the new release becomes the production system, you can copy the new procedures into your procedure library.
  - c. Indicate the DDNAME of the cataloged procedure library that is to be used to convert the JCL for the job. For example, you could use the JES2 /\*JOBPARM PROCLIB=xxxxxxxxx. For more information about specifying DDNAMEs in JCL, see the *z/OS MVS JCL Reference*.
  - d. Specify, in the JCLLIB statement, the name of the procedure libraries that you want to search for the named procedure or procedures. For more information about JCLLIB, see the *z/OS MVS JCL Reference*.
- 2. If service is applied to the CICS Transaction Server procedures, the versions in the libraries CICSTS41.CICS.SDFHINST and CICSTS41.CICS.SDFHPROC are updated by SMP/E. You must then copy the updated procedures into your procedure library.
- 3. The default for the symbolic parameter GZONE in the procedures DFHSMPE and DFHAUPLE is taken from the value that you specified by the GZONE parameter of the DFHISTAR job.
- 4. The default for the ZNAME symbolic parameter in the procedures DFHSMPE and DFHAUPLE is taken from the value that you specified by the TZONE

parameter of the DFHISTAR job. For a description of how the ZNAME parameter is used, see the SMPCNTL DD statement in The CICS TS-supplied SMP/E procedure.

5. Change the OUTC parameter as required.

When you have read these instructions, and acted on them as necessary, copy the procedures into a cataloged procedure library. The CICS Transaction Server-supplied procedures are listed in Table 6.

#### **CICS-supplied procedures**

Alphabetical table of the CICS-supplied procedures and their descriptions. Copy the procedures from the SDFHPROC library, unless the procedure specifies a different library.

Table 6. CICS-supplied procedures

| Procedure | Description                                                                                                    |
|-----------|----------------------------------------------------------------------------------------------------|
| DFHASMVS  | Assembles some CICS Transaction Server programs and user-written assembler language programs.                                                                           |
| DFHAUPLE  | Assembles and link-edits CICS Transaction Server control tables and makes the assembly and link-edit information available to SMP/E. DFHAUPLE is installed in SDFHINST. |
| DFHBMSU   | Runs the BMS load module disassemble utility program, DFHBMSUP.                                                                                                    |
| DFHEBTAL  | Translates, assembles, and link-edits assembler application programs using EXEC DLI commands in a batch environment under Language Environment.                         |
| DFHEITAL  | Translates, assembles, and link-edits assembler application programs using the command-level interface.                                                                 |
| DFHEXTAL  | Translates, assembles, and link-edits assembler application programs using the external CICS Transaction Server interface.                                              |
| DFHLNKVS  | Link-edits CICS Transaction Server programs and application programs.                                                                                                   |
| DFHMAPS   | Prepares physical and symbolic maps.                                                                                                    |
| DFHMAPT   | Prepares physical and symbolic maps for C++.                                                                                                    |
| DFHSMPE   | Runs SMP/E. DFHSMPE is installed in SDFHINST.                                                                                                    |
| DFHSTART  | Starts CICS. DFHSTART is installed in SDFHINST.                                                                                                    |
| DFHYBTPL  | Translates, compiles, and link-edits PL/I application programs using EXEC DLI commands in a batch environment under Language Environment.                               |
| DFHYBTVL  | Translates, compiles, and link-edits COBOL application programs using EXEC DLI commands in a batch environment under Language Environment.                              |
| DFHYITDL  | Translates, compiles, and link-edits C/370 <sup>™</sup> application programs using the command-level interface under Language Environment.                              |
| DFHYITEL  | Translates, compiles, and link-edits C++ application programs using the command-level interface under Language Environment.                                             |
| DFHYITFL  | Translates, compiles, and link-edits C application programs using the XPLINK compiler option under Language Environment.                                                |
| DFHYITGL  | Translates, compiles, and link-edits C++ application programs using the XPLINK compiler option under Language Environment.                                              |
| DFHYITPL  | Translates, compiles, and link-edits PL/I application programs using the command-level interface under Language Environment.                                            |
| DFHYITVL  | Translates, compiles, and link-edits VS COBOL application programs using the command-level interface under Language Environment.                                        |

Table 6. CICS-supplied procedures (continued)

| Procedure | Description                                                                                                    |
|-----------|----------------------------------------------------------------------------------------------------|
| DFHYXTDL  | Translates, compiles, and link-edits C/370 application programs using the external CICS Transaction Server interface under Language Environment.   |
| DFHYXTEL  | Translates, compiles, and link-edits C++ application programs using the external CICS Transaction Server interface under Language Environment.     |
| DFHYXTPL  | Translates, compiles, and link-edits PL/I application programs using the external CICS Transaction Server interface under Language Environment.    |
| DFHYXTVL  | Translates, compiles, and link-edits VS COBOL application programs using the external CICS Transaction Server interface under Language Environment |
| DFHZITCL  | Translates, compiles, and link-edits COBOL application programs using the integrated CICS translator.                                              |
| DFHZITDL  | Translates, compiles, and link-edits XL C application programs using the integrated CICS translator.                                               |
| DFHZITEL  | Translates, compiles, and link-edits XL C++ application programs using the integrated CICS translator.                                             |
| DFHZITFL  | Translates, compiles, and link-edits XL C XPLINK application programs using the integrated CICS translator.                                        |
| DFHZITGL  | Translates, compiles, and link-edits XL C++ XPLINK application programs using the integrated CICS translator.                                      |
| DFHZITPL  | Translates, compiles, and link-edits PL/I application programs using the integrated CICS translator.                                               |
| EYUCMASP  | Starts a CMAS.                                                                                                    |
| EYUCSYSP  | Starts a MAS.                                                                                                    |
| EYUEITAL  | Assembler sample procedure provided in the SEYUPROC library to create replacement modules for EYU9WRAM                                             |
| EYUEITDL  | C sample procedure provided in the SEYUPROC library to create replacement modules for EYU9WRAM                                                     |
| EYUEITPL  | PL/I sample procedure provided in the SEYUPROC library to create replacement modules for EYU9WRAM                                                  |
| EYUEITVL  | COBOL sample procedure provided in the SEYUPROC library to create replacement modules for EYU9WRAM                                                 |
| EYUJXBTP  | JCL procedure used by the samples, EYUJXBT1 and EYUJXBT2, to invoke the EYU9XDBT program                                                           |
| EYUJXDDP  | Contains procedural JCL for running the DLA.                                                                                                    |
| EYUWUIP   | Starts a WUI.                                                                                                    |
| ICCFCC    | CICS foundation classes.                                                                                                    |
| ICCFCCL   | CICS foundation classes.                                                                                                    |
| ICCFCGL   | CICS foundation classes.                                                                                                    |
| ICCFCL    | CICS foundation classes.                                                                                                    |

For further information about using the DFHSMPE and DFHSTART procedures, see "The CICS TS-supplied SMP/E procedure" on page 220.

## Creating extra sets of CICS Transaction Server target libraries (optional)

You can use the CICS Transaction Server installation job, DFHISTAR, to generate an optional installation job, DFHINSTA, which you can use to create extra copies of the CICS Transaction Server target libraries and UNIX System Services directories.

Here are some of the benefits of using multiple libraries:

- Backing out PTFs and APARs. If you apply PTFs or APARs to CICS Transaction Server and if they fail a fix-test, you can back out the changes with minimum disruption.
- DASD failure. Multiple libraries protect you against failure of the DASD on which the CICS Transaction Server load libraries reside.

Base the decision to use multiple libraries for CICS Transaction Server on the following factors:

- · Your requirement for high availability. As already stated, the use of multiple libraries can protect you against CICS Transaction Server downtime caused by DASD failure or incorrect service, either from IBM-supplied PTFs or your own modifications to your CICS Transaction Server region.
- The extra DASD required. Multiple libraries require more disk space.
- · Other ways of providing high availability. For example, use a CICSPlex, VTAM persistent sessions, and MVS functions to provide restart of CICS Transaction Server regions.
- The added complexity of maintaining multiple sets of CICS Transaction Server libraries. Two or more sets of CICS Transaction Server target libraries, together with the SMP/E procedures that are required to support them, increase the complexity of maintenance. Define procedures to ensure that upgrades to the CICS Transaction Server libraries are kept under control.
- Alternative solutions. If you have already established a proven process for fix verification and for testing applications developed for your production CICS Transaction Server region, you might decide that you do not require multiple CICS Transaction Server libraries.

You can use the DFHINSTA job, generated by the DFHISTAR job, to create extra sets of CICS Transaction Server target libraries fully under the control of SMP/E. Each time you run the DFHINSTA job, you can generate only one extra set of target libraries.

To create an extra sets of target libraries, complete the following steps. You can repeat the steps to create more sets of target libraries.

- 1. Edit the DFHISTAR job to specify values:
  - The ADDTVOL, AINDEX, ASMPSCDS, AZONE, AZONECSI, AZONELOG, and USSDIRA parameters, for the new set of target libraries.
  - The INDEX, TZONE, TZONECSI, and TZONELOG parameters, for the primary target libraries you want to copy from. The TZONE, TZONECSI, and TZONELOG parameters must specify the target zone that contains the CICS Transaction Server target libraries defined with the high-level qualifier provided by the INDEX parameter.
  - The DZONE, DZONECSI, and DZONELOG parameters, for the distribution libraries to be associated with the new set of target libraries.

• The SELECT parameter, to specify DFHINSTA, which you want to copy, and the member name you want the generated version of DFHINSTA to be stored as in the CICSTS41.XDFHINST library. For example, SELECT DFHINSTA INSTA111

stores the generated version of DFHINSTA into member INSTA111 of the CICSTS41.XDFHINST library when you submit the DFHISTAR job.

Each time you copy DFHINSTA to create a new set of target libraries, specify a new name on the SELECT parameter to save each copy with a different name in case you require it again.

For further information about editing the DFHISTAR job and about the parameters of the DFHISTAR job, see "Editing the DFHISTAR job" on page 27. Do not change the other parameters in the DFHISTAR job.

2. Submit the DFHISTAR job.

When you run the DFHISTAR job, it saves the generated version of the DFHINSTA job in the CICSTS41.XDFHINST library with the member name specified on the SELECT parameter in the DFHISTAR job. The LIB parameter of the DFHISTAR job specifies the data set name of the CICSTS41.XDFHINST library.

3. Consider running the DFHIHFSA job.

If you decide to create an additional SMP/E target zone using job DFHINSTA, run the DFHIHFSA job before running the DFHINSTA job. DFHIHFSA creates an additional SMP/E target zone for z/OS UNIX. This job performs the following steps:

- Unmounts the z/OS UNIX file system at directory /pathprefix/usr/lpp/ cicsts/ussdir to allow the job to rerun and, if necessary, forces return code
- Deletes the /ussdira directory at /pathprefix/usr/lpp/cicsts, where ussdira is the name of the directory specified on the usedira parameter in the DFHISTAR job. This allows the job to rerun and, if necessary, forces return code 0.
- · Deletes the file system specified in the HFSADSN parameter of the DFHISTAR job to allow the job to rerun and, if necessary, forces return code
- Creates the file system specified in the HFSADSN parameter of the DFHISTAR job.
- Creates the /ussdira directory at /pathprefix/usr/lpp/cicsts, where ussdira is the name of the directory specified in the ussdira parameter in the DFHISTAR job.
- Mounts the file system at directory /pathprefix/usr/lpp/cicsts/ussdira
- Changes the permission settings for the ussdira directory to 775.

All steps of this job must end with return code zero for the job to be successful. CICS requires the MOUNT issued by DFHIHFSA to access files stored in the z/OS UNIX, but the MOUNT command is lost when you re-IPL MVS. SDFHINST member DFHBPXPA contains a MOUNT command for Opathprefix 0/uss path a0 where where uss path a is the name of the directory specified in the uss\_path parameter in the DFHISTAR job. Copy this command into a BPXPRMxx member of the SYS1.PARMLIB data set to ensure that the mount is restored when MVS is IPLed.

#### 4. Submit DFHINSTA.

The DFHINSTA job, or a copy of it, copies the CICS Transaction Server target libraries specified by the INDEX parameter, and creates corresponding CICS

Transaction Server SMP/E data sets for them. In particular, it allocates a new SMP/E CSI data set for the extra target zone.

So that you can run the DFHINSTA job more than once, step 1 deletes previous copies of the data sets to be created. Step 3 deletes the SMP/E CSI data set. Step 6 removes the ZONEINDEX entry for the extra target zone.

The first time the DFHINSTA job is run, Step 6 gives the following messages:

GIM35701E \*\* ZINDEX SUBENTRY azone WAS NOT DELETED BECAUSE IT DOES NOT EXIST. THE SPECIFIED ENTRY WAS NOT UPDATED BECAUSE OF GIM25601I AN ERROR DURING UCLIN PROCESSING.

You can ignore these messages the first time the job is run.

## Loading the CICS Transaction Server source material (optional)

You can use the sample job, DFHOPSRC, to load the optional CICS Transaction Server source from the distribution tapes. The DFHOPSRC job is generated in the CICSTS41.XDFHINST library when you run the DFHISTAR job.

The DFHOPSRC job runs the MVS IEBCOPY utility program to load the optional source data sets from the tapes into a single DASD data set.

For further information about the IEBCOPY program, see the MVS/ESA Data Administration: Utilities Manual (SC26-4516).

The DFHOPSRC job loads the tape files to a DASD device of your choice, using a BLKSIZE parameter of 6160. If you specify a different BLKSIZE parameter on the DCB and SPACE statements, you might have to change your space allocation.

## Loading other optional features

The sample job, DFHINSTI, is supplied for loading other optional features.

CICS Transaction Server contains no optional features at General Availability time, but you can use the sample job if any optional features are shipped at a later date. The DFHINST job is generated in the CICSTS41.XDFHINST library when you run the DFHISTAR job.

## **Activating CICS Transaction Server**

Perform the following steps after you have loaded CICS Transaction Server to disk.

- 1. Apply service; see Chapter 34, "Applying service to CICS Transaction Server for z/OS," on page 219.
- 2. Integrate CICS Transaction Server with MVS; see Part 4, "Setting up the MVS environment for CICS," on page 91.
- 3. Create CICS Transaction Server system data sets; see Chapter 37, "Creating the CICS data sets," on page 231.
- 4. (Optional) Install CICS IMS DBCTL support; see Chapter 39, "Defining DL/I support," on page 243.
- 5. (Optional) Install MRO and ISC support, see Chapter 42, "Installing MRO, IPIC, and ISC support," on page 255.
- 6. (Optional) Run the installation verification procedures (IVPs); see Part 6, "Verifying the CICS installation," on page 351.

Information about putting CICS Transaction Server into operational status is included as part of the process of verifying the installation; see Part 6, "Verifying the CICS installation," on page 351.

### Checklist for the CICS Transaction Server for z/OS installation

Use the checklist to assist with your installation.

Table 7. CICS Transaction Server installation checklist

| Step | Done? | Description                                                                            | See page                                                                             |
|------|-------|----------------------------------------------------------------------------------------|--------------------------------------------------------------------------------------|
| 1    |       | Check that you have received the material that you ordered.                            | N/A                                                                                  |
| 2    |       | Check that you have all the installation prerequisites.                                | See the Program Directory for CICS Transaction Server for z/OS                       |
| 3    |       | Copy RELFILE(2) from the distribution tape. Record your name for the TDFHINST library: | See the Program Directory for CICS Transaction Server for z/OS                       |
| 4    |       | Edit the DFHISTAR job in the TDFHINST library.                                         | "Editing the<br>DFHISTAR<br>job" on page<br>27                                       |
| 4.1  |       | Specify the CICS Transaction Server temporary installation libraries.                  | "Specifying the CICS Transaction Server temporary installation libraries" on page 32 |
| 4.2  |       | Specify the JOB parameters for installation jobs.                                      | "Specifying<br>the JOB<br>parameters<br>for<br>installation<br>jobs" on<br>page 32   |
| 4.3  |       | Specify the scope of the installation.                                                 | "Specifying<br>the scope of<br>the<br>installation"<br>on page 33                    |
| 4.4  |       | Specify the type of JES to be used.                                                    | "Specifying<br>the type of<br>JES to be<br>used" on<br>page 33                       |

Table 7. CICS Transaction Server installation checklist (continued)

| Step | Done? | Description                                                  | See page                                                                                   |
|------|-------|--------------------------------------------------------------|--------------------------------------------------------------------------------------------|
| 4.5  |       | Specify the utilities to be used.                            | "Specifying<br>the utilities"<br>on page 33                                                |
| 4.6  |       | Specify the prefix of CICS Transaction Server jobs.          | "Specifying<br>the prefix of<br>CICS<br>Transaction<br>Server jobs"<br>on page 34          |
| 4.8  |       | Specify the prefix of the CSSLIB library.                    | "Specifying<br>the data set<br>name of the<br>CSSLIB<br>library" on<br>page 48             |
| 4.9  |       | Specify the prefix of the SISPLOAD library.                  | "Specifying<br>the library<br>data set<br>names" on<br>page 47                             |
| 4.10 |       | Specify the indexes of CICS Transaction Server data sets.    | "Specifying<br>the indexes<br>of CICS<br>Transaction<br>Server data<br>sets" on page<br>34 |
| 4.11 |       | Specify block sizes.                                         | "Specifying<br>block sizes"<br>on page 36                                                  |
| 4.13 |       | Specify the disk unit for work data sets.                    | "Specifying<br>the disk unit<br>for work<br>data sets" on<br>page 36                       |
| 4.14 |       | Specify disk volumes.                                        | "Specifying disk volumes" on page 37                                                       |
| 4.15 |       | Allocate the space for CICS Transaction Server disk volumes. | "Allocating space for CICS Transaction Server disk volumes" on page 40                     |
| 4.16 |       | Specify SMP/E zone attributes.                               | "Specifying<br>SMP/E zone<br>attributes"<br>on page 42                                     |

Table 7. CICS Transaction Server installation checklist (continued)

| Step | Done? | Description                                                         | See page                                                                                |
|------|-------|---------------------------------------------------------------------|-----------------------------------------------------------------------------------------|
| 4.17 |       | Specify attributes of the temporary SMP/E work data sets.           | "Specifying attributes of the temporary SMP/E work data sets" on page 41                |
| 4.18 |       | Specify attributes of the permanent SMP/E data sets.                | "Specifying attributes of the permanent SMP/E data sets" on page 42                     |
| 4.19 |       | Specify the high-level qualifiers for SMP/E data sets.              | "Specifying<br>the<br>high-level<br>qualifiers for<br>SMP/E data<br>sets" on page<br>45 |
| 4.20 |       | Specify the z/OS UNIX directories and data sets.                    | "Specifying the CICS TS z/OS UNIX directories and data sets" on page 35                 |
| 4.21 |       | Specify the distribution tape device type.                          | "Specifying the distribution tape device type" on page 45                               |
| 4.22 |       | Specify attributes of the CICS Transaction Server system data sets. | "Specifying attributes of the CICS Transaction Server system data sets" on page 45      |
| 4.23 |       | Specify attributes specific to CICSPlex SM (optional).              | "Specifying attributes specific to CICSPlex SM" on page 52                              |

Table 7. CICS Transaction Server installation checklist (continued)

| Step | Done? | Description                                                           | See page                                                                                           |
|------|-------|-----------------------------------------------------------------------|----------------------------------------------------------------------------------------------------|
| 4.24 |       | Specify attributes of any additional target libraries.                | "Specifying attributes of any additional target libraries" on page 46                              |
| 5    |       | Create RACF profiles for the CICS Transaction Server data sets.       | "Creating<br>RACF<br>profiles for<br>the CICS<br>Transaction<br>Server data<br>sets" on page<br>54 |
| 6    |       | Run the DFHISTAR job.                                                 | "Running the<br>DFHISTAR<br>job" on page<br>54                                                     |
| 6.1  |       | Check the output from the DFHISTAR job.                               | "Checking<br>the output<br>from the<br>DFHISTAR<br>job" on page<br>55                              |
| 7    |       | Check that you are ready to run the installation jobs.                | "Checking that you are ready to run the installation jobs" on page 55                              |
| 8    |       | Run the installation jobs.                                            | "Running the installation jobs" on page 56                                                         |
| 8.1  |       | Check the output from the installation jobs.                          | "Checking<br>the output<br>from the<br>installation<br>jobs" on<br>page 61                         |
| 9    |       | Copy the CICS Transaction Server procedures into a procedure library. | "Copying the CICS Transaction Server procedures into a procedure library" on page 62               |

Table 7. CICS Transaction Server installation checklist (continued)

| Step | Done? | Description                                                                   | See page                                                                                      |
|------|-------|-------------------------------------------------------------------------------|-----------------------------------------------------------------------------------------------|
| 10   |       | Create any extra sets of CICS Transaction Server target libraries (optional). | "Creating extra sets of CICS Transaction Server target libraries (optional)" on page 65       |
| 11   |       | Load the CICS Transaction Server optional source material (optional).         | "Loading the<br>CICS<br>Transaction<br>Server source<br>material<br>(optional)"<br>on page 67 |
| 12   |       | Load the Japanese national language feature (optional).                       | "Loading<br>other<br>optional<br>features" on<br>page 67                                      |

## **Chapter 8. Installing the CICS Information Center**

The CICS Information Center runs in an Eclipse framework, commonly known as a help system, and consists of a number of documentation plug-ins, including various tools and connectors. The information center is supplied on CD-ROM with a readme file.

The readme file contains a complete list of all the plug-ins that are provided, and you can select which plug-ins to install based on your CICS environment. If you already have an Eclipse help system, or an Eclipse-based IDE such as WebSphere Studio Enterprise Developer, you can opt to install only the CICS documentation plug-ins. You can run the information center locally on a workstation, or as a server with remote access. Before you begin to install the information center, read the following topics:

- · "Requirements"
- "Installing the information center on a workstation"
- "Installing the information center on a server" on page 74
- "Installing the CICS plug-in in an Eclipse IDE or help system" on page 75

## Requirements

The information center is supported on a range of platforms.

- · Windows 2000
- Windows XP
- AIX<sup>®</sup> 5.2 and 5.3
- Linux RedHat Enterprise 3.0
- Linux SuSE Enterprise 3.0
- Linux RedHat Enterprise 8 and 9 for System z
- Linux SuSE Enterprise 8 and 9 for System z
- z/OS 1.9 or later

Please note that support for the information center on Linux for System z and z/OS is only offered in server mode for remote access using a Web browser.

The information center uses a JRE. A JRE for each platform is provided with the information center, except for z/OS. If you want to run an information center on z/OS, you need to use the JRE provided with the operating system.

To get the best results when viewing the information center, it is recommended that you use one of the following Web browsers:

- Microsoft Internet Explorer 6.0
- Mozilla 1.7

To view PDF documents within the information center, you require Adobe Acrobat Reader 4.05 or higher installed, and the Acrobat Web plug-in installed in your Web browser.

## Installing the information center on a workstation

The information center can run locally from any directory on your workstation.

If you do not have an Eclipse help system, you will need to install this first as it is required to run the information center. If you do have an Eclipse help system, see "Installing the CICS plug-in in an Eclipse IDE or help system" on page 75.

- 1. Select the appropriate folder for your operating system on the CD-ROM. This folder contains a zip file of the Eclipse help system.
- 2. Unzip the zip file to a new directory on your workstation. This creates an eclipse help system on your workstation.
- 3. Select the plug-ins folder on the CD-ROM. This folder contains all of the documentation plug-ins.
- 4. Copy the documentation plug-ins you require to the eclipse\plugins directory of the help system that you have just unzipped. The readme file contains a complete list of the plug-in names and the products they refer to. It is recommended that you copy the CICS TS plug-in com.ibm.cics.ts.doc, the CICS support plug-in com.ibm.cicsts.doc, and associated support plug-ins com.ibm.support.core.doc and com.ibm.support.core.doc.nl.
- 5. At the highest directory level in your Eclipse help system, execute the file IC\_local\_Start to start the information center on your workstation. This should automatically launch a Web browser and display the information center.

Please note that you cannot run the information center locally on z/OS 1.9 or the Linux for z/OS platforms.

## Installing the information center on a server

Running the information center on a server requires you to allocate a specific port number, to allow remote access using a Web browser.

You can run the information center in server mode on any of the supported platforms listed in "Requirements" on page 73. If you already have a help system installed, see "Installing the CICS plug-in in an Eclipse IDE or help system" on page 75 for information on how to install just the CICS documentation plug-ins. To install the information center on UNIX, Linux and Windows servers, follow these steps:

- 1. Select the appropriate folder for your operating system on the CD-ROM. This folder contains a zip file of the Eclipse help system.
- 2. FTP the zip file to an appropriate directory on your server and then unzip it. This creates a help system on your server.
- 3. Select the plug-ins folder on the CD-ROM. This folder contains all of the documentation plug-ins.
- 4. Use the readme file on the CD-ROM to select which documentation plug-ins you want to install. Copy the required plug-ins to the eclipse\plugins directory of the help system that you unzipped. It is recommended that you copy the CICS TS plug-in com.ibm.cics.ts.doc, the CICS support plug-in com.ibm.cicsts.doc, and associated support plugins com.ibm.support.core.doc and com.ibm.support.core.doc.nl.
- 5. At the highest directory level in your Eclipse help system, edit the file IC\_server\_start to specify the port number that you want the information center to use. The default is 29127. If your company allows you to reserve ports, you can ask your TCP/IP system programmer to reserve this port or the port number of your choice
- 6. Execute the file IC\_server\_start to start the information center in server mode.
- 7. To verify that you can access the information center, start up a Web browser and type the web address http:\\servername:port , where servername is the

name of the server where you installed the information center and *port* is the port number that you specified in the start up file.

The information center runs in the UNIX System Services (USS) component of z/OS. To install the information center on z/OS, follow these steps:

- 1. Select the z/OS folder on the CD-ROM, which contains a tar file of the Eclipse help system.
- 2. FTP the tar file to a suitable z/OS UNIX directory in USS. Ensure you mount the z/OS UNIX file containing this directory through the BPXPRMxx member of SYS1.PARMLIB.
- 3. Un-tar the file using the command tar -xvf filename. This creates a help system on your server.
- 4. Select the plugins folder on the CD-ROM. This folder contains all of the documentation plug-ins.
- 5. Use the readme file on the CD-ROM to select which documentation plug-ins you want to install. FTP the required plug-ins to the eclipse\plugins directory of the help system that you unzipped. It is recommended that you copy the CICS TS plug-in com.ibm.cics.ts.doc, the CICS support plug-in com.ibm.cicsts.doc, and associated support plug-ins com.ibm.support.core.doc.nl.
- 6. At the highest directory level in your Eclipse help system, edit the file IC\_server\_start to specify the directory path of a Java Runtime Environment (JRE) at 1.4.2 that you want the information center to use. You can also change the port number from the default of 29127. Use the command vi IC\_server\_start.sh to open the file to edit it, or if connected through TSO you can use the command oedit IC\_server\_start.sh. Add the following command to the beginning of the file, using the appropriate path to the JRE. For example, you could specify:
  - export PATH=/u/lpp/java142/J1.4/bin:\$PATH
- 7. Execute the start file using the command ./IC\_server\_start.sh &. The & indicates that the information center should run as a background task. This means that if you log off, the information center will continue to run on the server.
- 8. To verify that you can access the information center, start a Web browser and type the Web address http:\\servername:port , where *servername* is the name of the server where you installed the information center and *port* is the port number that you specified in the start file.

## Installing the CICS plug-in in an Eclipse IDE or help system

If you already have an Eclipse help system installed on your workstation or server, or if you are using any Eclipse-based product (for example, all versions of WebSphere Studio Enterprise Developer or WebSphere Developer for System z), you can install the CICS documentation and run it within your existing software.

Ensure that you shut down your help system or product before adding the CICS documentation plug-ins, otherwise Eclipse will not recognize the newly added plug-ins. Follow these steps:

- 1. Select the plugins folder on the CD-ROM. This folder contains all of the documentation plug-ins.
- 2. Use the readme file on the CD-ROM to select which documentation plug-ins you want to install. It is recommended that you copy the CICS TS plug-in

- com.ibm.cics.ts.doc, the CICS support plug-in com.ibm.cicsts.doc, and associated support plug-ins com.ibm.support.core.doc and com.ibm.support.core.doc.nl.
- 3. Copy the required documentation plug-ins to the eclipse\plugins directory of the help system or Eclipse Integrated Development Environment (IDE) that you already have installed. For example, for a default installation of WebSphere Studio Enterprise Developer, you would copy the plug-ins to the directory C:\Program Files\IBM\WebSphere Studio\eclipse\plugins.
- 4. Start up the help system or Eclipse IDE to ensure that the CICS documentation is present.

# Part 3. CICS Explorer installation

You can install the CICS Explorer in a number of places depending on the requirements of your organization. After installation, you must configure the CICS Explorer connections to your CICS or CICSPlex SM systems and you can also define where the CICS Explorer saves its workspace,

## Chapter 9. Installing the CICS Explorer

You can install the CICS Explorer in a number of locations. Three locations are most suitable for the installation.

## Installing on a local workstation

You can install the CICS Explorer on a local workstation that is used by only one person.

#### About this task

This task describes how to install the CICS Explorer on a user's local workstation.

#### **Procedure**

- 1. Download the CICS Explorer .zip file (a .tar file on Linux) from the download site to your local workstation.
- 2. Extract the contents to a new directory on your local workstation. For example, C:\Program Files\Explorer\ on a Windows operating system, or ~/Explorer/ on a Linux operating system
- 3. When the extract has completed, open the CICS\_Explorer directory in your new Explorer directory. Locate the cicsexplorer.exe file and create a shortcut on the desktop.

#### Results

The CICS Explorer is now installed on the workstation and is started by double-clicking the shortcut icon. To change the location of the CICS Explorer user workspace, see "Changing the CICS Explorer workspace location" using the related link at the bottom of this topic.

#### Related tasks:

"Changing the CICS Explorer workspace location" on page 85
The CICS Explorer workspace contains connection and configuration information.
Because the workspace contains user IDs and passwords, you must ensure that the workspace can be accessed only by the owning user. You can change the location where the CICS Explorer saves the user's workspace.

#### Related reference:

"CICS Explorer installation options" on page 10

You have several options for installing the CICS Explorer, depending on how you decide to use it in your organization. Understanding how the CICS Explorer runs, and how it stores its configuration information, will help you to decide which installation option to choose.

## Installing on a remote network drive

You can install the CICS Explorer on a remote network drive. The software can be shared by multiple users and can be centrally managed.

#### About this task

This task describes how to install the CICS Explorer on a remote network drive. The person doing the installation must have write access to the network drive.

#### **Procedure**

- Download the CICS Explorer .zip file from the download site to your local workstation.
- 2. Extract the contents to a new directory on the remote network drive.
- 3. When the extract is complete, open the CICS\_Explorer directory in the new directory on the remote network drive. Locate the cicsexplorer.exe file and create a shortcut on your local workstation.
- 4. Right-click the shortcut and click **Properties**. The **Target** field displays the path to the CICS Explorer executable file on the remote network drive. You must distribute the shortcut to all users who will run CICS Explorer. If the path from their workstations to the remote server is different from the one already there, you must change the path in the shortcut.

#### Results

The CICS Explorer is now installed on the remote network drive. The users start the CICS Explorer by double-clicking the shortcut icon that you distributed. To change the location of the CICS Explorer user workspace, see "Changing the CICS Explorer workspace location" using the related link at the bottom of this topic.

#### Related tasks:

"Changing the CICS Explorer workspace location" on page 85 The CICS Explorer workspace contains connection and configuration information. Because the workspace contains user IDs and passwords, you must ensure that the workspace can be accessed only by the owning user. You can change the location where the CICS Explorer saves the user's workspace.

#### Related reference:

"CICS Explorer installation options" on page 10

You have several options for installing the CICS Explorer, depending on how you decide to use it in your organization. Understanding how the CICS Explorer runs, and how it stores its configuration information, will help you to decide which installation option to choose.

## Installing on a shared Linux server

You can install CICS Explorer on a shared Linux server and access it using the X Window System.

#### About this task

This task describes how to install CICS Explorer on a shared Linux server. The person doing the installation must have write access to the server.

#### **Procedure**

- Download the CICS Explorer .tar.gz file from the download site to your local workstation.
- Log in to the Linux server and create a new directory for the CICS Explorer, for example; /opt/Explorer
- 3. Extract the contents of the .tar.gz file to the new directory.

#### Results

CICS Explorer is now installed on the shared server. Users can use SSH tunnelling to access the CICS Explorer client, and display the output on the local terminal. The CICS Explorer executable file is cicsexplorer located in the CICS\_Explorer directory. Using the previous example, the file path is /opt/Explorer/CICS\_Explorer/cicsexplorer.

When a user starts CICS Explorer for the first time, a workspace is created on the local file system, for example; /home/username/.cicsexplorer. To change the location of the CICS Explorer user workspace, see "Changing the CICS Explorer workspace location" using the related link at the bottom of this topic.

#### Related tasks:

"Changing the CICS Explorer workspace location" on page 85
The CICS Explorer workspace contains connection and configuration information.
Because the workspace contains user IDs and passwords, you must ensure that the workspace can be accessed only by the owning user. You can change the location where the CICS Explorer saves the user's workspace.

#### Related reference:

"CICS Explorer installation options" on page 10

You have several options for installing the CICS Explorer, depending on how you decide to use it in your organization. Understanding how the CICS Explorer runs, and how it stores its configuration information, will help you to decide which installation option to choose.

## Chapter 10. Configuring the FTP server for CICS Explorer

CICS Explorer uses the z/OS Communications Server FTP server to gain access to data sets, z/OS hierarchical file systems such as zFS, and the JES spool. For CICS Explorer to successfully obtain the required spool files, the FTP.DATA configuration file for the Server must specify JESINTERFACELEVEL 2.

#### About this task

This task describes how to check the JESINTERFACELEVEL in the FTP server.

#### **Procedure**

- 1. Start an FTP client and run a quote stat command.
- 2. Check the output to determine the JESINTERFACELEVEL. For example:

```
230 userid is logged on. Working directory is "/u/<userid>".
ftp> quote stat
211-Server FTP talking to host 10.10.10.10, port 1087
211-User: USERID Working directory: /u/<userid>
211-The control connection has transferred 1360 bytes
....
211-Truncated records will not be treated as an error
211-JESLRECL is 80
211-JESRECFM is Fixed
211-JESINTERFACELEVEL is 2
211-Server site variable JESTRAILINGBLANKS is set to TRUE
....
211 *** end of status ***
ftp> quit
221 Quit command received. Goodbye.
```

3. Optional: (Optional) Change the FTP.DATA configuration file for the Server to specify JESINTERFACELEVEL 2.

#### What to do next

When you have configured the FTP server you can configure the CICS Explorer.

## **Chapter 11. Configuring the CICS Explorer**

When you have installed the CICS Explorer, you must configure the way that it connects to your CICS or CICSPlex SM systems. You can also change the default location for the CICS Explorer workspace.

## Changing the CICS Explorer workspace location

The CICS Explorer workspace contains connection and configuration information. Because the workspace contains user IDs and passwords, you must ensure that the workspace can be accessed only by the owning user. You can change the location where the CICS Explorer saves the user's workspace.

### Before you begin

You must first create a shortcut to the CICS Explorer executable file that you are using.

#### About this task

This task describes how to modify the target path in a shortcut to save the CICS Explorer workspace at a different location from the default.

#### **Procedure**

- 1. Right-click the shortcut and click **Properties**. The **Target** field in the Properties dialog displays the path to the CICS Explorer executable file.
- 2. Append the text below to the Target path, ensuring that you leave a space between the existing path and the new text, and retain the quotes:
  - On a Windows operating system, append: -data "newdirectorypath\"
    workspacename", including the quotation marks, where

newdirectorypath

Is the directory path to the location of the new workspace

workspacename

Is the name for the new workspace file.

• On a Linux operating system append: -data ~/workspacename, where workspacename

Is the name for the new workspace file.

For example: C:\Explorer\CICS\_Explorer\cicsexplorer.exe -data "C:\Documents and Settings\Administrator\Desktop\new workspace"

3. Save and close the shortcut.

#### Results

When you next start the CICS Explorer using the shortcut created above, the CICS Explorer workspace is created in the new location. You must always start the CICS Explorer from the new shortcut to use the new workspace.

#### Related reference:

"CICS Explorer installation options" on page 10

You have several options for installing the CICS Explorer, depending on how you decide to use it in your organization. Understanding how the CICS Explorer runs, and how it stores its configuration information, will help you to decide which installation option to choose.

## **Defining connection credentials**

When CICS Explorer attempts to establish a system connection it must send your credential details, that is your user ID and password or password phrase, to the system for authentication. When you have defined a credential you can use it on systems that share the credential without re-entering the details every time. You must have at least one credential before you can connect to a system.

#### Before you begin

Before proceeding, ensure that you have all your system connection details and that you have the correct level of authorization to connect to your system

#### **Procedure**

- 1. Click **Window** > **Preferences** from the workbench menu bar, and expand **CICS Explorer**. Click **Credentials**. The Credentials Preferences view is displayed.
- 2. Click Add to add a new credential.
- 3. Complete the fields with your connection details. The following table provides a description of the fields.

| Option   | Description                                                                                                    |
|----------|----------------------------------------------------------------------------------------------------|
| Name     | The local name used to identify this credential. The name can be anything you like and is used only to help you distinguish between different credentials.                                                                              |
| User ID  | Your authorized user ID.                                                                                                    |
| Password | Your password or password phrase for the user ID. You must select the "Save password" check box before you can enter your password or password phrase. If the check box is not selected you cannot enter a password or password phrase. |

**Note:** You might have a single user ID but use a different password for different systems. If you have, you can either define multiple credentials, each one having the same user ID but with different credential names and passwords or password phrases, or you can choose not to save the password or password phrase, in which case you are required to enter them every time you connect to a system.

4. Click **Apply** to save the credential or **Cancel** to cancel the process and close the Preferences view without saving the new credential.

#### What to do next

When you click **Apply** CICS Explorer saves the credential you have defined.

You can now click **Connections** in the Preferences menu to configure a system connection, or **OK** to close the Preferences view.

#### Related tasks:

"Configuring a system connection"

Before you can view any information, you must establish a connection between CICS Explorer and your CICS systems by providing details about the system connection, its location, and authentication requirements. By default, CICS Explorer attempts to connect using the SSL protocol. If the SSL connection is not successful, the connection will be re-attempted using standard HTTP protocol.

## Configuring a system connection

Before you can view any information, you must establish a connection between CICS Explorer and your CICS systems by providing details about the system connection, its location, and authentication requirements. By default, CICS Explorer attempts to connect using the SSL protocol. If the SSL connection is not successful, the connection will be re-attempted using standard HTTP protocol.

### Before you begin

You must define at least one connection credential before you can configure a system connection. See the topic "Defining connection credentials" on page 86 for further information.

If you are connecting to a CICS TS version 3 system, you must connect to a CICSPlex SM WUI server using the "CICSPlex SM Data Interface" read-only connection.

If you are connecting to a CICS version 4 system you can connect either to a CICSPlex SM WUI server using the "CICSPlex SM Data Interface" read-only connection, or, .if you want update capability, you can use the CICS management client interface (CMCI) connection. If you are using the CMCI connection, the CICS system must be set up to use CMCI. See the topic Setting up the CICS management client interface in the CICS Transaction Server for z/OS version 4 information center for instructions on how to do this.

If your system administrator has preconfigured CICS Explorer, you can view the details in the Connections Preferences view.

If CICS Explorer has not been configured, or you want to add an additional connection, perform these steps:

#### About this task

#### **Procedure**

- 1. Click **Window** > **Preferences** from the workbench menu bar, and click **Connections**. The Connections Preferences view is displayed.
- 2. Click New.
- 3. Fill in the fields with the details provided by your system administrator. The following table provides a description of the fields.

| Option      | Description                                                                                                    |
|-------------|----------------------------------------------------------------------------------------------------|
| Туре        | The type of the connection. The values you can select are as follows:                                                                                                    |
|             | • CICSPlex SM Data Interface for read-only connection to a CICS version 3 or version 4 CICSPlex SM WUI server.                                                                                      |
|             | • CICS Management Interface for connection to a CICS version 4 CICSPlex SM WUI server or a single stand-alone CICS region with update capability that is not managed by CICSPlex SM.                |
| Name        | The local name used to identify this connection. The name can be anything you choose and is used only to help you distinguish between different connections.                                        |
| Host name   | The TCP/IP host name of your CICSPlex SM WUI server or your stand-alone CICS region. For a WUI server, this is the value specified in the initialization parameter TCPIPHOSTNAME.                   |
| Port number | The port used to access the server. For a WUI server, this is the value specified in the TCPIPPORT attribute of the TCPIPSERVICE definition created when configuring the CICS management interface. |
| User ID     | Your authorized user ID for the system.                                                                                                    |
| Password    | Your password for the system. If you leave this field blank, you are asked to enter your password when the connection is attempted.                                                                 |

- 4. Click **Apply** to save the configuration or **Cancel** to cancel the process and close the Preferences view without saving the new connection.
- 5. Click Connect.

#### What to do next

When **Connect** is clicked CICS Explorer attempts to connect to the system you have configured. If you did not previously enter your password, you are asked to enter it now.

If the connection is successful, the connection name appears in the lower right corner of the workbench window next to a green icon to indicate a non-SSL connection, or a padlock to indicate a SSL connection.

If the connection is not successful, the connection name appears in the lower right corner of the workbench window next to a red icon, indicating that the connection was not successful. An error message is displayed at the top of the Connections Preferences view providing a reason for the failure. Check the values in the fields, correct any errors, and click **Connect** to test the corrections.

When the connection is successful, click **OK** or **Cancel** to close the Preferences view.

## Configuring an FTP system connection

You must have an FTP connection to use the views in the System z/OS perspective. By default, the connection uses the secure forms of the protocols, FTP over TLS. If the secure connection is not successful, the connection is reattempted without security.

### Before you begin

You must have at least one connection "credential" before you can configure a system connection. A credential is a repository for a user ID and password combination. See the topic "Defining connection credentials" on page 86 for further information.

#### **Procedure**

- Click Window > Preferences from the workbench menu bar. In the Preferences dialog expand CICS Explorer and click Connections. The Connections Preferences view is displayed. If it has been pre-configured, you see the connection details displayed. If not, the fields are blank.
- 2. Click **New** and complete the fields with the details provided by your system administrator. The following table provides a description of the fields:

| Option                    | Description                                                                                                    |
|---------------------------|----------------------------------------------------------------------------------------------------|
| Туре                      | The type of the connection. For an FTP connection this is <b>System z - FTP</b> .                                                                                                    |
| Name                      | The local name used to identify this connection. The name can be anything you choose and is used only to help you distinguish between different connections.                                                                                                    |
| Host Name                 | The TCP/IP host name of your FTP server.                                                                                                    |
| Port number               | The port used to access the server. For FTP this is typically port 21                                                                                                    |
| Credentials               | Your credential for the system. If you do not yet have a credential defined for this connection you can click the <b>Credentials</b> hyperlink to open the Credentials page, and define a credential.                                                                                                    |
| Transfer mode             | Choose <b>Active</b> or <b>Passive</b> depending on the FTP used by your organization. The default mode is <b>Passive</b> .                                                                                                    |
| Attempt secure connection | Select the check box to attempt to connect using secure FTP. If the attempt is unsuccessful, the connection is reattempted without security.  Note: Secure FTP encrypts only the login credentials. You might want to ask your system administrator if the FTP server can be configured to support data encryption. |

3. Click **Apply** to save the configuration or **Cancel** to cancel the process and close the Preferences view without saving the new connection.

#### Results

If you saved the connection you can now click **Connect** to connect to the FTP server. When Connect is clicked CICS Explorer attempts to connect to the FTP system you have configured. The Signon dialog is displayed and you must confirm or enter your password. If the connection fails an error message is displayed in the Connections Preferences dialog. With an active FTP connection you can now view data sets and logs.

Alternatively you can click **OK** to close the Preferences dialog and connect later.

# Part 4. Setting up the MVS environment for CICS

You must perform a number of tasks after you have loaded the elements to DASD and before you run CICS.

The information about ACF/VTAM, MVS, RACF, and other products given is for guidance only. Always consult the current publications of these products for the latest information.

The term "RACF" is used throughout this information to mean the MVS Resource Access Control Facility (RACF) or any other external security manager that provides equivalent function.

# Chapter 12. Authorizing the CICS and CICSPlex SM libraries

The SDFHAUTH, SEYUAUTH, SDFHLINK, SEYULINK, SDFHLPA and SEYULPA libraries must be APF-authorized.

- 1. APF-authorize these libraries by adding them to the list of APF-authorized libraries in the appropriate PROGxx or IEAAPFxx member in SYS1.PARMLIB. These libraries must be APF-authorized to enable certain modules, such as DFHSIP, to run in supervisor state.
- 2. If your lists of APF-authorized libraries are specified in the dynamic format in a PROGxx member, refresh the APF list dynamically using the SETPROG or SET PROG=xx command.
- 3. If your lists of APF-authorized libraries are specified in the static format in IEAAPFxx members, schedule an MVS IPL for the APF-authorization to take effect
- 4. When you prepare your startup job stream, provide a STEPLIB DD statement for the SDFHAUTH and SEYUAUTH libraries. When you define your STEPLIB DD statement, remember that all other libraries concatenated with the SDFHAUTH and SEYUAUTH libraries must also be APF-authorized. If any of the libraries in a STEPLIB concatenation are not authorized, MVS regards all of them as unauthorized.
- 5. The SDFHLOAD and SEYULOAD libraries contain only programs that run in problem state, and must not be authorized. You must include the SDFHLOAD library in the CICS DFHRPL library concatenation. An example of this library DD statement is in the sample job stream in the CICS System Definition Guide.
- 6. If you require Java support, ensure that the SDFJAUTH library is APF-authorized. See "Authorizing the hlq.SDFJAUTH library" on page 253 for more information about that library.

Although, in general, CICS runs in problem state, the CICS initialization program, DFHSIP, must run in supervisor state for part of its execution. The CMAS startup program, EYU9XECS, also requires APF authorization.

For a module to run in supervisor state, it must be link-edited as an authorized module into a partitioned data set, which must also be defined to the operating system as APF-authorized. For CICS-supplied modules, the link-editing has been done for you. The CICS-supplied DFHSIP module is link-edited with the **authorized** attribute, using SETCODE AC(1), and is installed in the SDFHAUTH library.

For information about maintaining lists of APF-authorized libraries, see the *z/OS MVS Initialization and Tuning Guide*.

For information about authorizing access to CICS data sets, see the CICS RACF Security Guide.

# Chapter 13. Authorizing CICS regions to access MVS resources

Protect your data sets, authorize your user IDs and regions and activate your RACF resource classes when you set up your security requirements to run CICS.

### Grant access to the PDS libraries

Protect your data sets that use RACF. See "Protecting CICS load module data sets."

### VTAM ACB

Authorize each CICS region user ID to open the VTAM ACB for the specified applid for the region.

### CICS system transactions

Authorize each CICS region user ID to access the CICS category 1 system transactions.

### SMSVSAM server

Authorize each CICS region to open the SMSVSAM control ACB if you plan to use CICS with VSAM record-level data sharing.

### System logger log streams

Authorize each CICS region user ID to access the MVS system logger log streams that are used by CICS.

### **UNIX System Services**

Include an OMVS segment in the CICS region user profile, specifying the UID parameter, to ensure that your CICS regions have the required access to UNIX system services.

Failure to do so results in CICS failing to start under that region user ID, with RACF message ICH408I and CICS message DFHKE002. Other messages, such as DFHKE0501 and DFHDM0105 might also occur if different CICS domains fail to initialize.

### RACF resource classes

Activate the appropriate RACF resource classes so that terminal users can access CICS resources and user-defined resources.

### **VSAM** catalogs

Give the CICS region user ID read access to each VSAM catalog that contains files, where CICS has the file definitions installed, and where these files are opened during or after CICS startup. Include the VSAM catalog for the DFHCSD file for the CICS system definition data set (CSD).

# Protecting CICS load module data sets

To prevent unauthorized or accidental modification of *hlq*.SDFHAUTH or *hlq*.SDFJAUTH, you must RACF-protect these libraries.

Without protection, the integrity and security of your MVS system are at risk. Additionally, if you require protection against the unauthorized use of DFHSIP, do not place this module in the LPA and do not include *hlq*.SDFHAUTH in the MVS LNKLST unless DFHSIP is RACF-protected as a controlled program with a profile in the RACF PROGRAM resource class.

You must also RACF-protect the other libraries, including *hlq*.SDFHLOAD, that make up the STEPLIB and DFHRPL library concatenations.

For information about authorizing access to CICS data sets, see the CICS RACF Security Guide.

### Authorizing access to data set services modules

During initialization, CICS determines the availability of backup-while-open (BWO) support by linking to the callable services modules IGWAMCS2 and IGWABWO.

CICS also checks the DFSMSdss or DFDSS release level by linking to the module ADRRELVL. If access to this data set services module is controlled by means of RACF PROGRAM general resource profiles, security violation messages are issued against the CICS region user ID, unless the user ID is authorized to access ADR-prefixed module names.

You can avoid security violation messages against the CICS region user IDs, and still control access to data set services:

- If you have generic PROGRAM profiles protecting access to ADR modules, create specific PROGRAM profiles for the ADDRELVL module and ensure that your CICS region user IDs have READ access to these specific profiles.
- Instead of using PROGRAM profiles to protect access to data set services, use one of the following methods:
  - Define suitable profiles in the DASDVOL general resource class.
  - Define profiles in the FACILITY general resource class that are supported by DFSMS to control access to data set services.

For information about using DASDVOL and FACILITY class profiles to control the uses of data set services, see the *DFSMS/MVS DFSMSdss Storage Administration Reference*, SC26-4929, and the *DFSMS/MVS DFSMSdss Storage Administration Guide*, SC26-4930.

# Authorizing access to a CICS region's VTAM ACB

You can control which users, among those who are running non-APF-authorized programs, can open the VTAM ACB associated with a CICS address space (CICS region).

Control ensures that only authorized CICS regions can present themselves as VTAM applications that provide services with this applid, thus preventing unauthorized users from impersonating real CICS regions. The CICS region user ID requires the OPEN access, not the issuer of the SET VTAM OPEN command.

- 1. To enable CICS to start up with external security, authorize the CICS region user ID to open the CICS region's VTAM ACB with the applied specified on the APPLID system initialization parameter.
- 2. For each applid, create a VTAMAPPL profile, and give the CICS region user ID READ access. For example:

```
RDEFINE VTAMAPPL applid UACC(NONE) NOTIFY(userid)
PERMIT applid CLASS(VTAMAPPL) ID(cics_region_userid) ACCESS(READ)
```

The correct CICS applid to specify in the VTAMAPPL class is the specific applid, as specified in the CICS system initialization parameters. If you are using XRF (that is, if CICS is started with XRF=YES), you must define two

- VTAMAPPL profiles one each for both the active and alternate CICS region's specific applid (the second operand on the CICS APPLID startup option).
- 3. Ensure the VTAMAPPL class is active and RACLISTed for this protection to be in effect; for example:

```
SETROPTS CLASSACT(VTAMAPPL) RACLIST(VTAMAPPL)
```

- 4. If a CICS region will not use VTAM, do not reauthorize the CICS region user ID for the CICS applid.
- 5. If you do not control the opening of a CICS region's VTAM ACB, a new VTAM application started with the same applied as that of a running CICS region has the following effect:
  - The running CICS region performs a FORCECLOSE of its VTAM ACB and issues message DFHZC0101.
  - The running CICS region either ends or continues, depending on your use of the XXRSTAT exit. The default is to end. If the CICS region continues, it no longer uses VTAM.
  - The new application opens the VTAM ACB with the specified applid.
  - If the first running CICS region used VTAM persistent sessions, the new application recovers any VTAM sessions that persist from that CICS region.

For information about creating VTAMAPPL profiles for CICS region applieds, see the CICS RACF Security Guide. For information about the XXRSTAT exit, see the CICS Customization Guide.

### Authorizing the region user ID to access category 1 transactions

To enable CICS to start up with external security, you must first have authorized the CICS region user ID to access the category 1 system transactions. If the region user ID does not have this authority at CICS startup, CICS issues message DFHXS1113 and ends.

To give the region user ID the authority to access the category 1 system transactions, edit and submit the sample job stream in Figure 3 to run the CICS-supplied sample CLIST, DFH\$CAT1. This job uses the RACF commands in the CLIST to update the RACF database.

Only a user with the RACF authority SPECIAL can run the CLIST to update the RACF database.

```
//RACFMIG JOB 'accounting information',
// CLASS=A,USER=userid,PASSWORD=password
//DEFINE EXEC PGM=IKJEFT01
//SYSPRINT DD SYSOUT=A
//SYSTSPRT DD SYSOUT=A
//SYSUDUMP DD SYSOUT=A
//SYSTSIN DD *
EXEC 'CICSTS41.CICS.SDFHSAMP(DFH$CAT1)' LIST
/*
//
```

Figure 3. Batch job to run the sample CLIST, DFH\$CAT1

For more information about external security, see the CICS RACF Security Guide.

## Authorizing access to an SMSVSAM server

If you plan to run CICS with VSAM record-level sharing (RLS), you must authorize each region that connects to an SMSVSAM server to have access to that

In a test environment you might wish to use the default action and allow any CICS region using VSAM RLS to connect to an SMSVSAM server. If you wish to protect this access, the RACF SUBSYSNM general resource class must be active and you must authorize each CICS region that connects to an SMSVSAM server to have access to that server. This means granting access to the appropriate profile in the RACF SUBSYSNM general resource class. You define profiles in the SUBSYSNM resource class to control access by subsystems like CICS that want to connect to SMSVSAM.

A SUBSYSNM profile name is the name by which a given subsystem, such as CICS, is known to VSAM. For CICS regions, you must use the CICS applid as the profile name in the SUBSYSNM general resource class.

When CICS attempts to register the control ACB during CICS initialization, SMSVSAM calls RACF to check that the CICS region user ID is authorized to a profile name in the SUBSYSNM class that matches the CICS applid. If the CICS region user ID does not have READ authority, the register fails.

For example, if the applid of a CICS AOR is CICSDAA1, and the CICS region user ID (shared by a number of AORs) is CICSDA# # , define and authorize the profile: RDEFINE SUBSYSNM CICSDAA1 UACC(NONE) NOTIFY(userid)

PERMIT CICSDAA1 CLASS(SUBSYSNM) ID(CICSDA# # ) ACCESS(READ)

You can use wildcard characters on the applid to specify more than one CICS region, for example:

PERMIT CICSD%% CLASS(SUBSYSNM) ID(CICSDGRP) ACCESS(READ)

# Authorizing access to MVS log streams

CICS does not control LOGSTRM security checks. To control them, the MVS security administrator activates the LOGSTRM and FACILITY general resource classes with the SETROPTS command.

Users of the IXCMIAPU administrative data utility and CICS regions both require appropriate authorizations to log streams and IXLSTR coupling facility structures.

# Authorizing users of IXCMIAPU

You can create log structures and define log streams using the IXCMIAPU administrative data utility to update the LOGR data set. Your user ID must have the appropriate level of authorization.

Here are examples of levels of user ID authorization:

### Coupling facility structures

To define and delete log structures using IXCMIAPU, you must have ALTER access to the LOGR resource profile named MVSADMIN.LOGR in the FACILITY general resource class. For example, use the following RACF command:

PERMIT MVSADMIN.LOGR CLASS(FACILITY) ACCESS(ALTER) ID(your userid)

### Coupling facility log streams

To define, delete, and update log streams, including log stream models, that are defined in coupling facility structures, you require these accesses:

- ALTER access to the appropriate log stream profile defined in the LOGSTRM general resource class
- UPDATE access to the coupling facility structure (IXLSTR) profile defined in the FACILITY general resource class; in this case, profile names are prefixed with IXLSTR.

For example, if the log stream and structure resource profiles are defined to RACF with the following commands:

```
RDEFINE LOGSTRM log_stream_profile UACC(NONE) [NOTIFY]
RDEFINE FACILITY IXLSTR.structure_name_a UACC(NONE) [NOTIFY]
```

Use the following RACF commands to give your user ID the required authorizations to these two profiles:

```
PERMIT log\_stream\_profile CLASS(LOGSTRM) ACCESS(ALTER) ID(your\_userid) PERMIT IXLSTR.structure\_name\_a CLASS(FACILITY) ACCESS(UPDATE) ID(your\_userid)
```

## **Authorizations for CICS regions**

If the LOGSTRM resource class is active, the level of authorization required depends on whether log streams are always explicitly defined to the MVS system logger.

Ensure that the CICS region user ID is authorized to write to, and create if necessary, the log streams and log stream data sets that are used for its system log and general logs. See Chapter 32, "Defining the logger environment for CICS journaling," on page 181. You do this by granting the appropriate access authorization to log stream profiles in the RACF LOGSTRM general resource class:

• If CICS is expected to create log streams dynamically, CICS must have **ALTER** authority to the relevant log stream (LOGSTRM) profiles, and **UPDATE** authority to the relevant coupling facility structure (IXLSTR and IXGLOGR) profiles. Here is an example:

• If all the log streams to which CICS writes are already defined to MVS, CICS requires only **UPDATE** authority to the log stream profiles:

In the above examples, <code>region\_userid.applid.\*</code> is the generic profile name of the log stream resource. These examples illustrate a resource name prefixed by the region user ID and applid. <code>region\_userid</code> is the CICS region user ID under which CICS is running, either as a started task or batch job.

Permit READ access to those users who read the CICS log streams. You must permit UPDATE access to those users who update journals by granting the user the appropriate authority to the log stream, in the LOGSTRM resource class, and to

the JOURNALNAME in the JCICSJCT class. You must also grant access to the data set profile protecting the data set that contains the log stream.

The user ID for the JCICSJCT is the logon user ID, not the CICS region user ID. The example shows how to define it:

```
PERMIT journal_name CLASS(JCICSJCT) ACCESS(UPDATE)ID(logon_userid)
```

You can define the generic profile in the following example to cover all the log streams referenced by the CICS region identified by its region user ID and applid: RDEFINE LOGSTRM region userid.\*\* UACC(NONE)

If, however, you have multiple CICS systems sharing the same region user ID, but with differing security requirements, include the applid in the generic profile: RDEFINE LOGSTRM region\_userid.applid.\* UACC(NONE)

The following example allows the CICS region user ID under which CICS is running to write journal and log records to log streams in the named coupling facility structure:

```
PERMIT IXLSTR.structurename CLASS(FACILITY) ACCESS(UPDATE)
ID(region userid)
```

The following examples give access to two categories of user:

```
PERMIT region_userid.applid.* CLASS(LOGSTRM) ACCESS(READ)
ID(authorized_browsers)
PERMIT region_userid.applid* CLASS(LOGSTRM) ACCESS(UPDATE)
ID(archive_userid)
```

In these examples, *archive\_userid* is the user ID under which an application program runs to purge old data from CICS logs when the data is no longer required and *authorized\_browsers* refers to the user IDs of users allowed to read log streams but not to purge data.

If several CICS regions share the same CICS region user ID, you can make profiles more generic by specifying \* for the *applid* qualifier.

The number of profiles you define depends on the naming conventions of the logs and to what extent you can use generic profiling.

# Authorizing access to z/OS UNIX System Services

CICS requires access to z/OS UNIX System Services and to directories and files in the file system. CICS facilities that require this access include TCP/IP support, Java support, CICS Web support, and task-related user exits that are enabled with the OPENAPI option, including the task-related user exit of the CICS DB2 attachment facility.

### Before you begin

You must set up z/OS UNIX System Services, as described in *z/OS UNIX System Services Planning*. For details, see http://publib.boulder.ibm.com/infocenter/zos/v1r11/topic/com.ibm.zos.r11.bpxb200/toc.htm.

### About this task

To satisfy a CICS region request for a z/OS UNIX function for the first time, RACF does the following actions:

- Verifies that the user (the CICS region user ID) is defined as a z/OS UNIX user.
- Verifies that the user's current connect group is defined as a z/OS UNIX group.
- Initializes the control blocks required for subsequent security checks.

Follow the steps listed to ensure that each CICS region meets the security requirements:

- 1. Choose a RACF group that all your CICS regions can use to access z/OS UNIX and give a z/OS UNIX group identifier (GID) to this RACF group.
- 2. Give a z/OS UNIX user identifier (UID) to each CICS region user ID.
- 3. Make sure that each CICS region user ID connects to the RACF group that you chose.
- 4. Set up a home directory on z/OS UNIX for each of your CICS regions.

The UID and GID are numbers that can be in the range 0 to 16 777 216. 0 is a superuser ID. Give some thought to naming conventions and to any existing UIDs and GIDs in your z/OS UNIX system. *z/OS UNIX System Services Planning*, GA22-7800, explains how to manage the UIDs and GIDs for your z/OS UNIX system.

To assign a z/OS UNIX UID and GID for your CICS regions and set up a home directory:

### **Procedure**

- 1. Choose a RACF group that can be used by all your CICS regions. For example, you might use a RACF group that is defined as the default group of your CICS region user IDs, or you could set up a RACF group to be used only for access to z/OS UNIX System Services. When you are setting up facilities such as Java support or CICS Web support, you might want to use this RACF group for giving file access permissions on z/OS UNIX, in which case the RACF group's z/OS UNIX group identifier (GID) is associated with these directories and files. This association means that the owner of these directories and files, and anyone who is not the owner but has to carry out operations with these files, must have this group as their group or one of their supplementary groups. The CICS RACF Security Guide explains how RACF groups work.
- 2. Choose a suitable z/OS UNIX group identifier (GID) for the RACF group, and assign the GID to the RACF group. To assign a GID, specify the GID value in the OMVS segment of the RACF group profile. For example, if the RACF group is CICSTSAB, and the GID you want to assign is 9, use the command: ALTGROUP CICSTSAB OMVS(GID(9))
- 3. Choose a suitable z/OS UNIX user identifier (UID) for each CICS region. The CICS RACF Security Guide explains how the region user ID under which CICS runs is specified when CICS is run as a started task, as a started job, or as a job.
  - a. Assign your chosen UIDs to each of your CICS region user IDs. To assign UIDs, specify the UID value in the OMVS segment of the RACF user profile for each CICS region user ID.
  - b. Also specify the name of a home directory for each CICS region using the HOME option. The directory name format is /u/CICS region user ID.

The CICS RACF Security Guide tells you how to update a RACF user profile using the ALTUSER command. For example, if the CICS region user ID is CICSHAA1, and the UID you want to assign is 2001, use the command: ALTUSER CICSHAA1 OMVS(UID(2001) HOME('/u/cicshaa1'))

If you want to know about the other information that can be specified in an OMVS segment parameter in a user profile besides the UID and home directory, see the z/OS Security Server RACF Command Language Reference, SA22-7687. You can assign the same UID to more than one CICS region user ID. If all your CICS regions must use the same z/OS UNIX files (for example, the files required for Java support), you can give all the CICS regions the same UID, and then you can use that UID for giving file access permissions on z/OS UNIX. However, bear in mind these points:

- a. The sharing of UIDs allows each CICS region to access all of the z/OS UNIX resources that the other CICS regions with that shared UID can access, and this level of access might not be appropriate in your system.
- b. The sharing of UIDs is not normally suitable in a z/OS UNIX system.
- c. If you do choose to share UIDs, the z/OS UNIX System Services parameter MAXPROCUSER limits the maximum number of processes that a single user (that is, with the same UID) can have concurrently active. z/OS UNIX System Services Planning, GA22-7800, has more information about this parameter.
- 4. Set up each of the z/OS UNIX directories that you have specified as a home directory for one of your CICS regions:
  - a. If you are not using an automount facility, use the mkdir command to create the z/OS UNIX directories. For example, issuing the UNIX command mkdir /u/cicshaa1
    - Creates the z/OS UNIX directory /u/cicshaa1. If you are using the TSO command, enclose the directory name in single quotation marks.
  - b. Whether or not you are using an automount facility, allocate a z/OS UNIX data set for each directory. z/OS UNIX System Services Planning, GA22-7800, tells you how to do this.
  - c. If you are not using an automount facility, mount the data set that you have allocated. Again, z/OS UNIX System Services Planning, GA22-7800, tells you how to do this.

The z/OS UNIX data set that you allocate for a CICS region's home directory has a finite size. If a particular CICS region is using the home directory extensively, you might have to increase the amount of space that the region has available.

- 5. Verify that the permission defined for the /etc directory is set to 755, so that CICS can access the files. The /etc directory provides a symbolic link to the /SYSTEM/etc directory. The /SYSTEM/etc directory is created with a permission of 700, so you need to check that the /SYSTEM/etc directory permission is set to
  - a. Check the permission set in the /SYSTEM/etc directory, from the Unix shell: ls -ld /SYSTEM/etc
  - b. If the permission is not drwxr-xr-x, issue the following Unix shell command to set permission to 755:

chmod 755 /SYSTEM/etc

If permission is not set to 755, you might receive a RACF error indicating that you have insufficient authority for CICS to access the files.

6. Make sure that each of your CICS region user IDs connects to the RACF group to which you assigned a z/OS UNIX group identifier (GID). If your CICS region user IDs connect to more than one RACF group, a RACF list of groups must be active in your system.

### What to do next

Your CICS regions now have access to z/OS UNIX System Services. When you set up facilities such as Java support or CICS Web support, use the UIDs or GIDs to give the CICS regions permission to access directories and files on z/OS UNIX.

To check the UID and GID details for a user, use the id command in the UNIX environment. For example, issuing the id command for our example CICS region user ID CICSHAA1 gives the following result: uid=2001(CICSHAA1) gid=9(CICSTSAB)

For more general information about RACF facilities for controlling access to z/OS UNIX System Services, see the z/OS Security Server RACF Security Administrator's Guide, SA22-7683.

### **Activating RACF resource classes**

Before you can use RACF for CICS resources and for user-defined resources, you must activate the associated RACF resource classes by using the RACF SETROPTS command.

To run the CICS-supplied IVPs with external security, you must activate the resource classes for CICS resources.

To use your own user-defined resources with external security in your CICS environment:

- Define resource classes for your resources.
- Activate the resource classes.
- Optionally apply the RACLIST option to the resource classes to be used for QUERY SECURITY commands, to build instorage profiles for those resource classes.

For information about RACF resource classes, see the CICS RACF Security Guide.

# Chapter 14. Defining the default CICS user ID to RACF

If you intend to use RACF to authorize terminal users to access CICS resources, define a default CICS user ID to RACF and specify it on the CICS system initialization parameter, DFLTUSER.

This default user ID assigns the security attributes to be used for all CICS terminal users who do not sign on with the CESN transaction or a user-written equivalent.

During startup, CICS tries to sign on the default user ID. If it is not signed on, perhaps because it is not defined, CICS issues message DFHSN0701 and stops CICS initialization. After the valid default CICS user ID is signed on, its security attributes are used for all CICS terminal users who do not sign on with the CESN transaction. If the default user ID is defined to RACF with a CICS segment, the operator attributes in that segment are also used for users who do not sign on.

For information about defining the user ID to RACF, see the CICS RACF Security Guide.

# Chapter 15. Installing CICS-required modules in the MVS linklist

There are two categories of modules that are loaded from the MVS linklist. These are CICS- and CICSPlex SM-supplied modules, and modules of other MVS products, for example, DFSMS.

Look through the subtopics in this section and select the ones that are relevant to your installation. Work through these topics to create your customized MVS linklist.

# CICS- and CICSPlex SM-supplied modules required in the MVS linklist

CICS TS supplies the modules listed in the SDFHLINK and SEYULINK libraries when you install CICS TS.

The following CICS modules are in SDFHLINK:

### **AMDUSREF**

Alias of DFHTG660.

#### **AXMSC**

AXM server connection routines for CICS data-sharing servers.

### **AXMSI**

AXM subsystem initialization routine for CICS data-sharing servers.

### **DFHDTCV**

Connection validation subroutine for shared data tables.

### **DFHDTSVC**

Shared data tables SVC services.

### **DFHGTCNV**

Subroutine used by LOGR subsystem interface.

### **DFHLGCNV**

Exit routine for LOGR subsystem interface.

### **DFHMVRMS**

General MVS RESMGR exit stub.

### **DFHNCIF**

Named counter server interface.

### **DFHNCOPT**

Named counter server options.

### DFHPD660

Dump formatting routine for use with IPCS.

### **DFHRPDUF**

System dump formatting routine for ONC RPC.

### **DFHRPTRI**

Trace interpretation routine for ONC RPC.

### **DFHRXSVC**

RRS domain authorized services.

#### **DFHSNNFY**

RACF CICS segment changes notification routine.

### **DFHSNPTO**

CICS RACF dynamic parse TIMEOUT keyword print routine.

#### **DFHSNVCL**

CICS RACF dynamic parse OPCLASS validation routine.

### **DFHSNVID**

CICS RACF dynamic parse OPIDENT validation routine.

### **DFHSNVPR**

CICS RACF dynamic parse OPPTRY validation routine.

### **DFHSNVTO**

CICS RACF dynamic parse TIMEOUT validation routine.

### **DFHSSIN**

CICS subsystem that initializes the console message handling facilities.

### **DFHSSMGT**

CICS subsystem message table that contains the text of messages for the subsystem interface modules.

#### DFHTG660

Link module for the CICS GTF trace printing load module DFHTRGTF.

#### DFHTR660

Link module for the CICS GTF trace printing load module DFHTR660.

#### DFHTT660

Link module used for trace interpretation. You do not have to include DFHTT660 in the MVS linklist. If it is not in the linklist, an APF authorized library in the STEPLIB concatenation of the batch job is required for every job that uses the module.

### **DFHXCSVC**

External CICS interface (EXCI) SVC services routine.

The following CICSPlex SM modules are in SEYULINK:

### EYU9D410

Dump formatting routine for use with IPCS.

### **EYU9X410**

In each MVS image that contains a CMAS. EYU9X410 is the initialization module for the ESSS.

### **EYU9A410**

In each MVS image that contains a CMAS where you want to run the CICSPlex SM API. EYU9A410 is the CICSPlex SM API subtask module.

### **EYU9T410**

CICSPlex SM to Tivoli NetView Communications module.

These modules are supplied in an APF-authorized library in the MVS linklist because of the following reasons:

- 1. Non-CICS regions such as batch jobs or a CICS data sharing server can require them.
- 2. They must be consistent across several CICS regions.
- 3. Both CICS and non-CICS regions can require them.

4. The Security Administrator who runs the ADDUSER or ALTUSER commands under TSO requires the RACF dynamic parse routines. For information about the RACF interface routines, see the CICS RACF Security Guide.

Ensure the modules supplied in SDFHLINK and SEYULINK are available from an APF-authorized library in the MVS linklist:

· Add these modules, as required, to an existing APF-authorized library defined in the MVS linklist

Define SDFHLINK and SEYULINK as APF-authorized libraries and include them in the MVS linklist

### Compatibility with earlier CICS releases

Unless otherwise stated, the CICS Transaction Server for z/OS, Version 4 Release 1 levels of the modules in SDFHLINK are compatible with earlier releases of CICS. The CICSPlex SM modules in SEYULINK are not compatible with earlier releases. CICSPlex SM modules in SEYULINK are release specific. If you plan to run multiple releases of CICSPlex SM on the same MVS image, you must have the equivalent modules specific to the releases you are running.

DFHPD660, DFHTG660, DFHTR660, and DFHTT660 are release-dependent. If you run more than one release of CICS, ensure that the correct versions are available; for example, DFHPD630 for CICS TS for z/OS, Version 2.3.

### CICS shared data tables modules for the MVS linklist

CICS supplies the following modules, for shared data tables, in hlg.SDFHLINK.

If you intend using shared data tables, ensure that these modules are available in the MVS linklist or the MVS link pack area:

- DFHDTSVC and DFHDTCV, because all regions using shared data tables must use the same level of SVC code.
- DFHMVRMS, the RESMGR exit stub, because JOBLIB and STEPLIB data sets are unavailable at end-of-memory.

### **CICSPlex SM API linklist modules**

In each MVS image that contains a CMAS in which you plan to run the CICSPlex SM API, ensure that these required modules are in the correct location.

These modules are supplied in the SYS1.CICSTS41.CPSM.SEYUAUTH library.

### EYU9AB00

In an authorized library in either the MVS linklist or the STEPLIB concatenation of the application that calls the API. EYU9AB00 is the API batch interface module.

### **EYU9XESV**

In an authorized library in either the MVS linklist or the CMAS STEPLIB concatenation. EYU9XESV is the API security exit module.

In addition, any application that calls the API must be link-edited with one of the following stub routine modules, regardless of what programming language is used:

#### **EYU9ABSI**

For batch, TSO, or NetView<sup>®</sup> programs. EYU9ABSI is supplied in the SYS1.CICSTS41.CPSM.SEYUAUTH library.

### **EYU9AMSI**

For application programs running in CICS. EYU9AMSI is supplied in the SYS1.CICSTS41.CPSM.SEYULOAD library.

### Installing the REXX function package

The REXX runtime interface to the API consists of a function package and host command environment.

The interface consists of a single load module that contains two entry points:

### EYU9AR00

The function package

#### EYU9AR01

The host command

EYU9AR00 is supplied in the SYS1.CICSTS41.CPSM.SEYUAUTH library with an alias of IRXFLOC.

For a REXX program to access the function package, the module EYU9AR00, with its alternate entry point EYU9AR01, and its alias IRXFLOC, must be in an authorized library in one of these places:

- · The MVS linklist
- The STEPLIB concatenation of the application that calls the API

For a REXX program to access the function package from NetView, the EYU9AR00 module must also be aliased to DSIRXLFP and placed in an authorized library in either the MVS linklist or the STEPLIB concatenation for the NetView system.

Users of the CICSPlex SM runtime interface are subject to the normal CICSPlex SM API security checks. See the information in the CICS RACF Security Guide.

The following members contain SMP/E user modification control statements that you can use to move the necessary API load modules to the SYS1.CICSTS41.CPSM.SEYULINK library. These members are supplied in CICSTS41.CPSM.SEYUSAMP.

| Member    | Load module |
|-----------|-------------|
| EYU\$UM11 | EYU9AR00    |
| EYU\$UM12 | EYU9AB00    |
| EYU\$UM13 | EYU9XESV    |

If you use the IRXFLOC or DSIRXLFP aliases to provide access to the REXX function package, you must place them ahead of any other IRXFLOC or DSIRXLFP modules in the STEPLIB or MVS linklist concatenation.

If you do not want to use the aliases for the REXX function package, you must modify your REXX parameter modules IRXPARMS, IRXTSPRM, and IRXISPRM. If you do this, do the following actions:

- Add the function package supplied by CICSPlex SM as a System function package, rather than a Local or User function package.
- Add a new host command entry. Here are some examples:
  - An 8-byte Command Environment name of 'CPSM'
  - An 8-byte Command Routine name of 'EYU9AR01'
  - A 16-byte Command Token of blanks

To complete installing the REXX function package:

- Increase the number of entries in the appropriate function package table.
- Add an entry to that table for EYU9AR00.

For more information about REXX function packages and host commands, see the TSO/E Version 2 REXX/MVS Reference.

# Modules of other MVS products in the MVS linklist

CICS loads some DFSMS modules from the MVS linklist. This requirement either depends on the function you are using, such as backup-while-open (BWO) support, or on the release of DFSMS.

The following modules are loaded:

#### **IGWABWO**

CICS loads this module, supplied in the MVS callable services library SYS1.CSSLIB, from the MVS linklist if you are using BWO for files accessed in non-RLS mode. In addition to IGWABWO in the linklist, IGWAMCS2 must be installed in the LPA. CICS tests for the presence of this module in the LPA to determine that BWO support is present in the MVS image before attempting to load IGWABWO.

For files that are accessed in RLS mode, CICS does not require IGWABWO or IGWAMCS2.

### **IGWARLS**

CICS loads this module, supplied in the MVS callable services library SYS1.CSSLIB, from the MVS linklist. CICS issues the following message if it cannot load IGWARLS:

DFHFC0116 APPLID THE LOAD OF CALLABLE
SERVICE IGWARLS HAS FAILED WITH RETURN CODE
X'EEEE'.

CICS initialization fails if CICS cannot load this callable services module.

# Chapter 16. Defining CICS as an MVS subsystem

You define CICS as an MVS subsystem before you can use any of facilities listed.

- The console message-handling facility
- Multiregion operation (MRO)
- CICS shared data tables
- External CICS interface (EXCI).
- Extended restart facility (XRF)

Also, if you are running CICS with XRF in a multi-MVS environment or a two-CPC (central processing complex) configuration, the definition of CICS as an MVS subsystem can reduce operator intervention during takeover if MVS or a CPC fails while more than one CICS is running.

For information about the console message-handling facility, see the CICS Operations and Utilities Guide.

For information about MRO, see the CICS Intercommunication Guide.

The definition of CICS as an MVS subsystem involves three members of the SYS1.PARMLIB partitioned data set: IEASYSxx, IEFSSNaa , and DFHSSIyy. You require only member DFHSSIyy if you want the console message-handling facility.

In an IEASYSxx member of the SYS1.PARMLIB library used for MVS initialization, include the parameter SSN=aa, where aa refers to the SYS1.PARMLIB member IEFSSNaa that contains the definitions for all subsystems required for this IPL of MVS, including the definition of CICS as an MVS subsystem.

aa,xx,yy represent suffixes that are used to distinguish different versions of members of the SYS1.PARMLIB library.

To start CICS with the START command:

- Give the MVS started task procedure a name different from the subsystem name in IEFSSNaa (default 'CICS'),
- Issue the start command with the parameter SUB=JES2 or SUB=JES3 as appropriate.

For more information about the subsystem interface, see the *z/OS MVS Using the Subsystem Interface* manual.

The following topics cover:

- "Noting IEASYSxx values for CICSPlex SM" on page 114
- "Specifying each CMAS correctly in IEASYSxx" on page 115
- "Coding the IEFSSNaa MVS subsystem initialization member" on page 115
- "The SYS1.PARMLIB(BPXPRMxx) parameters" on page 116
- "The console message-handling facility" on page 117
- "EXCI pipe allocation" on page 122

## Noting IEASYSxx values for CICSPlex SM

Some of the MVS initialization values located in an IEASYSxx member of the SYS1.PARMLIB library are referenced during installation of CICSPlex SM address spaces.

Access the IEASYSxx member of the SYS1.PARMLIB library that is used to initialize your MVS system and make note of the values assigned to the following parameters:

**APF=** Completes the name of the parmlib member (IEAAPFxx) that contains authorized library names.

### CMD=

Completes the name of the parmlib member (COMMNDxx) that contains commands to be issued internally during master scheduler initialization.

LNK= Completes the name of one or more parmlib members (LNKLSTxx) that contain names of data sets that are to be concatenated to SYS1.LINKLIB.

### LNKAUTH=

Specifies that all data sets in the LNKLST concatenation will be treated as APF-authorized or that only those that are named in the APF table will be treated as APF-authorized.

LPA= Completes the name of one or more parmlib members (LPALSTxx) that are concatenated to SYS1.LPALIB for the purpose of building the pageable LPA (PLPA and extended PLPA).

### MAXCAD=

Specifies the maximum number of SCOPE=COMMON data spaces that will be allowed during an IPL.

### MAXUSER=

Specifies a value that the system uses, along with the RSVSTRT and RSVNONR parameter values, to limit the number of jobs and started tasks that the system can run concurrently during a given IPL.

#### NSYSLX=

Specifies the number of linkage indexes (LXs), in addition to those in the system function table, that will be reserved for system linkage indexes (LXs).

### PROG=

Completes the name of the parmlib member (PROGxx) that contains authorized library names when a dynamic APF list is being used.

### RSVNONR=

Specifies the number of address space vector table (ASVT) entries that will be reserved for replacing those entries marked nonreusable for the duration of an IPL.

### RSVSTRT=

Specifies the number of ASVT entries that will be reserved for address spaces created in response to a START command.

#### SYSNAME=

Specifies the name of the system being initialized.

For more information about these parameters, see the z/OS Initialization and Tuning Reference manual.

# Specifying each CMAS correctly in IEASYSxx

In every z/OS image that contains a CMAS, verify that the IEASYSxx member of the SYS1.PARMLIB library that you use for z/OS initialization includes the MAXCAD and NSYSLX parameters.

### MAXCAD=nnn

Set or increase the value to include the number of common MVS data spaces that are required for each CMAS. Each CMAS requires a minimum of six common MVS data spaces. When setting the MAXCAD limit, allow for six common MVS data spaces for each CMAS, in addition to any common data spaces that might be in use by other products.

### NSYSLX=nnn

Set or increase the value to include the minimum number of linkage indexes (LXs) that are required by CICSPlex SM. One LX is required for the Environment Services System Services (ESSS), so the minimum number of LXs required for use by CICSPlex SM is one.

For additional information about these parameters, see the *z/OS Initialization and Tuning Reference* manual.

## Coding the IEFSSNaa MVS subsystem initialization member

To define CICS as an MVS subsystem, code an entry in the IEFSSNaa member in the SYS1.PARMLIB library.

If you want to use the console message handling facility or to change the number of pipes that can be allocated in an EXCI address space, code the entry by using one of the following methods:

CICS, DFHSSIN, DFHSSIyy

or

SUBSYS SUBNAME(CICS) INITRTN(DFHSSIN) INITPARM(DFHSSIyy)

This entry is used for every CICS region that runs under MVS that you have IPLed with this version of the IEFSSN member. You do not have to specify both DFHSSIN and DFHSSIyy, however apart from the suffix yy, you must code the entry for each parameter using the exact format given in the example. The terms have the following meanings:

**CICS** The name of the CICS subsystem.

### **DFHSSIN**

The name of the CICS subsystem routine that initializes the console message-handling facilities and the number of pipes that can be allocated in an EXCI address space. If you omit this name, CICS is defined as an MVS subsystem, but none of the console message-handling facilities are enabled, and the default number of pipes that can be allocated in an EXCI address space is used. That default is 100.

### **DFHSSIyy**

The name of a SYS1.PARMLIB member in which you have defined initialization parameters for message formatting and EXCI pipe allocation

for the CICS subsystem. If you specify DFHSSIN but omit DFHSSIyy, the DFHSSIN routine tries to use the parameters that are defined in member DFHSSI00.

If the DFHSSI00 member does not exist, the routine uses the default values:

- For message formatting the default values are defined in the DFHSSIN member. They are described in "Default message-formatting initialization parameters" on page 120.
- For EXCI pipe allocation, the fixed value is 100.

The IEFSSNaa member in the SYS1.PARMLIB library also contains the definitions for all the other subsystems required for this IPL of MVS; for example, JES2, IRLM and DB2.

## The SYS1.PARMLIB(BPXPRMxx) parameters

Use of certain CICS functions and running a large number of CICS systems in an LPAR mean that the default options, shipped in the BPXPRMxx members of SYS1.PARMLIB, are not sufficient.

You must review the default options for the following functions:

- C and C++ programs compiled using the XPLINK compiler option
- Programs that run on open TCBs and use APIs other than the CICS API
- SSL TCBs specified by the MAXSSLTCBS system initialization parameters
- JVMs and Java programs

If you use XPLINK or non-CICS APIs, you must increase the MAXPROCUSER and MAXPROCSYS values. See "Sizing MAXPROCSYS" for guidance.

If CICS is configured to use SSL, you might have to increase the MAXTHREADS and MAXTHREADTASKS values.

If CICS is configured to use JVMSERVERs, you might have to increase the total THREADLIMIT value in each JVMSERVER.

If your system uses two or more of these facilities, corresponding further increases in the values for these parameters is appropriate.

### Sizing MAXPROCSYS

The z/OS MAXPROCSYS parameter specifies the maximum number of processes that can be active at the same time in the LPAR, and allows you to manage system resources by limiting the number of processes that the system is to support. If you set the MAXPROCSYS value too low, regions might abend because CICS cannot create a process when attempting to attach a TCB. However, avoid setting the MAXPROCSYS value too high because this value is shared between all the address spaces in a z/OS system.

CICS uses at least two processes for each CICS region, which means that if you have a large number of CICS regions, you must set your system limit to handle these processes. The following table explains which TCBs become processes, depending on the CICS system:

Table 8. TCBs that become processes

| ТСВ                   | Is the TCB always a process? | Description                                                                                                    |
|-----------------------|------------------------------|----------------------------------------------------------------------------------------------------|
| Jobstep               | Yes                          | The jobstep TCB is always created.                                                                                                    |
| SO                    | Yes                          | The SO TCB is always created.                                                                                                    |
| SL                    | No                           | The SL TCB is created unless the system initialization parameter, TCPIP=NO, is specified.                                               |
| QR                    | No                           | The QR TCB becomes a process when an OTE TCB is attached (that is; L8, L9, J8, J9, X8, or X9).                                          |
| SP                    | No                           | The SP TCB becomes a process, and the associated S8 TCBs are created and become threads only when SSL is used.                          |
| JVM (J8 and J9)       | No                           | The number of J8 or J9 TCBs is controlled by the MAXJVMTCBS SIT parameter. J8 and J9 TCBs running active JVMs require one process each. |
| JVMSERVER (TP and T8) | No                           | Each enabled JVM Server requires a single process regardless of how many threads it supports.                                           |

In summary, there is always a minimum of two processes for each CICS region, up to a minimum of seven processes for each region, depending on which additional TCBs you are running.

You can issue the following command to give you a list of the processes that are running on your system:

D OMVS, A=addressspaceid

addresspaceid is the address space that you want to query.

If you run this command at system startup, and again when your system has stabilized; for example, when peak J8 and J9 TCBs are running, you can calculate the most appropriate number for MAXPROCSYS.

For more information about changing BPXPRMxx parameters, monitoring system limits and calculating values for system resources, see *z/OS UNIX System Services Planning*.

# The console message-handling facility

The console message-handling facility is an optional feature of the CICS subsystem that can affect the appearance of CICS messages displayed on an MVS console. It is effective when you specify FORMATMSG=YES as a parameter in the message-formatting initialization member for the CICS subsystem.

The subsystem reformatting is enabled when at least one of the following applications is executing in the MVS image where the subsystem is defined:

- Any version of CICS Transaction Server
- A message automation subsystem, such as NetView, which enables the MVS subsystem console message broadcasting service

The console message-handling facility affects the messages that are displayed on MVS system consoles in the following ways:

 The subsystem tries to ensure that all console messages issued by all CICS regions have a standard format. The format is:

+DFHnnnn APPLID MESSAGE-TEXT

### In this message:

### +DFHnnnn

- Begins in column 1
- The "plus" sign (+) that precedes **DFHnnnn**, is added by MVS to indicate that a problem-state program issued the message. It is not present when CICS issues the message while it is in supervisor state.

#### **APPLID**

- Begins in column 13
- The applied inserted into the message is the specific application identifier. This identifier is specified in the system initialization parameter APPLID. It is the only operand when XRF=NO is also specified or the second operand when XRF=YES is also specified.

### **MESSAGE-TEXT**

- Begins in column 22.
- The subsystem adds route codes specified in the ROUTECODE subsystem initialization parameter, so the messages might be sent to more destinations.
- The subsystem reformats messages for all CICS releases.
- The subsystem does not reformat messages that are issued by a CICS region that has not yet determined its applid. These messages include those that are issued while processing the system initialization table and its overrides.
- The subsystem routine that reformats the messages does not receive control until after the message has been recorded in the CICS job log. Therefore, the reformatting is not usually apparent in the job log.
- Messages issued by the message domain already contain the applid. The subsystem does not insert the applid into such messages, but it might insert blank characters to cause alignment into standard locations.
- If the original CICS message is a long one, the addition of the applid might cause the message to exceed the maximum length for an MVS console message. In this case, the original message is suppressed and does not appear on the console, and the reformatted message is issued using the MVS multiple-line console message service to split the message over several lines. Both the original message and perhaps several instances of the reformatted multiple-line message appear in the job log, but only one copy of the reformatted message is displayed on the console.
- For some messages in which the applid normally follows a time and date stamp, the insertion of the applid in the standard position results in the applid being duplicated in the message. For these messages, the subsystem eliminates the time and date stamp, because these are available from other sources, and only one occurrence of the applid is shown.

### Specifying the DFHSSIyy message-formatting initialization member

You can specify message-formatting initialization parameters for the CICS subsystem in a member DFHSSIyy of the SYS1.PARMLIB library, where yy is the suffix that identifies the SYS1.PARMLIB member used to define the CICS subsystem.

These parameters are FORMATMSG, HIDEPASSWORD, and ROUTECODES. Code the parameters in columns 1 through 71 of the DFHSSIyy member, like this: FORMATMSG=YES,HIDEPASSWORD=YES,ROUTECODES=(1,2)

or

FORMATMSG=YES HIDEPASSWORD=YES ROUTECODES=(1,2, 3,4, 5,6)

### FORMATMSG={YES | NO}

Specifies whether the CICS applied is to be inserted into all DFH console messages that do not use the CICS message domain.

YES

Insert CICS applid into messages.

NO Do not insert CICS applied into messages.

### **HIDEPASSWORD={YES|NO}**

Specifies whether to mask the password from MODIFY commands used to enter the CICS signon transaction at an MVS console.

YES

Mask the password.

**NO** Do not mask the password.

### ROUTECODES=(n1[,n2] ....)

n1, n2... are numbers representing generic routecodes that are added to *all* DFH console messages issued by CICS. The routecodes 1-12 have special meanings:

- 1 Master console action
- 2 Master console information
- 3 Tape pool
- 4 Direct access pool
- 5 Tape library
- 6 Disk library
- 7 Unit record pool
- 8 Teleprocessing control
- 9 System security
- 10 System error/maintenance
- 11 Programmer information
- 12 Emulators

The status of other routecodes are listed:

- **13-20** Available for customer use
- 29-40 Reserved
- 41-128 Available to authorized programs only

For more information about these routing codes, see the *z/OS MVS Initialization* and Tuning Reference manual for your version of MVS.

### Default message-formatting initialization parameters

You can define message-formatting initialization parameters for the CICS subsystem in a member DFHSSIyy of the SYS1.PARMLIB library.

To use parameters defined in a DFHSSIyy member other than the DFHSSI00 member, you must specify DFHSSIyy on the IEFSSNaa member in the SYS1.PARMLIB library used to define CICS as an MVS subsystem. If you do not specify DFHSSIyy, the DFHSSIN routine tries to use the parameters that are defined in the DFHSSI00 member. If the DFHSSI00 member does not exist, it uses the default parameters that are defined in the DFHSSIN routine.

If you specify DFHSSIyy but it does not exist, the DFHSSIN routine uses the default message-formatting initialization parameters that are defined in the DFHSSIN routine.

The default message-formatting initialization parameters defined in the DFHSSIN routine are as follows:

FORMATMSG=YES, HIDEPASSWORD=YES (generic routecodes are not added to messages)

### The default facilities:

- Insert the CICS applied into the CICS console message between the message identifier and the message text. The applid is inserted into only those console messages (starting with DFH) that do not use the CICS message domain. The CICS message domain inserts the CICS applied into all messages that it handles. If the original message is a long one, insertion of the CICS applid might cause the message to exceed the maximum length for an MVS console message. In this case, the original message is suppressed and does not appear on the console, and the reformatted message is issued using the MVS multiple-line console message service to split the message text over several lines. Both the original message and perhaps several instances of the reformatted multiple-line message appear in the job log, but only one copy of the reformatted message is displayed on the console.
- Examine each MODIFY command to see if it resembles a MODIFY CICS, CESN ... command. If the MODIFY command contains an old or new password (PS=xxxx,NEWPS=xxxx), the default facilities obliterate the password with asterisks. If the MODIFY command does not contain a password, the password you enter at the MVS console is masked.
- If your primary subsystem is JES3, the old and new passwords still appear in the JES3 hardcopy log. JES3 records the MODIFY command before the CICS message formatting subsystem can obliterate the password. (This processing does not happen when the primary subsystem is JES2.) The passwords are suppressed from the console for both JES2 and JES3. For information about the CESN transaction, and about how to prevent passwords from appearing in the hardcopy log, see the CICS Supplied Transactions manual.

If you do not specify DFHSSIN in the IEFSSNaa entry that defines CICS, the message handling facilities are not enabled. Also, if you run CICS as a started task, you cannot use the name "CICS" for the procedure name.

# Activating message formatting

The next MVS subsystem to invoke the subsystem console message broadcasting service of MVS console support activates message-handling. Before activating message-handling, you must define CICS as an MVS subsystem with support for console message-handling, and also specify the message-formatting parameters in the DFHSSIyy member of the SYS1.PARMLIB library.

Message-handling is activated when you start a supported CICS region or if an automated-operation program, such as NetView, is active in the MVS image. See "The console message-handling facility" on page 117 for more information on console message-handling.

A newly started CICS region determines its own applid during initialization. Until the applid is known, message-formatting cannot operate. Therefore, messages issued very early in CICS initialization are not formatted.

# Modules required to use the console message-handling facilities

To use the console message-handling facilities that are provided by the MVS subsystem functions of CICS, the CICS modules, DFHSSEN, DFHSSGC, DFHSSMGT, and DFHSSWT must be available at MVS IPL time.

### **DFHSSEN**

The module that cleans up CICS resources at end-of-memory and at end-of-task.

### **DFHSSGC**

The subsystem generic connect module that connects an active CICS region to the CICS subsystem.

### **DFHSSIN**

The CICS subsystem initialization module.

### **DFHSSMGT**

The subsystem message table that contains the text of messages for the subsystem interface modules.

### **DFHSSWT**

The subsystem interface write-to-operator (WTO) router that determines whether to route WTO calls to the appropriate CICS-dependent modules.

These modules must reside in the LPA or in an APF-authorized library in the MVS linklist:

- The modules DFHSSIN and DFHSSMGT, installed in the hlq.SDFHLINK library, must reside in an APF-authorized library in the MVS linklist.
- The DFHSSEN module, installed in the hlq.SDFHLPA library, must reside in the LPA.
- The modules DFHSSGC and DFHSSWT, installed in the hlq.SDFHLPA library, must reside either in the LPA or in an APF-authorized library in the MVS linklist.

The LINDEX parameter in the DFHISTAR installation job defines hlq.

The current versions of these modules are compatible with earlier CICS releases that support console message handling.

For information about adding modules that are installed in the *hlq*.SDFHLINK library to the MVS linklist, see Chapter 15, "Installing CICS-required modules in the MVS linklist," on page 107.

For information about adding modules installed in the hlq.SDFHLPA library to the LPA, see Chapter 20, "Installing CICS modules in the MVS link pack area," on page 143.

## Coexistence with automation programs and other CICS releases

If you are using automated-operation programs or multiple CICS releases, then you must plan for them to coexist with the CICS message-handling facilities.

If your automation system must see the console messages before they are reformatted by CICS, place its subsystem definition in IEFSSNXX before the definition for CICS. But, if your automation system must see the reformatted messages, its definition must come after that of CICS. Consult the documentation of your automation package to determine which applies to you.

If you have defined the message-handling facility has been defined to MVS (by the CICS entry in the IEFSSNaa member of the SYS1.PARMLIB library), CICS regions running earlier releases of CICS in the same MVS image have the full benefit of the message handling that has been defined if either of the following cases is true:

- An automated-operation program, such as NetView, is active in the MVS image.
- A CICS region that supports message handling (see "The console message-handling facility" on page 117 for a list) is running in the same MVS image.

A consequence of the standard format console messages is that they no longer include date, time, and informational messages or information. If you use this kind of information as a token, you must make a change to the code so that it looks for a different token.

# **EXCI** pipe allocation

The external CICS interface is an application programming interface that enables a non-CICS program (a client program) running in MVS to call a program (a server program) running in a CICS region and to pass and receive data by means of a communications area.

The CICS application is invoked as though it is linked to by another CICS application program.

This programming interface allows a user to allocate and open sessions or pipes which operate in "half-duplex", flip-flop" mode, to a CICS region and to pass distributed program link requests over them. The multiregion operation facility of CICS interregion communication supports these requests, and each pipe maps onto one MRO session, in which the client program represents the sending process and the CICS server region represents the receiving process. A default limit of 100 pipes for each EXCI address space applies.

### Specifying the EXCI pipe allocation limit

Specify the EXCI pipe allocation limit for the CICS subsystem in a member DFHSSIyy of the SYS1.PARMLIB library, where yy is the suffix that identifies the SYS1.PARMLIB member used to define the CICS subsystem. The parameter is LOGONLIM.

Code the parameter in columns 1 through 71 of the DFHSSIyy member, like this:

#### LOGONLIM=nn

The minimum and maximum values that can be specified for nn are 100 and 250.

If you omit the parameter or the value specified lies outside the allowed range, CICS assumes a limit of 100.

### The EXCI pipe allocation limit

CICS publishes the limit if it is determined during subsystem initialization, by creating a system-level name token pair formatted like this:

```
Name: input, fixed length 16 byte type
Bytes 0-7: The character string 'DFHIRP'
Bytes 8-15: The character string 'LOGONLIM'
Token: output, fixed length 16 byte type
Bytes 0-3: The logon limit, held as fullword binary file
Bytes 4-15: Reserved, set to nulls
```

You can use the callable service, IEANTRT, to retrieve the token. Invoke IEANTRT with level IEANT\_SYSTEM\_LEVEL (EQU 4). The return code is interpreted in the following way:

- **0** The name and token pair exists and the token has been retrieved. The logon limit can be extracted from the token.
- 4 The name and token pair does not exist. The logon limit is assumed to be 100.

Any other value indicates that the callable service has detected an error.

### Default EXCI pipe allocation limit initialization parameter

Define the EXCI pipe allocation limit parameter for the CICS subsystem in a member DFHSSIyy of the SYS1.PARMLIB library.

To use parameters defined in any DFHSSIyy member except the DFHSSI00 member, specify DFHSSIyy in the IEFSSNaa member in the SYS1.PARMLIB library used to define CICS as an MVS subsystem. For more information on IEFSSNaa, see "Coding the IEFSSNaa MVS subsystem initialization member" on page 115.

- If you do not specify DFHSSIyy, the DFHSSIN routine tries to use the parameters that are defined in the DFHSSI00 member.
- If the DFHSSI00 member does not exist, the DFHSSIN routine uses the default parameters that are defined in the DFHSSIN routine.
- If you specify DFHSSIyy but it does not exist, the DFHSSIN routine uses the default parameters that are defined in the DFHSSIN routine.

The default EXCI pipe allocation initialization parameter defined in the DFHSSIN routine is LOGONLIM=100.

# Chapter 17. Installing the CICS SVCs

Install the current level of the CICS Type 3 SVC, DFHCSVC, and the HPO SVC before you attempt to start a region.

To install the CICS Type 3 SVC, define the CICS SVCs to MVS, install the DFHCSVC module into the LPA and specify the DFHCSVC number on the CICSSVC system initialization parameter.

### **Defining the CICS SVCs to your MVS**

- 1. Define both the CICS Type 3 SVC and the HPO SVC to your MVS system by specifying SVCPARM statements. You define the CICS SVCs in an IEASVCxx member of the SYS1.PARMLIB library, using SVCPARM statements. See the z/OS MVS Initialization and Tuning Guide and z/OS MVS Initialization and Tuning Reference manuals for a description of the SVCPARM statements.
- 2. If you are using the default SVC numbers, the following CICS entries are shown:

```
SVCPARM 216, REPLACE, TYPE(3), EPNAME(DFHCSVC)
SVCPARM 215, REPLACE, TYPE(6), EPNAME(DFHHPSVC) [Only required for HPO]
For the current SVC modules, you specify the EPNAME parameters as in the sample CICS entries.
```

- 3. If you have a version of the DFHHPSVC module from an earlier release of CICS already link-edited into your MVS nucleus, you do not have to replace it with the latest version. Versions of the DFHHPSVC module from earlier releases of CICS are compatible with the current release. The CSECT name (EPNAME) of the version of the DFHHPSVC module from earlier releases is IGC215 or IGCnnn, if SRBSVC=nnn was used as a CICS system generation parameter in the earlier release.
- 4. If you are not using the default SVC numbers, change the values 215 and 216 to the SVC numbers you have chosen.
- 5. Select the required IEASVCyy member by coding the SVC parameter (SVC=yy) in a SYS1.PARMLIB member (IEASYSxx) which you use to perform an IPL of your MVS. When you code new SVC numbers, they do not come into effect until you next perform an IPL of your MVS.

### Installing the DFHCSVC module into the LPA

You must follow these guidelines when you install the DFHCSVC module into the LPA

- 1. Do not change DFHCSVC attributes.
- 2. Do *not* relink-edit the DFHCSVC module to install it into the LPA. The term *install* means move or copy a module into the LPA by using SMP/E, or a copying method that reblocks the copied modules when the target data set has a smaller block size than the data set you are copying from.
- **3**. The DFHCSVC module, as supplied, has the attributes AMODE(31) and RMODE(ANY); do *not* change these attributes.

For further information about installing the DFHCSVC module in the LPA, see Chapter 20, "Installing CICS modules in the MVS link pack area," on page 143.

# Specifying the DFHCSVC number on the CICSSVC system initialization parameter

The current version of the CICS SVC module is compatible with all earlier releases of CICS, which enables you to run your earlier CICS regions with current regions in the same MVS image.

CICS contains a test to verify that it is using the correct level of the CICS DFHCSVC module. If CICS calls an SVC module using the SVC number specified on the CICSSVC system initialization parameter and that module is not at the current level, CICS issues message DFHKE0104. As a result of this message, CICS either abends with a system dump or prompts the operator to enter an alternative SVC number, depending on the option specified on the PARMERR system initialization parameter.

# Using more than one version of the CICS Type 3 SVC

You might have to use more than one version of the CICS Type 3 SVC; for example, to test service applied to the DFHCSVC module while using the current version in a production system.

You can run several CICS regions, at different release levels, in the same MVS image, with each region using its own version of the CICS SVC. However, if some of those regions use MRO, all regions that use MRO must use the latest CICS Type 3 SVC (DFHCSVC module) and the latest DFHIRP module. For information about using the latest SVC with earlier releases of CICS, see "MRO between different CICS releases with a changed SVC number" on page 127 and a pre-Version 3 *Installation Guide*.

To use more than one version of the CICS SVC, rename the new SVC module in the LPA, and then respecify the SVC in the SVCPARM statements, as outlined in Chapter 17, "Installing the CICS SVCs," on page 125. To rename the new CICS SVC module, use the renaming facility of ISPF or IEBCOPY or the TSO command RENAME, renaming the module to a unique name of your choice. Use SMP/E to rename the CICS SVC module in the SDFHLPA library. Use the SMP/E RENAME command to inform SMP/E of the change to the name of the CICS SVC module. Therefore, if you later use SMP/E to apply service to that module, the service is applied to the renamed module in the LPA, and *not* the DFHCSVC module.

For example, you might want to use an SVC number 255 for a test CICS region, and the default CICS SVC number 216 for your production system:

1. Create and apply an SMP/E USERMOD to RENAME the new CICS SVC module:

```
++USERMOD(umod1) .
++VER(C150) FMID(HCI6600) .
++RENAME (DFHCSVC) TONAME(newname) .
```

2. You can then specify the number 255 for the new CICS SVC version by adding an appropriate statement to the list of SVCPARM statements. That list then reads:

```
SVCPARM 216,REPLACE,TYPE(3),EPNAME(DFHCSVC)
SVCPARM 215,REPLACE,TYPE(6),EPNAME(DFHHPSVC)
SVCPARM 255,REPLACE,TYPE(3),EPNAME(newname)

[New CICS SVC version]
```

The EPNAME parameter for the new CICS SVC specifies the module name, not the CSECT name, for the new CICS SVC module.

- All the SVCPARM statements apply to the same IEASVCxx member of the SYS1.PARMLIB library.
- 3. Perform another IPL of MVS to enable all the SVC versions specified in the SVCPARM statements. After you perform another IPL of MVS, you can use both versions of the CICS SVC, provided that both regions do not use MRO concurrently. If both systems use MRO, only the new, latest version of the SVC and the latest DFHIRP module are used by both regions.
- 4. In the system initialization table (SIT) for your production system, specify with the system initialization parameter CICSSVC, the number of the current CICS SVC. Similarly, in the SIT for your test system, specify the number of the new CICS SVC version.

# MRO between different CICS releases with a changed SVC number

If a CICS TS 4.1 region, and other CICS regions from earlier releases, in the same MVS image use MRO, all the regions must use the CICS TS 4.1 SVC module.

If, when you install the CICS TS 4.1 SVC in the LPA, you give the SVC a number different from the number defined to the earlier CICS regions, you must respecify the SVC number. On each CICS region from an earlier release that will use the CICS TS 4.1 SVC, specify the new SVC number on the CICSSVC system initialization parameter.

# Chapter 18. Selecting the high-performance option

The high-performance option (HPO) is for users whose top priority is to optimize terminal response times and maximize transaction throughput. HPO improves performance by reducing the transaction path length; that is, the number of instructions required to service each request.

Use of HPO potentially allows CICS application programs to bypass all MVS integrity controls. If you decide to use HPO, ensure that the application programs used on your CICS system meet your own installation's integrity requirements. The code to support the VTAM authorized path feature of HPO, which is the improved path through VTAM, is in CICS.

#### **Defining DFHHPSVC to MVS**

Define the DFHHPSVC module to MVS as a Type 6 SVC; the default HPO SVC number defined in the DFHSIT module is 215.

To change the default Type 6 SVC number:

- 1. Define the new number to MVS. See Chapter 17, "Installing the CICS SVCs," on page 125.
- 2. Define the new number to CICS by using the SRBSVC system initialization parameter.

If you are not using HPO, do not load the DFHHPSVC module into the MVS nucleus. You choose to use HPO explicitly by coding HPO=YES in the system initialization table.

#### Loading module DFHHPSVC

Before you can use HPO, ensure that the HPO SVC module is included in the MVS nucleus.

Use one of the following methods:

- Copy the DFHHPSVC module into SYS1.NUCLEUS, renaming it to IGC215 or
  the appropriate name if you are not using the default, and specify it on an
  INCLUDE statement in the NUCLSTxx member of the SYS1.PARMLIB library.
  You must also specify the name of the NUCLSTxx member on the NUCLST
  statement of the LOADxx member of the SYS1.PARMLIB library. The NUCLSTxx
  method provides you with greater flexibility in customizing the MVS nucleus
  than the NMLDEF method described in the second method.
  - For further information about coding a NUCLSTxx member and about a comparison with the NMLDEF macro, see the *z/OS MVS Initialization and Tuning Guide*.
- Copy the DFHHPSVC module into SYS1.NUCLEUS and specify it in a nucleus module list (NML) for CICS, created using the NMLDEF macro shown in the sample job. This NML selects the CICS members in SYS1.NUCLEUS that are to be loaded into the MVS nucleus, and eliminates the requirement for the MVS nucleus to be re-link-edited for the DFHHPSVC module or any other module in the MVS nucleus.

• For information about coding an NMLDEF macro, see *z/OS MVS Programming: Authorized Assembler Services Reference Vol 3*. The sample job stream loads the CICS Type 6 SVC into the MVS nucleus:

```
//LOADSVC JOB 'accounting info',MSGCLASS=A,CLASS=A
//NMLDEF EXEC ASMHCL
//C.SYSIN DD *
IEANCnnn NMLDEF NUCL=DFHHPSVC
//L.SYSLMOD DD DSN=SYS1.NUCLEUS,UNIT=3380,DISP=OLD
//L.SYSIN DD *
NAME IEANCnnn
/*
//
```

*nnn* is the number of the CICS NML, in the range 001 through 256. Choose the value of *nnn* to be unique in your MVS nucleus.

#### Removing existing DFHHPSVC modules from the MVS nucleus

If you have a version of the DFHHPSVC module from an earlier release of CICS already installed in your MVS nucleus, you do not have to replace it with the latest version. Versions of the DFHHPSVC module from earlier releases of CICS are compatible with the current release.

However, you can remove a link-edited version of the DFHHPSVC module from the MVS nucleus by running a link-edit job to replace the existing version of the nucleus with one that does not contain the module to be removed, in one of the following ways:

- If the existing nucleus-resident DFHHPSVC module is known to SMP/E, use the SMP/E UCLIN statement to remove the module entry.
- You must link-edit the nucleus module, IEANUC0x, with the scatter (SCTR) attribute. If you do not do this, MVS enters a non-restartable wait state at system initialization.

•

# Chapter 19. Defining CICS regions as applications to VTAM

To use VTAM terminals with CICS, ensure that your CICS regions are defined to VTAM before you attempt to run them.

To define your CICS regions to VTAM as VTAM application programs:

- 1. Define VTAM application program minor nodes for your CICS regions, by specifying APPL definition statements in a member of the SYS1.VTAMLST library or your own *user*.VTAMLST library.
- 2. Issue a VARY ACT command to activate the APPL definitions and enable the CICS regions to connect to VTAM.
- 3. Ensure that you have properly defined your VTAM terminals for connection to CICS. You must do so if you intend using CICS autoinstall. For those terminals for which you want to use autoinstall, code LOGON mode table entries that match the model TYPETERM and TERMINAL definitions that CICS uses. You can either code your own autoinstall models, or use the CICS-supplied model definitions that are generated for you when you initialize the CICS system definition data set.

For further information about defining VTAM resources, see the *z/OS* Communications Server: SNA Network Implementation and *z/OS* Communications Server: SNA Resource Definition Reference manuals.

The following topics provide more detailed information on defining your CICS regions to VTAM.

# Defining specific APPL definitions and APPL parameters to VTAM

To define a CICS region to VTAM, specify the minor node name to be used for the CICS region on the VTAM APPL definition statement. Include specific parameters on the VTAM APPL statement.

### **Defining specific CICS APPL statements to VTAM**

For example, you might use the following definition for the CICS region to be identified as CICSHTH1:

- Code CICSHTH1 on the CICS system initialization parameter APPLID
- to define the VTAM application identifier to CICS.
- See "Naming conventions" on page 232 for information about the naming convention that is used for the CICSHTH1 applid.

#### **VTAM APPL parameters for CICS regions**

#### ACBNAME=acbname

Specifies the minor node name (*acbname*) that is assigned to this application.

This name must be unique in the domain. If you do not specify this parameter, the name of the VTAM APPL statement is taken.

#### AUTH=(ACQ, VPACE[, PASS])

Allows CICS to acquire LUTYPE 6 sessions. VPACE allows pacing of the intersystem flows. Specify PASS if you intend to use the EXEC CICS ISSUE PASS command to pass existing terminal sessions to other VTAM applications.

#### EAS=number

Specifies the number of network-addressable units. The number must include the total number of parallel sessions for this CICS system.

#### **HAVAIL=YES**

Indicates that the application supports XRF sessions and can initiate XRF sessions.

#### **LOGMODE**=name

(For CICS-to-CICS APPC systems.) Defines the name of the MODE table that contains the LU6.2 MODEENT for the secondary sessions.

#### LUAPFX=string

Specifies the prefix characters of the LU alias to be assigned when a dynamically generated cross-network CDRSC with NQNMODE=NQNAME is created for a session with CICS. VTAM concatenates the characters specified with the next sequential number available to form a VTAM-generated LUALIAS name for the cross-network dynamic CDRSC.

Indicates the two characters to be used as the prefix for all dynamically generated LUALIAS names for dynamic cross-network CDRSCs in session with the CICS region defined by the APPL statement. Take into account the VTAM naming conventions when choosing this prefix. For CICS information about specifying the LU alias string, see "Choosing an LUAPFX value" on page 136.

VTAM deletes a dynamically generated LU alias after a terminal session is closed, or the last session of an APPC parallel sessions connection is closed, and the CDRSCTI-specified timeout interval has expired. The permitted range of timeout values is 1 second to 7 days, but generally the default of 8 minutes is acceptable in most situations. The CDRSCTI timer does not start until no more sessions that involve the resource represented by a CDRSC remain.

For more information about CICS support for the VTAM dynamic LU alias facility, see "VTAM LU alias facility" on page 134.

#### PARSESS=YES

Specifies LUTYPE 6 parallel session support.

#### PERSIST=MULTI

Indicates that the application supports Multi Node Persistent Sessions. For further information, see the z/OS Communications Server: SNA Network Implementation.

#### SONSCIP=YES

Specifies session outage notification (SON) support. SON enables CICS, in certain cases, to recover a session after session failure without operator intervention.

#### **VPACING=number**

Specifies the maximum number of normal-flow requests that another logical unit can send on an intersystem session before waiting to receive a pacing response. Start with a value of 5.

#### VTAM version and release level indicator

The terminal control modules in CICS are assembled against Communication Server.

You can use any release of Communication Server VTAM. .

CICS can communicate with different levels of VTAM. It can find out which level you are using, and hence the level of function that is available. So you can upgrade CICS and SecureWay Communication Server VTAM at different times. CICS finds out whether extra function is available when a new version of VTAM is installed, and produces a message if the function is not being exploited fully.

### Message DFHZC3473 on opening the VTAM ACB

If the master terminal operator opens the VTAM ACB for the first time, using the command CEMT SET VTAM OPEN, but CICS is not using all available VTAM function, message DFHZC3473 is sent to the transient data destination called CSNE.

The same message is sent there if the ACB is opened automatically during initialization, rather than by CEMT.

# Defining cross-domain services when using VTAM

If you want to use VTAM services to access a CICS region on another MVS image, you must ensure that the required cross-domain services are defined to the VTAMs involved.

For example, to be able to use a VTAM APPC connection between a CICS region (applid CICSHTH1) on MVS image MVSH and a CICS region (applid CICSHAJ1) on MVS image MVSJ:

- 1. Define the cross-domain services (CDRSC) for accessing CICSHAJ1 in a member of the SYS1.VTAMLST library, or your own user.VTAMLST library, for MVSH.
- 2. Issue a VARY ACT command on MVSH to activate the CDRSC definition for accessing CICSHAJ1.
- 3. Define the cross-domain services (CDRSC) for accessing CICSHTH1 in a member of the SYS1.VTAMLST library, or your own user.VTAMLST library, for MVSI.
- 4. Issue a VARY ACT command on MVSI to activate the CDRSC definition for accessing CICSHTH1.

Here is an example:

1. Create the following CDRSC definition in a member of the VTAMLST library on MVSH:

```
CDIDHAJ1 VBUILD TYPE=CDRSC
***********
* CDRSC for access to applid CICSHAJ1 on MVSJ
************
CICSHAJ1 CDRSC CDRM=IYAMCDRM MVSJ
```

2. Issue the following command on MVSH to activate the cross-domain services to CICSHAJ1 on MVSJ:

/V NET, ACT, ID=CDIDHAJ1

3. Create the following CDRSC definition in a member of the VTAMLST library on MVSI:

```
CDIDHTH1 VBUILD TYPE=CDRSC
**********
* CDRSC for access to applid CICSHTH1 on MVSH
************
CICSHTH1 CDRSC CDRM=IYALCDRM MVSH
```

4. Issue the following command on MVSI to activate the cross-domain services to CICSHTH1 on MVSH:

/V NET, ACT, ID=CDIDHTH1

# **VTAM LU alias facility**

Specifying a prefix string on the LUAPFX parameter of the CICS APPL statement indicates that VTAM is to generate LUALIAS names for dynamic cross-network CDRSCs in session with the CICS region defined by the APPL statement.

In this way, CICS can use an LU alias for autoinstalled terminals and workstations and ensure unique names in a CICSplex comprising terminal-owning and application-owning regions. VTAM generates the LUALIAS names dynamically.

CICS supports both the predefined and dynamic forms of the VTAM alias function only where shown in the following table:

|      | CICS-to-CICS APPC<br>connections (APPL<br>definitions) |     | APPC devices (LU definitions) |                  |                  |                  | Terminals        |                  |
|------|--------------------------------------------------------|-----|-------------------------------|------------------|------------------|------------------|------------------|------------------|
|      | Synclevel 1 Synclevel 2                                |     | Synclevel 1                   |                  | Synclevel 2      |                  |                  |                  |
|      | Predefined alias only                                  |     | Predefined alias              | Dynamic<br>alias | Predefined alias | Dynamic<br>alias | Predefined alias | Dynamic<br>alias |
| VTAM | Yes                                                    | Yes | Yes                           | Yes              | Yes              | Yes              | Yes              | Yes              |
| CICS | Yes                                                    | No  | Yes                           | Yes              | No               | No               | Yes              | Yes              |

- The LU alias is used as the NETNAME for terminals and workstations that log on to a CICS region.
- CICS does not support LU alias for synclevel 2 connections (LUTYPE 6.1 and 6.2), ignores any LU alias for these LU types, and continues to use the network name defined in the VTAM APPL statement.

# Dynamic LU alias support

CICS supports the use of a dynamic LU alias for CICS terminals and workstations that are autoinstalled only.

You enable dynamic LU alias support by specifying LUAPFX on the VTAM APPL definition for any CICS terminal-owning region that can receive duplicate netnames. Also, when starting VTAM, specify the following options on the VTAM START command:

- NQNMODE=NQNAME.
- CDRSCTI=*n* to specify the length of time that the session name lasts after the last session has logged off.
  - 1. Make the time specified on CDRSCTI long enough to cover any time interval specified on CICS START commands that are issued against a terminal resource that uses a dynamic LU alias. This requirement applies to STARTS with a delay that run on both a TOR or AOR. If the CDRSCTI time is not long enough, a resource can log off and then log back on again with a different network name and thus a different TERMID.
  - 2. Also, the CDRSCTI time interval must be greater than that specified on the CICS AILDELAY system initialization parameter. However, if your applications have no dependency on the network name or TERMID, you can disregard CDRSCTI or set it to 1.

VTAM generates a dynamic LU alias only if LUAPFX is specified on the CICS APPL statement and the resource comes from another network. That is, it has a different network name from the network to which the CICS region belongs.

#### When to use dynamic LU alias

Use dynamic LU alias when you are using autoinstalled cross-network terminals or duplicate network names. For example, in the following circumstances:

- Your cross-network terminals and workstations that log on to CICS are mainly
  - The CICS region receives logons from terminals and synclevel 1 connections (both parallel and single sessions) and those logons (or binds) are from cross-network resources that might have duplicate network names.
  - However, be aware that synclevel 1 connections can become synclevel 2 in the future. For example, if you have a connection between a TXSeries and CICS TS, the connection is synclevel 1; but, if you change to using TXSeries with a PPC gateway, synclevel 2 is used. CICS does not support dynamic LU aliases for synclevel 2 APPC connections.
- · An AOR receives shipped terminals or connections with duplicate network names from different TORs.

# **Predefined LU alias support**

CICS supports the use of a predefined LU alias for CICS terminals and workstations that are explicitly defined and those that are autoinstalled.

You can also use a predefined LU alias for CICS regions that communicate using CICS intersystem communication. You enable predefined alias support by specifying LUALIAS=alias on any cross-domain resource (CDRSC) that requires a specific alias. A terminal or APPC synclevel 1 workstation that is defined to CICS on an explicit resource definition (that is, it is not autoinstalled) and is in a different network, requires a CDRSC definition with a specific alias on the LUALIAS parameter. This alias overrides the dynamic generation of an alias where LUAPFX is specified on the CICS region's APPL statement. To ensure that CICS can match the VTAM LU alias with the installed terminal definition, the LUALIAS value must match the NETNAME specified on the CICS TERMINAL resource definition.

An LUALIAS option in the CDRSC is effective if the resource comes from another VTAM domain. That is, it is not used if the resource comes from the same MVS image, but is used if the resource comes from another MVS image regardless of

whether it is from the same sysplex, another sysplex in the same network, or from a different sysplex. If an LU alias is predefined, a dynamic LU alias is not generated.

#### When to use predefined LU alias

Use predefined LU alias where you do not have dynamic LU alias enabled or where you want to override dynamic LU aliases.

- Dynamic LU alias is in operation in a CICS region and your terminals or workstations are explicitly defined on CICS terminal resource definitions with explicit terminal identifiers. In this case, you use predefined LU aliases to override the generation of dynamic LU aliases, which CICS fails to match with any installed resource definition.
- Dynamic LU alias is not in operation in a CICS region, to avoid any conflict with duplicate network names.

#### Cross-network resources that require predefined LU alias

If the following VTAM cross-network resources are to be connected to a CICS region that is defined to VTAM, with LUAPFX specified on its APPL statement, they must each have a CDRSC LUALIAS=netname entry.

- CICS RDO-defined terminals connected from another network, including VTAM terminals that cannot be autoinstalled:
  - Pipeline terminals
  - Automatic teller machines (3614 and 3624)
  - Devices for which CICS does not receive logons, such as printers.
- LUTYPE 6.2 synclevel 1 connections that might be bound using limited resources.

Like other LUTYPE 6.2 connections, limited resource connections release their dynamic LU alias when CDRSCTI ends after the last session is unbound. However, these sessions are unbound whenever they are not in use, and, if they rebind after the dynamic LU alias is released, CICS installs another connection, potentially with a different LU alias.

- CICS RDO-defined work stations (LUTYPE 6.2 synclevel 1 connections) connected from another network.
- Resources that require an LU name in a RACF profile definition or resources for which prior knowledge of the LU name is required.

# Choosing an LUAPFX value

When you choose an LUAPFX value, consider the scope of this parameter in the CICSplex, and also consider its scope in the sysplex in which your CICS regions operate.

A predefined LUALIAS name is supplied to CICS for cross-domain and cross-network resources. All the CICS regions in an MVS image share the same VTAM and are in the same domain. A CICS region in a different MVS image uses a different VTAM and is thus in a different domain. Resources coming from one VTAM to another, but which share the name NETID, are cross-domain resources

A dynamic LUALIAS name is supplied to CICS only for cross-network resources. A resource is a cross-network resource if it has a different network id. VTAM ensures that all the dynamic LUALIAS names assigned in one MVS image are unique. However, CICS requires network names to be unique across MVS images so that there are no network name clashes in AORs.

It is important that all CICS regions across all connected networks use unique APPLIDs. This requirement is true whether or not dynamic LUALIASs are used; it is more important with dynamic LUALIASs.

To ensure that all VTAM resources in a CICSplex have unique network names, use the LUAPFX prefix:

- Specify LUAPFX on terminal-owning regions (TORs) only.
- Use the same LUAPFX value for all the CICS TORs in the same MVS image (that is, for all the TORs that are connected to the same VTAM), but ensure the LUAPFX is different in each MVS image in the sysplex..

If the LUAPFX values are not the same throughout an MVS image, you risk one resource having two different network names in the CICS regions in that image.

If the LUAPFX values are not unique to each MVS image in the sysplex, you risk two resources attempting to install in a TOR with the same dynamic LUALIAS, or having two resources with the same network name in an AOR.

To ensure the uniqueness of the LU prefix in each MVS, use model APPL definitions, and in these use an MVS system symbol (&SYSCLONE) as suggested in the z/OS Communications Server: SNA Resource Definition Reference. If you use VTAM generic resources and your CICS TORs are spread across different MVS images, be aware that if a resource with a dynamically allocated LU alias logs off and then logs on again, and VTAM switches the resource to a VTAM in another MVS image, a different LUALIAS is assigned because of the different LUAPFX value.

 Avoid using an LUAPFX value that corresponds to the first two characters of CICS RDO-defined terminal names or connection names installed in the CICSplex.

# Using LU aliases

Factors to consider when you are planning to use VTAM LU aliases with CDRSC resources.

#### **Predictable TERMIDs**

If your autoinstalled terminal resources must have a predictable and reproducible TERMID for such things as temporary storage queue names and START requests, you can modify your autoinstall user-replaceable module (URM) to select a reproducible TERMID from the network qualified name, NQNAME, supplied in the CINIT or the BIND.

The sample autoinstall URM contains an example of such code (commented-out), which extracts the network qualified name from the CINIT and BIND. The example illustrates how to create a TERMID from the last nonblank character of the NETID and the last 3 nonblank characters of the real network name (NETNAME).

#### MVS workload management

If your MVS workload policies specify LU name classifications, remove the LU name for any cross-network resources that are autoinstalled by CICS.

#### Recovery and persistent sessions support

Resources for which CICS uses any VTAM LU alias, predefined or dynamic, and which come from a different network are not cataloged by a CICS region that is not using a persistent session. Therefore, the terminal sessions for the resources cannot be recovered during an emergency restart.

Resources for which CICS uses any VTAM LU alias, predefined or dynamic, and which come from a different network are catalogued if CICS is using

persistent sessions, so CICS can restore resource terminal session information from the CICS catalog pending recovery of the session from VTAM. However, if the resource does not persist, the resource is deleted during an emergency restart.

This action is necessary because VTAM might have been restarted, causing dynamic LU aliases to be reissued to different sessions. CICS cannot recognise if VTAM has been restarted and CICS cannot differentiate between a predefined and a dynamic LU alias.

#### **CLSDST PASS**

If you ISSUE PASS (CLSDST PASS) for a terminal that uses a dynamic LU alias to pass control to another CICS region in another MVS image, the resource is known by a different network name in the receiving CICS. This condition is true if the APPL statement of only one or both the CICS regions specify LUAPFX to activate dynamic LU alias.

#### Generic resources

If a number of generic resource TORs are in two different MVS images, a terminal or work station that logs on to one image is assigned a different network name if it logs off and logs on to a TOR in another image.

#### **FEPI**

FEPI front end systems are not supported by VTAM LU alias.

### **Defining VTAM requirements for CICSPlex SM**

You require ACF/VTAM definitions to identify each CMAS used by CICSPlex SM. You must create VTAM application definitions and, optionally, cross-domain resource management definitions. There are a number of steps to perform to create VTAM application definitions and cross-domain resource management definitions for a CMAS.

- 1. Before you perform these steps, specify the sizes of the VTAM buffers.
  - For the VTAM-to-NCP connection, specify:
    - MAXDATA ≥ 4096
  - For the NCP-to-VTAM connection, specify:
    - MAXBFRU \* IOBUF ≥ 4096
    - MAXBFRU \* UNITSZ ≥ 4096
  - For the NCP-to-NCP connection, specify
    - TRANSFR \* BFRS = RUSIZE ≥ 4096

Specify the size as 36 bytes smaller than the smallest MAXDATA value in any NCP through which the link might pass. The 36 bytes allow for the headers that are required for VTAM. For more information about the requirements for the VTAM-to-NCP connection, refer to the *VTAM Resource Definition Reference* manual for your level of VTAM. For more information about the requirements for the NCP-to-VTAM and the NCP-to-NCP connections, refer to the *NCP Resource Definition Reference* manual for your level of NCP.

If you require help determining or modifying your VTAM buffer specifications, discuss with the VTAM system programmer at your enterprise.

- 2. Depending on your VTAM conventions, you might have to modify the procedures that are described in this section:
  - Change references to the SYS1.VTAMLST library if you do not keep your definitions in the default VTAM list.

- Modify the APPL and CDRSC statements if you want to add these statements to existing members, rather than create new ones.
- 3. Use the sample VTAM APPL statements in the SEYUDEF library members, EYUDVTIA and EYUDVTIB. You can modify these samples to fit your requirements.

### Step 1: Creating a VTAM application definition for a CMAS

To establish a VTAM application definition for a CMAS, either create a new member (major node) or access an existing member in the SYS1.VTAMLST library.

Add the following APPL statement to the member:

```
VBUILD TYPE=APPL
          APPL ACBNAME=acbname, AUTH=(VPACE, ACQ, SPO, PASS),
name
                                                                             Х
                EAS=10, PARSESS=YES, SONSCIP=YES, APPC=NO,
                VPACING=number
```

where:

name A 1-character to 8-character unique name.

#### acbname

The node name of this CMAS. This name must be unique in the domain. If you omit this parameter, the name of the VTAM APPL statement is used.

#### vpacing

The maximum number of normal-flow requests that another logical unit can send on an intersystem session before waiting to receive a pacing response. Start with a value of five.

For example, to create a VTAM application definition for the CMAS on SYSA, you might create a member APCMAS1 in the SYS1.VTAMLST library that contains the APPL statement:

```
VBUILD TYPE=APPL
CMS1
          APPL ACBNAME=CMS1, AUTH=(VPACE, ACQ, SPO, PASS),
                                                                             Х
                EAS=10, PARSESS=YES, SONSCIP=YES, APPC=NO,
                VPACING=5
```

You require the same type of definition for each CMAS you use.

# Step 2: Defining cross-domain resources for a CMAS

Define cross-domain resources (CDRSCs) when a CMAS that is to communicate with another CMAS cannot take advantage of adjacent CDRSCs or you want to minimize the effort involved in using adjacent CDRSCs.

To establish a CDRSC definition, you must either create a new member or access an existing member in the SYS1.VTAMLST library. In the new or existing member, specify the following CDRSC statement for each CMAS that you want to communicate with:

```
VBUILD TYPE=CDRSC
         CDRSC CDRM=cdrm
name
```

where:

The name you assigned to a CMAS in Step 1. name

cdrm The name of the MVS image previously identified as the cross-domain resource manager (CDRM).

For example, to allow the CMAS on SYSA to communicate with the CMASs on SYSB and SYSC, you might create the member CDRCMS1 in the SYS1.VTAMLST library, that contains the CDRSC statements:

VBUILD TYPE=CDRSC
CMS2 CDRSC CDRM=VTAMB
CMS3 CDRSC CDRM=VTAMC

where VTAMB and VTAMC are the cross-domain resource manager names that are assigned to SYSB and SYSC respectively.

You also require the same types of definitions for the CMASs on SYSB and SYSC. That is, for the CMAS on SYSB, you might create a member CDRCMS2, that contains the CDRSC statements:

VBUILD TYPE=CDRSC
CMS1 CDRSC CDRM=VTAMA
CMS3 CDRSC CDRM=VTAMC

For additional information about cross-domain resources, see the VTAM Resource Definition Reference manual.

### Step 3: Updating the configuration list for a CMAS

If, in Step 1 or 2, you created new members in the SYS1.VTAMLST library, you must update the VTAM configuration list for each MVS image. When VTAM starts, it automatically activates the new members.

To make these updates, add the new member names to the end of the configuration list in the appropriate ATCCONxx member of the SYS1.VTAMLST library. To find the suffix of the ATCCONxx member:

- Get the suffix of the COMMNDxx member from the CMD= parameter in the IEASYSxx member in SYS1.PARMLIB.
- Get the suffix of the ATCSTRxx member from the LIST= parameter on the command that is used to start VTAM in the COMMNDxx member in SYS1.PARMLIB. If you do not start VTAM from the COMMNDxx member, get the suffix from the LIST= parameter of the command that you use to start VTAM.
- Get the suffix of the ATCCONxx member from the CONFIG= parameter in the ATCSTRxx member in SYS1.VTAMLST.

As an illustration, the examples shown in Steps 1 and 2 assume that the members APCMAS1 and CDRCMS1 exist. To add these members to the end of the configuration list in ATCCONxx, specify:

APCMAS1, x CDRCMS1

If you added the CMAS and cross-domain definitions to existing members, ATCCONxx already contains these member names.

# Step 4: Activating the major nodes for a CMAS

You can activate the definitions that are created in Steps 1 and 2 either by restarting VTAM for each system or by manually activating the definitions.

To manually activate a major node, you can issue the following commands, where name identifies a major mode that was created or modified in Steps 1 and 2:

Deactivate the major node if it is currently active by issuing this command:

VARY NET, INACT, ID=name

• Activate or reactivate the major node by issuing this command: VARY NET, ACT, ID=name

To ensure that the major node has been activated, issue this command:

D NET, ID=name

For example, to activate the member APCMAS1 and then ensure that it has been activated, issue these commands:

VARY NET, INACT, ID=APCMAS1 VARY NET, ACT, ID=APCMAS1 D NET, ID=APCMAS1

Perform the preceding steps for each CMAS you are using.

# Chapter 20. Installing CICS modules in the MVS link pack area

How to define the CICS LPA library to your MVS, and how to install and use the CICS modules.

### Preparing to install CICS modules in the MVS link pack area

Before you install modules in the MVS link pack area, you need to understand the benefits, the scope, service level implications, and the modules required in the MVS link pack area.

- "Benefits of using the MVS link pack area"
- "What is meant by the MVS link pack area?"
- "Which modules must be installed in the MVS link pack area?" on page 144
- "Which modules can be in the MVS link pack area?" on page 146
- · "Mismatch of service levels" on page 144

### Benefits of using the MVS link pack area

There are several benefits of placing code in the MVS link pack area.

- You protect the code from possible corruption by user applications. Because the MVS link pack area is in protected storage, it is virtually impossible to modify the contents of these programs.
- You can improve the performance, and reduce the demand for real storage, if you use the MVS link pack area for program modules. If more than one copy of the same release of CICS is running in multiple address spaces of the same processor, each address space requires access to the CICS nucleus modules. These modules can either be loaded into each of the address spaces or shared in the MVS link pack area. If they are shared in the MVS link pack area, the working set and, therefore, the demand for real storage (paging) can be reduced.
- You can decrease the storage requirement in the private area by careful allocation of the unused storage in the MVS link pack area created by rounding to the next segment.

If you know the amount of space that you require in the LPA, and from that the total size of the MVS common area above the CICS private storage, you can determine the 1 MB segment on which the boundary between the two areas lies. This calculation might indicate some space in the MVS common area is left unused, which you can use for CICS LPA-eligible modules. By moving more modules from CICS private storage to the LPA, you decrease the space that is required for modules in CICS private storage.

# What is meant by the MVS link pack area?

The MVS link pack area comprises several areas, both above and below 16 MB. In these topics, the term MVS link pack area refers to the pageable link pack areas above and below 16 MB where modules that are used from the MVS link pack area are normally installed.

The MVS link pack area has both pageable and fixed parts. Although you can install CICS modules into the fixed parts, use the pageable areas for performance reasons.

The term LPA specifically refers to the MVS link pack area below 16 MB, and the term ELPA specifically refers to the area above 16 MB. A module that is link-edited with the RMODE(ANY) attribute is loaded into the ELPA.

If you install a module into the LPA or ELPA, that module will not be retrieved from the MVS link pack area until you re-IPL your MVS with CLPA specified. To use the new module and avoid an IPL, you can use the MVS dynamic LPA in one of the following ways:

- With the SETPROG LPA command
- · With an LPA statement in a PROGxx member of PARMLIB, which specifies the SET PROG=xx command

Note that apart for DFH99SVC, dynamic LPA should not be used with the 8 CICS modules that must be installed in the MVS link pack area.

#### Mismatch of service levels

If you use modules with mismatching service levels, you can cause unpredictable results. To be safe, do not use the LPA version of a module if it differs from the version in the CICS libraries that you are using.

Load modules used from the LPA might be at a lower service level than the rest of your CICS region in any of these circumstances:

- You are running CICS from libraries that belong to a target zone currently at a higher service level than the LPA zone.
- You have applied service to the LPA zone since the last IPL of MVS.
- You are not using the MLPA to replace service-updated load modules, but have applied service to the LPA zone since the last IPL of MVS for which CLPA (create link pack area) was specified.

Thus, if you have applied service to a load module in your CICS libraries, you must also apply the service to the LPA version of the module, if one exists, so that the MVS link pack area always contains tested load modules.

Use the SMP/E RESTORE function to remove the USERMOD before the LPA zone is updated or copied. Then apply the USERMOD again.

If you have used a copy of the CICS-supplied USERMODs to install modules into the MVS link pack area, and the original USERMOD is serviced, you can reflect the changes in your version of the USERMOD.

Although it is possible for CICS PTFs to make changes to the CICS modules which must reside in the MVS link pack area, in reality it is a fairly rare event. The modules have to be downwardly compatible with lower releases, and applies to any code changes made to them by PTFs, as well as to the code at base level.

# Which modules must be installed in the MVS link pack area?

The CICS modules that must be in the MVS link pack area are listed.

Table 9. CICS modules required in the MVS link pack area

| Module  | Description     | 1      | See notes<br>after this<br>table |
|---------|-----------------|--------|----------------------------------|
| DFHCSVC | CICS Type 3 SVC | Always | 1, 2, 3, 4, and<br>6             |

Table 9. CICS modules required in the MVS link pack area (continued)

| Module   | Description                                                             | When required in LPA                                                       | See notes<br>after this<br>table |
|----------|-------------------------------------------------------------------------|----------------------------------------------------------------------------|----------------------------------|
| DFHDSPEX | CICS postexit stub                                                      | Always                                                                     | 1, 3, and 5                      |
| DFHDUMPX | SDUMPX IEASDUMP<br>QUERY exit                                           | Always                                                                     | 1, and 3                         |
| DFHIRP   | Interregion communication program                                       | To use MRO, CICS shared database, or the console message-handling facility | 1, 2, 3, and 6                   |
| DFHSSEN  | Subsystem interface<br>end-of-memory and<br>end-of-task cleanup routine | To use the console message-handling facility                               | 1, 2, 3, and 6                   |
| DFHSSGC  | Subsystem generic connect module                                        | To use the console message-handling facility                               | 3, and 7                         |
| DFHSSWT  | Subsystem interface WTO router                                          | To use the console message-handling facility                               | 3, and 7                         |
| DFH99SVC | Dynamic allocation - SVC services                                       | Always                                                                     | 1, and 3                         |

- 1. The module can be used only from the MVS link pack area and you must install it there before CICS can be started.
- 2. You must always install the latest service level of the modules DFHCSVC, DFHIRP (if required), and DFHSSEN.
- 3. The version of this module that is supplied with the current release is downward-compatible with earlier releases of CICS. It works correctly with CICS regions running earlier releases. Therefore, if you are running different releases of CICS on the same MVS image, use the latest version of this module.
- 4. You must define the DFHCSVC module to MVS as a Type 3 SVC. The default SVC number is 216. If you use a nondefault SVC number, you must define it to CICS on the CICSSVC system initialization parameter.

#### Moving DFHCSVC into the MVS link pack area:

Do not use the link editor to install the CICS SVC module into a library in the MVS link pack area. To copy or move the module from the *hlq*.SDFHAUTH library to the nominated library in the MVS link pack area, use either a suitable copy utility program, such as IEBCOPY, or an SMP/E USERMOD with ++M0VE statements.

- 5. If you are running earlier releases of CICS with the latest version, ensure that the latest version of the DFHDSPEX module is installed in the MVS link pack area. The DFHDSPEX module must be in the MVS link pack area for integrity reasons, but the postexit routine, DFHDSAUT, can be either in the MVS link pack area or in the CICS address space. This choice enables you to use different levels of the DFHDSAUT module in different CICS regions running in the same MVS image, because the DFHDSAUT module might not be compatible between CICS versions.
- 6. To communicate by MRO, all CICS regions in the same MVS image must use the latest level of the modules DFHCSVC, DFHIRP, and DFHSSEN in the MVS link pack area.

If a region detects that DFHIRP is at a lower level when it attempts to open interregion communication, it issues message DFHIR3799 and interregion communication fails to open.

7. To use console message-handling, these modules must be either in the MVS link pack area or in an APF-authorized library in the MVS linklist.

If an LPA module is only ever referred to by name, then refreshing it in the LPA is valid. That is, if each time it is used, a new reference to it is obtained by using an MVS LOAD macro. However, most references to LPA modules do not work this way. The address of an LPA module could be saved into a control block after the initial LOAD of the module. The implication is that this address remains unchanged without a CLPA IPL. If dynamic LPA is used to pick up a change to an LPA module, then the address saved in the control block is no longer valid. Of the 8 CICS modules which must be installed in the LPA, only DFH99SVC is eligible to be refreshed in this way.

### Which modules can be in the MVS link pack area?

Besides those CICS modules that must be in the MVS link pack area, other CICS modules and user application program modules are available from the MVS link pack area.

#### **CICS** modules

Those CICS modules that can be above 16 MB (for example, the CICS message table, DFHMGT) are loaded above 16 MB. You can also install modules in the extended link pack area (ELPA).

A CICS module optionally installed in the MVS link pack area (that is, not a module required in the MVS link pack area) can be used only by the release of CICS to which it relates.

CICS modules eligible to be used from the MVS link pack area are listed in the CICS-supplied USERMODs, DFH\$UMOD for base CICS modules, which is in the hlq.SDFHSAMP library. Details of these modules are in Table 27 on page 415, to help you select the CICS modules that you want to install in the MVS link pack

#### User application programs

You can use user application programs from the MVS link pack area if they are read-only and meet these criteria:

- They are written in COBOL, do not overwrite WORKING STORAGE, and are compiled using VS COBOL II, or a later version. The CICS translator generates a CBL statement with the required compiler options.
- They are written in PL/I (so they do not overwrite STATIC storage) and are compiled using one of the versions of PL/I for z/OS listed in the CICS Transaction Server for z/OS What's New. The CICS translator inserts the required REENTRANT option into the PROCEDURE statement.
- They are written in C/370, compiled with the RENT option, and link-edited with the RENT option.
- They are written in assembler language, assembled with the RENT option, and link-edited with the RENT and REFR options.

Command-level user application programs compiled using a Language Environment-conforming compiler, or written in assembler language or C/370, can be loaded above 16 MB. For information about installing application programs, see the CICS Application Programming Guide.

A read-only module that can be above 16 MB is also eligible for the ELPA.

### Space requirements for CICS modules in the MVS link pack area

Allow enough space in the MVS link pack area for you to install those CICS modules that you intend using from there.

To find out how much space you require:

- Review the sizes of the modules that you want to install in the MVS link pack area, as given in Table 27 on page 415.
- Review the module index of a system dump for the CICS region started with the system initialization parameter LPA=NO.
- Calculate the module sizes that are given for each module in the listing of modules that is provided by the IEHLIST utility program.

Remember also to allow space for any of your user application programs that you intend using from the MVS link pack area. The total space required depends on how the operating system packages the modules into the MVS link pack area.

When you have determined the space you require in the MVS link pack area, create a library with enough space and define it to your MVS. See "Defining the CICS LPA library to your MVS" for more information.

# Defining the CICS LPA library to your MVS

CICS supplies the library hlq.SDFHLPA. This library contains the modules that must be in the LPA. You can also use this library to install other CICS modules or application programs that you want to use from the LPA.

You can give the *hlq*.SDFHLPA library your own index, but, if you do, you must specify the new index on the LINDEX parameter of the DFHISTAR job.

Add the full name of the hlq.SDFHLPA library to an LPALSTxx member of SYS1.PARMLIB to ensure that the library contents are loaded into the PLPA at the next IPL of your system when CLPA is specified. Also, APF-authorize the hlq.SDFHLPA library by adding its name to an IEAAPFxx member of the SYS1.PARMLIB library.

RACF-protect the hlq.SDFHLPA library, to prevent unauthorized or accidental modification of this library. For information about protecting the CICS libraries, see the CICS RACF Security Guide.

You can install into the hlq.SDFHLPA library the CICS modules to be used from the MVS link pack area. See "Installing CICS modules in the LPA."

# Installing CICS modules in the LPA

A procedure is explained for installing modules into the MVS link pack area by using SMP/E.

In the context of the LPA, install means to move or copy a module into a suitable LPA library, by using SMP/E or by using a copying method that re-blocks the copied modules when the target data set has a smaller block size than the data set you are copying from. For example, use the COPYMOD function of the IEBCOPY program.

Do not relink-edit the modules to put them into the LPA library. CICS modules as supplied have the necessary attributes that cause MVS to load them automatically above the line into the ELPA.

To install modules in the CICS LPA library, and to ensure that SMP/E can continue to service them, complete the following steps, which are explained in more detail in the next topics:

1. Select those modules that you want to use from the MVS link pack area and specify them in the SMP/E USERMOD to be used to install the modules in the MVS link pack area.

Table 27 on page 415 lists the CICS-supplied modules eligible for the MVS link pack area, and gives descriptions and other information to help you select those CICS modules that you want to use from the MVS link pack area.

To install modules in the MVS link pack area:

a. Use an SMP/E USERMOD that contains ++MOVE statements for only the modules to be installed in the MVS link pack area.

CICS supplies an SMP/E USERMOD called DFHUMOD in member DFH\$UMOD in the *hlq*.SDFHSAMP library. This USERMOD contains ++MOVE statements for all CICS modules, in the hlg.SDFHAUTH and hlq.SDFHLOAD libraries, that are eligible for the MVS link pack area. The USERMOD also indicates whether each module is LPA- or ELPA-eligible. You can choose which of the modules to install in the MVS link pack area by creating your own version of the USERMOD. Include modules in the working set of the installation.

b. Use your own version of a USERMOD. Your version can include ++M0VE statements from both CICS-supplied USERMODs.

If you intend changing a CICS-supplied USERMOD, to choose modules to install in the MVS link pack area, take a copy of the USERMOD and update the copy only. If you have copied the hlg.SDFHSAMP library, for instance, when changing user-replaceable programs, you already have copies of the CICS-supplied USERMODs. If the original hlg.SDFHSAMP library is serviced, and the USERMOD is modified, you can reflect the changes in your version.

2. Choose which read-only modules to install in the MVS link pack area and edit your copy of the SMP/E USERMOD.

- a. Comment out the ++MOVE statements for the modules that you do not want to install in the LPA.
- b. Move the remaining ++MOVE statements for the modules that you do want to install in the LPA one column to the left, so that the ++MOVE statements start in column one of the USERMOD module.
- c. Add ++MOVE statements for your user application program modules that you want to install in the LPA, with the ++MOVE statements starting in column one of the DFH\$UMOD module.

- 3. Receive the USERMOD into the CICS global zone. SMP/E moves those load modules you have specified from the named CICS target library (hlq.SDFHLOAD or hlq.SDFHAUTH) into the CICS LPA library. To receive and apply the CICS-supplied sample USERMODs in DFH\$UMOD, you can use the associated job DFHLPUMD, which is tailored to your CICS environment and stored in the hlq.XDFHINST library when you run the DFHISTAR job.
- 4. Apply the USERMOD to the LPA zone. When you apply the USERMOD, you also update the corresponding LMOD entries in the target zone SMPCSI.
- 5. To enable CICS to use the modules that you have installed in the MVS link pack area, re-IPL your MVS with CLPA specified.

Also, specify that CICS uses modules from the MVS link pack area. You can also control which modules are used from the MVS link pack area in several ways. See "Controlling the use of modules from the MVS link pack area" for more information.

# Controlling the use of modules from the MVS link pack area

Using customizable options, CICS allows you to control which of the eligible modules are executed from the MVS link pack area.

The methods for controlling the use of modules from the MVS link pack area do not apply to the modules DFHCSVC, DFHDSPEX, and DFHIRP. These modules are used only from the MVS link pack area.

### Modules in the MVS link pack area from hlq.SDFHAUTH

CICS uses standard MVS load facilities for modules installed in the MVS link pack area from the CICS APF-authorized library, hlq.SDFHAUTH.

That is, such a module is used from the first of the following locations where it is found:

- 1. STEPLIB concatenation
- 2. MVS link pack area
- 3. MVS LNKLST

To use any of the CICS modules installed in the MVS link pack area from the hlq.SDFHAUTH library, you must remove any version of the module from the hlq.SDFHAUTH library or any other library in the STEPLIB concatenation.

You can prevent CICS using modules installed in the MVS link pack area from the hlq.SDFHAUTH library by installing versions of those modules in a library in the STEPLIB concatenation.

CICS then uses the versions of the modules from the STEPLIB concatenation into the CICS address space, rather than any versions that might be in the MVS link pack area.

# Modules in the MVS link pack area from hlg.SDFHLOAD

CICS system initialization parameters and resource definitions control the use of CICS modules installed in the MVS link pack area from the hlq.SDFHLOAD library.

The *hlq*.SDFHLOAD library is used for non-nucleus CICS modules, and some CICS nucleus modules. You can also use the library for your own user application programs.

#### Using modules from the MVS link pack area

You must follow these steps to use the CICS modules installed in the MVS link pack area from the *hlq*.SDFHLOAD library.

- Copy the modules into a CICS LPA library. That is, you do not have to remove them from the *hlq*.SDFHLOAD library.
- Specify the system initialization parameter LPA=YES. CICS then uses the following search order:
  - 1. MVS link pack area
  - 2. DFHRPL DD concatenation
- For a non-nucleus CICS module or user application program, specify USELPACOPY(YES) on the associated PROGRAM resource definition. These modules are identified in the CICS-supplied USERMODs by this statement:

/\* Not loaded from LPA unless USELPACOPY is set to Y in the CSD \*/

For each CICS-supplied LPA-eligible module that requires USELPACOPY(YES) specified in its associated PROGRAM resource definition, you must create your own resource definition with USELPACOPY(YES) specified, and use it instead of the CICS-supplied resource definition, because you cannot modify the CICS-supplied resource definitions. For example, you can use the DFHCSDUP utility program for these purposes:

- 1. Copy the CICS-supplied resource groups that contain the module definitions to new resource groups.
- 2. For each module that requires USELPACOPY(YES), change the PROGRAM resource definition in the new resource groups to specify USELPACOPY(YES).
- 3. Add your new resource groups to a new group list; that is, at the start of the
- 4. Append the CICS-supplied group list DFHLIST, or your own equivalent of that group list, to your group list. Alternatively, include DFHLIST on the GRPLIST system initialization parameter as well as your group list.
- 5. Remove the CICS-supplied groups that you have copied.

When the program definitions have been changed on the CSD, perform the following steps:

- Reinitialize the CICS catalogs if you have been using modules not in the MVS link pack area, and now want to use those modules from the MVS link pack area
- Specify your new group list (and DFHLIST if your group list does not include the list of resource groups provided in DFHLIST) on the GRPLIST system initialization parameter.

A sample DFHCSDUP job for all CICS LPA-eligible jobs is in "Sample DFHCSDUP job to specify USELPACOPY(YES)" on page 153. In the above example, instead of steps 3 and 4, you can use the CEDA transaction for these tasks:

- Copy your group list to create a new group list.
- Add the new (USELPACOPY(YES)) groups to the new group list *in the same place as* the original, CICS-supplied, groups.
- CICS uses eligible modules installed in the MVS link pack area, if the following criteria are met:

- You have *not* specified the name of the module on the CICS system initialization parameter PRVMOD.
- The module has not already been loaded from the DFHRPL concatenation.
- If CICS cannot find an eligible module in the MVS link pack area, it loads the
  private (non-shared) version into the CICS address space from the DFHRPL
  concatenation, after issuing the message DFHLD0109I to warn you that the
  module is not in the MVS link pack area. See page "Handling the
  module-not-found warning message, DFHLD0109I" on page 153 for more
  information about this message.
- CICS assumes that the PL/I modules, IBMBPSLA and IBMBPSMA, are installed
  in the MVS link pack area and issues message DFHLD0109I if it fails to find
  them there. If you want your PL/I application programs to run with the PL/I
  shared library, ensure that the modules IBMBPSLA and IBMBPSMA are installed
  in the MVS link pack area, in the hlq.SDFHLOAD library or in another library in
  the CICS DFHRPL library concatenation.
- You must place program list tables (PLTs) must be placed in the DFHRPL concatenation. However, before PROGRAM resource definitions for phase one PLTPI programs and PLTSD programs are installed (for example, early in CICS initialization) CICS scans the MVS link pack area for those programs and issues message DFHLD0109I if it cannot find such a program there.
- Similarly, before PROGRAM resource definitions for global and task-related user exit programs are installed (for example, early in CICS initialization) CICS scans the MVS link pack area for those programs, and issues message DFHLD0109I if it cannot find such a program there.

#### Specifying USELPACOPY(YES)

For every non-nucleus CICS module or user application program that you have moved to the MVS link pack area, that is, have removed from the DFHRPL concatenation, ensure that you have specified USELPACOPY(YES) on the associated PROGRAM resource definition. Otherwise, CICS cannot find the module and might fail to start up successfully. See "Sample DFHCSDUP job to specify USELPACOPY(YES)" on page 153 for a sample job to specify USELPACOPY(YES).

#### Using modules from DFHRPL

You can prevent CICS from using modules installed in the MVS link pack area from the *hlq*.SDFHLOAD library by specifying the NO option on the LPA system initialization parameter or by specifying the name of the module on the PRVMOD system initialization parameter.

- Specify NO on the LPA system initialization parameter.
  - The NO option prevents CICS from using any modules installed into the MVS link pack area from the *hlq*.SDFHLOAD library. CICS tries to load the modules from libraries in the DFHRPL concatenation.
  - You might use this option when you want to run CICS to test a lot of LPA-eligible modules before installing them in the MVS link pack area. For example, you can add the *hlq*.SDFHLPA library to the DFHRPL concatenation while testing CICS modules for the MVS link pack area. When you have verified the use of those modules from the MVS link pack area, specify the LPA=YES system initialization parameter and remove the *hlq*.SDFHLPA library from the DFHRPL concatenation.
- Specify the name of the module on the PRVMOD system initialization parameter.

PRVMOD={name | (name1, name2,...)}

Specifying the module name prevents CICS from using the specified modules from the MVS link pack area for only the run of CICS on which the PRVMOD parameter is specified. You might use the PRVMOD parameter when you want to run CICS to test a new version of an LPA-eligible module before replacing the version already in the MVS link pack area.

Specify the full module name on the PRVMOD parameter, including any suffix; for example, DFHMCP1\$. If only one module is named, the parentheses are optional. The PRVMOD parameter can span input lines. However, do not split module names across lines, because CICS system initialization adds a comma at the end of every input line that does not already end with a comma. The only validity check performed on a module name is to ensure that it does not exceed eight characters.

You cannot code the PRVMOD parameter in the DFHSIT module; you specify it in the PARM parameter, in the SYSIN data set, or through the system console.

For a non-nucleus CICS module or user application program, specify USELPACOPY(NO), the default, on the associated PROGRAM resource definition. These modules are identified in the CICS-supplied USERMODs by the statement:

/\* Not loaded from LPA unless USELPACOPY is set to Y in the CSD \*/ You might use the USELPACOPY(NO) option of the PROGRAM resource definition for a more permanent exclusion of an LPA-resident module than for the single run of CICS control provided by the PRVMOD system initialization parameter.

#### Verifying modules for the MVS link pack area

When verifying new versions of modules to be installed into the MVS link pack area, you can use any of the following options to instruct a CICS region to use the new versions from the DFHRPL concatenation.

- The LPA=NO system initialization parameter
- The PRVMOD system initialization parameter
- The USELPACOPY(NO) option of the associated PROGRAM resource definition (where applicable)

For further information about these options, see "Using modules from DFHRPL" on page 151

In all cases, you must install the new versions of the modules into the hlq.SDFHLOAD library or another library in the DFHRPL concatenation.

If you are verifying many CICS LPA-eligible modules, you might choose to add the hlq.SDFHLPA library to the DFHRPL concatenation, allowing you to check that the modules you have installed in the MVS link pack area are being loaded from there.

The CICS-supplied USERMODs use SMP/E to move CICS LPA-eligible modules into the hlq.SDFHLPA library. Similarly, if you use SMP/E to apply service to any of those modules, the versions in the *hlq*.SDFHLPA library are updated. The updated versions of the modules are used from the MVS link pack area after you next re-IPL your MVS with CLPA specified. Until then, if you add the hlq.SDFHLPA library to the DFHRPL concatenation of your CICS region, and specify that CICS is not to use the version of the modules in the MVS link pack area, the updated versions of the modules are used from the DFHRPL concatenation.

After you have installed and verified the use of modules from the MVS link pack area, remove the versions of the modules from the DFHRPL concatenation of your CICS startup job.

You can find out whether CICS is loading modules from the MVS link pack area or the DFHRPL concatenation by reviewing the index of a system dump for the CICS region started with the system initialization parameter LPA=YES. Modules loaded from the MVS link pack area have the dump option LD=3.

#### Handling the module-not-found warning message, DFHLD0109I

CICS issues message DFHLD0109I if it searches the MVS link pack area for a module installed there from *hlq*.SDFHLOAD and fails to find it.

If you see the module-not-found warning message, check that you have specified USELPACOPY(YES) on the associated PROGRAM resource definition, if applicable. For further information about using modules loaded in the MVS link pack area from the *hlq*.SDFHLOAD library, see "Modules in the MVS link pack area from hlq.SDFHLOAD" on page 149.

CICS uses console routing code 11 for this particular message, which allows you to control the output of this message. For example, you can perform these actions:

- 1. Exclude, as required, routing code 11 from specific MVS console definitions in the CONSOLxx member of SYS1.PARMLIB.
- 2. Use the MVS VARY command to prevent this message from appearing on specified consoles by omitting route code 11 from a VARY command that defines which routing codes go to specified devices:

```
VARY devnum, CONSOLE, ROUT=(rtcode, rtcode, .,.,.)
```

Alternatively, you can remove route code 11 from those already defined by using the following VARY command:

```
VARY devnum, CONSOLE, DROUT=(11)
```

3. Use the MVS message processing facility (MPF) to inhibit the message. To use MPF, code an entry specifying the CICS message number in the MPFLSTxx member of SYS1.PARMLIB.

CICS assumes that the following PL/I modules are LPA eligible and issues message DFHLD0109I if it fails to find them there:

- IBMBPSLA
- IBMBPSMA

# Sample DFHCSDUP job to specify USELPACOPY(YES)

The standard IBM-supplied program definitions in the CSD all specify USELPACOPY(NO). If you copy or move to the LPA the IBM programs defined by definitions in the CSD, the next step is to modify the USELPACOPY attribute to ensure that CICS uses the LPA copy.

To simplify this task:

- IBM supplies, in the DFH\$ULPA member of the SDFHSAMP library, an alternate set of DEFINE statements for all the IBM-supplied programs. All the programs defined in DFH\$ULPA specify USELPACOPY(YES).
- If you do not want all the programs to be defined for LPA use, edit the member to remove the programs that are to remain as USELPACOPY(NO).

- The USELPACOPY(YES) versions are all defined in one new group called DFH\$ULPA. Change this group name if you want to use your own name.
- Run the sample DFHCSDUP job shown in Figure 4 to add the DFH\$ULPA versions of the definitions to your CSD.
- You do not have to remove the standard definitions from DFHLIST. If you specify your group list after DFHLIST on the GRPLIST system initialization parameter, you ensure that the modified definitions override the standard definitions.

```
//LPAMODS
             JOB (account details),MSGCLASS=A,MSGLEVEL=(1,1),
//
                    CLASS=A, NOTIFY=userid
//DEFULPA
             EXEC PGM=DFHCSDUP
             DD DSN=CICSTS41.CICS.SDFHLOAD,DISP=SHR
//STEPLIB
//SYSPRINT
             DD SYSOUT=*
//DFHCSD
             DD DSN=user.CICSTS41.CICS.DFHCSD,DISP=OLD
//SYSIN
             DD DSN=CICSTS41.CICS.SDFHSAMP(DFH$ULPA),DISP=SHR
/*
//*
```

Figure 4. Sample DFHCSDUP job for all CICS LPA-eligible modules

# Chapter 21. Installing CICSPlex SM modules in the MVS link pack area

There are benefits and points to consider if you use the MVS link pack area (LPA).

Benefits of using the LPA include:

- **Sharing** Two or more CICS regions in the same MVS image can share modules in the LPA, giving an overall reduction in the total working set.
- Integrity the LPA is page-protected, even against key 0 programs, so all modules placed there are automatically protected against overwriting by other programs such as CICS applications. This integrity feature applies equally to a single CICS system in the processor.

Every CICSPlex SM module installed in the LPA can be used only by the release of CICSPlex SM to which it relates.

CICSPlex SM supplies prebuilt SMP/E USERMODs as members in the CICSTS41.CPSM.SEYUSAMP library. The USERMOD is:

EYU\$UM01 - Local MAS modules

These USERMODs contain ++MOVE statements for each module that is eligible for the extended link pack area (ELPA). A read-only module that can reside above 16 MB is eligible for the ELPA.

CICSPlex SM allocates an empty library for your use, called SYS1.CICSTS41.CPSM.SEYULPA. You can use SYS1.CICSTS41.CPSM.SEYULPA as the LPA library or you can add the modules to another LPA library.

If you are going to use SYS1.CICSTS41.CPSM.SEYULPA, verify that you have already authorized this library, described in Chapter 12, "Authorizing the CICS and CICSPlex SM libraries," on page 93, and that you have applied appropriate security, described in the CICS RACF Security Guide. You can give the SYS1.CICSTS41.CPSM.SEYULPA library your own high-level index. If you do, you must specify the new index on the LINDEX parameter of the DFHISTAR job.

# **Space requirements**

Allow enough space in the link pack area for the installation of the selected CICSPlex SM modules.

The total space depends on how the modules are packaged into the link pack area by the operating system. A local MAS requires approximately 2034 KB.

# Installing CICSPlex SM modules into the LPA

In this context, the term *install* means to move or copy a module to the SYS1.CICSTS41.CPSM.SEYULPA library by using SMP/E, or by using a copying method that reblocks the copied modules when the target data set has a smaller block size than the data set you are copying from; for example, by using the COPYMOD function of the IEBCOPY program.

CICSPlex SM modules that are eligible for inclusion in the link pack area are listed in Appendix B, "CICSPlex SM modules eligible for the MVS link pack area," on page 439.

CICSPlex SM creates default definitions for the LPA-eligible modules specifying USELPACOPY(YES). So you do not have to modify these definitions to be able to search the LPA. You can, however, specify that the LPA is searched by using the CICS system initialization parameters LPA and PRVMOD. Specify LPA=YES for CICS to search the LPA for these programs. If you specify LPA=NO, which is the default, the LPA is not searched for these programs.

If you specify LPA=YES but have not moved the modules to the LPA, message DFHLD0109I is issued for each module. If you specify LPA=YES and have moved these modules to the LPA, you can use the PRVMOD system initialization parameter to control which modules are to be used from the LPA. See "Using modules from DFHRPL" on page 151 for more information.

Do not relink-edit the modules to put them into the SYS1.CICSTS41.CPSM.SEYULPA library. CICSPlex SM modules, as supplied, have the necessary attributes that cause MVS to load them automatically above 16 MB (into the ELPA).

The MVS link pack area has both pageable and fixed areas. Although you can install CICSPlex SM modules into the fixed areas, for performance reasons, use the pageable areas.

Modules to be loaded into the MVS pageable link pack area (PLPA) must have been link-edited with the RENT attribute. The library that contains these modules must be named in an LPALSTxx member of the SYS1.PARMLIB library.

To install modules in the CICSPlex SM LPA library, and to ensure that SMP/E can continue to service them, complete the following steps for one or both of the CICSPlex SM-supplied USERMODs:

- 1. Receive the USERMOD into the CICSPlex SM global zone and apply it to the CICSPlex SM target zone.
- 2. Define the SYS1.CICSTS41.CPSM.SEYULPA library to your MVS.

# Receiving and applying the USERMOD

To receive and apply the CICSPlex SM-supplied USERMOD, in EYU\$UM01, you can use the sample job EYULPMOD, which is tailored by DFHISTAR and stored in theCICSTS41.XDFHINST library when you run the DFHISTAR job.

Receive the USERMOD into the CICSPlex SM global zone and apply it to the CICSPlex SM target zone. This causes SMP/E to move those load modules you have specified from the named CICSPlex SM target library (either CICSTS41.CPSM.SEYUAUTH or CICSTS41.CPSM.SEYULOAD) into the SYS1.CICSTS41.CPSM.SEYULPA library.

When the USERMOD is applied, the corresponding LMOD entries in the target zone SMP CSI are updated. Either or both USERMODs can be applied depending on your enterprise's requirements.

Do not accept the USERMOD into the distribution zone, and, for the time being, do not apply it to any other target zone.

### Defining the SYS1.CICSTS41.CPSM.SEYULPA library to your **MVS**

Add the full name of the SYS1.CICSTS41.CPSM.SEYULPA library to an LPALSTxx member of SYS1.PARMLIB to ensure that the library contents are loaded into the PLPA at the next IPL of your system when CLPA is specified.

When you have defined the SYS1.CICSTS41.CPSM.SEYULPA library to MVS, re-IPL your MVS with CLPA specified so that the modules in the SYS1.CICSTS41.CPSM.SEYULPA library can be used from the LPA.

Use the USERMOD EYU\$UM01, supplied in the SEYUSAMP library, to move the LPA-eligible modules into the SEYULPA library. These modules are listed in Appendix B, "CICSPlex SM modules eligible for the MVS link pack area," on page 439.

### Applying maintenance to LPA modules

Use the SMP/E RESTORE function to back off the USERMOD before modules in the LPA are updated or copied. Afterwards, you can reapply the USERMOD.

# Chapter 22. Defining CICS IPCS exit control data to MVS

If you use the MVS interactive problem control system (IPCS) to format and analyze CICS system dumps, ensure that the release-specific CICS formatting routines are defined and available to MVS.

The formatting routine for use under IPCS has the release identifier as part of its name; that is, DFHPD660. You define this formatting routine to IPCS when formatting system dumps. The CICS formatting routine is release-specific, so, if you run more than one release of CICS, ensure that you use the correct version for the system dump you are formatting.

#### The DFHIPCSP CICS exit control data

IPCS provides an exit control table with imbed statements to enable other products to supply exit control information.

The IPCS default table, BLSCECT, normally in the SYS1.PARMLIB library, has the following entry for CICS:

```
IMBED MEMBER(DFHIPCSP) ENVIRONMENT(ALL) /* CICS */
```

Ensure that your IPCS job can find the CICS-supplied DFHIPCSP module. The DFHIPCSP module is in the *hlq*.SDFHPARM library. You can either copy the DFHIPCSP module into SYS1.PARMLIB, so that it is in the same default library as BLSCECT, or provide an IPCSPARM DD statement to specify the library containing the IPCS control tables:

```
//IPCSPARM DD DSN=SYS1.PARMLIB,DISP=SHR FOR BLSCECT
// DD DSN=CICSTS41.CICS.SDFHPARM,DISP=SHR FOR DFHIPCSP
```

The following code example shows the release-specific entries that are specified in DFHIPCSP.

```
/* ================ */
     EXIT EP(DFHPD212) VERB(CICS212) ABSTRACT(+
   'CICS Version 2 Release 1.2 analysis')
 EXIT EP(DFHPD321) VERB(CICS321) ABSTRACT(+
   'CICS Version 3 Release 2.1 analysis')
 EXIT EP(DFHPD330) VERB(CICS330) ABSTRACT(+
   'CICS Version 3 Release 3 analysis')
 EXIT EP(DFHPD410) VERB(CICS410) ABSTRACT(+
   'CICS Version 4 Release 1 analysis')
 EXIT EP(DFHPD510) VERB(CICS510) ABSTRACT(+
    'CICS Transaction Server for OS/390 Release 1 analysis')
 EXIT EP(DFHPD520) VERB(CICS520) ABSTRACT(+
    'CICS Transaction Server for OS/390 Release 2 analysis')
 EXIT EP(DFHPD530) VERB(CICS530) ABSTRACT(+
    'CICS Transaction Server for OS/390 Release 3 analysis')
 EXIT EP(DFHPD610) VERB(CICS610) ABSTRACT(+
  'CICS Transaction Server for z/OS V2 R1 analysis')
 EXIT EP(DFHPD620) VERB(CICS620) ABSTRACT(+
  'CICS Transaction Server for z/OS V2 R2 analysis')
 EXIT EP(DFHPD630) VERB(CICS630) ABSTRACT(+
  'CICS Transaction Server for z/OS V2 R3 analysis')
 EXIT EP(DFHPD640) VERB(CICS640) ABSTRACT(+
  'CICS Transaction Server for z/OS V3 R1 analysis')
 EXIT EP(DFHPD650) VERB(CICS650) ABSTRACT(+
  'CICS Transaction Server for z/OS V3 R2 analysis')
 EXIT EP(DFHPD660) VERB(CICS660) ABSTRACT(+
  'CICS Transaction Server for z/OS V4 R1 analysis')
/* ============ */
```

Figure 5. Release-specific entries in DFHIPCSP for DFHPDnnn routines

To use the DFHIPCSP member as it is, rename the CICS-supplied version of DFHPDX for earlier releases to the names that are shown in the table.

For information about using IPCS to format CICS system dumps, see the CICS Operations and Utilities Guide.

#### Implementing changes

Re-IPL MVS to bring the changes that are described in this chapter into effect before you attempt to run the IVPs.

# Chapter 23. Preparing to use the CICSPlex SM IPCS tools

The interactive problem control system (IPCS) provides MVS users with an interactive facility for diagnosing software failures. Before using IPCS, you must update BLSCECT, update library allocations and set SDUMP options.

You can use IPCS to format and analyze SDUMPs produced by CICSPlex SM or standalone dumps obtained while CICSPlex SM was active in the system being dumped. You can either view the dumps at your terminal or print them.

CICSPlex SM provides a dump formatting routine that you can use with the VERBEXIT subcommand to format CMAS, MAS, WUI server, or SMSS dumps.

- For more information about IPCS, see the MVS Interactive Problem Control System: User's Guide.
- For information about using IPCS to format CICSPlex SM system dumps, sees the CICS Operations and Utilities Guide.
- For information about displaying and formatting dumps with IPCS, see the CICSPlex System Manager Problem Determination guide.

# **Updating BLSCECT**

IPCS provides an exit control table called BLSCECT, which normally resides in SYS1.PARMLIB. This table contains imbed statements that you can update to enable other products to supply exit control information.

Perform the following steps:

- Update the BLSCECT table with the following IMBED statement: IMBED MEMBER(EYUIPCSP) ENVIRONMENT(ALL)
   EYUIPCSP identifies the CICSPlex SM formatting routine as EYU9D410 with a VERB name of CPSM410.
- 2. Make sure EYUIPCSP can be found by your IPCS job by doing one of the following steps:
  - Copy EYUIPCSP from the CICSTS41.CPSM.SEYUPARM library into the same library as BLSCECT (usually SYS1.PARMLIB).
  - Provide an IPCSPARM DD statement to specify the library that contains the IPCS control tables. For example, the DD statement for a batch TSO session might look like this:

```
//IPCSPARM DD DSN=SYS1.PARMLIB,DISP=SHR for BLSCECT // DD DSN=CICSTS41.CPSM.SEYUPARM,DISP=SHR for EYUIPCSP
```

For more information about SYS1.PARMLIB library members related to IPCS, see the MVS Interactive Problem Control System (IPCS): Customization manual.

# **Updating library allocations**

If CICSTS41.CPSM.SEYULINK is not in the linklist, include the EYU9D410 IPCS user exit routine.

Make sure that the EYU9D410 IPCS user exit routine is in a library in the linklist or a library that is accessed by the JOBLIB, STEPLIB, or TASKLIB option of the IPCS command, during IPCS session. To accomplish this, do one of the following steps:

- Allocate CICSTS41.CPSM.SEYULINK to the desired DD statement.
- Copy CICSTS41.CPSM.SEYULINK (EYU9D410) to an appropriate library.
- Invoke IPCS, using the TASKLIB keyword to allocate CICSTS41.CPSM.SEYULINK.

For example, issue the TSO COMMAND: IPCS NOPARM TASKLIB('CICSTS41.CPSM.SEYULINK ')

# Chapter 24. MVS Program properties table entries

There are some CICS properties that you can optionally define to MVS in the MVS program properties table (PPT).

Figure 6 is an example of a CICS PPT entry in the SCHEDxx member of SYS1.PARMLIB.

```
Program Properties table addition
/*
/*
               for the CICS program, DFHSIP
/* The following defaults apply to this CICS entry:
/*
/* No affinity to a particular processor
                                         (AFF(NONE))
/* Can be canceled
                                         (CANCEL)
/* Requires data set integrity
                                         (DSI)
                                         (NOPRIV)
/* Not a privileged job
/* Password protection is required
                                         (PASS)
/* Not a system task
                                         (NOSYST)
/* Protection key 8
                                         (KEY(8))
PPT PGMNAME(DFHSIP)
                        /* Add program name DFHSIP to the PPT*/
                        /* Non-swappable
   NOSWAP
                        /* No preferred storage required
   NOPREF
```

Figure 6. Sample CICS PPT entry

For information about defining options in the PPT, see the *z/OS MVS Initialization* and Tuning Guide.

# **RACF** password checking

If your installation has a PPT entry for the DFHSIP program, ensure that the NOPASS option is not set in the PPT because this bypasses password and RACF authorization checking.

If you specify NOPASS on the PPT entry in the SCHEDxx member of SYS1.PARMLIB, PTNPAS is set to ON in the PPT internal control block.

You might consider making your CICS regions non-swappable by specifying the NOSWAP option of the PPT entry in the SCHEDxx member of SYS1.PARMLIB. If you specify NOSWAP on the PPT entry in the SCHEDxx member of SYS1.PARMLIB, PPTNSWP is set to ON in the PPT internal control block.

For information about defining CICS PPT entries in the SCHEDxx member of the SYS1.PARMLIB library, see the *z/OS MVS Initialization and Tuning Reference* manual.

# Non-swappable CICS regions

For performance reasons, consider making your CICS regions non-swappable, by specifying the NOSWAP option in the PPT.

However, be aware that the use of certain functions causes CICS regions to be made non-swappable automatically, regardless of what is specified in the PPT (for example, regions using cross-memory services for MRO).

# **MVS protection key for CICS**

CICS can run only in MVS protection key 8 (the default). You must not define any other protection keys for CICS.

If you want to use the storage protection facility of CICS, you must specify the system initialization parameter STGPROT=YES, and must have the required hardware and software. If you operate CICS with storage protection, CICS observes the storage keys and execution keys that you specify in various system and resource definitions. For information about hardware and software that is required by the CICS storage protection facility, see the Program Directory for CICS *Transaction Server for z/OS.* 

# **Chapter 25. MVS performance definitions**

You can use the MVS workload management facility to manage sysplex resources across MVS subsystems, in parallel with the existing system resource management facilities.

For information about MVS workload management, see the *z/OS MVS Planning:* Workload Management manual.

The following topics discuss how you can implement workload management on the MVS images that the CICS workload is to run on, and how to ensure that CICS performance parameters correspond to the policies defined for MVS workload management.

## Implementing MVS workload management

Implementing MVS workload management is part of the overall task of planning for, and installing, MVS.

Implementing MVS workload management generally involves the following steps:

- 1. Establishing your workloads.
- 2. Setting your business priorities.
- 3. Understanding your performance objectives.
- 4. Defining critical work.
- 5. Defining performance objectives based on current business requirements
- 6. Get agreement for your workload performance objectives.
- 7. Specify a service level agreement or performance objectives.
- 8. Specify an MVS WLM service definition that uses the information from step 7. It is helpful at this stage to record your service definition in a form that helps you to enter it into the MVS workload manager ISPF application. Use the worksheets provided in the *z/OS MVS Planning: Workload Management* manual, SA22-7602.
- 9. Install MVS.
- 10. Set up a sysplex with a single MVS image, and run in workload manager compatibility mode.
- 11. Upgrade your existing XCF couple data set.
- 12. Start the MVS workload manager ISPF application, and use it in the following steps.
- 13. Allocate and format a new couple data set for workload management. (You can do this from the ISPF application.)
- 14. Define your service definition.
- 15. Install your service definition on the couple data set for workload management.
- **16**. Activate a service policy.
- 17. Switch the MVS image into goal mode.
- 18. Start up a new MVS image in the sysplex. (That is, attach the new MVS image to the couple data set for workload management, and link it to the service policy.)

- 19. Switch the new MVS image into goal mode.
- 20. Repeat steps 18 on page 165 and 19 for each new MVS image in the sysplex.

#### Note:

- Support for MVS workload manager is initialized automatically during CICS startup.
- All CICS regions (and other MVS subsystems) running on an MVS image with MVS workload management are subject to the effects of workload manager.

## Matching CICS performance parameters to service policies

You must ensure that the CICS performance parameters are compatible with the workload manager service policies used for the CICS workload.

In general, define CICS performance objectives to the MVS workload manager first, and observe the effect on CICS performance. When the MVS workload manager definitions are working correctly, you can then consider tuning the CICS parameters to further enhance CICS performance. However, use CICS performance parameters as little as possible.

Performance attributes that you might use are:

- Transaction priority, passed on dynamic transaction routing. (Use prioritization carefully, if at all.) The priority assigned by the CICS dispatcher must be compatible with the task priority that is defined to MVS workload manager.
- Maximum number of concurrent user tasks for the CICS region.
- Maximum number of concurrent tasks in each transaction class.

# Chapter 26. MVS automatic restart management definitions

You can exploit the MVS automatic restart management facility that is provided by MVS to implement a sysplex-wide integrated automatic restart mechanism.

If you want to use the MVS automatic restart manager facility, do the following steps:

- 1. Implement automatic restart management on the MVS images that the CICS workload is to run on.
- 2. Ensure that CICS startup JCL used to restart CICS regions is suitable for MVS automatic restart management.
- 3. Specify appropriate CICS START options.
- 4. Specify appropriate MVS workload policies.

If you do not want to use the MVS automatic restart management facility, you can use XRF to provide restart of failed CICS regions.

## Implementing MVS automatic restart management

The task of implementing MVS automatic restart management is part of the overall task of planning for and installing MVS.

For information about MVS automatic restart management, see the *z/OS MVS Setting Up a Sysplex* manual.

Implementing MVS automatic restart management for CICS generally involves the following steps:

- Ensure that the MVS images available for automatic restarts have access to the databases, logs, and program libraries required for the workload.
- Identify those CICS regions for which you want to use automatic restart management.
- Define restart processes for the candidate CICS regions.
- Define ARM policies for the candidate CICS regions.
- Ensure that the system initialization parameter XRF=NO is specified for CICS startup.

For further information on implementing automatic restart management, see the CICS Recovery and Restart Guide.

# Chapter 27. MVS cross-system MRO definitions

You can use the CICS interregion communication (IRC) facility for multiregion operation (MRO) between CICS regions across MVS images in a sysplex.

This exploits the cross-system coupling facility (XCF) of MVS, and makes it unnecessary to use VTAM to communicate between MVS images in the same sysplex.

In a sysplex, DFHIRP must be installed from the highest release of CICS running in that MVS image.

## Sysplex overview

A sysplex consists of multiple MVS systems, coupled together by hardware elements and software services.

In a sysplex, MVS provides a platform of basic multisystem services that multisystem applications like CICS can use. As the workload grows, you can add MVS systems to the sysplex to meet the requirements of the greater workload.

To use XCF to communicate in a sysplex, you specify the XCF group name to CICS using the SIT XCFGROUP parameter. The default name is DFHIR000. If you specify a different group name, only members that specify that same group name can communicate using XCF. For more information about XCFGROUP, see the CICS System Definition Guide.

## **MVS XCF for MRO**

Ensure that the following values are in place when you format the primary and alternate couple data sets used by the XCF component of MVS.

- The value specified for the MAXMEMBER parameter is large enough to handle the number of CICS regions and users of the EXCI in the CICS XCF group. In a single sysplex, a theoretical maximum number of 1023 CICS regions can participate in XCF/MRO using the same XCF group. However, the maximum size of the XCF group is reduced if you set the MVS MAXMEMBER parameter, used to define XCF couple data sets, to a lower limit. When calculating the maximum number of members in the CICS XCF group, allow one member for:
  - Each CICS region to run on an MVS image in the sysplex.
  - Each pipe that is allocated by a user of the external CICS interface (EXCI). For information about EXCI users and pipes, see the CICS External Interfaces Guide.

To list the members in the CICS XCF group, you can use the MVS DISPLAY command. The name of the CICS group is always DFHIR000, so you can use the MVS command:

DISPLAY XCF, GROUP, DFHIR000, ALL

• The value specified for the MAXGROUP parameter is large enough for the CICS XCF group to be established.

# Chapter 28. PR/SM policy for handling MVS failures

If you are running CICS under MVS in a Processor Resource/Systems Manager  $(PR/SM^{TM})$  environment, define to MVS the preferred XCF PR/SM policy for handling MVS failures in a PR/SM environment.

You must also define to PR/SM the authorization for each LPAR to cause reset or deactivation of another LPAR.

## XCF PR/SM policy

The function that enables MVS images to take over the resources of other MVS images in the same sysplex. This function is also known as the PR/SM automatic reconfiguration facility (ARF).

# Chapter 29. MVS ASREXIT - SYMREC Authorization Exit

A CICS program might call the first failure symptoms (FFS) component. This uses the MVS SYMREC macro to write symptom records to the MVS SYS1.LOGREC data set, in addition to, or instead of, a job log.

The SYMREC authorization exit, ASREXIT, must be in effect to allow CICS to use the SYMREC macro call, otherwise the call fails with return code 12, reason code 3868 (X'F1C').

When SYMREC is called by CICS, the ASREXIT routine issues a return code that permits the SYMREC to be successfully written.

The MVS sample exit programs ASREXT0 and ASREXT1, supplied in SYS1.SAMPLIB, are suitable for this purpose. For further information about these exits, see the *z/OS MVS Installation Exits* manual. The ASREXIT routine can determine if CICS is the caller by testing EPLPNAME for the value 'DFHSIP' except:

- When DFHSIP is renamed, in which case EPLPNAME contains the new name.
- When DFHSIP is the subject of an MVS LINK, in which case EPLPNAME contains the name of the program issuing the MVS LINK (unless it too is the subject of an MVS LINK).

If you choose this method, code your ASREXIT routine to allow for these exceptions.

An alternative method of coding the ASREXIT routine is in Figure 7 on page 174. This method is not affected by the exceptions that are mentioned above.

```
TITLE 'SYMREC SAMPLE EXIT'
         ASREPL
         PRINT NOGEN
        IHAPSA
        IKJTCB
         PRINT GEN
        DFHAFCD
        EJECT
ASREXIT CSECT
ASREXIT AMODE 31
ASREXIT RMODE ANY
        USING *,R15
                                    Temporary addressability
        MODID BR=YES
        DROP R15
        STM R14,R12,12(R13)
                                    Save the caller's registers
         LR
               R12,R15
         USING ASREXIT, R12
               R3,0(,R1)
                                    Load the address of the EPL
        USING EPL,R3
                                    Get addressability
                                    Preset "reject" return code
             R15, RCREJECT
        USING PSA,0
               R1, PSATOLD
                                    Point at current TCB
        USING TCB,R1
                                    Point at TCB extension
               R1,TCBEXT2
        DROP R1
         USING TCBXTNT2,R1
         ICM
              R1,B'1111',TCBCAUF
                                    Point at AFCB; is there one?
        ΒZ
               SETRC
                                    No, branch
        DROP R1
        USING DFHAFCB, R1
        CLC AFIDENT, = C'AFCX'
                                    Is it a genuine CICS AFCB?
        BNE
               SETRC
                                    No, branch
              AFVER, AFVER1
        CLI
                                    Is it at least Version 1?
        BL
                                    No, branch
               SETRC
        ΑH
               R1,AFLENG
                                    Add length of AFCB's DW
         DROP R1
                                    table.
        USING AFTSTART-AFPFXLEN, R1 Allow for AFCB prefix length
        ICM R1,B'1111',AFTAFCS Point at AFCS; is there one?
        ΒZ
               SETRC
                                    No, branch
        DROP R1
         LA
               R15, RCWRITE
                                    Set "write" return code
SETRC
        DS
               ΘΗ
               R15, EPLRETC
                                    Store return code
        ST
        DROP
              R0
         DROP
               R3
        DROP
              R12
EXIT
        LM
               R14,R12,12(R13)
                                    Restore caller's registers
         BR
               R14
                                    Return
         LTORG *
R1
        EQU
              1
                                    Register 1
        EQU
R3
                                    Register 3
R12
        EQU
              12
                                    Register 12
R13
        EQU
              13
                                    Register 13
R14
        EQU
              14
                                    Register 14
R15
         EQU
              15
                                    Register 15
RCREJECT EQU
             X'0C'
                                    Return code C
RCWRITE EQU X'00'
                                    Return code 0
         END* CONSTANTS
```

Figure 7. An example of coding the ASREXIT routine.

# Chapter 30. Definitions required for VSAM RLS support

This section explains how to use VSAM RLS to enable CICS regions to share VSAM data sets.

## Defining the master coupling facility lock structure

VSAM RLS support requires the coupling facility to define a master lock structure, IGWLOCK00, for cross system locking.

See the *z/OS DFSMSdfp Storage Administration Reference* manual for information about calculating the size you require for the lock structure.

The amount of coupling facility space required depends on several characteristics of your hardware configuration and the applications that you run, such as:

- The number of processors you have
- The power of your processors
- Your ratio of non-update activity to update activity
- Your ratio of recoverable updates to non-recoverable updates
- Your ratio of sequential requests to direct requests

You define the lock structure in the CFRM policy with the IXCMIAPU utility.

## Defining coupling facility cache structures and cache sets

VSAM RLS support requires the coupling facility to define **cache structures** for cross system buffer invalidation. You must determine the number and size of cache structures you require.

The number you require depends on factors such as:

- The number of coupling facilities you have
- The amount of space in each coupling facility
- The amount of data that is accessed through each coupling facility

See the *z/OS DFSMSdfp Storage Administration Reference* manual for information about calculating the amount of space you require for the cache structures. If you have previously used data sets in LSR mode, the total amount of coupling facility space allocated to cache structures must not be less than the amount of storage you were using for LSR pools, including hiperspace buffers (if used).

You can achieve performance benefits by:

- Making the size of the cache larger
- The way in which you divide cache structures across coupling facilities

You define cache structures in the CFRM policy with the IXCMIAPU utility.

# **Defining cache sets**

You define cache sets with the ISMF control data set (CDS) application.

A cache set maps on to one or more cache structures. If more than one cache set is specified, the data sets can be re-bound to another cache structure in the set in the event of a cache structure failure.

See the *z/OS DFSMSdfp Storage Administration Reference* manual for more information about cache sets.

## **Defining SMS storage classes for RLS access**

Before you can use VSAM RLS, you require one or more storage classes which specify a non-blank cache set name.

The ISMF storage class application allows you to specify a cache set name when defining or altering a storage class, together with weighting parameters for tuning, such as CF DIRECT WEIGHT and CF SEQUENTIAL WEIGHT. See the *z/OS DFSMSdfp Storage Administration Reference* manual for more information about defining SMS storage classes.

## Altering data set attributes for RLS access

Before you can use a data set in RLS access mode, you must ensure that it is eligible.

To be eligible for RLS:

- Data sets must reside in SMS managed storage.
- Data sets must specify a storage class that has a non-blank cache set name.
- Data set recoverability attributes must be defined in the ICF catalog (not in the CICS file control resource definition, where they are ignored for RLS).

You can specify a data set's attributes using the Access Method Services (AMS) DEFINE CLUSTER or ALTER CLUSTER commands.

Specifying a LOG parameter of NONE, UNDO or ALL ensures that the recoverability of the data set is not undefined. You cannot open files in RLS mode if the LOG parameter of the associated data set is UNDEFINED. If you specify LOG(ALL), you must also specify a forward recovery log stream on the LOGSTREAMID parameter.

To use backup while open (BWO) for an RLS-accessed sphere, specify the BWO parameter. Specifying BWO(TYPECICS) means that backup while open can be used. All other values for BWO (including undefined) mean backup while open is not allowed. BWO(TYPECICS) is only valid if LOG(ALL) and LOGSTREAMID are also specified.

• Data sets must not specify the IMBED attribute.

If you have some data sets that specify imbed, you must remove the IMBED option before you can use the data sets in RLS mode. Redefine a new data set without IMBED and use the AMS REPRO function to copy the old data set to the new data set.

RLS supports the REPLICATE cluster attribute. It does not provide any performance benefit, and removing it might save DASD space.

# Defining sharing control data sets

VSAM RLS requires sharing control data sets. These are used to maintain data integrity in the sharing environment. The sharing control data set is used sysplex-wide by all the SMSVSAM servers, and is always duplexed.

Two active (and at least one spare) sharing control data sets must be available at all times.

The size required depends on the number of MVS images in the sysplex, and on the number of files that are expected to be open concurrently. The z/OS DFSMSdfp Storage Administration Reference manual gives information about calculating the amount of space that is required for the sharing control data sets.

Sharing control data sets are VSAM linear data sets that must reside on volumes which have global connectivity. The data sets have multiple extents, but only on the same volume. You define them using standard techniques for defining data sets. The names must have SYS1.DFPSHCDS as the first and second qualifiers. See the z/OS DFSMSdfp Storage Administration Reference manual for other rules relating to the definition of sharing control data sets.

You must not issue RESERVEs on any volumes on which sharing control data sets reside. Convert any such RESERVEs to enqueues.

You can check that the data sets are available to the sysplex with the MVS DISPLAY SMS command, on any MVS image:

D SMS, SHCDS

This command shows the names of the two active, and the spare data set as in the following example:

| Name                   | Size   | %UTIL | Status | Type   |
|------------------------|--------|-------|--------|--------|
| ACTIVE1.VP2SS03 7920KB | 7920KB | 74%   | Good   | ACTIVE |
| ACTIVE2.VP2SS03 7920KB | 7920KB | 74%   | Good   | ACTIVE |
| SPARE.VP2SS03 7920KB   | 7920KB | 74%   | Good   | SPARE  |

The DISPLAY command shows only the third and fourth qualifiers of the sharing control data set names; the first and second qualifiers are always SYS1.DFPSHCDS.

The first time an SMSVSAM server is started in the sysplex, the sharing control data sets must be varied online using

V SMS, SHCDS, NEW

for the active data sets, and V SMS, SHCDS, NEWSPARE

for the spare data set (or data sets). The server cannot come up properly if this is not done.

# **Authorizing CICS user IDs for VSAM RLS support**

Authorize each CICS user ID that is to use VSAM RLS support to have read access to a profile in the SUBSYSNM class which matches the APPLID.

See "Authorizing access to an SMSVSAM server" on page 98 for more information.

You can restrict access to the AMS SHCDS LIST and REMOVE commands. The z/OS DFSMS: Access Method Services for ICF manual gives information about using these commands.

## Adding new parameters to SYS1.PARMLIB(IGDSMSxx)

To include RLS support in your system, specify the required parameters in the IGDSMSxx member of SYS1.PARMLIB.

- Specify RLSINIT(YES), otherwise SMSVSAM does not initialize automatically when you IPL MVS. Alternatively, you can start SMSVSAM using the VARY SMS, SMSVSAM, ACTIVE command.
- Specify a value for the deadlock detection interval with the DEADLOCK\_DETECTION parameter.
- Specify time intervals for the creation and synchronization of VSAM RLS SMF records with the CF\_TIME and SMF\_TIME parameters.
- Specify the maximum size of the SMSVSAM local buffer pool with the RLS\_MAX\_POOL\_SIZE parameter.

See the *z/OS DFSMSdfp Storage Administration Reference* manual for information about these parameters.

## Establishing new procedures for VSAM RLS support

You might require new operational procedures in a number of areas as a result of using VSAM RLS support, including integrity of data and management of coupling facilities and structures, use of RESERVEs, switching to non-RLS mode and forward recovery management.

· Integrity of data in coupling facility caches

To make sure that non-IBM products or user programs do not compromise the integrity of data in coupling facility caches when they modify the data on a volume, either vary the volume offline to each system in the sysplex, or CF-quiesce the volume using the

V SMS, CFVOL (volid), QUIESCE

command before running such programs

- Management of the coupling facility and coupling facility structures
- Use of RESERVEs on volumes which contain sharing control data sets.
   Make sure that this does not happen. Convert RESERVEs on other volumes into enqueues.
- Switching to non-RLS mode in order to run batch update jobs against recoverable data sets.
- Management of forward recovery and your forward recovery logs.

The differences from forward recovery for non-RLS access are:

- The forward recovery log stream must be in the ICF catalog.
- All forward recovery log records for a data set merge into the same log stream.
- Your forward recovery procedure must use the SHCDS FRSETRR,
   FRUNBIND, FRBIND, and FRRESETRR commands (CICS VSAM Recovery for z/OS automatically issues these commands).

Refer to the DFSMS/MVS documentation for more details.

# Activating the coupling facility structures

After you have defined the coupling facility structures in the CFRM policy, activate the structures using the SETXCF START POLICY command, specifying a TYPE of CFRM and the policy name.

# **Chapter 31. Console messages**

The message domain supports the use of MVS message routing codes in the range 1 to 16 for those messages that are sent to the console.

By default, if the issuing module specifies only CONSOLE (without a qualifying number) as the destination, CICS routes the message with MVS route codes 2 and 11 (for the master console – information). This support is available for all domain-type messages of the form DFHxxnnnn, where xx is the domain code, and nnnn is the message number.

CICS issues other messages (of the form DFHnnnn) with either no route code, or route codes other than 2 and 11.

The physical destination of these messages is controlled by the ROUTECODE parameter on the MVS console entries in a SYS1.PARMLIB member, CONSOLEnn. For further information about MVS console definitions, see the z/OS MVS Initialization and Tuning Guide.

# Chapter 32. Defining the logger environment for CICS journaling

CICS uses the MVS system logger for all its logging and journaling requirements.

Using services provided by the MVS system logger, the CICS log manager supports:

- The CICS system log, which is used for:
  - Dynamic transaction backout
  - Warm and emergency restarts
  - Cold starts, but only if the log contains information required for resynchronizing indoubt units-of-work
- Forward recovery logs, auto-journals, and user journals.

The MVS system logger is a component of MVS. It provides a programming interface to access records on a log stream. For information about the MVS system logger, see the following MVS publications:

- z/OS MVS Setting Up a Sysplex for:
  - General information about the MVS system logger
  - Information about defining and formatting the LOGR couple data set
  - Information about how to plan the system logger configuration, plan and set up a system logger application, and plan for recovery for system logger applications.
- z/OS MVS Programming: Assembler Services Reference, Volume 1 and z/OS MVS Programming: Assembler Services Reference, Volume 2 for the syntax of system logger services
- z/OS MVS Initialization and Tuning Reference for information about the COUPLExx PARMLIB member.

## Requirements planning and checklist for the logger environment

The requirements and the procedure to set up the CICS logging environment are outlined.

The procedure includes tasks for MVS system programmers, CICS system programmers, and security administrators, and close cooperation between all groups is required.

- Plan the logger environment.
  - Consider the possible storage options, and choose which of the three available hardware options to use:
  - Non-volatile coupling facility, where log stream data is duplexed in the MVS logger data space. Non-volatile storage involves the use of battery backup or an uninterruptible power supply (UPS):
    - When using a UPS, you use a hardware console command to update coupling facility status.
    - When using battery backup, batteries must be online and charged.
  - Volatile coupling facility, where log stream data is duplexed to a staging data set

- DASD-only, where log stream data is duplexed in the MVS logger data space.

See "Coupling facility or DASD-only?" on page 188, to help you decide on one of these or a combination of both.

Make the following planning decisions:

- Determine the number CICS regions that require logger support and hence system log streams.
- Determine the number of user journals and autojournals that your regions
- Determine the number of forward recovery logs required for VSAM data sets.
- Determine whether any user journal or forward recovery log streams are to be shared between regions (to create merged data automatically). The system log streams, DFHLOG and DFHSHUNT, cannot be shared.
  - DASD-only log streams can be shared only in the same MVS image.
- Decide on the number and sizes of the coupling facilities to be used. For information about types of coupling facility, see z/OS MVS Setting Up a Sysplex. The minimum level of coupling facility supported by the MVS system logger is CFLEVEL=1, with the appropriate service level of the coupling facility control code that supports CFLEVEL=1.
- Determine the log stream sizes:
  - For coupling facility log streams, see "Coupling facility log streams" on page 189.
  - For DASD-only log streams, see "DASD-only log streams" on page 207.
- Apply any maintenance updates.

Ensure that all maintenance affecting the MVS system logger, and the CICS log manager and its utilities, is applied.

- Logger serviceability APARs that relate to the MVS system logger are identified with the LOGRSERVICE keyword.
- APARs that relate to the CICS log manager are identified with the CICSLOGR keyword.
- Create and format the LOGR couple data sets.

You need to know the number of log streams and, for coupling facility log streams, the number of structures. Each CICS region requires two system log streams and the following optional log streams:

- A log stream for the log of logs.
- One or more log streams for forward recovery logs.
- One or more log streams for autojournals.
- One or more log streams for user journals.

In consultation with your MVS system programmer, complete the following steps:

- Use MVS utility IXCL1DSU to create and format the primary and alternate LOGR couple data sets.
- Identify the LOGR couple data sets to the sysplex in the COUPLExx member in SYS1.PARMLIB.
- Make the LOGR couple data set available to the sysplex.

For more information, see "Format the LOGR Couple Data Set and Make it Available to the Sysplex" in *z/OS MVS Setting Up a Sysplex*.

Define the coupling facility structures.

If you are using the coupling facility for some or all of your log streams, update your CFRM policy and your LOGR couple data set with the required structure definitions. See "Defining coupling facility structures" on page 189 for details, including a sample job.

· Establish the required security authorizations

Ensure that all the user IDs that are involved with running the system logger, or defining or accessing logger resources, are authorized, and that the required profiles are defined in the LOGSTRM general resource class.

- If the MVS system logger address space (IXGLOGR) is not given SAF privileged or trusted status, ensure that you give the required authorization to the user ID that runs IXGLOGR. For example, if the user ID that runs IXGLOGR (defined in the RACF started procedures table (ICHRIN03), or defined in the RACF STARTED class profile) is SYSTASK:
  - SYSTASK requires ALTER access to IXLSTR structure profiles in the FACILITY general resource class for access to log stream coupling facility structures.
  - SYSTASK requires ALTER access to the data set profiles (*hlq.data\_set\_name*) in the DATASET general resource class, for each DASD log stream and staging data set.
- To use the MVS system logger IXCMIAPU utility to define, update and delete entries in the LOGR couple data set, you must have appropriate authorizations to the relevant RACF profiles in the LOGSTRM and FACILITY general resource classes. See "Authorizing users of IXCMIAPU" on page 98 for information and examples of how to do this.
- To enable CICS to create log streams dynamically, and to write to log streams, ensure that the CICS region user ID has the required authorizations. See "Authorizations for CICS regions" on page 99 for information and examples of how to do this.

Ensure that all the user IDs that are involved with running the system logger, or defining or accessing logger resources, are authorized, and that the required profiles are defined in the LOGSTRM general resource class. For more information about authorizations for the system logger, see *z/OS MVS Setting Up a Sysplex*.

• Check the sysplex definition in PARMLIB.

To use the MVS system logger, each MVS image must be a member of a sysplex. Ensure your sysplex definition, in PARMLIB member IEASYSxx, specifies either PLEXCFG(MONOPLEX), for a single-member sysplex, or PLEXCFG(MULTISYSTEM), for a multi-member sysplex. Also ensure that you define a COUPLExx, member in PARMLIB. The value specified on the SYSPLEX parameter in COUPLExx, forms part of DASD-only and staging data set names.

Activate the LOGR subsystem.

Ensure that the LOGR subsystem is active so that the CICS log manager batch utility, DFHJUP, can format and print log data. The LOGR susbsystem is defined by the following entry in IEFSSN*xx* PARMLIB member:

SUBSYS SUBNAME(LOGR) INITRTN(IXGSSINT)

• Plan staging data set requirements.

Staging data sets are used for both DASD-only and coupling facility log streams, and if specified are dynamically allocated by the MVS system logger:

 For DASD-only log streams, staging data sets are the primary (interim) storage.

- For coupling facility log streams, staging data sets are allocated by the system logger to safeguard log data in the event of the log data being in a volatile configuration; that is:
  - There is a loss of the coupling facility battery backup
  - A structure failure that results in the only copy of log data being in MVS local storage buffers.

#### Review the following parameters:

- STG\_DUPLEX(YES) and DUPLEXMODE(COND) to cause the system logger to use staging data sets if the coupling facility is not failure independent (see "Staging data sets for coupling facility log streams" on page 206 for more information).
- STG\_MGMTCLAS to specify the System Managed Storage (SMS) management class to be used for staging data set allocation (valid only when STG\_DUPLEX(YES) or DASDONLY(YES) is specified)
- STG\_STORCLAS to specify the SMS storage class to be used for staging data set allocation (valid only when STG DUPLEX(YES) or DASDONLY(YES) is specified).
- STG\_SIZE to specify the size of staging data sets.
- SHAREOPTIONS(3,3) for log stream data sets and staging data sets (see "VSAM Share Options for System Logger" in *z/OS MVS Setting Up a Sysplex*).
- Plan DASD space and SMS environment for logger secondary storage. System logger secondary storage comprises all log stream (offload) data sets. See "Managing secondary storage" on page 214 for information about size parameters and other attributes that relate to secondary storage.
- Define log streams and log stream models.
  - Define the specific log streams, and log stream models for dynamic creation of log streams, in the LOGR policy. Ensure that you complete the following steps:
  - Set HIGHOFFLOAD no higher than 80% so that the offload function can be activated before structures reach the 90% level and to provide a buffer so that CICS can continue to write records without filling the logstream before offload completes.
  - Set LOWOFFLOAD for DFHLOG and DFHSHUNT in the range 40–60%. For user journals and the log of logs, specify LOWOFFLOAD as 0.
  - Specify HLQ for the high level qualifier for offload data sets. It is not part of the CICS log stream name. The default is IXGLOGR.
  - Specify STG\_DUPLEX(YES) and DUPLEXMODE(COND) for log streams in the coupling facility to ensure that staging data sets are used automatically if the coupling facility is volatile or failure dependent.
  - Set STG\_SIZE to control the size, in 4KB blocks, of staging data sets allocated by the system logger. For coupling facility log streams, the staging data set must hold at least as much data as the log stream in the structure, so that offloads are not triggered by the staging data sets. See "Sizing for coupling facility log streams" on page 196 and "Sizing for DASD-only log streams" on page 209.
  - Specify LS DATACLAS and LS SIZE, for the SMS data class and the number of 4KB allocation blocks respectively for log stream off load data sets (see "Managing log data sets" on page 214)
  - Specify MODEL(YES) to indicate that a log stream definition is a model only and not an actual log stream. See SDFHINST members DFHILG2 (coupling facility) and DFHILG5 (DASD-only) for samples of model log streams.

Use AUTODELETE(YES) with a suitable retention period (RETPD) for general logs but not for CICS system logs (DFHLOG and DFHSHUNT). See "Defining coupling facility log streams" on page 194 for some sample IXCMIAPU jobs, and z/OS MVS Setting Up a Sysplex for general information about updating LOGR policies.

• Define JOURNALMODEL resource definitions.

Define JOURNALMODEL resource definitions in the CICS CSD to enable CICS to map CICS journal names to MVS system logger log stream names. See the CICS Resource Definition Guide for information about JOURNALMODEL resource definitions.

• Review the **AKPFREQ** system initialization parameter.

This parameter represents the number of write operations (log records) by CICS log manager to the log stream buffer before an activity keypoint is taken, whereas under the old journal control program it specifies the number of consecutive blocks written to the system log data set.

The parameter has a significant effect on the size of system logger primary (interim) storage, affecting the log tail management that takes place during activity keypoint (AKP) processing. The system logger acts as follows:

- It deletes records that are no longer of interest to CICS
- It moves records to DFHSHUNT for those tasks that wrote log records in the last ACP.
- Evaluate the results after implementation.

After you implemented the procedure to use the MVS system logger for CICS log streams and journals, evaluate the results on a continual basis. You can use the following:

- CICS interval statistics. You can collect these at specified intervals and end-of-day to obtain CICS log manager statistics. You can also collect statistics using the DFH0STAT sample program.
- SMF Type 88 records. These are produced by the MVS system logger, and can be printed using IXGRPT1, which is supplied in SYS1.SAMPLIB. You can also print these records using IXGRPT1J and IXGRPT1L.

The following information has more detailed help:

- "Coupling facility or DASD-only?" on page 188
- "Coupling facility log streams" on page 189, which contains:
  - "Defining coupling facility structures" on page 189
  - "Planning for the number of log structures" on page 193
  - "Log structure naming conventions" on page 194
  - "Defining coupling facility log streams" on page 194
  - "Sizing for coupling facility log streams" on page 196
  - "Coupling facility requirements in an RLS environment" on page 205
  - "Staging data sets for coupling facility log streams" on page 206.
- "DASD-only log streams" on page 207, which contains:
  - "Defining DASD-only log streams" on page 207
  - "Sizing for DASD-only log streams" on page 209
  - "Converting a DASD-only log stream to use a coupling facility" on page 212.
- "Managing secondary storage" on page 214.

## Setting up the environment for CICS log manager

CICS system programmers consult with their MVS system programmers to plan for the storage that is required by the log streams required by the many CICS log managers operating in the sysplex.

Each log stream is a sequence of blocks of data, which the MVS system logger internally partitions over three different types of storage:

- 1. Primary storage, which holds the most recent records that were written to the log stream. Primary storage can consist of either:
  - a. A structure in a coupling facility. Log data written to the coupling facility is also copied to either a data space or a staging data set.
  - b. A data space in the same MVS image as the system logger. Log data written to the data space is also copied to a staging data set.
- 2. Secondary storage—when the primary storage for a log stream becomes full, the older records automatically spill into secondary storage, which consists of data sets managed by the storage management subsystem (SMS). Each log stream, identified by its log stream name (LSN), is written to its own log data sets.
- 3. Tertiary storage—a form of archive storage that is used as specified in your hierarchical storage manager (HSM) policy. Optionally, older records can be migrated to tertiary storage, which can be either DASD data sets or tape volumes.

See the different levels of log stream storage in Figure 8 on page 187 and Figure 9 on page 188.

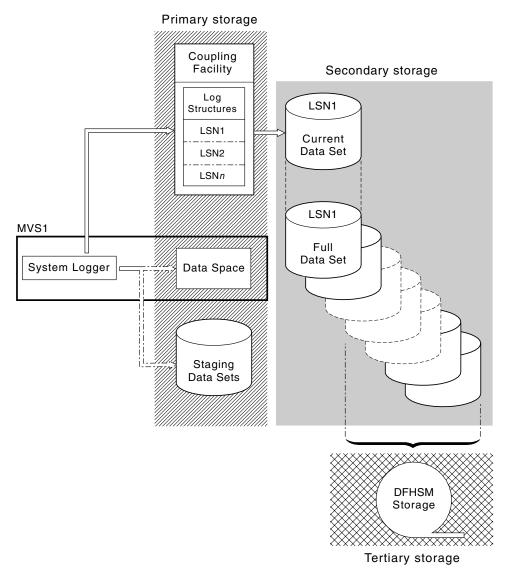

Figure 8. The types of storage used by the MVS system logger. This diagram shows a log stream that uses a coupling facility. Primary storage consists of space in a structure in the coupling facility, and either space in a staging data set or a data space in the same MVS image as the system logger. Secondary storage consists of a series of data sets on disk storage to which the elements of the log structure in the coupling facility are mapped. Tertiary storage is the DFHSM storage holding older levels of the secondary storage data sets.

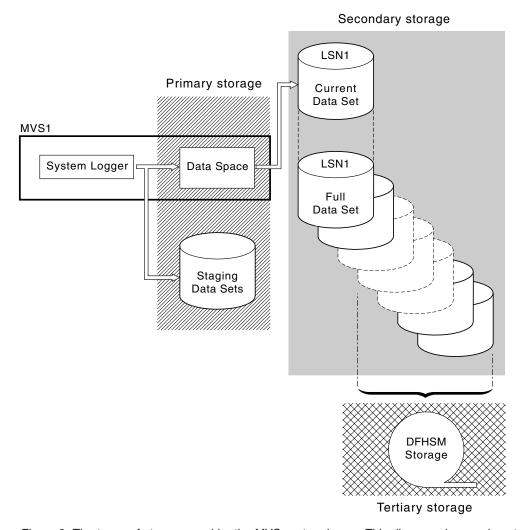

Figure 9. The types of storage used by the MVS system logger. This diagram shows a log stream that uses DASD-only logging. Primary storage consists of a data space in the same MVS image as the system logger, and a single staging data set. Secondary storage consists of a series of data sets on disk storage to which hold successive copies of the single staging dat set. Tertiary storage is the DFHSM storage holding older levels of the secondary storage data sets.

# Coupling facility or DASD-only?

The CICS log manager supports the DASD-only option of the MVS system logger. This means that individual CICS log streams can use either coupling facility log structures or DASD-only logging.

Take the following points into account when deciding which log streams you define to use the coupling facility and which to use DASD-only:

A coupling facility log stream must be used if you want to allow simultaneous
access from CICS regions running in different MVS images. (Simultaneous access
to a DASD-only log stream is limited to CICS regions in the same MVS image.)
 For example, assume that you are using RLS and have several CICS
application-owning regions (AORs) running on different MVS images. Because
the forward recovery log must be accessible from all the AORs, it must be

defined as a coupling facility log stream. A CICS system log, on the other hand, is only ever accessed by a single CICS region, and can therefore always be defined as a DASD-only log stream.

Without a coupling facility, you cannot share general log streams across MVS images.

- Do not define all your CICS log streams to use structures in a single coupling facility. See "Coupling facility log streams" for more information.
- DASD-only log streams are easier to define and administer than coupling facility log streams.
- The CPU cost of a log write to a DASD-only log stream is greater than that of a write to a coupling facility log stream. For more information, see the CICS Performance Guide.
- If the amount of available coupling facility space is limited, you might want to
  define some DASD-only log streams in order to minimize the amount of space
  allocated to log structures.
- 1. Define a single-system sysplex (which must use a sysplex couple data set) with PLEXCFG=MONOPLEX. This is required for stand-alone MVS systems that use MVS system logger facilities.
- Define sysplexes that have two or more MVS images with PLEXCFG=MULTISYSTEM.

## Coupling facility log streams

If you use a coupling facility, the ideal environment is provided by two or more non-volatile coupling facilities that are failure-independent from any of the exploiting MVS images, using dedicated processor resources.

If one coupling facility fails or requires maintenance, in such an environment, the system logger can rebuild its data in another coupling facility and continue. CICS systems that are running are minimally affected.

If you are unable to devote two coupling facilities for the purposes of the MVS system logger, the next most robust environment is provided by one dedicated coupling facility for normal logger and lock structure use, plus a coupling facility LPAR. This environment has the same advantages of rebuilding and affects running CICS systems only minimally. Furthermore, MVS detects that the LPAR coupling facility is not in a failure-independent domain, and causes the system logger to write log stream data to staging data sets for extra security.

Do not run with a single coupling facility because its failure can cause the MVS system logger, and any other users of the coupling facility, to suspend normal operation until access to the coupling facility is restored. CICS is effectively unusable in such a situation.

Unless you specify that the system logger is to use staging data sets, the recovery of log stream data depends on the MVS images remaining active so that the system loggers can use copies of log records held in storage to repopulate the coupling facility when it is again available. If you must run with a single coupling facility, specify <code>DUPLEXMODE(UNCOND)</code> to force the use of staging data sets.

# **Defining coupling facility structures**

If you use a coupling facility for your CICS log streams, define the coupling facility structures you require for the log streams in your CFRM policy (in the CFRM data set), and in the LOGR policy (in the LOGR data set).

## Updating the CFRM policy

Coupling facility space is divided into structures using the coupling facility resource management (CFRM) policy defined in the CFRM data set. The CFRM policy allows you to define how MVS is to manage coupling facility resources, and you update this using the IXCMIAPU utility. See Figure 10 on page 191 for a sample job to define coupling facility structures in the CFRM policy data set.

#### Updating the LOGR policy

You define structures in the MVS system logger LOGR policy in the system logger couple data sets using the DEFINE STRUCTURE specification of the ICXMIAPU utility. See Figure 11 on page 192 for a sample job to define coupling facility structures in the LOGR policy data set.

## Remember

Before attempting to run any of the IXCMIAPU jobs, ensure that the MVS system logger (IXGLOGR) is running. If IXGLOGR is not running (for example if MVS is running in LOCAL mode), logstream definition jobs fail with rc=0814.

```
JOB (accounting-information), CLASS=A, MSGCLASS=A
//CFRM
//POLICY
          EXEC PGM=IXCMIAPU
//STEPLIB DD DSN=SYS1.MIGLIB,DISP=SHR
//SYSPRINT DD SYSOUT=*
//***********************
//*
//* System logger structure definitions should be merged with
//* definitions for other structures required by the sysplex.
//*
//* Space values are for illustration only -- substitute values
//* appropriate to your number of logs and expected activity.
//*
//* NOTE: The values in this job are not matched with the other
//
          sample jobs.
//***********************
//SYSIN
        DD *
  DATA TYPE(CFRM) REPORT(YES)
  DELETE POLICY NAME (POL1)
  DEFINE POLICY NAME (POL1)
       PREFLIST(cfname) REBUILDPERCENT(1)
  /* Define coupling facilities */
    CF NAME(cfname)
       TYPE (009674)
       MFG(IBM)
       PLANT(00)
       SEQUENCE (000000040032)
       PARTITION(3)
       CPCID(00)
       DUMPSPACE (8192)
  /* Define other structures required by sysplex here . . .
  /* Define logger structures for CICS log streams.
  /* - If a choice of facilities is available, use non-volatile */
         facilities if possible
  /* - Specify low REBUILDPERCENT so that structures are rebuilt */
         in the event of connectivity failure
  /* - INITSIZE gives initial coupling facility size (based on sizing calcs)
  /* - SIZE should be larger to allow for rebuild to a larger
                                                                */
  /*
         size if INITSIZE proves to be too small
       SIZE and INITSIZE values are for illustration only -
       substitute values appropriate for your intended usage.
    STRUCTURE NAME(LOG DFHLOG 001)
                                          /* CICS system logs
      INITSIZE(10000) SIZE(16000)
      PREFLIST(cfname) REBUILDPERCENT(1)
    STRUCTURE NAME(LOG DFHSHUNT 001)
                                         /* CICS secondary logs */
       INITSIZE(10000) \overline{S}IZE(1600\overline{0})
      PREFLIST(cfname) REBUILDPERCENT(1)
    STRUCTURE NAME(LOG USERJNL 001)
                                          /* CICS user journals */
       INITSIZE(10000) SIZE(16000)
      PREFLIST(cfname) REBUILDPERCENT(1)
    STRUCTURE NAME(LOG GENERAL 001)
                                        /* Forward recovery logs */
       INITSIZE(10000) SIZE(16000)
      PREFLIST(cfname) REBUILDPERCENT(1)
/*
//
```

Figure 10. Sample policy job to define logger structures to CFRM 1/2

Multiple log streams can write data to a single coupling facility structure. This does not mean that the log data is merged; the log data stays segregated according

to log stream. You can specify the number of log streams that use the resources of a single coupling facility structure using the LOGSNUM parameter on the IXCMIAPU service to define a structure.

Each log stream is allocated a proportion of the structure space based on the number of currently connected log streams (up to the limit specified in LOGSNUM).

For example, a structure can be defined to contain a maximum of, say, 30 log streams. If only 10 log streams are connected, each log stream can use one tenth of the space in the structure. As other log streams are connected and disconnected, the MVS system logger adjusts the proportion of space to be used by each log stream.

It is important to plan carefully before specifying a value for LOGSNUM, because this parameter determines how much storage space in the structure is available to each log stream. A number in the range 10 to 20 is optimum in many environments.

The JCL in Figure 11 defines log stream coupling facility structures to the MVS system logger. It is meant for guidance only and substitute values appropriate to your requirements.

```
//DEFSTRUC JOB ...
//POLICY EXEC PGM=IXCMIAPU
//STEPLIB DD DSN=SYS1.MIGLIB,DISP=SHR
//SYSPRINT DD SYSOUT=*
//***********************
//*
//* Define log stream coupling facility structures to the MVS logger *
//* AVGBUFSIZE and LOGSNUM values are just for illustration,
//* substitute values appropriate to your intended usage
//***********************
//SYSIN DD *
 DATA TYPE(LOGR) REPORT(YES)
 /* System logs
 DEFINE STRUCTURE NAME(LOG DFHLOG 001) LOGSNUM(10)
           MAXBUFSIZE(64000) AVGBUFSIZE(500)
 /* Secondary system logs */
 DEFINE STRUCTURE NAME(LOG DFHSHUNT 001) LOGSNUM(10)
           MAXBUFSIZE(64000) AVGBUFSIZE(4096)
 /* User journals with unforced writes */
 DEFINE STRUCTURE NAME(LOG USERJRNL 001) LOGSNUM(10)
           MAXBUFSIZE(64000) AVGBUFSIZE(64000)
 /* Fwd recovery logs and user jnls that are forced */
 DEFINE STRUCTURE NAME (LOG GENERAL 001) LOGSNUM(10)
           MAXBUFSIZE(64000) AVGBUFSIZE(2048)
/*
//
```

Figure 11. Sample JCL to define coupling facility structures to MVS system logger

See the *z/OS MVS Programming: Assembler Services Guide* for information on planning coupling facility configurations.

## Planning for the number of log structures

Bear in mind the following points when planning the definition of your coupling facility structures.

- The CFRM policy allows a maximum of 255 structures for all purposes.
- Allow a maximum of 20 log streams per structure.
- Smaller structures are more quickly allocated, rebuilt, and recovered than larger ones.
- It is good practice to keep the log streams for test CICS systems (and other systems not in regular use) in structures separate from the structures holding the log streams of production CICS systems. This avoids the structure space available to production CICS systems being affected by structure usage of the test CICS systems.
- It is good practice to keep the log streams for terminal-owning regions (TORs) in structures separate to those accommodating log streams for application-owning regions (AORs). In addition, keep log streams for file-owning regions in structures separate to those accommodating log streams for TORs and AORs.
- Share structures between MVS images. If an MVS image or logger address space
  fails, and a surviving MVS image is using the same log stream structures
  (although not necessarily the same log streams), the surviving image is notified
  of the failure and can initiate immediate log stream recovery for the failing MVS.
   Recovery is, otherwise, delayed until the next time that a system attempts to
  connect to a log stream in the affected structures, or until the logger address
  space of the failing system is restarted.

For example, in a 4-way sysplex comprising MVSA, MVSB, MVSC, and MVSD, you might have the CICS regions that normally run on MVSA and MVSB use structure LOG\_DFHLOG\_001, and the regions that run on MVSC and MVSD use structure LOG\_DFHLOG\_002. Thus each MVS image has a partner to recover its log streams in the event of an MVS failure. If a structure fails, the two MVS images using the other structure can take over the workload. Also, if you have more than one coupling facility, allocate the system log structures to different coupling facilities. See Figure 12 for an illustration of this example.

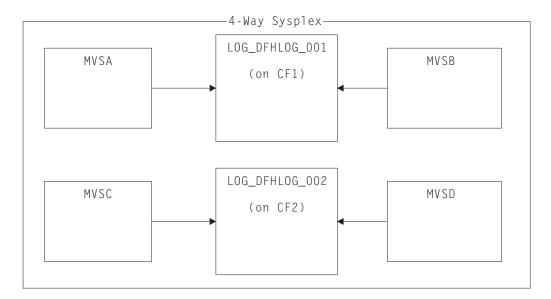

Figure 12. Sharing system logger structures between MVS images

 Use the appropriate buffer size. The average buffer size (AVGBUFSIZE) defined for a structure must be close to the actual buffer size of the log streams using the structure. If it is not, there is a risk that usable space is exhausted long before the structure is full.

#### **Important:**

- 1. z/OS dynamically tunes the element/entry ratio, so the value you specify for AVGBUFSIZE is less important than it was on earlier releases of MVS.
- AVGBUFSIZE, like other structure definition attributes such as MAXBUFSIZE and LOGSNUM, cannot be updated unless you first delete the log streams in the structure definition.
- Set MAXBUFSIZE to slightly less than 64KB say, 64000. This allows CICS to write the maximum size user record and allows coupling facility storage to be allocated in 256-byte units. If you allow MAXBUFSIZE to default, coupling facility storage is allocated in 512-byte units. This can be wasteful of storage. There is no significant advantage in setting MAXBUFSIZE lower than 64000 as far as the utilization of storage is concerned.
- Set a low value for the REBUILDPERCENT parameter in the CFRM policy for log structures used for CICS system logs.

## Log structure naming conventions

It is sensible to adopt a naming convention for your coupling facility structures that help to identify the purpose of the structure.

Use a format such as LOG\_purpose\_nnn, where:

- *purpose* identifies the type of use of the structure.
- nnn is a sequence number to allow for more than one structure for each purpose.

Here are some examples:

#### LOG DFHLOG 001

For the CICS primary system log. The structure must be large enough to avoid writing data to DASD. The average buffer size is small. See the sizing calculations in "Structure size for system log usage" on page 198.

### LOG DFHSHUNT 001

For the CICS secondary system log. The structure is small, but requires a large buffer size. A structure of 150KB per log stream is sufficient.

#### LOG USERJRNL 001

For user journals where block writes are not forced. The average and maximum buffer sizes of these structures is the same.

## LOG GENERAL 001

For forward recovery logs and user journals where block writes are forced periodically.

See also the section "Develop a naming convention for system logger resources" in the *z/OS MVS Setting Up a Sysplex* manual.

# Defining coupling facility log streams

Use the MVS IXCMIAPU utility to define coupling facility log streams to the LOGR couple data set.

The following code sample shows the basic syntax to define a coupling facility log

```
DEFINE LOGSTREAM NAME(log_stream_name)
             STRUCTNAME(structure name)
             LOWOFFLOAD(low offload) HIGHOFFLOAD(high offload)
             STG_DUPLEX(YES NO) DUPLEXMODE (COND | ÛNCÔND)
```

For detailed information about the full range of log stream attributes, see the *z/OS* MVS Setting Up a Sysplex manual. Figure 13 shows example definitions for a pair of coupling facility log streams associated with a CICS system log.

```
//DEFLOGS JOB ...
//LOGDEFN EXEC PGM=IXCMIAPU
//STEPLIB DD DSN=SYS1.MIGLIB,DISP=SHR
//SYSPRINT DD SYSOUT=*
//**********************
//* Define coupling facility log streams for CICS system log.
//* The LOWOFFLOAD value is for illustration only --
//* substitute a value appropriate for your environment.
//*
//********************************
//SYSIN DD *
 DATA TYPE(LOGR) REPORT(NO)
 DEFINE LOGSTREAM NAME(region userid.applid.DFHLOG)
                 STRUCTNAME (LOG DFHLOG 001)
                 LOWOFFLOAD (40) HIGHOFFLOAD (80)
                 STG DUPLEX(YES) DUPLEXMODE(COND)
 DEFINE LOGSTREAM NAME (region userid.applid.DFHSHUNT)
                 STRUCTNAME (LOG DFHSHUNT 001)
                 LOWOFFLOAD(40) HIGHOFFLOAD(80)
                 STG DUPLEX(YES) DUPLEXMODE(COND)
```

Figure 13. Example definitions of coupling facility log streams. The definitions are for the CICS primary and secondary system log streams. The value **region\_userid** is the RACF user ID under which the CICS address space is running; **applid** is the CICS region's VTAM APPL name (taken from the APPLID system initialization parameter).

#### Using model log streams

To avoid having to define explicitly each log stream used by each of your CICS regions, you can use model log stream definitions.

Using models, log streams are defined to MVS dynamically, on their first usage. Figure 14 on page 196 shows an example of coupling facility model definitions for CICS primary and secondary system log streams.

```
//DEFLOGS JOB ...
//LOGDEFN EXEC PGM=IXCMIAPU
//STEPLIB DD DSN=SYS1.MIGLIB,DISP=SHR
//SYSPRINT DD SYSOUT=*
//*********************
//* Define coupling facility model log streams for CICS system log.*
//*
//* The LOWOFFLOAD value is for illustration only --
//* substitute a value appropriate for your environment.
//**********************
//SYSIN DD *
 DATA TYPE(LOGR) REPORT(NO)
 DEFINE LOGSTREAM NAME(sysname.DFHLOG.MODEL)
                 MODEL (YES)
                 STRUCTNAME (LOG DFHLOG 001)
                 LOWOFFLOAD(40) HIGHOFFLOAD(80)
                 STG DUPLEX(YES) DUPLEXMODE(COND)
 DEFINE LOGSTREAM NAME (sysname.DFHSHUNT.MODEL)
                 MODEL (YES)
                 STRUCTNAME (LOG DFHSHUNT 001)
                 LOWOFFLOAD (40) HIGHOFFLOAD (80)
                 STG DUPLEX(YES) DUPLEXMODE(COND)
```

Figure 14. Example model definitions for coupling facility system log streams. The value **sysname** is the sysid of the MVS image in which the CICS region or regions are running.

For detailed information about using model log streams, see the CICS Recovery and Restart Guide. For information about the mapping of CICS journal definitions to log stream names, see the CICS System Definition Guide.

When using model log streams, consider the following information:

- For coupling facility log streams, a model log stream definition determines the
  coupling facility structure in which the new log streams are created. On an MVS
  image that runs both CICS production and CICS test regions, take care that the
  system logs for the production regions are kept separate from the system logs
  for the test regions.
- There are recovery implications when using model log streams to define CICS system log, see the CICS Recovery and Restart Guide for more information.

# Sizing for coupling facility log streams

These topics discuss how to size the CICS primary and secondary system log streams, forward recovery logs, and user journals and autojournals.

## Sizing DFHLOG

For the CICS primary system log stream (DFHLOG), it is important to minimize the amount of data that is offloaded to secondary storage and to avoid "structure-full" events.

- Minimize the amount of data that is offloaded to secondary storage
   The MVS system logger begins the offload process when the high offload threshold (HIGHOFFLOAD) of the log stream is reached. The offload process consists of two steps:
  - 1. The MVS logger physically deletes the data in the log stream that has been marked for deletion by the CICS log-tail deletion process.
  - 2. The MVS logger calculates how much data must be offloaded to secondary storage, based on the difference between HIGHOFFLOAD and LOWOFFLOAD, less the amount of data that has been deleted since the last offload event.

To minimize the amount of data offloaded from the CICS primary system log:

- Define a suitably-sized coupling facility structure. For advice, see "Setting attribute values for structure, log stream and system definitions."
- Ensure that the log-tail deletion process is working effectively. For detailed information about the log tail deletion process, see the CICS Recovery and Restart Guide.

#### · Avoid "structure-full" events

A structure-full event occurs when a log stream's structure space becomes full before the offloading of data has completed.

For advice on monitoring and avoiding structure-full events, see the CICS Performance Guide.

## Sizing DFHSHUNT

It is important to size the secondary system log stream (DFHSHUNT) to avoid structure-full events. However, it is normal for some data to be offloaded from DFHSHUNT to secondary storage.

## Sizing general logs

It is important to size forward recovery logs, user journals, and autojournals to avoid structure-full events. However, because CICS does not delete data from these log streams, it is normal for data to be offloaded to secondary storage.

## Setting attribute values for structure, log stream and system definitions

You can use the System z® Coupling Facility Structure Sizer tool (CFSizer), or the formulas provided, to calculate storage requirements for coupling facility log streams.

CFSizer is a web-based application that communicates with a coupling facility at a current CFLEVEL to calculate storage requirements. See CFSizer.

You can use the CFSizer tool to calculate the following values:

- INITSIZE
- SIZE

For more information, see Structure size for system log usage.

For information about the CPC support for different CFLEVELs and the function in each CFLEVEL, see CF levels. For more information about the storage increments for different CFLEVELs, see the information about coupling facility control code support in System z10<sup>®</sup> Processor Resource/Systems Manager Planning Guide.

You can use the formulas provided in Structure size for system log usage to calculate the following values:

- INITSIZE
- AVGBUFSIZE
- SIZE
- LOWOFFLOAD

You can use the formula provided in Staging data set size calculation to calculate the following value:

STG SIZE

You must base your calculations on the journaling requirements of your applications.

Table 10 summarizes how you decide on the values for various attributes on the structure definition, log stream definition, and system definition.

Table 10. How to decide on the values of attributes

| Facility                                     | Attribute   | Method or Value                                                                               |  |
|----------------------------------------------|-------------|-----------------------------------------------------------------------------------------------|--|
| Structure                                    | INITSIZE    | Use CFSizer or the formula in INITSIZE calculation.                                           |  |
|                                              | SIZE        | Use CFSizer or the formula in SIZE calculation.                                               |  |
|                                              | AVGBUFSIZE  | Use the formula in AVGBUFSIZE calculation. Underestimate rather than overestimate.            |  |
|                                              | MAXBUFSIZE  | 64 000                                                                                        |  |
| Primary system log<br>stream (DFHLOG)        | HIGHOFFLOAD | 80                                                                                            |  |
|                                              | LOWOFFLOAD  | Use the formula in LOWOFFLOAD calculation.                                                    |  |
| Secondary system<br>log stream<br>(DFHSHUNT) | HIGHOFFLOAD | 80                                                                                            |  |
|                                              | LOWOFFLOAD  | 0                                                                                             |  |
| General log stream                           | HIGHOFFLOAD | 80                                                                                            |  |
|                                              | LOWOFFLOAD  | 40 – 60                                                                                       |  |
| Log stream                                   | STG_SIZE    | Use the formula in Staging data set size calculation. Overestimate rather than underestimate. |  |
| CICS system                                  | AKPFREQ     | 4 000                                                                                         |  |

Startup might take longer than you experienced when using earlier releases. This is partly caused by the allocation and formatting of the staging data sets. Increased startup time depends on factors that include the following:

- Size of staging data set (STG\_SIZE)
- DASD speed
- DASD contention

You can reduce startup time by avoiding large staging data sets.

## Sizing log streams

If you want to size your coupling facility structures and log streams, the following sections help you to calculate your space requirements.

The formulae provided help you to calculate values for:

- INITSIZE
- AVGBUFSIZE
- SIZE
- LOWOFFLOAD
- STG\_SIZE

You must base your calculations on the journaling requirements of your applications. This provides the starting point for the following formulae.

Structure size for system log usage:

You can use the System z Coupling Facility Structure Sizer tool (CFSizer), or the formulas provided, to calculate storage requirements for the primary system log, DFHLOG, and the secondary system log, DFHSHUNT.

The CFSizer calculations assume that the coupling facility is at the current CFLEVEL. The formulas provided assume the coupling facility is at CFLEVEL 11.

You use the results of these calculations to set the coupling facility resource manager (CFRM) INITSIZE and SIZE parameters in the CRFM policy.

The primary and secondary log streams must be placed in different structures because of the large disparity in data volumes written to the primary and secondary system logs.

Generally, the volume of data that CICS keeps in the primary system log at any one time is slightly greater than the amount written during one activity keypoint interval. This volume is determined by the activity keypoint frequency, which is measured in the number of write requests to the CICS system logstream output buffer, and defined on the AKPFREQ system initialization parameter. When you plan coupling facility structure sizes, review the value specified for the AKPFREQ parameter.

#### Using CFSizer to determine structure size

CFSizer is a web-based application that communicates with a coupling facility at a current CFLEVEL to calculate storage requirements. For primary and secondary system logs, it calculates suitable values for the INITSIZE and SIZE parameters. See CFSizer.

To use CFSizer to calculate storage requirements for system logs, enter the following information:

#### Maximum buffer size

The size, in bytes, of the largest log block that can be written to a logstream. The value must be between 1 and 65532. This value corresponds to the MAXBUFSIZE value in the definition of the logstream coupling facility structure. See "Defining coupling facility structures" on page 189.

## Average buffer size

The average size in bytes of log blocks written to all logstreams. This input is used to determine the initial entry to element ratio of the list structure. This value corresponds to the AVGBUFSIZE value in the definition of the logstream coupling facility structure. See "Defining coupling facility structures" on page 189.

Also, this value is available in the system logger reports produced by IXGRPT1 and IXGRPT1J. See "Analyzing SMF Type 88 records" on page 213.

## Highoffload

The high offload threshold of the logstream. When this percentage of the coupling facility structure is full, the system logger begins to offload data from primary storage to offload data sets. For CICS logstreams, this value is usually between 80 and 85. See Checking logstream status and LOWOFFLOAD and HIGHOFFLOAD parameters on log stream definition in CICS Performance Guide.

For more information about the offload threshold parameter, see *z/OS MVS* Setting Up a Sysplex.

## Number of write requests per interval

The number of log blocks written to the logstream (the total from all systems that use the logstream) during the data collection interval. This value is available in the CICS statistics reports. See Logstream statistics and Logstreams reports in CICS Performance Guide.

Also, this value is available in the #WRITES INVOKED data in the system logger reports produced by IXGRPT1 and IXGRPT1J. See "Analyzing SMF Type 88 records" on page 213.

#### Length of interval in seconds

The time interval in seconds over which the number of writes was collected. This value is available in the CICS statistics reports. See Statistics domain: Summary global statistics in CICS Performance Guide

#### Longest running task in seconds

The duration in seconds of the longest running transaction during the data collection interval. This is not the average response time.

#### Log tail deletes

The number of times CICS performed log tail deletion during the data collection interval. This value is available in the CICS statistics reports. See delete requests, stream deletes or logstream deletes in Logstream statistics and Logstreams reports in CICS Performance Guide. You can also determine this value by using joblog of the region and counting the number of DFHLG0743 messages that were issued during the interval.

#### Calculating INITSIZE for DFHLOG

To calculate the INITSIZE value to use in the CFRM policy for the primary system log, use the following formula:

```
INITSIZE = 310 + (LOGSNUM * A * B / 1024)
```

## where:

- A = 2000 + (number\_of\_entries + 5)
- B = (AVGBUFSIZE \* 1.1289) + 195

To calculate a value for number of entries, use the following formula: number of entries = ((akpintvl + trandur) \* writespersec) / 0.9

## where:

 akpintvl is the interval between activity key points, which varies with workload. Calculate it as follows:

```
akpintvl = AKPFREQ / ((N1 * R1) + (N2 * R2) + (Nn * Rn) )
```

#### where:

- N1, N2 .... Nn is the transaction rate for each transaction (transactions per second).
- R1, R2 .... Rn is the number of log records written by each transaction.
- trandur is the execution time (between sync points) of the longest-running transaction that runs as part of the normal workload.

If this duration is longer than the akpintvl value, you have the following choices:

- Increase the value of the AKPFREQ parameter, thus increasing the value of akpintvl, provided that the value does not result in an unacceptably large coupling facility structure size.
- Change the application logic to cause more frequent sync points.
- Calculate a structure size based on a shorter transaction duration, and accept that DASD offloading occurs when the long-running transaction is used.
- writespersec = lesser of 25 or ((N1 \* R1) + ... (Nn \* Rn)), where:
  - N1, N2 .... Nn are the transaction frequencies (transactions per second) of the most frequently run transactions.
  - R1, R2 .... Rn is the number of log records written by each transaction.

To calculate the value of AVGBUFSIZE for the primary system log, DFHLOG, you can use the weighted average of the data logged by the most frequently run transactions in the system:

```
AVGBUFSIZE = (bytespersec / writespersec) + 48
```

#### where:

- bytespersec = (N1 \* D1) + (N2 \* D2) + ... (Nn \* Dn)
  - N1, N2 .... Nn are the transaction frequencies (transactions per second) of the most frequently run transactions.
  - D1, D2 .... Dn are the bytes of data logged by each transaction.
     You can calculate the amount of data (Dn) written to the system log for each transaction:

```
Dn = Ns * syncreclen +
   Nfc * (fcrechdr + fcreclen) +
   Nts * (tsrechdr + tsreclen) +
   Ntd * (tdrechdr + tdreclen) +
   Nur * (urrechdr + urreclen)
```

#### where:

- Ns is the number of sync points per transaction; usually 1.
- synreclen is the sync point record length.
- Nfc, fcrechdr, fcreclen are the number of recoverable updates made, the length of the record headers, and the length of the records for file control, respectively.
  - Count only READ UPDATE and WRITE ADD records. fcrechdr is 144 (136 bytes of record header plus 8 bytes of file name).
- Nts, tsrechdr, tsreclen are for recoverable temporary storage updates. Count only TS PUT and TS UPDATE records. For TS PUT records, tsrechdr is 108, and tsreclen is 88. For TS UPDATE records, tsrechdr is 108, and tsreclen is 52.
- Ntd, tdtrechdr, tdreclen are for recoverable transient data updates. tdrechdr is 108, and tdreclen is 380.
- Nur, urrechdr, urreclen are for user records written to DFHLOG. urrechdr is 125.
- See Writes per second calculation for details of how to calculate writespersec.

If the result of the calculation shows a value for AVGBUFSIZE that is greater than the value defined for MAXBUFSIZE, the value defined for MAXBUFSIZE is taken as the value for AVGBUFSIZE, and writespersec is calculated as follows:

```
writespersec = bytespersec / (MAXBUFSIZE - 48)
```

Round the final result of the INITSIZE formula up to the next multiple of 256.

### Calculating SIZE for DFHLOG

To calculate the SIZE value to use in the CFRM policy for the primary system log, use the following formula:

```
SIZE = 480 + (LOGSNUM * A * B / 1024)
```

#### where:

- A = 2500 + (number of entries + 5)
- B = (AVGBUFSIZE \* 1.6821) + 289

To calculate a value for number of entries, see number of entries calculation.

Round the final result of the SIZE formula up to the next multiple of 256. The formula for SIZE gives a result that is approximately fifty percent greater that the INITSIZE value.

### Calculating LOWOFFLOAD for DFHLOG

You can calculate a suitable value for LOWOFFLOAD for DFHLOG using one of the following formulas:

```
LOWOFFLOAD = (trandur * 90) / (akpintvl + trandur) + 10 (where RETPD=0 specified)
LOWOFFLOAD = (trandur * 90) / (akpintvl + trandur) (where RETPD=dddd specified)
```

- akpintvl is the interval between activity key points. See activity key point interval calculation.
- trandur is the execution time, between sync points, of the longest-running transaction that runs as part of the normal workload.

If this duration is longer than akpintvl value, you have the following choices:

- Increase the value of the **AKPFREQ** parameter, thus increasing the value of akpintvl, provided that this value does not result in an unacceptably large coupling facility structure size.
- Change the application logic to cause more frequent sync points.
- Calculate a structure size based on a shorter transaction duration, and accept that DASD offloading occurs when the long-running transaction is used.

For a description of the low offload threshold for a logstream, see LOWOFFLOAD and HIGHOFFLOAD parameters on log stream definition in CICS Performance Guide.

### Calculating INITSIZE and SIZE for DFHSHUNT

Generally, the secondary system logstream is only a fraction of the size of the primary logstream. To calculate coupling facility space for DFHSHUNT, use the following formulas:

```
• INITSIZE = (150 * LOGSNUM) + 310
• SIZE = (230 * LOGSNUM) + 480
```

where LOGSNUM is number of logstreams that can write data to the secondary logstream.

### Structure size for forward recovery log usage:

You can merge the forward recovery logs written by many CICS regions onto the same log stream. You can also use the same log stream for forward recovery data for multiple data sets.

Calculate a value for number of entries:

```
no. entries = writespersec * 12.5

where:
writespersec = lesser of 25 or (N1 + ... + Nn)
```

where N1 .... Nn is the number of transactions per second writing to each data set.

### You can calculate AVGBUFSIZE:

```
AVGBUFSIZE = (bytespersec / writespersec) + 36
```

#### where:

- bytespersec = (N1 \* Wr1 \* (D1 + rechdr) + ... (Nn \* Wrn \* (Dn + rechdr)))
- writespersec = lesser of 25 or (N1 + ... + Nn), where:
  - N1 .... Nn is the number of transactions per second writing to each data set.
  - Wr1 ... Wrn is the number of write requests per transaction.
  - D1 .... Dn is the average record length for each data set.
- · rechdr is the record header length of each record.

If the records are WRITE ADD, WRITE ADD COMPLETE, or WRITE ADD DELETE records, rechdr is **84** and is followed by the record key, and the record data (including its key).

If the result of the calculation shows a value for AVGBUFSIZE that is greater than the value defined for MAXBUFSIZE, then the value defined for MAXBUFSIZE is taken as the value for AVGBUFSIZE, and writespersec is calculated:

```
writespersec = bytespersec / (MAXBUFSIZE - 36)
```

### Structure size for user journal and autojournal usage:

You can use the System z Coupling Facility Structure Sizer tool (CFSizer), or the formulas provided, to calculate storage requirements for the user journal and autojournal.

The CFSizer calculations assume that the coupling facility is at the current CFLEVEL. The formulas provided assume the coupling facility is at CFLEVEL 11.

### Using CFSizer to determine structure size

CFSizer is a web-based application that communicates with a coupling facility at a current CFLEVEL to calculate storage requirements. For the user journal and autojournal, it calculates suitable values for the INITSIZE and SIZE parameters. See CFSizer.

To use CFSizer to calculate storage requirements for the user journal and autojournal, enter the following information:

### Writes per second

The number of log blocks written to the log stream per second from a single system. This value is available in the CICS statistics reports. See Logstreams reports in CICS Performance Guide.

#### Maximum buffer size

The size, in bytes, of the largest log block that can be written to a logstream. The value must be between 1 and 65532. This value corresponds to the MAXBUFSIZE value in the definition of the logstream coupling facility structure. See "Defining coupling facility structures" on page 189.

### Average buffer size

The average size in bytes of log blocks written to all logstreams. This input is used to determine the initial entry to element ratio of the structure. This value corresponds to the AVGBUFSIZE value in the definition of the logstream coupling facility structure. See "Defining coupling facility structures" on page 189.

### Number of logstreams

The number of logstreams allocated to a structure. This must be a value from 0 to 512. In a CICS environment, the number of logstreams should be between 10 and 20.

For the user journal and autojournal, CFSizer uses the following default values:

### Highoffload

80

### Lowoffload

 $\Omega$ 

### Using formulas to calculate structure size

Calculate values for the INITSIZE and SIZE attributes. See "Calculating INITSIZE for DFHLOG" on page 200 and "Calculating SIZE for DFHLOG" on page 202.

```
To calculate a value for number_of_entries, use the following formula:
number of entries = writespersec * 12.5
```

See the explanation of writespersec later in this topic.

For journals with log blocks that are not forced to the log stream, the average block size tends to be slightly less than the MAXBUFSIZE value defined for the coupling facility structure.

For journals with log blocks that are forced to the log, using the **EXEC CICS WAIT** JOURNALNAME or EXEC CICS WAIT JOURNALNUM commands, or using the WAIT option of the EXEC CICS WRITE JOURNALNAME or EXEC CICS WRITE JOURNALNUM commands, you can calculate AVGBUFSIZE from the weighted average of the data logged for each journal logging to the same log stream for a given CICS system.

```
AVGBUFSIZE = (bytespersec / (writespersec) + 36
```

#### where:

- bytespersec = (N1 \* Wr1 \* (D1 + rechdr) + ... (Nn \*Wrn \* (Dn + rechdr)))
- writespersec = lesser of 25 or ((N1 \* Wa1) + ... + (Nn \* Wan)) where:
  - N1, .... Nn is the number of transactions per second writing to the journal.
  - Wr1 .... Wrn is the number of write requests per transaction.

- Wal .... Wan is the number of wait requests per transaction.
- D1 .... Dn is the average record length of each journal record.
- rechdr is the record header length of each record.

Autojournal records are issued from file control. They might be DATA SET NAME records, which consist of a 204-byte record header, and no further data. Alternatively, they might be READ ONLY, READ UPDATE, WRITE UPDATE, WRITE ADD, or WRITE ADD COMPLETE records. In this case, rechdr is 84 bytes and is followed by the file control record itself.

User journal records consist of a 68-byte record header, followed by the user prefix and the user data.

If the result of the calculation shows a value for AVGBUFSIZE that is greater than the value defined for MAXBUFSIZE, the value defined for MAXBUFSIZE is taken as the value for AVGBUFSIZE, and writespersec is calculated as follows:

writespersec = bytespersec / (MAXBUFSIZE - 36)

### Coupling facility requirements in an RLS environment

When you move to an RLS environment from an environment in which multiple AORs have been accessing data sets in an FOR, the logging activity of the FOR is distributed across the AORs. As a consequence, the coupling facility structure size required by each AOR increases.

You can use the formulae for INITSIZE and SIZE, given in "Sizing log streams" on page 198. However, calculate values for:

- avgbufsize
- number of entries
- · akpintvl.

using formulae which are different to those already described.

Use the reports produced the log stream statistics from CICS Transaction Server for z/OS, to calculate

- The number of log write operations, and
- · The amount of data written

in a reporting interval for the AORs and the FOR.

# Calculating increased AOR coupling facility storage requirements

Use the following formulae to calculate the avgbufsize, number of entries and akpintvl values for the AORs in the new RLS environment.

Calculate the AOR AVGBUFSIZE value required by the INITSIZE and SIZE formulae:

```
AOR AVGBUFSIZE = ( AOR_bytes + (FOR_bytes / no. of AORs) ) / (intvlen * 25)
```

#### where:

- AOR\_bytes is the number of bytes written to the system log by an AOR in the sampling interval.
- FOR\_bytes is the number of bytes written to the system log by an FOR in the sampling interval.
- no of AORs is the number of cloned AORs using the FOR.

• intvlen is the length (in seconds) of the sampling interval (statistics).

Calculate the AOR 'number of entries' value required by the INITSIZE and SIZE formulae:

```
AOR no. entries = ((AOR_akpintvl + trandur) * 25) / 0.9
```

#### where:

AOR\_akpintvl = ( AKPFREQ \* intvlen ) / ( AOR\_recs + (FOR\_recs / no. of AORs) )

where:

- intvlen is the length (in seconds) of the sampling interval (statistics).
- AOR\_recs is the number of records written to the system log by an AOR in the sampling interval.
- FOR\_recs is the number of records written to the system log by an FOR in the sampling interval.
- no of AORs is the number of cloned AORs using the FOR.
- trandur is the execution time (between syncpoints) of the longest-running transaction that runs as part of the normal workload.

If this is longer than AOR\_akpintvl, use AOR\_akpintvl as the duration or consider increasing AKPFREQ.

After you have calculated the values for AOR AVGBUFSIZE and AOR no. entries, use the formulae for INITSIZE and SIZE, as described in "Sizing log streams" on page 198.

# Staging data sets for coupling facility log streams

MVS normally keeps a second copy of the data written to the coupling facility in a data space, for use when rebuilding a coupling facility log in the event of an error.

This is satisfactory as long as the coupling facility is failure-independent (in a separate CPC and non-volatile) from MVS.

Where the coupling facility is in the same CPC, or uses volatile storage, the MVS system logger supports staging data sets for copies of log stream data that is otherwise vulnerable to failures that affect both the coupling facility and the MVS images.

When defining log streams, do the following tasks:

• Define STG\_DUPLEX(YES) and DUPLEXMODE(COND) for those log streams associated with the system log. This ensures that the MVS system logger automatically copies to staging data sets if it detects that the coupling facility is not failure-independent and a single point of failure, and is therefore vulnerable to permanent log data loss. `

A connection to a log stream contains a single point of failure if the coupling facility is volatile or it resides on the same CPC as the MVS system connecting to it. For example, if you have two CPCs, CPC1 and CPC2, and CPC1 has an MVS LPAR and a coupling facility, although CPC2 has only MVS LPARs, the connections from the MVS LPAR in CPC1 to the coupling facility are failure dependent—if you lose CPC1 you lose both MVS and its local buffers and the coupling facility. On the other hand, the connections from CPC2 are failure independent, because the system logger local storage and buffers are in a physically separate CPC from the coupling facility, and the data is lost only if

both fail. With DUPLEXMODE(COND), failure dependent connections result in staging sets, although failure independent connections are not allocated staging data sets.

- If you are operating with only a single coupling facility, define STG\_DUPLEX(YES) and DUPLEXMODE(UNCOND) for those log streams associated with the system log.
- Define STG\_DUPLEX(YES) and DUPLEXMODE(COND) for those log streams associated with forward recovery logs. If you do not, and there is a failure which causes loss of data from the log stream, take a new image copy of the associated VSAM data sets. There is a consequent period of time until this completes when the data sets are fully protected.
- If you operate a non-volatile, stand-alone coupling facility for normal logging, with a PR/SM LPAR configured as a coupling facility acting as backup, define all log streams with STG\_DUPLEX(YES) and DUPLEXMODE(COND).
- Define each staging data set to be at least the same size as the log stream share of the coupling facility, but round the average block size up to 4K.

For example, the staging data set size corresponding to the basic coupling facility space requirement for each CICS system log stream (DFHLOG) can be calculated by the following formula:

```
staging data set size = entries * rnd-avg-buf / 4096
where:
rnd-avg-buf = avgbufsize (rounded up to 4K)
```

See "Sizing log streams" on page 198 for the formula to calculate no. entries.

# **DASD-only log streams**

The CICS log manager supports the DASD-only option of the MVS system logger.

Individual CICS log streams can use either coupling facility log structures or DASD-only logging. Reasons for defining a log stream to use DASD-only logging include:

- You do not have a coupling facility.
- You want to preserve coupling facility space for other uses.
- You do not require the log stream to be shared across MVS systems. (The CICS system log can never be shared.)

See page Setting up the environment for CICS log manager for advice about defining individual log streams to use coupling facility or DASD-only logging, based on their usage.

# **Defining DASD-only log streams**

Use the MVS IXCMIAPU utility to define DASD-only log streams to the LOGR couple data set.

The following code sample shows the basic syntax to define a DASD-only log stream:

```
DEFINE LOGSTREAM NAME(log stream_name)

DASDONLY(YES)

MAXBUFSIZE(max_bufsize)

STG_SIZE(stg_size)

HIGHOFFLOAD(high_offload)

LOWOFFLOAD(low offload)
```

Figure 15 shows example definitions for a pair of log streams associated with a DASD-only system log.

```
//DEFLOGS JOB ...
//LOGDEFN EXEC PGM=IXCMIAPU
//STEPLIB DD DSN=SYS1.MIGLIB, DISP=SHR
//SYSPRINT DD SYSOUT=*
//*
//* Define DASD-only log streams for CICS system log.
//*
//* The LOWOFFLOAD and STG SIZE values are for illustration
//* only -- substitute values appropriate for your environment.
//*********************
//SYSIN
       DD *
 DATA TYPE(LOGR) REPORT(NO)
 DEFINE LOGSTREAM NAME(region userid.applid.DFHLOG)
                DASDONLY (YES)
                MAXBUFSIZE(64000) STG SIZE(3000)
                LOWOFFLOAD (40) HIGHOFFLOAD (80)
 DEFINE LOGSTREAM NAME(region userid.applid.DFHSHUNT)
                DASDONLY (YES)
                MAXBUFSIZE(64000) STG SIZE(500)
                LOWOFFLOAD(40) HIGHOFFLOAD(80)
```

Figure 15. Example definitions of DASD-only log streams. The definitions are for the CICS primary and secondary system log streams. The value **region\_userid** is the RACF user ID under which the CICS address space is running; **applid** is the CICS region's VTAM APPL name (taken from the APPLID system initialization parameter).

### Using model log streams

To avoid having to define explicitly each log stream used by each of your CICS regions, you can use model log stream definitions.

Using models, log streams are defined to MVS dynamically, on their first usage. Figure 16 on page 209 shows example DASD-only model definitions for CICS primary and secondary system log streams.

```
//DEFLOGS JOB ...
//LOGDEFN EXEC PGM=IXCMIAPU
//STEPLIB DD DSN=SYS1.MIGLIB,DISP=SHR
//SYSPRINT DD SYSOUT=*
//* Define DASD-only model log streams for CICS system log.
//*
//* The LOWOFFLOAD and STG SIZE values are for illustration
//* only -- substitute values appropriate for your environment.
//SYSIN DD *
 DATA TYPE(LOGR) REPORT(NO)
 DEFINE LOGSTREAM NAME(sysname.DFHLOG.MODEL)
                 MODEL (YES)
                 DASDONLY (YES)
                 MAXBUFSIZE (64000)
                 STG SIZE(3000)
                 LOWOFFLOAD(40) HIGHOFFLOAD(80)
 DEFINE LOGSTREAM NAME(sysname.DFHSHUNT.MODEL)
                 MODEL (YES)
                 DASDONLY (YES)
                 MAXBUFSIZE (64000)
                 STG SIZE(500)
                 LOWOFFLOAD(40) HIGHOFFLOAD(80)
```

Figure 16. Example model definitions for DASD-only system log streams. The value **sysname** is the sysid of the MVS image in which the CICS region or regions are running.

For information about the mapping of CICS journal definitions to log stream names, see the CICS System Definition Guide.

When using model log streams, bear in mind that, if you specify a STG\_SIZE on the model definition, all new log streams created from the model have the same-sized staging data set.

# Sizing for DASD-only log streams

These topics discuss how to size the CICS primary and secondary system log streams, forward recovery logs, and user journals and autojournals.

### Sizing DFHLOG

For the CICS primary system log stream (DFHLOG), it is important to minimize the amount of data that is offloaded to secondary storage and to avoid "staging-data-set-full" events.

- Minimize the amount of data that is offloaded to secondary storage
  - The MVS system logger begins the offload process when the high offload threshold (HIGHOFFLOAD) of the log stream is reached. The offload process consists of two steps:
  - 1. The MVS logger physically deletes the data in the log stream that has been marked for deletion by the CICS log-tail deletion process.
  - 2. The MVS logger calculates how much data must be offloaded to secondary storage, based on the difference between HIGHOFFLOAD and LOWOFFLOAD, less the amount of data that has been deleted since the last offload event.

To minimize the amount of data offloaded from the CICS primary system log, you must:

 Define a suitably-sized staging data set. For advice, see "Setting attribute values for log stream and system definitions" on page 210. It is possible to

- alter the size of a staging data set without deleting the log stream. To do this, use the UPDATE LOGSTREAM request of the MVS IXCMIAPU utility to change the value of the STG\_SIZE parameter.
- Ensure that the log-tail deletion process is working effectively. For detailed information about the log tail deletion process, see the CICS Recovery and Restart Guide.

### · Avoid "staging-data-set-full" events

A staging-data-set-full event occurs when a log stream's staging data set becomes full before the offloading of data has completed.

For advice on monitoring and avoiding staging-data-set-full events, see the CICS *Performance Guide*.

### Sizing DFHSHUNT

It is important to size the secondary system log stream (DFHSHUNT) to avoid staging-data-set-full events. However, it is normal for some data to be offloaded from DFHSHUNT to secondary storage.

### Sizing general logs

It is important to size forward recovery logs, user journals, and autojournals to avoid staging-data-set-full events. However, because CICS does not delete data from these log streams, it is normal for data to be offloaded to secondary storage.

### Setting attribute values for log stream and system definitions

Formulae and settings to help you decide on the values for various attributes on the log stream definition, and system definition.

Table 11. How to decide on the values of attributes

| Facility                                     | Attribute   | Method or Value                                                                              |  |
|----------------------------------------------|-------------|----------------------------------------------------------------------------------------------|--|
| Primary system log<br>stream (DFHLOG)        | HIGHOFFLOAD | 80                                                                                           |  |
|                                              | LOWOFFLOAD  | Use the formula in "Sizing your DASD log streams" on page 211 to calculate a suitable value. |  |
|                                              | MAXBUFSIZE  | 64000                                                                                        |  |
|                                              | STG_SIZE    | Use the formula in "Sizing your DASD log streams" on page 211 to calculate a suitable value. |  |
| Secondary system<br>log stream<br>(DFHSHUNT) | HIGHOFFLOAD | 80                                                                                           |  |
|                                              | LOWOFFLOAD  | 40 - 60                                                                                      |  |
|                                              | MAXBUFSIZE  | 64000                                                                                        |  |
|                                              | STG_SIZE    | 500 (4KB blocks)                                                                             |  |
| General log stream                           | HIGHOFFLOAD | 80                                                                                           |  |
|                                              | LOWOFFLOAD  | 0                                                                                            |  |
|                                              | MAXBUFSIZE  | 64000                                                                                        |  |
|                                              | STG_SIZE    | Use the formula in "Sizing your DASD log streams" on page 211 to calculate a suitable value  |  |
| CICS system                                  | AKPFREQ     | 4000                                                                                         |  |

Table 11. How to decide on the values of attributes

| Facility                                     | Attribute   | Method or Value                                                                  |  |
|----------------------------------------------|-------------|----------------------------------------------------------------------------------|--|
| Primary system log<br>stream (DFHLOG)        | HIGHOFFLOAD | 80                                                                               |  |
| Primary system log<br>stream (DFHLOG)        | LOWOFFLOAD  | Use the formula in "Sizing your DASD log streams" to calculate a suitable value. |  |
| Primary system log<br>stream (DFHLOG)        | MAXBUFSIZE  | 64000                                                                            |  |
| Primary system log<br>stream (DFHLOG)        | STG_SIZE    | Use the formula in "Sizing your DASD log streams" to calculate a suitable value. |  |
| Secondary system<br>log stream<br>(DFHSHUNT) | HIGHOFFLOAD | 80                                                                               |  |
| Secondary system<br>log stream<br>(DFHSHUNT) | LOWOFFLOAD  | 40 – 60                                                                          |  |
| Secondary system<br>log stream<br>(DFHSHUNT) | MAXBUFSIZE  | 64000                                                                            |  |
| Secondary system<br>log stream<br>(DFHSHUNT) | STG_SIZE    | 500 (4KB blocks)                                                                 |  |
| General log stream                           | HIGHOFFLOAD | 80                                                                               |  |
| General log stream                           | LOWOFFLOAD  | 0                                                                                |  |
| General log stream                           | MAXBUFSIZE  | 64000                                                                            |  |
| General log stream                           | STG_SIZE    | Use the formula in "Sizing your DASD log streams" to calculate a suitable value. |  |
| CICS system                                  | AKPFREQ     | 4000                                                                             |  |

Startup might take longer than you experienced when using earlier releases. This is due in part to the allocation and formatting of the staging data sets. The increased time that startup takes is dependent on such things as:

- Size of staging data set (STG\_SIZE)
- DASD speed
- · DASD contention

Startup times can be reduced by avoiding large staging data sets.

### Sizing your DASD log streams

If you are capacity planning for new applications, the following sections help you to calculate your space requirements.

The formulae provided help you to calculate values for:

- LOWOFFLOAD
- STG\_SIZE

You must base your calculations on the journaling requirements of your applications. This provides the starting point for the following formulae.

You can calculate **LOWOFFLOAD** for DFHLOG using the following formula: LOWOFFLOAD = (trandur \* 90) / (akpintvl + trandur) + 10 (where RETPD=0 specified) or

```
(where RETPD=dddd specified)
LOWOFFLOAD = (trandur * 90) / (akpintvl + trandur)
```

#### where:

 akpintvl is the interval between activity key points. It can be calculated using the following formula:

```
akpintvl = AKPFREQ / ( (N1 * R1) + (N2 * R2) + (Nn * Rn) )
```

#### where:

- N1, N2 .... Nn is the transaction rate for each transaction (transactions per second).
- R1, R2 .... Rn is the number of log records written by each transaction.
- trandur is the execution time (between sync points) of the longest-running transaction that runs as part of the normal workload.

If this duration is longer than akpintvl value, you can either:

- Increase the value of AKPFREQ, so increasing the value of akpintvl (as long as this does not result in an unacceptably large staging data set size).
- Change the application logic to cause more frequent sync points.
- Calculate a staging data set size based on a shorter transaction duration, and accept that offloading to secondary storage occurs when the long-running transaction is used.

You can calculate **STG\_SIZE** for DFHLOG using the following formula:

```
= (AKP duration) * No. of log writes per second
Staging DS size
for system log (no. of 4k blocks)
where AKP duration = (CICS TS 390 AKPFREQ)/(No. buffers per second)
```

The values for the number of log writes per second and buffer puts per second can be taken from your statistics. The value for log writes per second is less than 30.

# Converting a DASD-only log stream to use a coupling facility

You can upgrade a DASD-only log stream to use a coupling facility structure, without having to delete and redefine the log stream.

To do this:

- 1. Make sure that there are no connections (neither active nor failed) to the log
- 2. Use the UPDATE LOGSTREAM request of the MVS IXCMIAPU utility. Specify the STRUCTNAME keyword, and let the DASDONLY keyword default to 'NO'. For example:

Figure 17. Converting a DASD-only log stream to use a coupling facility structure. This example shows the CICS primary system log stream. The value **region\_userid** is the RACF user ID under which the CICS address space is running; **applid** is the CICS region's VTAM APPL name (taken from the APPLID system initialization parameter).

- 1. If you want to upgrade a DASD-only log stream to a coupling facility log stream that does *not* use a staging data set, you must explicitly specify STG\_DUPLEX(NO). (This is because the DASD-only log stream by definition uses a staging data set; unless you specify STG\_DUPLEX(NO), this is retained by the coupling facility log stream.)
- 2. You cannot use UPDATE LOGSTREAM to convert a log stream that uses a coupling facility structure to one that uses DASD-only. To do this, you must delete and redefine the log stream.

# **Analyzing SMF Type 88 records**

When reviewing the output from the system logger reports produced by IXGRPT1, IXGRPT1J, and IXGRPT1L, look at the following key fields for CICS system logs.

- The number of bytes deleted from primary storage is close to the number of bytes written
- The number of bytes deleted from the system log after writing to offload data sets is usually very low:
  - If this number is high, resources are being used to move data to the offload data set only to be later deleted.
  - This is a key indicator that log tail deletion is not working effectively.
  - Check the MVS system log for any DFHRM0205 and DFHLG0743 messages from the affected CICS region.
  - Look for long running tasks (using CICS monitoring data or a system monitoring package), or check if AKPFREQ is too high.
- In general offloads are acceptable, but offloads triggered by NTRY FULL indicators are not a good sign:
  - NTRY FULL indicates that the entry to element ratio is too high
  - It is probably the result of having unlike logstreams defined in the same structure
  - The offloads are being triggered by all the entries being used rather than triggered by the HIGHOFFLOAD value.
- TYPE3 I/O counts do not appear in the statistics for coupling facility log streams, because these indicate that I/O is being initiated when over 90% of the elements for the log stream are in use.
- Average buffer size is important because:
  - If over 4K, the writes are asynchronous, rather than synchronous
  - Buffer size is used to determine the entry to element ratio.

- If MAXBUFSIZE specified on the log stream definition is less than 65532 bytes, the element size is 256 bytes.
- If MAXBUFSIZE is 65532 bytes, the element size is 512 bytes.
- The entry to element ratio is calculated as (average-buffer-size plus 4 divided

# Managing secondary storage

This section contains advice on how to manage secondary storage—that is, log stream data sets.

# Managing log data sets

Use System Managed Storage (SMS) to manage log stream data sets. You can specify the SMS characteristics of log data sets in a number of ways, depending on your installation.

### Using automatic class selection (ACS) routines

You can use installation-written automatic class selection (ACS) routines to assign log data sets to SMS classes.

### Using the LOGR policy,

When you define or update a log stream definition in the LOGR policy, you can assign the SMS storage class, data class, and management class for both the DASD log data sets and staging data sets.

- Use LS\_DATACLAS to specify the SMS data class to be used for log stream data set allocation.
- Use LS\_STORCLAS to specify the SMS storage class to be used for log stream data set allocation.
- Use LS\_SIZE to specify the size, in 4KB blocks, of the log stream DASD data sets. Specify a size so that each data set can contain multiple offloads of the primary storage: this is particularly important where all the data is offloaded for a log stream, as in the case of user journals and forward recovery logs. The MVS system logger issues message IXG256I is you specify less than 64K. If you omit the size parameter, the size is taken from the ALLOCxx member of PARMLIB (the default is 2 tracks, which leads to a high number of new data set allocations). Specify a size that is large enough to avoid a high frequency of new data set allocations—aim for a new data set to be allocated less often than once an hour.

### SHAREOPTIONS (3,3)

Always define logger data sets with SHAREOPTIONS(3,3), whether the system is a part of a multiple-member sysplex or a monoplex. The common symptom of not having SHAREOPTIONS(3,3) is return code 84A or 403 from the logger.

For more information about managing log data sets, see the z/OS MVS Setting Up a Sysplex manual.

# Log tail management

Delete redundant data from log streams periodically, to conserve storage and because the MVS system logger also imposes a limit on the number of data sets per log stream.

### The system log

CICS manages the system log by deleting records, for completed units of work, during activity keypoint processing (log-tail deletion). With an appropriately sized log stream, the system log data remains in primary storage, so avoiding data spilling to DASD.

#### Note that:

- The CICS system log is used only for short-lived data required for recovery purposes. For example, do not write audit trail user records to the system log.
- Allow CICS to manage the size of the system log.

However, if historically you have used the system log for such things as audit trails, you might want to preserve system log data beyond the time it is normally be deleted by CICS. You can use the RETPD MVS parameter to preserve system log data. Define DFHLOG and DFHSHUNT to MVS with AUTODELETE(NO) and RETPD(dddd). The default values are AUTODELETE(NO) and RETPD(0).) Specifying AUTODELETE(NO) means that CICS, rather than MVS, retains control of the log-tail trimming process; dddd is the number of days for which data is to be retained. This causes the MVS logger to physically delete an entire log data set when *all* of the data in the data set:

- 1. Has been marked for deletion by the CICS log-tail trimming process
- 2. Is older than the retention period specified for the log stream.

You can view log data that has been marked for deletion by CICS but not yet physically deleted by MVS, using the DFHJUP utility program or the VIEW=ALL option of the MVS IXGBRWSE macro.

### General logs

The number of data sets per log stream recognized by the MVS logger is several million. This means that, in general, do not be concerned about the limit being reached.

You can cause redundant data to be deleted from log streams automatically, after a specified period. To arrange this for general log streams, define the logs to MVS with AUTODELETE(YES) and RETPD(dddd), where dddd is the number of days for which data is to be retained. This causes the MVS system logger to delete an entire log data set when all the data in it is older than the retention period (RETPD) specified for the log stream.

# Chapter 33. Enabling Unicode data conversion by z/OS

z/OS can provide support for the conversion of Unicode data (either UTF-8 or UTF-16) to any of the EBCDIC CCSIDs, currently supported by CICS.

If you intend to make use of this capability, you must enable the z/OS conversion services and install a conversion image which specifies the conversions that you want CICS to perform. See "Selecting conversion images" for more information.

### **Important**

z/OS Support for Unicode must be activated before you start CICS.

For information about how to set up your system and configure a suitable conversion image, see the *z*/*OS Support for Unicode: Using Conversion Services* manual.

If z/OS conversion services are not enabled, a message is issued by CICS to indicate this. That message can be suppressed if you do not require these services.

• If the message is encountered when starting a CICS region that is expected to make use of these services, then an IPL is necessary to enable the z/OS conversion services.

To discover the status of z/OS conversion services after an IPL, use one of these commands from an MVS console:

**D UNI** To show whether z/OS conversion services were enabled.

#### D UNI, ALL

To show whether z/OS conversion services were enabled, and which conversions are supported by the system.

If you want to enter the command from SDSF, add a / to the beginning of the command.

# Selecting conversion images

CICS supports character conversions by means of the z/OS conversion services.

Appendix F of the *z/OS Support for Unicode: Using Conversion Services* manual, SA22 -7649 lists the supported conversions.

The conversions entries that you select must not specify type ER.

The z/OS conversion services support big-endian byte ordered data (UTF-16BE). They do not support little-endian byte ordered data (UTF-16LE). When asked to convert UTF-16LE source data to some other CCSID, CICS transforms the data to the big-endian form of UTF-16 before calling the z/OS conversion services. When the target data is identified as UTF-16 (CCSID 1200), CICS receives the converted data from the z/OS services in big-endian byte order, and returns it in this form.

There are 3 CCSIDs for UTF data:

CCSID 1202 indicates UTF-16LE

- CCSID 1201 indicates UTF-16BE
- CCSID 1200 indicates that the data carries a byte order marker which must be examined to see if what follows is big-endian or little-endian.

When handling CCSID 1200, CICS respects the byte order marker for inbound conversions, but is not able to retain that information when handling a related outbound conversion. All outbound data for CCSID 1200 is UTF-16BE. Application programmers must know about this and perform their own BE to LE conversions if necessary.

# Chapter 34. Applying service to CICS Transaction Server for z/OS

Service material for CICS Transaction Server for z/OS is distributed as APAR fixes and PTFs.

<sup>1</sup>Both types of change are called SYSMODs (SYStem MODifications).

Using SMP/E control statements, you can process SYSMODs in three stages:

- 1. The **RECEIVE** control statement moves the SYSMOD into the PTF temporary store (PTS) data set. This operation is reversed by the **REJECT** control statement.
- 2. The **APPLY** control statement moves the SYSMOD into the target libraries. This operation is reversed by the **RESTORE** control statement.
  - At this point you can test the modified system.
- **3**. The **ACCEPT** control statement moves the SYSMOD into the distribution libraries. This operation is not easily reversed.

When you are dealing with APAR fixes, APPLY the SYSMOD, but not accept it. If you later obtain a PTF that solves the problem in a different way, you might be asked to RESTORE (that is, remove) the APAR fix and APPLY the PTF instead.

When you are dealing with PTFs, APPLY the SYSMOD, then test it. Afterwards you can ACCEPT it.

For background information about SMP/E operations, see the *System Modification Program Extended: General Information* manual. For more detailed information, see the *System Modification Program Extended: Reference* manual.

# Load library secondary extents

CICS supports load library secondary extents that are created while CICS is running.

If you define libraries in the DFHRPL or dynamic LIBRARY concatenation with primary and secondary extents, and secondary extents are added while CICS is running, as a result of link-editing into the load library, the CICS loader detects the occurrence and closes then reopens the library. This means that you can introduce new versions of programs by using the CEMT NEWCOPY command, even if the new copy of the program has caused a new library extent.

However, do not attempt to apply service to data sets that are used by running CICS TS components.

<sup>1.</sup> An APAR (Authorized Program Analysis Report) is raised when you and your IBM programming service representative agree that there is a CICS problem. You might be given an APAR fix. When the problem has been analyzed, all users are sent a PTF (Program Temporary Fix) to correct the problem permanently on the current release. PTFs are incorporated into any future CICS release.

# The CICS TS-supplied SMP/E procedure

DFHSMPE is a CICS TS-supplied procedure for applying service to the CICS and CICSPlex SM components of CICS TS.

This procedure is tailored to your environment and stored in the *hlq*.XDFHINST library when you run the DFHISTAR job.

For information about how to apply corrective service with SMP/E, see the *System Modification Program Extended: User's Guide*.

Whenever you do any SMP/E processing on CICS or CICSPlex SM software, and you use any of the examples quoted in the *System Modification Program Extended: User's Guide*, specify DFHSMPE as the name of the SMP/E procedure on the EXEC statement (that is, in place of SMPPROC, as used in the examples). The DFHSMPE procedure includes the following DD statement for supplying SMP/E control statements:

```
//SMPCNTL DD DSN=&&SETBDY,DISP=(OLD,DELETE)
// DD DDNAME=DFHSMPIN
```

The ZNAME parameter of the DFHSMPE procedure generates a SET BDY command for the zone that is identified by the parameter. The command is stored in the temporary data set, SETBDY. The ZNAME parameter is set to the value of *zonename* that you specify for the TZONE parameter. If you do not specify any value for *zonename* for the TZONE parameter of the DFHISTAR job, *zonename* (and the ZNAME value) defaults to TZONE.

The ZNAME parameter also generates a SET BDY command in DFHAUPLE, the CICS TS procedure supplied for assembling and link-editing CICS control tables.

If you supply an override SMPCNTL DD statement in the job that runs DFHSMPE, remember that it must come before any DD statements that are additional to the procedure. Furthermore, if you provide an override, you get the following MVS system message:

IEF686I DDNAME REFERRED TO ON DDNAME KEYWORD IN PRIOR STEP WAS NOT RESOLVED

You receive this message because the DD statement for DFHSMPIN is missing as a result of the SMPCNTL DD override. However, the message is not a JCL error, and does not prevent the step from running successfully with a return code of 0.

If you supply any SMP/E control statements in your job using the DFHSMPIN ddname, they are prefixed by a SET BDY for the zone that you specify on the ZNAME parameter. It does not matter if you are running SMP/E with a command that does not require this SET BDY statement; it does not affect the execution of your job.

### **APAR** fixes

Generally, do not ACCEPT APAR fixes into distribution libraries. Subsequent PTFs might not include the APAR fix, and you might be required to reapply the APAR fix.

If two APAR fixes are dependent on one another, and each is a prerequisite of the other, you must apply them both in the same SMP/E APPLY processing step.

### **PTFs**

PTFs are intended for all users to install to avoid possible problems.

A PTF can contain fixes for several different problems. This means that several APAR fixes reported in RETAIN® can all be superseded by the more permanent PTF, which:

- Provides card-image changes that are functionally equivalent to those in the APAR fix.
- Contains object-module replacements for preassembled CICS TS programs.

For further information about using SMP/E to apply service, see the *System Modification Program Extended: User's Guide*.

# Applying service to CICS modules

If you use the CICS TS-supplied SMP/E usermod to install a module into the LPA (for example, into the *hlq*.SDFHLPA library), and later apply service to that module, it is the LPA-resident version of the module that is serviced. If you have not used the SMP/E usermod to install the module into the LPA, it is the original version in the *hlq*.SDFHAUTH library or *hlq*.SDFHLOAD library that is serviced.

After you have installed CICS, and before you start the postinstallation tasks described in this section, change the TEMPLIB parameter and the SYSPROC DD statement of the DFHISTAR job to refer to the *hlq*.SDFHINST library. This ensures that if you apply service to any of the skeleton jobs, the changes (applied to the *hlq*.SDFHINST library) are used in subsequent runs of DFHISTAR. In any such subsequent runs of DFHISTAR, you can use the SELECT parameter to select any jobs, affected by service, to be regenerated.

- 1. If DFHISTAR is serviced, add the service changes to your DFHISTAR module in the *hlq*.TDFHINST library (to preserve your current installation parameters) or respecify your current installation parameters in the serviced DFHISTAR module (which you can copy from the *hlq*.SDFHINST library to the *hlq*.TDFHINST library).
- 2. Linkage editor messages IEW0461, IEW2454, IEW2646, IEW2651 and IEW2689 are produced during the APPLY stage for unresolved external references. These are issued, giving a return code of 4, when some CICS load modules are link-edited during PTF installation. You can ignore these IEWxxxx messages because they are produced for component object modules of executable CICS load modules.
- 3. JCI660D and JCI660E PTFs to ship Java service are often significantly larger than those for the base CICS product and might require more system resources during APPLY processing. To avoid errors caused by insufficient storage, do not have a restricted region size for the SMP/E APPLY step for such PTFs. If a region size limit is used and the APPLY fails with errors relating to insufficient storage, it might be necessary to increase or remove the limit for the SMP/E job. In some cases you might require a region size of 500MB or more.

# Servicing the CICS messages data set

Some IBM-supplied service might include changes to CICS messages, and associated changes to the CICS messages data set, DFHCMACD, used by the CICS-supplied transaction CMAC.

When you have received and applied the service, you can update the CICS messages data set by running the job DFHCMACU. DFHCMACU is tailored to your CICS environment and stored in the hlq.XDFHINST library when you run the DFHISTAR job.

If a PTF contains an update to the DFHCMACD data set, you see a ++HOLD statement during the APPLY processing of the PTF to notify you that the DFHCMACD data set must be updated. The PTF includes a member called DFHxxxxx, where xxxxx is the APAR number that is associated with the PTF. Amend the DFHCMACU job so it refers to the appropriate service member of the target library hlq.SDFHMSGS (that is, DFHxxxxx on the SYS01 card corresponds to the DFHxxxxx part shipped by the PTF). When you submit the DFHCMACU job, it updates the entries in the DFHCMACD data set for all messages that are changed by the IBM supplied service.

If you are applying more than one PTF which changes the DFHCMACD data set, either run the DFHCMACU job for each PTF, or alternatively, include all the PTFs in one job run, by altering the DFHCMACU job:

```
//CMACUPD EXEC PGM=IDCAMS
//SYSPRINT DD SYSOUT=*
//AMSDUMP DD SYSOUT=*
//SYS01
         DD DSN=CICSTS41.CICS.SDFHMSGS(DFHXXXXX),DISP=SHR
          DD DSN=CICSTS41.CICS.SDFHMSGS(DFHYYYYY),DISP=SHR
//SYS02
//DFHCMACD DD DSN=&DSINDEX.DFHCMACD,DISP=SHR
//SYSIN DD *
 REPRO INFILE (SYS01)
 REPLACE
       OUTFILE (DFHCMACD)
 REPRO INFILE (SYS02)
       REPLACE
       OUTFILE (DFHCMACD)
```

# Chapter 35. Applying service to CICSPlex SM

This section contains information about the service material for CICSPlex SM that is distributed as corrective or preventive service.

Both types of changes are called system modifications (SYSMODs). SYSMODs are processed using SMP/E control statements.

For background information on SMP/E operations, see the *System Modification Program Extended: General Information*. For more detailed information, see the *System Modification Program Extended: Reference*. For information about how to apply corrective service using SMP/E, see the *System Modification Program Extended: User's Guide*.

# CICS Transaction Server for z/OS-supplied SMP/E procedure

For all CICS Transaction Server regions, the procedure for applying service is called DFHSMPE.

This procedure is customized by the DFHISTAR job stored in the CICSTS41.CICS.XDFHINST library.

For full details about applying service to the CICSPlex SM component of CICS TS, see Chapter 34, "Applying service to CICS Transaction Server for z/OS," on page 219.

# Applying PTFs to CICSplexes running CICS Transaction Server for z/OS, Version 3 Release 2 and later

Only use the procedure described as follows, if all CMASs in your CICSplex are running CICS Transaction Server for z/OS, Version 3 Release 2 or a later release of CICSPlex SM.

If any CMAS in your CICSplex is running CICS TS or an earlier release of CICSPlex SM, consult the documentation that comes with the PTF for advice on how to proceed.

Some PTFs modify CICSPlex SM resource tables. The documentation tells you if so. Use the procedure described as follows, if the PTF modifies a CICSPlex SM resource table:

- First apply the PTF to the maintenance point for the CICSplex.
- If the PTF modifies a repository record, upgrade the repository at the maintenance point before restarting the maintenance point CMAS.
- After the maintenance point CMAS is restarted, apply the PTF to any local MASs connected to the maintenance point CMAS. You can restart these local MASs one at a time. There is no requirement to restart them all together.
- After the maintenance point CMAS is restarted, apply the PTF to any other CMASs in the CICSplex. You can do this at the same time as the MASs connected to the maintenance point are being updated. You can update the non-maintenance point CMASs one at a time and you do not have to restart them all together.

- If the PTF modifies a repository record, upgrade the repository for the non-maintenance point CMAS before restarting it.
- After a non-maintenance point CMAS is restarted, you can apply the PTF to any local MASs connected to that CMAS and restart them. You can restart these local MASs one at a time. There is no requirement to restart them all together.

To summarize, update the maintenance point CMAS first, then the other CMASs, and update a MAS only after its owning CMAS has been updated. .

A PTF might contain additional documentation, giving further instructions specific to that PTF.

If you have multiple CMASes connected together in a network with more than one CMAS being a Maintenance Point for different CICSplexes, you must apply PTFs to all CMASes simultaneously which function as a Maintenance Point.

For example, consider the following configuration:

- CMAS1 is an MP for PLEX1
- CMAS2 is an MP for PLEX2
- CMAS3 helps manage PLEX1 and PLEX2
- CMAS4 helps manage PLEX2

There are CMAS-to-CMAS connections between each of the above listed CMASes.

If you are applying PTF maintenance to CMAS1, you must also apply it to CMAS2 at the same time, because both CMASes function as MPs for various CICSplexes. Failure to do so results in CMAS isolation.

# Applying service CICSPlex SM modules

If you use the CICS TS- supplied SMP/E USERMOD to install modules into the LPA (for example, into the CICSTS41.CPSM.SEYULPA library), and later apply service to that module, it is the LPA-resident version of the module that is serviced. If you have not used the SMP/E USERMOD to install the module into the LPA, it is the original version in the CICSTS41.CPSM.SEYUAUTH library or CICSTS41.CPSM.SEYULOAD library that is serviced.

After applying CICSPlex SM service, ensure that all CICSPlex SM regions are running with a consistent set of CICSPlex SM libraries. Failure to do so can cause unpredictable results.

More information on applying service to CICSPlex SM can be found in "CICS Transaction Server for z/OS-supplied SMP/E procedure" on page 223.

# Part 5. Getting ready to run CICS

This describes how to tailor the CICS TS supplied skeleton jobs, apply service to CICS and create the CICS data sets.

This part describes how to tailor the CICS TS supplied skeleton jobs, apply service to CICS TS and create the CICS TS data sets. It also describes how you can use DL/I support with CICS, how to include MRO and ISC in your CICS region, and how to use the CICS TS installation verification procedures (IVPs) to confirm that CICS TS is operational.

# Chapter 36. Tailoring the CICS-supplied skeleton jobs

This explains how to tailor jobs to your CICS TS environment

If you used CBPDO or the ServerPac to install CICS TS, edit and run DFHISTAR to tailor the CICS TS supplied skeleton jobs that create the CICS TS data sets and run the CICS TS IVPs.

If you used the distribution tape to install CICS TS, as described in the *Program Directory for CICS Transaction Server for z/OS*, you have tailored the skeleton jobs already, and can now start Chapter 37, "Creating the CICS data sets," on page 231.

Which ever method you used to install CICS TS, you can edit and run DFHISTAR several times, to create different copies of the skeleton jobs or subsequently change them. For example, to create several copies of DFHDEFDS to define data sets unique to several CICS regions, or if you have to apply service to any of the installation-related jobs. This enables you to tailor the jobs to your CICS environment after you have loaded the CICS software into the SMP/E-supported CICS libraries.

### The CICS installation libraries

When you use CBPDO to install CICS TS, you use the TDFHINST, XDFHINST, ADFHINST, and SDFHINST installation libraries.

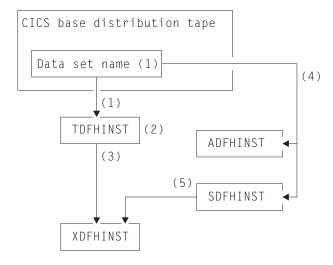

Figure 18. Installation libraries for this release

The names of the CICS installation libraries in Figure 18 and their use is explained in the following notes which refer to the numbers in the figure:

1. Skeleton installation-related jobs are copied from data set HCI 640.F2 on the distribution tape into *hlq*.TDFHINST.

### *hlq*.**TDFHINST**

is used to store the DFHISTAR that you edit and run to tailor the skeleton installation-related jobs to your CICS environment. Until you

have installed the CICS software into the SMP/E-supported CICS libraries, this library also stores the skeleton jobs to be tailored.

- 2. You edit DFHISTAR in the *hlq*.TDFHINST library, to specify CICS installation parameters specific to your CICS environment.
- 3. When you run DFHISTAR, the tailored copies of the skeleton jobs are copied from the *hlq*.TDFHINST library to the *hlq*.XDFHINST library.

### hlq.XDFHINST

is used to store the tailored, executable, copies of the skeleton jobs that are to be run.

4. To install CICS, you run the tailored copies of the CICS-supplied installation jobs to transfer the CICS software from the distribution tape to the *hlq*.ADFHINST and *hlq*.SDFHINST libraries.

#### hlq.ADFHINST

is the SMP/E-supported distribution installation library.

#### hlq.SDFHINST

is the SMP/E-supported target installation library. After you have installed the CICS software into this and other SMP/E-supported libraries (named SDFHxxxx and ADFHxxxx), the skeleton jobs that you use on any later runs of DFHISTAR are stored in the SDFHINST library.

The actual names of the TDFHINST and XDFHINST libraries, and the prefix for those and other CICS libraries, are defined in DFHISTAR, which you edit as described in this topic.

# **Running DFHISTAR**

When you have edited DFHISTAR with the values for installation parameters for your CICS environment, submit DFHISTAR.

When you run DFHISTAR, it tailors the skeleton jobs selected in the DFHISTAR input (by the SCOPE or SELECT parameter) to your environment and adds them to the library that you specified on the LIB parameter (by default, *hlq*.XDFHINST). If necessary, DFHISTAR creates the library that is specified on the LIB parameter.

A Table in section 6.4 of *Program Directory for CICS Transaction Server for z/OS* lists those skeleton jobs installed in the *hlq*.SDFHINST library that you can tailor by running DFHISTAR.

You must specify the full name of the installation library from which the skeleton jobs are obtained, on the TEMPLIB parameter and SYSPROC DD statement of DFHISTAR (by default, *hlq*.TDFHINST). For the postinstallation tasks that are described, specify TEMPLIB SDFHINST.

DFHISTAR produces a job log and, if necessary, an error code:

- The output job log lists the values that were used for the parameters of DFHISTAR.
- If any error occurs when running DFHISTAR, an error code of 4 or 12 is returned. For error code 4, the skeleton jobs are tailored and added to the *hlq*.XDFHINST library. For error code 12, the skeleton jobs are not tailored or copied. To resolve the cause of the error, examine the output job log and, if necessary edit and submit DFHISTAR again.

# **CICSPlex SM postinstallation members**

DFHISTAR allows you to customize postinstallation members, so that you can create a simple CICSPlex SM configuration. The postinstallation members are listed according to area: Members for a CMAS, a WUI and a managed CICS system (MAS).

A number of CICSPlex SM postinstallation members are delivered, as skeletons, in the TDFHINST library. When you run DFHISTAR, the postinstallation members are customized and saved in the XDFHINST library. These members allow you to create a simple CICSPlex SM configuration that consists of a CMAS, a WUI and a managed CICS system (MAS).

Postinstallation members are split into three areas as shown in Table 12, Table 13 and Table 14.

Table 12. Postinstallation members for a CMAS

| Member   | Description                                                                                                    |
|----------|----------------------------------------------------------------------------------------------------|
| EYUCMASJ | JCL to start a CMAS. It runs EYUCMASP.                                                                                            |
| EYUCMASP | Starts a CMAS. This CMAS uses the CICS-supplied sample table, DFHSIT6\$, but appropriate override values are supplied in the job. |
| EYUCMS0P | EYUPARM parameters for a CMAS.                                                                                                    |
| EYUCMSDS | JCL to create and initialize the data sets for a CMAS.                                                                            |
| EYUCMSSP | CICS SIT overrides for a CMAS.                                                                                                    |

For more information on CMAS data set customization, see "CMAS data set creation and customization" on page 293.

Table 13. Postinstallation members for a WUI

| Member   | Description                                                                                                    |  |
|----------|----------------------------------------------------------------------------------------------------|--|
| EYUJWREP | JCL to delete and define a WUI data repository (this function is also included in EYUWUIDS).                                                          |  |
| EYUWUI0P | EYUPARM parameters for a WUI.                                                                                                    |  |
| EYUWUIDS | JCL to create and initialize the data sets for a WUI.                                                                                                 |  |
| EYUWUIIN | EYUWUI parameters for a WUI.                                                                                                    |  |
| EYUWUIJ  | JCL to start a WUI. It runs EYUWUIP.                                                                                                    |  |
| EYUWUIP  | Starts a WUI. This WUI uses the CICS-supplied sample system initialization table, DFHSIT6\$, but appropriate override values are supplied in the job. |  |
| EYUWUISP | CICS SIT overrides for a WUI.                                                                                                    |  |

For more information on WUI customization, see "WUI data set creation and customization" on page 318.

Table 14. Postinstallation members for a managed CICS system (MAS)

| Member   | Description                                                           |
|----------|-----------------------------------------------------------------------|
| EYUCSYDS | JCL to create and initialize the data sets for a managed CICS system. |
| EYUCSYSJ | JCL to start a managed CICS system. It runs EYUCSYSP.                 |

Table 14. Postinstallation members for a managed CICS system (MAS) (continued)

| Member   | Description                                                                                                    |  |
|----------|----------------------------------------------------------------------------------------------------|--|
| EYUCSYSP | Procedure to start a managed CICS system. The MAS uses the CICS-supplied sample system initialization table, DFHSIT6\$, but appropriate override values are supplied in the job. |  |
| EYUJHIST | JCL to delete and define a pair of history data sets.                                                                                                    |  |
| EYULMS0P | EYUPARM parameters for a managed CICS system.                                                                                                    |  |
| EYULMSSP | CICS SIT overrides for a managed CICS system.                                                                                                    |  |
| EYULPMOD | JCL to apply the USERMOD function, EYU\$UM01, that moves some MAS load modules to a link pack area (LPA) library.                                                                |  |

For more information on managed CICS system customization, see "MAS data set creation and customization" on page 302.

# Chapter 37. Creating the CICS data sets

After you have installed CICS, and applied any necessary service, you can run the DFHCOMDS, DFHDEFDS, DFHCMACI, DFH0JCUS, and DFH0JHLP jobs to create the CICS data sets.

#### Data sets

The data sets created by these jobs are required by the IVPs described in Part 6, "Verifying the CICS installation," on page 351.

#### VSAM data sets

The supplied level of DFSMS changes the way that the index control interval size (CISIZE) is calculated for those VSAM data sets that have index components. As a result, expect a large default CISIZE, which can cause open errors during CICS startup.

The change in CISIZE applies to both CICS data sets and your own application data sets.

### Job Function

#### **DFHCOMDS**

Deletes and re-creates data sets common to all CICS regions.

#### **DFHDEFDS**

Deletes and re-creates copies of data sets that are used only by one CICS region. You run a separate copy of this job to create the data sets for each CICS region.

#### **DFHCMACI**

Deletes and re-creates the CICS messages data set, dsindex.DFHCMACD, and loads it with the data from the CICS-supplied file, DFHCMACD, in the *hlq*.SDFHMSGS target library.

#### **DFH0JCUS**

Deletes and re-creates the sample applications details data set, dsindex.SAMPLE.DFHCTCUS (and its associated alternate index and path), and loads it with the data from the CICS-supplied file, DFH0DCUS, in the *hlq*.ADFHAPD2 library.

#### **DFH0JHLP**

Deletes and re-creates the sample applications help data set, dsindex.SAMPLE.DFHCTHLP, and loads it with the data from the CICS-supplied file, DFH0DHLP, in the *hlq*.ADFHAPD1 library.

When you run DFHISTAR, these jobs are tailored to your environment and stored in the library that you specify on the LIB parameter of DFHISTAR (by default, *hlq*.XDFHINST). If you have not yet run DFHISTAR, do so before running any of the CICS postinstallation jobs.

You can generate several copies of these jobs by rerunning DFHISTAR, selecting the jobs that you want to copy. To generate new copies of these jobs, edit

DFHISTAR to specify new values for the DSINFO and SELECT parameters. Only those jobs that you name in the SELECT parameter are regenerated.

### Naming conventions

There are no restrictions on the data set names you choose for CICS data sets, other than MVS constraints.

In the examples in this information, hlq is the high-level qualifier, and the DD name is the lowest level. If you are running multiple CICS regions, and especially if you are running CICS with XRF, you can use the CICS APPLID as a third level qualifier.

The CTGI naming convention is an example of a naming convention that you can use for CICS 4-character names, and is based on the 4-character CTGI symbol,

- C identifies an entire CICSplex
- T identifies the type of region
- G identifies a group of regions
- I identifies iterations of regions in a group

Use the CTGI naming convention. For example, if CICSHTH1 is the APPLID, the following data set name for the CSD is correct:

DFHCSD DD DSN=CICSTS41.CICS.CICSHTH1.DFHCSD,DISP=SHR

Where names are allowed to be up to eight characters long, as for CICS APPLIDs, the letters CICS are used for the first four characters, particularly for production regions.

If the data set is shared between an active CICS region and an alternate CICS region, use the generic APPLID; but if the data set is unique to either the active or the alternate CICS region, use the specific APPLID. For information about actively and passively shared data sets, see the CICS System Definition Guide.

# Creating data sets common to all CICS regions, DFHCOMDS job

Use the DFHCOMDS job to delete and re-create the data sets common to all CICS regions.

The following data sets are common to all CICS regions:

#### **DFHCSD**

CICS system definition.

### **SYSIN**

SYSIN data set.

The CICS-supplied DFHCOMDS job creates one of each of these data sets common to all CICS regions. If you use separate copies of any of these data sets for each CICS region, move and edit the appropriate statements into the DFHDEFDS job. For further information about creating multiple copies of these data sets, see "Creating several copies of the DFHCSD and SYSIN data sets" on page 233.

The DFHCOMDS job comprises five job steps:

1. DELETE deletes the data sets.

- 2. DEFCSD defines the VSAM cluster for the CICS system definition data set, dsindex.DFHCSD, where dsindex is defined by the DSINFO parameter of DFHISTAR.
- 3. INITCSD Initializes the CICS system definition data set.
- 4. DEFRPIDC defines the VSAM cluster for ONC RPC.
- 5. DEFSYSIN creates the SYSIN PDS and copies the following modules from the *hlq*.SDFHSAMP library:

| DFH\$SIPA | DFH\$SIPD | DFH\$SIPT | DFH\$SIP1 |
|-----------|-----------|-----------|-----------|
| DFH\$SIP2 | DFH\$SIP5 | DFHRCNO   | DFHRCYES  |

# Creating several copies of the DFHCSD and SYSIN data sets

The CICS-supplied DFHCOMDS job creates one of each of the DFHCSD and SYSIN data sets common to all CICS regions.

If you use separate copies of any of these data sets for each CICS region, do the following steps:

- Move the statements that define the data set from the DFHCOMDS job to the DFHDEFDS job.
- Edit the statements in the DFHDEFDS job to specify the symbol &REGNAME for the region qualifier in the name of the data set.

Move and edit the appropriate data set statements before you create copies of the DFHDEFDS job for each CICS region. When you run DFHISTAR to create the new copies of the DFHDEFDS job, it substitutes your values for the CICS region qualifier (&REGNAME) and index (&INDEX) into the data set names.

**For example:** If you intend using a copy of the DFHCSD data set for each CICS region, copy the job steps DELCSD, DEFCSD, and INITCSD from the DFHCOMDS job to the DFHDEFDS job. Also add the symbol &REGNAME for the qualifier to the name of the DFHCSD data set to give &DSINDEX.CICS&REGNAME.DFHCSD. If you edit DFHISTAR to select the DFHDEFDS job to be copied, and specify the following DSINFO parameter:

DSINFO userid.CICSTS41.CICS H3P060 3390 IDA .

when you run the DFHDEFDS job, it creates the DFHCSD data set called userid.CICSTS41.CICS.CICSIDA.DFHCSD for the CICS region identified by the qualifier IDA. If you change the SELECT and DSINFO parameters of DFHISTAR (to specify an appropriate new job name and qualifier for another CICS region), you can create several copies of the DFHDEFDS job to create DFHCSD and SYSIN data sets for each CICS region.

# Creating data sets unique to each CICS region, DFHDEFDS job

You can use the DFHDEFDS job to delete and re-create copies of the following data sets for each CICS region.

Name Data set

**DFHADEM** 

Resource manager for enterprise beans.

**DFHAUXT** 

Non-VSAM auxiliary trace (A).

#### **DFHBRNSF**

Bridge.

### **DFHBUXT**

Non-VSAM auxiliary trace (B).

#### **DFHDMPA**

Non-VSAM dump (A).

### **DFHDMPB**

Non-VSAM dump (B).

### **DFHEJDIR**

Bridge.

### **DFHEJOS**

Object store.

#### **DFHGCD**

Global catalog.

### **DFHHTML**

HTML template data set.

#### **DFHINTRA**

Intrapartition transient data.

#### **DFHLCD**

Local catalog.

### **DFHLRQ**

Local request queue.

### **DFHTEMP**

Temporary storage.

FILEA Sample program data.

#### **DFHDPFMB**

The debugging profiles base data set.

### DFHDPFMP

The debugging profiles path data set.

### **DFHDPFMX**

The debugging profiles alternate index data set.

Use DFHISTAR to create a copy of the DFHDEFDS job for each CICS region. Edit DFHISTAR, specifying the parameters DSINFO and SELECT, and run it once for each region.

In DFHISTAR, specify the following parameters:

- **SELECT DFHDEFDS newname** to specify the new name by which the copy of the DFHDEFDS job is to be known.
- DSINFO to specify the following details of the data sets for each CICS region:
  - The high-level index (*dsindex*)
  - The serial number of the volume (*volume*)
  - The unit type of the volume (*disktype*)
  - The region qualifier (qualifier)

The format of the data set names is:

dsindex.CICSqualifier.dsname

#### dsindex

is the high-level index for the data sets, specified on the DSINFO parameter of DFHISTAR. The default is *hlq*.

### qualifier

is the region qualifier for the data sets that are used by this CICS region, specified on the DSINFO parameter of DFHISTAR. The default is no qualifier.

#### dsname

is the name of the data set being defined.

For example, the default name for the CICS local catalog is hlq.CICS.DFHLCD.

The DFHDEFDS job comprises the following job steps:

- 1. **DELETE** any existing copies of the data sets
- 2. **DEFINE** defines the clusters for the data sets
- 3. INITDP initializes the debugging profiles base data set
- 4. **DEFALT** defines the alternate index for the debugging profiles data set
- 5. BLDDP builds the alternate index for the debugging profiles data set
- 6. **INITGCD** initializes the CICS global catalog
- 7. INITLCD initializes the CICS local catalog
- 8. **DEFTRACE** defines the trace data sets
- 9. **DEFDUMP** defines the dump data sets
- 10. DEFHTML defines the CICS default HTML data set
- 11. LOADFILE loads the sample data into the FILEA data set
- 12. LOADHTML loads HTML templates for CICS supplied transactions.

# Creating the CICS messages data set, DFHCMACI job

You can use the DFHCMACI job to delete and re-create the CICS messages data set DFHCMACD. This data set is used by the CICS messages facility (CICS-supplied transaction CMAC).

The DFHCMACI job comprises the following job steps:

- 1. **CMACDEF** deletes any existing copies of the DFHCMACD data set and defines the VSAM cluster for the CICS message data set dsindex.DFHCMACD, where dsindex is defined by the DSINFO parameter of DFHISTAR.
- CMACLOAD loads the CICS message data set with data from the CICS-supplied file, DFHCMACD, in the hlq.SDFHMSGS target library.

# Defining the DFHCMACD file and associated CICS resources

You can use the CICS messages facility to provide the CICS messages and codes descriptions online. Before you can use this facility (to access the DFHCMACD data set), you must define the resources that the facility requires, and make them available to your CICS region.

The file DFHCMACD, managed by CICS file control, accesses the DFHCMACD data set. You must create a definition for this file in the CSD. The CICS-supplied definition for the DFHCMACD file and other resources that the CICS messages facility requires are in the CSD group DFHCMAC. The CICS startup procedure, DFHSTART, has a DD statement for the DFHCMACD file, but for dynamic allocation copy the supplied resource definition for the DFHCMACD file and add the DSNAME option.

To use the CICS messages facility in your CICS region, you must create your own CSD group lists to include the DFHCMAC group for the CICS messages facility and any other groups of resources that your CICS region requires. You must specify your new group lists on the GRPLIST system initialization parameter when you start up your CICS region. If the DFHLIST of resource groups are not included in your new group lists, you must specify DFHLIST on the GRPLIST system initialization parameter as well as your group lists. For example, GRPLIST=(DFHLIST,MYLIST,CICSHT#1), where MYLIST and CICSHT#1 are customer-created group lists.

Specify the DFHCMAC group of resources for the CICS messages facility only in those CICS regions that use the facility; for example on some terminal-owning regions, but perhaps not on data-owning regions.

# Defining the sample applications data sets

CICS provides a range of samples that you can use to help develop your own applications, and test various CICS functions (for example, as an aid to verifying that CICS has installed correctly).

These programs are in the CICS 4.1 Sample Applications Guide and the Designing and Programming CICS Applications.

Before you can use some of these samples, you must create the data sets that they use, and make them available to your CICS region, as described below. Do not create these data sets, unless you intend using the associated sample applications.

### The CUA text level application

You can use this sample application to demonstrate BMS support for the Common User Access (CUA) interface. The application uses an action bar, with associated pull-downs, pop-ups, and help panels.

The application programs demonstrate how to code COBOL programs to display, overlay, and remove CUA style windows.

### Creating the data sets

To create the data sets that the CUA text level application requires, submit the DFH0JCUS and DFH0JHLP jobs, which are installed in the *hlq*.XDFHINST library.

### Making the data sets available to CICS

You can cause CICS to dynamically allocate the files for these data sets and open them after CICS initialization by installing the sample resource definitions in the group DFH\$CTXT.

If no DD statement exists for these data sets in the CICS startup job stream, the files are allocated to the data sets with DSNAMEs that are specified in the resource definitions: *hlq*.SAMPLE.DFHCTCUS, *hlq*.SAMPLE.DFHCTHLP, and *hlq*.SAMPLE.DFHCTAIX, for the data sets and the alternate index. Alternatively, you can add DD statements for the data sets to your CICS startup job, which causes CICS to use the DSNAMEs specified on the DD statements instead of those in the resource definitions.

For information about this sample application, see the CICS 4.1 Sample Applications Guide .

# The FILEA sample application programs

This comprises four sets of command-level application programs that operate on the sample VSAM file FILEA.

There is one set for each of the four programming languages that are supported, (Assembler, C, COBOL, and PL/I). These programs show basic functions, such as inquire, browse, add, and update, that can serve as a framework for your own first programs. They were all written before publication of the Common User Access guidelines.

# Creating the data set for FILEA

When you submit the DFHDEFDS job, a copy of the data set that the FILEA application requires is created. This data set is installed in the *hlq*.XDFHINST library.

# Making the data set available to CICS

When you tailor the CICS installation-related jobs, a DD statement for the FILEA data set is added to the CICS IVP jobs and the DFHSTART procedure. If you want CICS to dynamically allocate the data set and open the file, remove the DD statement and install a FILE resource definition with an appropriate DSNAME.

For example, as supplied in the group DFH\$FILA. For more information about CICS installation-related jobs, see Chapter 36, "Tailoring the CICS-supplied skeleton jobs," on page 227.

# The CICS Application Programming Primer sample application

You can use this sample application to demonstrate the design and programming of a traditional CICS application.

It provides online inquiry and maintenance facilities for a sample customer credit file in a department store. The application uses VSAM files, and 3270 display and printer terminals. It was written before publication of the Common User Access guidelines, and provides similar function (without CUA support) as the CUA sample application.

### Creating the data sets for the Primer application

To create the data sets that the Primer sample application requires, edit and submit the sample job.

The sample job is in Figure 19 on page 238.

# Making the data sets available to CICS

You can cause CICS to dynamically allocate the files for these data sets and open them on first reference by installing the sample resource definitions in the group DFH\$ACCT.

If no DD statement exists for these data sets in the CICS startup job stream, the files are allocated to the data sets with DSNAMEs that are specified in the resource definitions: *hlq*.ACCTFILE and *hlq*.ACIXFILE. Alternatively, you can add DD statements for the data sets to your CICS startup job, which causes CICS to use the DSNAMEs specified on the DD statements instead of those in the resource definitions.

For information about this sample application, see the CICS Application Programming Primer.

```
//DEFACCTF JOB (accounting parameters), MSGCLASS=A, MSGLEVEL=(1,1),
         CLASS=A,NOTIFY=userid
//
//*
//***********************
//*
           CICS sample jobs to define ACCT files
//*
//* This job deletes and defines the following data sets for the
//* ACCT sample described in the CICS Application Programming Primer
//* STEPS:
//* . DELETE AND DEFINE
//*
    - DELETE/DEFINE THE CLUSTERS FOR:
//*
          . CICSTS41.CICS.ACCTFILE
//*
           . CICSTS41.CICS.ACIXFILE
//*
//* THE HIGH-LEVEL-QUALIFIER(S) OF THE DATASETS: CICSTS41.CICS
//* THE VOLUME SERIAL
                                              CICS41
//*
    THE UNIT TYPE
                                              3390
//*
//DELETE EXEC PGM=IDCAMS, REGION=1M
//SYSPRINT DD SYSOUT=*
//SYSIN DD *
DELETE CICSTS41.CICS.ACCTFILE
DELETE CICSTS41.CICS.ACIXFILE
SET MAXCC=0
//DEFINE
          EXEC PGM=IDCAMS, REGION=1M
//SYSPRINT DD SYSOUT=*
//SYSIN
DEFINE CLUSTER(NAME(CICSTS41.CICS.ACCTFILE)-
         KEYS(5 0) -
         INDEXED -
         RECORDSIZE(383 383) -
         REC(80)-
         SHR(2\ 3)-
         VOLUMES(CICS41)) -
       DATA(NAME(CICSTS41.CICS.ACCTFILE.DATA)-
         UNIQUE) -
      INDEX(NAME(CICSTS41.CICS.ACCTFILE.INDEX) -
         UNIQUE)
         /*
DEFINE CLUSTER(NAME(CICSTS41.CICS.ACIXFILE) -
         KEYS(17 0) -
         INDEXED -
         RECORDSIZE(63 63)-
         REC(80)-
         SHR(2 3) -
         VOLUMES(CICS41)) -
       DATA(NAME(CICSTS41.CICS.ACIXFILE.DATA) -
         UNIQUE)-
      INDEX(NAME(CICSTS41.CICS.ACIXFILE.INDEX) -
         UNIQUE)
/*
//*
```

Figure 19. Example JCL to create the Primer sample data sets

# Chapter 38. CICS resource definitions for CICSPlex SM

This section explains the definitions you must review or change when you upgrade the CSD for CICSPlex SM.

# Dynamic creation of CICS resource definitions

CICS can dynamically define the CICS resource definitions required to allow the CICSPlex SM CMAS, MAS agent or WUI server to be started.

This includes the COLM and COVC transactions. If these transactions are invoked, or the equivalent **CPSMCONN** system initialization parameter is set, CICSPlex SM dynamically creates further definitions as required.

The dynamically created resource definitions and their attributes can be found in the following members of the SEYUSAMP sample library:

- EYU\$CDEF contains the default resource definitions for a CMAS.
- EYU\$MDEF contains the default resource definitions for a MAS.
- EYU\$WDEF contains the default resource definitions for a WUI server.

If the dynamically created CICS resource definitions need to be changed, see "Overriding the dynamically created CICS resource definitions for CICSPlex SM."

The CSD in use needs to be appropriate for the release of CICS in use. For example, UPGRADE the CSD to the latest release and depending on the CICS release of the region, add the CICS DFHCOMPx CSD compatibility groups to the CICS group list as necessary. See the appropriate CICS Upgrading documentation for details.

When all regions using the CSD have been upgraded to CICSPlex SM Version 4 Release 1, the CICSPlex SM resource definitions that were previously defined in the CSD can be removed. See 'Deleting the previous release definitions from CSD files' in the appropriate CICS Upgrading documentation for details.

# Overriding the dynamically created CICS resource definitions for CICSPlex SM

You do not have to update your CSD to obtain the default resource definitions supplied by CICSPlex SM.

You are not normally expected or required to modify these definitions. However, if you do want to modify a definition, you can do so using the required definition from the EYU\$CDEF (CMAS), EYU\$MDEF (MAS), or EYU\$WDEF (WUI) samples.

Copy the required definition(s) from the appropriate sample into a DFHCSDUP job, and make the required changes. including specifying a CSD group. Specify this CSD group in an appropriate GRPLIST for the CMAS, MAS or WUI server. The region can then be COLD or INITIAL started, as required, to process the change.

Some CICS resource definitions are enforced. If an inappropriate definition is found, a message is produced during CICSPlex SM initialization. If CICSPlex SM cannot dynamically correct the error, CICSPlex SM initialization can fail.

You can update the CSD for CICSPlex SM if CMAS journaling is required; see "CMAS journaling" on page 296.

Another reason you might want to update the CSD for CICSPlex SM is if your WUI servers require additional import or export TDQs to make copying WUI view or menu definitions easier. The COVI and COVE definitions from EYU\$WDEF can be used as a model. For example, if the WUI servers can access the same MVS data sets:

- Copy the COVI and COVE definitions from EYU£WDEF into a DFHCSD job.
- Rename the COVE TDQ, for example to MYEX. This TDQ definition has the data set name specified (this data set must be preallocated using data set characteristics).
- · Include the MYEX definition in a group that is to be used by the exporting WUI.
- Install the MYEX TDQ, after the definition has been made on the CSD using:
  - A COLD start of the exporting WUI, if the group is in the exporting WUI's group list, or
  - CEDA INSTALL, if the WUI server is up.
- Rename the COVI TDQ, for example to MYIM. This TDQ definition has the same data set name specified on the MYEX TDQ definition.
- Include the MYIM definition in a group that is to be used by the importing WUI.
- Install the MYIM TDQ, after the definition has been made on the CSD using:
  - A COLD start of the importing WUI, if the group is in the importing WUI's group list, or
  - CEDA INSTALL, if the WUI server is up.
- Use COVC, on the exporting WUI, to export the required definitions to the MYEX TDQ. Wait for the Export to complete.
- Use COVC, on the importing WUI, to import the required definitions to the MYIM TDQ.

If the WUI servers cannot access the same data sets, the export data set must be copied from the exporting system (after the COVC Export is complete) to the importing system (before the COVC Import is run).

The following DFHCSDUP SYSIN control statements contain the default definitions, copied from EYU\$WDEF, with the modification to the default definitions, to allow the same data set to be used to export to a copy of the COVE output TD queue and the COVI input TD queue to import into another WUI. The modification is in bold type.

```
ERROROPTION(IGNORE) OPENTIME(DEFERRED) TYPEFILE(INPUT)
RECORDSIZE(32000) BLOCKSIZE(0) RECORDFORMAT(VARIABLE)
BLOCKFORMAT(BLOCKED) DISPOSITION(SHR)

*

DEFINE TDQUEUE(MYEX) GROUP(group_name)
DESCRIPTION(CPSM WUI EXPORT DATASET)
    TYPE(EXTRA) DATABUFFERS(1) DDNAME(EYUCOVE) DSNAME(hlq.wui.screens)
    ERROROPTION(IGNORE) OPENTIME(DEFERRED) TYPEFILE(OUTPUT)
    RECORDSIZE(32000) BLOCKSIZE(0) RECORDFORMAT(VARIABLE)
    BLOCKFORMAT(BLOCKED) DISPOSITION(SHR)

ADD GROUP(group name) LIST(list name)
```

where:

#### **STEPLIB**

Identifies:

 cics.index.SDFHLOAD as the CICS load library that contains the DFHCSDUP module

**DFHCSD** Identifies cics.dfhcsd as the CICS CSD file to be updated.

**SYSIN** The example shows the SYSIN input for import and export transient data queues

#### group\_name

Identifies the name of your group.

#### list name

Identifies the name of a CSD list which you include on the GRPLIST system initialization parameter for WUI server WUI A.

For information about TD queue definitions see "Transient data queue definitions" on page 329.

A return code of 4 is expected from this run of DFHCSDUP. This is because, before adding the designated group to the CSD, the job attempts to delete any group with the same name.

You can amend the supplied definitions for a CMAS and MAS in the same way. Run DFHCSDUP including the modified resource definition from the sample EYU\$CDEF (for a CMAS) or EYU\$MDEF (for a MAS) in a CSD list that you use when starting your system.

Do not run user transactions in a CMAS. However, if you do choose to define your own transactions to the CMAS, be aware that transaction IDs used by CICSPlex SM in the CMAS have no specific format. To avoid conflict between your names and those that are used by CICSPlex SM, review the transactions that are defined in EYU\$CDEF. For a list of these transactions, see Appendix C, "Default CICS resource definitions for CICSPlex SM," on page 441.

# Changing the journalmodel in a CMAS

If the log stream names used by the CICS-supplied DFHLGMOD group are not appropriate for your environment, copy group DFHLGMOD to a new group, where you can make your amendments. Add the new group to a CSD list and ensure the list is included for your CMAS, using the SIT GRPLIST parameter.

See Chapter 32, "Defining the logger environment for CICS journaling," on page 181 for details on how to define log streams.

Do not operate the CMAS with log streams that are defined as DUMMY. This can cause problems when recovering the CSD or CICSPlex SM data repository (EYUDREP). See "CMAS journaling" on page 296 for details about the various CMAS journaling options that you can activate.

# Chapter 39. Defining DL/I support

CICS can provide DL/I database support by using the IBM IMS Database Manager.

For information about appropriate Versions and Releases, see the CICS IMS Database Control Guide. As they become available, versions of IMS newer than those listed are also compatible.

You can use DL/I support with CICS through:

- Database control (DBCTL)
- CICS remote DL/I support, also known as function shipping

This chapter describes what you do to enable a CICS region to work with remote DL/I. For information about adding system and resource definitions for use with DBCTL, see the CICS IMS Database Control Guide.

The IMS libraries referred to in the job streams are identified by IMS.libnam (for example IMS.PGMLIB). If you use your own naming convention for IMS libraries, rename the IMS libraries accordingly.

CICS provides a CICS-DBCTL interface which enables DBCTL, IMS or IMS DM/TM to satisfy DL/I requests that are issued from the CICS region. This method is simpler than local DL/I to install and provides additional function. Details of installing and using DBCTL are in the CICS IMS Database Control Guide.

CICS support for access to DL/I databases using the IBM Information Management System (IMS) product is included in the base product, and no specific installation is required.

For more information about storage protection, see the CICS System Definition Guide.

### **PDIRs**

A directory of program specification blocks (PDIR) is a list of program specification blocks (PSBs) that define, for DL/I, the use of databases by application programs.

Your CICS region requires a PDIR to access a database owned by a remote CICS region (remote DL/I support). Your CICS region does not require a PDIR to access a DL/I database owned by DBCTL. For information about accessing DL/I databases owned by DBCTL, see the CICS IMS Database Control Guide.

The modules providing remote DL/I support are automatically loaded by CICS during startup when a DL/I PSB directory is specified using the PDIR= system initialization parameter. A PDIR is mandatory for remote DL/I support, but not required for database control support.

# Adding remote DL/I support

Remote DL/I support is included in CICS Transaction Server for z/OS, and works with one of the supported levels of IMS, (see above for details of these).

Usually, you use remote DL/I support, with either MRO or ISC connections, to access databases owned by another CICS region. You can also use CICS remote DL/I support to access, through another CICS region connected to DBCTL, databases owned by DBCTL. CICS regions accessing databases owned by DBCTL (that is, connected to DBCTL) must be running on the same MVS image as the DBCTL system. A simple overview is given in Figure 20.

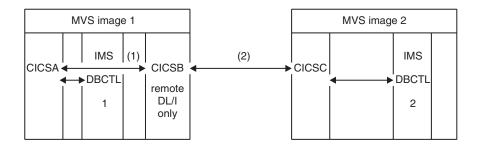

Figure 20. Using CICS remote DL/I support to access DBCTL databases

- CICSB uses remote DL/I to access, through CICSA, databases owned by DBCTL 1 in MVS image 1. This is only required if CICSB is not connected to DBCTL 1.
- 2. CICSB uses remote DL/I to access, through CICSC, databases owned by DBCTL 2 in MVS image 2.
- 3. CICSA (connected to DBCTL 1) is in the same MVS image as DBCTL 1. CICSC (connected to DBCTL 2) is in the same MVS image as DBCTL 2.

For information about accessing DL/I databases owned by DBCTL, see the CICS IMS Database Control Guide.

To add support in CICS for remote database access, you must:

- 1. Code, assemble, and link-edit a program specification blocks directory (PDIR).
- 2. Code the PDIR CICS system initialization parameter for remote DL/I support.

# Defining a PSB directory

Code entries in a program specification block directory (PDIR), to indicate the identity of the remote CICS region, or regions, to which you want CICS to function ship DL/I requests.

You do this by coding the SYSIDNT parameter in DFHDLPSB TYPE=ENTRY macros, which you assemble and link-edit to create a PDIR. You must also code the MXSSASZ parameter. You can, optionally, code the RMTNAME parameter to define the name by which the PSB is known in the remote CICS region. For information about creating PDIRs, see the CICS Resource Definition Guide.

# Coding CICS system initialization parameters for remote DL/I support

The following summary of the DL/I parameters specifies the parameters that you can, or must, code as CICS system initialization parameters.

:

PDIR={YES | xx} SUFFIX OF PSB DIRECTORY

(MANDATORY for REMOTE DL/I)

PSBCHK={NO|YES} SECURITY CHECK OF REMOTE TERMINAL INITIATING A TRANSACTION

XPSB={YES | name | NO} PSB ENTRIES TO BE CHECKED BY RACF

For details of these (and other) system initialization parameters, see the CICS System Definition Guide.

# Global user exits for DL/I

The global user exits, XDLIPRE, XDLIPOST, XRMIIN and XRMIOUT, if enabled, can be invoked when you have DL/I applications.

#### XDLIPRE and XDLIPOST

These exits follow the issue of an EXEC DLI command or DL/I call; XDLIPRE before the request is processed and XDLIPOST after the request is processed. If you are running CICS with remote DL/I support, these exits are invoked in both the CICS region running the DL/I transactions (the AOR), and the CICS region to which the DL/I requests are function shipped (the DOR). However there are restrictions on what actions can be performed by an exit program running at exit point XDLIPRE or XDLIPOST when running in a DOR.

### XRMIIN and XRMIOUT

You can use these exits to monitor activity across the resource manager interface (RMI). For example, you can monitor control being passed to and from DFHEDP for EXEC DLI requests, DFHDBAT for DBCTL requests, or DSN2EXT1 for DB2 for DB2 commands. XRMIIN is invoked just before control is passed from the RMI to a task-related user exit. XRMIOUT is invoked just after control is passed back to the RMI.

For programming information about these exits, see the CICS Customization Guide.

# Chapter 40. Adding CICS support for programming languages

This section describes the steps necessary to add runtime support for the programming languages used with the CICS command level (EXEC) programming interface. Complete the appropriate actions as described, before installing your application programs.

#### About this task

To write CICS application programs that request CICS services through the command-level application programming interface (API), you can use assembler language, C and C++, COBOL, or PL/I.

CICS provides the support required to run application programs written in assembler language, and Language Environment provides the required support for all the other languages. The use of Language Environment is essential in CICS Transaction Server for z/OS, Version 3 Release 2 and later releases. Supported compilers are listed in *What's New*.

The programming guidance documentation for CICS Transaction Server for z/OS, Version 3 Release 2 and later releases expects that your CICS system is using the services of Language Environment, which provides a common runtime environment for IBM implementations of assembler and those high-level languages (HLLs) supported by CICS, namely COBOL, PL/I, C, and C++.

Runtime support for OS/VS COBOL programs has been removed. OS/VS COBOL programs cannot run under CICS Transaction Server for z/OS, Version 3 or later releases and must be upgraded to a supported level of COBOL.

# **Installing Language Environment support**

Language Environment support is provided by runtime libraries that establish a common environment for application programs compiled by high-level languages. All programs compiled by a high-level language, whether by a Language Environment-conforming compiler or not, must be run under CICS-Language Environment support.

#### About this task

.

The CICS-Language Environment interface is initialized automatically when CICS:

- 1. Loads the Language Environment interface modules, CEECCICS, CEEPIPI, and CEECTCB, from STEPLIB.
- 2. Successfully calls the CEECCICS module to initialize the interface.

Language Environment initialization takes place during CICS startup, when CICS issues the message DFHAP1203I applid Language Environment is being initialized. The CEECCICS module is loaded, followed by a partition initialization call, before the start of second phase PLT processing. If Language Environment cannot successfully complete the initialization of all languages supported by CICS, or can only initialize some of them, it issues messages to the

MVS console. If Language Environment initialization fails completely, it might be because the CEECCICS module cannot be loaded, or something went wrong during the loading of a particular language routine.

# Installing CICS support for Language Environment

To enable Language Environment support to be installed correctly by CICS, specify storage requirements and ensure that you have the required modules and resource definitions.

:

- Specify enough storage for the ERDSA to run CICS and Language Environment together. They require a minimum of 3500KB. To this minimum, add an amount of storage sufficient for your own requirements.
- Ensure the CICS-Language Environment interface module, CEECCICS, and the Language Environment modules CEEPIPI and CEECTCB are installed in an APF-authorized library defined in the STEPLIB concatenation in the CICS startup JCL. You can do this by including the Language Environment SCEERUN library in an APF-authorized library in the STEPLIB concatenation of your CICS startup job (for example, in the CICSTS41.CICS.SDFHAUTH library), or in an APF-authorized library in the MVS LNKLSTnn concatenation.
- Ensure that the program resource definitions for the Language Environment language interface modules have been added to the CICS CSD. These definitions are in the CEE group.
  - The CEE group is added automatically to the CSD and to the grouplist DFHLIST during CICS installation, as part of the DFHCOMDS job.
  - The definitions are also supplied as DEFINE statements in the CEECCSD and CEECCSDX members of the SCEESAMP library. You use CEECCSDX if you are using the XPLINK complier option for C/C++ modules.
  - You can add the CEE group to any CICS startup group list named in the GRPLIST system initialization parameter.
- Define the Language Environment transient data destinations, CESE, and CESO (DD names CEEMSG and CEEOUT). The CICS-supplied resource definition group, in the CSD, DFHDCTG, contains entries for CESE and CESO.
  - For information about the attributes required for Language Environment transient data destinations, see the *IBM Language Environment for MVS & VM Programming Guide*, SC26-4818.
- Define the Language Environment runtime libraries on the CICS STEPLIB and DFHRPL DD statements:
  - Add the SCEERUN library, which contains CEECCICS and CEECTCB, and the SCEERUN2 library, which contains support that is required for the IBM Java Virtual Machine (JVM) and also support for other programming languages, to STEPLIB or to a library in the MVS LNKLSTnn concatenation.
    - Both the libraries, SCEERUN and SCEERUN2, must be APF-authorized.
  - Add the SCEECICS, SCEERUN2, and SCEERUN libraries to DFHRPL.

#### For example:

```
// DD DSN=hlq.LE.SCEECICS,DISP=SHR
// DD DSN=hlq.LE.SCEERUN2,DISP=SHR
// DD DSN=hlq.LE.SCEERUN,DISP=SHR
```

Use only these Language Environment runtime libraries for *all* your high-level language application programs.

# Language Environment support for COBOL

Language Environment is a prerequisite for application programs written in COBOL.

For information about Language Environment, see the *z/OS Language Environment Customization* manual.

Support for OS/VS COBOL programs is now withdrawn. These programs, which had runtime support in CICS Transaction Server for z/OS, Version 2, cannot run under CICS Transaction Server for z/OS, Version 3 or later. OS/VS COBOL programs must be upgraded to Language Environment conforming COBOL, and recompiled against a level of COBOL compiler supported by CICS. The CICS Application Programming Guide provides assistance with converting OS/VS COBOL programs to Language Environment conforming COBOL.

To run COBOL application programs:

- Install support for Language Environment, ensuring that CICS can initialize the Language Environment environment during startup.
- Install resource definitions for your programs with the LANGUAGE attribute specified as LANGUAGE(COBOL), or leave the language blank.

For your application programs, CICS can create and install program resource definitions automatically, or you can create them specifically in the CSD, and install them by using the GRPLIST system initialization parameter or CEDA INSTALL command. For more information about installing program resource definitions, see the CICS Resource Definition Guide.

# Language Environment support for C and C++

Language Environment is a prerequisite for application programs compiled using IBM C/C++ for MVS or SAA AD/Cycle® C/370 compilers. Language Environment incorporates the runtime libraries required for both these C language compilers.

For information about Language Environment, see the *z/OS Language Environment Customization* manual.

To run C application programs in CICS:

- Install support for Language Environment, ensuring that CICS can initialize the Language Environment environment during startup.
- Install resource definitions for your programs with the LANGUAGE attribute specified as LANGUAGE(C) or leave the language blank.

For information about installing program resource definitions, see the CICS Resource Definition Guide.

CICS supports application programs written in C++ that:

- Are compiled using the IBM C/C++ for MVS compiler (5655-121)
- Run with the Language Environment runtime libraries

If you use Version 3 Release 2, or later, of the C/C++ compiler to compile a C++ program, specify the CXX parameter when options are passed to the compiler, otherwise the C compiler is invoked. Do not specify CXX if a C program is to be compiled. See the C/C++ for MVS Compiler and Run-Time Migration Guide Version 3 Release 2 for further information.

# Language Environment support for PL/I

Language Environment is a prerequisite for application programs compiled using IBM PL/I for MVS or SAA AD/Cycle PL/I compilers. Language Environment incorporates the runtime libraries required for both these PL/I compilers.

For information about Language Environment, see the *z/OS Language Environment Customization* manual.

PL/I support is also required if you use the Web services support in CICS; in particular, it is required if you use the CICS-supplied SOAP 1.1 and SOAP 1.2 message handler programs.

To run CICS PL/I application programs:

- Install support for Language Environment, ensuring that CICS can initialize the Language Environment environment during startup.
- Install resource definitions for the programs with the LANGUAGE attribute specified as LANGUAGE(PLI) or leave blank.

For information about installing program resource definitions, see the CICS Resource Definition Guide.

# Language Environment support for Java

Language Environment is a prerequisite for Java programs that run in JVMs in CICS. However, unlike the other languages, Java programs do not require the CICS-Language Environment interface.

Java programs run with Language Environment support using MVS services, not CICS services. Java programs require the Language Environment support provided by the SCEERUN and SCEERUN2 libraries only, which can either be defined in the CICS STEPLIB, or included in the MVS linklist. The SCEERUN and SCEERUN2 libraries must also be added to DFHRPL.

# Chapter 41. Verifying your Java components installation

The CICS components needed to support Java application programs are included in the base product. You also need to install the IBM 31-bit SDK for z/OS, Java Technology Edition, on z/OS UNIX, to provide Java support. Before you begin to set up and configure Java support in your CICS system, follow the steps below to verify that the Java components are correctly installed on your system.

- Use the checklist in "Verifying Java components checklist" to ensure that all of the required Java components are installed in the correct locations on your CICS system.
- 2. Authorize the hlq.SDFJAUTH library. See "Authorizing the hlq.SDFJAUTH library" on page 253 for details on how to do this.

When you have verified your Java installation, use the task list in the *Setting up Java support* topic in *Java Applications in CICS* to begin setting up your Java environment. You must:

- Set the location for the JVM profiles.
- Ensure that CICS has the correct permissions for the Java-related resources held in z/OS UNIX.
- Verify your Java installation using sample programs.

When setup is complete, the *Using JVMs* section in *Java Applications in CICS* tells you how to start using JVMs in your CICS region.

# Verifying Java components checklist

Check that the IBM 31-bit SDK for z/OS, Java Technology Edition is installed, and that the files supplied by CICS have been created.

# IBM 31-bit SDK for z/OS, Java Technology Edition installation

Check that a 31-bit version of the IBM 31-bit SDK for z/OS, Java Technology Edition is installed in z/OS UNIX. CICS Transaction Server for z/OS, Version 4 Release 1 can use Version 6.0.0 or Version 6.0.1 of the IBM 31-bit SDK for z/OS, Java Technology Edition for Java support. CICS TS for z/OS, Version 4.1 supports only the 31-bit version of the SDK, not the 64-bit version. Support for Version 6.0.1 is provided by APAR PM38397.

The **JAVADIR** parameter of the DFHISTAR installation job for CICS specifies the installation directory for the IBM SDK for z/OS. This parameter is used to customize the sample JVM profiles and Java security policy, so that they point to the correct SDK installation. The value in the JVM profiles determines which version of the SDK is used for Java support in a CICS region. You can switch versions at any time by changing this value after you have installed CICS.

The default for the **JAVADIR** parameter is *java/J6.0*, which specifies the default install location for Version 6.0.0.

I

ı

# **CICS-supplied files**

The following components are unloaded from the distribution tapes during the standard installation process described in the *Program Directory for CICS Transaction Server for z/OS*. Confirm that they are all present in the specified locations.

z/OS UNIX System Services must be active in **full function** mode during the installation process to store files in its file system.

In all of the directory paths shown here, cicsts41 is a user-defined value, specified on the **USSDIR** parameter in the DFHISTAR installation job, which determines the install directory for CICS files on z/OS UNIX. This value is passed to the uss\_path variable used by the DFHIJVMJ job, which creates the customized sample JVM profiles and Java security policy as z/OS UNIX files in the directories listed here.

Table 15. Java components checklist

| Java component                                                                      | Location                                                                                | Comments                                                                                                    |
|-------------------------------------------------------------------------------------|-----------------------------------------------------------------------------------------|----------------------------------------------------------------------------------------------------|
| Directory<br>containing<br>CICS-supplied<br>JAR files                               | z/OS UNIX directory: /pathprefix/usr/lpp/cicsts/cicsts41/lib                            | This directory is on the base library path and class path for all JVMs in CICS.                                                                                                    |
| Sample<br>programs                                                                  | z/OS UNIX directory: /pathprefix/usr/lpp/cicsts/cicsts41/ samples                       | Demonstrate the use of IIOP,<br>EJBs, output redirection, the<br>JCICS classes, connectors, JDBC,<br>pipelines and Web services.                                                                                                    |
| JVM profiles  DFHJVMAX DFHJVMCD DFHJVMPR (DFHJVMCD is reserved for the use of CICS) | z/OS UNIX directory: /pathprefix/usr/lpp/cicsts/cicsts41/ JVMProfiles                   | JVM profiles specify options used in creating JVMs. These sample JVM profiles are customized for your system during the installation process. You can edit them using any text editor. The JVM profiles and any associated JVM properties files, must always be available to CICS. |
| Java security<br>policy file<br>dfjejbpl.policy                                     | z/OS UNIX directory:  /pathprefix/usr/lpp/cicsts/cicsts41/lib/ security/dfjejbpl.policy | A sample Java security policy. It defines security properties that are suitable for JVMs that are used by enterprise beans. It is customized during the installation process.                                                                                                    |
| hlq.SDFJAUTH<br>library                                                             | MVS PDSE libraries                                                                      | Contains components of the SJ domain. See "Authorizing the hlq.SDFJAUTH library" on page 253 for more information.                                                                                                    |

**Note:** From CICS Transaction Server Version 4 Release 1 onwards JVM properties files are optional and samples are not supplied.

For all z/OS UNIX files, including JVM profiles, JVM properties files, and the sample security policy, case is important. CICS **does not** automatically convert the name of these files to uppercase. When you use the name of a JVM profile, JVM properties file, or security policy, anywhere in CICS, you must enter it using the same combination of upper and lowercase characters that is present in the z/OS UNIX file name.

# Authorizing the hlq.SDFJAUTH library

This library is the partitioned data set extended (PDSE) version of SDFHAUTH, and it contains some of the components of the SJ domain. The SDFJAUTH library is required for Java support.

A separate library is required because these components are now built using XPLINK (Extra Performance Linkage).

As for the SDFHAUTH library, you must:

- 1. APF-authorize the SDFJAUTH library by adding it to the list of APF-authorized libraries in the appropriate PROGxx (or IEAAPFxx) member in SYS1.PARMLIB.
- 2. Provide a STEPLIB DD statement for the hlq.SDFJAUTH library in your startup job stream.

The procedure for authorizing the SDFHAUTH library is described in Chapter 12, "Authorizing the CICS and CICSPlex SM libraries," on page 93. Follow the same procedure to authorize the SDFJAUTH library.

# Chapter 42. Installing MRO, IPIC, and ISC support

You can include MRO, IPIC, or ISC communication facilities in your CICS region.

- Multiregion operation (MRO); see "Installing MRO support."
- IP interconnectivity (IPIC); see "Activating IP interconnectivity (IPIC) connections" on page 264.
- Intersystem communication (ISC); see "Activating intersystem communication over SNA" on page 259

The information about ACF/VTAM and z/OS that is given in these topics is for guidance only. Always consult the current ACF/VTAM or z/OS publications for the latest information.

# **Installing MRO support**

CICS multiregion operation (MRO) enables CICS regions that are running in the same z/OS image, or in the same z/OS sysplex, to communicate with each other. MRO does not support communication between a CICS system and a non-CICS system such as IMS.

The external CICS interface (EXCI) uses a specialized form of MRO link to support DCE remote procedure calls to CICS programs, and communication between z/OS batch programs and CICS .

MRO does not require ACF/VTAM or SNA networking facilities. The support in CICS that enables region-to-region communication is called interregion communication (IRC). IRC is implemented in three ways:

- 1. Through support in CICS terminal control management modules and by use of a CICS-supplied interregion program, DFHIRP, loaded in the z/OS link pack area. DFHIRP is invoked by a type 3 supervisory call (SVC).
- 2. By z/OS cross-memory services, which you can select as an alternative to the CICS type 3 SVC mechanism. Here, DFHIRP only opens and closes the interregion links.
- 3. By the cross-system coupling facility (XCF) of z/OS. XCF/MRO is required for links between CICS regions in different z/OS images of an z/OS sysplex. CICS selects XCF/MRO dynamically for such links, if available.

For information about the design and implementation of interregion communication, and about the benefits of cross-system MRO, see the *Intercommunication concepts and facilities* topic in the CICS Intercommunication Guide.

To install support for MRO, you need to complete the following steps:

- 1. Define CICS as a z/OS subsystem.
- 2. Install the current versions of the DFHIRP and DFHCSVC modules in the LPA.
- 3. Specify appropriate system initialization parameters to enable MRO for each CICS region startup. To help you get started with MRO, a CICS job and a CICS startup procedure are supplied on the CICS distribution volume. For each MRO region, you must also create the CICS system data sets needed.
  - If you intend using cross-system MRO (XCF/MRO) you must also:
- 4. Install the required sysplex hardware and software.

- 5. Define the z/OS images as systems in an XCF sysplex. To use the MRO support, you must also:
- 6. Define and install the MRO connections appropriate to your CICS environment.

Provided you complete these steps, you can use MRO to communicate with all supported levels of CICS.

If MRO is used to communicate between different releases of CICS, the function provided on any connection is that of the lower-level release.

# Defining CICS as an z/OS subsystem

Multiregion operation with CICS requires z/OS Subsystem Interface (SSI) support, and to obtain this you must define CICS as an operating system subsystem.

#### Related information:

"Defining cross-domain services when using VTAM" on page 133 If you want to use VTAM services to access a CICS region on another MVS image, you must ensure that the required cross-domain services are defined to the VTAMs involved.

# Installing the modules DFHIRP and DFHCSVC in the LPA

You must install the DFHIRP and DFHCSVC modules to enable your regions to communicate by MRO.

- 1. Install the current versions of the DFHIRP and DFHCSVC modules into the LPA, as described in Chapter 20, "Installing CICS modules in the MVS link pack area," on page 143. If you are running CICS with MRO at different release levels, all communicating CICS regions must use the latest DFHIRP module and the latest SVC module, DFHCSVC, on the same z/OS image. Do not use the dynamic LPA function to replace DFHIRP for upgrading to a new CICS release, as this can cause incompatibility between control blocks, resulting in abend situations.
  - Multiregion operation requires the CICS interregion communication modules to run in supervisor state to transfer data between different regions. CICS achieves this by using a normal supervisor call to this startup SVC routine, which is in the pregenerated system load library (CICSTS41.CICS.SDFHLOAD).
- 2. Define the SVC module, DFHCSVC, to z/OS, as described in Chapter 17, "Installing the CICS SVCs," on page 125.

# Installation requirements for XCF/MRO

For MVS images to communicate using MRO between CICS regions on different z/OS images, the z/OS images must be joined in a sysplex.

The hardware and software that are required for z/OS systems in a sysplex are in the *Program Directory for CICS Transaction Server for z/OS*.

A sysplex consists of multiple MVS images, coupled together by hardware elements and software services. In a sysplex, MVS images provide a platform of basic services that multisystem applications like CICS can exploit. As an installation's workload grows, additional MVS images can be added to the sysplex to enable the installation to meet the needs of the greater workload.

Usually, a specific function (one or more modules/routines) of the MVS application subsystem (such as CICS) is joined as a **member** (a member resides on one MVS image in the sysplex), and a set of related members is the **group** (a group can span

one or more of the MVS images in the sysplex). A group is a complete logical entity in the sysplex. To use XCF to communicate in a sysplex, each CICS region joins an XCF group as a member, using services provided by DFHIRP.

For information about installing and managing MVS systems in a sysplex, see MVS/ESA Setting Up a Sysplex, GC28-1449.

# **Generating XCF/MRO support**

There are a number of steps you must complete to generate XCF/MRO support.

#### About this task

- 1. Depending on the versions of CICS installed in the MVS images participating in XCF/MRO, the versions of DFHIRP installed in the images can be different. For all the MVS images containing CICS systems to be linked, ensure that the version of DFHIRP in the extended link pack area (ELPA) is at the required level. The DFHIRP module should be that from the most current CICS release in the image, or higher.
  - The CICS TS for z/OS, Version 4.1 DFHIRP module, which is required for multiple XCF group support, can be used only with z/OS, Version 1 Release 9 or later.
- 2. Ensure that each CICS APPLID is unique within the sysplex.
- 3. Ensure that the value of the MAXMEMBER MVS parameter, used to define the XCF couple data sets, is high enough to cater for the largest CICS XCF group. The maximum size of any XCF group within a sysplex is limited by this value. The theoretical maximum size of any XCF group is 2047 members.
  - External CICS interface (EXCI) users that use an XCF/MRO link also join an XCF group. You should therefore set the value of MAXMEMBER high enough to allow all CICS regions and EXCI XCF/MRO users in the largest CICS XCF group to join the group concurrently.
  - To list the CICS regions and EXCI users in an XCF group, use the MVS DISPLAY command. For example, to list the CICS regions and EXCI users in the DFHIR001 XCF group, use the command:

#### DISPLAY XCF, GROUP, DFHIR001, ALL

Do not rely on the default value of MAXMEMBER, which may be too low to allow all the CICS regions and EXCI users in the largest XCF group to join the group. This is especially important if you have only a few CICS XCF groups.

Likewise, do not set a value much larger than you need, because this will result in large couple data sets for XCF. The larger the data set, the longer it will take to locate entries.

Make the value of MAXMEMBER 10-15 greater than the combined number of CICS regions and EXCI users in the largest CICS XCF group.

Each CICS region joins an XCF group when it logs on to DFHIRP. Its member name is its APPLID (NETNAME) used for MRO partners. The XCF group name is specified on the XCFGROUP system initialization parameter. If XCFGROUP is not specified, the XCF group name defaults to DFHIR000.

At connect time, CICS invokes the IXCQUERY macro to determine whether the CICS region being connected to resides in the same MVS image. If it does, CICS uses IRC or XM as the MRO access method, as defined in the connection definition. If the partner resides in a different MVS image, CICS uses XCF as the access method, regardless of the access method defined in the connection definition.

CICS regions can use MRO or XCF/MRO to communicate *only with regions in the same XCF group*. Members of different XCF groups cannot communicate using MRO, or XCF/MRO, *even if they are in the same MVS image*.

# Defining z/OS images as systems in an XCF sysplex

To use XCF/MRO, all participating z/OS images must be defined as part of the same sysplex.

In a parallel sysplex, where MRO communication between z/OS images is by XCF/MRO, the DFHIRP programs installed in the different z/OS images can be at different release levels. However, DFHIRP must be installed from the highest release of CICS running in an z/OS image. For example, a CICS TS for z/OS, Version 3.2 DFHIRP can communicate with a DFHIRP across XCF/MRO, but the CICS regions running in the z/OS with the CICS TS for z/OS, Version 3.2 DFHIRP cannot be later than CICS TS for z/OS, Version 3.2.

For more information, see Chapter 27, "MVS cross-system MRO definitions," on page 169.

# **Defining MRO connections**

Before you can use MRO, you must define and install connections with attributes appropriate to your CICS environment.

# **Enabling MRO for CICS startup**

For each CICS region that is to use MRO, you must specify ISC=YES to include the intersystem communication program DFHISP.

If you want a CICS region to establish MRO communication during startup, also specify YES on the IRCSTART system initialization parameter.

Alternatively, when your CICS region is running, you can establish MRO communication by using the CEMT SET IRC OPEN command or the EXEC CICS SET IRC OPENSTATUS(cvda) command.

Either method establishes MRO communication with every CICS region that meets the following criteria:

- 1. The MRO connection is currently active.
- 2. The MRO connection is defined to your region by CONNECTION and SESSIONS definitions that are installed from the CSD. To establish MRO communication between two CICS regions, the installed CONNECTION definition must specify INSERVICE(YES) in both regions.

# Adding communications support between systems

You can include communications to other systems in a CICS region by using either ISC over SNA or IP interconnectivity (IPIC).

MRO can be used only for CICS-to-CICS connections in the same z/OS image or z/OS sysplex. If you connect CICS to both CICS and non-CICS systems, and the remote systems reside inside or outside the local z/OS sysplex, CICS offers intersystem communication over SNA (ISC over SNA) and intersystem communication over TCP/IP. Intersystem communication over TCP/IP is known as IP interconnectivity (IPIC).

Unlike MRO, there are no special z/OS operating system requirements for these methods of communication.

# Activating intersystem communication over SNA

To provide the necessary protocols to support communication between CICS regions that are in different z/OS images, or in different z/OS sysplexes, ISC over SNA uses the ACF/VTAM access method.

You can also use ISC over SNA in the same CPC, through the application-to-application facilities of ACF/VTAM.

You must include the following management programs in your CICS regions, by specifying the system initialization parameters that are given in parentheses:

- DFHISC the intersystem communication program (ISC=YES).
- DFHTCP the terminal control program (TCP=YES is the default).

# **Establishing ISC over SNA**

Intersystem communication over SNA requires VTAM support. CICS regions cannot communicate until they have established the VTAM connection.

Specify VTAM=YES as a system initialization parameter.

If VTAM is running during CICS initialization, CICS opens the VTAM ACB.

If VTAM is started after CICS, opening the VTAM ACB fails, and you must open it using the CEMT SET VTAM OPEN command when VTAM is available.

### ACF/VTAM definition for CICS

When you define your CICS system to ACF/VTAM, you need to include a number of operands in the VTAM APPL statement.

#### About this task

### MODETAB=logon-mode-table-name

This operand names the VTAM logon mode table that contains your customized logon mode entries. See "ACF/VTAM LOGMODE table entries for CICS" on page 260 for more information. You can omit this operand if you choose to add your MODEENT entries to the IBM default logon mode table, without renaming it.

#### AUTH=(ACQ, SPO, VPACE[, PASS])

ACQ is required to allow CICS to acquire LU type 6 sessions. SPO is required to allow CICS to issue the MVS MODIFY *vtamname* USERVAR command. For more information about the significance of USERVARs, see the *CICS/ESA 3.3 CICS XRF Guide*. VPACE is required to allow pacing of the intersystem flows.

PASS is required if you intend to use the EXEC CICS ISSUE PASS command, which passes existing terminal sessions to other VTAM applications.

#### **VPACING=number**

This operand specifies the maximum number of normal-flow requests that another logical unit can send on an intersystem session before waiting to receive a pacing response.

Take care when selecting a suitable pacing count. Too low a value can lead to poor throughput because of the number of line turnarounds required. Too high a value can lead to excessive storage requirements.

#### EAS=number

This operand specifies the number of network-addressable units that CICS can establish sessions with. The number must include the total number of parallel sessions for this CICS system.

#### PARSESS=YES

This option specifies LU type 6 parallel session support.

#### SONSCIP=YES

This operand specifies session outage notification (SON) support. SON enables CICS, in particular cases, to recover a failed session without requiring operator intervention.

#### APPC=NO

APPC=NO is required for CICS. This setting is the default. If you do not use APPC=NO, you receive message DFHZC2400E, referencing the VTAM return code 1013.

For more information about the VTAM APPL statement, refer to the OS/390 eNetwork Communications Server: SNA Resource Definition Reference manual.

#### ACF/VTAM LOGMODE table entries for CICS:

For APPC sessions, you can use the MODENAME option of the CICS DEFINE SESSIONS command to identify a VTAM logmode entry that in turn identifies the required entry in the VTAM class-of-service table.

Every modename that you supply, when you define a group of APPC sessions to CICS, must be matched by a VTAM LOGMODE name. You need to create entries in the VTAM LOGMODE table using the following format:

```
MODEENT LOGMODE=modename MODEEND
```

An entry is also required for the LU services manager modeset (SNASVCMG):

MODEENT LOGMODE=SNASVCMG MODEEND

If you plan to use autoinstall for single-session APPC terminals, additional information is required in the MODEENT entry.

For CICS-to-IMS links that are cross-domain, you must associate the IMS LOGMODE entry with the CICS applid (the generic applid for XRF systems), using the DLOGMOD or MODETAB parameters.

### **ACF/VTAM definition for IMS**

When the IMS system is defined to VTAM, the following operands should be included on the VTAM APPL statement.

### About this task

### AUTH=(ACQ, VPACE)

ACQ is required to allow IMS to acquire LU type 6 sessions. VPACE is required to allow pacing of the intersystem flows.

#### **VPACING=number**

This operand specifies the maximum number of normal-flow requests that another logical unit can send on an intersystem session before waiting to receive a pacing response. An initial value of 5 is suggested.

#### EAS=number

The number of network addressable units must include the total number of parallel sessions for this IMS system.

#### PARSESS=YES

This operand specifies LU type 6 parallel session support.

For further information about the VTAM APPL statement, see the *OS/390 eNetwork Communications Server: SNA Resource Definition Reference* manual.

#### ACF/VTAM LOGMODE table entries for IMS:

IMS allows the user to specify some BIND parameters in a VTAM logmode table entry. The CICS logmode table entry must match that of the IMS system.

IMS uses, in order of priority, the mode table entry specified in the following places:

- 1. The MODETBL parameter of the TERMINAL macro
- 2. The mode table entry specified in CINIT
- **3**. The DLOGMODE parameter in the VTAMLST APPL statement or the MODE parameter in the IMS /OPNDST command
- 4. The ACF/VTAM defaults.

Figure 21 shows an IMS logmode table entry:

```
LU6NEGPS MODEENT LOGMODE=LU6NEGPS, NEGOTIABLE BIND
            PSNDPAC=X'01',
                                      PRIMARY SEND PACING COUNT
                               SECONDARY RECEIVE PACING COUNT
SECONDARY SEND PACING COUNT
NEGOTIABLE
            SRCVPAC=X'01',
            SSNDPAC=X'01',
            TYPE=0,
                                   FM PROFILE 18
            FMPROF=X'12',
            TSPROF=X'04'
                                      TS PROFILE 4
            PRIPROT=X'B1',
                                      PRIMARY PROTOCOLS
            SECPROT=X'B1',
                                      SECONDARY PROTOCOLS
            COMPROT=X'70A0',
                                      COMMON PROTOCOLS
            RUSIZES=X'8585',
                                      RU SIZES 256
            PSERVIC=X'060038000000380000000000' SYSMSG/Q MODEL
          MODEEND
```

Figure 21. Example IMS logmode table entry

### IMS system definition for intersystem communication

The IMS ISC-related macros that are used in IMS system definition are the COMM, NAME, SUBPOOL, TERMINAL, TYPE, and VTAMPOOL macros.

#### The COMM macro:

The COMM macro identifies the IMS system.

### **APPLID=name**

Specifies the applid of the IMS system. For an IMS system generated without XRF support, this is usually the name that you should specify on the NETNAME option of DEFINE CONNECTION when you define the IMS system to CICS.

However, consider the following points:

 For an IMS system with XRF, the CICS NETNAME option should specify the USERVAR (that is, the generic applid) that is defined in the DFSHSBxx member of IMS.PROCLIB, not the applid from the COMM macro.

- · If APPLID on the COMM macro is coded as NONE, and XRF is not used, the CICS NETNAME option should specify the label on the EXEC statement of the IMS startup job.
- If the IMS system is started as a started task, NETNAME should specify the started task name.

### RECANY=(number, size)

Specifies the number and size of the IMS buffers that are used for VTAM "receive any" commands. For ISC sessions, the buffer size has a 22-byte overhead. It must therefore be at least 22 bytes larger than the CICS buffer size specified in the SENDSIZE option of DEFINE SESSIONS.

This size applies to all other ACF/VTAM terminals attached to the IMS system, and must be large enough for input from any terminal in the IMS network.

#### EDTNAME=name

Specifies an alias for ISCEDT in the IMS system. For CICS-to-IMS ISC, an alias name must not be longer than four characters.

#### The NAME macro:

The NAME macro defines the logical terminal names associated with the subpool. Multiple LTERMs can be defined per subpool.

### $COMPT = \{1 | 2 | 3 | 4\}$

Specifies the output component associated with this session. The component specified determines the protocol that IMS ISC uses to process messages. An output component defined as SINGLE1 is strongly recommended.

### $ICOMPT = \{1 | 2 | 3 | 4\}$

Specifies the input component associated with this session. When IMS receives a message, it determines the input source terminal by finding the NAME macro that has the matching input component number. A COMPT1 input component must be defined for each session that CICS uses to send START commands.

### EDIT=[{NO|YES}][,{ULC|UC}]

The first parameter specifies whether the user-supplied logical terminal edit routine (DFSCNTEO) is to be used.

The second parameter specifies whether the output is to be translated to uppercase (UC) or not (ULC) before transmission.

#### The SUBPOOL macro:

A SUBPOOL macro is required for each session to the remote system.

#### NAME=subpool-name

Specifies the IMS name for this session. A CICS-to-IMS session is identified by a "session-qualifier pair" formed from the CICS name for the session and the IMS subpool name.

The CICS name for the session is specified in the SESSNAME option of the DEFINE SESSIONS command for the session.

The IMS subpool name is specified to CICS in the NETNAMEQ option of the DEFINE SESSIONS command.

#### The TERMINAL macro:

The TERMINAL macro identifies the remote CICS system to IMS. It is comparable to DEFINE CONNECTION in CICS.

#### NAME=name

Identifies the CICS node to IMS. It must be the same as the applid of the CICS system (the generic applid for XRF systems).

#### **OUTBUF=number**

Specifies the size of the IMS output buffer. It must be equal to or greater than 256, and should include the size of any function management headers sent with the data. It must not be greater than the value specified in the RECEIVESIZE option of the DEFINE SESSIONS commands for the intersystem sessions.

#### SEGSIZE=number

Specifies the size of the work area that IMS uses for deblocking incoming messages. We recommend that you use the size of the longest chain that CICS may send. However, if IMS record mode (VLVB) is used exclusively, you could specify the largest record (RU) size.

#### **MODETBL=name**

Specifies the name of the VTAM mode table entry to be used. You must omit this parameter if the CICS system resides in a different SNA domain.

### OPTIONS=[NOLTWA|LTWA]

Specifies whether Log Tape Write Ahead (LTWA) is required. For LTWA, IMS logs session restart information for all active parallel sessions before sending a syncpoint request. LTWA is recommended for integrity reasons, but it can adversely affect performance. NOLTWA is the default.

# OPTIONS=[SYNCSESS|FORCSESS]

Specifies the message resynchronization requirement following an abnormal session termination. SYNCSESS is the default. It requires both the incoming and the outgoing sequence numbers to match (or CICS to be cold-started) to allow the session to be restarted. FORCSESS allows the session to be restarted even if a mismatch occurs. SYNCSESS is recommended.

#### OPTIONS=[TRANSRESP|NORESP|FORCRESP]

Specifies the required response mode.

### **TRANSRESP**

Specifies that the response mode is determined on a transaction-bytransaction basis. This is the default.

#### NORESP

Specifies that response-mode transactions are not allowed. In CICS terms, this means that a CICS application cannot initiate an IMS transaction by using a SEND command, but only with a START command.

#### **FORCRESP**

Forces response mode for all transactions. In CICS terms, this means that a CICS application cannot initiate an IMS transaction by using a START command, but only by means of a SEND command.

TRANSRESP is recommended.

#### OPTIONS=[OPNDST|NOPNDST]

Specifies whether sessions can be established from this IMS system. OPNDST is recommended.

### {COMPT1 | COMPT2 | COMPT3 | COMPT4}={SINGLEn | MULTn}

Specifies the IMS components for the IMS ISC node. Up to four components

can be defined for each node. The input and output components to be used for each session are then selected by the ICOMPT and COMPT parameters of the SUBPOOL macro.

The following types of component can be defined:

#### SINGLE1

Used by IMS for asynchronous output. One output message is sent for each SNA bracket. The message may or may not begin the bracket, but it always ends the bracket.

#### SINGLE2

Each message is sent with the SNA change-direction indicator (CD).

#### MULT1

All asynchronous messages for a given LTERM are sent before the bracket is ended. The end bracket (EB) occurs after the last message for the LTERM is acknowledged and dequeued.

#### MULT2

The same as MULT1, but CD is sent instead of EB.

### SESSION=number

Specifies the number of parallel sessions for the link. Each session is represented by an IMS SUBPOOL macro and by a CICS DEFINE SESSIONS command.

### EDIT=[{NO|YES}][,{NO|YES}]

Specifies whether user-supplied physical output and input edit routines are to be used.

#### The TYPE macro:

The TYPE macro specifies the terminal type. Parameters of the TERMINAL macro can also be specified in the TYPE macro if they are common to all the terminals defined for this type.

### UNITYPE=LUTYPE6

Must be specified for ISC.

#### The VTAMPOOL macro:

The VTAMPOOL macro heads the list of SUBPOOL macros that define the individual sessions to the remote system.

### **Defining ISC over SNA connections**

Before you can use ISC over SNA, you must define and install connections with attributes appropriate to your CICS and VTAM environment.

# **Activating IP interconnectivity (IPIC) connections**

IP interconnectivity requires CICS TCP/IP services to be activated.

### System initialization parameters

To activate IPIC at CICS startup, specify TCPIP=YES and ISC=YES as system initialization parameters. The default value of the **TCPIP** and **ISC** parameters is NO.

### **Defining IPIC connections**

Before you can use IPIC, you must:

- Define and install IPCONNs with attributes appropriate to your CICS environment.
- Define and install a TCPIPSERVICE definition with the PROTOCOL attribute set to IPIC.
- Review your MAXSOCKETS system initialization parameter settings. Ensure that you allocate enough sockets to support IPIC connections and other traffic that requires IP sockets.

# Chapter 43. Enabling TCP/IP in a CICS region

TCP/IP support is provided by the CICS sockets domain, with network services supplied by z/OS.

### About this task

The sockets domain provides support for:

#### The listener

The listener monitors specified TCP/IP ports for incoming requests. It is configured by a TCPIPSERVICE resource definition to listen on a specific TCP/IP port and to attach a specified request receiver transaction to handle each connection. When the connection has been established between a client program and a particular request receiver, all subsequent requests from the client program over that connection flow to the same request receiver. The listener supports user applications initiated by TCP/IP services for the following protocols:

### External Call Interface (ECI)

The External Call Interface (ECI) allows client applications to use a TCP/IP connection directly to a CICS region. The ECI is supported, but not the External Presentation Interface (EPI) or External Security Interface (ESI).

See CICS Family: Communicating from CICS on zSeries for information about the External Call Interface.

# **Hypertext Transfer Protocol (HTTP)**

HTTP messages are received and sent over the Internet, using CICS Web support. See the CICS Internet Guide for information about the transmission of HTTP messages on the Web.

### Internet InterORB Protocol (IIOP)

IIOP messages are sent between client and server applications that conform to the Common Object Request Broker Architecture (CORBA). See the *Java Applications in CICS* manual for information about IIOP messages.

#### IP interconnectivity protocol (IPIC)

IPIC supports these intercommunication functions and releases:

- Distributed program link (DPL) calls between CICS TS 3.2, or later regions
- Distributed program link (DPL) calls between CICS TS and TXSeries Version 7.1, or later
- Asynchronous processing of EXEC CICS START, START CHANNEL, and CANCEL commands, between CICS TS 4.1, or later regions
- Traditional transaction routing of 3270 terminals, where the terminal-owning region (TOR) is uniquely identified by an APPLID between CICS TS 4.1, or later regions
- ECI requests from CICS Transaction Gateway Version 7.1 or later

### Outbound socket support

Outbound socket support allows CICS to open sockets and communicate using one of the supported TCP/IP networking protocols, for example, HTTP, IPIC or RMI/IIOP.

# Using TCP/IP in a CICS region

To use TCP/IP in a CICS region, install Communications Server, set and define system initialization parameters, and provide resource definitions. You have additional tasks if you use SSL authentication or DNS connection optimization.

- 1. Ensure you have Communications Server installed. Make ports belonging to Communications Server available for use by the CICS region involved.
- 2. Set the CICS system initialization parameter TCPIP to YES.
- Provide TCPIPSERVICE resource definitions for each active port and the type
  of service associated with it. The CICS TCP/IP listener is activated for the
  specified ports when the TCPIPSERVICE is installed, if TCPIP(YES) has also
  been specified.
- 4. If Secure Sockets Layer (SSL) authentication is used, you must define the KEYRING system initialization parameter, to identify the RACF key ring containing the keys and X.509 certificates used in the SSL handshake.
- 5. When using DNS connection optimization, you configure the CICS listener regions to communicate with the same name server that the z/OS Workload Manager is configured to use. Therefore, you can reconfigure the DNS server that CICS uses to resolve host names, because CICS must resolve its own host name, using a call to the **gethostbyaddr** function, using the DNS server configured for connection optimization in the sysplex. This server might not be the system-configured name server if the sysplex is already configured for TCP/IP operation. The system name server might not be on z/OS or on any of the systems in the sysplex.

You can change the resolver configuration of CICS either by altering system TCP/IP configuration files or by adding or changing the DD name SYSTCPD in the CICS startup JCL. In this way, you set the RESOLVER\_CONFIG environment variable to the MVS data set that you specified. This file is described in the *z/OS IBM Communications Server: IP Configuration Guide*, SC31-8775. It contains a reference to the DNS server IP address.

At a minimum, you must specify the following entry:

NSINTERADDR n.n.n.n

where *n.n.n.n* is the dotted decimal address of the name server to be used. If you do not include the DD name in the startup JCL, a number of system files are searched until one is found.

The TCPIPSERVICE resource definitions are for use only with the CICS-provided TCP/IP services, and are not related to the z/OS Communications Server IP CICS Sockets interface. The TCP/IP Socket Interface for CICS is supplied with z/OS Communications Server, which is an integral part of z/OS and does not use the CICS Sockets domain.

A TCPIPSERVICE supports either one specific IP address or all IP addresses (INADDR\_ANY). Therefore, if two CICS regions are required to listen on the same port at the same IP address, you must use a form of network load balancing, for example, TCP/IP port sharing.

TCP/IP connection balancing, for example, TCP/IP port sharing, is not supported using IPIC and can produce unexpected results when attempting to acquire an IPIC connection.

# Chapter 44. Enabling REXX for CICS

The REXX Development System for CICS and the REXX Runtime Facility for CICS are two program products collectively referred to as REXX for CICS. REXX for CICS enables you to write and run REXX programs in a CICS region.

These programs have access to most EXEC CICS commands, the CICS CEDA and CEMT transactions, and DB2 databases through the EXEC SQL interface.

The next topics explain how you can configure your CICS system to provide the facilities of REXX for CICS.

### Customization information for REXX

If you want to customize your REXX configuration, you can review your commands and settings before modifying your RDO definitions to add REXX entries.

# **Changing supplied CICS transaction codes**

There are three transaction ids supplied by the product. They are: REXX, EDIT, and FLST. You can change these supplied transaction ids.

### The functions of REXX, EDIT, and FLST

The REXX transaction ids are REXX, EDIT and FLST.

**REXX** is the default transaction id.

- If no additional operands are supplied the CICRXTRY exec starts.
   CICRXTRY allows the user to interactively enter REXX instructions and run them.
- If REXX is entered and is followed by a string (separated from REXX by blanks), the string is interpreted as a REXX exec name followed by operands that are passed to the named REXX exec. This action causes the named exec to run.

When the REXX exec ends, control is returned to CICS.

**EDIT** is the transaction id associated with the REXX Development System editor.

- If no additional operands are supplied the CICEDIT exec starts and the file "NONAME" in the user's current RFS directory is opened for editing.
- If EDIT is entered with an additional operand separated from the transaction id with a blank, the operand is interpreted as the name of a particular file in the user's current directory which is to be opened for editing.

When the EDIT session ends, control is returned to CICS.

**FLST** is the transaction id associated with the REXX Development System file list exec, CICFLST.

- If no additional operands are supplied, the CICFLST exec starts and the contents of the user's current RFS directory are displayed.
- If FLST is entered with an additional operand separated from the transaction id with a blank, the operand is interpreted as the name of a particular RFS directory whose contents are to be listed.

When the FLST session ends, control is returned to CICS.

# Changing the supplied transaction IDs

You can change the names of the supplied transaction IDs, and you can add additional transactions which call your own EXEC commands.

- · The DEFTRNID commands in the member, CICSTART, in data set CICSTS41.REXX.SCICEXEC define the supplied transaction IDs REXX, EDIT, and FLST, and associate them with their EXEC commands.
  - If you choose to change the supplied entries make sure that you update the RDO definitions to match your changes. If you do not want users to call the editor or file list EXEC commands directly from CICS, you can delete the DEFTRNID commands, for either or both of them, from CICSTART and also from the RDO definitions. Users are not allowed access to these commands directly from CICS. Ensure that you do not remove the DEFTRNID statement for the CICRXTRY command.
- If you want to add additional transactions which call your own EXEC commands directly from CICS, add RDO definitions for the transaction IDs and add further DEFTRNID commands to your CICSTART command. Your newly defined transactions become available to your users when you restart your CICS system. An authorized user can enter the DEFTRNID command directly to give immediate availability, but until the CICSTART member is changed, these definitions are lost when CICS is restarted.

# RFS filepool definitions

The supplied member, CICVSAM, in CICSTS41.REXX.SCICJCL, creates the VSAM data sets for two RFS filepools. The names for these VSAM data sets can be changed to match your installation standards.

If you do change these names make sure you also make matching changes to the member, CICRDOD. Because the RDO definitions supplied contain the data set names, DD statements are not required in the CICS startup job. This technique can be used to add additional files to an RFS pool or to add additional RFS filepools without restarting your CICS system.

The FILEPOOL DEFINE commands in member, CICSTART in data set CICSTS41.REXX.SCICEXEC have two purposes. The first is to define the names of the supplied filepools. They are: POOL1 and POOL2. You can modify these names to your installation standards. They can be from 1 to 8 characters. Do not use special characters, ":" or "\". The second purpose is to associate the filepool ids to the FCT definitions for the VSAM data set used for its directory and the first VSAM file used for data storage.

If you want to add additional RFS filepools to your system you must add RDO definitions and add FILEPOOL DEFINE commands to your CICSTART member. If you intend to allow users to add RFS files to the new filepool you must define the filepool to include a \USERS directory.

To make these new filepools available for use, you must restart CICS. However, you can also add filepools while your CICS system is active:

- add the RDS definitions for the new files and define them using a batch job
- · then get an authorized user to enter the FILEPOOL DEFINE command and the FILEPOOL FORMAT command
- be sure to modify CICSTART or your new definitions are lost when you restart your CICS system

# TD queues required for IMPORT and EXPORT commands

The REXX Development System uses dynamic allocation to IMPORT members from a partitioned data set or to EXPORT RFS files to a partitioned data set.

The member CICRDOD in data set CICSTS41.REXX.SCICJCL defines three Transient Data entries used as input for IMPORT and 3 Transient Data entries for output for EXPORT. This allows three users to concurrently IMPORT and three users to concurrently EXPORT from and to partitioned data sets.

Modify the number of TDQ entries to suit your requirements, but allow for at least one input and one output entry. The TDQUEUE NAME must begin with REX and be suffixed with a valid character. Ensure there are no other applications using TDQUEUE names that begin with REX because IMPORT/EXPORT uses them and can cause files to become corrupted.

# SQL definitions used for authorizing transactions to use DB2

The member CICRDOD in data set CICSTS41.REXX.SCICJCL authorizes the transactions, REXX, EDIT, FLST, and DXB0 to use the DB2 plan.

The first three of these transactions are REXX for CICS transactions and the DXB0 transaction is added if you have OfficeVision/MVS and want to use DB2 interface calls which might run under the OV/MVS transaction id. If you choose to modify the supplied transactions for the REXX Development System, you must modify the DB2 entry definitions also.

If you implement new transactions which use the DB2 interface code then also add these DB2 entry definitions to your RDO group.

# Special exec data sets used by the REXX Development **System**

There are three data set concatenations which are used by the REXX Development System which have no FCT entries. They are the DD names, CICCMDS, CICEXEC, and CICUSER. These data sets are partitioned data sets and are accessed using MVS facilities.

#### **CICCMDS**

The CICCMDS DD name concatenation starts by referencing the data set CICSTS41.REXX.SCICCMDS. This data set contains those execs which implement REXX Development System authorized commands. Only authorized users or execs authorized to use authorized commands can access these execs. If you choose to extend the REXX Development System with your own authorized commands, concatenate your data set to this DD name concatenation.

### **CICEXEC**

The CICEXEC DD name concatenation starts by referencing the data set CICSTS41.REXX.SCICEXEC. This data set contains those execs which are supplied by the REXX Development System that use authorized commands. If you choose to extend the REXX Development System with your own execs which use authorized commands, concatenate your data set to this DD name concatenation.

#### **CICUSER**

The CICUSER DD name concatenation starts by referencing the data set CICSTS41.REXX.SCICUSER. This data set contains those execs which are supplied by the REXX Development System that do not use authorized

commands. If you choose to extend the REXX Development System with your own execs which do not use authorized commands, concatenate your data set to this DD name concatenation.

The facilities used to access these data set concatenations use CICS WAIT EXTERNAL capabilities to avoid placing the CICS region into a wait.

# Special user IDs and their usage

Use external security in the CICS environment. External security is required because individual user's information is maintained by the REXX Development System by the user ID designation.

Each user must be uniquely identified and each user must be signed on to the REXX Development System only once. Two users with the same user ID operating at the same time can create unusual results.

If a user is not signed on to the CICS region then the special user ID of "\*RCUSER\*" is used to access the RLS and RFS facilities.

Authorized users are identified to the REXX Development System through the AUTHUSER command. This command is an authorized command and can only be used by an authorized user or an exec which is authorized to use authorized commands. CICSTART is such an exec because it resides in the CICEXEC DD name concatenation.

The member, CICSTART, in the supplied data set CICSTS41.REXX.SCICEXEC must be modified to contain an AUTHUSER statement to identify at least one user ID which is an authorized user. It is important to add the AUTHUSER statement after the existing AUTHUSER statement for RCUSER. For example:

```
'AUTHUSER RCUSER'
                     IF RC ¬= 0 THEN EXIT RC
                                              'AUTHUSER your-userid'
                                                                           IF RC == 0 THEN EXIT RC
```

You can also call another exec, in the CICEXEC concatenation, which can contain the user IDs of the authorized users.

### Customization of the CICSTART member

The member, CICSTART, in data set CICSTS41.REXX.SCICEXEC, contains default definitions for the REXX Development System. CICSTART runs when the first transaction that uses the CICREXD program is issued, after the CICS system starts. Update the CICSTART member with any changes in customization, if those changes are required across CICS executions.

The REXX Development System provides the capability to run programs in either pseudo-conversational or conversational mode. The system default for conversational mode is specified with the SETSYS PSEUDO statement in the member, CICSTART in the data set CICSTS41.REXX.SCICEXEC. The default supplied allows you to use the pseudo-conversational mode. CICSTART must run in conversational mode because the system has not yet been fully initialized to ensure correct operation.

The CICSTART member also contains EXECLOAD commands that are commented as shipped. Execs using EXECLOAD reduce the amount of storage used by the REXX Development System because users share the same exec. Performance might improve because these execs are not loaded into CICS memory each time they are run. Execs using EXECLOAD are always used before other execs. Name your programs carefully as if you have two execs with the same name, one which

resides in your RFS current directory, and one of which uses EXECLOAD, you cannot run your RFS copy. The authorization associated with special DD names is maintained when execs are loaded using EXECLOAD from DD name concatenations.

# Online HELP facility

An online HELP facility is provided which you can use as an example of the REXX/CICS panel facility. It allows you to search and display the LIST3270 manual which is supplied with the product. There are several steps which must be performed sequentially to activate the online help.

If PTF maintenance has been applied that affects data sets for the procedure outlined below, then use the target library. Otherwise, the distribution library must be used.

- 1. Modify member CICSTART in the data set CICSTS41.REXX.SCICEXEC to reflect the correct RFS filepool and path where the online help files are. If you choose to use the default no changes to CICSTART are necessary.
- 2. Copy the supplied data set CICSTS41.REXX.SCICDOC to a data set whose highest level data set qualifier matches the user ID of the user who runs the CICHPREP exec. The reason for this is the supplied security exit for the REXX/CICS IMPORT and EXPORT commands checks the highest level qualifier and it must match the user ID for the user who issues the IMPORT command.
- 3. Copy the supplied data set CICSTS41.REXX.SCICPNL to a data set whose highest level data set qualifier matches the user ID of the user who runs the CICHPREP exec. This data set contains the panel definitions which are used by the online help. They must be IMPORTed into the RFS filepool and path defined for the online help.
- 4. Sign onto REXX/CICS using the REXX transaction id. If you have changed the default transactions, this is the transaction id associated with the CICRXTRY exec. Issue the command, 'EXEC CICHPREP'. Follow the instructions issued by the exec. This exec reads the LIST3270 format of the manual from the data set you name, into the RFS directory specified in CICSTART. It also splits the manual into multiple files for usage by the online help. Additionally, the panels used by the online help are IMPORTed into the RFS system.

The online HELP facility is now ready for use.

There are several ways the user can access the online HELP:

- Enter 'HELP' on the command line from the interactive environment and a table of contents is displayed. You can also enter this command from the command line of the REXX/CICS editor or the REXX/CICS filelist facilities.
- Entering 'HELP xxxxx' searches the INDEX of the manual for the xxxxx entry. If found you are taken directly to that section of the manual.
- There also is a HELP key defined for the editor and the filelist facility. It is defined in the customizing macros for the editor and the filelist facilities. The supplied default for this key is F1. You can choose to modify the supplied default by modifying these profiles.

# Step 1--Modify your RDO definitions to add required entries

Job CICRDOR (for Runtime Facility) or job CICRDOD (for Development System) in data set CICSTS41.REXX.SCICJCL adds the entries that the product requires, including REXX/CICS profiles, VSAM files, programs, transactions, and transient data queues.

The transient data queues are used for REXX/CICS IMPORT and EXPORT commands. The jobs also contains the definitions for the REXX/CICS SQL interface that authorize the transactions to the DB2 plan. Review "Changing supplied CICS transaction codes" on page 271 if you plan to modify the transaction IDs and also review "RFS filepool definitions" on page 272 if you plan to change the REXX file system (RFS) pool names or the number of pools to install. Edit the JCL (ensuring that you uncomment the entries as explained in comments at the beginning of the JCL) and run the job.

A return code of 4 is acceptable.

# Step 2--Create the RFS filepools

Job CICVSAM in data set CICSTS41.REXX.SCICJCL defines the clusters required to create the VSAM data sets for the RFS filepools. See "RFS filepool definitions" on page 272 for customizing information about RFS filepools.

You receive a condition code of 8 for the delete control statements if the VSAM data sets do not exist. You receive a condition code of 0 for the define cluster control statements if the job runs correctly.

# Step 3--BIND the CICSQL program to your DB2 plan

Job CICBIND in data set CICSTS41.REXX.SCICJCL binds CICSQL to the correct DB2 plan. Edit and run the job.

You might receive condition code 4 for the job depending upon the level of DB2 being used.

# Step 4--Add DD statements to your CICS startup job

Add the following DD statements to your CICS startup job.

See "Special exec data sets used by the REXX Development System" on page 273 for more information.

```
//CICAUTH DD DSN=CICSTS41.REXX.SCICCMDS,DISP=SHR
//CICEXEC DD DSN=CICSTS41.REXX.SCICEXEC,DISP=SHR
//CICUSER DD DSN=CICSTS41.REXX.SCICUSER,DISP=SHR
```

A DD statement for the REXX data sets must also be added to the DFHRPL concatenation.

//DFHRPL DD DSN=CICSTS41.REXX.SCICLOAD,DISP=SHR

# Step 5--Modify member CICSTART

Modify member CICSTART in data set CICSTS41.REXX.SCICEXEC.

See "Customization information for REXX" on page 271 for more information.

# Step 6--Format the RFS filepools

Follow the steps to format the RFS filepools.

You can now prepare the filepools for use by entering the command: 'FILEPOOL FORMAT pool1' where pool1 is substituted by the filepool name you specified in the CICSTART exec. The command is entered as shown, including the apostrophes.

The interactive environment echoes each command at the next available line on the screen and any requested output is also displayed. The FILEPOOL FORMAT command does not display any information. To determine whether the FILEPOOL FORMAT command worked successfully, enter "SAY RC". If a "0" is displayed on the next available line, the FILEPOOL FORMAT command was successful.

Continue this process until all RFS filepools have been formatted. You only have to format the filepool when a new filepool has been defined, or if you delete and redefine the clusters for an existing filepool.

If, in the process of formatting the filepools or interactively running REXX or REXX/CICS commands and instructions, you fill the screen, a "MORE" indicator appears at the bottom right corner. To clear the screen, press the ENTER key. Any time you want to clear the screen of data, you can press the CLEAR key. To exit from the interactive environment, you can press the F3 key which simulates the entering of the "EXIT" REXX instruction. You can also enter the "EXIT" instruction.

The interactive environment also provides for recalling previously entered commands. This is done by pressing the RETRIEVE key. The system has a default setting for this key of F12. This can be customized using the SETSYS RETRIEVE command. Pressing the RETRIEVE key causes the previously entered line to be re-displayed at the input location. You can then modify this area if required and re-run the instruction by pressing ENTER. Pressing the RETRIEVE key multiple times brings the next previously entered command to the input area.

# Step 7--Verifying the installation

To verify the installation has been successful, three execs have been supplied. From the interactive REXX environment, enter, CALL CICIVP1. The exec indicates what is happening.

# Step 8--Accessing the supplied softcopy documentation

The supplied data set CICSTS41.REXX.SCICDOC contains two members.

Member CICR3270 contains the manual in LIST3270 format, a format that has an 80-character record length. CICR3270 is used as input by the online help facility which is described in "Online HELP facility" on page 275.

Member CICR3820 contains the manual in LIST3820 format. Job CICBPRNT in data set CICSTS41.REXX.SCICJCL contains a sample job, which can be modified and run, that prints the manual to a device which supports LIST3820 formatted data.

# Chapter 45. Setting up a CICSPlex SM address space (CMAS)

There are a number of steps you must perform in order to make a CICSPlex SM address space (CMAS) operational.

- "Before you begin to set up a CMAS"
- "CICSPlex SM auxiliary storage usage"
- "Preparing to transmit generic alerts to IBM Tivoli NetView" on page 280
- "Preparing to start a CMAS" on page 281
- "CMAS-related CICS SIT parameters" on page 290
- "Shutting down a CMAS" on page 299
- "Restarting a CMAS" on page 300.

For a summary of the CMAS setup tasks that you can refer to while performing them, see "CICSPlex SM setup checklist and worksheets" on page 13.

# Before you begin to set up a CMAS

Check your initialization values, changes between releases, release level compatibility and maintenance you might need to apply to your system.

Check the IEASYSxx member of SYS1.PARMLIB that you use for MVS initialization and make note of the initialization values that are referenced during installation. For details about the initialization values, see "Noting IEASYSxx values for CICSPlex SM" on page 114.

If you are converting your CICSPlex SM system or systems from a previous release to CICSPlex SM for CICS TS for z/OS, Version 4.1, read the CICS Transaction Server for z/OS Upgrading from CICS TS Version 3.2 or equivalent for your level of CICSPlex SM.

In CICS Transaction Server for z/OS, Version 3 Release 2 and later, a CICSPlex SM CMAS runs only in a CICS system at the same release level. For example, a CICS TS 4.1 CMAS runs only in a CICS TS 4.1 region. During startup the CMAS checks the CICS release level and ends with message EYUXL0142 if the releases do not match. These changes have no effect on the managed CICS systems.

For details on applying corrective or preventive maintenance to CICSPlex SM, see Chapter 34, "Applying service to CICS Transaction Server for z/OS," on page 219.

Take note of the information in the CICSPlex System Manager Concepts and Planning manual about appropriate uses of a CMAS.

# CICSPlex SM auxiliary storage usage

When a CMAS is initialized, up to nine MVS data spaces are created.

These data spaces are used by CICSPlex SM to allow quick access to data from a CMAS and the MASs attached to it. Although the data spaces are logically owned by the CMAS, they are physically owned by the ESSS address space (EYUX410). The data spaces are deleted when the CMAS (that logically owns the data spaces)

and all local MASs that are attached to that CMAS are stopped. The data spaces are re-created when the CMAS is initialized again.

The size of the data spaces is dependent upon the amount of work (end-user interface, workload management, MAS resource monitoring, and real-time analysis processing) the CMAS is performing and the number of MASs connected to the CMAS. The size ranges from 20 MB of storage in a relatively idle CICSPlex SM configuration to well over 100 MB of storage in a configuration that is complex in both the number of MASs and the amount of work requested. If you do not prepare for such an increase in storage usage, you might encounter auxiliary storage shortages when you first start to use CICSPlex SM.

As an effort to prevent such auxiliary storage shortages, ensure that your auxiliary storage capabilities can handle an increase of 100 MB of storage in the environment. Additionally, you can monitor CICSPlex SM's dataspace usage by using an external monitor package to determine the amount of storage the EYUX410 job uses.

If you contact IBM support personnel because of auxiliary storage shortages, you might be asked to use CICSPlex SM online debugging transactions (COD0 and CODB) to evaluate the storage use of EYUX410. For information about the COD0 and CODB transactions, refer to the CICSPlex System Manager Problem Determination manual.

If auxiliary storage shortages do occur, you can alleviate the problem by either dynamically increasing your auxiliary storage capability or by causing CICSPlex SM to free the allocated data spaces:

- To dynamically increase auxiliary storage capacity, allocate an additional page data set, then use the MVS console command PAGEADD to make the new page data set available.
- To cause CICSPlex SM to free the allocated data spaces, first stop the CICSPlex SM agent in all local MASs connected to the CMAS. To do this, use the COSH transaction for each MAS, or if the MAS is a WUI server use the COVC and COSH transactions.

If a local MAS is acting as a CICSPlex SM WLM TOR, and the DTR program is specified as EYU9XLOP for that MAS, you must change the DTR program from EYU9XLOP before you can use the COSH transaction against that MAS. (For example, you can change it to the IBM default program DFHDYP.)

After the CICSPlex SM agent is stopped in all local MASs, stop the CMAS itself using the COSD transaction.

After the auxiliary storage capability is increased, you can restart the CMAS. To reconnect any local MASs that remained active after the CICSPlex SM agent was stopped, run the COLM transaction in those CICS regions.

You can run COLM using a modify command from the CONSOLE.

# Preparing to transmit generic alerts to IBM Tivoli NetView

You can have the real-time analysis (RTA) component of CICSPlex SM transmit generic alerts to an IBM Tivoli<sup>®</sup> NetView system when one or more user-defined conditions occur during analysis.

To be sure that an IBM Tivoli NetView system is ready to receive the alerts, use the NPDA command:

DFILTER AREC

to verify that the Event Type record IMPD is being passed to the IBM Tivoli NetView database in the IBM Tivoli NetView system.

The resulting list shows an ACTION of PASS for ETYPES of IMPD, and RSLV.

If it is necessary to add these record types to the filter, you can issue the following NPDA commands:

```
SRFILTER AREC PASS E IMPD
SRFILTER AREC PASS E RSLV
```

If the name of the IBM Tivoli NetView Alert Receiver has been changed from the default value (NETVALRT), the CMAS only CICSPlex SM system parameter ALERTRCVR can be used to specify the required name. See Chapter 48, "CICSPlex SM system parameters," on page 335 for details of the ALERTRCVR parameter.

# Preparing to start a CMAS

You can start a CICSPlex SM address space (CMAS) during the IPL of an MVS system, from the system console, or as a batch job.

- To start a CMAS during the IPL of an MVS system, complete the following steps:
  - Verify that the CMAS startup procedure is in a system procedure library, such as SYS1.PROCLIB.
  - Verify that the CMAS startup procedure is in the 'Started Tasks' table of the external security manager (ESM).
  - Change the COMMNDaa member that is referenced by the IEASYSxx member of SYS1.PARMLIB, as described in "Noting IEASYSxx values for CICSPlex SM" on page 114, to include a START command for the CMAS.
     The START command to be included is described in "START command for a CMAS" on page 296.
- To start a CMAS from the system console, complete the following steps:
  - Verify that the CMAS startup procedure is in a system procedure library, such as SYS1.PROCLIB.
  - Verify that the CMAS startup procedure is in the 'Started Tasks' table of the external security manager (ESM).
  - Have the operator issue the START command described in "START command for a CMAS" on page 296.
- To start a CMAS as a batch job, complete the following steps:
  - Verify that the CMAS startup procedure is in a system procedure library, such as SYS1.PROCLIB.
  - Construct a job stream to invoke the CMAS procedure.
  - Submit the job to invoke a CMAS.

Whichever method you use to start a CMAS, you must verify that the procedure references the appropriate parameters:

- CICS SIT parameters, as described in "CMAS-related CICS SIT parameters" on page 290.
- CICSPlex SM startup parameters, as described in Chapter 48, "CICSPlex SM system parameters," on page 335.

The purpose of the CMAS is to manage a managed application system (MAS), so it is important that the CMAS runs at a higher dispatching priority than any MAS in the sysplex. The CMAS communicates with other CMASs that it is connected to; these CMASs need to run at an equal dispatching priority, so that a CMAS on one LPAR does not process and send information out faster than other CMASs that need to receive that data. Therefore, define the CMAS jobs to the MVS service class SYSSTC. Failure to do so can result in severe performance problems for CICSPlex SM.

After you start a CMAS for the first time, you must configure the CMAS to your environment. This configuration includes establishing the CICSplexes that the CMAS is to manage, and any communication links that are required between this CMAS and another CMAS.

A sample procedure that you can use to start a CMAS is supplied in the EYUCMASP member. This member was generated when you ran the DFHISTAR job. The member is stored in the library that you specified on the LIB parameter of the DFHISTAR job.

You must create the data sets for this CICS region. JCL to create the CICS region data sets for the CMAS is supplied in the EYUCMSDS member of CICSTS41.CPSM.XDFHINST. This member was generated when you ran the DFHISTAR job.

Figure 22 illustrates segments of the EYUCMASP procedure that highlight the additional CICSPlex SM requirements.

```
//EYUCMASP PROC DSNCSD=CICSTS41.CPSM.CMAS01.DFHCSD, CSD Data Set name
              DSNTBL=CICSTS41.CPSM.RGNLOAD, CICS Table Module library
//
//
              RGNHLQ=CICSTS41.CPSM.CMAS01,
                                                      CICS Region DSN qualifier
//
              CICSHLQ=CICSTS41.CICS
            CPSMHLQ=CICSTS41.CPSM
//
//
            PRMLIB=CICSTS41.XDFHINST
             CICSPRM=EYUCMSSP,
//
                                             CPSM Parameters
//
              CPSMPRM=EYUCMS0P
//CICS EXEC PGM=EYU9XECS,
                                       CMAS Startup program
          PARM='SYSIN',
//
                                        CICS Parameters location
//
              REGION=0K
                                        Region Size
//STEPLIB DD DISP=SHR,DSN=&CPSMHLQ..SEYUAUTH
// DD DISP=SHR, DSN=&CICSHLQ..SDFHAUTH
//DFHRPL DD DISP=SHR,DSN=&CPSMHLQ..SEYULOAD
// DD DISP=SHR.DSN=&CICSHLO..SDFHLOAD
//SYSIN DD DISP=SHR,DSN=&PRMLIB,(&CICSPRM)
//EYULOG DD SYSOUT=*
//EYUDREP DD DISP=SHR,DSN=CICSTS41.CPSM.EYUDREP.cmasname
//EYUPARM DD DISP=SHR,DSN=&PRMLIB(&CPSMPRM)
```

Figure 22. CMAS-specific JCL requirements

Review the following statements in the sample JCL that are illustrated in Figure 22. Verify that the JCL has been modified as follows:

### **EXEC PGM=EYU9XECS** statement

Starts the CMAS and either verifies the existence of, or creates, the ESSS. EYU9XECS, the CMAS startup program, must be run so that the CMAS initializes.

#### **STEPLIB DD** statement

Includes the CICSTS41.CPSM.SEYUAUTH authorized load library.

### **DFHRPL DD statement**

Includes the CICSTS41.CPSM.SEYULOAD load library. Include the load library that contains the CICS resource definition table load modules. These must be link-edited into a user-supplied load library, which you specify in the DFHRPL concatenation.

Do not include application load libraries in the DFHRPL concatenation.

#### **SYSIN DD** statement

Identifies the library member that contains the CICS system initialization override parameters.

### **EYULOG DD** statement

Identifies the log to which messages from the CMAS and its associated managed application systems (MASs) are to be directed.

When you are using a sequential data set for the EYULOG, allocate three primary cylinders and one secondary cylinder.

### **EYUDREP DD** statement

Identifies the library to be used as the data repository by the CMAS, where *cmasname* is the name you specified for the CMASNAME parameter on the DFHISTAR job. The CMASNAME value is used by EYU9XDUT to create the CICSPlex SM data repository.

### **EYUPARM DD** statement

Identifies the library that contains the CICSPlex SM system parameters.

# Creating and managing the CICSPlex SM data repository

Use the postinstallation job EYUCMSDS to create the CICSPlex SM data sets. The EYUCMSDS job is generated when you run the DFHISTAR job.

"CICSPlex SM postinstallation members" on page 229 describes how to create a simple CICSPlex SM configuration. The EYUCMSDS job is stored in the library you specified on the LIB parameter of the DFHISTAR job.

### Creating the CICSPlex SM data repository

The CMAS-related data set is the data repository. Each CMAS must have a unique data repository associated with it. The data repository contains the CICSPlex SM administration definitions applicable to its associated CMAS.

The data repository is a critical component of CICSPlex SM system management. It is imperative that you take regular backups that are associated with each CMAS in your environment.

It is defined to CICS as being a recoverable file which participates in SYNCPOINT and SYNCPOINT ROLLBACK operations. The CMAS must have a CICS system log in order for these operations to operate correctly. Do not, therefore, run a CMAS with a system log that is defined as type DUMMY as this compromises data integrity on the CICSPlex SM data repository.

To create the data set that contains the data repository, you can use the postinstallation job EYUCMSDS.

If you are running multiple CMASs in the same MVS image, you must create a data repository for each CMAS. You can edit and resubmit the DFHISTAR job, which generates the EYUCMSDS postinstallation job.

To ensure you do not overwrite your existing customized jobs, you can use the SELECT parameter, as described in Chapter 45, "Setting up a CICSPlex SM address space (CMAS)," on page 279. Alternatively, if you prefer not to resubmit DFHISTAR, you can edit the EYUCMSDS job, giving the SYSIDNT and CMASNAME parameters unique names each time you run the job.

The EYUCMSDS job includes the following steps relating to the creation of the data repository:

#### **DELDREP**

This step deletes the data repository set. It allows you to resubmit the job.

#### **DEFDREP**

This step allocates the VSAM KSDS cluster for the data repository data set: dsindex.EYUDREP.cmasname

where:

#### dsindex

Is defined by the DSINFO parameter of the DFHISTAR job.

#### cmasname

Is defined by the CMASNAME parameter of the DFHISTAR job.

CICSPlex SM does not support VSAM records that span control intervals. Make sure that the IDCAMS job that you use to create a CICSPlex SM data repository does not specify the SPANNED parameter. Accept the IDCAMS default of nonspanned records.

#### **DREPINIT**

This step is used to set up the data repository for a CICS TS for z/OS, Version 4.1 CMAS.

Step DREPINIT is generated in job EYUCMSDS if you did not specify a value with the OLDDREP parameter when you ran the DFHISTAR job. This step runs EYU9XDUT to initialize the new data repository that was allocated by step DREPALOC. The new data repository does not contain any records from a previous version of CICSPlex SM. The EYU9XDUT utility uses the following parameters for step DREPINIT:

### CMASNAME=xxxxxxxx

- You cannot change this name after the data repository is initialized
- This name must be unique in the CICSPlex SM environment. IDo not use the same name as that of another CMAS, a CICSplex, a CICS system, or a CICS system group.
- Position 1 must be alphabetic or national, and cannot be numeric.
- Positions 2 through 8 can be alphabetic, national, or numeric.

### SYSID=xxxx

 You cannot change this identifier after the data repository is initialized.

- This value must match the SYSIDNT (SIT parameter) for the CMAS; see "CMAS-related CICS SIT parameters" on page 290.
- This value must not be the same as the SYSID for any other CMAS or CICS system that is defined to CICSPlex SM.
- Positions 1 through 4 can be alphabetic, national, or numeric.

#### TIMEZONE=x

where x must be a single alphabetic character (B through Z), representing one of the Greenwich time zone codes. See the *CICSPlex System Manager Administration* for more information on attribute definitions.

### ZONEOFFSET=nn

where nn must be a two-digit numeric value (00 through 59), representing an adjustment (offset) to the TIMEZONE.

#### DAYLIGHT=x

where x must be a single character (Y or N), representing daylight saving time.

For information about defining the TIMEZONE, ZONEOFFSET, and DAYLIGHT parameters, see the CICSPlex System Manager Administration.

The DREPINIT step requires a DD statement for EYUXDPRM which sets up the WUI parameters:

### WUI=YES NO

where the default of WUI=YES creates the CICSPlex SM resource definitions required to start a WUI server and its CICSplex. This allows you to create the resource definitions required to start a WUI server and its CICSplex when you create the data repository. To add a WUI to an existing system, use the EYU9XDBT or BATCHREP utilities. See the CICSPlex System Manager Administration for more information about these utilities.

#### WUIAPPLID=xxxxxxxx

where xxxxxxxx must be alphabetic, national or numeric characters, specifying the APPLID allocated to a WUI. The first character must be alphabetic or national. This parameter is mandatory if WUI=YES is specified.

#### WUINAME=xxxxxxxx

where xxxxxxxx must be alphabetic, national or numeric characters, specifying the name allocated to a WUI. The first character must be alphabetic or national. If this is not specified, WUINAME takes the value specified for WUIAPPLID.

#### WUIPLEX=xxxxxxxx

where xxxxxxxx must be alphabetic, national or numeric characters, specifying the name allocated to a WUI CICSplex. The first character must be alphabetic or national. The default is created from the characters WUIP, followed by the CMSSYSID. For example, using the default CMSSYSID, CM01, the default WUIPLEX name is WUIPCM01.

### WUISYSID=xxxx

where xxxx must be alphabetic, national or numeric characters, specifying the name allocated to a WUI system identifier. The first character must be alphabetic or national. This parameter is mandatory if WUI=YES is specified.

#### **DREPCNVT**

This step is generated if you specified the name of an existing data repository on the OLDDREP parameter. This step runs EYU9XDUT to convert existing data repository records from a previous release of CICSPlex SM for use by CICSPlex SM for CICS TS for z/OS, Version 4.1. All the records from the input data repository specified on the OLDDREP parameter are added to the new data repository that was allocated by step DREPALOC. The input data repository is not modified. The EYU9XDUT utility uses the following parameter for step DREPCNVT:

#### TARGETVER=0410

where 0410 represents the version of the new output data repository.

See "Converting the CICSPlex SM data repository"

## Populating the CICSPlex SM data repository

You can use the CICSPlex SM-supplied extract routine EYU9BCSD to generate CICSPlex SM resource definition records for each CSD record identified in your input file.

The output from EYU9BCSD is used to populate the data repository.

For more information about EYU9BCSD see the CICSPlex System Manager Managing Business Applications manual.

## Converting the CICSPlex SM data repository

Run the EYU9XDUT utility to upgrade the data repository to the current release of CICSPlex SM. You can also convert the data repository back to a previous release.

The conversion is controlled by the TARGETVER parameter and the DD statements you use to run EYU9XDUT. To convert between a previous release and CICSPlex SM for CICS Transaction Server for z/OS, Version 4 Release 1 requires the EYUDREP, NEWREP, and BYPASS DD statements in the JCL. The EYUDREP statement must reference an existing input data repository, and the NEWREP statement must reference the output data repository.

CRESxxxx is a CICSPlex SM Topology Manager object that describes instances of a resource in a CICS system. All CRESxxxx resource table objects are deleted during the conversion process. These deleted records are rebuilt the first time the MAS connects or joins to the CMAS. The following message is then output to the SYSPRINT DD statement with a count of how many records were not converted: EYUXD0708I CRESxxxx Resource Table nnnnn records not converted

### EYU9XDUT Return codes:

**0** execution completed normally.

This return code is accompanied by message: EYUXD0702I Repository successfully converted indicating the repository was successfully converted. This message can also be preceded by the message: EYUXD0708I CRESxxxx Resource Table nnnnn records not converted

Message EYUXD0716W also accompanies this return code. For this message, you must restart this CMAS with the upgraded data repository. Before any MAS can connect to this CMAS it must connect to the maintenance point CMAS. This results in this CMAS performing repository synchronization with the maintenance point CMAS. Because the utility has detected that the repository

of this CMAS is incomplete for this CICSplex, the CICSplex is removed from, then restored to the repository of this CMAS as part of the repository synchronization process. If you allow your managed address spaces to connect to this CMAS, repository resynchronization fails, and this CMAS becomes isolated.

4 some records could not be converted.

This return code is accompanied by message: EYUXD0706W DDNAME NEWREP nnnnn records were bypassed indicating the repository was successfully converted but some records were bypassed and not written to the new repository. These records are written to the BYPASS DD statement. This message can also be preceded by message: EYUXD0708I CRESxxxx Resource Table nnnnn records not converted

**8** EYU9XDUT has failed.

Check the joblog for error messages that indicate the cause of the error. For example, DD statement missing, or invalid NEWREP dataset.

Shut down the CMAS that is using EYUDREP before running EYU9XDUT, otherwise, X'A8' is returned when the data set is opened.

Use JCL similar to that in Figure 23 to convert from CICS TS 3.2 of CICSPlex SM to CICSPlex SM for CICS TS for z/OS, Version 4.1. This sample JCL assumes that you have already allocated the VSAM cluster that is referenced by the NEWREP DD statement. The file identified by the NEWREP DD statement must be an empty file.

```
//DREPCNVT EXEC PGM=EYU9XDUT,PARM=('TARGETVER=0410')
//STEPLIB DD DISP=SHR,DSN=CICSTS41.CPSM.SEYUAUTH
//EYUDREP DD DISP=SHR,DSN=CPSM410.EYUDREP.cmasname
//NEWREP DD DISP=OLD,DSN=CICSTS41.CPSM.EYUDREP.cmasname
//BYPASS DD SYSOUT=*
//SYSPRINT DD SYSOUT=*
```

Figure 23. Example JCL to run EYU9XDUT

In the JCL, use a value for TARGETVER that indicates the release you are converting to. For example:

```
To convert to..

CICSPlex SM for CICS Transaction Server for TARGETVER=0230 z/OS, Version 2 Release 3

CICSPlex SM for CICS Transaction Server for TARGETVER=0310 z/OS, Version 3 Release 1

CICSPlex SM for CICS Transaction Server for TARGETVER=0320 z/OS, Version 3 Release 2

CICSPlex SM for CICS Transaction Server for TARGETVER=0410 z/OS, Version 4 Release 1
```

When the data repository is updated from a previous release to the current release, information stored in the earlier version is carried over to the current version of the data repository. When the data repository reverts back from the current release to a previous release, and the record in which information is changed is identical in both releases, the changes are carried back to the earlier version. Likewise, if a field in a record exists in both releases, later changes to the information in a field are carried back to the earlier version. However, when the data repository is

converted from the current release to a previous release and either the record or a field in it did not exist in the previous release, the information contained in the later version is permanently lost.

(For more information about the data repository, see "Creating the CICSPlex SM data repository" on page 283 and "Expanding the CICSPlex SM data repository.")

## Expanding the CICSPlex SM data repository

The CICSPlex SM data repository might fill up and require expansion. To expand the CICSPlex SM data repository, use the IDCAMS utility REPRO function. An example of the JCL to do this is in member EYUJXDRP of the CICSTS41.CPSM.SEYUSAMP library.

In that JCL, on the RECORDS(xx,yy) statement. Specify a primary (xx) and a secondary (yy) value that are appropriate for your environment. The initial values are 500 and 3000.

## Taking backups of the CICSPlex SM data repository

The CICSPlex SM data repository is defined to CICS as a VSAM file called EYUDREP. As the data set is accessed using CICS File Control, all the normal CICS methods of taking backups of VSAM data sets for disaster recovery purposes are available for use with the data repository.

You can use the following techniques for taking copies of the data repository, and for restoring the data repository after a data set failure.

- Use HSM, or DSS, or other utilities to take copies while the associated CMAS is not running, possibly using the Concurrent Copy technique to reduce the time during which the repository must be unavailable.
- Use HSM or DSS to take copies while the associated CMAS is running using the Backup While Open technique, and possibly also using the Concurrent Copy technique, which improves the ease of use of Backup While Open. This requires a forward recovery log (see "Defining a forward recovery log for the data repository").
- Use HSM or DSS to restore the data set after a data set failure.
- Use a Forward Recovery product, such as CICS VSAM Recovery (CICS/VR), to reapply updates that were made to the data set after the most recent copy was taken. This requires a forward recovery log.
- Use remote site recovery techniques if you require an up-to-date copy of the data set at a remote site for disaster recovery purposes. This requires a forward recovery log.

The CICS Recovery and Restart Guide provides information on all the terms referred to above. In particular, it provides information about forward recovery logs, forward recovery, the CICS/VR product, Backup While Open, Concurrent Copy and its associated hardware prerequisites, taking back ups of data sets, restoring data sets from backup copies, and remote site recovery.

### Defining a forward recovery log for the data repository:

The data repository is defined in the CMAS as a VSAM file called EYUDREP.

CICSPlex SM provides a default definition that defines this file as not having an associated forward recovery log, and therefore as not being eligible for forward recovery.

If you use forward recovery, you require a journal logstream. Defining and setting up CICS log streams is described in the CICS System Definition Guide.

If you want to use Forward Recovery, Backup While Open, or Remote Site Recovery, change the definition of EYUDREP. Specify the following keywords on the definition of EYUDREP to define it as having a forward recovery log:

RECOVERY(ALL)

FWDRECOVERY (ALL)

where nn is a number between 1 and 99.

See "Overriding the dynamically created CICS resource definitions for CICSPlex SM" on page 239 for an example of how to do this.

The default definition of EYUDREP also does not define the repository as being eligible for Backup While Open. To make the repository eligible for Backup While Open, specify the following keywords:

RECOVERY (ALL)
FWDRECOVLOG (nn)
BACKUPTYPE (DYNAMIC)

where nn is a number between 1 and 99.

The RECOVERY, FWDRECOVLOG, and BACKUPTYPE parameters of DEFINE FILE are described fully in the CICS Resource Definition Guide.

- Do not change any keywords on the EYUDREP definition other than RECOVERY, FWDRECOVLOG and BACKUPTYPE. In addition, you must never set RECOVERY(NONE). Setting RECOVERY(NONE) causes repository corruption after transaction or CMAS failures.
- 2. Do not change the recovery options of the EYUDREPN FILE definition. This definition is used when CPSM determines that Data Repository file operations do not require logging. It is normal to receive LSR pool messages for EYUDREPN during CMAS initialization and ignore them. Make sure there is no DD statement in the CICS JCL for EYUDREPN, and do not associate EYUDREPN with a data set name.
- 3. If CPSM Data Repository initialization fails (as reported by message EUIXD0105E) and the cause is because the EYUDREP data set requiring Batch Backout (for example, CICS issues message DFHFC0921), you must recover the EYUDREP data set and then delete and redefine the CMAS Local and Global catalogs in order to reset the CICS backout required status for the data set.
- 4. Requesting Backup While Open for the CICSPlex SM data repository data set using the IDCAMS DEFINE CLUSTER definition in the ICF catalog is not supported.

# **Editing CICSPlex SM system parameters**

Member EYUCMS0P, in the CICSTS41.CPSM.XDFHINST or TDFHINST data set, contains sample parameters for a CMAS; this member must be edited.

Chapter 48, "CICSPlex SM system parameters," on page 335 gives a detailed description of each parameter.

When the CMAS is to connect to a MAS for which security is active (the CICS SIT parameter for the MAS is SEC=YES), the CMAS must have CICSPlex SM security active. When CICSPlex SM security is not activated in the CMAS, the connection

between the CMAS and the MAS cannot be established. If this is attempted, the following message is issued to the console, the CMAS joblog, and the CMAS EYULOG:

EYUCR0007E Security mismatch between CMAS cmasname and MAS masname. Connection terminating.

To activate CICSPlex SM security in the CMAS, you must specify the CICSPlex SM system parameter SEC(YES). The default is SEC(NO). For more information about the SEC parameter, see Chapter 48, "CICSPlex SM system parameters," on page 335. Specifying SEC=YES in the CICS SIT parameters for the CMAS does not affect CICSPlex SM security.

# **CMAS-related CICS SIT parameters**

Member EYUCMSSP is supplied, uncustomized, in TDFHINST and customized by DFHISTAR, in XDFHINST. This contains the CICS system initialization table (SIT) parameters for a CMAS.

Table 16 identifies the CMAS-related CICS SIT parameters and their default settings.

- 1. When the second column in the table contains an asterisk, before you start a CMAS supply your own value for the parameter listed in the first column.
- 2. When the second column of the table does not contain an asterisk, do not change the value of the parameter in the first column.

Table 16. CICS SIT parameters for a CMAS

| Parameter                                                            | Your value | Explanation                                                                                                    |
|----------------------------------------------------------------------|------------|----------------------------------------------------------------------------------------------------|
| AIEXIT=DFHZATDX                                                      |            | VTAM terminal autoinstall program.                                                                                                    |
| APPLID=                                                              | *          | VTAM application ID for this CICS, which is acting as a CMAS. Used as CMAS name when NAME(value) is not specified as a CICSPlex SM system parameter. |
| AUXTR=ON                                                             |            | Auxiliary trace - Exception records.                                                                                                    |
| AUTORESETTIME=YES                                                    |            | Time-of-day synchronization.                                                                                                    |
| AUXTRSW=NEXT                                                         |            | No continuous auxiliary trace switching.                                                                                                    |
| CICSSVC=216                                                          | *          | CICS SVC installed in LPA.                                                                                                    |
| CPSMCONN=CMAS                                                        |            | Initialize this region as a CMAS                                                                                                    |
| CSDACC=READWRITE                                                     |            | Enable read and write updates to CSD.                                                                                                    |
| CSDRECOV=ALL                                                         |            | CSD forward recovery and backout.                                                                                                    |
| DFLTUSER=CICSUSER                                                    | *          | Non-CESN RACF user ID                                                                                                    |
| DSALIM=5M                                                            |            | Limit of DSA storage below 16MB. This is a minimum initial value.                                                                                    |
| DUMPDS=A                                                             | *          | Transaction dump data set.                                                                                                    |
| DUMPSW=NEXT                                                          | *          | Switch to next transaction dump data set.                                                                                                    |
| EDSALIM=100M                                                         |            | Limit of EDSA storage above 16MB. This is a minimum initial value. See "Controlling CICS storage in a CMAS" on page 295 for additional information.  |
| FCT=NO                                                               |            | No File control table.                                                                                                    |
| GMTEXT='CICSPlex System Manager<br>CICS Transaction Server for z/OS' | *          | Default logon message.                                                                                                    |

Table 16. CICS SIT parameters for a CMAS (continued)

| Parameter       | Your value | Explanation                                                                                                    |
|-----------------|------------|----------------------------------------------------------------------------------------------------|
| GRPLIST=DFHLIST |            | CICS group list. See "Overriding the dynamically created CICS resource definitions for CICSPlex SM" on page 239 for additional information.                                                                                                    |
| ICV=100         |            | Region exit interval.                                                                                                    |
| ICVR=20000      |            | Runaway task interval. For a CMAS running on a small processor and having a large number of resources defined through BAS, this value can be increased to about 90000.                                                                                                    |
| ICVTSD=1        |            | Terminal scan delay interval.                                                                                                    |
| INTTR=ON        |            | Activate main storage trace.                                                                                                    |
| IRCSTRT=YES     |            | IRC started at system initialization.                                                                                                    |
| ISC=YES         |            | Load programs required for interregion or intersystem communications during initialization.                                                                                                    |
| MXT=300         |            | Maximum tasks to exist. This is a minimum initial value. See "Controlling CICS storage in a CMAS" on page 295 for additional information.                                                                                                    |
| PSTYPE=NOPS     |            | No persistent sessions for CMAS                                                                                                    |
| RENTPGM=PROTECT |            | Specifies that CICS allocates ERDSA from readonly key 0 protected storage.                                                                                                    |
| SEC=NO          | *          | Indicates whether CICS external security checking is performed for this CMAS. The CICS security checking is independent of the CICSPlex SM external security checking (which is controlled with the CICSPlex SM SEC system parameter) as specified in the EYUPARM DD. For information about the SEC CICSPlex SM system parameter for CMAS, see Chapter 48, "CICSPlex SM system parameters," on page 335.                                                                                                    |
|                 |            | The CICS external security checking SIT option can be specified in the normal way, along with the other CICS security related options (for example, XTRAN and XCMD).                                                                                                    |
|                 |            | CICS command or resource security is not appropriate in a CMAS. The XTRAN SIT option is typically used to control access to the various CICSPlex SM transactions used in a CMAS. For more information, see the CICS RACF Security Guide.No CICSPlex SM supplied transaction definitions have CMDSEC=YES or RESSEC=YES. If this definition is changed, or the CMDSEC=ALWAYS or RESSEC=ALWAYS SIT parameters are set in a CMAS, and a CICSPlex SM transaction receives a NOTAUTH response, results are unpredictable. |
| SIT=6\$         |            | System initialization table suffix.                                                                                                    |
| SPOOL=YES       |            | System spooling interface. Required when you are going to use the CICSPlex SM batched repository-update facility.                                                                                                    |

Table 16. CICS SIT parameters for a CMAS (continued)

| Parameter    | Your value | Explanation                                                                                                    |
|--------------|------------|----------------------------------------------------------------------------------------------------|
| START=AUTO   |            | You can normally specify START=AUTO and let CICS initialization decide the type of start to perform.                                                                                                    |
|              |            | The first time you start a CMAS, ensure the CICS global and local catalog data sets are newly initialized. Use DFHRMUTL and DFHCCUTL respectively, with AUTOINIT on the SET_AUTO_START parameter of DFHRMUTL. This makes sure that the CMAS performs an initial start, which installs the necessary CICS resource definitions and establishes CMAS-to-CMAS connections. |
|              |            | Subsequently, you can manipulate the type of start for a CMAS by resetting the global catalog data set, using DFHRMUTL to specify either AUTOINT or AUTOCOLD. For more information, see "Restarting a CMAS" on page 300.                                                                                                    |
| SUBTSKS=1    |            | Use additional concurrent mode TCB.                                                                                                    |
| SYSIDNT=     | *          | CICS System Id. The SYSIDNT value must match the EYU9XDUT SYSID parameter value used to initialize the data repository being referenced by the EYUDREP DD statement.                                                                                                    |
| SYSTR=OFF    |            | No system activity trace.                                                                                                    |
| TCT=NO       |            | No TCT required.                                                                                                    |
| TST=NO       |            | No temporary storage table required.                                                                                                    |
| USERTR=ON    |            | Enable user trace facility.                                                                                                    |
| WRKAREA=2048 |            | Bytes for Common Work Area.                                                                                                    |
| XAPPC=NO     |            | RACF checking of APPC sessions.                                                                                                    |
| XCMD=NO      |            | For a CMAS you must specify NO for CICS commands.                                                                                                    |
| XDB2=NO      |            | RACF checking of DB2.                                                                                                    |
| XDCT=NO      |            | RACF checking of DCT entries.                                                                                                    |
| XEJB=NO      |            | RACF checking of security roles.                                                                                                    |
| XFCT=NO      |            | For a CMAS you must specify NO for FCT entries.                                                                                                    |
| XHFS=NO      |            | Security checking of Web client access to z/OS UNIX files. For a CMAS you must specify XHFS=NO.                                                                                                    |
| XJCT=NO      |            | RACF checking of JCT entries.                                                                                                    |
| XPSB=NO      |            | RACF checking of PSBs.                                                                                                    |
| XRES=NO      |            | RACF checking of CICS document templates.                                                                                                    |
| XRF=NO       |            | No XRF support. The extended recovery facility (XRF) is not supported because of the way in which a CMAS uses MVS data spaces.                                                                                                    |
| XTRAN=NO     |            | RACF checking of transaction-attach.                                                                                                    |
| XTST=NO      |            | RACF checking of TST entries.                                                                                                    |

# **Controlling tasks in a CMAS**

Many operations in a CMAS are achieved by multiple asynchronous tasks.

Operations such as data repository synchronization, workload management state sharing and single system image can result in a number of interdependent asynchronous tasks being established or used to run the request. The number of tasks that can be used is based on other factors, such as the size of a CMAS network, how many MASs are being managed, how many CICSplexes are defined, how much API activity is performed, the scope of WUI/API/RTA requests and so on for all the major functions offered by CICSPlex SM.

Even though a CMAS can self regulate its tasking model and has tolerance of delayed requests and responses through timeout mechanisms, MXT is a concept that is not applicable to controlling an interdependent multitasked asynchronous tasking model. Set inappropriately, you might also experience WUI hanging for long durations if one or more of the asynchronous tasks required to run the requested function are delayed waiting for an MXT slot. Set MXT to avoid delays in task attachment.

As task usage in a CMAS grows with the additional requirements that are placed upon it, such as (but not limited to), increased use of the API, more CMASs, more MASs, new function use, and so on, set the MXT value to a level that continues to avoid MXT delays.

Monitor any MXT value for its relationship against the task activity in each CMAS at regular intervals. If the CMAS is starting to experience MXT delays, adjust the MXT value to avoid these delays.

To monitor the tasking activity in an individual CMAS, collect and study the statistics generated by the CICS system that underlies the CMAS that it hosts. CICS transaction manager global statistics contain information on the effect the MXT value has on task attachment. For more information and guidance on using CICS statistics see the CICS Performance Guide.

### CMAS data set creation and customization

DFHISTAR allows you to create and customize your CMAS data sets, according to the parameters you set when you submit the DFHISTAR job.

### **DFHISTAR** postinstallation members for a CMAS

When you run DFHISTAR, with a SCOPE of POST or ALL, it creates the following postinstallation members for a CMAS in the XDFHINST library:

- EYUCMSDS creates and initializes all the data sets for a CMAS. EYUCMSDS includes steps to delete the data sets so that you can rerun the job, if required. These deletions are expected to fail the first time you run the job. EYUCMSDS contains the following steps:
  - DELDREP and DEFDREP delete and define a new CMAS data repository.
  - DREPINIT is included if you do not specify the DFHISTAR OLDDREP parameter. It initializes the new CMAS data repository using the EYU9XDUT utility. EYU9XDUT creates records on the data repository to define the CMAS and, by default, a WUI CICSplex (a WUI CICSplex is not created if you specify the DFHISTAR WUI=NO option).
  - DREPCNVT is included if you specify the name of an existing data repository using the DFHISTAR OLDDREP parameter. It copies all the records from the existing repository to the new data repository, upgrading them to a format suitable for the CICS TS for z/OS, Version 4.1 release.
  - DELREGDS deletes the CICS data sets.

- DEFTRACE defines the CICS auxiliary trace data sets, DFHAUXT and DFHBUXT.
- DEFHTML defines the CICS DFHHTML data set.
- DEFDMPS defines the CICS transaction dump data sets, DFHDMPA and DFHDMPB.
- DEFTSTD defines the CICS auxiliary temporary storage data set, DFHTEMP.
- DEFINTD defines the CICS intrapartition transient data set, DFHINTRA.
- DEFLCD defines the CICS local catalog, DFHLCD.
- INITLCD uses the DFHCCUTL utility to initialize the CICS local catalog.
- DEFGCD defines the CICS global catalog, DFHGCD.
- INITGCD uses the DFHRMUTL utility to initialize the CICS global catalog.
- DEFLRQ defines the CICS local request queue data set, DFHLRQ.
- JES3DELA and JES3DELB are included if you specify the DFHISTAR JES=JES3 option. They delete and define the CICS DFHCSD data set.
- DELCSD deletes the CICS DFHCSD data set.
- DEFCSD defines the CICS DFHCSD data set.
- INITCSD uses the DFHCSDUP utility to initialize the DFHCSD data set.
- EYUCMSSP CICS SIT overrides for a CMAS.
- EYUCMS0P EYUPARM parameters for a CMAS.
- EYUCMASP starts a CMAS.
- EYUCMASJ JCL to start a CMAS. It runs EYUCMASP.

If you use the default values for the CICSPlex SM parameters, the EYUCMASP PROC statement is shown in the following code sample:

```
EYUCMASP PROC DSNCSD='CICSTS41.CPSM.CMAS01.DFHCSD',
RGNHLQ='CICSTS41.CPSM.CMAS01',
CICSHLQ='CICSTS41.CICS',
CPSMHLQ='CICSTS41.CPSM',
PRMLIB='CICSTS41.XDFHINST'
CICSPRM=EYUCMSSP,
CPSMPRM=EYUCMSOP
CPSM Parameters
```

# Customizing postinstallation jobs using DFHISTAR

You can use DFHISTAR to generate copies of the CMAS postinstallation jobs for a different CMAS. DFHISTAR has a SELECT parameter that allows you to specify a new name for a copy of a postinstallation job. It has the format:

```
SELECT jobname newname
```

where:

### jobname

is the name of the job you want to regenerate

### newname

is the name for the new copy.

You can specify more than one SELECT parameter to select multiple jobs to be regenerated in a single run of the DFHISTAR job. When you include a SELECT parameter in the DFHISTAR job, only those jobs specified by the SELECT are generated.

For a CMAS with the name CMAS02 and a CICS system identifier of CM02 you can change your DFHISTAR parameters to specify the following values:

CMASNAME CMAS02
CMSSYSID CM02
WUI YES
WUIPLEX WUIPCM02
WUINAME WUINCM02
WUISYSID WU02
SELECT EYUCMSDS CM02CMDS
SELECT EYUCMSSP CM02CMSP
SELECT EYUCMSOP CM02CMOP

JCL to create the data sets for CMASO2 CICS SIT overrides for CMASO2

CICSPlex SM EYUPARM parameters for CMAS02

Using these parameters, CM02CMDS includes a step to initialize the CMAS data repository with the definitions for a WUI called WUINCM02, in a CICSplex called WUIPCM02. You can then start CMAS CMAS02, using the procedure EYUCMASP, by specifying:

START EYUCMASP, DSNCSD='CICSTS41.CPSM.CMAS02.DFHCSD', RGNHLQ='CICSTS41.CPSM.CMAS02', CICSHLQ='CICSTS41.CICS', CPSMHLQ='CICSTS41.CPSM', PRMLIB='CICSTS41.XDFHINST' CICSPRM=CM02CMSP, CPSMPRM=CM02CM0P

If you are using EYUCMASJ to start the WUI, edit it to specify the following values:

CICSPRM=CM02CMSP, CPSMPRM=CM02CM0P

# Controlling CICS storage in a CMAS

A CMAS is a special application dedicated to the task of managing and controlling MASs.

Even though a CMAS does this with an atypical tasking model and with extensive use of MVS dataspace storage, it still has major uses of the storage provided by the CICS system that hosts the CMAS. With an interdependent multitasked asynchronous tasking model there is a reliance on shared storage to perform the communication between the tasks and the functions being performed. Also, according to the requirements that are placed upon a CMAS, there is a large reliance on shared storage to perform the buffering of requests and responses to be transmitted using CMAS to CMAS and CMAS to MAS links. The shared storage to support such operational characteristics is managed by the CICS system that hosts the CMAS.

As CICS storage usage in a CMAS grows with the additional requirements that are placed upon it, such as, increased use of the API, more CMASs, more MASs, increased CMAS to CMAS network traffic and new function use, set the EDSALIM value to a level that provides the CMAS with the amount of storage it requires to perform its operations unimpeded. CMAS to CMAS and CMAS to MAS network traffic, in particular, is critical to WUI response times because large amounts of data might be awaiting shipment on any of the links that a CMAS communicates on

Monitor any EDSALIM value for its effect on the storage usage in each CMAS at regular intervals. If the CMAS is experiencing short on storage (SOS) or storage fragmentation or trending towards such conditions, you might want to increase the EDSALIM value to meet the storage requirements of the CMAS. Storage fragmentation below a largest free area of 64KB can adversely effect throughput and response times.

To monitor the storage usage in an individual CMAS, collect and study the statistics generated by the CMAS CICS system. CICS storage manager global statistics contain information on the overall usage of CICS storage by the CMAS that it hosts. For more information and guidance on using CICS Statistics see the CICS Performance Guide.

# START command for a CMAS

The syntax of the command you can use to start a CMAS is explained. START procname [,DSNCSD=dsn][,RGNHLQ=idx][,CICSHLQ=idx] [,CPSMHLQ=idx] [,PRMLIB=lib] [,CICSPRM=mem][,CPSMPRM=mem]

#### where:

#### procname

Is the 1- to 8-character name of the procedure. EYUCMASP is the name of the sample procedure. It is supplied, uncustomized, in the TDFHINST library and also customized by DFHISTAR, in the XDFHINST library.

#### DSNCSD=dsn

Specifies the name of the data set that contains the CSD file for the CMAS.

#### RGNHLQ=idx

Specifies the high-level qualifier that is used with the DFHxxxx data sets that are unique to this CMAS.

#### CICSHLQ=idx

Specifies the high-level qualifier that is used with the SDFHAUTH and SDFHLOAD libraries.

#### CPSMHL0=idx

Specifies the high-level qualifier that is used with the SEYUAUTH and SEYULOAD libraries.

#### PRMLIB=idx

Specifies the name of the library containing the members identified by CICSPRM and CPSMPRM.

#### CICSPRM=mem

Identifies the member that contains the CICS SIT parameters. The EYUCMSSP sample is supplied, uncustomized, in the TDFHINST library and also customized by DFHISTAR, in the XDFHINST library.

#### CPSMPRM=mem

Identifies the member that contains the CICSPlex SM system parameters. The EYUCMS0P sample is supplied, uncustomized, in the TDFHINST library and also customized by DFHISTAR, in the XDFHINST library.

# CMAS journaling

A CICSPlex SM address space (CMAS) is capable of producing CICS journal records to track a variety of activities in the CICSplex. These journal records provide an audit trail that can aid in the recovery of data or the reconstruction of events that affected the CICSplex.

A journal record can be written when:

- A definition in the data repository is added, removed, or updated
- An operations action is issued against a MAS
- A real-time analysis event is generated.

The journal records are stored in a 32KB buffer and are flushed to the corresponding log streams when the buffer becomes full or when a normal shutdown of the CICS region is initiated.

To force the buffer to be flushed to a log stream when the CICS region is still active, you could specify the WAIT option on the WRITE JOURNALNAME command using EXEC CICS or the CECI transaction.

To request one or more of the record types, specify the appropriate CICSPlex SM system parameters in the startup JCL of a CMAS:

### JRNLDEFCH(YES)

For data repository definition changes

### JRNLOPACT(YES)

For operations actions

### **JRNLRTAEV(YES)**

For real-time analysis events

For more information on these parameters, see Chapter 48, "CICSPlex SM system parameters," on page 335.

If you do not want to use the default log stream name of EYUJRNL, you must define a JOURNALMODEL resource in the CSD that has the desired log stream name. To make the JOURNALMODEL resource definition available during CMAS initialization, you must include the JOURNALMODEL resource definition in a CSD group list. Include this group list in your CMAS startup using the SIT GRPLIST parameter. To add the JOURNALMODEL resource to the CSD, either edit and run the JCL contained in sample member CICSTS41.CPSM.SEYUSAMP(EYUJRNE\$) to run batch utility DFHCSDUP or use the CICS CEDA transaction. You must also update the CICS system initialization (SIT) parameters used to start the CMAS by setting the GRPLIST parameter to reference the new group list.

The journal records produced by a CMAS contain data mapped by a DSECT called EYUBCPJR. Each record consists of a standard prefix and a variable data area. The contents of the data area are specific to the type of journal record being written.

Figure 24 on page 299 shows the format of EYUBCPJR.

```
*-----*
                        EYUBCPJR DSECT Prefix
  EYUBCPJR DSECT
EYUBCPJR DS 0D
CPJR_PREFIX DS 0D Prefix of record
CPJR_CMASNAME DS CL8 CMAS Name which produced record
CPJR_CONTEXT DS CL8 Plex Name
CPJR_SCOPE DS CL8 Scope Name
CPJR_USER DS CL8 User Name
CPJR_USER DS D Store clock
CPJR_VERSION DS H Current record version
CPJR_VER_ZERO EQU 0000 Version 0
CPJR_VER_ONE EQU 0001 Version 1
CPJR_VER_CURR EQU CPJR_VER_ONE Current Version
CPJR_TYPE DS H Record type
CPJR_TYPE DEFCH EQU 0001 Definition Add/Change/Delete
CPJR_TYPE_DEFCH EQU 0002 Rta Event
CPJR_TYPE_OPACT EQU 0003 Operation action
CPJR_LENGTH DS F Length of entire record plus x prefix area
CPJR_LEN EQU *-CPJR_PREFIX Length of Prefix area
CPJR_DATA_AREA DS 0H Data area
  *-----*
             Data record for RTA Events
  CPJR_RTA_DATA DS OH CPJR_RTA_TYPE DS X
                                                                        Record type
                                                                    Event Created
  CPJR RTATYPE CRT EQU 0001
  CPJR RTATYPE REM EQU 0002
                                                                     Event Removed
                                                                 Event Updated
Event Resolved
  CPJR RTATYPE UPD EQU 0003
  CPJR_RTATYPE_RES EQU 0004
                                DS X
                                                            Generated by type
Event produced by Sam
Event produced by Apm
Event produced by Mrm
Event Name
External Entry Message
External Exit Message
  CPJR_RTA_GTYPE
                                                                       Generated by type
  CPJR RTAGTYPE SAM EQU 0001
  CPJR RTAGTYPE APM EQU 0002
  CPJR RTAGTYPE MRM EQU 0003
  CPJR RTA EVENT
                                DS CL8
  CPJR RTA MSGSTRT
                               DS CL30
  CPJR RTA MSGEND
                                DS CL30
  CPJR RTA EVENTXT DS CL30
                                                                     Event Text
  CPJR RTA SEVERITY DS
                                      CL3
                                                                      Severity Level
                               EQU *-CPJR RTA DATA
  CPJR RTA DATA L
                                                                       Length of the record
```

```
Data record for Definition changes
CPJR_DEF_DATA DS 0H

CPJR_DEF_TYPE DS X Record type

CPJR_DEFTYPE_ADD EQU 0001 Definition Added

CPJR_DEFTYPE_DEL EQU 0002 Definition Deleted

CPJR_DEFTYPE_UPD EQU 0003 Definition Update

DS X Reserved

CPJR_DEF_MAJORNM DS CL8 Major Name

CPJR_DEF_MAJORID DS CL8 ADMIN Restype

CPJR_DEF_MAJORVR DS XL4 Major Version

CPJR_DEF_MAJORVR_NONE EQU -1 Major Version None

CPJR_DEF_MAJORVR_NONE EQU -1 Major Version None

CPJR_DEF_MINORNM DS CL8 ADMIN Restype

CPJR_DEF_MINORID DS CL8 ADMIN Restype

CPJR_DEF_MINORVR DS XL4 Minor Name

CPJR_DEF_MINORVR DS XL4 Minor Version

CPJR_DEF_MINORVR DS XL4 Minor Version

CPJR_DEF_MINORVR DS XL4 Minor Version

CPJR_DEF_MINORVR DS CL8 System Id where change

was originated

EQU *-CPJR_DEF_DATA Length of the record
    *-----*
   CPJR_DEF_DATA_L EQU *-CPJR_DEF_DATA Length of the record
                Data record for Operation commands
   CPJR_OPS_DATA DS 0H

CPJR_OPS_LENGTH DS H Length of fixed and variable x portion of data area

CPJR_OPS_NUMFLDS DS H Number of fields

CPJR_ACTION DS CL12 Name of action
   CPJR_RESNAME DS CL8 Resource Name
CPJR_OPS_STRTENT DS 0C Start of data entries
CPJR_OPS_DATA_L EQU *-CPJR_OPS_DATA Length of the record
  *
CPJR_OPS_ENTRY DS OC
CPJR_OPS_FIELD DS CL12 Field Name
CPJR_OPS_DATALEN DS X Length of the Data
CPJR_OPS_ENTLEN DS X Length of entire entry
CPJR_OPS_FLDDATA DS OC Start of the Data
Fixed portion length
```

Figure 24. The EYUBCPJR DSECT

For information on writing a program to access and format CICS journal records, see the CICS Customization Guide.

# Shutting down a CMAS

You can shut down a CMAS using the WUI shutdown action button or the COSD transaction.

It is also possible to use the CMASSTOP command of the CODB system-level debugging transaction to shut down the CMAS, but CODB is restricted and must be used only at the request of IBM customer support personnel. Do not attempt the following actions:

- Issuing the CEMT PERFORM SHUTDOWN command against a CMAS.
- Canceling the CMAS job from MVS

If you take either of these actions, the CMAS cannot shut itself down properly.

# **Using the Shutdown button**

There are two ways to shut down a CMAS using the Shutdown button.

1.

- From the main menu, click CICSPlex SM operations views > CMASs known to local CMAS to open the CMASs known to local CMAS tabular view.
- Click the record check box beside the CMAS and click the **Shutdown...** button. The **Shutdown** confirmation view is displayed.
- Click **Yes** to confirm. The **CMASs known to local CMAS** tabular view is redisplayed, showing a status of INACTIVE for that CMAS.

2.

- From the main menu, click CICSPlex SM operations views > MASs known to CICSplex to display the MASs known to CICSplex tabular view.
- Click the CMAS name to display the CMAS detail view.
- Click the Shutdown... button. The Shutdown confirmation view is displayed.
- Click Yes to confirm. The MASs known to CICSplex tabular view is redisplayed.

# **Using the COSD transaction**

You can issue the transaction ID, COSD, from any terminal, including an MVS console.

# **Restarting a CMAS**

A CMAS that was shut down normally (using the COSD transaction or WUI SHUTDOWN button ) can usually be restarted with a SIT parameter of START=AUTO.

However, you must specify START=COLD if you have:

- Modified any of the CICS resource definitions that are used by the CMAS.
- Added or removed CMAS-to-CMAS (CMTCMDEF) connection definitions.

If a CMAS ends abnormally (that is, through any means other than the COSD transaction or WUI SHUTDOWN button), you must perform an emergency restart to allow CICS to perform backout processing. You can accomplish an emergency restart of a CMAS in one of two ways:

- If the CMAS is registered with the MVS automatic restart manager (ARM), an emergency restart occurs automatically.
- If the CMAS is not registered with ARM, specify START=AUTO in the CMAS CICS system initialization table (SIT) override parameters.

A CMAS initializes and functions properly after an emergency restart, provided you have made no changes to the CICS resource definitions or CICSPlex SM connection definitions.

If you have made any such changes since the last run of the CMAS (that is, the one that ended abnormally), the CMAS might not function properly. In that case, shut down the CMAS using the COSD transaction or WUI SHUTDOWN button and restart it, specifying START=COLD. For information about shutting down a CMAS, see "Shutting down a CMAS" on page 299.

# Chapter 46. Setting up a CICS managed application system (MAS)

There are a number of steps you must perform so that a CICS system can be known as a managed application system (MAS) to CICSPlex SM.

A CICS TS MAS is referred to as an MVS MAS.

For a summary of the MAS setup tasks that you can refer to while performing them, see "CICSPlex SM setup checklist and worksheets" on page 13.

# Before you begin to set up a MAS

Check your initialization values, changes between releases and maintenance you might need to apply to your system.

Check the IEASYSxx member of SYS1.PARMLIB that you use for MVS initialization and make note of the initialization values that are referenced during installation. For details about initialization values, see "Noting IEASYSxx values for CICSPlex SM" on page 114.

If you are converting your CICSPlex SM system or systems from a previous release to CICSPlex SM for CICS Transaction Server for z/OS, Version 4 Release 1, read the CICS Transaction Server for z/OS Upgrading from CICS TS Version 3.2 or equivalent for your level of CICSPlex SM.

For details on applying corrective or preventative maintenance to CICSPlex SM, see Chapter 34, "Applying service to CICS Transaction Server for z/OS," on page 219.

# Using CICS global user exits and user-replaceable modules

CICSPlex SM uses a number of CICS global user exits and the user replaceable module, DTRPROG.

The way these exits are used by CICSPlex SM conforms to the standard described in the CICS Customization Guide. CICSPlex SM uses these exits only to acquire information; the application environment is not altered.

CICSPlex SM uses the dynamic routing program user replaceable module (DTRPROG) as part of workload balancing.

The XMNOUT and XSTOUT exits are used when monitoring services are enabled for a managed application system (MAS).

- The XMNOUT exit is used to get task and CICS monitoring data. XMNOUT is used only with a local MAS.
- The XSTOUT exit is used to get statistical data before the data is reset by CICS.

These exits are used to obtain monitoring and statistics information and always return a "continue processing" return code. They are not available when a shutdown request for the MAS is received.

The XMEOUT, XDUREQ, XDUREQC, XRSINDI, XSNOFF and XDUOUT exits are used when topology requests are enabled for a local MAS:

- The XMEOUT exit is used to detect short on storage sick and well health events.
- The XDUREQ exit is used to detect system dump and transaction dump sick health events.
- The XDUREQC exit is used to detect the completion of dump action.
- The XRSINDI exit is used to detect topology resource changes.
- The XSNOFF exit is used to detect user signoff events.
- The XDUOUT exit is used to detect transaction dump well health events.

# Controlling the use of modules from the LPA

You can control whether CICS uses modules from the LPA, by specifying the LPA and PRVMOD CICS system initialization parameters or by including or excluding the SYS1.CICSTS41.CPSM.SEYULPA library (defined to MVS as an LPA library) in the STEPLIB or DFHRPL concatenations.

- 1. A module that is link-edited with the RMODE(ANY) attribute is loaded into the ELPA.
- 2. It is important to remember that the LPA-resident version of a module usually loaded from STEPLIB is not used from the LPA if it is left in the STEPLIB DD concatenation of libraries. If a module is found in the STEPLIB concatenation, it is loaded into the private area of the address space, and the LPA version ignored. This situation can be avoided by moving the LPA-eligible modules into an LPA library, as described in "Installing CICSPlex SM modules into the LPA" on page 155.

For further information about controlling the use of LPA-eligible modules, see Chapter 21, "Installing CICSPlex SM modules in the MVS link pack area," on page 155, taking particular note of information concerning:

- The module-not-found warning message (DFHLD0109I)
- CICS system initialization parameters related to LPA modules.

# Preparing a z/OS MAS

CMAS links can fail if you have high priority jobs running alongside your CICS regions. For example, if a MAS holding a lock cannot be dispatched because of a priority conflict, the CMAS links can fail.

Because a CICS system is unknown to CICSPlex SM until the CMAS with which the CICS system is associated is started, start the CMAS before any of the MASs (that is, the CICS systems the CMAS is to manage).

### MAS data set creation and customization

DFHISTAR allows you to create and customize your managed CICS system (MAS) data sets, according to the parameters you set when you submit the DFHISTAR

### DFHISTAR postinstallation members for a MAS

When you run DFHISTAR, with a SCOPE of POST or ALL, it creates the following postinstallation members for a managed CICS system (MAS) in the XDFHINST library:

- EYUCSYDS creates and initializes all the data sets for a MAS. EYUCSYDS
  includes steps to delete the data sets so that you can rerun the job, if required.
  These deletions are expected to fail the first time you run the job. EYUCSYDS
  contains the following steps:
  - DELHIST and DEFHIST delete and define CICSPlex SM history data sets EYUHISTA and EYUHISTB.
  - HISTINIT uses the EYU9XHID utility to initialize the history data sets.
  - JES3DELA and JES3DEFA are included if you specify the DFHISTAR JES=JES3 option. They delete and define the CICS local catalog, the global catalog and the local request queue.
  - DELREGDS deletes the CICS data sets.
  - DEFTRACE defines the CICS auxiliary trace data sets, DFHAUXT and DFHBUXT.
  - DEFHTML defines the CICS DFHHTML data set.
  - DEFDMPS defines the CICS transaction dump data sets, DFHDMPA and DFHDMPB.
  - DEFTSTD defines the CICS auxiliary temporary storage data set, DFHTEMP.
  - DEFINTD defines the CICS intrapartition transient data set, DFHINTRA.
  - DEFLCD defines the CICS local catalog, DFHLCD.
  - INITLCD uses the DFHCCUTL utility to initialize the CICS local catalog.
  - DEFGCD defines the CICS global catalog, DFHGCD.
  - INITGCD uses the DFHRMUTL utility to initialize the CICS global catalog.
  - DEFLRQ defines the CICS local request queue data set, DFHLRQ.
  - JES3DEFA and JES3DELB are included if you specify the DFHISTAR JES=JES3 option. They delete and define the CICS DFHCSD data set.
  - DELCSD deletes the CICS DFHCSD data set.
  - DEFCSD defines the CICS DFHCSD data set.
  - INITCSD uses the DFHCSDUP utility to initialize the DFHCSD data set.
- EYUJHIST JCL to create a pair of CICSPlex SM history data sets. EYUCSYDS includes steps to create two history data sets, EYUHISTA and EYUHISTB. You can use EYUJHIST if you want to add more history data sets (up to a maximum of 26). It contains the following steps:
  - DELHIST and DEFHIST delete and define a pair of CICSPlex SM history data sets.
  - HISTINIT uses the EYU9XHID utility to initialize the history data sets.
- EYULMSSP CICS SIT overrides for a managed CICS system.
- EYULMS0P CICSPlex SM EYUPARM parameters for a managed CICS system.
- EYUCSYSP Procedure to start a managed CICS system.
- EYUCSYSJ JCL to start a managed CICS system. It runs EYUCSYSP.

If you use the default values for the CICSPlex SM parameters, the EYUCSYSP PROC statement is shown in the following code sample:

```
EYUCSYSP PROC DSNCSD='CICSTS41.CPSM.CSYS01.DFHCSD',
RGNHLQ='CICSTS41.CPSM.CSYS01',
CICSHLQ='CICSTS41.CICS',
CPSMHLQ='CICSTS41.CPSM',
PRMLIB='CICSTS41.XDFHINST',
CICSPRM=EYULMSSP,
CICS Parameters
CPSMPRM=EYULMSOP
CPSM Parameters
```

# Customizing postinstallation jobs using DFHISTAR

You can use DFHISTAR to generate copies of the managed CICS system postinstallation jobs for a different CICS region. DFHISTAR has a SELECT parameter that allows you to specify a new name for a copy of a postinstallation job. It has the format:

SELECT jobname newname

where:

#### jobname

is the name of the job you want to regenerate

#### newname

is the name for the new copy.

You can specify more than one SELECT parameter to select multiple jobs to be regenerated in a single run of the DFHISTAR job. When you include a SELECT parameter in the DFHISTAR job, only those jobs specified by the SELECT are generated.

For a MAS with the name CSYS02 and a CICS system identifier of CS02 you can change your DFHISTAR parameters to specify the following values:

```
CMASNAME name of the CMAS to which this managed system connects
CMSSYSID CICS system identifier of the CMAS to which this managed system connects
CSYSPLEX name of the CICSplex to which this managed system is to be associated
CSYSNAME CSYS02
CSYSYSID CS02
CSYSYSID CS02
SELECT EYUCSYDS CS02CSDS
SELECT EYULOSYDS CS02CSDS
SELECT EYULMSSP CS02CSSP
CICS SIT overrides for CSYS02
SELECT EYULMS0P CS02CSOP
CICSPlex SM EYUPARM parameters for CSYS02
```

You can then start the managed CICS system CSYS02, using the procedure EYUCSYSP, by specifying:

```
START EYUCSYSP, DSNCSD='CICSTS41.CPSM.CSYS02.DFHCSD', RGNHLQ='CICSTS41.CPSM.CSYS02', CICSHLQ='CICSTS41.CICS', CPSMHLQ='CICSTS41.CPSM', PRMLIB='CICSTS41.XDFHINST' CICSPRM=CM02CSSP, CPSMPRM=CM02CSOP
```

If you are using EYUCSYSJ to start the WUI, edit it to specify the following values: CICSPRM=CS02CSSP, CPSMPRM=CS02CS0P

# Preparing to start a z/OS MAS

In order for a CICS system to be managed by CICSPlex SM, you must define the system to CICSPlex SM.

- Change the startup JCL for that system by doing the following tasks:
  - Modifying the DD statements shown in the figure to include the CICSPlex SM data sets
  - Verifying that the appropriate CICS SIT parameters are included

Figure 25. MVS MAS-specific JCL requirements

```
//STEPLIB DD DSN=CICSTS41.CPSM.SEYUAUTH,DISP=SHR
//DFHRPL DD DSN=CICSTS41.CPSM.SEYULOAD,DISP=SHR
//EYUPARM DD DSN=(Any PO or PS data set with LRECL=80)
```

```
//EYUHISTA DD DSN=(Optional 1st history dataset)
//EYUHISTB DD DSN=(Optional 2nd history dataset)
//EYUHISTn DD DSN=(Optional nth history dataset)
...
```

When changing these DD statements in the startup JCL for a CICS system, make sure that the following statements include specific library settings:

#### **STEPLIB DD** statement

Includes the CICSTS41.CPSM.SEYUAUTH authorized load library.

#### **DFHRPL DD** statement

Includes the CICSTS41.CPSM.SEYULOAD load library.

#### **EYUPARM DD** statement

Identifies the library containing the CICSPlex SM parameters.

- 1. Member EYULMS0P in the CICSTS41.CPSM.SEYUPARM data set, contains sample system parameters for a local MAS; this member must be edited. See Chapter 48, "CICSPlex SM system parameters," on page 335 for a detailed description of each parameter. EYULMS0P is supplied, uncustomized, in TDFHINST and customized in XDFHINST.
- 2. If you want to use Business Application Services to install CICS resources in a MAS, you must specify the CICSPlex SM system parameter MASPLTWAIT(YES) for that system. This parameter suspends CICS PLT processing until all CICS resources are installed and the CICSPlex SM MAS is fully initialized.

#### **EYUHISTx DD** statement

Identifies the history data sets for the MAS. Each MAS must have its own set of CICSPlex SM history data sets. The data sets must be allocated to the MAS region by means of DD cards in the JCL with DD names of the form EYUHISTx, where x is a character suffix taking values A through Z. Dynamic allocation is not supported. The data sets must be allocated with a disposition of OLD. The suffix letters must be used in ascending sequence and omit no letters. For example, if four history data sets are required, use DD names EYUHISTA, EYUHISTB, EYUHISTC, and EYUHISTD. See "Preparing the MAS for history recording" on page 309.

# **Activating DB2 connections during CICS startup**

When using CICS Transaction Server for z/OS, Version 4 Release 1 or later CICS systems with the CICS DB2 attachment facility, you need to make special arrangements when you use BAS to install a DB2 connection defined to CICSPlex SM.

When BAS is used to define and then install a DB2 connection the connection starts out in NOTCONNECTED status. You can use the WUI to cause the connection to the DB2 subsystem to be activated: From the WUI Main menu click CICS operations views > DB2, DBCTL and WebSphere MQ operations views > Connections (under DB2 operations views) > Select the objects to change and click the Connect button.

In a test environment, it might be acceptable to wait for the MAS to start and then install the BAS definition, and issue a CONNECT command against the resulting DB2CONN.

However, in a production system, you might want the connection to be automatically activated when the MAS starts up, as part of the PLT processing sequence, so that the DB2 subsystem can be accessed immediately by programs and users.

Specifying the CICS SIT parameter DB2CONN=YES does not by itself achieve this, because at the time this and other SIT parameters are processed, CICSPlex SM has not yet installed any DB2CDEF objects.

The way to activate a DB2 connection during CICS startup:

- 1. Ensure there is an appropriate DB2CDEF resource definition for CICSPlex SM to install, and that the definition is set up for automatic installation.
- 2. Specify CICSPlex SM parameter MASPLTWAIT(YES). This causes the DB2CDEF resource definition (as well as all other BAS resource definitions) to be installed during PLT processing.
- 3. Arrange for the appropriate DB2 connect program to be started *after* the MAS startup program (EYU9NXLM for a local MAS).

# WebSphere MQ for z/OS connections

You cannot use BAS to define and install a WebSphere MQ for z/OS connection before the CICSPlex SM environment has been initialised.

# z/OS MAS-related CICS SIT parameters

Verify that the sequential data set or partitioned data set member identified by the CICS SYSIN statement includes the appropriate CICS system initialization table (SIT) parameters.

Table 17 describes the parameters in more detail.

Review all of the listed parameters for each MAS, to ensure that the values specified are appropriate. When you specify YES for a specific resource type (XCMD, XFCT, XPCT, or XPPT), a CICSPlex SM security profile must exist for that resource type. See the CICS RACF Security Guide for information about creating security profiles.

**Note:** To get all data available for the TASK and MLOCTRAN views, MCT must have a value specified, CICS monitoring for performance classes must be activated, and you must be collecting performance class data. See the note for MCT, MONITOR, MN, and MNPER parameters in the following table .

Table 17. CICS SIT parameters for an z/OS MAS

| Parameter         | Explanation                                                                                                    |
|-------------------|----------------------------------------------------------------------------------------------------|
| APPLID=           | VTAM application ID for this CICS system. Used as MAS name when NAME(value) is not specified as a CICSPlex SM system parameter. |
| AIEXIT=DFHZATDX   | VTAM terminal autoinstall program.                                                                                              |
| AUTORESETTIME=YES | Time-of-day synchronization.                                                                                                    |
| AUXTR=ON          | Auxiliary trace - exception records.                                                                                            |
| AUXTRSW=NEXT      | No continuous auxiliary trace switching.                                                                                        |
| CPSMCONN=LMAS     | Initialize the region as a local MAS.                                                                                           |
| DFLTUSER=userid   | Specify the user identifier that is to be used for security checking when a user is not defined to the ESM.                     |

| |

Table 17. CICS SIT parameters for an z/OS MAS (continued)

| Parameter                                                              | Explanation                                                                                                    |
|------------------------------------------------------------------------|----------------------------------------------------------------------------------------------------|
| DSALIM=5M                                                              | Limit of DSA storage below 16MB. Set this to at least 5MB.                                                                                                    |
| EDSALIM=50M                                                            | Limit of EDSA storage above 16MB. Set this to at least 50MB.                                                                                                    |
| DSRTPGM=EYU9XLOP                                                       | Distributed START routing program.                                                                                                    |
| DTRPGM=EYU9XLOP                                                        | Dynamic routing program.                                                                                                    |
| DUMPDS=A                                                               | Transaction dump data set.                                                                                                    |
| DUMPSW=NEXT                                                            | Switch to next transaction dump data set.                                                                                                    |
| FCT=NO                                                                 | No File control table.                                                                                                    |
| GMTEXT='CICSPlex System Manager -<br>CICS Transaction Server for z/OS' | Default logon message.                                                                                                    |
| GRPLIST=DFHLIST                                                        | Add group lists for your application resource definitions. See Chapter 38, "CICS resource definitions for CICSPlex SM," on page 239 for additional information.                       |
| ICV=100                                                                | Region exit interval.                                                                                                    |
| ICVR=5000                                                              | Runaway task interval.                                                                                                    |
| ICVTSD=1                                                               | Terminal scan delay interval.                                                                                                    |
| INTTR=ON                                                               | Activate main storage trace.                                                                                                    |
| IRCSTRT=YES                                                            | IRC Started at system initialization.                                                                                                    |
| ISC=YES                                                                | Code YES to include the CICS programs required for interregion and intersystem communications.                                                                                        |
| MCT=                                                                   | Monitoring control table. If you have CICS performance class monitoring active, then you must specify a value for this parameter. You can use 2\$ (the default) or an existing table. |
| MN=ON                                                                  | Activates CICS Monitor.                                                                                                    |
| MNFREQ=001500                                                          | Writes performance class data every 15 minutes.                                                                                                    |
| MNPER=ON                                                               | Tells CICS to monitor performance classes.                                                                                                    |
|                                                                        | Things are the Tart of the transfer of the TACK of AM OCTRANI                                                                                                    |

Note for MCT, MONITOR, MN, and MNPER parameters: To get all data available for the TASK and MLOCTRAN views, MCT must have a value specified, CICS monitoring for performance classes must be activated, and you must be collecting performance class data.

If you do not want this data written to an SMF data set, you can suppress the monitor records. See the description of the SUPPRESSCMF parameter in Chapter 48, "CICSPlex SM system parameters," on page 335.

| Maximum tasks. Increase by 20 to accommodate the CICSPlex SM MAS tasks. CICSPlex SM rarely uses all 20 of these additional tasks. If you are using the MXT value alone to control application transactions, increasing this value can allow more application transactions to run concurrently. To prevent this from occurring, you can define a transaction class for the application. Then, set a class maximum task (CMXT) value that limits the |
|----------------------------------------------------------------------------------------------------|
| application. Then, set a class maximum task (CMXT) value that limits the number of concurrent transactions.                                                                                                    |

Table 17. CICS SIT parameters for an z/OS MAS (continued)

| Parameter                                      | Explanation                                                                                                    |
|------------------------------------------------|----------------------------------------------------------------------------------------------------|
| SEC= {YES   NO}                                | Indicate whether external security checking is to be performed for this CICS system. Specify:                                                                                                    |
|                                                | YES When READ access is granted:                                                                                                    |
|                                                | <ul><li>When UPDATE access is granted:</li><li>READ is permitted</li><li>UPDATE is permitted.</li></ul>                                                                                                    |
|                                                | <ul> <li>NO Security checking is not performed.</li> <li>1. For CICS security, the value specified with SEC= for a CMAS overrides the value specified with SEC= for a MAS.</li> <li>2. For CICSPlex SM security to be active, you must set SEC=YES for a MAS, and the CMAS to which it connects must have the CICSPlex SM</li> </ul> |
|                                                | system parameter SEC(YES). When CICSPlex SM security is not activated in the CMAS, the connection between the CMAS and the MAS cannot be established. If this is attempted, message EYUCR0007E is issued to the console, the CMAS joblog, and the EYULOG.                                                                            |
|                                                | For more information about the SEC parameter for the CMAS, see Chapter 48, "CICSPlex SM system parameters," on page 335.                                                                                                    |
| SECPRFX={YES   NO   prefix}                    | Specify whether the user ID is used as the prefix that is added to the beginning of all resource names to distinguish this CICS system from other CICS systems.                                                                                                    |
| SIT=6\$                                        | System initialization table suffix.                                                                                                    |
| SPOOL=YES                                      | System spooling interface.                                                                                                    |
| START=AUTO                                     | Cold start overriding other options.                                                                                                    |
| SYSIDNT=                                       | Indicate the id of the CICS system. This name must be unique in a CICSplex.                                                                                                    |
| SYSTR=OFF                                      | Auxiliary trace - No system activity.                                                                                                    |
| TCT=NO                                         | No TCT required.                                                                                                    |
| TS=(COLD,3)                                    | Cold start temporary storage.                                                                                                    |
| TST=NO                                         | No TST required.                                                                                                    |
| USERTR=ON                                      | Auxiliary trace - Enable user trace.                                                                                                    |
| XAPPC=NO                                       | RACF checking of APPC sessions.                                                                                                    |
| TCPIP=YES                                      | Activate CICS TCPIP services.                                                                                                    |
| $XCMD = \{\underline{YES} \mid name \mid NO\}$ | Indicate whether EXEC CICS system commands are to be included in security checking. Specify YES, NO, or a name.                                                                                                    |
| $XDB2 = {\underline{No} \mid name}$            | Indicate whether DB2 resources are to be included in security checking. Specify NO or a name.                                                                                                    |
| XDCT=NO                                        | RACF checking of DCT entries.                                                                                                    |
| XEJB=NO                                        | RACF checking of security roles.                                                                                                    |
| XFCT= { <u>YES</u>   name   NO}                | Indicate whether file control entries are to be included in security checking. Specify YES, NO, or a name. See "z/OS MAS-related CICS SIT parameters" on page 306.                                                                                                    |
| XHFS=NO                                        | Security checking of Web client access to z/OS UNIX files.                                                                                                    |
| XPCT= NO                                       | RACF checking of EXEC-started transactions.                                                                                                    |

Table 17. CICS SIT parameters for an z/OS MAS (continued)

| Parameter                       | Explanation                                                                                                    |  |
|---------------------------------|----------------------------------------------------------------------------------------------------|--|
| XPPT= { <u>YES</u>   name   NO} | Indicate whether program entries are to be included in security checking. Specify YES, NO, or a name. See "z/OS MAS-related CICS SIT parameters" on page 306.                                               |  |
| XRES=NO                         | Security checking of access to CICS resources subject to XRES security checks. For a list of resources subject to XRES security checks, see .                                                               |  |
| XRF=NO                          | XRF support not generated.                                                                                                    |  |
| XPSB=NO                         | RACF checking of PSBs.                                                                                                    |  |
| XTRAN=NO                        | RACF checking of transaction-attach.                                                                                                    |  |
| XTST=NO                         | RACF checking of TST entries.                                                                                                    |  |
| XUSER={YES   NO}                | Indicates whether CICS is to perform surrogate user checks. If you specify YES, the CICS region user ID must be defined as a surrogate of the user ID that starts a MAS using the COLM or CORM transaction. |  |

# Preparing the MAS for history recording

CICSPlex SM provides the ability to save and view data for completed tasks, that is historical task data.

When an active task completes, its data is stored in a historical data store. The data store is made up of a number of VSAM KSDS data sets. There must be a minimum of two data sets and a maximum of twenty six data sets.

Each MAS must have its own set of CICSPlex SM history data sets. Allocate the data sets to the MAS region by means of DD cards in the JCL with DD names of the form EYUHISTx, where x is a character suffix taking values A through Z. Dynamic allocation is not supported. Allocate the data sets with a disposition of OLD. Use the suffix letters in ascending sequence with no letters omitted. For example, if four history data sets are required use DD names EYUHISTA, EYUHISTB, EYUHISTC, and EYUHISTD.

The CICSPlex SM history data sets must be defined with the REUSE keyword. Task history recording uses the least recently used data set, or when starting for the first time, EYUHISTA. When EYUHISTA becomes full, it switches to use EYUHISTB and so on in sequence. Each full data set remains open with its data available until the history recorder has filled all data sets and starts reusing the data sets. At this time EYUHISTA is set closed, emptied, re-opened, and reused first, followed by EYUHISTB and so on in sequence. If a data set is reused its previous contents are destroyed.

Until the history recorder requires to empty a data set in order to reuse it, the historical task data is available for use. The data is maintained across CMAS and MAS restarts. You do not have to define the history data sets as recoverable, as unit of work recoverability is not required. However, the CICSPlex SM history recorder facility does require files to be defined as non-recoverable to avoid unnecessary logging in the MAS region.

In addition, the history data sets must not be defined to use VSAM compression. The CPSM history function initializes the data sets in order to calculate how many records fit in the data set, so that it can safely use sequential writes to the data set,

thereby reducing I/O use. Use of VSAM compression invalidates that calculation and causes data to be lost when the data set becomes full and a data set switch is required.

CICSPlex SM provides a tuning aid in the form of a EYUPARM called HISTRECSMSG to determine the optimum size for history data sets. HISTRECSMSG can activate the periodic output of messages detailing how many thousand records have been written to the data set. There is one record for each completed task. Because CICS file control supports extended format KSDS data sets, large history data sets over 4GB in size can be defined. However when considering using very large data sets, take into account that when the CICSPlex SM history recorder reuses a data set by emptying it, a large amount of data is lost and not available for subsequent queries. An alternative approach to having a small number of very large data sets, is to spread the data over more data sets. For example, by having twenty five data sets each one capable of holding one hours worth of completed task data, at least one days worth of data can always be maintained. When the oldest data set is reused, only one hours worth of data is lost.

CICSPlex SM provides a sample job, EYUJHIST, for defining and initializing two history datasets. This is supplied, uncustomized, in TDFHINST and customized by DFHISTAR in XDFHINST.

# Stopping and restarting management of a CICS system

This section explains how to stop and restart management of a CICS system, and how to stop a CICS system.

# Stopping management of a CICS system

Use one of two ways to stop the MAS agent code in an active CICS system.

- From the WUI Main menu, click CICSPlex SM operations views > MASs known to CICSplex > select the CICS systems and click the Stop button, or
- Run transaction COSH in the MAS. COSH can be started at a 3270 terminal, at a console, or using ATI.

Stopping the MAS agent prevents CICSPlex SM from accessing the MAS until either the CICS system is restarted (see "Preparing a z/OS MAS" on page 302) or the COLM or CORM transaction is issued (see "Restarting management of a CICS system").

When a MAS is active as a CICSPlex SM workload management routing region, and the dynamic routing program is set to EYU9XLOP, the STOP command is not run. In this situation, before you issue the STOP command you must use the WUI CICS regions operations view to change the dynamic routing program from EYU9XLOP to the CICS default dynamic routing program, DFHDYP, or another valid dynamic routing program.

# Restarting management of a CICS system

To reactivate a running CICS system as a MAS, issue the CICS COLM transaction.

**COLM** 

For a local MAS

If you want a local MAS to be recognized as a workload management routing region when CICSPlex SM resumes managing the system, make sure the dynamic routing program is set to EYU9XLOP. To change the dynamic routing program, use the CICS CEMT transaction before you reactivate the local MAS.

# Terminating a MAS

To verify that the CICSPlex SM MAS shutdown processing is properly installed, you can end the CICS system and check the log for the following shutdown message.

EYUXL0016I MAS shutdown complete

To end a CICS system running the MAS agent code: From the WUI Main menu click CICS regions > select the CICS system(s) and click the Shutdown button. For more information about the CICS regions views, see the CICSPlex System Manager Operations Views Reference manual.

# Controlling the number of long running tasks in a MAS

The MAS agent contains one primary long running task (LRT), which runs under transaction CONL. By default, this task handles most requests directed to the MAS through the API, WUI, and RTA. The CONL task also handles internal requests for the MAS, including collecting information on dynamically installed resources and delivering this information to the CMAS. If the LRT becomes busy handling one request, all subsequent requests directed to the MAS are delayed until the current request ends.

Alternate LRTs, which run under the CONA transaction, can be requested by specifying a non-zero value for the MASALTLRTCNT EYUPARM. If activated, the alternate LRTs handle the API, WUI, and RTA requests normally handled by the primary LRT. Only one alternate LRT is active at a given time. If the active alternate LRT becomes busy for longer than the value specified by the MASALTLRTTIM EYUPARM, subsequent API, WUI, and RTA requests directed to the MAS are directed to another CONA task.

Using alternate LRTs allows subsequent requests to be processed even though a previous request has yet to be completed. This also allows the primary LRT to process internal requests without being delayed by the processing of a WUI, API, or RTA request.

The number of alternate long running tasks (MASLATLRTCNT) can be tuned using the EYUNL0911I, EYUNL0912I, and EYUNL0913I messages issued when a MAS terminates or goes into restart mode. EYUNL0911I displays the number of active CONA tasks for this execution. EYUNL012I displays the maximum number of concurrently busy CONA tasks. If this value is less than the value displayed by EYUNL0911I, then you might want to lower the MASALTLRTCNT so that it equals the value displayed by EYUNL0912I or is one greater. If the value of EYUNL0912I is equal to the value displayed by EYUNL0911I, then the value displayed by EYUNL0913I, the number of times all active CONA tasks were busy at the same time, is non-zero. Based upon this value you can increase the value of MASALTLRTCNT.

The priority of the alternate LRTs can be controlled by the MASALTLRTPRI EYUPARM. Specifying this less than the default value of 255 can adversely affect the response time of API and WUI users, and might result in RTA EVENTs not being created or resolved in a timely manner.

Note: Specifying different values for MASALTLRTCNT for multiple WLM target regions might result in an uneven distribution of transactions to those regions because of differing long running task counts.

# Chapter 47. Setting up a CICSPlex SM Web User Interface server

This section describes the steps you must perform to use the CICSPlex SM Web User Interface.

# Preparing a CICS system to act as the Web User Interface server

Planning guidance and steps are provided to help you set up your CICS system to act as your Web User Interface server.

- The CICS system that you select to act as your Web User Interface server must be a dedicated CICS Transaction Server for z/OS, Version 4 Release 1 CICSPlex SM MAS connected to a CICS Transaction Server for z/OS, Version 4 Release 1 CMAS. For information about how to set up a MAS, see Chapter 46, "Setting up a CICS managed application system (MAS)," on page 301.
- Decide how many Web User Interface servers you require. For example:
  - If you intend to support more than one national language you require a Web User Interface server for every language you want to support.
  - You can have Web User Interface servers on multiple MVS images.
  - You can have more than one Web User Interface server for availability reasons.
  - The Web User Interface server creates and maintains state data when a user signs on using a Web browser (or when an application using the data interface DATA/CONNECTs). Because of this state data, an affinity between the Web browser (or application using the data interface) and server is created.
    - The use of techniques like dynamic virtual IP addresses (DVIPA) or distributed DVIPA might not be able to preserve this affinity. If this affinity is not preserved, Web browsers usually redisplay the sign on screen, or data interface applications receive a BADSTUB status.
  - If a the Web User Interface server has a different local IP address or name to the one used by users in their Web browsers, for example, because of a firewall or another reason that causes network address translation (NAT), the TCPIPHTTPHOST Web User Interface server initialization parameter can be used to control the way the Web User Interface server generates Web addresses sent to Web browsers.

To set up your CICS system, follow these steps:

- 1. Create the CICS system and confirm that it is operational using the CICS-supplied installation verification procedures (IVPs).
- 2. Configure a separate CICSplex for your Web User Interface servers.
- 3. Ensure that the CMAS to which the Web User Interface connects is managing all CICSplexes that the Web User Interface server requires access to. This is because the Web User Interface server acts as an CICSPlex SM API application. However, it is not necessary for the CMAS, to which the Web User Interface connects, to be managing any of the MASs in these CICSplexes.

If there is more than one CMAS on the MVS image, that the Web User Interface server runs on, consider which CMAS the Web User Interface connects to depending on which CICSplexes the CMAS is managing. To control this connection you can either:

- Ensure the CICSplex to which the Web User Interface server local MAS belongs is only managed by the CMAS or CMASs that the Web User Interface connects to, or
- Ensure that the Web User Interface server connects to a specific CMAS by specifying the CMASSYSID EYUPARM for the server local MAS.
- 4. Define the Web User Interface server CICS system to CICSPlex SM as a local MAS and ensure that the CICS system has been set up correctly using the CICSPlex SM installation verification procedures (IVPs).
- 5. Consider basic monitoring of your Web User Interface servers. You can use standard CICSPlex SM monitoring because the Web User Interface server is defined as a MAS.

# Configure CICS Web support

You can configure the Web User Interface to allow Web support.

- 1. On Web User Interface initialization, a TCPIPSERVICE resource definition is created and opened for you by the Web User Interface. However, you must create a temporary TCPIPSERVICE resource definition to run the CICS Web support sample applications. Discard this temporary TCPIPSERVICE resource definition after CICS Web support has been tested and before Web User Interface initialization has begun.
- 2. For SSL, the Web User Interface can either use the default certificate in the key database or a named certificate. However, it can only use a named certificate provided that the label contains only alphanumeric characters and is a maximum of 32 characters.

The CICS Internet Guide explains how to set up the base components of CICS Web support and verify its operation using the supplied sample programs.

The CICS RACF Security Guide explains the additional configuration that is required if you want to use the secure sockets layer (SSL).

# **Review CICS system initialization parameters**

Specify the storage key for the CICS common work area (CWA), and the amount of storage required for the CWA on the CWAKEY and WRKAREA CICS system initialization parameters.

Use the following format:

CWAKEY=CICS WRKAREA=2048

To ensure that Web User Interface exception trace entries are written to the CICS auxtrace data set, as required to achieve first failure data capture, specify the USERTR, SYSTR, and AUXTR CICS system initialization parameters:

USERTR=ON SYSTR=OFF AUXTR=ON

If you set AUXTR=OFF, this is overridden at startup. The Web User Interface sets auxiliary trace on in order to record exception trace entries in the event of a problem that does not result in a SVCDUMP.

Specify the CPSMCONN CICS system initialization parameter to invoke CICSPlex SM code automatically during CICS initialization and initialize the region as a CICSPlex SM Web User Interface server. This is the alternative to specifying the CICSPlex SM WUI initialization and shutdown programs in initialization and shutdown program list tables (PLTPI and PLTSD). CPSMCONN=WUI

Specify the action CICS takes if, at the next local midnight, the CICS time-of-day differs from the system time-of-day by more than 30 minutes (for example, after setting clocks forward or back to adjust for Summer and Winter time): AUTORESETTIME=YES

Clients continue to issue the CEMT PERFORM RESET command.

In addition to specifying the necessary CICS system initialization parameters for CICSPlex SM local MAS execution, specify the appropriate CICS system initialization parameters to enable CICS Web Interface support, for your release of CICS.

# Specify language and code page

In addition to specifying CICS system initialization parameters for the CICS Web Interface and CICSPlex SM local MAS execution, the Web User Interface requires an INITPARM system initialization parameter to specify the server language and the client code page.

Code EYU9VKEC to represent the language of the Web User Interface server and EYU9VWAN to represent the code page of the client on the INITPARM parameter.

You can select the server language and the client code page from Table 18 and specify them on the INITPARM parameter:

INITPARM=(EYU9VKEC='xxx',EYU9VWAN='yyyy')

where xxx is the language identifier of the Web User Interface server and yyyy is the code page identifier of the client.

Table 18. Language and code page identifiers for INITPARM

| Language           | Language identifier (EYU9VKEC) | Client code page | Default client code<br>page identifier<br>(EYU9VWAN) |
|--------------------|--------------------------------|------------------|------------------------------------------------------|
| US English         | ENU                            | ISO-8859-1 (819) | ENU1                                                 |
| Japanese           | JPN                            | Shift-JIS (943)  | JPN1                                                 |
| Simplified Chinese | CHS                            | GB2312 (1381)    | CHS1                                                 |
| Simplified Chinese | CHS                            | GB18030 (05488)  | CHS2                                                 |

For example, if your chosen language is English, code the INITPARM parameter: INITPARM=(EYU9VKEC='ENU',EYU9VWAN='ENU1')

1. The code page identifier can be overridden for individual user requests by placing it in the Web address used to access the Web User Interface. For example:

http://hostname:port/CICSPlexSM/codepage

- where *hostname* is the name specified on the TCPIPHOSTNAME Web User Interface server initialization parameter and *port* is the value specified on the TCPIPPORT Web User Interface server initialization parameter. For information about the Web User Interface server initialization parameters see "Specifying the Web User Interface server initialization parameters" on page 320.
- 2. If the INITPARM system initialization parameter is not specified or if a value is not specified for EYU9VKEC or EYU9VWAN, the default values are ENU for the language and ENU1 for the code page. However, operator messages are issued every time default values are used.
- 3. A simplified Chinese Web user interface server can support client Web browsers using either GB2312 (CHS1) or GB18030 (CHS2). For GB2312 clients, the server uses the EBCDIC code page, 935. For GB18030 clients, the server assumes a second EBCDIC code page, 1388, which is a superset of code page 935. View sets and menus edited using a GB2312 client Web browser are stored in 935 and can be used in either client code page. However, if a view set or menu is edited using a GB18030 client and characters not available in 935 are used, the resulting views set or menu are not displayed correctly on GB2312 clients.
- 4. Some Web browsers do not support all the available client code pages. For example, many older Web browsers do not support GB18030.

# Prepare code page conversion table

You can use the default version of DFHCNV, provided in the SDFHLOAD library, which includes the CICSPlex SM code pages automatically.

If you use your own version of the DFHCNV source module assemble and link-edit it using the CICS procedures for maintaining conversion table load modules.

A sample copybook is provided in CICSTS41.CPSM.SEYUSAMP called EYU\$CNV1, to show what entries are automatically added to DFHCNV when you assemble the table. This copybook contains an entry for every language and client code page combination that is supported:

#### **EYUENU1**

Entry for English

#### **EYUJPN1**

Entry for Japanese

#### **EYUCHS1**

Entry for simplified Chinese (GB2312 clients).

# **EYUCHS2**

Entry for simplified Chinese (GB18030 clients)

It is not necessary to include a copy statement for EYU\$CNV1 in the DFHCNV source.

**Note:** You should use the DFHCNVW \$ sample not the EYU\$CNV1 sample. The EYU\$CNV1 sample is included just to show what the CPSM conversion definitions

are, however the definitions are generated automatically by the DFHCNV macro and do not have to be explicitly added to any DFHCNV table. The DFHCNV table included with CICS also contains entries for DFHWBUD and DFHWBHH, but the only time you should modify these particular entries is when using different code pages.

# Create the Web User Interface server repository (EYUWREP)

The Web User Interface server repository (EYUWREP) contains the Web User Interface server view and menu definitions.

You can use the IDCAMS utility to create a VSAM file for these definitions:

Figure 26. Sample definition to create Web User Interface repository

By default, each Web User Interface server has its own Web User Interface server repository that is not shared with any other Web User Interface server.

Upgrade definitions using the import and export functions. For information, see the Web User Interface administration topic in the CICSPlex System Manager Web User Interface Guide.

Back up the Web User Interface server repository data as the repository is updated whenever changes are made using the View Editor or when definitions are imported using the COVC transaction. You can back up the Web User Interface repository by using IDCAMS, DFSMSdss or equivalent utility.

Sample JCL, EYUJWREP, creates the Web User Interface repository. The sample JCL is provided, uncustomized, in TDFHINST and customized by DFHISTAR in XDFHINST.

# Sharing the Web User Interface server repository (EYUWREP) across servers

The Web User Interface server repository can be shared across WUI servers running at the same CICSPlex SM release, if the repository is accessed using VSAM RLS. Follow these steps to allow sharing of the WUI server repository:

- 1. Add the parameter **RLS=YES** to the DFHSIT table or when you override system initialization parameters.
- 2. Add the **LOG(UNDO)** parameter to the repository file definition when you use the IDCAMS facility to create the VSAM file.

During initialization, the Web User Interface server determines whether RLS should be enabled for the Web User Interface server repository and sets the appropriate attributes for the EYUWREP file and enqmodel definition.

The Web User Interface server caches objects in memory to improve performance. If a user logged on to one server creates or updates an object using the View Editor, the User Editor, or the Favorites Editor, users logged on to other servers which share the server repository might not see the changes until their local cache is reloaded. Cache is reloaded by restarting the server.

# WUI data set creation and customization

DFHISTAR allows you to create and customize your Web User Interface (WUI) server data sets, according to the parameters you set when you submit the DFHISTAR job.

# **DFHISTAR** postinstallation members for a WUI

When you run DFHISTAR, with a SCOPE of POST or ALL, it creates the following postinstallation members for a CICSPlex SM Web User Interface (WUI) server in the XDFHINST library:

- EYUWUIDS creates and initializes all the data sets for a WUI. EYUWUIDS includes steps to delete the data sets so that you can rerun the job, if required. These deletions are expected to fail the first time you run the job. EYUWUIDS contains the following steps:
  - DELWREP deletes the CICSPlex SM WUI data repository, EYUWREP.
  - DEFWREP defines the CICSPlex SM WUI data repository, EYUWREP.
  - DELCOVDS deletes the WUI import and export data sets, EYUCOVI and EYUCOVE
  - DEFCOVDS defines the WUI import and export data sets, EYUCOVI and EYUCOVE
  - JES3DELA and JES3DEFA are included if you specify the DFHISTAR JES=JES3
    option. They delete and define the CICS local catalog, the global catalog and
    the local request queue.
  - DELREGDS deletes the CICS data sets.
  - DEFTRACE defines the CICS auxiliary trace data sets, DFHAUXT and DFHBUXT.
  - DEFHTML defines the CICS DFHHTML data set.
  - DEFDMPS defines the CICS transaction dump data sets, DFHDMPA and DFHDMPB.
  - DEFTSTD defines the CICS auxiliary temporary storage data set, DFHTEMP.
  - DEFINTD defines the CICS intrapartition transient data set, DFHINTRA.
  - DEFLCD defines the CICS local catalog, DFHLCD.
  - INITLCD uses the DFHCCUTL utility to initialize the CICS local catalog.
  - DEFGCD defines the CICS global catalog, DFHGCD.
  - INITGCD uses the DFHRMUTL utility to initialize the CICS global catalog.
  - DEFLRQ defines the CICS local request queue data set, DFHLRQ.
  - JES3DELA and JES3DELB are included if you specify the DFHISTAR JES=JES3 option. They delete and define the CICS DFHCSD data set.
  - DELCSD deletes the CICS DFHCSD data set.
  - DEFCSD defines the CICS DFHCSD data set.
  - INITCSD uses the DFHCSDUP utility to initialize the DFHCSD data set.

- EYUJWREP JCL to create the WUI data repository EYUWREP. EYUWUIDS
  includes steps to delete and define EYUWREP. You can run EYUJWREP if you
  just want to delete and define EYUWREP but none of the other data sets for a
  WUI.
  - DELWREP: delete the CICSPlex SM WUI data repository, EYUWREP.
  - DEFWREP: define the CICSPlex SM WUI data repository, EYUWREP.
- EYUWUISP CICS SIT overrides for a WUI.
- EYUWUI0P -CICSPlex SM EYUPARM parameters for a WUI.
- EYUWUIIN CICSPlex SM EYUWUI parameters for a WUI.
- EYUWUIP a procedure to start a WUI.
- EYUWUIJ JCL to invoke EYUWUIP.

If you use the default values for the CICSPlex SM parameters, the EYUWUIP PROC statement is shown in the following code sample:

```
EYUWUIP PROC DSNCSD='CICSTS41.CPSM.WUINCM01.DFHCSD',
RGNHLQ='CICSTS41.CPSM.WUINCM01',
CICSHLQ='CICSTS41.CICS',
CPSMHLQ='CICSTS41.CPSM',
PRMLIB='CICSTS41.XDFHINST',
CICSPRM=EYUWUISP,
CPSMPRM=EYUWUIOP,
WUIPRM=EYUWUIIN
WUI Parameters
```

# Customizing postinstallation jobs using DFHISTAR

You can use DFHISTAR to generate copies of the WUI postinstallation jobs for a different CICS region. DFHISTAR has a SELECT parameter that allows you to specify a new name for a copy of a postinstallation job. It has the format:

```
SELECT jobname newname
```

where:

### jobname

is the name of the job you want to regenerate

#### newname

is the name for the new copy.

You can specify more than one SELECT parameter to select multiple jobs to be regenerated in a single run of the DFHISTAR job. When you include a SELECT parameter in the DFHISTAR job, only those jobs specified by the SELECT are generated.

For a WUI with the name WUINCM02 and a CICS system identifier of WU02, that connects to a CMAS with the name CMAS02 and CICS system identifier CM02, you can change your DFHISTAR parameters to specify the following values:

```
CMASNAME CMAS02
CMSSYSID CM02
WUIPLEX WUIPCM02
WUINAME WUINCM02
WUISYSID WU02
TCPIPHST TCP/IP host name for this WUI
TCPIPPRT TCPIP port number for this WUI
SELECT EYUWUIDS WU02WUDS
SELECT EYUWUISP WU02WUSP
SELECT EYUWUISP WU02WUSP
SELECT EYUWUIOP WU02WUOP
CICS SIT overrides for WUINCM02
SELECT EYUWUIOP WU02WUOP
CICSPlex SM EYUPARM parameters for WUINCM02
```

```
SELECT EYUWUIIN WU02WUIN

SELECT EYUWUIJ CW02WUIJ

SELECT EYUWUIP CW02WUIP

CICSPlex SM EYUWUI parameters for WUINCM02

JCL statement

PROC statement
```

You can then start the WUI WUINCM02, using the procedure EYUWUIP, by specifying:

```
START EYUWUIP, DSNCSD='CICSTS41.CPSM.WUINCM02.DFHCSD', RGNHLQ='CICSTS41.CPSM.WUINCM02', CICSHLQ='CICSTS41.CICS', CPSMHLQ='CICSTS41.CPSM', PRMLIB='CICSTS41', CICSPRM=WU02WUSP, CPSMPRM=WU02WUP, WUIPRM=WU02WUIN
```

If you are using EYUWUIJ to start the WUI, edit it to specify the following values: CICSPRM=WU02WUSP, CSMPRM=WU02WUOP, WUIPRM=WU02WUIN

# Specify the customizable view and menu help data set

The Web User Interface allows a site to provide customized help for individual views and menus.

This help takes the form of HTML documents that can be served by the Web User Interface server or by an external server. If the Web User Interface is to serve the HTML documents, you must provide a partitioned data set to contain the HTML documents.

You can use the View Editor to customize your views and menus to include a link to the customizable view and menu help data set. The View Editor gives you the option of specifying:

- · No help to be available for this view or menu
- Member name of a help page to be served by the Web User Interface from DFHHTML
- · Web address of an external help page to be served by another HTTP server

For information about the View Editor, see the CICSPlex System Manager Web User Interface Guide.

The Web User Interface server uses the CICS Web Interface template manager to serve the customized view and menu help. For more information, see the CICS Internet Guide. The customizable view and menu help data set (DFHHTML) must be a single data set and not concatenated with any other data set.

# Specifying the Web User Interface server initialization parameters

You can specify the Web User Interface server initialization parameters in the start-up job or in a fixed block 80 data set.

See "Specifying the JCL DD statements" on page 329 for the DDname. All of these parameters are subject to the following conditions unless otherwise stated:

- Lines with an asterisk in column 1 are comments and are ignored.
- · Values must not contain lowercase characters.
- Values must be specified in parenthesis immediately following the parameter.
- Values must not be greater than 32 characters.

For example:

\* An EYUWUI parameter data set DEFAULTMENU(OURHOME) TCPIPHOSTNAME(MVSXX.COMPANY.COM) TCPIPPORT(4445) CMCIPORT(4446)

A description of the Web User Interface server initialization parameters follows with default values for the parameters underlined.

# Required parameters

Set the TCPIPHOSTNAME and TCPIPPORT parameters to initialize the Web User Interface server. The Web User Interface supports names up to 44 characters in length for all parameters.

#### TCPIPHOSTNAME(name)

Specify the TCP/IP host name of this Web User Interface server. This name is normally the host name and domain name of the MVS system; that is, a fully-qualified name, but can be a specific IP address in colon hexadecimal or dotted decimal format. The host name is normally used by the Web User Interface to construct Web addresses, depending on the client HTTP version and the value of the TCPIPHTTPHOST Web User Interface server parameter.

This value is always returned in the TCPIPHOSTNAME header of a DATA/CONNECT Web User Interface Data Interface request.

#### TCPIPPORT (value)

Specify the TCP/IP port number of the port that you have allocated for the Web User Interface.

# Optional parameters

| |

1

1

1

1

ı

I

I

A number of optional initialization parameters can be specified when setting up your Web User Interface server. Certain parameters are required in certain circumstances. For example, if you want to use the CICS management client interface (CMCI) with CICSPlex SM, you must set the CMCIPORT parameter.

# Additional TCP/IP parameters

You can specify additional parameters to configure your TCP/IP connections. The Web User Interface supports names up to 44 characters in length for all parameters.

#### CMCIPORT(value)

Specifies the TCP/IP port number allocated to the CICS management client interface (CMCI). This parameter is required so that you can use CMCI in a CICSPlex SM environment. Specify a number in the range 1 - 65535 but do not use the same port number as specified for the WUI in the TCPIPPORT parameter. When you set this parameter, TCPIPSERVICE and URIMAP definitions are autoinstalled to support CMCI. The level of security for CMCI is derived from the SEC CICS system initialization parameter and the TCPIPSSL WUI server initialization parameter.

#### TCPIPADDRESS(name | INADDR\_ANY)

Specifies the dotted decimal or colon hexadecimal IP address on which the Web User Interface listens for incoming requests. If INADDR\_ANY is specified (the default), the Web User Interface listens on any of the addresses known to the TCP/IP for z/OS host.

You do not normally have to specify the TCPIPADDRESS option unless the z/OS host has multiple TCP/IP addresses.

### TCPIPHTTPHOST (NO YES)

Indicates whether you require the TCP/IP host name used to construct Web addresses to be generated based on the incoming HTTP request for HTTP version 1.1 requests or later.

This option has no effect on pre-HTTP 1.1 requests sent to the Web User Interface server. The Web User Interface server always constructs Web addresses using the host name specified in the TCPIPHOSTNAME Web User Interface server parameter for HTTP 1.0 (and earlier) requests.

- NO For HTTP 1.1 (or later) requests, the host name used in Web addresses constructed by the Web User Interface server is based on the value specified in the TCPIPHOSTNAME Web User Interface server parameter.
- YES For HTTP 1.1 (or later) requests, the host name used in Web addresses constructed by the Web User Interface server is based on the incoming URI or HTTP 'Host' header, according to the HTTP 1.1 specification.

When HTTP 1.1 clients are used with a Web User Interface server running TCPIPHTTPHOST(YES), the IP address or name used on the server does not have to be the same as that used by the HTTP 1.1 client. This difference can allow the Web User Interface to be used when name address translation (NAT) is performed; for example, because of a firewall.

If TCPIPSSL(YES) is used with TCPIPHTTPHOST(YES) and HTTP 1.1 clients are used with different IP address names, you might receive SSL certificate warnings because of host name mismatches.

### TCPIPSSL(YES | NO)

Indicates whether you require data encryption between your Web User Interface server and Web browser. If you select YES, you must have specified the appropriate system initialization parameters to enable SSL support in the CICS Web Interface. For information, see the CICS Internet Guide.

#### TCPIPSSLCERT (name)

Specifies, the label for the SSL certificate that is to be used for the connection between the Web User Interface and the Web browser. If you specify an explicit certificate, the label must be no longer than 44 characters.

The default is the default certificate in the key ring. This field is case-sensitive and is not converted to uppercase.

#### **TCPIPSSLCIPHERS**(cipher list)

Specifies a string of up to 44 hexadecimal digits that is interpreted as a list of up to 22 2-digit cipher suite codes. The cipher suite codes are used to describe the set of algorithms that are supported by the Web User Interface server for SSL communications. If the TCPIPSSLCIPHERS parameter is not specified, the cipher suite is set using the ENCRYPTION system initialization option that the Web User Interface server is using. For more details about specifying cipher suites, see the CICS RACF Security Guide.

#### Import options

These options allow you to automatically import WUI data repository definitions from the Web User Interface.

The WUI data repository includes the following definitions:

- View sets and menus
- · WUI map objects
- User objects
- User group profiles

Definitions can be imported from a specified transient data queue or a data set, or both.

Auto-import is an alternative to the import function of the COVC transaction. When using auto-import, you can use all three parameters to specify a transient data queue and a data set. When using COVC, you are restricted to specifying either a transient data queue or a data set in one import operation.

### AUTOIMPORTDSN (dsn\_name)

Specifies the name of the data set containing IBM-supplied view and menu definitions. The data set cannot be longer than 31 characters. Currently, the supplied set of WUI view and menu definitions is in the SEYUVIEW data set. If you specify an AUTOIMPORTDSN name, you must specify the name of a data set member using the AUTOIMPORTMEM parameter.

Use the AUTOIMPORTDSN and AUTOIMPORTMEM parameters when you want to import specific IBM-supplied view set and menu definitions as a result of service (by a PTF).

#### **AUTOIMPORTMEM** (member name)

Specifies the name of the data set member containing the specific IBM-supplied view and menu definitions that you want to import. You can use an asterisk at the end of the name to specify a group of data set members that begin with the same characters. For example, specifying AUTOIMPORTMEM(EYUEA\*) with the IBM-supplied SEYUVIEW data set in AUTOIMPORTDSN imports all of the members beginning with the characters EYUEA.

Use the AUTOIMPORTDSN and AUTOIMPORTMEM parameters when you want to import specific IBM-supplied view set and menu definitions as a result of service (by a PTF).

### AUTOIMPORTTDQ(tdq\_name)

Specifies the name of the CICS extrapartition transient data queue from which you want the server to import a complete set of WUI data repository definitions during server initialization. To use this option, you enter a value explicitly. There is no automatic default; however, queue name COVI (DD name EYUCOVI) is defined as shown in sample EYU£WDEF.

You use the AUTOIMPORTTDQ parameter when starting a WUI server for the first time or if you are already a CICSPlex SM user and want to import other data repository definitions, including your own customized definitions, into an existing data set. Avoid using this parameter at other times because of the resources required to perform the import operation.

### Data formatting options

These options determine how data appears on Web User Interface displays.

#### CVDASTYLE (MIXED | UPPER)

Indicate whether the CVDAs, EYUDAs, and so on, are displayed in uppercase or mixed case characters.

#### **MIXED**

Mixed case text, that is, the first character uppercase and the rest lowercase, for example, 'Enabled'.

#### **UPPER**

Text is displayed in uppercase only.

#### DATEFORMAT (format)

Specify the format to be used to display the date on Web User Interface displays:

**YYMMDD** 

**DDMMYY** 

**MMDDYY** 

**YYYYMMDD** 

**DDMMYYYY** 

**MMDDYYYY** 

where:

**DD** is the day.

MM is the month.

YY and YYYY

are the year in two-digit or four-digit format, respectively.

# DATESEPARATOR(character | / )

Specify the character to be used to separate the date elements on Web User Interface displays.

# DECIMALSEPARATOR(character | . )

Specify the character to be used to denote the decimal point on Web User Interface displays.

# GMMTEXTMSG( NO | YES | BEFORE | AFTER)

Specify how the CICS "good morning" message is handled.

NO The message is not issued

**YES** The message is issued before and after signon.

### **BEFORE**

The message is issued before signon only.

#### **AFTER**

The message is issued after signon only.

### THOUSNDSEPARATOR(character | , )

Specify the character to be used to separate thousands on Web User Interface displays, when required. For example, 100000 is displayed as 100,000 if the default is used.

- 1. The space character (hex 40) is a valid THOUSNDSEPARATOR value, allowing digits to be grouped by a space.
- 2. Use 0 (zero) to suppress the THOUSNDSEPARATOR value.
- 3. The THOUSNDSEPARATOR value is used only when required by the individual view definition.

# TIMESEPARATOR(character | : )

Specify the character to be used to separate hours, minutes, and seconds on Web User Interface displays.

### **Environment options**

Environment options specify the context and scope values, the home menu and navigation frame, default settings, and the appearance of newly opened maps.

### AUTOREFRESH (YES | NO)

Disable the automatic refresh option for a WUI server. The default setting, YES, displays automatic refresh control, based on the view definition. When NO is specified, automatic refresh control is not displayed, even if automatic refresh

### DEFAULTCMASCTXT(name | EYUCMS1A)

Specify the CMAS context that is set when the user signs onto the Web User Interface.

#### DEFAULTCONTEXT(name | EYUPLX01)

Specify the context that is set when the user signs onto the Web User Interface.

#### DEFAULTMAPBAS (name | EYUSTARTMAPBAS)

Specify the name of the map object used to generate maps of business application services definitions.

### DEFAULTMAPCOLL(value | 0)

Specify the number of rows in a generated map below which a map opens in the expanded state. If the number of rows to be displayed is above this number, the map opens in a fully collapsed state. The default value of 0 means that in every generated map all of the rows are visible when opened.

# DEFAULTMAPMON (name | EYUSTARTMAPMON)

Specify the name of the map object used to generate maps of monitoring definitions.

#### DEFAULTMAPRTA (name | EYUSTARTMAPRTA)

Specify the name of the map object used to generate maps of real-time-analysis definitions.

### DEFAULTMAPWLM(name | EYUSTARTMAPWLM)

Specify the name of the map object used to generate maps of workload management definitions.

#### DEFAULTMENU(name | EYUSTARTMENU)

Specify the name of the menu that is presented to users after signing on to the Web User Interface.

#### DEFAULTNAVIGATE(name | EYUSTARTNAVIGATE)

Specify the name of the navigation frame that is presented to users after signing on to the Web User Interface.

### DEFAULTSCOPE (name | EYUPLX01)

Specify the scope that is set after signing on to the Web User Interface.

#### DEFAULTWARNCHT (value)

Specify the number of records required to trigger the record count warning mechanism before opening a view. This parameter can take an integer value in the range of 0 to 99999999. The default value is 0 meaning that no warnings are issued. This option affects the behavior of both the WUI and the CICS management client interface (CMCI).

For the WUI only, you can also set a record count warning value applying to a group of users when setting up a WUI user group. However, setting DEFAULTWARNCNT in a user group applies to the WUI only if the WUI is running with security switched on. A value set in a user group takes precedence over a value set in the DEFAULTWARNCNT parameter for the users in that group.

#### GLOBALPREFILTER(YES | NO)

Specify filter parameters the first time a view is displayed (before data is collected). You can also specify this parameter when setting up a WUI user group (this applies only if the WUI is running with security enabled). A value

set in a user group takes precedence (for users in that group) over the value set in the GLOBALPREFILTER parameter.

### RESOURCELIMIT (WARNING | FAIL)

Specify whether a warning or failure is issued when the resource limit is reached. The default setting, WARNING, issues message EYUVC1258W and the user can select OK to bypass the warning threshold. Specify FAIL to issue message EYUVC1267E and to deny the new resource request. The WUI server can be used to change the RESOURCELIMIT filter, however the WUI server cannot be used to bypass the warning threshold.

# **Operation options**

These options name the default view set to be used if the Web User Interface receives an external request that does not specify a view set name but specifies an object name.

The view sets that you name in these options must represent the objects that can be specified. For more information see the *Providing access to WUI views and menus* topic in the *CICSPlex System Manager Web User Interface Guide*.

These parameters can be ignored if you do not intend to launch Web User Interface displays in this manner.

# DEFAULTCICSPLEX(name | EYUSTARTCICSPLEX)

Specify the name of the default CICSplex view set.

### DEFAULTCICSRGN(name | EYUSTARTCICSRGN)

Specify the name of the default CICS region view set.

#### DEFAULTCONNECT (name | EYUSTARTCONNECT)

Specify the name of the default connection view set.

#### DEFAULTCSYSGRP (name | EYUSTARTCSYSGRP)

Specify the name of the default CICS system group view set.

#### DEFAULTDB2SS (name | EYUSTARTDB2SS)

Specify the name of the default DB2 subsystem view set.

### DEFAULTEJCOBEAN(name | EYUSTARTEJCOBEAN)

Specify the name of the default Enterprise Bean in a CorbaServer view set.

### DEFAULTEJDJBEAN (name | EYUSTARTEJDJBEAN)

Specify the name of the default Enterprise Bean in a CICS-deployed JAR file view set.

### DEFAULTEVENT (name | EYUSTARTEVENT)

Specify the name of the default event view set.

### DEFAULTLOCFILE(name | EYUSTARTLOCFILE)

Specify the name of the default local file view set.

#### DEFAULTLOCTRAN (name | EYUSTARTLOCTRAN)

Specify the name of the default local transaction view set.

### DEFAULTPROGRAM(name | EYUSTARTPROGRAM)

Specify the name of the default program view set.

#### DEFAULTREMFILE (name | EYUSTARTREMFILE)

Specify the name of the default remote file view set.

### DEFAULTREMTRAN (name | EYUSTARTREMTRAN)

Specify the name of the default remote transaction view set.

#### DEFAULTTASK(name | EYUSTARTTASK)

Specify the name of the default task view set.

# **User options**

These options specify user settings that you can configure.

### INACTIVETIMEOUT (value | 30)

Specify the period, in minutes, after which inactive user sessions are ended. The maximum period allowed is 10080 minutes (7 days).

### MAXUSERS (value | 20)

Specify the maximum number of concurrent users of the Web User Interface. The maximum number of concurrent users allowed is 50.

### SIGNONPANEL(BASIC | ENHANCED)

Specifies, if the Web user Interface server has CICS security active (SEC=YES in the system initialization parameter), whether the Web User Interface sign on panel takes one of the following actions:

- Displays a GROUP option
- Saves previously used USER and GROUP values
- · Positions the cursor in the sign on field requiring input

When the default value, ENHANCED, is specified, the GROUP option is displayed on the sign on screen and the following events occur:

- If the user enters a value, sign on proceeds and if:
  - The user ID is connected to the specified group, the group is used for the WUI user group profile
  - The user ID is not connected to the specified group or the group name is not valid, sign on continues, but the WUI group profile is set to the default group of the user, and message EYUVC1227W is issued to the WUI user after sign is complete. Message EYUVS0024W is written to the WUI server's EYULOG.
- If the user does not enter a value, the user group profile is set to the default group of the user

The GROUP option does not change the current connect group of the user being signed on. The security environment built by the WUI is always based on the default group of the user. The group option on the WUI signon screen specifies which WUI user group profile the user should be associated with and does not change any security decisions that might be made by the External Security Manager.

When the SIGNONPANEL(ENHANCED) option is set and JavaScript is enabled in the web browser, the sign on process performs the following actions:

- Saves the user ID and group values in a cookie, so that when the signon process next runs, the form is filled with previously entered values
- · Positions the cursor to the sign on field requiring input

When the value, BASIC, is specified, the GROUP option is not displayed on the sign on screen and the user group profile is set to the default group of the user. Values are not saved and the cursor is not positioned on the sign on panel.

Whether the Web User Interface user group profile is set based on the default group, or specified on the GROUP option, if no matching Web User Interface group profile is found, the values usually set using a user group profile are set to the system default.

The SIGNONPANEL option is ignored if the Web User Interface server is running with CICS Security inactive (SEC=NO in the system initialization parameter).

# Accessibility options

These options specify the default colors for the Web User Interface displays.

The accessibility options are not normally changed as they effect all users of the Web User Interface server. If you want to change these options for reasons of accessibility, take care to ensure that the Web User Interface displays do not become unreadable.

Each option specifies a color as six hexadecimal digits. Each pair of digits describes the red, green and blue components of the color, respectively. For example, FFFFFF represents white, 000000 represents black, FF0000 represents bright red, 00FF00 represents bright green, and 0000FF represents bright blue.

#### COLORPAPER(color)

Main work frame background color.

#### COLORPAPERHEAVY (color)

Navigation and assistance frame background color.

#### COLORPAPERLIGHT (color)

Background color used for many interface items (for example, information messages, table column headings, detail view labels, view selection and refresh area).

#### COLORPAPERWARN (color)

Background color for warning messages.

#### COLORPAPERERROR(color)

Background color for error messages.

#### COLORPAPERALT(color)

Background color for alternate rows on tabular displays.

#### COLORPAPERRULE(color)

Background color for assistance frame bar containing the navigation and help icons

#### COLORINK(color)

Main work frame text color.

#### COLORINKBANNER(color)

Navigation and assistance frame text color.

### COLORINKLINK(color)

Unvisited link text color.

#### COLORINKVLINK(color)

Visited link text color.

#### **Problem determination option**

This option allows you to specify the level of tracing you require for the Web User Interface server.

#### WUITRACE(trace levels)

Specifies the level of tracing for the Web User Interface server.

The trace levels that you specify must be separated by a comma. For example: WUITRACE(8,11,13,15,18)

You can define a range of trace levels, for example:

```
WUITRACE(1:5)
    activates trace levels 1 through 5
WUITRACE(1:5,13,28:31)
    activates trace levels 1 through 5, 13, and 28 through 31
```

**Attention:** Only activate trace at the request of IBM Support Center personnel.

# Transient data queue definitions

You require definitions for the COVP, COLG, COVI and COVE transient data queues (TDQs).

- **COVP** The Web User Interface server initialization parameters data set, EYUWUI. This is a fixed block 80 input data set.
- **COLG** The CICSPlex SM output log, EYULOG. This is a variable length output data set.
- **COVI** Sample definition for the Web User Interface import data set, EYUCOVI. This is a variable length input data set.
- **COVE** Sample definition for the Web User Interface export data set, EYUCOVE. This is a variable length output data set.

### **CICS Transaction Server definitions**

If you are using the CICSPlex SM element of CICS Transaction Server for z/OS, the transient data queue (TDQ) definitions are provided in the EYU\$WDEF sample, which is supplied in the SEYUSAMP library. COVI and COVE are provided as samples that can be used to create additional import and export transient data queues.

# Temporary storage models

Do not install TSMODELs and TSMDEFs into a Web User Interface (WUI) server.

# Specifying the JCL DD statements

Add DD statements to the Web User Interface server for the EYUWUI, EYUWREP, EYULOG, DFHHTML, EYUCOVI and EYUCOVE data sets.

#### **EYUWUI**

The Web User Interface server initialization parameters data set. See "Specifying the Web User Interface server initialization parameters" on page 320.

#### **EYUWREP**

The Web User Interface server repository data set. See "Create the Web User Interface server repository (EYUWREP)" on page 317.

### **EYULOG**

The CICSPlex SM output log.

#### **DFHHTML**

The customizable view and menu help data set. See "Specify the customizable view and menu help data set" on page 320. This is optional.

#### **EYUCOVI**

The Web User Interface server import data set. For more information see "Transient data queue definitions" on page 329 and the CICSPlex System Manager Web User Interface Guide. This is optional.

#### **EYUCOVE**

The Web User Interface server export data set. For more information see "Transient data queue definitions" on page 329 and the CICSPlex System Manager Web User Interface Guide. This is optional.

#### Here is an example:

```
//*
//DFHHTML DD DISP=SHR,DSN=data set name
//EYUWREP DD DISP=SHR,DSN=data set name
//EYUCOVI DD DISP=SHR,DSN=data set name
//EYULOG DD SYSOUT=*
//EYUWUI DD *
DEFAULTMENU(OURHOME)
TCPIPHOSTNAME(MVSXX.COMPANY>COM)
TCPIPPORT(4445)
/*
```

# Web User Interface security

This section describes the Web User Interface security requirements for CICS security, Secure Sockets Layer (SSL) support, and access to MVS data sets.

# CICS security in your Web User Interface server region

If your Web User Interface server region is running with CICS security active, you must define the security access required for the CICS Web Support, by the administrator and by the end-user and users of the View Editor.

Table 19 on page 331 summarizes the access required by the various user IDs.

You can use CICS transaction security (see the CICS RACF Security Guide) to limit the users who are allowed to control the Web User Interface server using the COVC transaction.

See the CICSPlex System Manager Web User Interface Guide for information about how to control users of the Web User Interface and to limit what resources they are allowed to access.

# Security access for the CICS Web Interface

If CICS transaction security is in use, the CICS DFLTUSER must be given access to the COVP, COVU, and COVE transactions.

### Security access for the administrator

The user ID that starts the Web User Interface (terminal user of COVC or PLTPIUSR, if started automatically using PLTPI) must have access to the COVC and COVG transactions.

If CICS surrogate user security checking is active in the Web User Interface server region, the user ID that started the Web User Interface (terminal user of COVC or PLTPIUSR, if started automatically using PLTPI) must have READ access to wui-userid.DFHSTART in the SURROGAT class for all Web User Interface users.

# Security access for the end-user and users of the View Editor

Users of the Web User Interface and View Editor require special access.

Users of the Web User Interface require access to the COVA transaction and CICSPlex SM.

Users of the View Editor require access to the COVA transaction, CICSPlex SM and the View Editor profile. For more information about access to the View Editor, see the CICSPlex System Manager Web User Interface Guide.

All users who are successfully signed onto the Web User Interface have access to all of the customizable view and menu help pages, if the customizable view and menu help is served by the Web User Interface.

# **User security access summary**

The table gives details of the security accesses required by users of the Web User Interface.

Table 19 summarizes the security accesses required by users of the Web User Interface.

Table 19. Security accesses required by users of the Web User Interface

| User Roles                          | CICS Web<br>Support | Administrator | End-user                            | View Editor                         |
|-------------------------------------|---------------------|---------------|-------------------------------------|-------------------------------------|
| Transactions                        | COVP COVE<br>COVU   | COVG COVC     | COVA                                | COVA                                |
| CICS surrogate user security        |                     | Yes           |                                     |                                     |
| View Editor<br>profile              |                     |               |                                     | Yes                                 |
| CICSPlex SM<br>and CICS<br>security |                     |               | As appropriate for individual users | As appropriate for individual users |

# Secure Sockets Layer support

You can provide secure connections by using the Secure Sockets Layer (SSL) support to provide encryption on the connection.

For information about SSL support, see the CICS Internet Guide. Also, see "Specifying the Web User Interface server initialization parameters" on page 320 for information about the TCPIPSSL and TCPIPSSLCERT, Web User Interface server initialization parameters, that you must specify for SSL support.

Web User Interface SSL support uses server authentication only. User authentication is by the external security manager (ESM) user ID and password.

# Authorizing access to MVS data sets

In addition to standard CICS and CICSPlex SM requirements, the CICS region user ID must have the authority to access the data sets associated with the DDnames described in the table.

Table 20. Security access required for MVS data sets

| DDnames | Access required |
|---------|-----------------|
|---------|-----------------|

Table 20. Security access required for MVS data sets (continued)

| EYUWUI               | READ   |
|----------------------|--------|
| DFHHTML              | READ   |
| EYUCOVI (and clones) | READ   |
| EYUWREP              | UPDATE |
| EYULOG               | UPDATE |
| EYUCOVE (and clones) | UPDATE |

# Additional tasks

After you have set up the Web User Interface you must complete some additional tasks.

# Submit start-up JCL

Submit the start-up JCL for the Web User Interface server to start it for the first time. Messages on the job log are displayed to confirm that the Web User Interface server has started successfully.

```
08.52.33 JOB03331 +EYUVS0001I IYCQCTA5 CICSPLEX SM WEB USER INTERFACE INITIALIZATION STARTED.
08.52.37 JOB03331 +EYUVS0002I IYCQCTA5 CICSPlex SM Web User Interface initialization complete.
```

If you choose not to start the Web User Interface server during PLTPI processing, you can start it using the COVC transaction Start command.

# **Check Web browser connection**

Check the connection between the Web User Interface and the Web browser by typing in the Web address: http://hostname:port/CICSPlexSM.

hostname is the name specified on the TCPIPHOSTNAME Web User Interface server initialization parameter and port is the value specified on the TCPIPPORT Web User Interface server initialization parameter.

For information about the Web User Interface server initialization parameters, see "Specifying the Web User Interface server initialization parameters" on page 320. You are presented with the Web User Interface server Welcome panel containing a Begin Signon button.

### Obtain view and menu definitions

When the Web User Interface has been started, you can obtain some view and menu definitions.

You can do this by either:

- Logging onto the CICS terminal and running the COVC transaction. The Import option of the COVC transaction enables you to import the starter set views and menus. The starter set views and menus are provided in CICSTS41.CPSM.SEYUVIEW. For information about the COVC transaction, see The Web User Interface transaction (COVC)the CICSPlex System Manager Web User Interface Guide.
- Using the view editor. For information about the view editor, see The view editorthe CICSPlex System Manager Web User Interface Guide.

# Shutdown the Web User Interface server

You can shutdown the Web User Interface server by shutting down the CICS system in which the Web User Interface server is running, or by using the COVC transaction.

For more information about the COVC transaction, see the CICSPlex System Manager Web User Interface Guide.

# Chapter 48. CICSPlex SM system parameters

There are a number of system parameters that you can use to identify or alter CICSPlex SM attributes. These parameters are specified by means of an extrapartition transient data queue called COPR.

The parameters can be assigned to a DD \* file, sequential data set or a partitioned data set member. The DD name for the extrapartition transient data queue is EYUPARM.

The system parameters are coded as 80-byte records. Multiple system parameters can be specified on a single record if they are separated by commas and do not exceed a total of 71 characters in length. The format of the system parameters is: keyword(v)

where:

#### keyword

is the name of a CICSPlex SM system parameter.

v is an alphanumeric data value that can be specified with the system parameter.

Table 21 identifies the CICSPlex SM parameters used in the CMAS and MAS and indicates whether these parameters are required or optional.

For CMASs, MASs, and WUI servers, the following members of the TDFHINST and XDFHINST libraries contain samples of these parameters:

#### EYUCMS0P

CMAS parameters

#### EYULMS0P

Local MAS parameters

EYUCMS0P and EYULMS0P are supplied in TDFHINST (uncustomized) and XDFHINST (customized). Before using these members to start a CMAS, MAS, or WUI server remove the comments from the samples and supply the appropriate values

Table 21. CICSPlex SM parameters used in CMAS, MAS, and WUI server

| Parameter   | CMAS     | MAS and WUI<br>server | Default  |
|-------------|----------|-----------------------|----------|
| ALERTRCVR   | Optional | n/a                   | NETVALRT |
| ALERTVER    | Optional | n/a                   | 0        |
| APISIGNMSG  | Optional | n/a                   | YES      |
| BASASSOCBLK | Optional | n/a                   | 14301    |
| BASLOGMSG   | n/a      | Optional              | NO       |
| CICSPLEX    | n/a      | Required              |          |
|             |          |                       |          |

Table 21. CICSPlex SM parameters used in CMAS, MAS, and WUI server (continued)

| Parameter    | CMAS     | MAS and WUI<br>server | Default            |
|--------------|----------|-----------------------|--------------------|
| CMASSYSID    | n/a      | Optional              | See<br>description |
| CMTCMLNKACQ  | Optional | n/a                   | RECONN             |
| COHTTASKPRI  | n/a      | Optional              | 200                |
| COIRTASKPRI  | n/a      | Optional              | 200                |
| COMMTSBLOCKS | Optional | Optional              | 128 (MAS)          |
|              |          |                       | 512 (CMAS)         |
| HISTORYONLY  | n/a      | Optional              | NO                 |
| HISTRECSMSG  | n/a      | Optional              | 0                  |
| HISTSECS     | n/a      | Optional              | 30                 |
| JRNLDEFCH    | Optional | n/a                   | NO                 |
| JRNLOPACT    | Optional | n/a                   | NO                 |
| JRNLRTAEV    | Optional | n/a                   | NO                 |
| MASALRLRTCNT | n/a      | Optional              | 0                  |
| MASALRLRTPRI | n/a      | Optional              | 255                |
| MASALRLRTTIM | n/a      | Optional              | 10                 |
| MASINITTIME  | n/a      | Optional              | 10                 |
| MASPLTWAIT   | n/a      | Optional              | NO                 |
| MAXAUXCPSM   | Optional | n/a                   | 50                 |
| MAXAUXTOTL   | Optional | n/a                   | 70                 |
| MAXHISTRECS  | n/a      | Optional              | 1                  |
| MSGBUCKETS   | n/a      | Optional              | 1024               |
| NAME         | Optional | Optional              |                    |
| RESSTATUS    | Optional | n/a                   | NOTIFY             |
| SEC          | Optional | n/a                   | NO                 |
| SECLOGMSG    | Optional | n/a                   | NO                 |
| SECRPTLVL    | Optional | n/a                   | RESPONSE           |
| SECTIMEOUT   | Optional | n/a                   | 30                 |
| SPOOLCLASS   | Optional | Optional              | P                  |
| STALLCONTSK  | n/a      | Optional              | 2                  |
| STALLCONCNT  | n/a      | Optional              | 3                  |
| STALLDBCTSK  | n/a      | Optional              | 4                  |
| STALLDBCCNT  | n/a      | Optional              | 4                  |
| STALLDB2TSK  | n/a      | Optional              | 4                  |

Table 21. CICSPlex SM parameters used in CMAS, MAS, and WUI server (continued)

| Parameter   | CMAS | MAS and WUI server | Default |
|-------------|------|--------------------|---------|
| STALLDB2CNT | n/a  | Optional           | 4       |
| STALLDLITSK | n/a  | Optional           | 4       |
| STALLDLICNT | n/a  | Optional           | 4       |
| STALLDSPTSK | n/a  | Optional           | 4       |
| STALLDSPCNT | n/a  | Optional           | 2       |
| STALLEJBCNT | n/a  | Optional           | 3       |
| STALLEJBTSK | n/a  | Optional           | 2       |
| STALLENQTSK | n/a  | Optional           | 4       |
| STALLENQCNT | n/a  | Optional           | 4       |
| STALLFLETSK | n/a  | Optional           | 3       |
| STALLFLECNT | n/a  | Optional           | 4       |
| STALLILKTSK | n/a  | Optional           | 2       |
| STALLILKCNT | n/a  | Optional           | 3       |
| STALLIPCTSK | n/a  | Optional           | 2       |
| STALLIPCCNT | n/a  | Optional           | 3       |
| STALLLCKTSK | n/a  | Optional           | 4       |
| STALLLCKCNT | n/a  | Optional           | 4       |
| STALLLGRCNT | n/a  | Optional           | 3       |
| STALLLGRTSK | n/a  | Optional           | 2       |
| STALLITVTSK | n/a  | Optional           | 0       |
| STALLITVCNT | n/a  | Optional           | 0       |
| STALLJNLTSK | n/a  | Optional           | 1       |
| STALLJNLCNT | n/a  | Optional           | 3       |
| STALLMQSCNT | n/a  | Optional           | 3       |
| STALLMQSTSK | n/a  | Optional           | 2       |
| STALLPGMTSK | n/a  | Optional           | 2       |
| STALLPGMCNT | n/a  | Optional           | 4       |
| STALLRMITSK | n/a  | Optional           | 2       |
| STALLRMICNT | n/a  | Optional           | 3       |
| STALLSESTSK | n/a  | Optional           | 2       |
| STALLSESCNT | n/a  | Optional           | 3       |
| STALLSOCTSK | n/a  | Optional           | 2       |
| STALLSOCCNT | n/a  | Optional           | 3       |

Table 21. CICSPlex SM parameters used in CMAS, MAS, and WUI server (continued)

| Parameter   | CMAS     | MAS and WUI<br>server | Default |
|-------------|----------|-----------------------|---------|
| STALLSTGTSK | n/a      | Optional              | 1       |
| STALLSTGCNT | n/a      | Optional              | 2       |
| STALLTDQTSK | n/a      | Optional              | 3       |
| STALLTDQCNT | n/a      | Optional              | 4       |
| STALLTRMTSK | n/a      | Optional              | 0       |
| STALLTRMCNT | n/a      | Optional              | 0       |
| STALLTSKTSK | n/a      | Optional              | 0       |
| STALLTSKCNT | n/a      | Optional              | 0       |
| STALLTSQTSK | n/a      | Optional              | 3       |
| STALLTSQCNT | n/a      | Optional              | 4       |
| STALLUSRCNT | n/a      | Optional              | 0       |
| STALLUSRTSK | n/a      | Optional              | 0       |
| STALLWEBCNT | n/a      | Optional              | 3       |
| STALLWEBTSK | n/a      | Optional              | 2       |
| STALLXMGTSK | n/a      | Optional              | 4       |
| STALLXMGCNT | n/a      | Optional              | 2       |
| STALLXRFTSK | n/a      | Optional              | 1       |
| STALLXRFCNT | n/a      | Optional              | 2       |
| SUPPRESSCMF | n/a      | Optional              | NO      |
| TOBATCHREQ  | Optional | n/a                   | 0       |
| TOONLINEREQ | Optional | n/a                   | 0       |
| TOPOLLINT   | Optional | n/a                   | 300     |

Note: Support for the WLMLOADCOUNT and WLMLOADTHRSH EYUPARM values is discontinued in CICS TS for z/OS, Version 4.1. For more information, see Upgrading CICSPlex SM workload management.

#### ALERTRCVR(NETVALRT | name)

Identifies the 1-8 character name of the NetView Alert Receiver to be used by the CMAS if NetView Generic Alerts are to be sent by the CMAS to NetView.

#### ALERTVER(0 | 1)

Identifies the version of the CPSM generic alert record that the CMAS sends to NetView. See Appendix B of CICSPlex System Manager Managing Resource Usage manual for details on the generic alert Records CPSM sends to NetView.

ALERTVER is only relevant for a CMAS which is named in an ACTNDEF as sending generic alerts to NetView.

#### APISIGNMSG(YES | NO)

Indicate whether the successful signon / signoff message, EYUXD0807I, is to be issued when a CICSPlex SM API user CONNECTs to, or DISCONNECTs (TERMINATEs) from, the CICSPlex SM API.

#### BASASSOCBLK(value | 14301)

Specify the number of BAS association blocks that can be acquired from a single association element. The default EYUPARM value creates an association segment size requiring approximately 1.2 MB of storage. If the maximum value of 114597 blocks-per-segment is specified, then the resultant segment size is just over 8 mB.

#### BASLOGMSG(YES | NO)

Indicate whether CICS resources defined using BAS must have their definitions logged to the CSDL Transient Data Queue of the MAS when they are installed.

If the CICS version used by the MAS does not support the LOGMESSAGE option of the EXEC CICS CREATE command, BASLOGMSG has no effect.

#### CICSPLEX(name)

Identify the 1- to 8-character name of the CICSplex to which the local MAS is to be associated.

The name of a CICSplex must not be the same as the name of a CMAS, a CICS system, or a CICS system group.

#### CMASSYSID(name)

Identify the 1- to 4-character name of the CMAS to which a MAS is to be attached.

You can also use this parameter when a local MAS is to attach to a specific CMAS in the same MVS image.

**Note:** This parameter is optional. However; for a specific release of CICSPlex SM, if you do not specify a value for the CMASSYSID parameter and you have multiple CMASs on an MVS system, a local MAS will connect to the last CMAS initialized on the MVS system that manages the CICSplex specified by the CICSPLEX parameter.

# CMTCMLNKACQ(ALWAYS | RECONN)

Specify whether you want the CMAS to attempt to reacquire LU6.2 CMAS to CMAS links (CMTCMLNKs) if the initial acquire attempt made by CICS fails. The initial acquire attempt is made by CICS when a CMAS is started, a VTAM ACB is opened, or a CMAS to CMAS definition (CMTCMDEF) is installed. If the initial acquire attempt fails, CICSPlex SM network surveillance might attempt to re-acquire the LU6.2 CMAS to CMAS links depending on the value of CMTCMLNKACQ:

- If CMTCMLNKACQ is set to ALWAYS, the CMAS attempts to acquire CMTCMLNKs, independent of whether the links were established in the current CMAS run.
- If CMTCMLNKACQ is set to RECONN, the CMAS attempts to re-acquire CMTCMLNKs only where CMTCMLNKs were established in the current CMAS run.

If the CMTCMLNKs were not acquired in the current CMAS run and the initial acquire attempts fail, CMTCMLNK must manually be acquired.

Depending on the CMTCMLNKACQ option that you are using, repeated failed acquire attempts can produce messages DFHZC3437, DFHZC3462 and DFHZC2405 and VTAM IST663 and IST664.

CMTCMLNKACQ can be dynamically changed in a CMAS using the COD0 SET command.

#### COHTTASKPRI(value | 200)

Specify the CICS task priority for the MAS COHT task. COHT is invoked in a MAS when an API or Web User Interface query for completed task history records (HTASK records) is directed to the MAS. Use this parameter to tune the priority of HTASK requests so that a resource intensive query does not affect the performance of other tasks in the MAS.

#### COIRTASKPRI(value | 200)

Specify the task priority of COIR, in the range 0 to 255. COIR is a CICSPlex SM task that can be used to process evaluation definitions (EVALDEFs) independent of the MAS.

For each EVALDEF that requests a separate task, an instance of COIR is started at the specified priority. If you specify a priority of 0, no separate COIR tasks are started; all EVALDEFs are processed by the MAS long running task (LRT). This parameter does not apply to CICS for Windows.

#### COMMTSBLOCKS((value | 512/128)

This is the number of sets of control blocks allocated at CMAS or MAS startup for CPSM Communications Transport Services. These control blocks are used when data must be shipped between a CMAS or MAS and other CMASs or MASs.

The default and minimum values for this parm are 512 in a CMAS and 128 in a MAS. The maximum value is 8192 in either a CMAS or MAS.

Each set requires 1204 bytes of storage allocated in ESDSA in the CMAS or MAS. If the defaults are used, the following total storage is allocated:

```
CMAS - 512 * 1204 = 616,448 bytes
MAS - 128 * 1204 = 154,112 bytes
```

If the maximum value is specified, the following total storage is allocated:

```
CMAS -8192 * 1204 = 9.863.168 bytes
MAS - 8192 * 1204 = 9,863,168 bytes
```

If a shortage occurs while running a CMAS or MAS, message EYUCT0105E is issued. At termination of the CMAS or MAS, message EYUCT0106W is issued. The later message includes a value equal to the highest concurrent shortage of sets (High water mark). Increase the COMMTSBLOCKS parm for the CMAS or MAS by at least the amount specified by the EYUCT0106W message before restarting the CMAS or MAS.

### HISTORYONLY( YES | NO)

Specify whether history data is collected without collecting normal CICSPlex SM monitoring data as well. For example, if MLOCTRAN and MREMTRAN data is not required set HISTORYONLY(YES) to prevent this data from being collected.

#### HISTRECSMSG( value | 0)

Specify that message EYUNL0179I 'Task History Recorder data set EYUHISTx has accrued nnnn records' is output each time 'value' thousand records are written to the history data sets. The maximum allowed value is 1000 which means output a message every time 1 million records are written to the history data sets.

The message can be used as an aid to determining the optimum size of the history data sets. A value of 0 means no EYUNL0179I messages are to be produced.

#### HISTSECS( value | 30)

Specify the number of seconds to use as the default when API or Web User Interface users specify a parameter of RECENT(HISTSECS) when requesting completed task (HTASK) resource table records. The maximum allowed value is 86400 seconds (24 hours).

#### JRNLDEFCH(YES | NO)

Causes a journal record to be written for each data repository add, delete, and update operation.

### JRNLOPACT(YES | NO)

Causes a journal record to be written for each successful action command issued against a MAS or CMAS.

### JRNLRTAEV(YES | NO)

Causes a journal record to be written each time an real-time analysis (RTA) event is generated.

#### MASALTLRTCNT $(0 - 5 \mid 0)$

The number of alternate long running tasks (CONA) started in the MAS during MAS agent initialization. These tasks remain active until the MAS agent stops or goes into restart mode, and handles all API/WUI/RTA normally handled by the CONL task, allowing the CONL task to perform other processing in the MAS. At any time, only one of the CONA tasks processes requests. If the CONA task that is currently processing requests becomes busy (as determined by the value of the MASALTLRTTIM EYUPARM), subsequent requests are directed to another CONA task.

If zero (0) is specified, no CONA tasks are started and the CONL task services the API/WUI/RTA requests that are normally directed to the long running task. Specifying different values for MASALTLRTCNT for multiple WLM target regions might result in an uneven distribution of transactions to those regions because of differing long running task counts.

#### MASALTLRTPRI(0 - 255 | 255)

The priority given to the CONA transaction for running the current MAS. Specifying this value less than 255 can adversely affect the response time of API, and WUI users, and might result in RTA EVENTs not being created or resolved in a timely manner.

#### MASALTLRTTIM(1 - 3600 | 10)

The amount of time in seconds for which a CONA task can be busy before subsequent requests are directed to another active CONA task.

#### MASINITTIME(value | 10)

Specifies the number of minutes, from 5 to 59, that CICSPlex SM waits for the MAS to initialize.

• If you specify MASPLTWAIT(YES), the MASINITTIME value is the maximum length of time that PLT processing can be suspended for MAS initialization. (By suspending PLT processing the chance of completing MAS initialization in a specified time is increased, because you are asking for less work to be done in a given time interval, and reducing the scope for contention, during that time).

• If you specify MASPLTWAIT(NO), the MASINITTIME value is the maximum length of time that can elapse before MAS initialization is halted if it does not complete.

#### MASPLTWAIT(YES | NO)

Indicates whether CICSPlex SM suspends all PLT processing until the MAS is fully initialized and connected to the CMAS.

- When you specify MASPLTWAIT(YES), no CICS applications can be started and no users can sign on to the system until CICSPlex SM completes the installation of resources and resumes PLT processing. If CICSPlex SM does complete the installation of resources and resume PLT processing in the time interval specified by MASINITTIME, message EYUTS0003I is issued. If it does not complete in the time interval specified by MASINITTIME, message EYUNL0090W is issued, the MAS initialization is halted and the PLT processing resumes to allow the region to function as a CICS region without CICSPlex SM control. MAS Initialization can be retried by entering the COLM transaction manually.
- When you specify MASPLTWAIT(NO), CICSPlex SM still observes the MASINITTIME value waiting for the MAS agent to complete the topology connect. If CICSPlex SM does not complete the topology connect in the time interval specified by MASINITTIME (or its default value), message EYUNL0090W is issued, the MAS initialization is halted and the PLT processing resumes to allow the region to function as a CICS region without CICSPlex SM control. MAS Initialization can be retried by entering the COLM transaction manually.

If you are using Business Application Services (BAS) to automatically install resources at CICS system initialization, specify MASPLTWAIT(YES) for that system. If you are using Business Application Services (BAS) to automatically install a DB2 connection, and you want the connection to be activated during CICS startup, see the information on page "Activating DB2 connections during CICS startup" on page 305.

#### MAXAUXCPSM(value | 50)

Specify the percent of total auxiliary storage which can be committed to each CMAS, in the range of 0 to 99. A value of 0 stops CPSM from checking the amount of space used.

**Important:** Setting a value of 0 might result in a shortage of auxiliary storage, requiring an IPL of the MVS system.

Each CMAS requires 24,160 4 KB pages (94 MB) of cache storage at initialization. If a request for additional cache storage would cause the CMAS to exceed the MAXAUXCPSM threshold, an SDUMP is taken and the CMAS is terminated. If this occurs during CMAS initialization, it means that the CMAS was unable to acquire the initial allocations for all required component data cache areas. Either the value of MAXAUXCPSM must be increased, or the total amount of auxiliary storage must be increased by adding or expanding external page data sets. If this threshold is reached during an attempt to create or extend a data cache after CMAS initialization has completed, ARM is invoked to attempt to restart the CMAS.

#### MAXAUXTOTL(value | 70)

This value is the maximum total auxiliary storage usage at which the

I

CMAS allows a request for additional cache storage to be made, in the range of 0 to 99. A value of 0 stops CPSM from checking the amount of space used.

**Important:** Setting a value of 0 might result in a shortage of auxiliary storage, requiring an IPL of the MVS system.

Setting a nonzero value for MAXAUXTOTL prevents the CMAS from requesting an amount of cache storage that would cause the MVS system to enter a state of auxiliary storage shortage. If a request for additional cache storage would cause the CMAS to exceed this threshold, an SDUMP is taken and the CMAS is terminated. This parameter may cause a CMAS to shut down even though the CMAS is not the largest user of auxiliary storage. If this occurs during CMAS initialization, it means that the CMAS was unable to acquire the initial allocations for all required component data cache areas. The total amount of auxiliary storage available must be increased by adding or expanding external page data sets. If this threshold is reached during an attempt to create or extend a data cache after CMAS initialization has completed, ARM is invoked to attempt to restart the CMAS.

#### MAXHISTRECS( value | 1)

Specify a value in thousands, in the range 1 to 50. This is a limit on the number of records returned on a completed task query from the MAS. This can be used to limit the amount of data in a request for completed task (HTASK) resource table records. When this limit is reached, the CICSPlex SM API GET request receives a WARNING response and MAXRECORDS reason.

#### MSGBUCKETS(value | 1024)

Specify a value in the range 1 to 32768. This value specifies the number of buffers to be allocated for Topology data collection in the MAS. Each buffer is 64 bytes long. The buffer pool, allocated in the MAS cache data space, is used by CPSM's XMEOUT and XRSINDI Global User Exits and by the MAS Heartbeat task. The number of buffers must equal or exceed the total number of connections, DSNAMEs, GLUEs, TRUEs, and FEPI connections defined in the MAS. If the number of buffers is not sufficient for the Topology mapped resources in the MAS, a trace record with debug text XDATLOST is written at every other heartbeat interval when MAS Topology resource data is collected. If this occurs, resources are missing from Topology Resource Maps for the MAS in all CMASes in the CICSplex, and query or action requests entered from the WUI or API for specific resources can fail because the target resources are not known to Topology.

#### NAME(name)

Identify the 1- to 8-character name of the CMAS or local MAS that is to be started. If you do not specify this parameter, the default is the VTAM application ID.

#### RESSTATUS(NOTIFY | MSG | CONMSG)

Indicate how the CMAS is to respond when a CICS resource that is being reported to the resource status facility has a change in operational state:

#### NOTIFY

Issues event notifications in the form of ERESSTAT resource table records.

These event notifications can be monitored by using the LISTEN command of the CICSPlex SM API. For more information, see CICSPlex System Manager Application Programming Guide.

MSG Writes external messages to EYULOG.

If you specify MSG, event notifications are produced in addition to the messages.

#### CONMSG

Writes external messages to the job log, console, and EYULOG.

If you specify CONMSG, event notifications are produced in addition to the messages. Use this option with care. It can cause a large number of messages to be sent to the console.

#### SEC(YES | NO)

For a CMAS, indicate whether the CMAS is to perform security checking of CICSPlex SM requests directed to the CICS systems it manages.

When NO all security-related parameters are ignored.

If a CMAS manages any CICS regions that are running with security active (SEC=YES specified as a system initialization parameter), the CMAS must include SEC(YES) in EYUPARM. If you do not activate CICSPlex SM security in the CMAS, a connection cannot be established to a CICS system that specifies SEC=YES. If a connection is attempted, the following message is issued to the console, the CMAS job log, and the CMAS **EYULOG:** 

EYUCR0007E Security mismatch between CMAS cmasname and MAS masname. Connection terminating.

If a CMAS started with SEC(NO) connects directly or indirectly to a CMAS started with SEC(YES), any request sent to the SEC(YES) CMAS fails.

- If the request originates from the CICSPlex SM API connected to the SEC(NO) CMAS, the API request receives: RESPONSE 1031 NOTPERMIT REASON 1345 USRID
- If the request originates from the CICSPlex SM Web User Interface server connected to a SEC(NO) CMAS, the Web browser receives the message EYUVC1220E

#### SECLOGMSG(NO | YES | ALL)

Controls whether CICSPlex SM issues message EYUCR0009I to the CMAS EYULOG, to record security failures.

When NO is specified, the default, message EYUCR0009I is not issued.

Specify YES, or ALL, to cause message EYUCR0009I to be issued.

SECLOGMSG(YES) can be useful if the External Security Manager (ESM) does not issue messages when it cannot make a decision, or when a failure occurs. When SECLOGMSG(YES) is specified, EYUCR0009I is issued only for requests which are to be logged to the ESM.

SECLOGMSG(ALL) causes EYUCR0009I to be issued even when the ESM permits access to the resource. The ALL operand can produce a large number of EYUCR0009I messages and must normally be used only under the direction of IBM Support.

SECLOGMSG can be changed dynamically in a CMAS with the COD0 SET command.

### SECRPTLVL (NONE | RESPONSE | DETAIL)

Controls the level of detail available to a client API task when a response of NOTPERMIT with reason USRID is returned by a request.

When you specify NONE, all indications of a security validation exception are suppressed. A response of OK or NODATA, as appropriate, is returned to the client API task.

Specifying the default, RESPONSE, causes the original API response of NOTPERMIT and reason of USRID to be returned to the client task.

Specifying DETAIL causes a result set of MASQRYER resources to be built, identifying the regions in which the requesting user was denied access to a resource. MASQRYER resources can be retrieved by running a FETCH command, passing the QUERYERROR parameter.

**Note:** The SECRPTLVL parameter controls the response from the CMAS in which it is processed even though the API request might have originated in a different CMAS. Thus a CMAS which manages MASes containing sensitive resources can be started with SECRPTLVL(NONE), while other CMASes managing MASes with lower sensitivity can be started with SECRPTLVL(RESPONSE) or SECRPTLVL(DETAIL).

### SECTIMEOUT(value | 30)

1

| |

ı

1

| |

Specifies the time in minutes, in the range of 1 through 1440 (1 day), that idle user IDs are to remain signed on in the CMAS before being considered for time out.

The value is also used to control how often the CMAS checks for idle users to time out. For example, with the default value of 30, the CMAS checks every 30 minutes for users who have not used the CMAS for 30 minutes. However, as the times are not synchronized it might mean that the user ID is not timed out for up to double the SECTIMEOUT value. Setting this value low increases the number of calls to the External Security Manager (ESM). Setting this value high means that users might have to wait a long time before automatically picking up security changes that affect the user ID (for example, adding the user to a new group).

The CMAS or CMASLIST PURGE request (available from the API and WUI) can be used to force a CMAS to check for users to time out immediately.

The CMAS or CMASLIST RESET USERID request (available from the API and WUI) can be used to force the CMAS to rebuild the user's security information the next time it is used. This request is used after adding or removing a user ID to or from a group, and the user does not want to wait to be timed out to pick up the change.

### SPOOLCLASS(class | P)

Specify a SYSO $\overline{U}T$  class value, from A to Z, that identifies where CICSPlex SM spool output is to be sent.

Spool output can be generated by these CICSPlex SM functions:

- The online utility transaction (COLU)
- The PRINT and CAPTURE commands of the interactive debugging transaction (COD0).

### STALLxxxTSK

Where xxx represents a CICSPlex SM suspend class. The values for xxx are shown in Table 22 on page 346.

Identify the minimum number of concurrent tasks required to enter the suspend class. The value can be between 0 and 999. Use 0 to indicate STALL detection for the xxx suspend class is not active. The default value for each task is shown in Table 21 on page 335.

### **STALLxxxCNT**

Where xxx represents a CICSPlex SM suspend class. The values for xxx are shown in Table 22.

Identify the number of consecutive occurrences of an entry in the suspend class required for CICSPlex SM to report a STALL. The value can be between 0 and 999. Use 0 to indicate STALL detection for the xxx suspend class is not active. The default value for each task is shown in Table 21 on page 335.

Table 22. CICSPlex SM Suspend Classes

| Suspend Class        | CICS Suspend Types                                             | Value in<br>STALLxxx<br>Parameters | Text in<br>EYUPNxxxx<br>Messages |
|----------------------|----------------------------------------------------------------|------------------------------------|----------------------------------|
| Allocate Session     | ALLOCATE                                                       | SES                                | ALLCSESS                         |
| Console              | CQSYSTEM                                                       | CON                                | CONSOLE                          |
| DBCTL                | DBCTL                                                          | DBC                                | DBCTRL                           |
| DB2                  | CDB2RDYQ CDB2TCB<br>DB2_INIT DB2 CDB2CONN DB2CDISC<br>DB2EDISA | DB2                                | DB2                              |
| DLI                  | DLI                                                            | DLI                                | DLI                              |
| Dispatcher           | DS_HELD DISPATCH                                               | DSP                                | DISP                             |
| Enterprise Java      | EJ.ST.DJ.<br>EJ.ST.DC.                                         | ЕЈВ                                | EJB                              |
| Enterprise Java      | RZRSTRAN                                                       | EJB                                | EJB                              |
| Enterprise Java      | RZRSTRIG                                                       | EJB                                | EJB                              |
| Enterprise Java      | SHREQEST                                                       | EJB                                | EJB                              |
| Enterprise Java      | SHSYSTEM                                                       | EJB                                | EJB                              |
| Enqueue              | KC_ENQ<br>ENQUEUE                                              | ENQ                                | ENQUEUE                          |
| File                 | FCxxxxxx<br>CFDTxxxx                                           | FLE                                | FILE                             |
| File                 | FCBFSUSP                                                       | FLE                                | FILE                             |
| File                 | FCWAITQ                                                        | FLE                                | FILE                             |
| Interval Control     | ICxxxxx                                                        | ITV                                | INTV                             |
| Interval Control     | TIEXPIRY                                                       | ITV                                | INTV                             |
| IP Interconnectivity | IS_xxxx                                                        | IPC                                | IPIC                             |
| Journal              | JASUBTAS<br>JCxxxxxx                                           | JNL                                | JOURNAL                          |

Table 22. CICSPlex SM Suspend Classes (continued)

| Suspend Class       | CICS Suspend Types                                        | Value in<br>STALLxxx<br>Parameters | Text in<br>EYUPNxxxx<br>Messages |
|---------------------|-----------------------------------------------------------|------------------------------------|----------------------------------|
| Lock Manager        | LMQUEUE                                                   | LCK                                | LOCK                             |
| Logger              | LGxxxxx                                                   | LGR                                | LOGGER                           |
| Log Manager         | LGxxxxxx                                                  | LGR                                | LOGGER                           |
| MQSeries            | MQSERIES WMQ_INIT WMQCDISC                                | MQS                                | MQSERIES                         |
| Program Loader      | APRDR                                                     | PGM                                | PROGRAM                          |
| Program Loader      | CPI                                                       | PGM                                | PROGRAM                          |
| Program Loader      | EDF                                                       | PGM                                | PROGRAM                          |
| Program Loader      | PROGRAM                                                   | PGM                                | PROGRAM                          |
| Resource manager    | DFHPTTW                                                   | RMI                                | RM                               |
| Resource manager    | PRM                                                       | RMI                                | RM                               |
| Resource manager    | RMCLIENT                                                  | RMI                                | RM                               |
| Resource manager    | RMUOWOBJ                                                  | RMI                                | RM                               |
| Resource manager    | UNSHUNT                                                   | RMI                                | RM                               |
| Sockets domain      | CCACHE                                                    | SOC                                | SOCKETS                          |
| Sockets domain      | SOCKETS                                                   | SOC                                | SOCKETS                          |
| Storage             | SMSYSTEM                                                  | STG                                | STORAGE                          |
| Storage             | xDSA<br>ExDSA                                             | STG                                | STORAGE                          |
| Terminal            | NOTI                                                      | ILK                                | IRLINK                           |
| Transaction manager | FOREVER                                                   | XMG                                | TRANSACT                         |
| Transaction manager | RESYNC                                                    | XMG                                | TRANSACT                         |
| Transaction manager | SOCBNOTI                                                  | XMG                                | TRANSACT                         |
| Transaction manager | SOCFNOTI                                                  | XMG                                | TRANSACT                         |
| Transaction manager | TRANDEF                                                   | XMG                                | TRANSACT                         |
| Transaction manager | XM CHILD                                                  | XMG                                | TRANSACT                         |
| Transaction manager | XM-PAREN                                                  | XMG                                | TRANSACT                         |
| Transient Data      | MBCB_xxx MRCB_xxx<br>TDEPLOCK TDIPLOCK<br>TD_INIT TD_READ | TDQ                                | TSDATA                           |
| Terminal Control    | ZCxxxxxx                                                  | TRM                                | TERM                             |
| Task Wait           | EKCWAIT<br>KCCOMPAT                                       | TSK                                | TASKWAIT                         |
| Temporary Storage   | TSxxxxx                                                   | TSQ                                | TEMPSTOR                         |
| Terminal            | IRLINK                                                    | ILK                                | IRLINK                           |
| Terminal Control    | AITM                                                      | TRM                                | TERM                             |
| Transaction Manager | XM_HELD MXT TCLASS                                        | XMG                                | TRANSACT                         |

Table 22. CICSPlex SM Suspend Classes (continued)

| Suspend Class | CICS Suspend Types | Value in<br>STALLxxx<br>Parameters | Text in EYUPNxxx Messages |
|---------------|--------------------|------------------------------------|---------------------------|
| User wait     | USERWAIT<br>EDF    | USR                                | USERWAIT                  |
| Web services  | WBALIAS<br>WEB_ECB | WEB                                | WEBSERV                   |
| Webservices   | PIISLSTN           | WEB                                | WEBSERV                   |
| Webservices   | PIPELINE           | WEB                                | WEBSERV                   |
| Webservices   | RZCBNOTI           | WEB                                | WEBSERV                   |
| XRF           | XRxxxxxx           | XRF                                | XRF                       |

EYUPNxxxx messages are issued when a stall condition occurs that generates a real-time analysis system availability monitoring (SAM) event.

### SUPPRESSCMF(YES | NO)

For a local MAS, indicates whether the records collected by the CICS Monitor Facility are written to SMF.

The parameter only suppresses CICS type 3 performance class records. Type 4 exception records and type 5 transaction resource records are not suppressed. The type 3 performance records are only suppressed if the CICS region has an active CICSPlex SM monitor definition installed for the MTRAN monitoring class. You can verify which CICS regions have active monitoring for the MTRAN class using the WUI Active monitor specifications (POLMON) tabular view.

### TOBATCHREQ(value | 0)

The time in seconds before a batch request directed to a MAS is timed out. This includes RTA requests and API requests initiated from non-CICS programs. Specify zero, or a value in the range 10 to 1800.

- If you specify zero, the default value of 240 seconds (4 minutes) is applied. This value is then doubled when the request is transmitted to the MAS.
- If you specify a non-zero value in the range 10 to 1800, that value is used.
- If you specify a non-zero value less than 10, TOBATCHREQ is set to 10.

Depending upon the value specified for TOBATCHREQ more time outs can be received. You can determine if this has happened in the following ways:

### RTA requests

No data is processed for any MAS that times out and no external message is displayed. This might mean that an event is not created, or lead to premature termination of existing events.

### API requests initiated from non-CICS programs

All API requests initiated from non-CICS programs receives a RESPONSE of ENVIRONERROR (1030) and REASON of REQTIMEOUT (1342) and no data records are returned, regardless of the CONTEXT and SCOPE of the request.

### TOONLINEREQ(value | 0)

The time in seconds before an online request directed to a MAS is timed out. This includes WUI requests and API requests initiated from CICS programs. Specify zero, or a value in the range 10 to 1800.

- If you specify zero, the default value of 240 seconds (4 minutes) is applied. This value is then doubled when a CMAS-to-CMAS link is crossed. For example, you might have a WUI connected to CMAS-1 and MAS-2 is connected to CMAS-2. If you inquire from the WUI to MAS-2, the TOONLINEREQ default value of 240 seconds is doubled to 480 seconds because the request is transmitted from CMAS-1 to CMAS-2.
- If you specify a non-zero value in the range 10 to 1800, that value is used.
- If you specify a non-zero value less than 10, TOONLINEREQ is set to 10.

Depending upon the value specified for TOONLINEREQ more time outs can be received. You can determine if this has happened in the following ways:

### **WUI** requests

All WUI requests receives the following message and no data records are displayed, regardless of the CONTEXT and SCOPE of the request.

### EYUVC1220E

CICSPlex SM API command (GET) failed. (Environerror, Reqtimeout)

### API requests initiated from CICS programs

All API requests initiated from CICS programs receives a RESPONSE of ENVIRONERROR (1030) and REASON of REQTIMEOUT (1342) and no data records are returned, regardless of the CONTEXT and SCOPE of the request.

### TOPOLLINT(value | 300)

The time in seconds that a CMAS delays between checking all requests to determine if they exceed their time out time. Because polling is used to determine when to time out a request, more reliable time outs occur if this value is set less than or equal to both TOBATCHREQ and TOONLINEREQ.

When a request is directed to a MAS that is not connected to the originating CMAS, it is transmitted from the originating CMAS to the remote CMAS to which the MAS is connected. When this occurs, the remote CMAS performs the time out processing, based upon the TOBATCHREQ and TOONLINEREQ values specified in the originating CMAS and the TOPOLLINT value specified in the remote CMAS. For this reason, time out processing is more consistent if all CMASes in the network have the same TOPOLLINT value.

# Part 6. Verifying the CICS installation

After you have installed CICS, and applied any necessary service, you can use the CICS-supplied installation verification procedures (IVPs) to confirm that CICS is operational.

There are two IVP jobs:

### 1. DFHIVPBT (verify batch)

This job starts up CICS, specifying a pair of sequential input and output devices (CARDIN and PRINTER) to be used instead of an ordinary terminal. It then runs a number of CICS transactions that are read from CARDIN. The last transaction in the input stream shuts down CICS.

### 2. DFHIVPOL (verify online)

This job can run CICS with either XRF=NO, or XRF=YES. It is generated with XRF=NO specified as an override, which you change when you are ready to verify CICS with XRF.

You can use this CICS region to automatically install (autoinstall) an IBM 3270 Information Display System terminal, with which you can:

- Use the master terminal transaction, CEMT. You can also use CEMT from the MVS system console. For information about using CEMT, see the CICS Supplied Transactions manual.
- Use the resource definition online transaction, CEDA. For information about using CEDA, see the CICS Resource Definition Guide.
- Use the sample application transaction AMNU, to access the sample VSAM file, FILEA.

Before you run the IVP jobs, prepare your system. The steps to do this are described in Chapter 49, "Preparation for running the IVPs," on page 353.

# Chapter 49. Preparation for running the IVPs

This section explains the steps you perform to run the CICS installation verification procedures.

## Create the CICS data sets for the IVP jobs

Before you can run any of the CICS-supplied IVP jobs, create the data sets that they use.

For further information about creating the data sets for the IVP jobs, see Chapter 37, "Creating the CICS data sets," on page 231.

## Install the CICS SVC for the IVP jobs

All the IVP jobs require the CICS Type 3 SVC, which must be installed in the LPA.

If you have not already installed the CICS SVC in the LPA, as described in Chapter 20, "Installing CICS modules in the MVS link pack area," on page 143, do so now before attempting to run any of the IVP jobs. The IVP jobs do not use the Type 6 SVC (DFHHPSVC).

## Define and activate the CICS applids

If you want to use VTAM with a CICS region started by any of the CICS IVP jobs, create and activate a VTAM APPL definition for the CICS regions's application identifier (applid).

The applid defined to VTAM must match the applid that is specified on the APPLID system initialization parameter that is used by the IVP job. For example, to be able to logon to the CICS region that is started by the DFHIVPOL job, you must do one of the following actions:

- Create and activate an APPL definition for your own applid, which you specify on the APPLID parameter of the DFH\$SIP1 member of the SYSIN data set.
- Define and activate an APPL definition for the default applid DBDCCICS, which
  you specify on the APPLID parameter of the DFH\$SIP1 member of the SYSIN
  data set.

For more information about creating and activating VTAM APPL definitions for CICS, see Chapter 19, "Defining CICS regions as applications to VTAM," on page 131 and "Naming conventions" on page 232.

Further, if you want to use VTAM cross-domain services to communicate between CICS regions on separate MVS images, you must create and activate VTAM CDRSC definitions in both MVS images involved in the communication. For more information about creating and activating VTAM CDRSC definitions for CICS, see "Defining cross-domain services when using VTAM" on page 133.

### Authorize the IVP user ID

To run the IVP jobs with external security, you must define to RACF an IVP default CICS user ID that has authority to run the transactions used as part of the IVP jobs.

These transactions include the CICS-supplied transactions that are listed in Table 23. The level of authority that is required by the IVP user ID depends on what security you want to use for the IVP jobs. For more information, see "Review security requirements for the IVP jobs." On a production system the default user must not have access to any CICS-supplied transactions except those you require in your CICS environment. Make the resource access authorizations that you give to the default user clearly limited to those resources that you intend to be universally available, and therefore not restricted in any way.

For information about the security requirements for CICS-supplied transactions, and about CICS security in general, see the CICS RACF Security Guide.

Table 23. Transactions used as part of the IVP jobs

| Application          | Transactions                                     |
|----------------------|--------------------------------------------------|
| DFH\$BTCH            | CWTO, CEMT, CEOT, CSFE                           |
| FILEA samples        |                                                  |
| DFH\$MNU<br>DFH\$ALL | AMNU, MENU, PMNU, DMNU                           |
|                      | AINQ, INQY, PINQ, DINQ                           |
|                      | AADD, ADDS, PADD, DADD<br>AUPD, UPDT, PUPD, DUPD |
| DFH\$xBRW            | ABRW, BRWS, PBRW, DBRW                           |
| DFH\$REN             | AORD, OREN, PORD, DORD                           |
| DFH\$xCOM            | AORQ, OREQ, PORQ, DORQ                           |
| DFH\$REP             | AREP, REPT, PREP, DREP                           |
| Other functions      | CETR, CEDA, CMAC, CMSG, CSGM                     |

# Review security requirements for the IVP jobs

You can run the IVP jobs with or without external security.

As supplied, the system initialization table, DFHSIT, used by the IVP jobs, specifies that external security is on. However, the IVP jobs have been set up with SEC=NO, indicating that external security is not on. DFHSIT also specifies that the IVP jobs are subject to transaction security (XTRAN=YES), resource security (Xyyy=YES), and command security (XCMD=YES).

As supplied, the DFH\$SIP2 member of the SYSIN data set used by the DFHIVPBT job specifies the SIT override SEC=NO, so that you can run this job without external security.

If you choose to run the IVP jobs with external security, you must:

- Define CICS resource profiles to RACF.
- Define an IVP default CICS user ID to RACF.

• Specify the IVP user ID on the DFLTUSER=userid system initialization parameter.

You must also give the IVP user ID sufficient authority to use transactions and resources that are required to run the IVP jobs. That is, you must:

- Authorize the IVP user ID to run the transactions that are used as part of the IVP jobs. (See Table 23 on page 354.) To do this you must add the IVP user ID, with READ access, to the access list of the RACF profiles for the transaction member class (TCICSTRN) or the transaction group class (GCICSTRN).

  If you define the transactions as prefixed resources, you must also specify the system initialization parameter SECPRFX={YES | prefix} for the IVP jobs.
- Authorize the IVP user ID to access the resources that are used by the transactions. To do this you must add the IVP user ID, with appropriate authority, to the access list for the resource class profiles.
- Authorize the IVP user ID to issue SP-type commands using the CEMT master terminal transaction. To do this, you must add the IVP user ID, with appropriate authority, to the access list of the RACF profiles for the resource member class (CCICSCMD) or the resource group class (VCICSCMD). You must give the IVP user ID UPDATE access for the SHUTDOWN resource class, otherwise the user ID cannot end the IVP jobs. Give the IVP user ID UPDATE access for the DUMPDS and SYSTEM resource classes, if the DFHIVPBT job is to be run with external security.

For information about implementing external security, see the CICS RACF Security Guide. Alternatively, you can run the IVP jobs with limited security, for example:

- Without command security (XCMD=NO), the IVP user ID runs the IVP jobs without requiring authority to use the CEMT SP-type commands and the resources that they access.
- With only transaction security (Xyyy=NO including XCMD=NO), the IVP user ID runs the IVP jobs if authorized only to use the transactions used as part of the IVP jobs.

# **Define log streams**

CICS automatically attempts to connect to its system log stream, unless you define a journal model resource definition to define the log stream as TYPE(DUMMY). This means that you must decide whether you want to run the IVPs with system logs, or to run with dummy logging.

If you decide to run with actual log streams, see Chapter 32, "Defining the logger environment for CICS journaling," on page 181 for information about defining log streams.

Alternatively, you can define a CICS JOURNALMODEL resource definition with TYPE(DUMMY) to avoid having to define log streams. If you want to run the IVPs with the minimum effort:

- Define JOURNALMODEL resource definitions in the CSD for the primary and secondary system logs, DFHLOG and DFHSHUNT respectively, specifying TYPE(DUMMY); see Figure 27 on page 356 for a sample job.
- Add the CSD group that contains your dummy system log journal models to your own group list, and include your group list on the GRPLIST system initialization parameter.

Note that your group list must *follow* the IBM-supplied list DFHLIST. DFHLIST includes group DFHLGMOD (which contains DFHLOG and DFHSHUNT

JOURNALMODEL definitions) Concatenating your list after DFHLIST ensures that your DUMMY definitions replace the IBM definitions.

```
//CSDUP EXEC PGM=DFHCSDUP,REGION=1M,PARM='CSD(READWRITE)'
//STEPLIB DD DSN=CICSTS41.SDFHLOAD,DISP=SHR
//DFHCSD DD DSN=CICSTS41.DFHCSD,DISP=SHR
//SYSPRINT DD SYSOUT=*
//SYSABOUT DD SYSOUT=*
//SYSABOND DD SYSOUT=*
//SYSUDUMP DD SYSOUT=*
//SYSIN DD *

* * DEFINE JOURNAL MODELS FOR CICS LOG STREAMS AS DUMMY *
DEFINE JOURNALMODEL(DFHLOG) GROUP(LOGTEST)
DESCRIPTION(DEFINE SYSTEM LOG AS DUMMY)
JOURNALNAME(DFHLOG) TYPE(DUMMY)
ADD GROUP(LOGTEST) LIST(mylist)
/*
//
```

Figure 27. Sample job to define DUMMY JOURNALMODELs for CICS system logs

## Specifying system initialization parameters for the IVP jobs

All the IVP jobs use the system initialization parameters that are specified in the associated DFH\$SIPn member of the SYSIN data set.

The DFH\$SIPn members, as supplied by CICS, default to the unsuffixed SIT, DFHSIT, and the resources defined to CICS are adequate only for a basic CICS region. For example, in the case of the DFHIVPOL job, the resources defined limit the number of terminals you can use.

The DFH\$SIPn members of the SYSIN data set also contain some system initialization parameters to exclude CICS resources not required by the IVP jobs, or to include some not specified by the default SIT.

One such parameter is TCT=5\$, specifying the CICS sample terminal control table, in the *hlq*.SDFHLOAD library. This TCT defines the pair of sequential input and output devices, CARDIN and PRINTER. (These are the only devices that are defined in DFHTCT5\$.)

The DFH\$SIPn members of the SYSIN data set can be edited for:

• The default SVC number is 216. To use a different SVC number, specify CICSSVC=nnn in the appropriate DFH\$SIPn member. For more information about defining CICS SVCs, see Chapter 17, "Installing the CICS SVCs," on page 125.

The IVP jobs do not require the Type 6 SVC.

- The applid used is CICSIVP1. To use a different applid, change the system initialization parameter (APPLID=CICSIVP1) in the appropriate DFH\$SIPn member.
- The IVP jobs had external security switched off. To run with security (SEC=YES),
  define a suitable default user ID (for example, IVPUSER) with the required
  authority to run the IVP transactions. Add DFLTUSER=IVPUSER in the
  appropriate DFH\$SIPn member. For more information about defining the IVP
  user ID, see "Authorize the IVP user ID" on page 354.

Transactions can be defined as prefixed resources by using the IVP user ID, IVPUSER or any other prefix, as the prefix (for example, IVPUSER.CEMT or prefix.CEMT). To do this, add SECPRFX=YES, or SECPRFX=prefix in the appropriate DFH\$SIPn member for the IVP job.

This enables transactions to be run as part of the IVP jobs without affecting other CICS regions. For example, when the DFH\$BTCH batch stream is run, CICS sends authorization requests to RACF for the transactions and identifies them as IVPUSER.xxxx, where xxxx is the transaction ID (CWTO, CEMT, and so on).

- Language Environment support, for all the high-level language sample programs, was added as described in the CICS System Definition Guide. CICS requires either pre-defined CSD definitions, for the Language Environment modules, to be installed or Program autoinstall to be active.
  - The IVP jobs include the required DD statements for the Language Environment libraries as comments.
- The resources for the CICS messages facility were defined, as described in "Resources for the CICS messages facility, CMAC," and the DFHCMAC resource group added to a group list used for the IVP jobs.
- The IVP jobs run with auxiliary trace switched on (AUXTR=ON), and the auxiliary trace data set switching facility set to switch once only (AUXTRSW=NEXT).

Other information about changes to the system initialization parameters for the IVP jobs, and about the IVP jobs generally, are in the sections that describe the IVP jobs.

If you want to use system initialization parameters to modify or enhance the scope of the IVP jobs, see the CICS System Definition Guide for details about the parameters.

## Resources for the CICS messages facility, CMAC

You can use the CICS messages facility (CICS-supplied transaction CMAC) to provide the messages and codes descriptions online. Before you can use this facility, you must create and initialize the CICS messages data set DFHCMACD, define the resources required by the facility, and make them available to your CICS region.

For information about creating and initializing the DFHCMACD data set, see "Creating the CICS messages data set, DFHCMACI job" on page 235.

The file DFHCMACD, managed by CICS file controle, accesses the DFHCMACD data set. You must create a definition for this file in the CSD. The CICS-supplied definition for the DFHCMACD file and other resources that are required by the CICS messages facility are in the CSD group DFHCMAC. The CICS startup procedure (in the IVP jobs) has a DD statement for the CMAC file, but for dynamic allocation copy the supplied resource definition for the DFHCMACD file and add the DSNAME option.

Specify the DFHCMAC group of resources for the CICS messages facility only in those CICS regions that use the facility; for example, on some terminal-owning regions, but perhaps not on data-owning regions.

# The CICS startup procedure, DFHSTART

All the IVP jobs include a procedure to start up CICS.

You can use this procedure as a basis for your own CICS startup procedures. This procedure, DFHSTART, comprises the following steps:

- 1. CICSCNTL—determine whether CICS is to be started
- 2. DTCNTL—determine whether dump and trace analysis is to be performed
- 3. CICS—run CICS
- 4. PRTDMPA—print any contents of the CICS DFHDMPA dump data set
- 5. PRTDMPB—print any contents of the CICS DFHDMPB dump data set
- 6. PRTAUXT—print any contents of the auxiliary trace DFHAUXT data set
- 7. PRTBUXT—print any contents of the auxiliary trace DFHBUXT data set.

The following symbolic parameters are defined in the IVP jobs:

#### **INDEX1**

is the high-level index of the CICS runtime data sets, as specified on the DSINFO parameter of the DFHISTAR job. *Default:* INDEX1=*hlq* 

### **INDEX2**

is the high-level index of the CICS load libraries, as specified on the INDEX parameter of the DFHISTAR job. *Default:* INDEX2=*hlq* 

#### **REGNAM**

is the REGION name for a single or MRO region. Default: REGNAM=TR

**REG** defines the MVS region size for the CICS step. *Default:* REG=64M

#### **START**

is the type of CICS startup to be performed. Default: START=AUTO

### **DUMPTR**

specifies whether dump and trace analysis is required. *Default:* DUMPTR=YES

### **RUNCICS**

specifies whether CICS is to be started. Default: RUNCICS=YES

**OUTC** is the output print class. *Default:* OUTC='\*'

SIP is the suffix of the DFH\$SIP member (in the SYSIN data set) to be used during CICS startup. *Default:* SIP=T

- 1. The step CICS (to start up CICS) is run only if you code RUNCICS=YES (the default). Code RUNCICS=NO if you want to perform dump and trace analysis without starting CICS.
- 2. The steps PRTDMPA, PRTDMPB, DFHAUXT, and DFHBUXT are run only if you specify DUMPTR=YES (the default).
- 3. When you run the DFHISTAR job, it overrides the default values in the IVP jobs with the values you specified in the DFHISTAR job.

### DD statements for CICS data sets

The startup job step, DFHSTART, contains DD statements for the CICS data sets.

Table 24. DD statements for CICS data sets in the DFHSTART procedure

| DD name  | Description                                                                                              |
|----------|----------------------------------------------------------------------------------------------------|
| SYSIN    | SYSIN data set, containing the DFH\$SIPn members that specify system initialization parameter overrides. |
| DFHCMACD | Messages data set, required for the CICS messages transaction, CMAC.                                     |
| FILEA    | Sample VSAM data set, required by the FILEA sample applications.                                         |

Table 24. DD statements for CICS data sets in the DFHSTART procedure (continued)

| DD name            | Description                                                                                                    |
|--------------------|----------------------------------------------------------------------------------------------------|
| DFHTEMP            | Auxiliary temporary storage data set, required by the FILEA sample applications.                                                                                                    |
| DFHINTRA           | Transient data intrapartition data set, required by the FILEA sample applications.                                                                                                    |
| DFHAUXT<br>DFHBUXT | First auxiliary trace (A) data set.<br>Second auxiliary trace (B) data set.                                                                                                    |
|                    | The auxiliary trace data sets, DFHAUXT and DFHBUXT, are required because the IVP jobs run with auxiliary trace switched on, and the auxiliary trace data set switching facility set to switch once only.                                                                                           |
| DFHLCD             | (Mandatory) CICS local catalog data set (VSAM), used by the CICS domains to save some of their information between CICS runs, and to preserve this information across a cold start.                                                                                                    |
| DFHGCD             | (Mandatory) CICS global catalog data set (VSAM), has a variety of uses, including: during a CICS run, holding resource definitions that are installed; and, during a controlled shutdown, recording part of the warm keypoint information.                                                         |
| DFHCXRF            | Transient data extrapartition data set, used by CICS as the target for messages sent to any transient data destination before CICS has completed intrapartition transient data initialization. Use of this DDname is optional, but if it is not used, any messages that are written here are lost. |
| DFHLRQ             | The local request queue data set is used to store pending BTS requests; for example, timer requests or requests to run activities. It is recoverable and used to ensure that, if CICS fails, no pending requests are lost. For more information, see the CICS Business Transaction Services.       |
| LOGUSR             | Data set for the extrapartition transient data destination, LOGA, used by the CICS sample programs.                                                                                                    |
| MSGUSR             | Data set for the extrapartition transient data destination, CSSL, used by a number of CICS services.                                                                                                    |
| COUT               | Data set for the extrapartition transient data destinations used by C/370 application programs. This data set is the destination for the C/370 output data streams, stdout (CCSO) and, indirectly, stderr (CCSE).                                                                                  |
| DFHDMPA<br>DFHDMPB | First transaction dump (A) data set. Second transaction dump (B) data set. The dump data sets are included because CICS always tries to open a transaction dump data set, and issues a warning message if it is unable to do so for any reason.                                                    |
| DFHCSD             | (Mandatory) CICS system definition data set (VSAM).                                                                                                    |

# Verify batch job, DFHIVPBT

The CICS-supplied verify batch job, DFHIVPBT, is tailored to your CICS environment and stored in the *hlq*.XDFHINST library when you run the DFHISTAR job.

This IVP comprises the following job steps:

1. Job step GENINPT unloads the member DFH\$BTCH from the *hlq*.SDFHSAMP library into the CARDIN data set, using the MVS utility program, IEBGENER.

2. Job step DFHSTART invokes the CICS initialization program, DFHSIP, to startup CICS. The DFHSIP program reads startup system initialization parameters from the DFH\$SIP2 member of the SYSIN data set.

The DFH\$BTCH data set, as described in Figure 28, is used as terminal input, and this produces a printout similar to the sample output shown in "Output from the DFHIVPBT job" on page 363.

CWTO START OF BATCH STREAM DFH\$BTCH\

CEMT S TIME(120)\ EXIT TIME INTVL TO 120 MILLISEC

CEMT S DUMPDS SWITCH\
CEOT\
CSFE\
PRINT\
SWITCH FROM DUMP A TO B
INQUIRE TERMINAL STATUS
F. E. TERMINAL TEST REQUEST
TO SEND ALL CHARACTERS

THIS MESSAGE HAS BEEN RECEIVED FROM THE TERMINAL AND IS BEING SENT BACK\

END\ TO END THE TEST

CSXX\ INVALID TRANSACTION IDENT.

CWTO END OF BATCH STREAM DFH\$BTCH - SHUTTING DOWN CICS\

CEMT P SHUT\ NORMAL TERMINATION OF CICS

where  $\backslash$  is the End Of Data Input character X'E0'.

Figure 28. DFH\$BTCH data set, input to the DFHIVPBT job

### Sample job log for the DFHIVPBT job

When you run the DFHIVPBT job, your job log looks similar to the example shown.

```
JES2 JOB LOG -- SYSTEM MV26 -- NODE WINMVS2C
16.24.15 JOB35409 ---- TUESDAY.
                                  24 APR 2007 ---
16.24.15 JOB35409 ICH70001I CICINST LAST ACCESS AT 16:23:52 ON TUESDAY, APRIL 24, 2007
16.24.15 JOB35409 $HASP373 DFHIVPBT STARTED - INIT 60 - CLASS A - SYS MV26
16.24.15 JOB35409
                   IEF403I DFHIVPBT - STARTED - TIME=16.24.15
16.24.15 JOB35409
                                                              --TIMINGS (MINS.)--
                                                                                              ----PAGING COUNTS---
16.24.15 JOB35409
                   -JOBNAME STEPNAME PROCSTEP
                                                                       SRB CLOCK
                                                                                                                VIO SWAPS STEPNO
                                                   RC.
                                                        FXCP
                                                                CPU
                                                                                     SERV PG PAGE
                                                                                                       SWAP
16.24.15 JOB35409
                   -DFHIVPBT
                                       GENINPT
                                                   00
                                                          28
                                                                 .00
                                                                        .00
                                                                              .00
                                                                                     175
                                                                                           0
                                                                                                   0
                                                                                                           0
                                                                                                                  0
                                                                                                                        0
                                                                                                                              1
16.24.15 JOB35409
                  -DFHIVPBT CICS
                                       CICSCNTL
                                                   01
                                                          20
                                                                .00
                                                                        .00
                                                                               .00
                                                                                      168
                                                                                            0
                                                                                                   0
                                                                                                           0
                                                                                                                  0
                                                                                                                        0
                                                                                                                              2
16.24.15 JOB35409
                   -DFHIVPBT CICS
                                       DTCNTL
                                                   01
                                                          19
                                                                        .00
                                                                               .00
                                                                                      154
                                                                                            0
                                                                                                   0
                                                                                                           0
                                                                                                                  0
                                                                                                                        0
                                                                                                                              3
                                                                .00
16.24.15 JOB35409 DFHPA1101 CICSIVP1 DFHSIT
                                                 IS BEING LOADED.
16.24.15 JOB35409 DFHPA1108 CICSIVP1 DFHSIT HAS BEEN LOADED. (GENERATED AT: MM/DD= 01/12 HH:MM= 13:57).
16.24.15 JOB35409
                   DFHPA1100
                             CICSIVP1 OVERRIDE PARAMETERS FROM JCL EXEC STATEMENT: START=AUTO, SYSIN
16.24.15 JOB35409 DFHPA1102 CICSIVP1 OVERRIDE PARAMETERS FROM SYSIN: 1
16.24.15 JOB35409
                   DFHPA1927
                              CICSIVP1 TCT=5$,
                                                     SEQUENTIAL DEVICES
                                                                                                                  00020000
16.24.15 JOB35409 DFHPA1927 CICSIVP1 TS=(,0),
                                                                                                                  00030000
16.24.15 JOB35409
                   DFHPA1927
                              CICSIVP1 AUXTR=ON,
                                                                                                                  00040000
                              CICSIVP1 AUXTRSW=NEXT,
                                                                                                                  00050000
16.24.15 JOB35409
                   DFHPA1927
16.24.15 JOB35409 DFHPA1927 CICSIVP1 FCT=NO,
                                                                                                                  00070000
16.24.15 JOB35409
                   DFHPA1927 CICSIVP1 XRF=NO,
                                                                                                                  00090000
16.24.15 JOB35409 DFHPA1927 CICSIVP1 SEC=NO,
                                                                                                                  40000000
16.24.15 JOB35409 DFHPA1927 CICSIVP1 SRT=NO.
                                                                                                                  40000100
16.24.15 JOB35409
                   DFHPA1927 CICSIVP1 TRTABSZ=64
                                                                                                                  40000200
16.24.15 JOB35409 DFHPA1927 CICSIVP1 APPLID=CICSIVP1,
                                                                                                                  40000300
16.24.15 JOB35409
                   DFHPA1927 CICSIVP1 CICSSVC=216,
                                                                                                                  40000400
16.24.15 JOB35409 DFHPA1927 CICSIVP1 .END
                                                                                                                  70000000
16.24.15 JOB35409 DFHPA1103 CICSIVP1 END OF FILE ON SYSIN.
16.24.16 JOB35409
                   +DFHTR0103 TRACE TABLE SIZE IS 64K
16.24.16 JOB35409 +DFHSM0122I CICSIVP1 Limit of DSA storage below 16MB is 5,120K. 2
                  +DFHSM0123I CICSIVP1 Limit of DSA storage above 16MB is 30M.
16.24.16 JOB35409
16.24.16 \ \mathsf{JOB35409} \ \mathsf{+DFHSM0113I} \ \mathsf{CICSIVP1} \ \mathsf{Storage} \ \mathsf{protection} \ \mathsf{is} \ \mathsf{not} \ \mathsf{active}.
16.24.16 JOB35409 +DFHSM0126I CICSIVP1 Transaction isolation is not active.
16.24.16 JOB35409
                   +DFHDM0101I CICSIVP1 CICS is initializing.
16.24.17 JOB35409
                  +DFHSI1500 CICSIVP1 CICS startup is in progress for CICS Transaction Server Version 4.1.0
16.24.17 JOB35409
                  +DFHDH0100I CICSIVP1 Document domain initialization has started.
16.24.17 JOB35409
                  +DFHEJ0101 CICSIVP1 747
   747
                    Enterprise Java domain initialization has started. Java is a
   747
                    trademark of Sun Microsystems, Inc.
16.24.17\ \mathsf{JOB35409}\ \mathsf{+DFHLG0101I}\ \mathsf{CICSIVP1}\ \mathsf{Log}\ \mathsf{manager}\ \mathsf{domain}\ \mathsf{initialization}\ \mathsf{has}\ \mathsf{started}.
16.24.17 JOB35409 +DFHRX0100I CICSIVP1 RX domain initialization has started.
16.24.17 JOB35409
                  +DFHS00100I CICSIVP1 Sockets domain initialization has started.
16.24.17 JOB35409 +DFHWB0109I CICSIVP1 Web domain initialization has started.
16.24.17 JOB35409
                  +DFHXS1100I CICSIVP1 Security initialization has started.
16.24.17 JOB35409 +DFHRX0101I CICSIVP1 RX domain initialization has ended.
16.24.17 JOB35409 +DFHSI1501I CICSIVP1 Loading CICS nucleus.
16.24.17 JOB35409
                   +DFHDU0304I CICSIVP1 Transaction Dump Data set DFHDMPA opened.
16.24.17 JOB35409
                   +DFHXS1102I CICSIVP1 Security is inactive. 3
                   +DFHTR0113 CICSIVP1 Auxiliary trace is being started on data set DFHAUXT.
16.24.19 JOB35409
16.24.19 JOB35409
                  +DFHCQ0100I CICSIVP1 Console queue initialization has started.
16.24.19 JOB35409
                   +DFHCQ0101I CICSIVP1 Console queue initialization has ended.
16.24.19 JOB35409
                   +DFHCQ0103I CICSIVP1 MVS console queue is open.
16.24.19 JOB35409
                   +DFHCQ0200I CICSIVP1 CEKL transaction enabled.
16.24.19 JOB35409
                   +DFHXS1101I CICSIVP1 Security initialization has ended.
                   +DFHRM0140 CICSIVP1 Recovery manager autostart override found with value: 'AUTOINIT'.
16.24.19 JOB35409
16.24.19 JOB35409
                   +DFHRM0149I CICSIVP1 Recovery manager autostart override record will be deleted.
16.24.19 JOB35409
                   +DFHDH0101I CICSIVP1 Document domain initialization has ended.
16.24.19 JOB35409 +DFHS00101I CICSIVP1 Sockets domain initialization has ended.
```

```
16.24.19 JOB35409 +DFHMN0105I CICSIVP1 Using default Monitoring Control Table.
16.24.19 JOB35409
                   +DFHWB0110I CICSIVP1 Web domain initialization has ended.
16.24.19 JOB35409
                   IECO31I D37-04,IFG0554P,DFHIVPBT,CICS,DFHAUXT,D306,P2P0C6,INST.CICSTS41.CICS.DFHAUXT
                   +DFHTR0110 - AUXILIARY TRACE DATA SET DFHAUXT FULL - SWITCHING TO DFHBUXT
16.24.19 JOB35409
                   +DFHMN0110I CICSIVP1 CICS Monitoring is inactive.
16.24.19 JOB35409
16.24.19 JOB35409
                   IECO31I D37-04, IFG0554P, DFHIVPBT, CICS, DFHBUXT, D50B, P2P14B, INST. CICSTS41. CICS. DFHBUXT
16.24.19 JOB35409
                   +DFHTR0109 - AUXILIARY TRACE DATA SET DFHBUXT FULL - AUXILIARY TRACE HAS BEEN STOPPED
                   +DFHSI1502I CICSIVP1 CICS startup is Initial.
16.24.19 JOB35409
16.24.19 JOB35409
                   +DFHTS0100I CICSIVP1 Temporary Storage initialization has started.
16.24.19 JOB35409
                   +DFHLG0102I CICSIVP1 Log manager domain initialization has ended.
16.24.19 JOB35409
                   +DFHSI1503I CICSIVP1 Terminal data sets are being opened.
16.24.19 JOB35409
                   +DFHSI1592 CICSIVP1 CICS applid not (yet) active to VTAM.
16.24.19 JOB35409
                   +DFHSI1572 CICSIVP1 Unable to OPEN VTAM ACB - RC=00000008, ACB Code=5A.
16.24.19 JOB35409
                   +DFHKE0406I CICSIVP1 786
   786
                    CICS is about to wait for predecessors defined in the MVS automatic
   786
                    restart management policy for this region.
16.24.20 JOB35409 +DFHKE0412I CICSIVP1 CICS WAITPRED call to automatic restart manager has completed.
16.24.20 JOB35409 +DFHCP0101I CICSIVP1 CPI initialization has started.
                   +DFHPR0104I CICSIVP1 Partner resource manager initialization has started.
16.24.20 JOB35409
16.24.20 JOB35409 +DFHAI0101I CICSIVP1 AITM initialization has started.
16.24.20 JOB35409
                   +DFHFC0100I CICSIVP1 File Control initialization has started.
16.24.20 JOB35409
                   +DFHTD0100I CICSIVP1 Transient Data initialization has started.
16.24.20 JOB35409
                   +DFHTS0101I CICSIVP1 Temporary Storage initialization has ended.
16.24.20 JOB35409
                   +DFHTD0101I CICSIVP1 Transient Data initialization has ended.
                   +DFHFC0101I CICSIVP1 File Control initialization has ended.
16.24.20 JOB35409
16.24.20 JOB35409
                   +DFHCP0102I CICSIVP1 CPI initialization has ended.
16.24.20 JOB35409
                   +DFHPR0105I CICSIVP1 Partner resource manager initialization has ended.
                   +DFHAI0102I CICSIVP1 AITM initialization has ended.
16.24.20 JOB35409
16.24.20 JOB35409
                   +DFHSI1511I CICSIVP1 Installing group list DFHLIST. 4
16.24.22 JOB35409
                   +DFHLG0103I CICSIVP1 System log (DFHLOG) initialization has started.
16.24.22 JOB35409
                   IXG231I IXGCONN REQUEST=CONNECT TO LOG STREAM CICINST.CICSIVP1.DFHLOG 801
   801
                   DID NOT SUCCEED FOR JOB DFHIVPBT. RETURN CODE: 00000008 REASON CODE: 5
   801
                   0000080B DIAG1: 00000008 DIAG2: 0000F801 DIAG3: 05030004 DIAG4:
                   05020010
   801
16.24.24 JOB35409
                   +DFHLG0104I CICSIVP1 808808
                                                              System log (DFHLOG) initialization has ended. Log stream
   808
                    CICINST.CICSIVP1.DFHLOG is connected to structure LOG_GENERAL_008. 6
16.24.24 JOB35409 +DFHLG0103I CICSIVP1 System log (DFHSHUNT) initialization has started. 16.24.25 JOB35409 IXG231I IXGCONN REQUEST=CONNECT TO LOG STREAM 810
                   CICINST.CICSIVP1.DFHSHUNT DID NOT SUCCEED FOR JOB DFHIVPBT. RETURN
   810
   810
                   CODE: 00000008 REASON CODE: 0000080B DIAG1: 00000008 DIAG2:
                   0000F801 DIAG3: 05030004 DIAG4: 05020010
16.24.27 JOB35409 +DFHLG0104I CICSIVP1 817
                    System log (DFHSHUNT) initialization has ended. Log stream
   817
                    CICINST.CICSIVP1.DFHSHUNT is connected to structure LOG_GENERAL_008.
   817
16.24.27 JOB35409 +DFHAP1203I CICSIVP1 Language Environment is being initialized.
16.24.27 JOB35409 +DFHAP1200 CICSIVP1 A CICS request to the Language Environment has failed. Reason code '0011020'.
16.24.27 JOB35409 +DFHAP1208 CICSIVP1 Language Environment cannot support the Cobol language. 7
16.24.27 JOB35409 +DFHAP1209 CICSIVP1 Language Environment cannot support the C/C++ languages. 7
16.24.27 JOB35409 +DFHAP1210 CICSIVP1 Language Environment cannot support the PL/I language. 7
                   +DFHAP1211I CICSIVP1 Language Environment initialization completed.
16.24.27 JOB35409
16.24.27 JOB35409
                   +DFHWB1007 CICSIVP1 Initializing CICS Web environment.
16.24.27 JOB35409
                   +DFHWB1008 CICSIVP1 CICS Web environment initialization is complete.
                   +DFHSI1517 CICSIVP1 Control is being given to CICS.
16.24.27 JOB35409
16.24.27 JOB35409
                   +DFHEJ0102 CICSIVP1 Enterprise Java domain initialization has ended.
16.24.28 JOB35409
                   +DFHIVPBT SAMA
                                        START OF BATCH STREAM DFH$BTCH
                   +DFHDU0303I CICSIVP1 Transaction Dump Data set DFHDMPA closed.
16.24.29 JOB35409
16.24.29 JOB35409
                   +DFHDU0304I CICSIVP1 Transaction Dump Data set DFHDMPB opened.
16.24.29 JOB35409
                   +DFHDU0305I CICSIVP1 Transaction Dump Data set switched to DFHDMPB
16.24.34 JOB35409
                   +DFHIVPBT SAMA
                                        END OF BATCH STREAM DFH$BTCH - SHUTTING DOWN CICS
16.24.35 JOB35409
                   +DFHTM1715 CICSIVP1 CICS is being quiesced by userid CICSUSER in transaction CEMT at terminal SAMA.
                   +DFHDM0102I CICSIVP1 CICS is quiescing.
16.24.35 JOB35409
16.24.35 JOB35409
                   +DFHTM1782I CICSIVP1 All non-system tasks have been successfully terminated.
                   +DFHCQ0104I CICSIVP1 MVS console queue is closed.
16.24.35 JOB35409
16.24.35 JOB35409 +DFHCESD CICSIVP1 SHUTDOWN ASSIST TRANSACTION CESD STARTING. SHUTDOWN IS NORMAL.
16.24.37 JOB35409 +DFHRM0204 CICSIVP1 There are no indoubt, commit-failed or backout-failed UOWs.
```

```
16.24.38 JOB35409 +DFHRM0130 CICSIVP1 Recovery manager has successfully quiesced.
16.24.39 JOB35409 +DFHDU0303I CICSIVP1 Transaction Dump Data set DFHDMPB closed.
16.24.39 JOB35409
                  +DFHKE1799 CICSIVP1 TERMINATION OF CICS IS COMPLETE.
16.24.39 JOB35409
                  -DFHIVPBT CICS
                                     CICS
                                                 00
                                                      3549
                                                                             .39 23015
                                                                                                     446
                                                                                 261
16.24.39 JOB35409
                  -DFHIVPBT CICS
                                     PRTDMPA
                                                 00
                                                       135
                                                                     .00
                                                                            .00
                                                                                         0
                                                                                                0
                                                                                                              0
                                                                                                                    0
                                                                                                                          5
16.24.39 JOB35409
                  -DFHIVPBT CICS
                                     PRTDMPB
                                                 00
                                                       138
                                                              .00
                                                                     .00
                                                                            .00
                                                                                   257
                                                                                         0
                                                                                                       0
                                                                                                              0
                                                                                                                    0
                                                                                                                          6
16.24.42 JOB35409
                  -DEHIVERT CICS
                                                                     .00
                                     PRTAUXT
                                                 00
                                                      1838
                                                              .01
                                                                            .03 13823
                  $HASP375 DFHIVPBT ESTIMATED LINES EXCEEDED
16.24.42 J0B35409
16.24.42 JOB35409
                  $HASP375 DFHIVPBT ESTIMATE EXCEEDED BY
                                                                        5,000
                                                                              LINES
16.24.42 JOB35409
                  $HASP375 DFHIVPBT ESTIMATE EXCEEDED BY
                                                                      10,000 LINES
16.24.42 JOB35409
                  $HASP375 DFHIVPBT ESTIMATE EXCEEDED BY
                                                                      15,000
                                                                              LINES
                  $HASP375 DFHIVPBT ESTIMATE EXCEEDED BY
16.24.43 JOB35409
                                                                      20,000
                                                                              LINES
16.24.43 JOB35409
                  $HASP375 DFHIVPBT ESTIMATE EXCEEDED BY
                                                                      25,000
                                                                              LINES
16.24.43 JOB35409
                  $HASP375 DFHIVPBT ESTIMATE EXCEEDED BY
                                                                       30,000
                                                                              LINES
                  $HASP375 DFHIVPBT ESTIMATE EXCEEDED BY
16.24.43 JOB35409
                                                                      35,000 LINES
16.24.43 JOB35409
                  $HASP375 DFHIVPBT ESTIMATE EXCEEDED BY
                                                                      40,000 LINES
16.24.43 JOB35409
                  -DFHIVPBT CICS
                                     PRTBUXT
                                                 00 1313
                                                               .01
                                                                      .00
                                                                             .02 13246
                                                                                                              0
                                                                                                                    0
                                                                                                                          8
16.24.43 JOB35409
                  IEF404I DFHIVPBT - ENDED - TIME=16.24.43
                                                              TOTAL CPU TIME=
16.24.43 JOB35409
                  -DFHIVPBT ENDED. NAME-CICINST
                                                                                .06 TOTAL ELAPSED TIME=
16.24.43 JOB35409 $HASP395 DFHIVPBT ENDED
```

Figure 29. Sample job log for the DFHIVPBT job

- For information about the system initialization parameters used by the IVP jobs, see "Specifying system initialization parameters for the IVP jobs" on page 356. See also 2 below.
- 2. The DFHSM0122 and DFHSM0123 messages inform you of the limits available for the dynamic storage areas below and above 16 MB. For information about these storage areas, see the CICS System Definition Guide. Storage for the extended read-only DSA, ERDSA, is obtained from read-only key 0 protected storage, because the default SIT specifies RENTPGM=PROTECT.
- 3. The DFHIVPBT job was run without external security active, because SEC=NO is specified as a SIT override parameter.
- 4. The default group list, DFHLIST, is used for this run of the DFHIVPBT job. Non-default functions (for example, the CICS online messages facility) are not available, because their CICS resources are not defined in this group list.
- 5. These messages are issued when CICS is initialized and the log streams do not exist. CICS issues a request to create the log stream dynamically using MVS define log stream services.
- 6. If system log initialization fails, CICS abends. See also **1** in "Output from the DFHIVPBT job."
- 7. If you want COBOL, C, C++ and PL/I languages, remove the comment marks from the SCEERUN and SCEERUN2 libraries, and increase the memory size for the job.

# **Output from the DFHIVPBT job**

Output from the DFHIVPBT job includes CICS messages written to one of the extrapartition destinations, responses to the transactions in the DFH\$BTCH data set, and an auxiliary trace.

```
DFHPG0101 24/04/2007 16:24:20 CICSIVP1 CICSUSER CSSY PPT entry for DFHWBLT has been added.
DFHPG0101 24/04/2007 16:24:20 CICSIVP1 DFHPG0101 24/04/2007 16:24:20 CICSIVP1
                                              CICSUSER CSSY PPT entry for DFHWBPA has been added.
                                              CICSUSER CSSY PPT entry for DFHWBPW has been added.
DFHPG0101 24/04/2007 16:24:20 CICSIVP1
                                              CICSUSER CSSY PPT entry for DFHWBPW1 has been added.
DFHPG0101 24/04/2007 16:24:20 CICSIVP1
                                              CICSUSER CSSY PPT entry for DFHWBPW2 has been added.
DFHPG0101 24/04/2007 16:24:20 CICSIVP1
                                              CICSUSER CSSY PPT entry for DFHWBPW3 has been added.
DFHPG0101 24/04/2007 16:24:20 CICSIVP1
DFHPG0101 24/04/2007 16:24:20 CICSIVP1
                                              CICSUSER CSSY PPT entry for DFHWBPW4 has been added. CICSUSER CSSY PPT entry for DFHWBST has been added.
DFHPG0101 24/04/2007 16:24:20 CICSIVP1
                                              CICSUSER CSSY PPT entry for DFHWBTC has been added.
DFHPG0101 24/04/2007 16:24:20 CICSIVP1
                                              CICSUSER CSSY PPT entry for DFHWBTL has been added.
DFHPG0101 24/04/2007 16:24:20 CICSIVP1
                                              CICSUSER CSSY PPT entry for DFHWBTRU has been added.
DFHPG0101 24/04/2007 16:24:20 CICSIVP1
                                              CICSUSER CSSY PPT entry for DFHWBTTA has been added.
DFHPG0101 24/04/2007 16:24:20 CICSIVP1
                                              CICSUSER CSSY PPT entry for DFHWBTTB has been added.
DFHPG0101 24/04/2007 16:24:20 CICSIVP1 DFHPG0101 24/04/2007 16:24:20 CICSIVP1
                                              CICSUSER CSSY PPT entry for DFHWBTTC has been added. CICSUSER CSSY PPT entry for DFHWBUN has been added.
DFHPG0101 24/04/2007 16:24:20 CICSIVP1
                                              CICSUSER CSSY PPT entry for DFHWBXN has been added.
DFHXM0101 24/04/2007 16:24:20 CICSIVP1
                                              CICSUSER CSSY TRANSACTION definition entry for CWBA has been added.
DFHXM0101 24/04/2007 16:24:20 CICSIVP1
                                              CICSUSER CSSY TRANSACTION definition entry for CWBC has been added.
DFHXM0101 24/04/2007 16:24:20 CICSIVP1
DFHXM0101 24/04/2007 16:24:20 CICSIVP1
                                              CICSUSER CSSY TRANSACTION definition entry for CWBG has been added.
                                              CICSUSER CSSY TRANSACTION definition entry for CWXN has been added.
DFHXM0101 24/04/2007 16:24:20 CICSIVP1
                                              CICSUSER CSSY TRANSACTION definition entry for CWXU has been added.
DFHTS0104 24/04/2007 16:24:20 CICSIVP1 CICSUSER CSSY TSMODEL entry for DFHWEB has been added.
DFHDH0105 24/04/2007 16:24:20 CICSIVP1 Document template definition DFHWBPW1 has been added as PROGRAM(DFHWBPW1) with template name DFHWBPW1.
DFHDH0105 24/04/2007 16:24:20 CICSIVP1 Document template definition DFHWBPW2 has been added as PROGRAM(DFHWBPW2) with template name DFHWBPW2. DFHDH0105 24/04/2007 16:24:20 CICSIVP1 Document template definition DFHWBPW3 has been added as PROGRAM(DFHWBPW3) with template name DFHWBPW3.
DFHDH0105 24/04/2007 16:24:20 CICSIVP1 Document template definition DFHWBPW4 has been added as PROGRAM(DFHWBPW4) with template name DFHWBPW4.
DFHAM4893 I 24/04/2007 16:24:20 CICSIVP1 Install for group DFHWEB has completed successfully.
DFHPG0101 24/04/2007 16:24:21 CICSIVP1 CICSUSER CSSY PPT entry for DFHPIAP has been added.
DFHPG0101 24/04/2007 16:24:21 CICSIVP1
DFHPG0101 24/04/2007 16:24:21 CICSIVP1
                                              CICSUSER CSSY PPT entry for DFHPIDSH has been added.
                                              {\tt CICSUSER}~{\tt CSSY}~{\tt PPT}~{\tt entry}~{\tt for}~{\tt DFHPIDSQ}~{\tt has}~{\tt been}~{\tt added}.
                                              CICSUSER CSSY PPT entry for DFHPILSQ has been added.
DFHPG0101 24/04/2007 16:24:21 CICSIVP1
DFHPG0101 24/04/2007 16:24:21 CICSIVP1
                                              CICSUSER CSSY PPT entry for DFHPIRT has been added.
DFHPG0101 24/04/2007 16:24:21 CICSIVP1
                                              CICSUSER CSSY PPT entry for DFHPISN1 has been added.
DFHPG0101 24/04/2007 16:24:21 CICSIVP1
                                              CICSUSER CSSY PPT entry for DFHPISN2 has been added.
DFHPG0101 24/04/2007 16:24:21 CICSIVP1
                                              CICSUSER CSSY PPT entry for DFHPITP has been added.
                                              CICSUSER CSSY PPT entry for DFHPITQ1 has been added. CICSUSER CSSY PPT entry for DFHPIVAL has been added.
DFHPG0101 24/04/2007 16:24:21 CICSIVP1
DFHPG0101 24/04/2007 16:24:21 CICSIVP1
DFHXM0101 24/04/2007 16:24:21 CICSIVP1 CICSUSER CSSY TRANSACTION definition entry for CPIH has been added.
DFHXM0101 24/04/2007 16:24:21 CICSIVP1 CICSUSER CSSY TRANSACTION definition entry for CPIL has been added.
DFHXM0101 24/04/2007 16:24:21 CICSIVP1 CICSUSER CSSY TRANSACTION definition entry for CPIQ has been added.
```

```
DFHAM4893 I 24/04/2007 16:24:21 CICSIVP1 Install for group DFHPIPE has completed successfully.
DFHFC0202 24/04/2007 16:24:21 CICSIVP1 CICSUSER CSSY FCT entry for DFHLRQ has been added.

DFHAM4893 I 24/04/2007 16:24:21 CICSIVP1 Install for group DFHCBTS has completed successfully.

DFHKC0102 24/04/2007 16:24:21 CICSIVP1 CICSUSER CSSY PFT entry for DFHCICSI has been added.

DFHPG0101 24/04/2007 16:24:21 CICSIVP1 CICSUSER CSSY PPT entry for DFHIRRS has been added.
 DFHPG0101 24/04/2007 16:24:21 CICSIVP1
                                                                CICSUSER CSSY PPT entry for DFHXOPUS has been added.
DFHPG0101 24/04/2007 16:24:21 CICSIVP1
DFHPG0101 24/04/2007 16:24:21 CICSIVP1
                                                                CICSUSER CSSY PPT entry for DFJIIRP has been added. CICSUSER CSSY PPT entry for DFJIIRQ has been added.
                                                               CICSUSER CSSY TRANSACTION definition entry for CIRP has been added.
CICSUSER CSSY TRANSACTION definition entry for CIRP has been added.
 DFHXM0101 24/04/2007 16:24:21 CICSIVP1
 DFHXM0101 24/04/2007 16:24:21 CICSIVP1
 DFHAM4893 I 24/04/2007 16:24:21 CICSIVP1 Install for group DFHIIOP has completed successfully.
DFHPG0101 24/04/2007 16:24:21 CICSIVP1 CICSUSER CSSY PPT entry for DFHIEP has been added.
DFHXM0101 24/04/2007 16:24:21 CICSIVP1 CICSUSER CSSY TRANSACTION definition entry for CIEP has been added.
DFHAMM883 I 24/04/2007 16:24:21 CICSIVP1 Install for group DFHIPECI has completed successfully. DFHPG0101 24/04/2007 16:24:21 CICSIVP1 CICSUSER CSSY PPT entry for DFHDLLOD has been added.
 DFHPG0101 24/04/2007 16:24:21 CICSIVP1
                                                                CICSUSER CSSY PPT entry for DFHEJDNX has been added.
 DFHPG0101 24/04/2007 16:24:21 CICSIVP1
                                                                CICSUSER CSSY PPT entry for DFHJVCVT has been added.
  DFHPG0101 24/04/2007 16:24:21 CICSIVP1 CICSUSER CSSY PPT entry for DFJ1ESN has been added.
DFHPG0101 24/04/2007 16:24:21 CICSIVP1 CICSUSER CSSY PPT entry for DFJIICS has been added.
DFHPG0101 24/04/2007 16:24:21 CICSIVP1 CICSUSER CSSY PPT entry for DFJIICSB has been added.
DFHPG0101 24/04/2007 16:24:21 CICSIVP1 CICSUSER CSSY PPT entry for DFJIZDTC has been added.
  DFHAM4893 I 24/04/2007 16:24:21 CICSIVP1 Install for group DFHJAVA has completed successfully.
 DFHPG0101 24/04/2007 16:24:21 CICSIVP1 CICSUSER CSSY PPT entry for DFHOTR has been added.
DFHXM0101 24/04/2007 16:24:21 CICSIVPI CICSUSER CSSY PPI entry for DFHDIR has been added.

DFHXM0101 24/04/2007 16:24:21 CICSIVPI CICSUSER CSSY TRANSACTION definition entry for CJTR has been added.

DFHAM4893 I 24/04/2007 16:24:21 CICSIVPI Install for group DFHDTS has completed successfully.

DFHPG0101 24/04/2007 16:24:21 CICSIVPI CICSUSER CSSY PPT entry for DFHRZJN has been added.

DFHAM4893 I 24/04/2007 16:24:21 CICSIVPI CICSUSER CSSY PPT entry for ICCFCDLL has been added.

DFHAM4893 I 24/04/2007 16:24:21 CICSIVPI Install for group DFHCFC has completed successfully.

DFHAM4893 I 24/04/2007 16:24:21 CICSIVPI Install for group DFHCFC has completed successfully.
 DFHPG0101 24/04/2007 16:24:21 CICSIVP1 CICSUSER CSSY PPT entry for DFHDHEI has been added.
 DFHAM4893 I 24/04/2007 16:24:21 CICSIVP1 Install for group DFHDOC has completed successfully.
DFHPG0101 24/04/2007 16:24:21 CICSIVP1 CICSUSER CSSY PPT entry for DFHBRCH has been added.
DFHPG0101 24/04/2007 16:24:21 CICSIVP1 CICSUSER CSSY PPT entry for DFHBRMP has been added.
DFHPG0101 24/04/2007 16:24:21 CICSIVP1 CICSUSER CSSY PPT entry for DFHBRMP has been added. DFHPG0101 24/04/2007 16:24:21 CICSIVP1 CICSUSER CSSY PPT entry for DFHL3270 has been added.
DFHAM4893 I 24/04/2007 16:24:21 CICSIVP1 Install for group DFHBR has completed successfully.
DFHPG0101 24/04/2007 16:24:21 CICSIVP1 CICSUSER CSSY PPT entry for DFHZPCT has been added.
DFHPG0101 24/04/2007 16:24:21 CICSIVP1 CICSUSER CSSY PPT entry for DFHZPCT has been added.
 DFHPG0101 24/04/2007 16:24:21 CICSIVP1
                                                                CICSUSER CSSY PPT entry for DFHZSGN has been added.
 DFHXM0101 24/04/2007 16:24:21 CICSIVP1
                                                                CICSUSER CSSY TRANSACTION definition entry for CPCT has been added.
DFHXM0101 24/04/2007 16:24:21 CICSIVP1
DFHXM0101 24/04/2007 16:24:21 CICSIVP1
                                                                CICSUSER CSSY TRANSACTION definition entry for CPSS has been added.
DFHXM0101 24/04/2007 16:24:21 CICSIVP1 CICSUSER CSSY TRANSACTION definition entry for CRTP has been added. DFHAM4893 I 24/04/2007 16:24:21 CICSIVP1 Install for group DFHPSSGN has completed successfully. DFHPG0101 24/04/2007 16:24:21 CICSIVP1 CICSUSER CSSY PPT entry for DFHADMS has been added.
DFHPG0101 24/04/2007 16:24:21 CICSIVP1 DFHPG0101 24/04/2007 16:24:21 CICSIVP1
                                                                CICSUSER CSSY PPT entry for DFHADDRM has been added.
 DFHPG0101 24/04/2007 16:24:21 CICSIVP1
                                                                CICSUSER CSSY PPT entry for DFHADJR has been added.
DFHXM0101 24/04/2007 16:24:21 CICSIVP1
DFHXM0101 24/04/2007 16:24:21 CICSIVP1
                                                               CICSUSER CSSY TRANSACTION definition entry for CREA has been added. CICSUSER CSSY TRANSACTION definition entry for CREC has been added.
 DFHAM4893 I 24/04/2007 16:24:21 CICSIVP1 Install for group DFHADST has completed successfully.
 DFHPG0101 24/04/2007 16:24:21 CICSIVP1 CICSUSER CSSY PPT entry for DFHEJEP has been added.
 DFHAM4893 I 24/04/2007 16:24:21 CICSIVP1 Install for group DFHEJBU has completed successfully
DFHPG0101 24/04/2007 16:24:21 CICSIVPI CICSUSER CSSY PPT entry for DFHDPMS has been added.
DFHPG0101 24/04/2007 16:24:21 CICSIVPI CICSUSER CSSY PPT entry for DFHDPMS has been added.
DFHPG0101 24/04/2007 16:24:21 CICSIVPI CICSUSER CSSY PPT entry for DFHDPIN has been added.
DFHPG0101 24/04/2007 16:24:21 CICSIVPI CICSUSER CSSY PPT entry for DFHDPLU has been added.
                                                                CICSUSER CSSY PPT entry for DFHDPCP has been added. CICSUSER CSSY PPT entry for DFHDPIN has been added. CICSUSER CSSY PPT entry for DFHDPLU has been added.
 DFHXM0101 24/04/2007 16:24:21 CICSIVP1
                                                                CICSUSER CSSY TRANSACTION definition entry for CADP has been added.
 DFHXM0101 24/04/2007 16:24:21 CICSIVP1
                                                                CICSUSER CSSY TRANSACTION definition entry for CIDP has been added.
 DFHAM4893 I 24/04/2007 16:24:21 CICSIVP1 Install for group DFHDP has completed successfully.
DFHPG0101 24/04/2007 16:24:21 CICSIVP1 DFHPG0101 24/04/2007 16:24:21 CICSIVP1
                                                                CICSUSER CSSY PPT entry for DFHDPWB has been added. CICSUSER CSSY PPT entry for DFHDPWMO has been added.
 DFHPG0101 24/04/2007 16:24:21 CICSIVP1
                                                                CICSUSER CSSY PPT entry for DFHDPWM1 has been added.
 DFHPG0101 24/04/2007 16:24:21 CICSIVP1
                                                                CICSUSER CSSY PPT entry for DFHDPWM2 has been added.
DFHPG0101 24/04/2007 16:24:21 CICSIVP1
                                                                CICSUSER CSSY PPT entry for DFHDPWM3 has been added.
DFHPG0101 24/04/2007 16:24:21 CICSIVP1 DFHPG0101 24/04/2007 16:24:21 CICSIVP1
                                                                CICSUSER CSSY PPT entry for DFHDPWM4 has been added.
                                                                CICSUSER CSSY PPT entry for DFHDPWM5 has been added.
 DFHPG0101 24/04/2007 16:24:21 CICSIVP1
                                                                CICSUSER CSSY PPT entry for DFHDPWM6 has been added.
 DFHPG0101 24/04/2007 16:24:21 CICSIVP1
                                                                CICSUSER CSSY PPT entry for DFHDPWTO has been added.
DFHPG0101 24/04/2007 16:24:21 CICSIVP1
                                                                CICSUSER CSSY PPT entry for DFHDPWT1 has been added.
```

```
DFHPG0101 24/04/2007 16:24:21 CICSIVP1 CICSUSER CSSY PPT entry for DFHDPWT2 has been added.
DFHPG0101 24/04/2007 16:24:21 CICSIVP1 CICSUSER CSSY PPT entry for DFHDPWT3 has been added.
DFHPG0101 24/04/2007 16:24:21 CICSIVP1 CICSUSER CSSY PPT entry for DFHDPWT4 has been added.
DFHPG0101 24/04/2007 16:24:21 CICSIVP1 CICSUSER CSSY PPT entry for DFHDPWT5 has been added.
DFHPG0101 24/04/2007 16:24:21 CICSIVP1 CICSUSER CSSY PPT entry for DFHDPWT6 has been added.
DFHAM4893 I 24/04/2007 16:24:21 CICSIVP1 Install for group DFHDPWB has completed successfully.
DFHPG0101 24/04/2007 16:24:21 CICSIVP1 CICSUSER CSSY PPT entry for DFHSOCI has been added. DFHPG0101 24/04/2007 16:24:21 CICSIVP1 CICSUSER CSSY PPT entry for DFHSOLI has been added.
DFHAM4893 I 24/04/2007 16:24:21 CICSIVP1 Install for group DFHSO has completed successfully.
DFHPG0101 24/04/2007 16:24:21 CICSIVP1 CICSUSER CSSY PPT entry for CELCLEM has been added.
DFHPG0101 24/04/2007 16:24:21 CICSIVP1 CICSUSER CSSY PPT entry for CELCLRH has been added.
DFHPG0101 24/04/2007 16:24:21 CICSIVP1
                                                CICSUSER CSSY PPT entry for CEECBLDY has been added.
DFHPG0101 24/04/2007 16:24:21 CICSIVP1
                                                CICSUSER CSSY PPT entry for CEECCICS has been added.
DFHPG0101 24/04/2007 16:24:21 CICSIVP1
DFHPG0101 24/04/2007 16:24:21 CICSIVP1
                                                CICSUSER CSSY PPT entry for CEECMI has been added. CICSUSER CSSY PPT entry for CEECRHP has been added.
DFHPG0101 24/04/2007 16:24:21 CICSIVP1
                                                CICSUSER CSSY PPT entry for CEECZST has been added.
DFHPG0101 24/04/2007 16:24:21 CICSIVP1
                                                CICSUSER CSSY PPT entry for CEEDATE has been added.
DFHPG0101 24/04/2007 16:24:21 CICSIVP1
                                                CICSUSER CSSY PPT entry for CEEDATM has been added.
DFHPG0101 24/04/2007 16:24:21 CICSIVP1 DFHPG0101 24/04/2007 16:24:21 CICSIVP1
                                                CICSUSER CSSY PPT entry for CEEDAYS has been added.
                                                CICSUSER CSSY PPT entry for CEEDCOD has been added.
DFHPG0101 24/04/2007 16:24:21 CICSIVP1
                                                CICSUSER CSSY PPT entry for CEEDSHP has been added.
DFHPG0101 24/04/2007 16:24:21 CICSIVP1
                                                CICSUSER CSSY PPT entry for CEEDYWK has been added.
DFHPG0101 24/04/2007 16:24:21 CICSIVP1
                                                CICSUSER CSSY PPT entry for CEEEV003 has been added
DFHPG0101 24/04/2007 16:24:21 CICSIVP1
                                                CICSUSER CSSY PPT entry for CEEEV005 has been added.
DFHPG0101 24/04/2007 16:24:21 CICSIVP1 CICSUSER CSSY PPT entry for CEEEV010 has been added.
..... the rest of group CEE
DFHPG0101 24/04/2007 16:24:22 CICSIVP1 CICSUSER CSSY PPT entry for IIGZMSGT has been added.
DFHXM0101 24/04/2007 16:24:22 CICSIVP1 CICSUSER CSSY TRANSACTION definition entry for CLER has been added.
DFHAMM893 I 24/04/2007 16:24:22 CICSIVP1 Install for group CEE has completed successfully.

DFHFC0204 24/04/2007 16:24:22 CICSIVP1 CICSUSER CSSY FCT entry for DFHCSD has been updated
DFHLG0502 24/04/2007 16:24:23 CICSIVP1 Log stream CICINST.CICSIVP1.DFHLOG defined to MVS using model stream
             MV26.DFHLOG.MODEL.
DFHLG0302 24/04/2007 16:24:24 CICSIVP1 Journal name DFHLOG has been installed. Journal type: MVS 2
             CICINST, CICSIVP1, DFHLOG.
DFHLG0502 24/04/2007 16:24:25 CICSIVP1 Log stream CICINST.CICSIVP1.DFHSHUNT defined to MVS using model stream
             MV26.DFHSHUNT.MODEL.
DFHLG0302 24/04/2007 16:24:27 CICSIVP1 Journal name DFHSHUNT has been installed. Journal type: MVS 2
             CICINST.CICSIVP1.DFHSHUNT.
DFHLG0744 24/04/2007 16:24:27 CICSIVP1 All records in log stream CICINST.CICSIVP1.DFHLOG have been deleted.
DFHLG0744 24/04/2007 16:24:27 CICSIVP1 All records in log stream CICINST.CICSIVP1.DFHSHUNT have been deleted.
DFHRM0205 24/04/2007 16:24:37 CICSIVP1 An activity keypoint has been successfully taken.
DFHLG0743 24/04/2007 16:24:37 CICSIVP1 Tail of log stream CICINST.CICSIVP1.DFHLOG deleted at block id
             X'00000000000000001'.
 MESSAGE HAS BEEN SENT
 Aging( 32768 )
 Akp( 04000 )
 Cicstslevel (030100)
 Cmdprotect (Cmdprot)
 Db2conn()
 Debugtool ( Nodebug )
 Dfltuser(CICSUSER)
 Dsalimit( 05242880 )
 Dsrtprogram( NONE
```

```
Dtrprogram( DFHDYP
Dumping( Sysdump )
Edsalimit( 0031457280 )
Forceqr( Noforce )
Logdefer( 00005 )
Maxtasks (005)
Mrobatch (001)
Oslevel (010400)
Progautoctlg( Ctlgmodify )
Progautoexit( DFHPGADX )
Progautoinst( Autoinactive )
Reentprotect (Reentprot)
Release (0640)
Runaway (0005000)
Scandelay (0500)
Sdtran(CESD)
Sosstatus (Notsos)
Storeprotect(Inactive)
Time( 0001000 )
Tranisolate(Inactive)
TIME < SCANDELAY
RESPONSE: 1 ERROR TIME: 16.24.29 DATE: 24.04.07
SYSID=CICS APPLID=CICSIVP1
Currentdds (B)
Openstatus (Open )
Switchstatus (Noautoswitch)
RESPONSE: NORMAL TIME: 16.24.30 DATE: 24.04.07
SYSID=CICS APPLID=CICSIVP1
Ter(SAMA) Tra(CEOT) Pri(000) Aut Ins
                                         Tti
CEOT SYNTAX:
< Pageable | Autopageable >
< Ati | Noati >
< Tti Notti >
< Uctran | Nouctran | Tranidonly >
RESPONSE: NORMAL TIME: 16.24.30 DATE: 24.04.07
SYSID=CICS APPLID=CICSIVP1
```

Figure 30. Sample job log for the DFHIVPBT job

- 1. CICS messages issued when the log stream is created.
- 2. This message is sent to the CRDI destination.

# Verify interactive job, DFHIVPOL

The verify interactive job, DFHIVPOL, is tailored to your CICS environment and stored in the *hlq*.XDFHINST library when you run the DFHISTAR job.

You can use the DFHIVPOL job to start up a CICS region and try out the current facilities; for example, you can use the master terminal transaction, CEMT, and the resource definition transaction, CEDA. You can also run some CICS sample application programs (for example, the FILEA applications).

You require either an IBM 3270 Information Display System terminal or a **console device** You can use both if you want.

If you use an IBM 3270 Information Display System terminal with this IVP, you can try CEDA, CEMT and the sample applications.

From a console device, the CEDA transaction can be used only to INSTALL resource definitions. The sample programs cannot be run from a console device.

If you want to communicate with CICS from an MVS console, you must define a console in the CSD before starting the IVP. You cannot define a console in the TCT. For more information, see "Defining an MVS console" on page 370.

If you want to communicate with CICS from a TSO session, you must define the TSO user as a console device in the CSD before starting the IVP. For more information, see "Defining a TSO user as a console device" on page 371.

The DFHIVPOL job invokes the CICS initialization program DFHSIP to start up CICS. The DFHSIP program reads system initialization parameters from the DFH\$SIP1 member of the SYSIN data set.

TCT=NO is specified as a SIT override which causes CICS to use the dummy terminal control table, DFHTCTDY. This dummy TCT contains only the CICS and VTAM control blocks for use with VTAM terminals: there are no terminal entries.

For information about system initialization parameters specified as overrides for the run of the DFHIVPOL job, see "Specifying system initialization parameters for the IVP jobs" on page 356.

## Defining a terminal for the online IVP

You can define a VTAM terminal by using the autoinstall facility, to avoid defining terminals to CICS explicitly before they can be used or by defining a terminal explicitly in the CSD, using the DEFINE command of DFHCSDUP (the batch utility for updating the CSD).

### Using autoinstall for a VTAM terminal

If you use the autoinstall function of CICS, each VTAM terminal that requires access to CICS does not have to be explicitly defined in the CSD.

With autoinstall, the resource definitions you create using RDO can act as models or templates for many resources of the same type. You then leave CICS to match real resources with one of the models. CICS installs table entries for these real resources dynamically, as and when they are required.

When using autoinstall, be aware that when CICS processes an autoinstall request, it uses data from the VTAM logmode table. This is an important consideration. An autoinstall request succeeds only when the logmode data (which is passed to CICS in the BIND image) matches one of the model terminal definitions recorded in the autoinstall model table (AMT) from the CSD. For programming information about the LOGMODE definitions that match the CICS-supplied model definitions for autoinstall, see the CICS Customization Guide. Before attempting to start CICS and autoinstall a terminal for this IVP, check your VTAM definitions with those given in the CICS Customization Guide. If CICS fails to match model and logmode data, you receive message DFHZC6987I. For information about the suggested course of action if you receive message DFHZC6987I, seeCICS Messages and Codes.

### CSD resource definitions for autoinstall:

The CSD is defined and initialized for all the IVP jobs when you run the DFHCOMDS job and includes some IBM-supplied definitions for use with autoinstall.

These definitions are defined in the following groups:

### **Group Name**

Description

### **DFHTERM**

Model terminal definitions for use with the autoinstall facility. For example, two of the TERMINAL definitions are 3270 and LU2.

#### **DFHTYPE**

Partial terminal definitions (TYPETERMs) defining common terminal properties, or attributes. For example, two of the TYPETERM definitions are DFH3270 (to define a non-SNA 3270 terminal) and DFHLU2E2 (to define a SNA 3270 model 2 terminal). The DFHLU2E2 resource definition matches the VTAM-supplied logmode SNX32702.

The DFHTERM and DFHTYPE groups are included in the CICS-defined group list called DFHLIST, which is defined in the GRPLIST operand in the sample SIT. If the CICS-supplied definitions are not suitable for your installation, you can create additional TYPETERM and model TERMINAL definitions in the CSD, but without a terminal you must do this offline, using the DFHCSDUP utility program. For information about autoinstall definitions, see the CICS Resource Definition Guide

Autoinstall also requires a user program to assign terminal identifiers, and, if necessary, to control access to the system. When you run the online IVP, you are unlikely to have any special requirements for terminal identifiers, or to control access, in which case you can use the IBM-supplied autoinstall user program, DFHZATDX. (If you are using autoinstall for APPC connections and terminals, the sample autoinstall user program is called DFHZATDY.)

### Defining a VTAM terminal in the CSD

If you want to use an explicitly defined terminal, rather than let CICS autoinstall a terminal, define it offline using the DFHCSDUP utility program.

The normal way to create resource definitions in the CSD is to use the CEDA DEFINE command from a CICS master terminal, but without a terminal you can only do this using the DFHCSDUP utility program. For an example of a DFHCSDUP job to define a VTAM terminal in the CSD, see Figure 31. For information about the keywords and operands of the DFHCSDUP DEFINE commands, see the CICS Resource Definition Guide.

```
//DEFTERM JOB (accounting information), MSGCLASS=A,
          MSGLEVEL=(1,1),CLASS=A,NOTIFY=userid
//VTAMDEF EXEC PGM=DFHCSDUP
//STEPLIB DD DSN=CICSTS41.CICS.SDFHLOAD,DISP=SHR
         DD DSN=CICSTS41.CICS.DFHCSD,DISP=SHR
//DFHCSD
//SYSPRINT DD SYSOUT=*
//SYSIN
          DD *
DEFINE TERMINAL(trmidnt)
                          NETNAME(vtamname) GROUP(grpname)
       TYPETERM(name)
                          INSERVICE(NO)
                                              AUTINSTMODEL(NO)
APPEND LIST(DFHLIST) TO(yourlist)
ADD GROUP(grpname) LIST(yourlist)
      LIST(yourlist) OBJECTS
LIST
/*
```

Figure 31. Defining a terminal by using the DFHCSDUP utility program

You must substitute your own values for the operands that are coded in lowercase in the DEFTERM job shown in Figure 31 on page 369:

### **TYPETERM**

Specify a unique name to identify the resource definition that matches the properties of the type of terminal you are using. For example, to define a SNA 3270 model 2 terminal, specify the CICS-supplied TYPETERM definition DFHLU2E2. For a list of the CICS-supplied TYPETERM definitions, or for information about creating your own definitions, see the CICS Resource Definition Guide.

### **GROUP**

Code a unique name for the group to which the terminal resource definition is to belong.

### **TERMINAL**

Code a unique 4-character terminal identifier as the name by which CICS is to know the terminal.

### **NETNAME**

Code the 8-character VTAM name that identifies this terminal to your VTAM system.

### TO(yourlist) and LIST(yourlist)

Code a unique name for *yourlist*. If your new group list does not include all the CICS-supplied resources as well as your own, you must specify DFHLIST and <u>yourlist</u> on the GRPLIST system initialization parameter of your CICS startup job.

To include the CICS-supplied list of resources in a new group list, create a new list by copying the CICS-supplied list, DFHLIST, using the APPEND command. (The CICS-supplied group list, DFHLIST, is a protected group that you cannot modify.) You can then add your resource definition groups to the new list. Before you run the IVP, make sure you define your new group list to CICS, by adding a SIT override to the SYSIN data set in the DFHIVPOL job stream.

# **Defining the CICS APPLID to VTAM**

Ensure that either VTAM knows the CICS application identifier (APPLID) or you change the CICS APPLID to one that is already known to your VTAM system.

If you use the default APPLID (DBDCCICS), define this to VTAM as described in "Defining specific APPL definitions and APPL parameters to VTAM" on page 131, before starting the DFHIVPOL job.

## Defining an MVS console

If you want to use an MVS console with the DFHIVPOL job, CICS requires an installed definition for the console.

You can achieve this using one of the following definitions:

- An autoinstall model definition, in conjunction with autoinstall support for consoles. The model definition can specify any CONSNAME value, and references a TYPETERM definition that specifies DEVICE(CONSOLE).
- A predefined TERMINAL resource definition for a console, which specifies the console name on the CONSNAME attribute, and references a TYPETERM definition that specifies DEVICE(CONSOLE).

You define these resources using the DFHCSDUP utility program. The CICS-supplied TYPETERM group, DFHTYPE, contains a typeterm definition called DFHCONS, which is predefined with the required console properties. The DFHTERM group, however, does not contain any corresponding terminal entries for MVS consoles. You identify the console by the CONSNAME(*name*) attribute, even if the TERMINAL definition is an autoinstall model (the console name on an autoinstall model is a dummy value, and replaced by the real console name at install-time).

For an example of the DEFINE command required to define a console, see Figure 32 on page 372.

For information about defining MVS consoles to CICS, see the CICS System Definition Guide.

## Defining a TSO user as a console device

A TSO user can enter MODIFY commands from terminals logged on to TSO, using either the TSO CONSOLE command or from SDSF.

MVS activates a console using, by default, the user's TSO user ID as the console name. To CICS, the console name passed on the MODIFY command is treated like an MVS system console, and requires an entry in the CICS system definition (CSD) file.

As in the case of the MVS system console, you can achieve this using one of the following definitions:

- An autoinstall model definition, in conjunction with autoinstall support for consoles. The model definition can specify any CONSNAME value, and references a TYPETERM definition that specifies DEVICE(CONSOLE)
- A predefined TERMINAL resource definition for a console, which specifies the console name on the CONSNAME attribute, and references a TYPETERM definition that specifies DEVICE(CONSOLE).

Define consoles to CICS with preset terminal security, using the USERID attribute on the TERMINAL definition. This avoids the TSO user having to sign on using the CESN transaction. Otherwise, the TSO user's CICS signon password is displayed when entered on the CESN transaction.

For an example of a DEFINE command to define a TSO user, see Figure 32 on page 372.

```
//DEFTERM JOB (accounting information), MSGCLASS=A,
          MSGLEVEL=(1,1),CLASS=A,NOTIFY=userid
//CONSDEF EXEC PGM=DFHCSDUP
//STEPLIB DD DSN=CICSTS41.CICS.SDFHLOAD,DISP=SHR
//DFHCSD DD DSN=CICSTS41.CICS.DFHCSD,DISP=SHR
//SYSPRINT DD SYSOUT=*
//SYSIN
          DD *
* Define a console
                                             TYPETERM(DFHCONS)
DEFINE TERMINAL(trmidnt)
                          GROUP(grpname)
                           DESCRIPTION (MVS CONSOLE consname)
       CONSNAME(consname)
      USERID(tsouser)
* Define a TSO user as a console device
DEFINE TERMINAL(trmidnt)
                          GROUP(grpname)
                                             TYPETERM(DFHCONS)
       CONSNAME(tsouser)
                          DESCRIPTION(TSO USER tsouser)
      USERID(tsouser)
APPEND LIST(DFHLIST) TO(yourlist)
ADD GROUP(grpname) LIST(yourlist)
      LIST(yourlist) OBJECTS
LIST
/*
//
```

Figure 32. Defining a console and a TSO user by using the DFHCSDUP utility program

Substitute your own values for the operands that are shown in italics in the DEFTERM job shown in Figure 32.

To include the CICS-supplied list of resources at startup, specify DFHLIST on the GRPLIST system initialization parameter, as well as your own group list name. For example, specify GRPLIST=(DFHLIST, userlista, userlista) in the CICS SYSIN data set member.

# Running the DFHIVPOL job

The DFHIVPOL job includes a procedure, DFHSTART, to start up CICS.

When you have successfully logged on to CICS, you can carry out any of the interactive operations described in section "Using CICS-supplied transactions through a terminal" on page 376.

While logged on to CICS, perform a CEMT SET DUMPDS SWITCH to ensure that both dump data sets are initialized, before the dump utility program is run when you shut down CICS.

Finally, you can shut down CICS.

### Sample job log for the DFHIVPOL job

When you run the DFHIVPOL job, your job log looks similar to the sample log shown.

```
1 JES2 JOB LOG -- SYSTEM MV26 -- NODE WINMVS2C
Θ
                                   24 APRIL 2007 ----
17.17.29 JOB35727 ---- TUESDAY.
 17.17.29 JOB35727 ICH70001I CICINST LAST ACCESS AT 16:24:15 ON TUESDAY, APRIL 24, 2007
 17.17.29 JOB35727 $HASP373 DFHIVPOL STARTED - INIT 69
                                                           - CLASS A - SYS MV26
                    IEF403I DFHIVPOL - STARTED - TIME=17.17.29
 17.17.29 JOB35727
 17.17.29 JOB35727
                                                                  --TIMINGS (MINS.)--
                                                                                                   ---PAGING COUNTS---
                                                         FXCP
                                                                                       SERV PG PAGE SWAP
                                                                                                                    VIO SWAPS STEPNO
                     -JOBNAME STEPNAME PROCSTEP
 17.17.29 JOB35727
                                                     RC.
                                                                  CPU
                                                                          SRB CLOCK
                    -DFHIVPOL CICS
                                         CICSCNTL
                                                                                                0
                                                                                                               0
 17.17.29 JOB35727
                                                     01
                                                             23
                                                                   .00
                                                                           .00
                                                                                  .00
                                                                                         167
                                                                                                       0
                                                                                                                      0
                                                                                                                            0
 17.17.29 JOB35727
                     -DFHIVPOL CICS
                                         DTCNTL
                                                     01
                                                             19
                                                                                          147
                                                                    .00
                                                                           .00
                                                                                  .00
                                                    IS BEING LOADED.
 17.17.30 JOB35727
                     DFHPA1101 CICSIVP1 DFHSIT
                                                   HAS BEEN LOADED. (GENERATED AT: MM/DD= 01/12 HH:MM= 13:57).
 17.17.30 JOB35727
                    DFHPA1108 CICSIVP1 DFHSIT
 17.17.30 JOB35727
                    DFHPA1100
                                CICSIVP1 OVERRIDE PARAMETERS FROM JCL EXEC STATEMENT: START=AUTO, SYSIN
                                CICSIVP1 OVERRIDE PARAMETERS FROM SYSIN: 1
CICSIVP1 XRF=NO,
 17.17.30 JOB35727
17.17.30 JOB35727
                    DEHPA1102
                     DFHPA1927
 17.17.30 JOB35727
                     DFHPA1927
                                 CICSIVP1 AUXTR=ON,
 17.17.30 JOB35727
                    DFHPA1927
                                CICSIVP1 AUXTRSW=NEXT,
 17.17.30 JOB35727
                     DFHPA1927
                                 CICSIVP1 APPLID=CICSIVP1, 2
 17.17.30 JOB35727
17.17.30 JOB35727
                    DFHPA1927
                                CICSIVP1 FCT=NO,
                     DFHPA1927
                                 CICSIVP1 TCT=NO.
 17.17.30 JOB35727
                     DFHPA1927
                                CICSIVP1 SRT=NO,
 17.17.30 JOB35727
                    DFHPA1927
                                CICSIVP1 SEC=NO,
 17.17.30 JOB35727
                    DFHPA1927
                                 CICSIVP1 TRTABSZ=64,
 17.17.30 JOB35727
                    DFHPA1927 CICSIVP1 PGRET=P/
                    DFHPA1927
                                CICSIVP1 PGPURGE=T/.
 17.17.30 JOB35727
 17.17.30 JOB35727
                    DFHPA1927
                                CICSIVP1 PGCOPY=C/.
 17.17.30 JOB35727
                    DFHPA1927
                                CICSIVP1 PGCHAIN=X/
 17.17.30 JOB35727
                     DFHPA1927
                                 CICSIVP1 CICSSVC=233,
 17.17.30 JOB35727
                    DFHPA1927 CICSIVP1 .END
 17,17,30 JOB35727
                    DFHPA1103 CICSIVP1 END OF FILE ON SYSIN.
 17.17.31 JOB35727
                     +DFHTR0103 TRACE TABLE SIZE IS 64KB
 17.17.31 JOB35727
                     +DFHSM0122I CICSIVP1 Limit of DSA storage below 16MB is 5 120KB.
 17.17.31 JOB35727
                     +DFHSM0123I CICSIVP1 Limit of DSA storage above 16MB is 30MB.
 17.17.31 JOB35727
                     +DFHSM0113I CICSIVP1 Storage protection is not active
 17.17.31 J0B35727
                     +DFHSM0126I CICSIVP1 Transaction isolation is not active.
 17.17.32 JOB35727
17.17.32 JOB35727
                     +DFHDM0101I CICSIVP1 CICS is initializing.
                     +DFHWB0109I CICSIVP1 Web domain initialization has started.
                     +DFHS00100I CICSIVP1 Sockets domain initialization has started.
 17.17.32 JOB35727
 17.17.32 JOB35727
                     +DFHRX0100I CICSIVP1 RX domain initialization has started.
 17.17.32 JOB35727
                     +DFHRX0101I CICSIVP1 RX domain initialization has ended.
 17.17.33 JOB35727
                     +DFHLG0101I CICSIVP1 Log manager domain initialization has started.
 17.17.33 JOB35727
                     +DFHEJ0101 CICSIVP1 296
                      Enterprise Java domain initialization has started. Java is a
    296
                      trademark of Sun Microsystems, Inc.
 17.17.33 JOB35727
                     +DFHDH0100I CICSIVP1 Document domain initialization has started.
                    +DFHXS1100I CICSIVP1 Security initialization has started.
+DFHS11500 CICSIVP1 CICS startup is in progress for CICS Transaction Server Version 4.1.0
 17.17.33 JOB35727
 17.17.33 JOB35727
                     +DFHDU0304I CICSIVP1 Transaction Dump Data set DFHDMPA opened.
 17.17.33 JOB35727
 17.17.33 JOB35727
                     +DFHXS1102I CICSIVP1 Security is inactive.
 17.17.33 JOB35727
                     +DFHSI1501I CICSIVP1 Loading CICS nucleus.
 17.17.34 JOB35727
                     +DFHTR0113 CICSIVP1 Auxiliary trace is being started on data set DFHAUXT.
                     +DFHCQ0100I CICSIVP1 Console queue initialization has started.
+DFHCQ0101I CICSIVP1 Console queue initialization has ended.
+DFHCQ0103I CICSIVP1 MVS console queue is open.
 17.17.34 J0B35727
 17.17.34 JOB35727
 17.17.34 JOB35727
                     +DFHCQ0200I CICSIVP1 CEKL transaction enabled.
 17.17.34 JOB35727
 17.17.34 JOB35727
                     +DFHXS1101I CICSIVP1 Security initialization has ended.
 17.17.34 JOB35727
                     +DFHRM0141 CICSIVP1 Recovery manager autostart override record is not present.
                    Normal processing continues.
+DFHDH0101I CICSIVP1 Document domain initialization has ended.
 17.17.34 JOB35727
                    +DFHMN0105I CICSIVP1 Using default Monitoring Control Table.
 17.17.34 JOB35727
 17.17.34 JOB35727 +DFHMN0110I CICSIVP1 CICS Monitoring is inactive.
 17.17.34 JOB35727 +DFHS00101I CICSIVP1 Sockets domain initialization has ended.
```

```
17.17.35 JOB35727 IEC031I D37-04,IFG0554P,DFHIVPOL,CICS,DFHAUXT,D306,P2P0C6,INST.CICSTS41.CICS.DFHAUXT
17.17.35 JOB35727 +DFHTR0110 - AÚXILIARY TRACE DATÁ SET DFHAUXT FULL - SWITCHING TO DFHBUXT 17.17.35 JOB35727 +DFHWB0110I CICSIVP1 Web domain initialization has ended.
17.17.35 JOB35727
                      IECO31I D37-04, IFG0554P, DFHIVPOL, CICS, DFHBUXT, D50B, P2P14B, INST. CICSTS41. CICS. DFHBUXT
                      +DFHTR0109 - AUXILIARY TRACE DATA SET DFHBUXT FULL - AUXILIARY TRACE HAS BEEN STOPPED
17.17.35 JOB35727
                      +DFHSI1502I CICSIVP1 CICS startup is Warm.
17.17.35 JOB35727
17.17.35 JOB35727
                      +DFHTS0100I CICSIVP1 Temporary Storage initialization has started.
                      +DFHLG0103I CICSIVP1 System log (DFHLOG) initialization has started.
17.17.35 JOB35727
                      +DFHLGG104I CICSIVP1 322
System log (DFHLOG) initialization has ended. Log stream
17.17.35 JOB35727
                        CICINST.CICSIVP1.DFHLOG is connected to structure LOG_GENERAL_008.
   322
17.17.35 JOB35727 +DFHLG0103I CICSIVP1 System log (DFHSHUNT) initialization has started.
17.17.35 JOB35727 +DFHSI1503I CICSIVP1 Terminal data sets are being opened.
17.17.36 JOB35727 +DFHLG0104I CICSIVP1 327
327 System log (DFHSHUNT) initialization has ended. Log stream
   327
                        CICINST.CICSIVP1.DFHSHUNT is connected to structure LOG GENERAL 008.
17.17.36 JOB35727 +DFHLG0102I CICSIVP1 Log manager domain initialization has ended.
17.17.36 JOB35727 +DFHKE0406I CICSIVP1 329
   329
                       CICS is about to wait for predecessors defined in the MVS automatic
                      restart management policy for this region.
+DFHKE0412I CICSIVP1 CICS WAITPRED call to automatic restart manager has completed.
   329
17.17.36 JOB35727
17.17.36 JOB35727 +DFHCP0101I CICSIVP1 CPI initialization has started.
17.17.36 JOB35727 +DFHPR0104I CICSIVP1 Partner resource manager initialization has started.
17.17.36 JOB35727 +DFHAI0101I CICSIVP1 AITM initialization has started.
17.17.36 JOB35727 +DFHFC0100I CICSIVP1 File Control initialization has started.
17.17.36 JOB35727
                      +DFHTD0100I CICSIVP1 Transient Data initialization has started.
17.17.39 JOB35727
                      +DFHTS0101I CICSIVP1 Temporary Storage initialization has ended.
17.17.39 JOB35727
                      +DFHER5730 CICSIVP1 User recovery beginning
17.17.39 JOB35727
                      +DFHLG0745I CICSIVP1 System log full scan has started.
                      +DFHLG0748I CICSIVP1 System log selective scan has started.
+DFHLG0749I CICSIVP1 System log scan has completed.
17.17.39 JOB35727
17.17.39 JOB35727
                      +DFHER5731 CICSIVP1 No active user records on the system log
17.17.40 JOB35727
17,17,40 JOB35727
                      +DFHER5732 CICSIVP1 User recovery completed
17.17.40 JOB35727
                      +DFHTD0101I CICSIVP1 Transient Data initialization has ended.
                      +DFHFC0101I CICSIVP1 File Control initialization has ended.
+DFHTC1575 CICSIVP1 No TCT entry for SAMA
+DFHCP0102I CICSIVP1 CPI initialization has ended.
17.17.40 JOB35727
17.17.40 JOB35727
17.17.40 JOB35727
                      +DFHPR0105I CICSIVP1 Partner resource manager initialization has ended.
17.17.40 JOB35727
17.17.40 JOB35727
                      +DFHAI0102I CICSIVP1 AITM initialization has ended.
17.17.40 JOB35727
                      +DFHAP1203I CICSIVP1 Language Environment is being initialized.
                      +DFHAP1200 CICSIVP1 A CICS request to the Language Environment has failed. Reason code '0011020'. +DFHAP1208 CICSIVP1 Language Environment cannot support the Cobol language. 5
17.17.40 JOB35727
17.17.40 JOB35727
                      +DFHAP1209 CICSIVP1 Language Environment cannot support the C/C++ languages.
17.17.40 JOB35727
17.17.40 JOB35727
                      +DFHAP1210 CICSIVP1 Language Environment cannot support the PL/I language.
17.17.40 JOB35727
                      +DFHAP1211I CICSIVP1 Language Environment initialization completed.
                      +DFHWB1007 CICSIVP1 Initializing CICS Web environment.
+DFHWB1008 CICSIVP1 CICS Web environment initialization is complete.
17.17.40 JOB35727
17.17.40 JOB35727
17.17.40 JOB35727
                      +DFHSI1517 CICSIVP1 Control is being given to CICS.
                      +DFHEJ0102 CICSIVP1 Enterprise Java domain initialization has ended.
17.17.40 JOB35727
17.23.42 JOB35727
                      +DFHFC0208I CICSIVP1 069
   069
                        LSR pool 1 is being built dynamically by CICS because all of the
                       necessary parameters have not been supplied. Either there is no LSRPOOL definition or it is incomplete. The following are not defined: 'CI SIZE' 'STRINGS' 'MAXKEYLENGTH'. A delay is possible.
   069
   069
   069
17.24.17 JOB35727 +DFHFC0208I CICSIVP1 137
    137
                       LSR pool 1 is being built dynamically by CICS because all of the
   137
                        necessary parameters have not been supplied. Either there is no
   137
                        LSRPOOL definition or it is incomplete. The following are not defined: 'CI SIZE' 'STRINGS' 'MAXKEYLENGTH'. A delay is possible.
    137
17.24.28 JOB35727 +DFHTM1715 CICSIVP1 CICS is being quiesced by userid CICSUSER in transaction CEMT
                            at netname IYCQTC70. 4
17.24.28 JOB35727 +DFHDM0102I CICSIVP1 CICS is quiescing.
17.24.28 JOB35727 +DFHTM1782I CICSIVP1 All non-system tasks have been successfully terminated. 17.24.28 JOB35727 +DFHZC2305I CICSIVP1 Termination of VTAM sessions beginning
17.24.28 JOB35727
                      +DFHCESD CICSIVP1 SHUTDOWN ASSIST TRANSACTION CESD STARTING. SHUTDOWN IS NORMAL.
17.24.29 JOB35727
                      +DFHZC2316 CICSIVP1 VTAM ACB is closed
17.24.29 JOB35727
                      +DFHCQ0104I CICSIVP1 MVS console queue is closed.
17.24.31 JOB35727 +DFHRM0204 CICSIVP1 There are no indoubt, commit-failed or backout-failed UOWs. 17.24.32 JOB35727 +DFHRM0130 CICSIVP1 Recovery manager has successfully quiesced.
                      +DFHDU0303I CICSIVP1 Transaction Dump Data set DFHDMPA closed.
17,24,32 JOB35727
17.24.32 JOB35727 +DFHKE1799 CICSIVP1 TERMINATION OF CICS IS COMPLETE.
```

```
17.24.33 JOB35727
                  -DFHIVPOL CICS
                                                                     .00
                                                                          7.05 21599
                                                                                                                         3
4
                                                                          .00
                                                                                286
                                     PRTDMPA
17.24.33 JOB35727
                  -DFHIVPOL CICS
                                                 00
                                                       136
                                                              .00
                                                                     .00
                                                                                                                    0
17.24.34 J0B35727
                                     PRTDMPB
                  -DFHIVPOL CICS
                                                 00
                                                                                   285
                                                       135
                                                              .00
                                                                     .00
                                                                           .00
                                                                                                                    0
                  -DFHIVPOL CICS
                                     PRTAUXT
17.24.37 JOB35727
                                                 00
                                                                     .00
                                                                            .05 13828
                                                      1559
                                                              .01
17.24.37 JOB35727
                  $HASP375 DFHIVPOL ESTIMATED LINES EXCEEDED
                  $HASP375 DFHIVPOL ESTIMATE EXCEEDED BY
17.24.38 JOB35727
                                                                       5,000 LINES
17.24.38 JOB35727
                  $HASP375 DFHIVPOL ESTIMATE EXCEEDED BY
                                                                              LINES
                  $HASP375 DEHIVPOL ESTIMATE EXCEEDED BY
17.24.38 JOB35727
                                                                      15,000
                                                                              LINES
                  $HASP375 DFHIVPOL ESTIMATE EXCEEDED BY
17.24.38 J0B35727
                                                                      20,000
                                                                              LINES
17.24.39 JOB35727
                  $HASP375 DFHIVPOL ESTIMATE EXCEEDED BY
                                                                      25,000
                                                                              LINES
                  $HASP375 DFHIVPOL ESTIMATE EXCEEDED BY
17.24.39 JOB35727
                                                                      30.000
17.24.39 JOB35727
                  $HASP375 DFHIVPOL ESTIMATE EXCEEDED BY
                                                                      35,000 LINES
17.24.40 JOB35727
                  -DEHIVPOL CICS
                                    PRTBUXT
                                                 00 1572
                                                              .01
                                                                     .00
                                                                           .05 13923
                                                                                                              0
                                                                                                                    0
17.24.40 JOB35727 IEF404I DFHIVPOL - ENDED - TIME=17.24.40
17.24.40 JOB35727
                  -DFHIVPOL ENDED. NAME-CICINST
                                                              TOTAL CPU TIME= .06 TOTAL ELAPSED TIME= 7.18
17.24.40 JOB35727 $HASP395 DFHIVPOL ENDED
```

Figure 33. Sample job log for the DFHIVPOL job

- 1. For information about the system initialization parameters used by the IVP jobs, see "Specifying system initialization parameters for the IVP jobs" on page 356. See also **2** and **3**.
- 2. For more information about defining an applid for the CICS IVP jobs, see Chapter 19, "Defining CICS regions as applications to VTAM," on page 131. An applid of CICSIVP1 has been used in Figure 33.
- 3. The DFHSM0122 and DFHM0123 messages inform you of the limits available for the dynamic storage areas below and above 16 MB. For information about these storage areas, see the CICS Performance Guide. Storage for the extended read-only DSA, ERDSA, is obtained from read-only key 0 protected storage, because the sample SIT specifies RENTPGM=PROTECT (the default).
- 4. The DFHTM1715 message is issued because the CICS region was shut down by the terminal user, with netname IYCWTC30, issuing a CEMT PERFORM SHUTDOWN command.
- 5. If you want COBOL, C, C++ and PL/I languages, remove the comment marks from the SCEERUN and SCEERUN2 libraries, and increase the memory size for the job.

## Logging on at a VTAM terminal

When the DFHIVPOL job displays the console message CONTROL IS BEING GIVEN TO CICS, you can log on to CICS using an IBM 3270 Information Display system terminal.

Use the CICS application identifier that you specified when you brought up CICS to log on through your VTAM terminal. For example, unless you changed the APPLID specified as a SIT override parameter, (it is CICSIVP1), enter LOGON APPLID(CICSIVP1).

If you are using autoinstall, your logon request is passed to CICS and, provided all the autoinstall requirements described in "Using autoinstall for a VTAM terminal" on page 368 have been met, CICS installs your terminal. It does this by creating a TCT terminal entry (TCTTE) using the model definitions defined in the group list, DFHLIST, and the terminal identifier returned by the autoinstall user program (DFHZATDX in this case).

If you are using a terminal defined in the CSD explicitly, and included in the group list specified in the startup job stream, CICS identifies the installed resource definitions by the VTAM net name, and creates the required TCTTE.

When you log onto CICS, your terminal can display a "good morning" message, by the transaction specified on the GMTRAN system initialization parameter. The default transaction, CSGM, displays a welcome message as defined by the GMTEXT system initialization parameter.

## Using CICS-supplied transactions through a terminal

After you have started CICS with the DFHIVPOL job, you can use the CICS-supplied transactions to try out various functions of CICS to help you verify that CICS is working properly. You can use the transactions at a CICS terminal and, if you defined one, the system console.

Table 25 shows some typical terminal interactions, including use of the CEMT transaction. For information about the CICS transactions that you can try with the DFHIVPOL job, and about the message-switching responses to those transactions, see the CICS Supplied Transactions manual.

Table 25. Typical terminal interactions

| Operator Input                                       | System Response                                                                                                    |
|------------------------------------------------------|----------------------------------------------------------------------------------------------------|
| CEMT                                                 | Status: ENTER ONE OF THE FOLLOWING                                                                                    |
|                                                      | Discard<br>Inquire                                                                                                    |
| _                                                    | Perform<br>Set                                                                                                    |
| I                                                    | Status: ENTER ONE OF THE FOLLOWING OR PRESS ENTER FOR DEFAULT (Followed by a list of options)                         |
| PROG<br>Press ENTER key                              | STATUS: RESULTS - OVERTYPE TO MODIFY Prog(CEECBLDY) Len(0000000) Ass Pro Ena Pri Res(000) Use(0000000000) Any Cex Ful |
| Press F3 key Press CLEAR key CEMT PERFORM STATISTICS |                                                                                                    |
| Press F3 key Press CLEAR key CETR                    | SESSION ENDED                                                                                                    |
| Press F3 key<br>Press CLEAR key<br>CEMT I TA         | Clear or F3 pressed  Normal termination of CETR  Displays list of tasks in the system                                 |
| Press F3 key<br>Press CLEAR key                      | SESSION ENDED                                                                                                    |
| CEMT I<br>PROG(DFHFEP)                               | Prog(DFHFEP )Len(005848) Ass Pro Ena Pri<br>Res(000) Use(0000000) Any Cex Ful Qua                                     |
| Press F3 key<br>Press CLEAR key                      | SESSION ENDED                                                                                                    |

Table 25. Typical terminal interactions (continued)

| Operator Input                           | System Response                                                                                                    |
|------------------------------------------|----------------------------------------------------------------------------------------------------|
| CEOT<br>(Inquire about this<br>terminal) | Ter (tmid) Tra (CEOT) Pri (nnn) Pag Ins Ati Tti (Remember 'tmid' for use in next transaction, CMSG)                                          |
| Press F3 key<br>Press CLEAR key          | SESSION ENDED                                                                                                    |
| CMSG 'HELLO',R=tmid,S                    | (Send the message 'HELLO' to your terminal) MRS OK MESSAGE HAS BEEN ROUTED (briefly at bottom right of screen) HELLO (at top left of screen) |

You can enter your CEMT input in either uppercase or lowercase, because the master terminal transaction translates all input to uppercase. Use the CLEAR key and the F3 key as indicated.

If you enter the CETR transaction, CICS displays the status of the various trace options. For information about the CETR transaction, and the other information panels available by using specified function keys, see CICS Supplied Transactions.

You can alter the status of any of the trace options by overtyping the current value, indicated by ===> on the CETR display.

## Using the CEDA transaction

When DFHIVPOL starts up CICS, it uses the unsuffixed SIT, DFHSIT. This system initialization table specifies GRPLIST=DFHLIST, that causes all the CICS resource definitions that are required for normal running to be installed.

You can see which resources are included in DFHLIST by using the CEDA transaction, for example, by using the CEDA EXPAND LIST (DFHLIST) command.

Press F8 to see the continuation of the list. If you started the DFHIVPOL job with your own group list specified instead of the DFHLIST group list, specify the name of your list in the CEDA EXPAND command. The CICS-defined groups all begin with DFH. For information about CEDA and the interactions for a typical sequence of CEDA commands, see the CICS Resource Definition Guide.

The DFHLIST group list does not include any of the sample applications groups, the group names of which all begin with DFH\$. To use the sample programs, therefore, you must first install the resource definitions for the required samples. For example, to use the FILEA sample application:

- 1. Install the sample programs that are required for the FILEA applications. You can do this by the command: CEDA INSTALL GROUP(DFH\$AFLA)
- 2. Make the FILEA data set available to CICS. You can do this with one of the following tasks:

• Install a FILE resource definition for the FILEA data set. You can do this by the command:

CEDA INSTALL GROUP(DFH\$FILA)

 Provide a DD statement for the FILEA data set in your CICS startup JCL. For example,

//FILEA DD DISP=SHR,DSN=CICSTS41.CICS.CICSHTH1.FILEA

To end the CEDA session, press F3.

## Invoking and running sample programs

To try the assembler-language version of the FILEA sample application, install group DFH\$AFLA then enter the AMNU transaction.

## Using transactions from a console device

CICS transactions (other than CECI) can be invoked from a console device, and other CICS operators can communicate with the console operator. In particular, you can use the console device for CICS master terminal functions, to control CICS terminals or to control several CICS regions in conjunction with multiregion operation.

Normal operating-system use of the console device is not inhibited, and CICS supports multiple console devices where present.

- 1. The CEDA transaction can be used from a console device only to INSTALL resource definitions.
- The CECI transaction and the sample programs cannot be used from a console device.

If you issue the MVS command d consoles, this displays a list of console devices. This list identifies the console devices by name.

You can use a console device to submit MODIFY commands from your job stream if you define a console device in your CSD as CONSNAME(INTERNAL).

For further information about defining consoles, see "Defining an MVS console" on page 370. For further information about defining TSO users as consoles, see "Defining a TSO user as a console device" on page 371.

To enter a command, use:

{MODIFY|F} jobname,[']command[']

where:

### jobname

is the region identifier for the CICS region. This is either the name of the job being used to run CICS, for example, DFHIVPOL, or the name of a procedure if CICS was initiated as a started task.

#### command

is a string of data, starting with a CICS transaction identifier. If the transaction requires further input, the operator is prompted in the same way as any normal terminal operator. The message from CICS contains a reply number that must be quoted in the reply.

You can use the commands shown in Figure 34 to verify the CEMT and CEOT transactions from the MVS console. For information about these transactions, see the CICS Supplied Transactions manual.

### **Entering commands from TSO**

A TSO user can enter CICS commands after invoking the TSO command CONSOLE, in either of two formats.

```
CONSOLE {MODIFY|F} cicsid,[']command[']
CONSOLE
{MODIFY|F} cicsid,[']command[']
END
```

When the TSO command CONSOLE is used, TSO checks the user for authority to issue console commands. Further, if console operator command security is active, the TSO user must be specifically authorized to issue MODIFY cicsid.

The TSO user can interact with an alternate CICS by using the command CONSOLE MODIFY altcics, CEBT.

You can also use TSO CLIST processing to issue sequences of CICS commands.

| Operator Input                   | System Response                                      |
|----------------------------------|------------------------------------------------------|
| f dfhivpol,'cemt i terminal'     | Displays a list of terminals attached to CICS        |
| f dfhivpol,'cemt i dump'         | Displays status of transaction dump data sets        |
| f dfhivpol,'cemt p statistics'   | CICS writes statistics to SMF data sets              |
| f dfhivpol,'cemt i ta'           | Displays number and types of tasks currently running |
| f dfhivpol,'cemt p dump'         | CICS invokes SDUMP macro for system dump to be taken |
| f dfhivpol,'cemt i prog(dfhpep)' | Displays details of DFHPEP module                    |
| f dfhivpol,'ceot'                | Displays details of operator console                 |
| f dfhivpol,'cemt i journalname'  | Displays status of CICS logs                         |

Figure 34. Using an MVS console for master terminal operations

## Terminating CICS

To stop CICS, enter: CEMT P SHUT from the VTAM terminal or MVS console.

(This is a short form of CEMT PERFORM SHUTDOWN.) The system responds with message DFH1713, and those that follow, as shown in the sample job log shown on page Figure 33 on page 375.

## Chapter 50. Verifying shared data tables support

You can verify that the shared data tables function can be used in a number of ways.

- 1. Start up a CICS region on which you have installed support for shared data tables. To use shared data tables, you must install the following modules: DFHDTSVC, DFHDTCV, and DFHMVRMS in either an authorized system library in the MVS linklist (LNKLST concatenation of the MVS system) or in the LPA. When you install CICS, these modules are installed into the *hlq*.SDFHLINK library (which you usually include in the MVS linklist).
- 2. Define and install a user-maintained data table.
- 3. Try a generic read command on your data table, using the CECI transaction. (Generic reads of user-maintained data tables are allowed only with shared data tables.) If shared data tables is operational, you see a normal response. If shared data tables is not operational, you see an INVREQ response. This verification process uses user-maintained data tables throughout, because the behavior of CICS-maintained data tables is not apparent to their users. For example, a normal response is returned for a generic read of a CICS-maintained data table, regardless of whether or not shared data tables is operational.
  - To verify that the cross-memory services of shared data tables are working:
- 4. Start up a second CICS region (the **requester**) that has an interregion communication (IRC) connection to the first CICS region (the **server**, which contains the user-maintained data table and source data set).
- 5. On the requester CICS region, do the following tasks:
  - a. Define and install a remote file referring to (associated with) the user-maintained data table on the server CICS region.
  - b. Close the interregion communication connection between the two CICS regions so that function shipping is impossible; that is, only the cross-memory services of shared data tables can be used to access the shared data table from the requester CICS region. To close the connection, you can enter the command:
    - CEMT SET IRC CLOSED
    - To verify that function shipping cannot work, try a remote READ of a file (not a data table) on the server CICS region; you get a SYSIDERR response.
  - c. Try a generic read command on your data table, using the CECI transaction. If the cross-memory services of shared data tables can be used, you see a normal response.
- 6. To restore interregion communication between the two CICS regions, open the connection again. To do this, you can enter the command:
  CEMT SET IRC OPEN

## **Example verification of shared data tables**

The example shows the steps to perform to verify the shared data tables for the CICS shared data tables environment.

- 1. A CICS region, CICSIDC, is started. CICSIDC is the server CICS region in this example.
- 2. On CICSIDC, the following steps are completed:

- a. The user-maintained data table, MYSDT, is defined and installed. The MYSDT data table is based on the sample data set, hlq.CICSIDC.FILEA, installed on that region.
- b. The following generic READ command is entered at a terminal: CECI READ FILE(MYSDT) RIDFLD(00092) KEYLENGTH(5) GE GTEQ Figure 36 on page 383 shows the initial response (LOADING), and Figure 37 on page 384 shows the subsequent response when the command is repeated after the data table has completed loading.

The following steps verify the cross-memory services of shared data tables:

- 3. A second CICS region, CICSIDA, is started with support for shared data tables. CICSIDA is the requester CICS region in this example.
- 4. The following IRC connections and sessions are defined and installed on the associated CICS regions:

| Region  | CONNECTION | SESSION |
|---------|------------|---------|
| CICSIDA | CICA       | ATOC    |
| CICSIDC | CICC       | CTOA    |
|         |            |         |

See Figure 40 on page 385 and Figure 41 on page 386 for the CICA and ATOC resource definitions attributes. The attributes for the CICC and CTOA resource definitions are similar.

- 5. On CICSIDA, the following steps are completed:
  - a. The file, REMSDT, is defined and installed as remote, referring to the MYSDT data table on CICSIDC. See Figure 42 on page 386 for the parameters used for the REMSDT resource definition.
  - b. The file, REMFIL, is defined and installed as remote, referring to the FILEA sample file on CICSIDC.
  - c. The CEMT SET IRC CLOSED command is used to close the IRC connection to CICSIDC.
  - d. The following generic READ command is entered at a terminal: CECI READ FILE (REMFIL) RIDFLD (00092) KEYLENGTH (5) LENGTH(80) GE GTEQ

Figure 38 on page 384 shows the response (SYSIDERR), because the remote file cannot be accessed by function-shipping. (This response is also observed for the remote data table, REMSDT, if the IRC connection is closed.)

e. The following generic READ command is entered at a terminal: CECI READ FILE (REMSDT) RIDFLD (00092) KEYLENGTH (5) LENGTH(80) GE GTEQ

Figure 39 on page 385 shows the response (NORMAL). This only works if MYSDT is already open on CICSIDC, as achieved in step 2b.

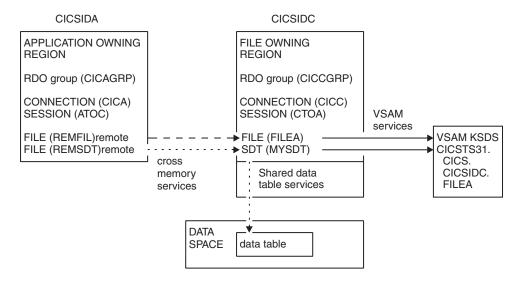

Figure 35. CICS environment for example verification of shared data tables

```
read file(MYSDT) ridfld(00092) keylength(5) ge gteq
STATUS: COMMAND EXECUTION COMPLETE
                                                              NAME=
 EXEC CICS READ
   File( 'MYSDT ' )
   < SYsid() > ( SEt() | Into( '' ) )
   < Length( +00000 ) >
   RIdfld( '00092' )
  < Keylength( +00005 ) < GEneric > >
   < RBa | RRn | DEBRec | DEBKey >
   < GTeq | Equal >
   < UNcommitted | Consistent | REpeatable | UPdate <token()> >
   < Nosuspend >
                                  EIBRESP=+0000000094 EIBRESP2=+0000000104
 RESPONSE: LOADING
PF 1 HELP 2 HEX 3 END 4 EIB 5 VAR 6 USER 7 SBH 8 SFH 9 MSG 10 SB 11 SF
```

Figure 36. On CICSIDC, response to initial CECI generic READ FILE command with SDT support. The data table is loaded on first reference, and generic READ commands are not allowed for a user-maintained data table while it is loading.

```
read file(MYSDT) ridfld(00092) keylength(5) ge gteq
 STATUS: COMMAND EXECUTION COMPLETE
                                                             NAME=
  EXEC CICS READ
  File( 'MYSDT ' )
   < SYsid() >
   ( SEt()
     Into( ' 000983J. S. TILLING
                                        WASHINGTON, DC
                                                            34512' ... ) )
   < Length( +00080 ) >
   RIdfld( '00092' )
   < Keylength( +00005 ) < GEneric > >
   < RBa | RRn | DEBRec | DEBKey >
  < GTeq | Equal >
   < UNcommitted | Consistent | REpeatable | UPdate <token()> >
   < Nosuspend >
 RESPONSE: NORMAL
                                 EIBRESP=+00000000000 EIBRESP2=+00000000000
PF 1 HELP 2 HEX 3 END 4 EIB 5 VAR 6 USER 7 SBH 8 SFH 9 MSG 10 SB 11 SF
```

Figure 37. On CICSIDC, response to CECI generic READ FILE command with SDT support. Normal response

```
read file(FILEA) ridfld(00092) keylength(5) length(80) ge gteq
 STATUS: COMMAND EXECUTION COMPLETE
  EXEC CICS READ
  File( 'FILEA
< SYsid() >
   ( SEt()
                                                                        ' ... ) )
     | Into('
   < Length( +00080 ) >
   RIdfld( '00092' )
   < Keylength( +00005 ) < GEneric > > < RBa | RRn | DEBRec | DEBKey >
   < GTeq | Equal >
   < UNcommitted | Consistent | REpeatable | UPdate <token()> >
   < Nosuspend >
  RESPONSE: SYSIDERR
                                     EIBRESP=+0000000053 EIBRESP2=+0000000130
PF 1 HELP 2 HEX 3 END 4 EIB 5 VAR 6 USER 7 SBH 8 SFH 9 MSG 10 SB 11
```

Figure 38. On CICSIDA, response to remote CECI generic READ FILE command, with IRC closed. SYSIDERR response for file, REMFIL, attempting to use function shipping for associated file, FILEA, on CICSIDC

```
read file(MYSDT) ridfld(00092) keylength(5) length(80) ge gteq
STATUS: COMMAND EXECUTION COMPLETE
 EXEC CICS READ
  File( 'MYSDT
  < SYsid() >
  ( SEt()
     Into( ' 000983J. S. TILLING
                                        WASHINGTON, DC 34512' ... ) )
  < Length( +00080 ) >
  RIdfld( '00092' )
  < Keylength( +00005 ) < GEneric > >
  < RBa | RRn | DEBRec | DEBKey >
  < GTeq | Equal >
  < UNcommitted | Consistent | REpeatable | UPdate <token()> >
  < Nosuspend >
 RESPONSE: NORMAL
                                 EIBRESP=+00000000000 EIBRESP2=+0000000000
PF 1 HELP 2 HEX 3 END 4 EIB 5 VAR 6 USER 7 SBH 8 SFH 9 MSG 10 SB 11 SF
```

Figure 39. On CICSIDA, response to remote CECI generic READ FILE command, with IRC closed. Normal response for file, REMSDT, using cross-memory services for associated shared data table, MYSDT, on CICSIDC

```
OBJECT CHARACTERISTICS
                                                         CICS RELEASE = 0660
  Connection
                : CICA
               : CICAGRP
 Group
 DEscription : MRO CONNECTION CICSIDA TO CICSIDC
 CONNECTION IDENTIFIERS
 Netname
               : CICSIDC
 INDsys
 REMOTE ATTRIBUTES
 REMOTESystem
  REMOTEName
 CONNECTION PROPERTIES
                                     Vtam | IRc | INdirect | Xm
  ACcessmethod : IRc
                                     Appc | Lu61
  Protocol Protocol
  SInglesess : No
                                     No | Yes
                                     User | 3270 | SCs | STrfield | Lms
 DAtastream
                : User
 RECordformat : U
                                     U | Vb
 OPERATIONAL PROPERTIES
                                     No | Yes | All
Yes | No
  AUtoconnect : No
  INService
                : Yes
```

Figure 40. Example CONNECTION resource definition, CICA, installed on CICSIDA. Only relevant parameters are shown; other parameters are allowed to default

```
OBJECT CHARACTERISTICS
                                                        CICS RELEASE = 0660
  Sessions
                : ATOC
                : CICAGRP
  Group
                : SESSION FOR MRO CICA TO CICC
 DEscription
 SESSION IDENTIFIERS
  Connection
                : CICA
  SESSName
  NETnameq
 MOdename
 SESSION PROPERTIES
                                     Appc | Lu61
 Protoco1
              : Lu61
  MAximum
                : 000 , 000
                                     0-999
  RECEIVEPfx
                : RB
  RECEIVECount : 005
                                     1-999
  SENDPfx
                : SB
                : 003
                                     1-999
  SENDCount
  SENDSize
                : 04096
                                     1-30720
  RECEIVESize
                : 04096
                                     1-30720
  SESSPriority
               : 100
                                     0-255
```

Figure 41. Example SESSION resource definition, ATOC, associated with connection, CICA. Only relevant parameters are shown; other parameters are allowed to default

```
OBJECT CHARACTERISTICS
                                                         CICS RELEASE = 0660
  File
                : REMSDT
  Group
                : CICCGRP
 DEScription
VSAM PARAMETERS
  DSNAme
                :
  Password
                                     PASSWORD NOT SPECIFIED
  RLsaccess
               : No
                                     No
                                         Yes
                : 1
                                     1-8 None
  Lsrpoolid
  READInteg
                                     Uncommitted | Consistent | Repeat
                : Uncommitted
  DSNSharing
                : Allreqs
                                     Allreqs | Modifyreqs
  STRings
                : 001
                                     1-255
  Nsrgroup
 REMOTE ATTRIBUTES
  REMOTESystem : CICC
  REMOTEName
                : MYSDT
  RECORDSize
                                     1-32767
  Keylength
                                     1-255
 INITIAL STATUS
                : Enabled
                                     Enabled | Disabled | Unenabled
  STAtus
```

Figure 42. Example remote FILE resource definition, REMSDT, installed on CICSIDA. Only relevant parameters are shown; other parameters are allowed to default

## Chapter 51. Verifying the CICS-DBCTL interface

You can use the installation verification procedure, DFHIVPDB, to verify that the CICS-DBCTL interface can be used successfully.

Before you can run the DFHIVPDB job successfully, you must:

- 1. Tailor the DFHIVPDB job to your CICS and IMS environment. You can do this as part of the process of tailoring all CICS sample postinstallation jobs, as described in Chapter 39, "Defining DL/I support," on page 243. When you run the DFHISTAR job as part of the CICS installation process, the DFHIVPDB job is installed in the *hlq*.XDFHINST library. Change the prefix of the IMS.SDFSRESL (previously called IMS.RESLIB) library in the DFHIVPDB job to the prefix that you use for your IMS libraries.
- 2. Create the data sets required by the CICS region used by the DFHIVPDB job. To do this, you can tailor and run copies of the following CICS sample jobs:

#### **DFHCOMDS**

This job creates the CICS data sets common to all CICS regions.

#### **DFHDEFDS**

This job creates the data sets required for each CICS region.

When you run the DFHISTAR job as part of the CICS installation process, these jobs are installed in the *hlq*.XDFHINST library.

3. Run the IMS installation verification procedures, as outlined in "The IMS installation requirements for the DFHIVPDB job."

## The IMS installation requirements for the DFHIVPDB job

The DFHIVPDB job depends on you running the IMS installation verification procedures, as part of the INSTALL/IVP process described in the IMS *Installation Guide*.

The following assumptions about the IMS INSTALL/IVP process are made:

- 1. The IMS sample database, DI21PART, has been successfully defined. This comprises two data sets:
  - DI21PART
  - DI21PARO
- 2. The DI21PART database has been loaded with the IMS-supplied sample data.
- 3. The following IMS-supplied procedures have been installed in an executable procedure library:
  - ACBGEN
  - PSBGEN
- 4. The sample DRA startup table, DFSPZPIV, has been built and installed in the IMS.SDFSRESL (previously called IMS.RESLIB) library.
- 5. The sample DBCTL system, IVP3, is available.

For information about installing IMS, the INSTALL/IVP process, and running the IMS IVPs, see the *IMS Installation Guide*.

## The DFHIVPDB job steps

The DFHIVPDB job consists of the GEN and CICS job steps.

1. GEN. This step unloads the member DFH\$DBAN from the *hlq*.SDFHSAMP library into a temporary sequential data set called CARDIN. This member contains the transactions to invoke the assembler versions of the DL/I sample applications that CICS reads from CARDIN as soon as initialization is complete. The sequential data set CARDIN is defined in the sample terminal control table, DFHTCT5\$, as a simulated terminal.

The COBOL version, DFH\$DBCB, and the PL/I version, DFH\$DBPL, of the sample DL/I transactions are also in the *hlq*.SDFHSAMP library. If you want to run the COBOL or PL/I versions, modify this job step to load CARDIN with the appropriate member.

Output generated by the transactions is sent to a similar device – a sequential data set defined as PRINTER.

2. CICS. This job step issues the DFHSTART procedure to start up CICS, with the CICS-supplied resource group list DFH\$IVPL. CICS attempts to connect to the DBCTL system IVP3, run the sample DLI transactions, and then shutdown the CICS region. If the DBCTL system, IVP3, is not running, the sample DLI transactions stop with an abend message.

If you want to examine the sample members used by this IVP, here is a list of them, and where you can find each one:

#### **DFHIVPDB**

This IVP contains some explanatory comments, and was installed in the *hlq*.XDFHINST library when you ran the DFHISTAR job. For details of the DFHISTAR job, see Chapter 36, "Tailoring the CICS-supplied skeleton jobs," on page 227.

#### DFH\$SIP5

This is the member of the *hlq*.SYSIN data set that contains the system initialization parameter overrides specific to the DFHIVPDB job. You can specify other system initialization parameters (for example, APPLID, CICSSVC, and DFLTUSER) for the DFHIVPDB job; the DFH\$SIP5 member of the *hlq*.SYSIN data set is a convenient place to do so.

#### **DFHTCT5\$**

This is the sample TCT that specifies the sequential devices that CICS uses in this IVP as a simulated terminal, with a terminal name of SAMA. The source statements are in the member, DFH\$TCTS, of the *hlq*.SDFHSAMP library.

## Running the DFHIVPDB job

Before submitting the DFHIVPDB job, run the DFHRMUTL program to reset the global catalog control record to perform an INITIAL start on the next CICS startup.

Here is an example of the DFHRMUTL program:

```
//DFHGCD DD DSN=CICSTS41.CICS.DBDCCICX.DFHGCD,DISP=OLD //SYSIN DD * SET_AUTO_START=AUTOINIT /*
```

When you are satisfied that you have made all the necessary preparations, and that all the prerequisite jobs have been run, submit the DFHIVPDB job. The job loads the DL/I transactions into CARDIN. CICS reads the transactions, and sends the output to the PRINTER sequential data set.

- 1. The first transaction copied from the DFH\$DBAN member of the *hlq*.SDFHSAMP library to CARDIN is CDBC CONNECT SUFFIX(IV). This connects CICS to DBCTL, using the sample DRA startup table, DFSPZPIV.
- 2. The final transaction copied from the DFH\$DBAN member of the *hlq*.SDFHSAMP library to CARDIN is CEMT PERFORM SHUT.

If you want to use some commands online before CICS shuts down, then delete the CEMT command before you run the job. You can then issue CEMT, CEDA and other CICS-supplied transactions, and initiate a shutdown either from a CICS terminal or through an MVS console. If you want to communicate with CICS through an MVS console, you must define a console to CICS before you start DFHIVPDB, as described in "Defining an MVS console" on page 370. If you want to enter MODIFY commands from terminals connected to TSO, you must define the TSO users as console devices, as described in "Defining a TSO user as a console device" on page 371.

A sample job log from a run of the DFHIVPDB job is given in Figure 43 on page 391. The results you get from the transaction processing are similar to those shown in Figure 43 on page 391, Figure 44 on page 392, and Figure 45 on page 392.

```
JES2 JOB LOG -- SYSTEM MV26 -- NODE WINMVS2C
09.36.19 JOB36923 ---- TUESDAY, 24 APR 2007 ---
09.36.19 J0B36923 ICH70001I CICINST LAST ACCESS AT 08:27:32 ON TUESDAY, APRIL 24, 2007
                    $HASP373 DFHIVPDB STARTED - INIT 4
09.36.19 JOB36923
                                                             - CLASS A - SYS MV26
                    IEF403I DFHIVPDB - STARTED - TIME=09.36.19
09.36.19 JOB36923
09.36.19 JOB36923
                                                                   --TIMINGS (MINS.)--
                                                                                                     ---PAGING COUNTS---
                    -JOBNAME STEPNAME PROCSTEP
                                                     RC FXCP
                                                                                          SFRV PG
                                                                                                                       VIO SWAPS STEPNO
                                                                           SRB CLOCK
09.36.19 J0B36923
                                                                    CPII
                                                                                                     PAGE
                                                                                                              SWAP
09.36.19 JOB36923
                    -DFHIVPDB
                                                      00
                                                                            .00
                                                                                           184
                                                                                                  0
                                         GEN
                                                                     .00
                                                                                    .00
                                                                                                          0
                                                                                                                 0
                                                              53
                                                                                                                         0
                                                                                                                                0
                                                                                                                                      1
09.36.19 JOB36923
                    -DFHIVPDB CICS
                                         CICSCNTL
                                                      01
                                                              16
                                                                     .00
                                                                            .00
                                                                                    .00
                                                                                           148
                                                                                                  0
                                                                                                                  0
                                                                                                                                0
                                                                                                                                      2
                                                                                                                         0
09.36.19 JOB36923
                     -DFHIVPDB CICS
                                         DTCNTL
                                                       01
                                                              15
                                                                     .00
                                                                            .00
                                                                                    .00
                                                                                           161
                                                                                                                  0
                                                                                                                                      3
09.36.20 JOB36923
                    DFHPA1101 CICSIVP1 DFHSIT
                                                    IS BEING LOADED.
09.36.20 JOB36923
                    DFHPA1108
                                CICSIVP1 DFHSIT
                                                    HAS BEEN LOADED. (GENERATED AT: MM/DD= 01/12 HH:MM= 13:57).
                    DEHPA1100
                                CICSIVP1 OVERRIDE PARAMETERS FROM JCL EXEC STATEMENT: START=AUTO, SYSIN
09.36.20 JOB36923
09.36.20 JOB36923
                    DFHPA1102
                                CICSIVP1 OVERRIDE PARAMETERS FROM SYSIN:
09.36.20 JOB36923
                    DFHPA1927
                                CICSIVP1 GRPLIST=DFH$IVPL, INCLUDE DLI SAMPLE PROGRAMS & TRANSACTIONS
                                                                                                                         20000000
09.36.20 JOB36923
                    DFHPA1927
                                CICSIVP1 FCT=NO,
                                                                                                                         30000000
09.36.20 JOB36923
                    DFHPA1927
                                CICSIVP1 TCT=5$,
                                                                TCT INCLUDES SEQ DEVICES
                                                                                                                         40000000
                                CICSIVP1 XRF=NO,
CICSIVP1 STNTR=OFF,
09.36.20 J0B36923
                    DFHPA1927
                                                                                                                         50000000
                    DFHPA1927
09.36.20 J0B36923
                                                                                                                         53000000
09.36.20 JOB36923
                    DFHPA1927
                                CICSIVP1 STNTRFC=1,
                                                                TRACE FILE CONTROL AND DLI EVENTS
                                                                                                                          56000000
09.36.20 JOB36923
                    DFHPA1927
                                CICSIVP1 AUXTR=ON,
                                                                                                                          60000000
09.36.20 JOB36923
                    DFHPA1927
                                CICSIVP1 AUXTRSW=NEXT,
                                                                                                                         70000000
09.36.20 JOB36923 DFHPA1927 CICSIVP1 SRT=NO.
                                                                                                                          70000100
09.36.20 JOB36923 DEHPA1927
                                CICSIVP1 SEC=NO.
                                                                                                                         70000200
09.36.20 JOB36923
                    DFHPA1927
                                CICSIVP1 TRTABSZ=64,
                                                                                                                          70000300
09.36.20 JOB36923
                    DFHPA1927
                                CICSIVP1 APPLID=CICSIVP1,
                                                                                                                          70000400
09.36.20 JOB36923
                    DFHPA1927
                                CICSIVP1 CICSSVC=233,
                                                                                                                          70000500
09.36.20 JOB36923
                    DFHPA1927 CICSIVP1 .END
                                                                                                                         80000000
                    DFHPA1103 CICSIVP1 END OF FILE ON SYSIN. 09.36.21 JOB36923 +DFHTR0103 TRACE TABLE SIZE IS 64KB
09.36.20 JOB36923
                    +DFHSM0122I CICSIVP1 Limit of DSA storage below 16MB is 5 120KB.
+DFHSM0123I CICSIVP1 Limit of DSA storage above 16MB is 30MB.
09.36.21 JOB36923
09.36.21 JOB36923
09.36.21 JOB36923
                    +DFHSM0113I CICSIVP1 Storage protection is not active.
09.36.21 JOB36923
                    +DFHSM0126I CICSIVP1 Transaction isolation is not active
09.36.21 J0B36923
                    +DFHDM0101I CICSIVP1 CICS is initializing.
                    +DFHWB0109I CICSIVP1 Web domain initialization has started.
09.36.23 JOB36923
09.36.23 JOB36923
                    +DFHS00100I CICSIVP1 Sockets domain initialization has started.
09.36.23 J0B36923
                    +DFHRX0100I CICSIVP1 RX domain initialization has started.
                    +DFHRX0101I CICSIVP1 RX domain initialization has ended.
09.36.23 J0B36923
09.36.23 JOB36923 +DFHLG0101I CICSIVP1 Log manager domain initialization has started.
09.36.23 JOB36923 +DFHEJ0101 CICSIVP1 790
                     Enterprise Java domain initialization has started. Java is a
   790
                      trademark of Sun Microsystems, Inc.
   790
                   +DFHDH0100I CICSIVP1 Document domain initialization has started.
09.36.23 JOB36923
09.36.23 JOB36923 +DFHXS1100I CICSIVP1 Security initialization has started.
09.36.23 JOB36923 +DFHSI1500 CICSIVP1 CICS startup is in progress for CICS Transaction Server Version 4.1.0 09.36.23 JOB36923 +DFHXS1102I CICSIVP1 Security is inactive.
                    +DFHDU0304I CICSIVP1 Transaction Dump Data set DFHDMPB opened.
09.36.23 JOB36923
                    +DFHSI1501I CICSIVP1 Loading CICS nucleus.
09.36.23 JOB36923
09.36.26 JOB36923
                    +DFHTR0113 CICSIVP1 Auxiliary trace is being started on data set DFHAUXT.
09.36.26 JOB36923
                    +DFHCQ0100I CICSIVP1 Console queue initialization has started.
                    +DFHCQ0101I CICSIVP1 Console queue initialization has ended.
+DFHCQ0103I CICSIVP1 MVS console queue is open.
+DFHCQ0200I CICSIVP1 CEKL transaction enabled.
09.36.26 J0B36923
09.36.26 JOB36923
09.36.26 JOB36923
                    +DFHXS1101I CICSIVP1 Security initialization has ended.
09.36.26 JOB36923
09.36.26 JOB36923
                    +DFHRM0140 CICSIVP1 Recovery manager autostart override found with value: 'AUTOINIT'.
09.36.26 JOB36923
                    +DFHRM0149I CICSIVP1 Recovery manager autostart override record will be deleted.
                    +DFHDH0101I CICSIVP1 Document domain initialization has ended.
+DFHMN0105I CICSIVP1 Using default Monitoring Control Table.
09.36.26 JOB36923
09.36.26 J0B36923
                    +DFHS00101I CICSIVP1 Sockets domain initialization has ended.
09.36.26 JOB36923
09.36.26 JOB36923
                    +DFHWB0110I CICSIVP1 Web domain initialization has ended.
09.36.26 JOB36923
                    +DFHMN0110I CICSIVP1 CICS Monitoring is inactive.
09.36.26 JOB36923 +DFHSI1502I CICSIVP1 CICS startup is Initial.
09.36.26 JOB36923 +DFHTS0100I CICSIVP1 Temporary Storage initialization has started.
                    +DFHSI1503I CICSIVP1 Terminal data sets are being opened.
09.36.26 JOB36923
09.36.27 JOB36923
                    +DFHLG0102I CICSIVP1 Log manager domain initialization has ended.
                    IEC161I 080-053, DFHIVPDB, CICS CICS, DFHTEMP
IEC161I INST. CICSTS41. CNTL. CICS. DFHTEMP,
IEC161I INST. CICSTS41. CNTL. CICS. DFHTEMP. DATA,
09.36.27 JOB36923
                                                        CICS, DFHTEMP,,,
09.36.27 J0B36923
09.36.27 J0B36923
                    IEC161I ICFCAT.SYSPLEX2.CATALOGB
09.36.27 JOB36923
                    +DFHTS0102I CICSIVP1 About to format the temporary storage data set (359 control intervals). +DFHKE0406I CICSIVP1 825
09.36.27 JOB36923
09.36.27 JOB36923
   825
                      CICS is about to wait for predecessors defined in the MVS automatic
825 restart management policy for this region.
09.36.27 JOB36923 +DFHKE0412I CICSIVP1 CICS WAITPRED call to automatic restart manager has completed.
09.36.27 JOB36923 +DFHCP0101I CICSIVP1 CPI initialization has started.
09.36.27 JOB36923 +DFHPR0104I CICSIVP1 Partner resource manager initialization has started.
09.36.27 JOB36923 +DFHAI0101I CICSIVP1 AITM initialization has started.
```

```
09.36.27 JOB36923
                   +DFHFC0100I CICSIVP1 File Control initialization has started.
09.36.27 J0B36923
                    +DFHTD0100I CICSIVP1 Transient Data initialization has started.
                   +DFHFC0101I CICSIVP1 File Control initialization has ended.
09.36.27 J0B36923
09.36.27 JOB36923
                    +DFHTD0101I CICSIVP1 Transient Data initialization has ended.
                    +DFHTS0101I CICSIVP1 Temporary Storage initialization has ended.
09.36.27 J0B36923
                    +DFHCP0102I CICSIVP1 CPI initialization has ended.
09.36.27 J0B36923
09.36.27 JOB36923
                    +DFHPR0105I CICSIVP1 Partner resource manager initialization has ended.
                   +DFHAI0102I CICSIVP1 AITM initialization has ended.
09.36.27 JOB36923
09.36.28 JOB36923
                    +DFHSI1511I CICSIVP1 Installing group list DFH$IVPL.
                   IECO31I D37-04, IFGO554P, DFHIVPDB, CICS, DFHAUXT, D306, P2POC6, INST. CICSTS41. CICS. DFHAUXT
09.36.29 JOB36923
                    +DFHTR0110 - AUXILIARY TRACE DATA SET DFHAUXT FULL - SWITCHING TO DFHBUXT
09.36.29 JOB36923
09.36.29 JOB36923
                    IEC031I D37-04, IFG0554P, DFHIVPDB, CICS, DFHBUXT, D50B, P2P14B, INST. CICSTS41. CICS. DFHBUXT
09.36.29 J0B36923
                    +DFHTR0109 - AUXILIARY TRACE DATA SET DFHBUXT FULL - AUXILIARY TRACE HAS BEEN STOPPED
                   +DFHLG0103I CICSIVP1 System log (DFHLOG) initialization has started. +DFHLG0104I CICSIVP1 \,\, 844 \,\,
09.36.30 JOB36923
09.36.31 J0B36923
                     System log (DFHLOG) initialization has ended. Log stream
                     CICINST.CICSIVP1.DFHLOG is connected to structure LOG_GENERAL_008.
09.36.31 JOB36923 +DFHLG0103I CICSIVP1 System log (DFHSHUNT) initialization has started.
                   +DFHLG0104I CICSIVP1 846
System log (DFHSHUNT) initialization has ended. Log stream
09.36.31 J0B36923
   846
                     CICINST.CICSIVP1.DFHSHUNT is connected to structure LOG GENERAL 008.
09.36.31 JOB36923 +DFHAP1203I CICSIVP1 Language Environment is being initialized.
09.36.31 JOB36923
                   +DFHAP1200 CICSIVP1 A CICS request to the Language Environment has failed. Reason code '0011020'.
                   +DFHAP1208 CICSIVP1 Language Environment cannot support the Cobol language. \it 2 +DFHAP1209 CICSIVP1 Language Environment cannot support the C/C++ languages. \it 2
09.36.31 J0B36923
09.36.31 J0B36923
09.36.31 JOB36923
                   +DFHAP1210 CICSIVP1 Language Environment cannot support the PL/I language. 2
09.36.31 JOB36923
                   +DFHAP1211I CICSIVP1 Language Environment initialization completed.
09.36.31 JOB36923
                    +DFHWB1007 CICSIVP1 Initializing CICS Web environment.
09.36.32 JOB36923
                    +DFHWB1008 CICSIVP1 CICS Web environment initialization is complete.
09.36.32 J0B36923
                   +DFHSI1517 CICSIVP1 Control is being given to CICS.
09.36.32 J0B36923
                    +DFHEJ0102 CICSIVP1 Enterprise Java domain initialization has ended.
                    +DFHTM1715 CICSIVP1 CICS is being quiesced by userid CICSUSER in transaction CEMT at terminal SAMA.
09.37.54 J0B36923
09.37.54 JOB36923
                    +DFHDM0102I CICSIVP1 CICS is quiescing.
                    +DFHDB8122I CICSIVP1 CICS is about to disconnect from DBCTL for CICS shutdown
09.37.54 JOB36923
09.37.54 J0B36923
                   +DFHCESD CICSIVP1 SHUTDOWN ASSIST TRANSACTION CESD STARTING. SHUTDOWN IS NORMAL.
09.37.54 JOB36923
                   +DFHDB8123I CICSIVP1 CICS disconnection from DBCTL for CICS shutdown has completed successfully.
                   +DFHTM1782I CICSIVP1 All non-system tasks have been successfully terminated.
09.37.54 J0B36923
09.37.55 JOB36923
                    +DFHZC2305I CICSIVP1 Termination of VTAM sessions beginning
                    +DFHZC2316 CICSIVP1 VTAM ACB is closed
09.37.55 JOB36923
09.37.55 JOB36923
                   +DFHCQ0104I CICSIVP1 MVS console queue is closed.
                   +DFHRM0204 CICSIVP1 There are no indoubt, commit-failed or backout-failed UOWs.
09.37.58 JOB36923
                   +DFHRM0130 CICSIVP1 Recovery manager has successfully quiesced.
09.37.59 JOB36923
09.37.59 JOB36923
                    +DFHDU0303I CICSIVP1 Transaction Dump Data set DFHDMPB closed.
09.37.59 JOB36923
                    +DFHKE1799 CICSIVP1 TERMINATION OF CICS IS COMPLETE.
09.37.59 JOB36923
                    -DFHIVPDB CICS
                                                         4070
                                                                               1.66 23769
                                       CICS
                                                    00
                                                                                     289
                                                                              .00
                                                                  .00
09.38.00 JOB36923
                    -DFHIVPDB CICS
                                       PRTDMPA
                                                    00
                                                          137
                                                                         .00
                                                                                                                                5
09.38.00 J0836923
                    -DFHIVPDB CICS
                                       PRTDMPB
                                                    00
                                                                                             0
                                                          138
                                                                  .00
                                                                         .00
                                                                                .00
                                                                                       291
                                                                                                                         0
                                                                                                                                6
                    -DFHIVPDB CICS
                                       PRTAUXT
09.38.03 JOB36923
                                                    00
                                                         1935
                                                                         .00
                                                                                .04 13326
                                                                  .01
                   $HASP375 DFHIVPDB ESTIMATED LINES EXCEEDED
09.38.04 JOB36923
                    $HASP375 DFHIVPDB ESTIMATE EXCEEDED BY
09.38.04 J0B36923
                                                                           5,000 LINES
09.38.05 JOB36923
                   $HASP375 DFHIVPDB ESTIMATE EXCEEDED BY
                                                                          10,000 LINES
09.38.05 J0B36923
                   $HASP375 DFHIVPDB ESTIMATE EXCEEDED BY
                                                                          15,000
                                                                                  LINES
                    $HASP375 DFHIVPDB ESTIMATE EXCEEDED BY
09.38.05 J0B36923
                                                                          20,000
                                                                                  LINES
                   $HASP375 DFHIVPDB ESTIMATE EXCEEDED BY
09.38.05 JOB36923
                                                                          25,000
                                                                                  LINES
                   $HASP375 DFHIVPDB ESTIMATE EXCEEDED BY
09.38.06 JOB36923
                                                                          30,000
                                                                                  LINES
09.38.06 JOB36923
                    -DFHIVPDB CICS
                                       PRTBUXT
                                                                  .01
                                                                              .05 13560
                                                                         .00
                                                                                                                    0
                                                                                                                          0
                                     - ENDED - TIME=09.38.06
09.38.06 JOB36923
                   IEF404I DFHIVPDB
                                                                  TOTAL CPU TIME= .06 TOTAL ELAPSED TIME= 1.78
09.38.06 J0B36923
                    -DFHIVPDB ENDED.
                                      NAME-CICINST
09.38.06 J0B36923
                   $HASP395 DFHIVPDB ENDED
```

Figure 43. Sample job log output from the DFHIVPDB job

- 1. The DFHIVPDB job uses the unsuffixed SIT, DFHSIT, as used by all the CICS IVPs. It also uses some system initialization parameters included in the DFH\$SIP5 member of the SYSIN data set, to override the parameters in DFHSIT. Further, the DFH\$SIP5 member was edited to specify other system initialization parameters to create the DFHIVPDB job log shown. For information about these extra system initialization parameters used by the IVP jobs, see "Specifying system initialization parameters for the IVP jobs" on page 356.
- 2. If you want COBOL, C, C++ and PL/I languages, remove the comment marks from the SCEERUN and SCEERUN2 libraries, and increase the memory size for the job.

You see messages similar to those in Figure 44 on page 392 at the end of the MSGUSER section of the job output.

```
DFHLG0302 04/24/2007 09:36:31 CICSIVP1 Journal name DFHLOG has been installed. Journal type: MVS CICINST.CICSIVP1.DFHLOG.

DFHLG0302 04/24/2007 09:36:31 CICSIVP1 Journal name DFHSHUNT has been installed. Journal type: MVS CICINST.CICSIVP1.DFHSHUNT.

DFHLG0744 04/24/2007 09:36:31 CICSIVP1 All records in log stream CICINST.CICSIVP1.DFHSHUNT have been deleted.

DFHLG0744 04/24/2007 09:36:31 CICSIVP1 All records in log stream CICINST.CICSIVP1.DFHSHUNT have been deleted.

DFHDB8116 I 04/24/2007 09:36:32 CICSIVP1 Connection to DBCTL IM7D is proceeding. Startup Table Suffix used is IV.

DFHZC3441 I 04/24/2007 09:37:55 CICSIVP1 Orderly termination of VTAM sessions requested. ((1) Module name: DFHZSHU)

DFHRM0205 04/24/2007 09:37:58 CICSIVP1 an activity keypoint has been successfully taken.

DFHLG0743 04/24/2007 09:37:58 CICSIVP1 Tail of log stream CICINST.CICSIVP1.DFHLOG deleted at block id

X'0000000000000000000DDD'.
```

Figure 44. Sample job log output from the end of the MSGUSER section of the DFHIVPDB job

You see messages similar to those in Figure 45 in the Printer section of the job output.

```
1DFHDB8210D Connection to DBCTL is proceeding. Check CDBC TD queue.
DFHDB8225I CICSIVP1 The DBCTL ID is IM7D. The DRA Startup Table suffix is IV.
INPUT: ASMCDPA02MS16995-28
                       DESC= SCREW
  PART=02MS16995-28
   AREA INV PROJ
                    DIV
                           UNIT
                                   CURRENT
                                                                TOTAL COUNT BACK
                                                      STOCK DISBURSE TAKEN ORDR
        DEPT
               CD
                           PRICE
                                   REQMTS
                                             ORDER
                           0.152
                                                       300
2.
         BA
              165
                    15
                           0.069
                                      60
                                                0
                                                        80
                                                               5000
                                                                        N
                                                                             0
3.
          FF
              554
                    6D
                           0.069
                                     440
                                                0
                                                       430
                                                               5000
                                                                        N
                                                                             0
4.
              109
                    26
                                     950
                                                0
                                                      1000
                                                               5000
                                                                        N
         59
                           6.980
                                                                             0
INPUT: ASMCDPA02JAN1N976B
                       DESC= DIODE CODE-A
  PART=02JAN1N976B
                                   CURRENT
                                              ON
                                                       ΙN
                                                               TOTAL COUNT BACK
   AREA INV PROJ
                   DIV
                           UNIT
                           PRICE
        DEPT
                                   REQMTS
                                             ORDER
                                                      STOCK DISBURSE TAKEN ORDR
               CD
              091
                                     170
         55
                           0.000
```

Figure 45. Sample job log output from the Printer section of the output of the DFHIVPDB job

## Chapter 52. Testing the CICS DB2 environment

You can test the CICS DB2 environment, using Phase 5 of the DB2 installation verification procedure.

To use the DB2 installation verification procedure, and Phase 5 in particular, see the DB2 administration documentation, which gives information about the procedure and describes the steps involved.

## Run DB2 jobs DSNTEJ5C and DSNTEJ5P

To prepare the sample applications to be used in a CICS DB2 environment, run the jobs DSNTEJ5C and DSNTEJ5P supplied with DB2.

Job DSNTEJ5C installs the sample application transactions in COBOL and prepares the organization application. Job DSNTEJ5P installs the transactions in PL/I and prepares the organization, project, and phone applications.

Both these jobs perform the following functions:

- Compile and link-edit the CICS online applications.
- Bind the CICS online applications.
- Create the BMS maps for the online applications.

## Starting a DB2 organization or project application

After logging on to CICS, you can start an organization or project application by entering one of the CICS transaction codes: D8PP, D8PS or D8CS.

- D8PP starts the PL/I project version
- D8PS starts the PL/I organization version
- D8CS starts the COBOL organization version

If you enter one of these transaction codes, the panels shown in Figure 46 or Figure 47 on page 394 are displayed.

```
ACTION SELECTION

MAJOR SYSTEM ...: 0 ORGANIZATION

ACTION .....:
OBJECT .....:
SEARCH CRITERIA.:
DATA .....:
SELECT AN ACTION FROM FOLLOWING LIST

A ADD (INSERT)
D DISPLAY (SHOW)
E ERASE (REMOVE)
U UPDATE (CHANGE)
```

Figure 46. Initial panel for the DB2 project application in CICS

```
ACTION SELECTION
MAJOR SYSTEM ...: P PROJECTS
ACTION ....:
OBJECT ....:
SEARCH CRITERIA.:
DATA ....:
SELECT AN ACTION FROM FOLLOWING LIST
      ADD (INSERT)
  D
       DISPLAY (SHOW)
     ERASE (REMOVE)
  Ε
     UPDATE (CHANGE)
```

Figure 47. Initial panel for the DB2 project application in CICS

For detailed information about running the organization and project applications, see the DB2 Administration Guide.

## Starting the DB2 phone application

To start the phone application, clear the screen and type in the transaction code D8PT. You can change the transaction codes when you install DB2. Check with your system administrator to find out if they have been changed from those shown.

## Chapter 53. Running the EJB "Hello World" sample

Include running the EJB "Hello World" sample in your Installation Verification procedures.

For a description of this procedure, see Java Applications in CICS.

## Part 7. Verifying the CICSPlex SM installation

This section describes the installation verification procedure for CICSPlex SM.

# Chapter 54. Verifying the CICSPlex SM installation using DFHISTAR

After you have installed CICSPlex SM, you can verify that the installation has worked correctly by setting up a simple CICSPlex SM environment, using the samples generated by running the DFHISTAR job.

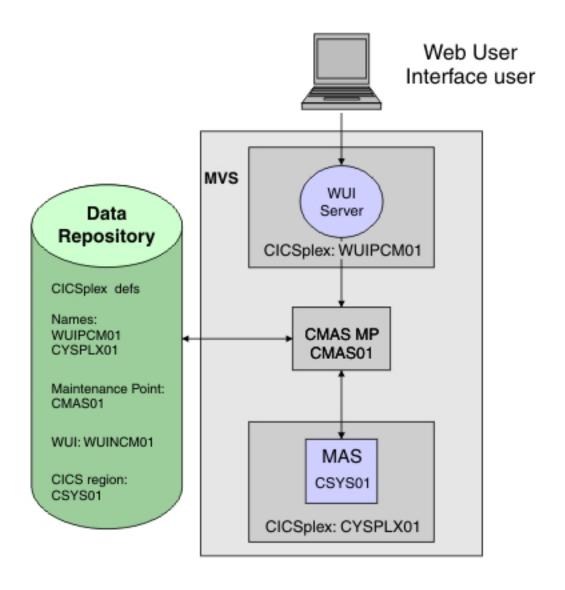

Figure 48. A simple CICSPlex SM environment

CICSPlex SM postinstallation members are stored in the TDFHINST library. You can customize CICSPlex SM postinstallation members by running a tailored DFHISTAR job. Customized postinstallation members are saved in the XDFHINST library. The members used to start the CMAS (EYUCMASP), WUI (EYUWUIP),

and managed CICS system (EYUCSYSP) contain EYUPARM, EYUWUI, and SYSIN parameters. These parameters are held in members also stored in the XDFHINST library.

The samples generated by running DFHISTAR have security inactive. Details of implementing RACF security for CICSPlex SM are in Implementing CICSPlex SM security in the CICS RACF Security Guide.

As part of the installation verification procedure, define a separate CICSplex for the WUI server.

The steps in the installation verification procedure (IVP) for CICSPlex SM are explained in the next set of topics.

## **Checking the MVS environment**

Before you begin, check that your MVS environment is correctly defined to support CICSPlex SM.

#### About this task

If you want to record information about the installation and set up of your CICSPlex SM environment, you can use the checklists and worksheets in "CICSPlex SM setup checklist and worksheets" on page 13.

#### **Procedure**

- 1. Ensure that the CICSPlex SM SEYUAUTH library is defined to MVS as an APF-authorized library.
- 2. Ensure that the CICSPlex SM SEYULINK library is included in the MVS link list
- 3. The number of linkage indexes increases by 1 for CICSPlex SM. This is defined by the MVS NSYSLX parameter in IEASYSxx which increases by one.
- 4. The number of common MVS data spaces increases by adding 6 for each CMAS. This is defined by the MVS MAXCAD parameter in IEASYSxx.
- 5. Check the IEASYSxx member of SYS1.PARMLIB that you use for MVS initialization and make a note of the initialization values. These are referenced during the installation of a CMAS. For a detailed description of these values, see "Noting IEASYSxx values for CICSPlex SM" on page 114.
- 6. Ensure that enough MVS auxiliary storage is available to support the data spaces used by each CMAS. A CMAS uses up to 9 MVS data spaces, which can increase auxiliary storage by as much as 100 MB. For details on how to increase auxiliary storage, see the *z/OS Initialization and Tuning Guide*.
- 7. Assign a VTAM APPLID and SYSID for each of the CMAS, MAS, and Web User Interface regions. The SEYUDEF library members, EYUDVTIA and EYUDVTIB, contain sample VTAM APPL statements that you can use and modify. See Chapter 19, "Defining CICS regions as applications to VTAM," on page 131 for more information about VTAM and CICS. You can record the APPLID and SYSID values on the planning worksheet.
- 8. Reserve a TCP/IP port for the Web User Interface server. You can record the port number on the planning worksheet.

## Generating samples using the DFHISTAR job

You can tailor the DFHISTAR job to generate samples that suit your environment.

#### About this task

The minimum subset of parameters to tailor are shown in the following steps, but you can tailor any of the parameters mentioned on the IVP planning worksheet. You can record your values in the IVP planning worksheet, see "IVP planning worksheet" on page 18.

#### **Procedure**

- 1. Edit the **LIB** parameter to specify where you want to add the customized members generated by the DFHISTAR job. You can specify a 1 to 44 character name of a library. The default is CICSTS41.XDFHINST.
- 2. Edit the **SCOPE** parameter to specify POST.
- 3. Edit the **TCPIPHST** parameter to specify the address of the host server; for example, MVSXX.COMPANY.COM.
- 4. Edit the **TCPIPPRT** parameter to specify the port number to be used by the Web User Interface server.
- 5. Edit the **CMCIPORT** parameter to specify the port number to be used by the CICS management client interface (CMCI).
- 6. Edit the **TIMEZONE** parameter to specify which time zone is used for the data repository. For a full list of time zones, see *CICSPlex SM Administration*.
- 7. Run the tailored DFHISTAR job.

#### Results

- DFHISTAR creates the high level qualifiers for the CICS and CICSPlex SM load libraries using 2 parameters: TINDEX provides the highest level index and XTRAQUAL is an optional lower level index. The index 'CICS' or 'CPSM' appears after the TINDEX and before the XTRAQUAL.
- DFHISTAR uses the same parameter for the system name and the applid.

See "CICSPlex SM postinstallation members" on page 229 for a complete list of samples generated by running DFHISTAR.

## Defining the data sets

The samples generated by DFHISTAR include members to create the CICS and CICSPlex SM data sets for a CMAS, WUI server, and MAS.

#### About this task

Run the following jobs:

#### **Procedure**

- 1. EYUCMSDS. This creates the CICS and CICSPlex SM data sets for a CMAS. By default, DFHISTAR customizes the DREPINIT job step, in EYUCMSDS, to create a CMAS data repository and add definitions for the CMAS, a WUI server, and a CICSplex for that WUI server.
- 2. EYUWUIDS. This creates the CICS and CICSPlex SM data sets for a WUI server.
- 3. EYUCSYDS. This creates the CICS and CICSPlex SM data sets for a MAS.

## Creating a CICSPlex SM address space (CMAS)

To create a CMAS, perform these tasks.

#### About this task

The sample member, EYUCMS0P, generated by DFHISTAR contains customized data for the following CICSPlex SM parameter:

```
NAME (CMAS01)
                     CMAS Name (Default is APPLID)
```

For a complete list of CICSPlex SM parameters, see Chapter 48, "CICSPlex SM system parameters," on page 335.

#### **Procedure**

- 1. Review and edit the CMAS-related CICS system initialization table (SIT) parameters in sample member EYUCMSSP. Edit the CICS SVC number (CICSSVC) if you use a number other than the CICS default SVC number.
- 2. Run the sample member EYUCMASJ to start the CMAS.

#### Results

The CICS region starts and the CMAS initializes. Check the job log for message EYUXL0010I applid CMAS initialization complete

## Creating a CICSPlex SM Web User Interface server

The sample member, EYUWUI0P, generated by DFHISTAR contains customized data for the following CICSPlex SM parameters.

#### About this task

A WUI server region runs as a MAS and is managed by the CMAS. Its operation is controlled by the CICSPlex SM parameters that are required for a MAS and the WUI server initialization parameters.

```
NAME (WUINCM01)
                      WUI Name (Default is APPLID)
CICSPLEX(WUIPCM01)
                      CICSplex to which the WUI connects
CMASSYSID(CM01)
                      CMAS to which the WUI connects
```

For a complete list of CICSPlex SM parameters, see Chapter 48, "CICSPlex SM system parameters," on page 335.

The sample member, EYUWUIIN, generated by DFHISTAR contains customized data for the following WUI server initialization parameters.

```
TCPIPHOSTNAME(@tcpiphst@) TCP/IP host name of this WUI Server
TCPIPPORT(@tcpipprt@)
                         TCP/IP port number
DEFAULTCMASCTXT(@cmasname@) CMAS context - CMAS name
DEFAULTCONTEXT(@wuiplex@) Context - CICSplex name
DEFAULTSCOPE(@wuiplex@) Scope - CICSplex, CICS group or MAS name
************************
* AUTOIMPORTDSN is required only when importing view sets from
* a data set. Use it when starting the WUI for the first time
* or when importing new or modified view sets.
* The SEYUVIEW data set contains the IBM-supplied menus and view
* sets.
* To import menus and view sets for languages other than English,
\star change AUTOIMPORTMEM to:
  EYUSA* for Chinese
  EYUKA* for Japanese
```

For a complete list of Web User Interface server initialization parameters, see "Specifying the Web User Interface server initialization parameters" on page 320.

To create a CICSPlex SM Web User Interface server:

#### **Procedure**

- 1. Review and edit the WUI-related CICS system initialization table (SIT) parameters in sample member EYUWUISP.
  - Edit the CICS SVC number (CICSSVC) if you use a number other than the CICS default SVC number.
  - The optional INITPARM parameter is set to the default of English.
     INITPARM sets the language and code page for the WUI. If you want to use another language specify the value for INITPARM using the format:
     INITPARM=(EYU9VKEC='xxx',EYU9VWAN='yyyy')

where xxx represents the language of the Web User Interface server, and yyyy represents the code page of the client. For example, if your chosen language is Japanese, code:

```
INITPARM=(EYU9VKEC='JPN',EYU9VWAN='JPN1').
```

For a list of language and code page identifiers, see "Specify language and code page" on page 315.

- 2. Prepare the code page conversion table DFHCNV. For information on how to do this see "Prepare code page conversion table" on page 316
- 3. Run the sample member EYUWUIJ to start the WUI.

#### Results

This automatically imports the Web User Interface views into the server repository. Check the EYULOG for messages:

EYUVS0002I CICSPlex SM Web User Interface initialization complete.

EYUVS0010I Server connected to CMAS, SYSID(sysid).

## **Testing your Web User Interface**

After the WUI views have been imported and WUI initialization has completed you can test that your Web User Interface is running.

#### About this task

#### **Procedure**

- 1. Enter the following web address: http://hostname:portnumber where
  - hostname is the TCP/IP host name on the TCPIPHOSTNAME parameter in the EYUWIIN member (specified as TCPIPHST for DFHISTAR)
  - portnumber is the TCP/IP port number on the TCPIPPORT parameter in the EYUWUIIN member (specified as TCPIPPRT for DFHISTAR).

After you have signed into your system you see the main menu for the Web User Interface as shown in Figure 49

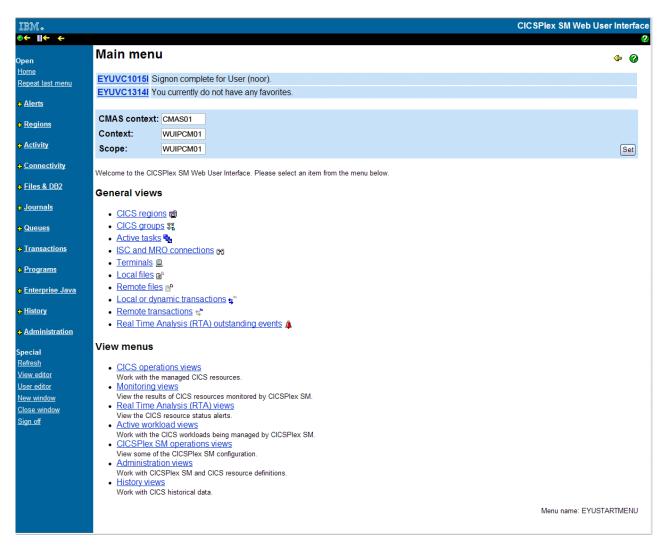

Figure 49. The Web User Interface main menu

2. From the main menu, select the CICS regions option. Details of the WUI server region are displayed. By default, DFHISTAR customizes EYUWUIIN to set the DEFAULTCONTEXT and DEFAULTSCOPE to the name of the CICSplex defined for the WUI.

## Using the Web User Interface to define a CICSplex and a MAS

Before starting the MAS, use the WUI to define a CICSplex and a MAS.

#### About this task

#### **Procedure**

- 1. Define a CICSplex for your MAS, starting from the WUI main menu:
  - Click Administration views > CMAS configuration administration views > CICSplex definitions
  - Create a CICSplex definition:

- Click the Create button
- Specify CICSplex using the name specified in the CICSPLEX parameter in member EYULMS0P. You can leave the default values in the other fields.
- Click the Yes button
- 2. Add a MAS to your newly defined CICSplex, starting from the WUI main menu:
  - Change the Context and Scope fields to the name of the CICSplex and click on the Set button. The name matches the CICSPLEX parameter in the EYULMSOP member.
  - Click CICSPlex SM operations views > CICS system definitions.
  - Click on the Create button to create a CICS system definition.
  - Set the CICS system definition name using the NAME parameter from EYULMSOP.
  - Set the Primary CMAS name using the NAME parameter from EYUCMS0P.
  - You can leave the Period definition name blank. A PERIODEF is required to set time periods for the CICSPlex SM system availability resource monitoring (SAM). SAM is not activated in this IVP.
  - Set the MAS Application ID using the APPLID parameter from EYULMSSP.
  - Set the MAS System ID using the SYSIDNT parameter from EYULMSSP.

## Creating a CICSPlex SM managed CICS system (MAS)

To create a MAS, perform these tasks.

#### About this task

The sample member, EYULMS0P, generated by DFHISTAR contains customized data for the following CICSPlex SM parameters:

```
NAME(CSYS01) MAS Name (Default is APPLID)
CICSPLEX(CSYPLX01) CICSplex to which the MAS is associated with
```

CMASSYSID(CM01) CMAS to which the MAS connects

For a complete list of CICSPlex SM parameters, see Chapter 48, "CICSPlex SM system parameters," on page 335.

#### **Procedure**

- 1. Review and edit the MAS-related CICS system initialization table (SIT) parameters in sample member EYULMSSP. Edit the CICS SVC number (CICSSVC) if you use a number other than the CICS default SVC number.
- 2. Run the sample member EYUCSYSJ to start the MAS.

#### Results

The CICS region starts and the MAS initializes. Check the MAS job log for message

EYUNL0099I LMAS LRT initialization complete.

EYUTS0003I Topology event for sysname Complete - APPLID (applid) CICSplex (plexname)

Check the CMAS job log for message

EYUTS0003I Topology event for sysname Complete - APPLID (applid) CICSplex (plexname)

## Verifying IVP is complete using the WUI

Verify that the IVP is complete by completing these tasks.

#### About this task

#### **Procedure**

- 1. Click CICS regions from the WUI main menu. Ensure the Context and Scope fields are set to the CICSplex name used as the CICSPLEX parameter in EYULMS0P. Details of your managed CICS system are displayed.
- 2. Click Administration views > CMAS configuration administration > CICSplex definitions Two CICSplexes are shown, one created by the EYU9XDUT step in the EYUCMSDS job and the other by you using the WUI.

#### Results

The IVP is now complete.

## Shutting down the MAS, WUI server, and CMAS

Links to topics that tell you how to shut down the MAS, WUI server and CMAS.

#### About this task

#### **Procedure**

- 1. To shutdown the MAS, see "Terminating a MAS" on page 311.
- 2. To shutdown the WUI server, see "Shutdown the Web User Interface server" on page 333.
- 3. To shutdown the CMAS, see "Shutting down a CMAS" on page 299.

## Chapter 55. Setting up a more complex configuration

To increase availability, have several WUIs, but each CMAS does not require a unique WUI.

#### About this task

You can continue to define more managed CICS systems and add them to your CICSplex. In a larger configuration, you might have several CMASs. A CMAS that is specified as the context when you create a CICSplex definition is the maintenance point CMAS for that CICSplex. When applying service to CICSPlex SM, some PTFs must be applied to the maintenance points first, before the other regions are updated. For this reason, it is beneficial to keep the number of maintenance point CMASs to a minimum.

Connecting a WUI to a CMAS allows you to link the CMAS to others in your network. After building your CMAS to CMAS links, you can remove the WUIs and their CICSplex definitions from some of your CMASs to reduce the number of maintenance point CMASs.

## Part 8. Appendixes

# Appendix A. Information about modules eligible for the MVS link pack area

The column headings for the tables that detail LPA-eligible and LPA-required modules are given.

The tables that list this information are provided in Table 26 on page 414 and Table 27 on page 415. Some of the information applies only to the modules listed in Table 27 on page 415.

Name The name of the module.

#### Description

A brief description of the module. This gives some clues to the associated function, useful if the module does not have a controlling CICS option.

#### Library

Table 27 on page 415 only. The library in which the module is installed:

Library

DS name

**AUTH** 

hlq.SDFHAUTH

**LOAD** 

hlq.SDFHLOAD

LINK SYS1.hlq.SDFHLINK

You can use the CICS-supplied usermods to move the modules from these libraries to the *hlq*.SDFHLPA library.

#### LPA/ELPA

Table 27 on page 415 only. In this column, the terms **LPA** and **ELPA** are used to indicate whether a module is loaded into the part of the MVS link pack area that is below (LPA) or above (ELPA) 16MB.

#### **Priority**

Table 27 on page 415 only. A nominal "priority" to help you decide whether a module is in the MVS link pack area and to choose between modules if your MVS link pack area is short on space. The following list shows the priority of the modules eligible for the LPA:

- 1. Must be in the MVS link pack area. Information about these modules, installed in the *hlq*.SDFHLPA library, is given in Table 26 on page 414.
- 2. Generally a good candidate for inclusion in the MVS link pack area. Include these modules in the LPA to support the associated option.
- 3. A good candidate for inclusion in the MVS link pack area. Include these modules in the MVS link pack area if you are a heavy user of the associated function.

Size The size of the module. The module sizes are taken from the latest information available at the time of publishing, but might be different in your CICS environment depending on the options selected and if any PTFs applied affect the modules.

The sizes are given to help you plan the amount of storage that you require for the modules that you want to install in the MVS link pack area.

You can get the actual sizes for these modules from a directory listing of the modules or from the module index provided at the back of a formatted SDUMP taken with the LPA=NO system initialization parameter specified.

#### Option/Note

Identifies one or more notes about the use of the module from the MVS link pack area and any associated CICS options to be specified for the function that uses the module. See "Option/Note column of the LPA-required and LPA-eligible modules tables" for further information.

## Option/Note column of the LPA-required and LPA-eligible modules tables

This column of the LPA-required and LPA-eligible modules tables identifies any CICS options associated with the use of the module from the MVS link pack area, or refers to a note in the following list for additional information, or both.

- 1. The program is used from the MVS link pack area only if you set the USELPACOPY option of its program resource definition to YES.
- 2. You must always install the latest service level of the CICS SVC module, DFHCSVC. Install the DFHCSVC module into the MVS link pack area before you run the CICS installation verification procedures.

You must define the DFHCSVC module in an IEASVCxx member of the SYS1.PARMLIB library with SVCPARM statements. You select the required IEASVCxx member by coding the SVC parameter (SVC=xx) in a SYS1.PARMLIB member (IEASYSyy), which you use to IPL your MVS.

You can run several CICS regions, at different release levels, in the same MVS image. Each region uses its own version of the DFHCSVC module. However, if some of those regions use MRO, then all regions that use MRO must use the latest DFHCSVC module and the latest DFHIRP module.

If some regions are to use the DFHCSVC module, and you allocate the SVC a number different from the SVC number used by the regions, you must generate a new version of the DFHCRC program on the regions.

For information about the DFHCSVC module, see the *Program Directory for* CICS Transaction Server for z/OS.

- 3. All LPA-required modules are compatible with earlier releases of CICS. If you are running earlier releases of CICS, you must ensure that the correct version is installed in the LPA. The module must be in the LPA for integrity reasons, but the post exit routine itself can stay in the LPA or in the CICS address space. You can then use different versions of the DFHDSAUT module in different CICS regions running in the same MVS image, because the DFHDSAUT module might not be compatible between releases.
- 4. You can set the system tracing status by coding appropriate system initialization parameters, and you can also set it dynamically by using the CETR transaction.

The system initialization parameters that you can use are:

#### **Parameter**

Use

#### **AUXTR**

Activate auxiliary trace.

#### **AUXTRSW**

Define the auxiliary switch status.

#### **GTFTR**

Enable CICS to use MVS GTF tracing.

#### **INTTR**

Activate CICS internal tracing.

#### **TRTABSZ**

Specify the size of the internal trace table.

#### **USERTR**

Set the master user trace flag on or off.

For information about using CICS trace and controlling trace status with the CETR transaction see CICS Problem Determination Guide.

5. The DFHIRP module must be in the MVS link pack area only if you are using MRO, CICS shared database, or the console message-handling facility. If you install the DFHIRP module in the MVS link pack area, you must also install DFHSSEN if you are using the console message-handling facility.

You must always install the latest service level of the DFHIRP (if required) and DFHSSEN.

If you are running CICS with MRO at different release levels, all regions in the same MVS image must use the latest DFHIRP module.

6. To use the console message formatting facility of the MVS subsystem interface, you must install the modules DFHSSGC and DFHSSWT either in the MVS link pack area or in an APF-authorized library in the MVS link list. These modules are used by the subsystem interface and not directly by CICS. Therefore, the use of these modules from the MVS link pack area is not controlled by CICS parameters or options.

For information about activating the console message-formatting facility, and about the other modules it requires, see "Modules required to use the console message-handling facilities" on page 121.

- 7. CICS requires the following load modules, supplied with CICS, to use data table services:
  - DFHDTINT
  - DFHDTOC
  - DFHDTLD
  - DFHDTRD
  - DFHDTES

The modules are all eligible for the MVS link pack area, but DFHDTRD and DFHDTES are probably the only ones which are used sufficiently frequently to be worth considering.

- 8. BMS=STANDARD
- 9. BMS=FULL
- 10. BMS=MINIMUM
- 11. DTRPGM=DFHDYP
- 12. SPOOL=YES
- 13. FCT=YES/xx
- 14. ISC=YES/xx
- 15. VTAM=YES
- 16. XRF=YES/xx
- 17. AUXTR=ON
- 18. TST=YES/xx

#### 19. TCP=YES/xx

The Option/Note column also gives any associated options that you must specify to use the function associated with the LPA-eligible module. Unless otherwise stated, the options are specified by system initialization parameters as defined in CICS System Definition Guide.

#### Related information:

"LPA-required and LPA-eligible modules"

The LPA-required modules and LPA-eligible modules are listed in tables to provide information on each module in the MVS link pack area, as supplied in *hlq*.SDFHLPA. The tables do not list the aliases that might be used by CICS for some of the modules.

## LPA-required and LPA-eligible modules

The LPA-required modules and LPA-eligible modules are listed in tables to provide information on each module in the MVS link pack area, as supplied in *hlq*.SDFHLPA. The tables do not list the aliases that might be used by CICS for some of the modules.

For specific information about the Option/Note column of each tables, see "Option/Note column of the LPA-required and LPA-eligible modules tables" on page 412.

Table 26. LPA-required modules, supplied in hlq.SDFHLPA

| Name     | Description                                                      | LPA/<br>ELPA | Size (bytes) | Option/<br>Note                                  |
|----------|------------------------------------------------------------------|--------------|--------------|--------------------------------------------------|
| DFHCSVC  | CICS SVC startup                                                 | ELPA         | 33200        | CICSSVC (2<br>on page 412)<br>(3 on page<br>412) |
| DFHDSPEX | DS domain - MVS POST exit stub                                   | ELPA         | 216          | (3 on page<br>412)                               |
| DFHDUMPX | SDUMPX IEASDUMP QUERY exit                                       | ELPA         | 4080         | (3 on page<br>412)                               |
| DFHIRP   | Interregion communication program                                | ELPA         | 50112        | (5 on page<br>413) (3 on<br>page 412)            |
| DFHSSEN  | Subsystem interface end-of-memory / end-of-task clean up routine | ELPA         | 736          | (5 on page<br>413) (3 on<br>page 412)            |
| DFHSSGC  | Subsystem interface generic connect                              | ELPA         | 1192         | (6 on page<br>413) (3 on<br>page 412)            |
| DFHSSWT  | Subsystem interface WTO router                                   | ELPA         | 5920         | (6 on page<br>413) (3 on<br>page 412)            |
| DFH99SVC | Dyn alloc - SVC services                                         | ELPA         | 8            | (3 on page<br>412)                               |

Table 27. LPA-eligible modules

| Name     | Description                                               | Library  | LPA/<br>ELPA | Priority | Size<br>(bytes) | Option/<br>Note |
|----------|-----------------------------------------------------------|----------|--------------|----------|-----------------|-----------------|
| AXMSC    | Server connection routines                                | SDFHLINK | ELPA         | 2        | 19168           | -               |
| EYUMCT1C |                                                           | SEYUAUTH | ELPA         | 2        | 115904          | -               |
| EYUMCT1E |                                                           | SEYUAUTH | ELPA         | 2        | 119432          | -               |
| EYUMCT1K |                                                           | SEYUAUTH | ELPA         | 2        | 10560           | -               |
| DFHADWM0 |                                                           | SDFHLOAD | ELPA         | 2        | 17624           | -               |
| DFHADWM1 |                                                           | SDFHLOAD | ELPA         | 2        | 21376           | -               |
| DFHADWM2 |                                                           | SDFHLOAD | ELPA         | 2        | 20168           | -               |
| DFHADWM3 |                                                           | SDFHLOAD | ELPA         | 2        | 21064           | -               |
| DFHADWM4 |                                                           | SDFHLOAD | ELPA         | 2        | 24912           | -               |
| DFHADWM5 |                                                           | SDFHLOAD | ELPA         | 2        | 19928           | -               |
| DFHADWM6 |                                                           | SDFHLOAD | ELPA         | 2        | 16040           | -               |
| DFHADWT0 |                                                           | SDFHLOAD | ELPA         | 2        | 2656            | -               |
| DFHADWT1 |                                                           | SDFHLOAD | ELPA         | 2        | 2656            | -               |
| DFHADWT2 |                                                           | SDFHLOAD | ELPA         | 2        | 2656            | -               |
| DFHADWT3 |                                                           | SDFHLOAD | ELPA         | 2        | 2656            | -               |
| DFHADWT4 |                                                           | SDFHLOAD | ELPA         | 2        | 2656            | -               |
| DFHADWT5 |                                                           | SDFHLOAD | ELPA         | 2        | 2656            | -               |
| DFHAIIN  | AITM Manager initialization                               | SDFHLOAD | ELPA         | 3        | 2048            | AIEXIT          |
| DFHAIIQ  | AITMM - locate/unlock/inquire/browse                      | SDFHLOAD | ELPA         | 2        | 1664            | AIEXIT          |
| DFHAIP   | Application Interface program                             | SDFHLOAD | LPA          | 2        | 20768           | -               |
| DFHAIRP  | AITMM - initialization/recovery                           | SDFHLOAD | ELPA         | 3        | 1880            | -               |
| DFHAITM  | AITMM - add replace/delete                                | SDFHLOAD | ELPA         | 3        | 3560            | AIEXIT          |
| DFHALP   | Terminal allocation                                       | SDFHLOAD | ELPA         | 2        | 29776           | AIEXIT          |
| DFHALRC  |                                                           | SDFHLOAD | ELPA         | 2        | 5304            | -               |
| DFHALXM  |                                                           | SDFHLOAD | ELPA         | 2        | 2216            | -               |
| DFHAPAC  | AP domain - abnormal condition reporting interface module | SDFHLOAD | ELPA         | 3        | 2248            | -               |
| DFHAPATT | AP domain - entrypoint attach                             | SDFHLOAD | ELPA         | 2        | 1056            | -               |
| DFHAPCR  |                                                           | SDFHLOAD | ELPA         | 3        | 20320           | -               |
| DFHAPDM  | AP domain - initialization/termination                    | SDFHLOAD | ELPA         | 3        | 6040            | -               |
| DFHAPDN  | AP domain - transaction definition notify                 | SDFHLOAD | ELPA         | 3        | 3280            | -               |
| DFHAPEP  | AP domain - user exit service                             | SDFHLOAD | ELPA         | 2        | 21168           | -               |
| DFHAPID  |                                                           | SDFHLOAD | ELPA         | 3        | 2432            | -               |

Table 27. LPA-eligible modules (continued)

| Name     | Description                                                                  | Library  | LPA/<br>ELPA | Priority | Size<br>(bytes) | Option/<br>Note |
|----------|------------------------------------------------------------------------------|----------|--------------|----------|-----------------|-----------------|
| DFHAPIN  | AP domain - special initialization for programs and user-replaceable modules | SDFHLOAD | ELPA         | 2        | 432             | -               |
| DFHAPIQ  | AP domain - user exit data access service                                    | SDFHLOAD | ELPA         | 3        | 1656            | -               |
| DFHAPJC  | AP domain - journaling gate service                                          | SDFHLOAD | ELPA         | 3        | 2568            | -               |
| DFHAPLI  | AP domain - language interface program                                       | SDFHLOAD | ELPA         | 2        | 43714           | -               |
| DFHAPLJ  |                                                                              | SDFHLOAD | ELPA         | 2        | 13800           | -               |
| DFHAPLX  | AP domain - manage execution under X8/X9 TCB                                 | SDFHLOAD | ELPA         | 2        | 25776           | -               |
| DFHAPNT  | AP domain - MXT notify gate                                                  | SDFHLOAD | ELPA         | 3        | 1384            | -               |
| DFHAPPG  | AP domain - optimize initial_link for                                        | SDFHLOAD | ELPA         | 2        | 2744            | -               |
| DFHAPRDR | AP domain gate APRD                                                          | SDFHLOAD | ELPA         | 2        | 22536           | -               |
| DFHAPRT  | AP Domain - route transaction gate                                           | SDFHLOAD | ELPA         | 3        | 44072           | -               |
| DFHAPSTL | AP domain - statistics collection program                                    | SDFHLOAD | ELPA         | 2        | 57440           | -               |
| DFHAPTC  |                                                                              | SDFHLOAD | ELPA         | 3        | 4848            | -               |
| DFHAPTI  | AP domain - timer notify gate                                                | SDFHLOAD | ELPA         | 2        | 1360            | -               |
| DFHAPTIX | AP domain - expiry analysis task                                             | SDFHLOAD | ELPA         | 2        | 1400            | -               |
| DFHAPXM  | AP domain - transaction initialization and termination services              | SDFHLOAD | LPA          | 2        | 4720            | -               |
| DFHAPXME | AP domain - XM exception handler                                             | SDFHLOAD | ELPA         | 3        | 3152            | -               |
| DFHASV   | Authorized services interface                                                | SDFHAUTH | LPA          | 2        | 2760            | -               |
| DFHBADML |                                                                              | SDFHLOAD | ELPA         | 2        | 212072          | -               |
| DFHBRAI  | Bridge Functions                                                             | SDFHLOAD | ELPA         | 3        | 5536            | -               |
| DFHBRAT  | Bridge BRAT gate Functions                                                   | SDFHLOAD | ELPA         | 3        | 3368            | -               |
| DFHBRFM  | Bridge Facility Management                                                   | SDFHLOAD | ELPA         | 3        | 24096           | -               |
| DFHBRFR  | Bridge Functions                                                             | SDFHLOAD | ELPA         | 3        | 12648           | -               |
| DFHBRIC  | IC Bridge Exit Interface                                                     | SDFHLOAD | ELPA         | 2        | 6288            | -               |
| DFHBRIQ  | Bridge BRIQ gate Functions                                                   | SDFHLOAD | ELPA         | 3        | 1752            | -               |
| DFHBRLK  | Bridge Functions                                                             | SDFHLOAD | ELPA         | 3        | 4496            | -               |
| DFHBRME  | Bridge Functions                                                             | SDFHLOAD | ELPA         | 3        | 8480            | -               |
| DFHBRMF  | Bridge Functions                                                             | SDFHLOAD | ELPA         | 3        | 22408           | -               |
| DFHBRMG  | Bridge Functions                                                             | SDFHLOAD | ELPA         | 3        | 10912           | -               |
| DFHBRMR  | Bridge Functions                                                             | SDFHLOAD | ELPA         | 3        | 14536           | -               |
| DFHBRMS  | BMS Bridge Exit Interface                                                    | SDFHLOAD | ELPA         | 2        | 16936           | -               |
| DFHBRNS  | Bridge Functions                                                             | SDFHLOAD | ELPA         | 3        | 21728           | -               |

Table 27. LPA-eligible modules (continued)

| Name     | Description                                                                                 | Library  | LPA/<br>ELPA | Priority | Size<br>(bytes) | Option/<br>Note       |
|----------|---------------------------------------------------------------------------------------------|----------|--------------|----------|-----------------|-----------------------|
| DFHBRRM  | Bridge Recovery Manager Functions                                                           | SDFHLOAD | ELPA         | 3        | 2344            | -                     |
| DFHBRSP  | SP Bridge Exit Interface                                                                    | SDFHLOAD | ELPA         | 2        | 4344            | -                     |
| DFHBRTB  | Bridge terminal buffer management program                                                   | SDFHLOAD | ELPA         | 2        | 18240           | -                     |
| DFHBRTC  | Bridge support for Terminal Control requests                                                | SDFHLOAD | ELPA         | 2        | 11200           | -                     |
| DFHBRTQ  | Bridge terminal buffer query program                                                        | SDFHLOAD | ELPA         | 2        | 11264           | -                     |
| DFHBRXM  | Bridge XM Attach Client                                                                     | SDFHLOAD | ELPA         | 3        | 10592           | -                     |
| DFHCCNV  |                                                                                             | SDFHLOAD | ELPA         | 2        | 102408          | (1 on<br>page<br>412) |
| DFHCCNVG |                                                                                             | SDFHLOAD | ELPA         | 3        | 60677           | -                     |
| DFHCDKRN |                                                                                             | SDFHLOAD | ELPA         | 3        | 3240            | -                     |
| DFHCEGN  | Goodnight transaction stub                                                                  | SDFHLOAD | ELPA         | 3        | 4792            | (1 on<br>page<br>412) |
| DFHCESD  | Shutdown transaction                                                                        | SDFHLOAD | ELPA         | 3        | 8368            | (1 on<br>page<br>412) |
| DFHCHS   |                                                                                             | SDFHLOAD | ELPA         | 2        | 8368            | (1 on<br>page<br>412) |
| DFHCMAC  | ME domain - CICS messages and codes transaction (CMAC)                                      | SDFHLOAD | ELPA         | 2        | 7576            | (1 on<br>page<br>412) |
| DFHCMP   | CICS monitoring compatibility interface                                                     | SDFHLOAD | ELPA         | 2        | 496             | -                     |
| DFHCNV   |                                                                                             | SDFHLOAD | ELPA         | 3        |                 | -                     |
| DFHCPIC  | SAA communications interface program                                                        | SDFHLOAD | ELPA         | 2        | 175952          | -                     |
| DFHCPIN  | CPI initialization program                                                                  | SDFHLOAD | ELPA         | 3        | 2744            | -                     |
| DFHCPIRR | SAA resource recovery interface program                                                     | SDFHLOAD | ELPA         | 2        | 1176            | -                     |
| DFHCPSM  | Translator for CICSPlex SM commands                                                         | SDFHLOAD | LPA          | 3        | 3184            | -                     |
| DFHCQCQ  |                                                                                             | SDFHLOAD | ELPA         | 3        |                 | -                     |
| DFHCRLB  | Subroutine entry to process logging requests for MRO and LU6.1 links from assembler callers | SDFHLOAD | ELPA         | 2        | 1360            | -                     |
| DFHCRNP  | Interregion connection manager                                                              | SDFHLOAD | ELPA         | 2        | 10696           | (1 on<br>page<br>412) |

Table 27. LPA-eligible modules (continued)

| Name     | Description                                                                      | Library  | LPA/<br>ELPA | Priority | Size<br>(bytes) | Option/<br>Note       |
|----------|----------------------------------------------------------------------------------|----------|--------------|----------|-----------------|-----------------------|
| DFHCRQ   | ATI purge program                                                                | SDFHLOAD | ELPA         | 2        | 872             | (1 on<br>page<br>412) |
| DFHCRR   | Interregion session recovery program                                             | SDFHLOAD | ELPA         | 3        | 4840            | (1 on<br>page<br>412) |
| DFHCRS   | Remote scheduler program                                                         | SDFHLOAD | ELPA         | 2        | 6800            | (1 on<br>page<br>412) |
| DFHCRSP  | CICS IRC startup module                                                          | SDFHLOAD | ELPA         | 3        | 3528            | (1 on<br>page<br>412) |
| DFHCRT   | Transaction routing relay program for APPC devices                               | SDFHLOAD | ELPA         | 2        | 648             | (1 on<br>page<br>412) |
| DFHCRU   | Performs initialization of AP gates for various resource managers and facilities | SDFHLOAD | ELPA         | 2        | 34448           | -                     |
| DFHDBAT  | CICS-DBCTL adapter/transformer                                                   | SDFHLOAD | ELPA         | 2        | 7960            | (1 on<br>page<br>412) |
| DFHDBCT  | CICS-DBCTL control program                                                       | SDFHLOAD | ELPA         | 3        | 16968           | (1 on<br>page<br>412) |
| DFHDBMOX | CICS-DBCTL monitoring exit                                                       | SDFHLOAD | ELPA         | 2        | 488             | -                     |
| DFHDBREX | CICS-DBCTL resume exit                                                           | SDFHLOAD | ELPA         | 2        | 472             | -                     |
| DFHDBSPX | CICS-DBCTL suspend exit                                                          | SDFHLOAD | ELPA         | 2        | 1000            | -                     |
| DFHDBSSX | CICS-DBCTL status exit                                                           | SDFHLOAD | ELPA         | 3        | 672             | -                     |
| DFHDBSTX | CICS-DBCTL statistics exit                                                       | SDFHLOAD | ELPA         | 3        | 656             | -                     |
| DFHDBTI  | EXEC DLI LD table                                                                | SDFHLOAD | ELPA         | 3        | 9024            | (1 on<br>page<br>412) |
| DFHDBTOX | CICS-DBCTL token exit                                                            | SDFHLOAD | ELPA         | 3        | 488             | -                     |
| DFHDCP   | Dump control program                                                             | SDFHLOAD | ELPA         | 3        | 848             | -                     |
| DFHDHDML |                                                                                  | SDFHLOAD | ELPA         | 2        |                 | -                     |
| DFHDHRP  |                                                                                  | SDFHLOAD | ELPA         | 3        |                 | -                     |
| DFHDIP   | Data interchange program                                                         | SDFHLOAD | ELPA         | 2        | 3936            | DIP=YES               |
| DFHDIPDY | Data interchange program (dummy)                                                 | SDFHLOAD | ELPA         | 2        | 168             | DIP=NO                |
| DFHDLI   | DL/I call router                                                                 | SDFHLOAD | LPA          | 2        | 4504            | -                     |
| DFHDLIDP | DBCTL call processor                                                             | SDFHLOAD | ELPA         | 2        | 7032            | -                     |
| DFHDLLOD |                                                                                  | SDFHLOAD | ELPA         | 2        |                 | -                     |
|          |                                                                                  |          | 1            |          | T               | 1                     |

Table 27. LPA-eligible modules (continued)

1

| Name      | Description                              | Library  | LPA/<br>ELPA | Priority | Size<br>(bytes) | Option/<br>Note       |
|-----------|------------------------------------------|----------|--------------|----------|-----------------|-----------------------|
| DFHDMRM   | CSD open/close program                   | SDFHLOAD | ELPA         | 3        | 888             | -                     |
| DFHDPDML  |                                          | SDFHLOAD | ELPA         | 3        |                 | -                     |
| DFHDPWM0  |                                          | SDFHLOAD | ELPA         | 2        |                 | -                     |
| DFHDPWM1  |                                          | SDFHLOAD | ELPA         | 2        |                 | -                     |
| DFHDPWM2  |                                          | SDFHLOAD | ELPA         | 2        |                 | -                     |
| DFHDPWM3  |                                          | SDFHLOAD | ELPA         | 2        |                 | -                     |
| DFHDPWM4  |                                          | SDFHLOAD | ELPA         | 2        |                 | -                     |
| DFHDPWM5  |                                          | SDFHLOAD | ELPA         | 2        |                 | -                     |
| DFHDPWM6  |                                          | SDFHLOAD | ELPA         | 2        |                 | -                     |
| DFHDPWT0  |                                          | SDFHLOAD | ELPA         | 2        |                 | -                     |
| DFHDPWT1  |                                          | SDFHLOAD | ELPA         | 2        |                 | -                     |
| DFHDPWT2  |                                          | SDFHLOAD | ELPA         | 2        |                 | -                     |
| DFHDPWT3  |                                          | SDFHLOAD | ELPA         | 2        |                 | -                     |
| DFHDPWT4  |                                          | SDFHLOAD | ELPA         | 2        |                 | -                     |
| DFHDPWT5  |                                          | SDFHLOAD | ELPA         | 2        |                 | -                     |
| DFHDPWT6  |                                          | SDFHLOAD | ELPA         | 2        |                 | -                     |
| DFHDSAUT  | DS domain - authorized services          | SDFHAUTH | ELPA         | 2        | 2280            | (3 on page 412)       |
| DFHDSBA\$ | BMS data stream build (standard)         | SDFHLOAD | ELPA         | 2        | 1592            | (8 on<br>page<br>413) |
| DFHDSB1\$ | BMS data stream build (full)             | SDFHLOAD | ELPA         | 2        | 1592            | (9 on<br>page<br>413) |
| DFHDSRP   |                                          | SDFHLOAD | ELPA         | 2        |                 | -                     |
| DFHDTAM   | Shared data tables: access manager       | SDFHAUTH | ELPA         | 2        | 11680           | -                     |
| DFHDTAOR  | Shared data tables: AOR module           | SDFHAUTH | ELPA         | 2        | 3264            | -                     |
| DFHDTCV   | Shared data tables connection validation | SDFHLINK | ELPA         | 2        | 288             | -                     |
| DFHDTFOR  | Shared data tables: FOR module           | SDFHAUTH | ELPA         | 2        | 13400           | -                     |
| DFHDTLX   |                                          | SDFHLOAD | ELPA         | 2        |                 | -                     |
| DFHDTSVC  | Shared data tables: SVC services         | SDFHLINK | ELPA         | 3        | 10944           | -                     |
| DFHDTXS   | Shared data tables connection security   | SDFHAUTH | ELPA         | 3        | 1616            | -                     |
| DFHDUIO   | DU domain - open/close/switch/write      | SDFHLOAD | LPA          | 2        | 5016            | -                     |
| DFHDUSVC  | DU domain - SVC processing routine       | SDFHAUTH | ELPA         | 2        | 4160            | -                     |

Table 27. LPA-eligible modules (continued)

| Name     | Description                         | Library  | LPA/<br>ELPA | Priority | Size<br>(bytes) | Option/<br>Note                              |
|----------|-------------------------------------|----------|--------------|----------|-----------------|----------------------------------------------|
| DFHDYP   | Dynamic routing program             | SDFHLOAD | ELPA         | 2        | 320             | (11 on<br>page<br>413) (1<br>on page<br>412) |
| DFHD2CC  |                                     | SDFHLOAD | ELPA         | 3        |                 | -                                            |
| DFHD2CM0 |                                     | SDFHLOAD | ELPA         | 3        |                 | -                                            |
| DFHD2CM1 |                                     | SDFHLOAD | ELPA         | 3        |                 | -                                            |
| DFHD2CM2 |                                     | SDFHLOAD | ELPA         | 3        |                 | -                                            |
| DFHD2CM3 |                                     | SDFHLOAD | ELPA         | 3        |                 | -                                            |
| DFHD2CO  |                                     | SDFHLOAD | ELPA         | 3        |                 | -                                            |
| DFHD2D2  |                                     | SDFHLOAD | ELPA         | 3        |                 | -                                            |
| DFHD2EDF |                                     | SDFHLOAD | ELPA         | 3        |                 | -                                            |
| DFHD2EX1 |                                     | SDFHLOAD | ELPA         | 3        |                 | -                                            |
| DFHD2EX2 |                                     | SDFHLOAD | ELPA         | 3        |                 | -                                            |
| DFHD2EX3 |                                     | SDFHAUTH | ELPA         | 3        |                 | -                                            |
| DFHD2IN  |                                     | SDFHLOAD | ELPA         | 3        |                 | -                                            |
| DFHD2INI |                                     | SDFHLOAD | ELPA         | 3        |                 | -                                            |
| DFHD2MSB |                                     | SDFHAUTH | ELPA         | 3        |                 | -                                            |
| DFHD2RP  |                                     | SDFHLOAD | ELPA         | 3        |                 | -                                            |
| DFHD2STP |                                     | SDFHLOAD | ELPA         | 3        |                 | -                                            |
| DFHD2STR |                                     | SDFHLOAD | ELPA         | 3        |                 | -                                            |
| DFHD2TM  |                                     | SDFHLOAD | ELPA         | 3        |                 | -                                            |
| DFHEBU   | EXEC FMH construction               | SDFHLOAD | ELPA         | 2        | 432             | (14 on<br>page<br>413)                       |
| DFHECBAM |                                     | SDFHLOAD | ELPA         | 3        |                 | -                                            |
| DFHECID  | CECI service program                | SDFHLOAD | ELPA         | 3        | 77424           | (1 on<br>page<br>412)                        |
| DFHECIP  | Command interpreter (CECI) program  | SDFHLOAD | ELPA         | 3        | 3008            | (1 on<br>page<br>412)                        |
| DFHECSP  | Command syntax check (CECS) program | SDFHLOAD | ELPA         | 3        | 3008            | (1 on<br>page<br>412)                        |
| DFHEDAD  | RDO (CEDA) service program          | SDFHLOAD | ELPA         | 3        | 127688          | (1 on<br>page<br>412)                        |

Table 27. LPA-eligible modules (continued)

| Name     | Description                                | Library  | LPA/<br>ELPA | Priority | Size<br>(bytes) | Option/<br>Note        |
|----------|--------------------------------------------|----------|--------------|----------|-----------------|------------------------|
| DFHEDAP  | RDO (CEDA) program                         | SDFHLOAD | ELPA         | 3        | 3144            | (1 on<br>page<br>412)  |
| DFHEDC   | EXEC interface for dump control            | SDFHLOAD | ELPA         | 2        | 152             | -                      |
| DFHEDCP  | EXEC interface for dump system/transaction | SDFHLOAD | ELPA         | 3        | 3776            | -                      |
| DFHEDFBR | Temporary-storage browse transaction, CEBR | SDFHLOAD | ELPA         | 3        | 12024           | (1 on<br>page<br>412)  |
| DFHEDFD  | EDF display program                        | SDFHLOAD | ELPA         | 3        | 63552           | (1 on<br>page<br>412)  |
| DFHEDFE  | EDF attach error handler                   | SDFHLOAD | ELPA         | 3        | 1360            | (1 on<br>page<br>412)  |
| DFHEDFP  | EDF control program                        | SDFHLOAD | ELPA         | 3        | 7512            | (1 on<br>page<br>412)  |
| DFHEDFR  | EDF response table                         | SDFHLOAD | ELPA         | 3        | 576             | (1 on<br>page<br>412)  |
| DFHEDFX  | EDF task switch program                    | SDFHLOAD | ELPA         | 3        | 4296            | (1 on<br>page<br>412)  |
| DFHEDI   | EXEC interface for data interchange        | SDFHLOAD | ELPA         | 2        | 1352            | DIP=YES                |
| DFHEDP   | EXEC DLI command stub                      | SDFHLOAD | ELPA         | 2        | 7128            | (1 on<br>page<br>412)  |
| DFHEEI   | EXEC interface for HANDLE, ADDRESS, ASSIGN | SDFHLOAD | ELPA         | 2        | 6536            | -                      |
| DFHEEX   | EXEC FMH extraction                        | SDFHLOAD | ELPA         | 2        | 752             | -                      |
| DFHEGL   | EXEC interface for unmapped LU6.2 commands | SDFHLOAD | ELPA         | 2        | 3664            | (15 on<br>page<br>413) |
| DFHEIACQ | EXEC ACQUIRE TERMINAL                      | SDFHLOAD | ELPA         | 3        | 1464            | -                      |
| DFHEIBAM |                                            | SDFHLOAD | ELPA         | 2        |                 | -                      |
| DFHEICRE | EXEC CICS CREATE commands                  | SDFHLOAD | ELPA         | 3        | 86880           | -                      |
| DFHEIDEF |                                            | SDFHLOAD | ELPA         | 3        |                 | -                      |
| DFHEIDEL |                                            | SDFHLOAD | ELPA         | 3        |                 | -                      |
| DFHEIDH  |                                            | SDFHLOAD | ELPA         | 2        |                 | -                      |
| DFHEIDLI | DL/I load table                            | SDFHLOAD | LPA          | 3        | 9248            | DLI                    |

Table 27. LPA-eligible modules (continued)

| Name     | Description                                        | Library  | LPA/<br>ELPA | Priority | Size<br>(bytes) | Option/<br>Note       |
|----------|----------------------------------------------------|----------|--------------|----------|-----------------|-----------------------|
| DFHEIDTI | EXEC ask-time, format-time program                 | SDFHLOAD | ELPA         | 2        | 3048            | -                     |
| DFHEIEM  |                                                    | SDFHLOAD | ELPA         | 2        |                 | -                     |
| DFHEIFC  | File control: EXEC interface module                | SDFHLOAD | ELPA         | 2        | 11800           | -                     |
| DFHEIGDS | Translator table (GDS commands)                    | SDFHLOAD | ELPA         | 3        | 2752            | (1 on<br>page<br>412) |
| DFHEIGDX | EXEC interface load table                          | SDFHLOAD | LPA          | 3        | 3024            | -                     |
| DFHEIIC  | EXEC interface IC module                           | SDFHLOAD | ELPA         | 2        | 7824            | -                     |
| DFHEIINS |                                                    | SDFHLOAD | ELPA         | 3        |                 | -                     |
| DFHEIPI  |                                                    | SDFHLOAD | ELPA         | 2        |                 | -                     |
| DFHEIPRT | EXEC interface for perform resettime               | SDFHLOAD | ELPA         | 3        | 680             | -                     |
| DFHEIPSE | EXEC interface for perform security                | SDFHLOAD | ELPA         | 3        | 896             | SEC=YES               |
| DFHEIPSH | EXEC interface for perform shutdown                | SDFHLOAD | ELPA         | 3        | 2800            | -                     |
| DFHEIQBA |                                                    | SDFHLOAD | ELPA         | 3        |                 | -                     |
| DFHEIQBR | EXEC bridge inquire facility                       | SDFHLOAD | ELPA         | 3        | 5848            | -                     |
| DFHEIQCF |                                                    | SDFHLOAD | ELPA         | 3        |                 | -                     |
| DFHEIQDH |                                                    | SDFHLOAD | ELPA         | 3        |                 | -                     |
| DFHEIQDI |                                                    | SDFHLOAD | ELPA         | 3        |                 | -                     |
| DFHEIQDN | EXEC inquire/set for external data sets            | SDFHLOAD | ELPA         | 3        | 7576            | -                     |
| DFHEIQDS | EXEC inquire/set/discard for files                 | SDFHLOAD | ELPA         | 3        | 14344           | -                     |
| DFHEIQDU | EXEC inquire/set for dump data sets and dump codes | SDFHLOAD | ELPA         | 3        | 8584            | -                     |
| DFHEIQD2 |                                                    | SDFHLOAD | ELPA         | 3        |                 | -                     |
| DFHEIQEJ | EXEC inquire EJB commands                          | SDFHLOAD | ELPA         | 3        | 12824           | -                     |
| DFHEIQIR | EXEC inquire/set for IRC                           | SDFHLOAD | ELPA         | 3        | 1976            | -                     |
| DFHEIQIS |                                                    | SDFHLOAD | ELPA         | 3        |                 | -                     |
| DFHEIQMS | EXEC inquire/set for monitor and stats             | SDFHLOAD | ELPA         | 3        | 13944           | -                     |
| DFHEIQMT | EXEC inquire/set for CEMT-only commands            | SDFHLOAD | ELPA         | 3        | 3408            | -                     |
| DFHEIQOP | EXEC inquire requestmodel                          | SDFHLOAD | ELPA         | 3        | 2608            | -                     |
| DFHEIQPI |                                                    | SDFHLOAD | ELPA         | 3        |                 | -                     |
| DFHEIQRQ | EXEC inquire for queued requests (REQIDs)          | SDFHLOAD | ELPA         | 3        | 3152            | -                     |
| DFHEIQRR |                                                    | SDFHLOAD | ELPA         | 3        |                 | -                     |
| DFHEIQSA | EXEC inquire/set for system attributes             | SDFHLOAD | ELPA         | 3        | 8928            | -                     |

Table 27. LPA-eligible modules (continued)

| Name     | Description                               | Library  | LPA/<br>ELPA | Priority | Size<br>(bytes) | Option/<br>Note       |
|----------|-------------------------------------------|----------|--------------|----------|-----------------|-----------------------|
| DFHEIQSC | EXEC inquire/set for connections          | SDFHLOAD | ELPA         | 3        | 16616           | -                     |
| DFHEIQSJ | EXEC inquire/set for journals             | SDFHLOAD | ELPA         | 3        | 3480            | -                     |
| DFHEIQSK | EXEC inquire/set for tasks                | SDFHLOAD | ELPA         | 3        | 15248           | -                     |
| DFHEIQSL | EXEC inquire/discard for journalmodel     | SDFHLOAD | ELPA         | 3        | 3144            | -                     |
| DFHEIQSM | EXEC inquire/set for modenames            | SDFHLOAD | ELPA         | 3        | 4048            | -                     |
| DFHEIQSO |                                           | SDFHLOAD | ELPA         | 3        |                 | -                     |
| DFHEIQSP | EXEC inquire/set/discard for programs     | SDFHLOAD | ELPA         | 3        | 6272            | -                     |
| DFHEIQSQ | EXEC inquire/set for TD queues            | SDFHLOAD | ELPA         | 3        | 9096            | -                     |
| DFHEIQST | EXEC inquire/set for terminals            | SDFHLOAD | ELPA         | 3        | 22480           | -                     |
| DFHEIQSV | EXEC inquire/set for volumes              | SDFHLOAD | ELPA         | 3        | 400             | -                     |
| DFHEIQSX | EXEC inquire/set/discard for transactions | SDFHLOAD | ELPA         | 3        | 7144            | -                     |
| DFHEIQSY |                                           | SDFHLOAD | ELPA         | 3        |                 | -                     |
| DFHEIQSZ | EXEC CICS SPI commands for FEPI           | SDFHLOAD | ELPA         | 3        | 3784            | -                     |
| DFHEIQTR | EXEC inquire/set for trace                | SDFHLOAD | ELPA         | 3        | 10392           | -                     |
| DFHEIQUE | EXEC inquire for exit programs            | SDFHLOAD | ELPA         | 3        | 6288            | -                     |
| DFHEIQVT | EXEC inquire/set for VTAM and autoinstall | SDFHLOAD | ELPA         | 3        | 5968            | -                     |
| DFHEIQWB |                                           | SDFHLOAD | ELPA         | 3        |                 | -                     |
| DFHEIQWR |                                           | SDFHLOAD | ELPA         | 3        |                 | -                     |
| DFHEISO  |                                           | SDFHLOAD | ELPA         | 3        |                 | -                     |
| DFHEISP  | EXEC interface syncpoint processor        | SDFHLOAD | ELPA         | 2        | 1576            | -                     |
| DFHEITAB | Translator table (basic commands)         | SDFHLOAD | ELPA         | 3        | 46272           | (1 on<br>page<br>412) |
| DFHEITBS | Translator table (special commands)       | SDFHLOAD | ELPA         | 3        | 47984           | (1 on<br>page<br>412) |
| DFHEITHG | EXEC interface hired gun lookup table     | SDFHLOAD | LPA          | 2        | 13800           | -                     |
| DFHEITMT | Command language table for CEMT           | SDFHLOAD | ELPA         | 3        | 34432           | (1 on<br>page<br>412) |
| DFHEITOT | Command language table for CEOT           | SDFHLOAD | ELPA         | 3        | 1192            | (1 on page 412)       |
| DFHEITS  | EXEC TS request handler                   | SDFHLOAD | ELPA         | 2        | 7096            | -                     |

Table 27. LPA-eligible modules (continued)

| Name     | Description                                       | Library  | LPA/<br>ELPA | Priority | Size<br>(bytes) | Option/<br>Note        |
|----------|---------------------------------------------------|----------|--------------|----------|-----------------|------------------------|
| DFHEITST | CEST language definition table                    | SDFHLOAD | ELPA         | 3        | 4984            | (1 on<br>page<br>412)  |
| DFHEITSZ | EXEC CICS language definition table               | SDFHLOAD | ELPA         | 3        | 8592            | (1 on<br>page<br>412)  |
| DFHEIWB  |                                                   | SDFHLOAD | ELPA         | 2        |                 | -                      |
| DFHEJC   | EXEC interface for journaling                     | SDFHLOAD | ELPA         | 2        | 984             | -                      |
| DFHEJDML |                                                   | SDFHLOAD | ELPA         | 3        |                 | -                      |
| DFHEJITL |                                                   | SDFHLOAD | ELPA         | 2        |                 | -                      |
| DFHEKC   | EXEC interface for task control                   | SDFHLOAD | ELPA         | 2        | 1448            | -                      |
| DFHEMDML |                                                   | SDFHLOAD | ELPA         | 2        |                 | -                      |
| DFHEMEX  | EXEC interface for ME domain                      | SDFHLOAD | ELPA         | 3        | 2792            | -                      |
| DFHEMS   | EXEC interface for BMS                            | SDFHLOAD | ELPA         | 2        | 4264            | BMS                    |
| DFHEMTA  | Programmable interface to Master terminal program | SDFHLOAD | ELPA         | 3        | 3232            | (1 on<br>page<br>412)  |
| DFHEMTD  | Master terminal (CEMT) service program            | SDFHLOAD | ELPA         | 3        | 98120           | (1 on<br>page<br>412)  |
| DFHEMTP  | Master terminal (CEMT) program                    | SDFHLOAD | ELPA         | 3        | 3232            | (1 on<br>page<br>412)  |
| DFHEOP   | EXEC interface for write operator                 | SDFHLOAD | ELPA         | 3        | 2752            | -                      |
| DFHEOTP  | CEOT service program                              | SDFHLOAD | ELPA         | 3        | 3232            | (1 on<br>page<br>412)  |
| DFHEPC   | EXEC interface for program control                | SDFHLOAD | ELPA         | 2        | 8280            | -                      |
| DFHEPS   | System spooling interface stub                    | SDFHLOAD | ELPA         | 2        | 2856            | (12 on<br>page<br>413) |
| DFHERM   | Resource manager interface (RMI) module           | SDFHLOAD | LPA          | 2        | 14056           | -                      |
| DFHERMRS | External resource manager resync processor        | SDFHLOAD | ELPA         | 3        | 4312            | -                      |
| DFHERMSP | External resource manager syncpoint processor     | SDFHLOAD | ELPA         | 3        | 4400            | -                      |
| DFHESC   | EXEC interface for storage control                | SDFHLOAD | ELPA         | 2        | 1320            | -                      |
| DFHESE   | EXEC interface for query security                 | SDFHLOAD | ELPA         | 2        | 4664            | -                      |
| DFHESN   | EXEC interface for signon and sign-off            | SDFHLOAD | ELPA         | 2        | 4992            | -                      |
| -        |                                                   |          |              |          |                 |                        |

Table 27. LPA-eligible modules (continued)

| Name     | Description                                            | Library  | LPA/<br>ELPA | Priority | Size<br>(bytes) | Option/<br>Note        |
|----------|--------------------------------------------------------|----------|--------------|----------|-----------------|------------------------|
| DFHESTP  | CEST service program                                   | SDFHLOAD | ELPA         | 3        | 3232            | (1 on<br>page<br>412)  |
| DFHESZ   | EXEC CICS API commands for FEPI                        | SDFHLOAD | ELPA         | 3        | 1136            | -                      |
| DFHETC   | EXEC interface for terminal control                    | SDFHLOAD | ELPA         | 2        | 7376            | -                      |
| DFHETD   | EXEC interface for transient data                      | SDFHLOAD | ELPA         | 2        | 2728            | -                      |
| DFHETL   | LU6.2 EXEC interface stub                              | SDFHLOAD | ELPA         | 2        | 7944            | -                      |
| DFHETR   | EXEC interface for trace control                       | SDFHLOAD | ELPA         | 2        | 792             | (4 on<br>page<br>412)  |
| DFHETRX  | EXEC interface for enter tracenum, monitor             | SDFHLOAD | ELPA         | 2        | 1232            | USERTR                 |
| DFHFCAT  | File control catalog manager                           | SDFHLOAD | ELPA         | 2        | 7328            | -                      |
| DFHFCBD  | File control BDAM request processor                    | SDFHLOAD | LPA          | 2        | 5192            | (13 on<br>page<br>413) |
| DFHFCCA  | File Control RLS Control ACB Manager                   | SDFHLOAD | ELPA         | 2        | 14984           | -                      |
| DFHFCDL  |                                                        | SDFHLOAD | ELPA         | 2        |                 | -                      |
| DFHFCDN  | File control DSN block manager                         | SDFHLOAD | ELPA         | 3        | 9856            | (13 on<br>page<br>413) |
| DFHFCDO  |                                                        | SDFHLOAD | ELPA         | 2        |                 | -                      |
| DFHFCDR  |                                                        | SDFHLOAD | ELPA         | 2        |                 | -                      |
| DFHFCDUW |                                                        | SDFHLOAD | ELPA         | 2        |                 | -                      |
| DFHFCD2  | File control shared data tables record request handler | SDFHLOAD | ELPA         | 2        | 16120           | (13 on<br>page<br>413) |
| DFHFCFL  | File Control FRAB/FLAB processor                       | SDFHLOAD | ELPA         | 2        | 6896            | -                      |
| DFHFCFR  | File Control request handler                           | SDFHLOAD | ELPA         | 2        | 10760           | (13 on<br>page<br>413) |
| DFHFCFS  | File Control state program                             | SDFHLOAD | ELPA         | 2        | 54632           | (13 on<br>page<br>413) |
| DFHFCIN  | File control initialization program                    | SDFHLOAD | ELPA         | 3        | 1448            | (13 on<br>page<br>413) |
| DFHFCLJ  | File control logging and journaling                    | SDFHLOAD | ELPA         | 2        | 16968           | -                      |
| DFHFCMT  | File control table manager                             | SDFHLOAD | ELPA         | 3        | 11864           | (13 on<br>page<br>413) |

Table 27. LPA-eligible modules (continued)

| Description                                                  | Library                                                                                                    | LPA/<br>ELPA                                                                                                    | Priority                                                                                                    | Size<br>(bytes)                                                                                                    | Option/<br>Note                                                                                                    |
|--------------------------------------------------------------|----------------------------------------------------------------------------------------------------|----------------------------------------------------------------------------------------------------|----------------------------------------------------------------------------------------------------|----------------------------------------------------------------------------------------------------|----------------------------------------------------------------------------------------------------|
| File control lock name interpreter                           | SDFHLOAD                                                                                                    | ELPA                                                                                                    | 2                                                                                                    | 3088                                                                                                    | -                                                                                                    |
| File control VSAM RLS Quiesce -<br>Initiation                | SDFHLOAD                                                                                                    | ELPA                                                                                                    | 2                                                                                                    | 5408                                                                                                    | -                                                                                                    |
| File control VSAM RLS Quiesce -<br>Common System Transaction | SDFHLOAD                                                                                                    | ELPA                                                                                                    | 2                                                                                                    | 14376                                                                                                    | -                                                                                                    |
| File control VSAM RLS Quiesce - Process                      | SDFHLOAD                                                                                                    | ELPA                                                                                                    | 2                                                                                                    | 8304                                                                                                    | -                                                                                                    |
| File control VSAM RLS Quiesce - CICS<br>RLS Quiesce Exit     | SDFHLOAD                                                                                                    | ELPA                                                                                                    | 2                                                                                                    | 2440                                                                                                    | -                                                                                                    |
| File control recovery control                                | SDFHLOAD                                                                                                    | ELPA                                                                                                    | 2                                                                                                    | 20792                                                                                                    | -                                                                                                    |
|                                                              | SDFHLOAD                                                                                                    | ELPA                                                                                                    | 2                                                                                                    |                                                                                                    | -                                                                                                    |
| File control VSAM SHRCTL block manager                       | SDFHLOAD                                                                                                    | ELPA                                                                                                    | 3                                                                                                    | 3320                                                                                                    | (13 on<br>page<br>413)                                                                                                    |
|                                                              | SDFHLOAD                                                                                                    | ELPA                                                                                                    | 2                                                                                                    | 31384                                                                                                    | -                                                                                                    |
| File control restart program                                 | SDFHLOAD                                                                                                    | ELPA                                                                                                    | 3                                                                                                    | 24040                                                                                                    | (13 on<br>page<br>413)                                                                                                    |
| File control VSAM RLS record management module               | SDFHLOAD                                                                                                    | ELPA                                                                                                    | 2                                                                                                    | 24192                                                                                                    | -                                                                                                    |
| File control VSAM RLS interface module                       | SDFHLOAD                                                                                                    | ELPA                                                                                                    | 2                                                                                                    | 3576                                                                                                    | -                                                                                                    |
| File control shutdown program                                | SDFHLOAD                                                                                                    | ELPA                                                                                                    | 2                                                                                                    | 1792                                                                                                    | (13 on<br>page<br>413)                                                                                                    |
| File control statistics program                              | SDFHLOAD                                                                                                    | ELPA                                                                                                    | 3                                                                                                    | 7352                                                                                                    | (13 on<br>page<br>413)                                                                                                    |
| File open utility program                                    | SDFHLOAD                                                                                                    | LPA                                                                                                    | 3                                                                                                    | 552                                                                                                    | (13 on page 413) (1 on page 412)                                                                                                    |
|                                                              | SDFHLOAD                                                                                                    | ELPA                                                                                                    | 3                                                                                                    |                                                                                                    | -                                                                                                    |
| File access VSAM request processor                           | SDFHLOAD                                                                                                    | ELPA                                                                                                    | 2                                                                                                    | 30504                                                                                                    | (13 on<br>page<br>413)                                                                                                    |
| VTAM LU startup message                                      | SDFHLOAD                                                                                                    | ELPA                                                                                                    | 2                                                                                                    | 2096                                                                                                    | (1 on<br>page<br>412)                                                                                                    |
| Subroutine used by the LOGR subsystem interface              | SDFHLINK                                                                                                    | ELPA                                                                                                    | 3                                                                                                    | 11736                                                                                                    | -                                                                                                    |
| Interval control program                                     | SDFHLOAD                                                                                                    | ELPA                                                                                                    | 2                                                                                                    | 11440                                                                                                    | -                                                                                                    |
|                                                              | File control VSAM RLS Quiesce - Initiation  File control VSAM RLS Quiesce - Common System Transaction  File control VSAM RLS Quiesce - Process  File control VSAM RLS Quiesce - CICS RLS Quiesce Exit  File control recovery control  File control VSAM SHRCTL block manager  File control VSAM RLS record management module  File control VSAM RLS interface module  File control shutdown program  File control statistics program  File control statistics program  File access VSAM request processor  VTAM LU startup message  Subroutine used by the LOGR subsystem interface | File control VSAM RLS Quiesce - Initiation  File control VSAM RLS Quiesce - Common System Transaction  File control VSAM RLS Quiesce - Process  File control VSAM RLS Quiesce - CICS RLS Quiesce Exit  File control recovery control  File control VSAM SHRCTL block SDFHLOAD  File control VSAM SHRCTL block SDFHLOAD  File control vSAM RLS record SDFHLOAD  File control VSAM RLS record SDFHLOAD  File control VSAM RLS interface module  File control VSAM RLS interface module  File control shutdown program  File control shutdown program  SDFHLOAD  File control statistics program  SDFHLOAD  File access VSAM request processor  SDFHLOAD  VTAM LU startup message  SDFHLOAD  SDFHLOAD  SUBFORDAD  SUBFORDAD  SDFHLOAD  SDFHLOAD  SDFHLOAD | File control lock name interpreter File control VSAM RLS Quiesce - Initiation File control VSAM RLS Quiesce - SDFHLOAD File control VSAM RLS Quiesce - SDFHLOAD File control VSAM RLS Quiesce - Process File control VSAM RLS Quiesce - Process File control VSAM RLS Quiesce - CICS RLS Quiesce Exit File control recovery control  File control VSAM SHRCTL block manager  SDFHLOAD File control VSAM SHRCTL block manager  SDFHLOAD File control VSAM RLS record management module File control VSAM RLS record management module File control VSAM RLS interface module File control shutdown program  SDFHLOAD FILOAD FILOAD FILOAD FILE File control SDFHLOAD FILOAD FILE File control Shutdown program  SDFHLOAD FILE File control Shutdown program  SDFHLOAD FILE FILE FILE FILE FILE FILE FILE FILE | File control lock name interpreter  File control VSAM RLS Quiesce - Initiation  File control VSAM RLS Quiesce - Common System Transaction  File control VSAM RLS Quiesce - File control VSAM RLS Quiesce - Process  File control VSAM RLS Quiesce - Process  SDFHLOAD  File control VSAM RLS Quiesce - CICS RLS Quiesce Exit  File control VSAM RLS Quiesce - CICS  RLS Quiesce Exit  File control recovery control  SDFHLOAD  FIPA  SDFHLOAD  FIPA  File control VSAM SHRCTL block  manager  SDFHLOAD  FIPA  File control VSAM RLS record  management module  File control VSAM RLS interface module  File control VSAM RLS interface module  File control shutdown program  SDFHLOAD  FIPA  File control shutdown program  SDFHLOAD  FIPA  SDFHLOAD  FIPA  S | File control lock name interpreter SDFHLOAD ELPA 2 3088 File control VSAM RLS Quiesce - SDFHLOAD ELPA 2 14376 File control VSAM RLS Quiesce - SDFHLOAD ELPA 2 14376 File control VSAM RLS Quiesce - SDFHLOAD ELPA 2 14376 File control VSAM RLS Quiesce - Process SDFHLOAD ELPA 2 2440 File control VSAM RLS Quiesce - CICS RLS Quiesce Exit File control vSAM RLS Quiesce - CICS SDFHLOAD ELPA 2 20792 File control VSAM SHRCTL block SDFHLOAD ELPA 2 20792 File control VSAM SHRCTL block SDFHLOAD ELPA 3 3320 File control VSAM SHRCTL block SDFHLOAD ELPA 2 244040 File control VSAM RLS record SDFHLOAD ELPA 3 244040 File control VSAM RLS record SDFHLOAD ELPA 2 24192 File control VSAM RLS interface module SDFHLOAD ELPA 2 24192 File control VSAM RLS interface module SDFHLOAD ELPA 2 1792 File control shutdown program SDFHLOAD ELPA 2 1792 File control shutdown program SDFHLOAD ELPA 3 7352 File open utility program SDFHLOAD ELPA 3 552 File open utility program SDFHLOAD ELPA 2 30504  VTAM LU startup message SDFHLOAD ELPA 2 2096 Subroutine used by the LOGR subsystem SDFHLINK ELPA 3 11736 |

Table 27. LPA-eligible modules (continued)

| Name      | Description                                                  | Library  | LPA/<br>ELPA | Priority | Size<br>(bytes) | Option/<br>Note       |
|-----------|--------------------------------------------------------------|----------|--------------|----------|-----------------|-----------------------|
| DFHICRC   | Interval Control Recovery module                             | SDFHLOAD | ELPA         | 2        | 7616            | -                     |
| DFHICXM   | AP domain - bind, inquire, and release facility IC functions | SDFHLOAD | ELPA         | 2        | 4952            | -                     |
| DFHIEDML  |                                                              | SDFHLOAD | ELPA         | 3        |                 | -                     |
| DFHIEP    |                                                              | SDFHLOAD | ELPA         | 3        |                 | -                     |
| DFHIEXM   |                                                              | SDFHLOAD | ELPA         | 2        |                 | -                     |
| DFHIIDML  |                                                              | SDFHLOAD | ELPA         | 3        |                 | -                     |
| DFHIIPA\$ | BMS non-3270 input mapping (standard)                        | SDFHLOAD | ELPA         | 3        | 2048            | (8 on<br>page<br>413) |
| DFHIIP1\$ | BMS non-3270 input mapping (full)                            | SDFHLOAD | ELPA         | 3        | 2048            | (9 on<br>page<br>413) |
| DFHIIXM   |                                                              | SDFHLOAD | ELPA         | 2        |                 | -                     |
| DFHINDAP  | Indoubt tool                                                 | SDFHLOAD | ELPA         | 3        | 1912            | (1 on<br>page<br>412) |
| DFHINDSP  | Indoubt tool syncpoint processor                             | SDFHLOAD | ELPA         | 3        | 1688            | -                     |
| DFHINDT   | Indoubt tool                                                 | SDFHLOAD | ELPA         | 3        | 6464            | (1 on<br>page<br>412) |
| DFHINTRU  | Indoubt tool task-related user exit                          | SDFHLOAD | ELPA         | 3        | 2224            | (1 on<br>page<br>412) |
| DFHIRW10  | IRC work delivery exit program                               | SDFHAUTH | ELPA         | 2        | 1328            | -                     |
| DFHISCOP  |                                                              | SDFHLOAD | ELPA         | 3        |                 | -                     |
| DFHISDML  |                                                              | SDFHLOAD | ELPA         | 3        |                 | -                     |
| DFHISP    | Intersystem communication program                            | SDFHLOAD | ELPA         | 2        | 3512            | ISC=YES               |
| DFHISRRP  |                                                              | SDFHLOAD | ELPA         | 3        |                 | -                     |
| DFHISXM   |                                                              | SDFHLOAD | ELPA         | 2        |                 | -                     |
| DFHJCICS  |                                                              | SDFHLOAD | ELPA         | 2        |                 | -                     |
| DFHJCP    | Journaling component                                         | SDFHLOAD | LPA          | 2        | 2288            | -                     |
| DFHJVMAT  |                                                              | SDFHAUTH | ELPA         | 2        |                 | -                     |
| DFHKCP    | Transaction manager startup routine                          | SDFHLOAD | ELPA         | 2        | 8936            | -                     |
| DFHKCSC   | DFHKCQ chain scanning for discard                            | SDFHLOAD | ELPA         | 3        | 1072            | -                     |
| DFHKESVC  | KE domain - authorized service routine                       | SDFHAUTH | ELPA         | 2        | 1768            | -                     |
| DFHLDDMI  | LD domain - secondary initialization                         | SDFHLOAD | ELPA         | 3        | 18480           | -                     |

Table 27. LPA-eligible modules (continued)

| Name      | Description                                       | Library  | LPA/<br>ELPA | Priority | Size<br>(bytes) | Option/<br>Note                  |
|-----------|---------------------------------------------------|----------|--------------|----------|-----------------|----------------------------------|
| DFHLDNT   | LD domain - storage notify handler                | SDFHLOAD | ELPA         | 2        | 2464            | -                                |
| DFHLDST   | LD domain - statistics collection                 | SDFHLOAD | ELPA         | 3        | 3592            | -                                |
| DFHLDSVC  | LD domain - authorized service routine            | SEYUAUTH | LPA          | 2        | 2256            | -                                |
| DFHLEDT   | Transaction dump service                          | SDFHLOAD | ELPA         | 2        | 330             | -                                |
| DFHLGCNV  | Exit routine used by the LOGR subsystem interface | SDFHLINK | ELPA         | 3        | 20088           | -                                |
| DFHLGDM   | Log manager domain initialization                 | SDFHLOAD | ELPA         | 3        | 346736          | -                                |
| DFHLIRET  | Language interface return program                 | SDFHLOAD | LPA          | 2        | 136             | -                                |
| DFHMCPA\$ | BMS mapping control program (standard)            | SDFHLOAD | ELPA         | 2        | 8248            | (8 on page 413)                  |
| DFHMCPE\$ | BMS mapping control program (minimum)             | SDFHLOAD | ELPA         | 2        | 7064            | (10 on page 413)                 |
| DFHMCP1\$ | BMS mapping control program (full)                | SDFHLOAD | ELPA         | 2        | 12920           | (9 on page 413)                  |
| DFHMCX    | BMS fast path module                              | SDFHLOAD | ELPA         | 2        | 7136            | BMS                              |
| DFHMCY    | Process MAPPINGEV Requests                        | SDFHLOAD | ELPA         | 2        | 7192            | BMS                              |
| DFHMET1C  |                                                   | SDFHAUTH | ELPA         | 2        |                 | -                                |
| DFHMET1E  | DFHMEU base messages link-edit module             | SDFHAUTH | ELPA         | 2        | 340872          | NATLANC                          |
| DFHMET1K  |                                                   | SDFHAUTH | ELPA         | 2        |                 | -                                |
| DFHMET5C  |                                                   | SDFHAUTH | ELPA         | 2        |                 | -                                |
| DFHMET5E  | DFHMEU ONC RPS messages link-edit module          | SDFHAUTH | ELPA         | 2        | 67512           | -                                |
| DFHMET5K  |                                                   | SDFHAUTH | ELPA         | 2        |                 | -                                |
| DFHMET9C  |                                                   | SDFHAUTH | ELPA         | 2        |                 | -                                |
| DFHMET9E  | DFHMEU user messages link-edit module             | SDFHAUTH | ELPA         | 2        | 360             | -                                |
| DFHMET9K  |                                                   | SDFHAUTH | ELPA         | 2        |                 | -                                |
| DFHMGP    | Message writer program                            | SDFHLOAD | ELPA         | 3        | 14560           | -                                |
| DFHMGT    | Message generation table                          | SDFHLOAD | ELPA         | 3        | 23272           | -                                |
| DFHMIRS   | DFHMIRS                                           | SDFHLOAD | ELPA         | 2        | 4816            | ISC=YES<br>(1 on<br>page<br>412) |
| DFHML1    | BMS LU1 printer mapping program                   | SDFHLOAD | ELPA         | 2        | 5144            | BMS                              |
|           |                                                   |          | 1            |          |                 |                                  |

Table 27. LPA-eligible modules (continued)

| Name     | Description                                                                                  | Library  | LPA/<br>ELPA | Priority | Size<br>(bytes) | Option/<br>Note       |
|----------|----------------------------------------------------------------------------------------------|----------|--------------|----------|-----------------|-----------------------|
| DFHMNDML | MN domain - initialization/termination                                                       | SDFHLOAD | ELPA         | 2        | 74936           | -                     |
| DFHMNSVC | MN domain - authorized service routine                                                       | SDFHAUTH | ELPA         | 2        | 4600            | -                     |
| DFHMQBAS | BMS program that handles the base panel                                                      | SDFHLOAD | ELPA         | 3        | 8432            | (1 on page 412)       |
| DFHMQBP0 | QBP0 CICS bridge - request handler SI                                                        |          | ELPA         | 3        | 59608           | (1 on<br>page<br>412) |
| DFHMQBP1 | OFHMQBP1 CICS MQ bridge - DPL abend handler S                                                |          | ELPA         | 3        | 31640           | (1 on<br>page<br>412) |
| DFHMQBR0 | CICS MQ bridge - monitor main program                                                        | SDFHLOAD | ELPA         | 3        | 53816           | (1 on<br>page<br>412) |
| DFHMQCOD | FHMQCOD PLT program to start connection using INITPARM                                       |          | ELPA         | 3        | 3968            | (1 on<br>page<br>412) |
| DFHMQCON | Back-end module that issues a connection request to the Websphere MQ subsystem               | SDFHLOAD | ELPA         | 3        | 18576           | (1 on<br>page<br>412) |
| DFHMQCTL | First level transaction for operations. This program handles text mode operation only        | SDFHLOAD | ELPA         | 3        | 6032            | (1 on<br>page<br>412) |
| DFHMQDCI | Data conversion exit for inbound data to the MQ-CICS bridge, for use in the CICS environment | SDFHLOAD | ELPA         | 3        | 4480            | (1 on<br>page<br>412) |
| DFHMQDCO | Data conversion exit for outbound data from the MQ-CICS bridge                               | SDFHLOAD | ELPA         | 3        | 3112            | (1 on<br>page<br>412) |
| DFHMQDIS | Back-end module that services display requests                                               | SDFHLOAD | ELPA         | 3        | 15448           | (1 on<br>page<br>412) |
| DFHMQDSC | Back-end module that issues a disconnect request to the Websphere MQ subsystem               | SDFHLOAD | ELPA         | 3        | 15600           | (1 on<br>page<br>412) |
| DFHMQDSL | Second level transaction for DISPLAY                                                         | SDFHLOAD | ELPA         | 3        | 6592            | (1 on<br>page<br>412) |
| DFHMQMON | Monitor program for pending events                                                           | SDFHLOAD | ELPA         | 3        | 6384            | (1 on<br>page<br>412) |
| DFHMQPLT | Sample CONNECT program in phase 2 PLT execution                                              | SDFHLOAD | ELPA         | 3        | 640             | (1 on<br>page<br>412) |

Table 27. LPA-eligible modules (continued)

| Name      | Description                                                    | Library  | LPA/<br>ELPA | Priority | Size<br>(bytes) | Option/<br>Note       |
|-----------|----------------------------------------------------------------|----------|--------------|----------|-----------------|-----------------------|
| DFHMQPOP  | BMS program that handles all pull-down maps                    | SDFHLOAD | ELPA         | 3        | 10936           | (1 on<br>page<br>412) |
| DFHMQPRM  | Retrieves all default adapter parameters                       | SDFHLOAD | ELPA         | 3        | 1928            | (1 on<br>page<br>412) |
| DFHMQPUL  | DFHMQPUL BMS program which handles all pull-down maps          |          | ELPA         | 3        | 11104           | (1 on<br>page<br>412) |
| DFHMQQCN  | HMQQCN Second level transaction for CONNECT S                  |          | ELPA         | 3        | 8416            | (1 on<br>page<br>412) |
| DFHMQRET  | BMS program that handles the final screen, including scrolling | SDFHLOAD | ELPA         | 3        | 10936           | (1 on<br>page<br>412) |
| DFHMQRS   | Back-end module to service reset (change) requests             | SDFHLOAD | ELPA         | 3        | 7528            | (1 on<br>page<br>412) |
| DFHMQSSQ  | Back-end module to service start and stop CKTI requests        | SDFHLOAD | ELPA         | 3        | 9256            | (1 on<br>page<br>412) |
| DFHMQTRU  | CICS task-related user exit program for Websphere MQ           | SDFHLOAD | ELPA         | 3        | 32384           | (1 on<br>page<br>412) |
| DFHMQTSK  | Task initiation support (CKTI transaction)                     | SDFHLOAD | ELPA         | 3        | 14760           | (1 on<br>page<br>412) |
| DFHMRXM   |                                                                | SDFHLOAD | ELPA         | 2        |                 | -                     |
| DFHMSP    | Message switching program                                      | SDFHLOAD | ELPA         | 2        | 11440           | (1 on<br>page<br>412) |
| DFHMXP    | Local queuing shipper                                          | SDFHLOAD | ELPA         | 2        | 1176            | (1 on<br>page<br>412) |
| DFHM32A\$ | BMS 3270 mapping (standard)                                    | SDFHLOAD | ELPA         | 2        | 6520            | (8 on<br>page<br>413) |
| DFHM321\$ | BMS 3270 mapping (full)                                        | SDFHLOAD | ELPA         | 2        | 6520            | (9 on<br>page<br>413) |
| DFHNCIF   |                                                                | SDFHLINK | ELPA         | 3        |                 | -                     |
| DFHNQDM   | NQ domain initialize, quiesce and end domain functions         | SDFHLOAD | ELPA         | 2        | 34760           | -                     |
| DFHOTDML  |                                                                | SDFHLOAD | ELPA         | 2        |                 | _                     |

Table 27. LPA-eligible modules (continued)

| Name      | Description                                                        | Library  | LPA/<br>ELPA | Priority | Size<br>(bytes) | Option/<br>Note       |
|-----------|--------------------------------------------------------------------|----------|--------------|----------|-----------------|-----------------------|
| DFHPBPA\$ | BMS page and text build (standard)                                 | SDFHLOAD | ELPA         | 2        | 8552            | (8 on page 413)       |
| DFHPBP1\$ | BMS page and text build (full)                                     | SDFHLOAD | ELPA         | 2        | 9352            | (9 on<br>page<br>413) |
| DFHPCP    | Program control program                                            | SDFHLOAD | ELPA         | 2        | 2488            | -                     |
| DFHPGADX  | GADX Program autoinstall exit - Assembler                          |          | ELPA         | 2        | 200             | (1 on<br>page<br>412) |
| DFHPGDM   | PG domain - initialize, quiesce, and end domain functions          | SDFHLOAD | ELPA         | 2        | 153328          | -                     |
| DFHPGRP   | PG domain - recovery program                                       | SDFHLOAD | ELPA         | 2        | 12888           | -                     |
| DFHPHP    | Partition handling program                                         | SDFHLOAD | ELPA         | 2        | 2248            | BMS                   |
| DFHPIAP   |                                                                    | SDFHLOAD | ELPA         | 2        |                 | -                     |
| DFHPIDML  |                                                                    | SDFHLOAD | ELPA         | 2        |                 | -                     |
| DFHPIDSH  |                                                                    | SDFHLOAD | ELPA         | 3        |                 | -                     |
| DFHPIDSQ  |                                                                    | SDFHLOAD | ELPA         | 3        |                 | -                     |
| DFHPIITL  |                                                                    | SDFHLOAD | ELPA         | 2        |                 | -                     |
| DFHPILSQ  |                                                                    | SDFHLOAD | ELPA         | 3        |                 | -                     |
| DFHPIPA   |                                                                    | SDFHLOAD | ELPA         | 2        |                 | -                     |
| DFHPIRI   |                                                                    | SDFHLOAD | ELPA         | 3        |                 | -                     |
| DFHPIRS   |                                                                    | SDFHLOAD | ELPA         | 3        |                 | -                     |
| DFHPIRT   |                                                                    | SDFHLOAD | ELPA         | 3        |                 | -                     |
| DFHPISN1  |                                                                    | SDFHLOAD | ELPA         | 2        |                 | -                     |
| DFHPISN2  |                                                                    | SDFHLOAD | ELPA         | 2        |                 | -                     |
| DFHPITP   |                                                                    | SDFHLOAD | ELPA         | 3        |                 | -                     |
| DFHPITQ1  |                                                                    | SDFHLOAD | ELPA         | 3        |                 | -                     |
| DFHPIXC   |                                                                    | SDFHLOAD | ELPA         | 2        |                 | -                     |
| DHFPIXE   |                                                                    | SDFHLOAD | ELPA         | 2        |                 | -                     |
| DFHPRCM   | Partner resource manager command interface                         | SDFHLOAD | ELPA         | 3        | 1360            | -                     |
| DFHPRFS   | Partner resource manager interface to SAA communications interface | SDFHLOAD | ELPA         | 2        | 632             | -                     |
| DFHPRIN   | Partner initialization load program                                | SDFHLOAD | ELPA         | 3        | 3336            | -                     |
| DFHPRPT   | Partner resource table (PRT) manager                               | SDFHLOAD | ELPA         | 3        | 3040            | -                     |

Table 27. LPA-eligible modules (continued)

| Name      | Description                                         | Library  | LPA/<br>ELPA | Priority | Size<br>(bytes) | Option/<br>Note        |
|-----------|-----------------------------------------------------|----------|--------------|----------|-----------------|------------------------|
| DFHPSP    | System spooling interface program                   | SDFHLOAD | LPA          | 2        | 14424           | (12 on<br>page<br>413) |
| DFHPSSVC  | System spooling interface, retrieve a data set name | SDFHAUTH | ELPA         | 2        | 1472            | (12 on<br>page<br>413) |
| DFHPTDML  |                                                     | SDFHLOAD | ELPA         | 3        |                 | -                      |
| DFHQRY    | Query transaction                                   | SDFHLOAD | ELPA         | 2        | 3824            | (1 on<br>page<br>412)  |
| DFHRLRA\$ | BMS route list resolution (standard)                | SDFHLOAD | ELPA         | 2        | 2040            | (8 on<br>page<br>413)  |
| DFHRLR1\$ | BMS route list resolution (full)                    | SDFHLOAD | ELPA         | 2        | 3832            | (9 on<br>page<br>413)  |
| DFHRMSY   | Resource manager resync program                     | SDFHLOAD | ELPA         | 3        | 4160            | (1 on<br>page<br>412)  |
| DFHRPAL   | ONC RPC feature alias list                          | SDFHLOAD | ELPA         | 3        | 2384            | (1 on<br>page<br>412)  |
| DFHRTC    | CRTE cancel command processor                       | SDFHLOAD | ELPA         | 2        | 864             | (1 on<br>page<br>412)  |
| DFHRTE    | Transaction routing program                         | SDFHLOAD | ELPA         | 2        | 2600            | (1 on<br>page<br>412)  |
| DFHRTSU   | Surrogate terminal interface program                | SDFHLOAD | ELPA         | 3        | 2736            | -                      |
| DFHRXDML  |                                                     | SDFHLOAD | ELPA         | 2        |                 | -                      |
| DFHRZDML  |                                                     | SDFHLOAD | ELPA         | 2        |                 | -                      |
| DFHRZJN   |                                                     | SDFHLOAD | ELPA         | 2        |                 | -                      |
| DFHSAIQ   | AP domain - system data inquire & set               | SDFHLOAD | ELPA         | 2        | 2224            | -                      |
| DFHSFP    | Sign-off program                                    | SDFHLOAD | ELPA         | 2        | 4144            | (1 on<br>page<br>412)  |
| DFHSHDML  |                                                     | SDFHLOAD | ELPA         | 2        |                 | -                      |
| DFHSHRRP  |                                                     | SDFHLOAD | ELPA         | 2        |                 | -                      |
| DFHSHRSP  |                                                     | SDFHLOAD | ELPA         | 2        |                 | -                      |
| DFHSHSY   |                                                     | SDFHLOAD | ELPA         | 2        |                 | -                      |
| DFHSJCSL  |                                                     | SDFJAUTH | ELPA         | 3        |                 | -                      |

Table 27. LPA-eligible modules (continued)

| Name                                               | Description                                       | Library  | LPA/<br>ELPA | Priority | Size<br>(bytes) | Option.<br>Note       |
|----------------------------------------------------|---------------------------------------------------|----------|--------------|----------|-----------------|-----------------------|
| DFHSJDML                                           |                                                   | SDFHLOAD | ELPA         | 3        |                 | -                     |
| DFHSJJLL                                           |                                                   | SDFHAUTH | ELPA         | 3        |                 | -                     |
| DFHSKP Subtask management program SI               |                                                   | SDFHLOAD | ELPA         | 2        | 6448            | -                     |
| DFHSKTSK General purpose subtask entry point SD    |                                                   | SDFHAUTH | ELPA         | 3        | 40              | -                     |
| DFHSMSVC SM domain - authorized service routine SD |                                                   | SDFHAUTH | ELPA         | 3        | 11336           | -                     |
| DFHSMTAB                                           | CICSPlex SM commands language table               | SDFHLOAD | ELPA         | 3        | 632             | -                     |
| DFHSNP                                             | Signon program                                    | SDFHLOAD | ELPA         | 2        | 13184           | (1 on<br>page<br>412) |
| DFHSNUS                                            | US domain - local and remote signon               | SDFHLOAD | ELPA         | 2        | 52984           | -                     |
| DFHSODML                                           |                                                   | SDFHLOAD | ELPA         | 2        |                 | -                     |
| DFHSOSE                                            |                                                   | SDFHLOAD | ELPA         | 3        |                 | -                     |
| DFHSPP                                             | Syncpoint program                                 | SDFHLOAD | ELPA         | 2        | 1744            | -                     |
| DFHSTDML                                           | ST domain - initialization/termination            | SDFHLOAD | ELPA         | 3        | 30520           | -                     |
| DFHSUSX                                            | XRF signon                                        | SDFHLOAD | ELPA         | 2        | 9240            | (16 on page 413)      |
| DFHSUWT                                            | WTO/WTOR interface subroutine                     | SDFHLOAD | ELPA         | 3        | 7152            | -                     |
| DFHSUZX                                            | ZC trace controller                               | SDFHLOAD | ELPA         | 3        | 6808            | -                     |
| DFHSZATR                                           | FEPI adaptor program                              | SDFHLOAD | ELPA         | 3        | 17328           | -                     |
| DFHTBSS                                            | Builder syncpoint processor                       | SDFHLOAD | ELPA         | 2        | 19168           | -                     |
| DFHTCRP                                            | Terminal control recovery program                 | SDFHLOAD | ELPA         | 3        | 25392           | -                     |
| DFHTDP                                             | Transient data program                            | SDFHLOAD | LPA          | 2        | 25448           | -                     |
| DFHTDQ                                             | Transient data program                            | SDFHLOAD | ELPA         | 2        | 30280           | -                     |
| DFHTDRM                                            | Transient data recovery manager processor         | SDFHLOAD | ELPA         | 2        | 31080           | -                     |
| DFHTDRP                                            | Transient data recovery program                   | SDFHLOAD | ELPA         | 3        | 6432            | -                     |
| DFHTDTM                                            | TD table management gate                          | SDFHLOAD | ELPA         | 2        | 17656           | -                     |
| DFHTDXM                                            | XM domain - TD facility management services       | SDFHLOAD | ELPA         | 2        | 3696            | -                     |
| DFHTFBF                                            | Terminal facility manager bind facility functions | SDFHLOAD | ELPA         | 2        | 14528           | -                     |
| DFHTFIQ                                            | Terminal facility manager inquire/set functions   | SDFHLOAD | ELPA         | 2        | 5632            | -                     |
| DFHTFRF                                            | Terminal facility manager release function        | SDFHLOAD | ELPA         | 2        | 4176            | -                     |
| DFHTFXM                                            |                                                   | SDFHLOAD | ELPA         | 2        |                 | -                     |

Table 27. LPA-eligible modules (continued)

| Name      | Description                                               | Library  | LPA/<br>ELPA | Priority | Size<br>(bytes) | Option/<br>Note           |
|-----------|-----------------------------------------------------------|----------|--------------|----------|-----------------|---------------------------|
| DFHTIDM   | TI domain - initialization/termination                    | SDFHLOAD | ELPA         | 3        | 9264            | -                         |
| DFHTMP    | Table manager program                                     | SDFHLOAD | ELPA         | 2        | 21088           | -                         |
| DFHTON    | Terminal object resolution module                         | SDFHLOAD | ELPA         | 2        | 816             | -                         |
| DFHTONR   | Terminal object resolution recovery                       | SDFHLOAD | ELPA         | 2        | 2248            | -                         |
| DFHTORP   | Terminal object recovery program                          | SDFHLOAD | LPA          | 3        | 544             | -                         |
| DFHTPPA\$ |                                                           |          | ELPA         | 2        | 3344            | (8 on<br>page<br>413)     |
| DFHTPP1\$ | BMS terminal page processor (full)                        | SDFHLOAD | ELPA         | 2        | 4336            | (9 on<br>page<br>413)     |
| DFHTPQ    | BMS terminal page cleanup program                         | SDFHLOAD | ELPA         | 2        | 4040            | BMS (1<br>on page<br>412) |
| DFHTPR    | BMS terminal page retrieval program                       | SDFHLOAD | ELPA         | 2        | 21688           | BMS (1<br>on page<br>412) |
| DFHTPS    | BMS terminal page scheduling program                      | SDFHLOAD | ELPA         | 2        | 4632            | BMS (1<br>on page<br>412) |
| DFHTRAO   | TR domain - auxiliary trace output                        | SDFHLOAD | LPA          | 3        | 1480            | (17 on<br>page<br>413)    |
| DFHTSDML  | Temporary storage domain                                  | SDFHLOAD | ELPA         | 2        | 123248          | -                         |
| DFHTSDQ   |                                                           | SDFHLOAD | ELPA         | 2        |                 | -                         |
| DFHTSP    | Temporary-storage control program                         | SDFHLOAD | ELPA         | 2        | 3928            | (18 on<br>page<br>413)    |
| DFHUEH    | User exit handler (AP domain)                             | SDFHLOAD | ELPA         | 2        | 7960            | -                         |
| DFHUEM    | User exit manager                                         | SDFHLOAD | ELPA         | 3        | 7864            | -                         |
| DFHUSDM   | US domain - initialize, quiesce, and end domain functions | SDFHLOAD | ELPA         | 3        | 58640           | -                         |
| DFHWBAAX  |                                                           | SDFHLOAD | ELPA         | 2        |                 | -                         |
| DFHWBADX  |                                                           | SDFHLOAD | ELPA         | 2        |                 | -                         |
| DFHWBDML  |                                                           | SDFHLOAD | ELPA         | 2        |                 | -                         |
| DFHWBENV  |                                                           | SDFHLOAD | ELPA         | 3        |                 | -                         |
| DFHWBERX  |                                                           | SDFHLOAD | ELPA         | 2        |                 | -                         |
| DFHWBIMG  |                                                           | SDFHLOAD | ELPA         | 3        |                 | -                         |
| DFHWBPA   |                                                           | SDFHLOAD | ELPA         | 3        |                 | -                         |

Table 27. LPA-eligible modules (continued)

| Name     | Description                                  | Library  | LPA/<br>ELPA | Priority | Size<br>(bytes) | Option/<br>Note                 |
|----------|----------------------------------------------|----------|--------------|----------|-----------------|---------------------------------|
| DFHWBUN  |                                              | SDFHLOAD | ELPA         | 3        |                 | -                               |
| DFHWSMS  | DFHWSMS                                      | SDFHAUTH | ELPA         | 2        | 38456           | (16 on<br>page<br>413)          |
| DFHWSSON | CAVM state management signon request handler | SDFHAUTH | ELPA         | 2        | 14280           | (16 on<br>page<br>413)          |
| DFHWTI   | XRF takeover initiation program              | SDFHAUTH | ELPA         | 3        | 11648           | (16 on page 413)                |
| DFHXCEIX |                                              | EXCI     | ELPA         | 2        |                 | -                               |
| DFHXCI   | External CICS interface (EXCI) program       | SDFHLOAD | LPA          | 3        | 3152            | -                               |
| DFHXCPRX |                                              | EXCI     | ELPA         | 2        |                 | -                               |
| DFHXCSVC | EXCI SVC services                            | SDFHLINK | ELPA         | 3        | 512             | -                               |
| DFHXCTAB | EXCI language table                          | SDFHLOAD | ELPA         | 3        | 504             | -                               |
| DFHXFP   | Online data transformation program           | SDFHLOAD | ELPA         | 2        | 31744           | ISC=YES                         |
| DFHXFRM  | Function shipping storage recovery           | SDFHLOAD | ELPA         | 2        | 1744            | -                               |
| DFHXFX   | Optimized data transformation program        | SDFHLOAD | ELPA         | 2        | 8024            | ISC=YES                         |
| DFHXRP   | XRF request program                          | SDFHLOAD | ELPA         | 2        | 9272            | (16 on<br>page<br>413)          |
| DFHXRSP  | XRF surveillance program                     | SDFHLOAD | ELPA         | 2        | 4800            | (16 on<br>page<br>413)          |
| DFHXSS   | XS domain - supervisor request services      | SDFHAUTH | ELPA         | 3        | 30576           | SEC¬=N                          |
| DFHXSWM  | XRF message manager for security manager     | SDFHLOAD | ELPA         | 2        | 1744            | (16 on<br>page<br>413)          |
| DFHXTP   | Terminal sharing transformation program      | SDFHLOAD | ELPA         | 2        | 11656           | ISC=YES                         |
| DFHZATA  | Autoinstall program                          | SDFHLOAD | ELPA         | 2        | 18648           | (1 on<br>page<br>412)           |
| DFHZATD  | Autoinstall delete program                   | SDFHLOAD | ELPA         | 2        | 6584            | (1 on<br>page<br>412)           |
| DFHZATDX | User-replaceable autoinstall exit            | SDFHLOAD | ELPA         | 2        | 392             | AIEXIT<br>(1 on<br>page<br>412) |

Table 27. LPA-eligible modules (continued)

| Name     | Description                                                    | Library  | LPA/<br>ELPA | Priority | Size<br>(bytes) | Option/<br>Note                 |
|----------|----------------------------------------------------------------|----------|--------------|----------|-----------------|---------------------------------|
| DFHZATDY | User-replaceable autoinstall exit with APPC                    | SDFHLOAD | ELPA         | 2        | 560             | AIEXIT<br>(1 on<br>page<br>412) |
| DFHZBAN  | Terminal control bind analysis                                 | SDFHLOAD | ELPA         | 2        | 10288           | -                               |
| DFHZCA   | ,                                                              |          | ELPA         | 2        | 9888            | (15 on<br>page<br>413)          |
| DFHZCB   | ZCB VTAM working set module SI                                 |          | ELPA         | 2        | 39496           | (15 on<br>page<br>413)          |
| DFHZCC   | VTAM working set module                                        | SDFHLOAD | ELPA         | 2        | 63160           | (15 on<br>page<br>413)          |
| DFHZCN1  | CICS Client CCIN transaction                                   | SDFHLOAD | ELPA         | 3        | 4472            | (1 on<br>page<br>412)           |
| DFHZCN2  | CICS Client CCIN transaction                                   | SDFHLOAD | ELPA         | 3        | 4464            | -                               |
| DFHZCP   | DFHZCP Terminal management program                             |          | ELPA         | 2        | 33528           | (15 on<br>page<br>413)          |
| DFHZCT1  | CICS Client CTIN transaction                                   | SDFHLOAD | ELPA         | 3        | 103046          | (1 on<br>page<br>412)           |
| DFHZCUT  | Persistent verification signed-on-from list management program | SDFHLOAD | ELPA         | 2        | 5376            | (15 on page 413)                |
| DFHZCW   | VTAM nonworking set module                                     | SDFHLOAD | ELPA         | 3        | 7072            | (15 on page 413)                |
| DFHZCX   | LOCATE, ISC/IRC request                                        | SDFHLOAD | ELPA         | 2        | 34728           | ISC=YES                         |
| DFHZCXR  | Transaction routing module address list                        | SDFHLOAD | ELPA         | 2        | 28984           | ISC=YES                         |
| DFHZCY   | VTAM nonworking set module                                     | SDFHLOAD | ELPA         | 3        | 82976           | (15 on<br>page<br>413)          |
| DFHZCZ   | VTAM nonworking set module                                     | SDFHLOAD | ELPA         | 3        | 25712           | (15 on page 413)                |
| DFHZGAI  | APPC autoinstall - create APPC clones                          | SDFHLOAD | ELPA         | 2        | 9288            | AIEXIT                          |
| DFHZGBM  | APPC manipulate bitmap                                         | SDFHLOAD | ELPA         | 2        | 4776            | (15 on page 413)                |

Table 27. LPA-eligible modules (continued)

| Name     | Description                                   | Library  | LPA/<br>ELPA | Priority | Size<br>(bytes) | Option/<br>Note                              |
|----------|-----------------------------------------------|----------|--------------|----------|-----------------|----------------------------------------------|
| DFHZGCA  | LU6.2 CNOS actioning                          | SDFHLOAD | ELPA         | 3        | 6168            | (15 on page 413)                             |
| DFHZGCC  | Catalog CNOS services                         | SDFHLOAD | ELPA         | 3        | 2440            | (15 on<br>page<br>413)                       |
| DFHZGCH  | HZGCH ZC VTAM change macro domain function SI |          | ELPA         | 3        | 4056            | -                                            |
| DFHZGCN  | LU6.2 CNOS negotiation                        | SDFHLOAD | ELPA         | 3        | 12272           | (15 on<br>page<br>413)                       |
| DFHZGIN  | ZC VTAM issue inquire                         | SDFHLOAD | ELPA         | 3        | 3544            | -                                            |
| DFHZGPR  | VTAM persistent sessions resource handler     | SDFHLOAD | ELPA         | 3        | 2848            | (15 on<br>page<br>413)                       |
| DFHZGTA  | ZC table alter                                | SDFHLOAD | ELPA         | 2        | 23312           | -                                            |
| DFHZGTI  | ZC table inquire gate                         | SDFHLOAD | ELPA         | 2        | 14744           | -                                            |
| DFHZHPRX | Authorized path SRB mode VTAM EXECRPL         | SDFHAUTH | ELPA         | 2        | 712             | HPO=YES                                      |
| DFHZLS1  | LU6.2 CNOS request transaction program        | SDFHLOAD | ELPA         | 3        | 2160            | (15 on<br>page<br>413) (1<br>on page<br>412) |
| DFHZRSP  | Resync send program                           | SDFHLOAD | ELPA         | 2        | 248             | (19 on<br>page<br>414) (1<br>on page<br>412) |
| DFH62XM  |                                               | SDFHLOAD | ELPA         | 2        |                 | -                                            |
| ICCFCTAB |                                               | SDFHLOAD | ELPA         | 3        |                 | -                                            |
| ICCFCTBH |                                               | SDFHLOAD | ELPA         | 3        |                 | -                                            |

# Appendix B. CICSPlex SM modules eligible for the MVS link pack area

CICSPlex SM modules that are eligible for installation in the MVS link pack area (LPA) are specified in the CICSPlex SM supplied USERMOD, EYU\$UM01.

This following table lists the CICSPlex SM modules that are eligible for inclusion in the LPA.

You must allow enough space in the link pack area for the installation of the selected CICSPlex SM modules.

The total space you require depends on how the modules are packaged into the link pack area by the operating system and a local MAS requires approximately 2034KB.

All CICSPlex SM modules are installed in the LOAD library and loaded in the ELPA.

Table 28. CICSPlex SM modules eligible for the LPA

| Module   | Description             |
|----------|-------------------------|
| EYU9BA01 | BAS MAS object          |
| EYU9CM01 | MAS communications      |
| EYU9MN01 | MAS monitor             |
| EYU9NA01 | MAS agents              |
| EYU9PS01 | MAS real-time analysis  |
| EYU9TS01 | MAS topology            |
| EYU9WM01 | MAS workload management |
| EYU9XC01 | MAS cache               |
| EYU9XD01 | MAS data repository     |
| EYU9XL01 | MAS kernel linkage      |
| EYU9XM01 | MAS message format      |
| EYU9XQ01 | MAS queue manager       |
| EYU9XS01 | MAS common services     |
| EYU9XZ01 | MAS trace               |

# Appendix C. Default CICS resource definitions for CICSPlex SM

These tables describe the default CICS resource definitions supplied for CICSPlex SM to start a CMAS, MAS, and WUI.

#### **Default CICS resource definitions for a CMAS**

The default CICS resource definitions supplied for CICSPlex SM to start a CMAS, MAS, and WUI. These are supplied in samples EYU\$CDEF, EYU\$MDEF, and EYU\$WDEF in the SEYUSAMP library.

On an INITIAL start of a CMAS, CICSPlex SM uses the default CICS resource definitions supplied in sample EYU\$CDEF. Table 29 lists these definitions.

Table 29. Sample resource definitions supplied in EYU\$CDEF (Part 1)

| Resource type | Name     | Description                                       |  |
|---------------|----------|---------------------------------------------------|--|
| File          | EYUDREP  | CICSPlex SM data repository                       |  |
|               | EYUDREPN | CICSPlex SM data repository, alternate definition |  |
| Profile       | EYUCICSD | CICSPlex SM debugger                              |  |

Table 29. Sample resource definitions supplied in EYU\$CDEF (Part 1) (continued)

| Resource type | Name     | Description                                               |
|---------------|----------|-----------------------------------------------------------|
| Program       | EYUTMMDT | CICSPlex SM monitor definition table                      |
|               | EYUTXDDA | CICSPlex SM repository record control table               |
|               | EYUTXLNT | CICSPlex SM notification table                            |
|               | EYUTXLPD | CICSPlex SM parameter table                               |
|               | EYU9BA00 | CICSPlex SM BAS object                                    |
|               | EYU9CM00 | CICSPlex SM CMAS communications                           |
|               | EYU9DBG0 | CICSPlex SM debugger                                      |
|               | EYU9DBG1 | CICSPlex SM debugger                                      |
|               | EYU9DBG2 | CICSPlex SM debugger                                      |
|               | EYU9DBUG | CICSPlex SM debugger                                      |
|               | EYU9MN00 | CICSPlex SM MAS monitor                                   |
|               | EYU9NA00 | CICSPlex SM CMAS MAS component                            |
|               | EYU9NA01 | CICSPlex SM batch relation table                          |
|               | EYU9NXOP | CICSPlex SM CMAS MAS program                              |
|               | EYU9PS00 | CICSPlex SM CMAS real-time analysis (RTA)                 |
|               | EYU9TS00 | CICSPlex SM CMAS topology                                 |
|               | EYU9WM00 | CICSPlex SM CMAS workload management                      |
|               | EYU9XC00 | CICSPlex SM CMAS cache                                    |
|               | EYU9XDBU | CICSPlex SM CMAS batch repository input/output utility    |
|               | EYU9XD00 | CICSPlex SM CMAS data repository                          |
|               | EYU9XLCI | CICSPlex SM debugger ATTACH program                       |
|               | EYU9XLCS | CICSPlex SM PLTPI startup program                         |
|               | EYU9XLEV | CICSPlex SM main initialization                           |
|               | EYU9XLGR | CICSPlex SM global user abend exit                        |
|               | EYU9XLME | CICSPlex SM message exit                                  |
|               | EYU9XLOP | CICSPlex SM object environment CREATE                     |
|               | EYU9XLSR | CICSPlex SM system user abend exit                        |
|               | EYU9XL00 | CICSPlex SM CMAS kernel linkage                           |
|               | EYU9XM00 | CICSPlex SM CMAS message format                           |
|               | EYU9XQ00 | CICSPlex SM queue manager                                 |
|               | EYU9XSTR | CICSPlex SM CMAS-MAS task recovery task related user exit |
|               | EYU9XS00 | CICSPlex SM common services                               |
|               | EYU9XSTR | CICSPlex SM CMAS-MAS task recovery task related user exit |
|               | EYU9XZ00 | CICSPlex SM CMAS trace                                    |

Table 29. Sample resource definitions supplied in EYU\$CDEF (Part 1) (continued)

| Resource type | Name | Description                                                      |
|---------------|------|------------------------------------------------------------------|
| Transaction   | BMLT | CICSPlex SM BAS long-running task                                |
|               | CODB | CICSPlex SM debugger                                             |
|               | COD0 | CICSPlex SM debugger                                             |
|               | COD1 | CICSPlex SM debugger                                             |
|               | COD2 | CICSPlex SM debugger                                             |
|               | COLU | CICSPlex SM CICS online utility                                  |
|               | COSD | CICSPlex SM CMAS stop                                            |
|               | LCMU | CICSPlex SM Transmit must-complete remote message argument lists |
|               | LCPP | CICSPlex SM check joining CMAS for plex export                   |
|               | LECI | CICSPlex SM CMAS-MAS CPI-C initial contact - CMAS                |
|               | LECR | CICSPlex SM CMAS-MAS CPI-C RECEIVE manager - CMAS                |
|               | LECS | CICSPlex SM CMAS-MAS CPI-C SEND manager - CMAS                   |
|               | LEEI | CICSPlex SM ESSS initial contact transient                       |
|               | LEER | CICSPlex SM ESSS RECEIVE link manager                            |
|               | LEMI | CICSPlex SM CMAS-MAS MRO initial contact - CMAS                  |
|               | LEMS | CICSPlex SM CMAS-MAS MRO SEND manager - CMAS                     |
|               | LENS | CICSPlex SM CMAS-NetView SEND link manager                       |
|               | LMIR | CICSPlex SM MRO RECEIVE link - CMAS                              |
|               | LNCI | CICSPlex SM CMAS-CMAS CPI-C initial contact                      |
|               | LNCS | CICSPlex SM CMAS-CMAS CPI-C SEND link manager                    |
|               | LNMI | CICSPlex SM CMAS-CMAS initial contact task                       |
|               | LNMS | CICSPlex SM CMAS-CMAS MRO initial contact task                   |
|               | LPDG | CICSPlex SM net direct address generation                        |
|               | LPLK | CICSPlex SM network lock                                         |
|               | LPLT | CICSPlex SM connection long-running task                         |
|               | LPRT | CICSPlex SM connection services remove link                      |
|               | LPSC | CICSPlex SM repository synchronization check                     |
|               | LPSM | CICSPlex SM CMAS - shutdown MAS                                  |
|               | LRLT | CICSPlex SM security long-running task                           |
|               | LSGT | CICSPlex SM garbage collection long-running task                 |
|               | LSRT | CICSPlex SM communications long-running task                     |
|               | LWTM | CICSPlex SM timing transaction                                   |
|               | MCCM | CICSPlex SM data collector manager                               |
|               | MCTK | CICSPlex SM monitor end-of-task data collector                   |
|               | MMEI | CICSPlex SM end-of-interval processor                            |
|               | MMIS | CICSPlex SM monitor MAS attach                                   |
|               | MMST | CICSPlex SM monitor initialization                               |
|               | PEAD | CICSPlex SM RTA evaluation asynchronous data processor           |
|               | PELT | CICSPlex SM RTA evaluation long-running task                     |
|               | PMLT | CICSPlex SM RTA MRM long-running task                            |

Table 30. Sample resource definitions supplied in EYU\$CDEF (Part 2)

| Resource type | Name | Description                                            |
|---------------|------|--------------------------------------------------------|
|               | PNLT | CICSPlex SM RTA ACT long-running task                  |
|               | PPLT | CICSPlex SM RTA analysis point long-running task       |
|               | PRLT | CICSPlex SM RTA ANL long-running task                  |
|               | PRPR | CICSPlex SM RTA analysis asynchronous data processor   |
|               | PSLT | CICSPlex SM POL long-running transaction               |
|               | TICT | CICSPlex SM topology long-running task map change      |
|               | TIRT | CICSPlex SM topology long-running task RODM            |
|               | TIST | CICSPlex SM topology long-running task services        |
|               | TSMH | CICSPlex SM topology resident map list task            |
|               | TSPD | CICSPlex SM topology CICSPlex delete                   |
|               | TSSC | CICSPlex SM topology system start event                |
|               | TSSJ | CICSPlex SM topology join event                        |
|               | WMCC | CICSPlex SM workload manager (WLM) create work         |
|               | WMGR | CICSPlex SM WLM long running task                      |
|               | WMLA | CICSPlex SM WLM update AOR abend lists                 |
|               | WMQB | CICSPlex SM query workloads for a CICSplex             |
|               | WMQM | CICSPlex SM manage query workload process              |
|               | WMQS | CICSPlex SM quiescing AOR task                         |
|               | WMSC | CICSPlex SM update scope service class tables          |
|               | WMWC | CICSPlex SM WLM create workload                        |
|               | WMWD | CICSPlex SM WLM AOR descriptor generation              |
|               | WMWT | CICSPlex SM WLM end workload                           |
|               | WSCL | CICSPlex SM global lock service                        |
|               | WSLW | CICSPlex SM locking task                               |
|               | XDBM | CICSPlex SM batch repository mainline                  |
|               | XDNC | CICSPlex SM API notification long-running task         |
|               | XDND | CICSPlex SM API disposition long-running task          |
|               | XDNE | CICSPlex SM API connection long-running task           |
|               | XDNR | CICSPlex SM API command-processing task                |
|               | XDNS | CICSPlex SM API service long-running task              |
|               | XDSR | CICSPlex SM build MPSYNCCR record queue                |
|               | XLEV | CICSPlex SM initialization transaction                 |
|               | XLNX | CICSPlex SM notify long-running task                   |
|               | XLST | CICSPlex SM selector transaction                       |
|               | XMLT | CICSPlex SM consolidated message log long-running task |
|               | XQST | CICSPlex SM asynchronous spooling of CICSPlex SM queue |
|               | XZLT | CICSPlex SM CMAS-MAS trace processor                   |
| ransient data | COLG | CICSPlex SM log output                                 |
| ueue          | COPR | CICSPlex SM parameters                                 |

### **Default CICS resource definitions for a MAS**

On an INITIAL start of a MAS, or if a MAS is started by the COLM transaction, CICSPlex SM uses the default CICS resource definitions supplied in sample EYU\$MDEF. Table 31 lists these definitions.

Table 31. Sample resource definitions supplied in EYU\$MDEF

| Resource type | Name     | Description                      |
|---------------|----------|----------------------------------|
| Profile       | EYUCICSD | CICSPlex SM debugger transaction |

Table 31. Sample resource definitions supplied in EYU\$MDEF (continued)

| Resource type | Name     | Description                                               |
|---------------|----------|-----------------------------------------------------------|
| Program       | EYUTXLPD | CICSPlex SM parameter table                               |
|               | EYU9AEDF | CICSPlex SM API EDF formatter                             |
|               | EYU9BA01 | CICSPlex SM MAS BAS object                                |
|               | EYU9CM01 | CICSPlex SM CMAS communications                           |
|               | EYU9DBG0 | CICSPlex SM debugger                                      |
|               | EYU9DBG1 | CICSPlex SM debugger                                      |
|               | EYU9DBG2 | CICSPlex SM debugger                                      |
|               | EYU9DBUG | CICSPlex SM debugger                                      |
|               | EYU9MN01 | CICSPlex SM MAS monitor                                   |
|               | EYU9NA01 | CICSPlex SM MAS agents                                    |
|               | EYU9NLDC | CICSPlex SM MAS XDUREQC exit                              |
|               | EYU9NLDR | CICSPlex SM MAS XDUREQ exit                               |
|               | EYU9NLID | CICSPlex SM MAS XRSINDI exit                              |
|               | EYU9NLME | CICSPlex SM MAS XMEOUT exit                               |
|               | EYU9NLSO | CICSPlex SM MAS XSNOFF exit                               |
|               | EYU9NMST | CICSPlex SM MAS XSTOUT exit                               |
|               | EYU9NMTE | CICSPlex SM MAS XMNOUT exit                               |
|               | EYU9NPS2 | CICSPlex SM MAS shutdown task                             |
|               | EYU9NXLM | CICSPlex SM MAS PLTPI                                     |
|               | EYU9NXSD | CICSPlex SM MAS global shutdown exit                      |
|               | EYU9NXSH | CICSPlex SM MAS global shutdown program                   |
|               | EYU9PS01 | CICSPlex SM MAS real-time analysis                        |
|               | EYU9TS01 | CICSPlex SM MAS topology                                  |
|               | EYU9WM01 | CICSPlex SM MAS workload management                       |
|               | EYU9WRAM | CICSPlex SM WLM route                                     |
|               | EYU9XC01 | CICSPlex SM MAS cache                                     |
|               | EYU9XC02 | CICSPlex SM MAS cache                                     |
|               | EYU9XD01 | CICSPlex SM MAS data repository                           |
|               | EYU9XLAP | CICSPlex SM API object environment CREATE                 |
|               | EYU9XLEV | CICSPlex SM main initialization                           |
|               | EYU9XLGR | CICSPlex SM global user abend XPCTA exit                  |
|               | EYU9XLOP | CICSPlex SM object environment CREATE                     |
|               | EYU9XLSR | CICSPlex SM system user abend XSRAB exit                  |
|               | EYU9XL01 | CICSPlex SM MAS kernel linkage                            |
|               | EYU9XM01 | CICSPlex SM MAS message format                            |
|               | EYU9XQ01 | CICSPlex SM MAS queue manager                             |
|               | EYU9XSTR | CICSPlex SM CMAS-MAS task recovery task related user exit |
|               | EYU9XS01 | CICSPlex SM MAS common services                           |
|               | EYU9XZ01 | CICSPlex SM MAS trace                                     |

Table 31. Sample resource definitions supplied in EYU\$MDEF (continued)

| Resource type        | Name | Description                                             |
|----------------------|------|---------------------------------------------------------|
| Transaction          | CODB | CICSPlex SM debugger                                    |
|                      | COD0 | CICSPlex SM debugger                                    |
|                      | COD1 | CICSPlex SM debugger                                    |
|                      | COD2 | CICSPlex SM debugger                                    |
|                      | COIE | CICSPlex SM MAS status transaction                      |
|                      | COHT | CICSPlex SM MAS historical data collection transaction  |
|                      | COIR | CICSPlex SM RTA evaluation definition task - MAS        |
| l                    | COI0 | CICSPlex SM MAS communications receive transaction      |
|                      | COLM | CICSPlex SM MAS startup                                 |
|                      | COLU | CICSPlex SM CICS online utility                         |
|                      | CONA | CICSPlex SM MAS alternate long-running task transaction |
|                      | COND | CICSPlex SM MAS shutdown transaction                    |
|                      | CONH | CICSPlex SM MAS history task                            |
|                      | CONL | CICSPlex SM MAS initialization transaction              |
|                      | CONM | CICSPlex SM MAS monitor task                            |
|                      | CORT | CICSPlex SM RTA task                                    |
|                      | COSH | CICSPlex SM MAS shutdown                                |
|                      | COWC | CICSPlex SM MAS workload management garbage collection  |
| Transient data queue | COPR | CICSPlex SM buffers                                     |

#### Default CICS resource definitions for a WUI

On an INITIAL start of a WUI, or if a WUI is started by the COVC transaction, CICSPlex SM uses the default CICS resource definitions supplied in sample EYU\$WDEF. Table 32 lists these definitions. As a WUI server is a MAS, CICSPlex SM also uses the default CICS resource definitions supplied in sample EYU\$MDEF, and listed in Table 31 on page 445.

Table 32. Sample resource definitions supplied in EYU\$WDEF

| Resource type | Name    | Description                                     |
|---------------|---------|-------------------------------------------------|
| Enqmodel      | EYUWREP | CICSPlex SM WUI repository update serialization |
| File          | EYUWREP | CICSPlex SM WUI data repository                 |
| Mapset        | EYU9VCE | CICSPlex SM WUI control mapset                  |

Table 32. Sample resource definitions supplied in EYU\$WDEF (continued)

| Resource type           | Name     | Description                                                      |
|-------------------------|----------|------------------------------------------------------------------|
| Program                 | EYU9VKEC | CICSPlex SM WUI server                                           |
|                         | EYU9VKIT | CICSPlex SM WUI initialization                                   |
|                         | EYU9VWAN | CICSPlex SM WUI analyzer                                         |
|                         | EYU9VWCV | CICSPlex SM WUI converter                                        |
|                         | EYUTVOSE | CICSPlex SM WUI resource table text strings (US English)         |
|                         | EYUTVTGE | CICSPlex SM WUI GIF files (US English)                           |
|                         | EYUTVTHE | CICSPlex SM WUI HTML pages (US English)                          |
|                         | EYUTVTJE | CICSPlex SM Java classes (US English)                            |
|                         | EYUTVTME | CICSPlex SM WUI messages (US English)                            |
|                         | EYUTVTSE | CICSPlex SM WUI strings (US English)                             |
|                         | EYUTVOSK | CICSPlex SM WUI resource table text strings (Japanese)           |
|                         | EYUTVTGK | CICSPlex SM WUI GIF files (Japanese)                             |
|                         | EYUTVTHK | CICSPlex SM WUI HTML pages (Japanese)                            |
|                         | EYUTVTJK | CICSPlex SM Java classes (Japanese)                              |
|                         | EYUTVTMK | CICSPlex SM WUI messages (Japanese)                              |
|                         | EYUTVTSK | CICSPlex SM WUI strings (Japanese)                               |
|                         | EYUTVOSS | CICSPlex SM WUI resource table text strings (Simplified Chinese) |
|                         | EYUTVTGS | CICSPlex SM WUI GIF files (Simplified Chinese)                   |
|                         | EYUTVTHS | CICSPlex SM WUI HTML pages (Simplified Chinese)                  |
|                         | EYUTVTJS | CICSPlex SM Java classes (Simplified Chinese)                    |
|                         | EYUTVTMS | CICSPlex SM WUI messages (Simplified Chinese)                    |
|                         | EYUTVTSS | CICSPlex SM WUI strings (Simplified Chinese)                     |
| Transaction             | COVA     | CICSPlex SM WUI user API task                                    |
|                         | COVC     | CICSPlex SM WUI server controller                                |
|                         | COVE     | CICSPlex SM WUI HTTP error handler                               |
|                         | COVG     | CICSPlex SM WUI global task                                      |
|                         | COVP     | CICSPlex SM WUI proxy                                            |
|                         | COVU     | CICSPlex SM WUI resource server                                  |
| Transient data<br>queue | COLG     | CICSPlex SM log output                                           |
|                         | COVE     | CICSPlex SM WUI export data set                                  |
|                         | COVI     | CICSPlex SM WUI import data set                                  |
|                         | COVP     | CICSPlex SM WUI parameters                                       |

### **Notices**

This information was developed for products and services offered in the U.S.A. IBM may not offer the products, services, or features discussed in this document in other countries. Consult your local IBM representative for information on the products and services currently available in your area. Any reference to an IBM product, program, or service is not intended to state or imply that only that IBM product, program, or service may be used. Any functionally equivalent product, program, or service that does not infringe any IBM intellectual property right may be used instead. However, it is the user's responsibility to evaluate and verify the operation of any non-IBM product, program, or service.

IBM may have patents or pending patent applications covering subject matter described in this document. The furnishing of this document does not give you any license to these patents. You can send license inquiries, in writing, to:

IBM Director of Licensing IBM Corporation North Castle Drive Armonk, NY 10504-1785 U.S.A.

For license inquiries regarding double-byte (DBCS) information, contact the IBM Intellectual Property Department in your country or send inquiries, in writing, to:

IBM World Trade Asia Corporation Licensing 2-31 Roppongi 3-chome, Minato-ku Tokyo 106, Japan

The following paragraph does not apply in the United Kingdom or any other country where such provisions are inconsistent with local law:

INTERNATIONAL BUSINESS MACHINES CORPORATION PROVIDES THIS PUBLICATION "AS IS" WITHOUT WARRANTY OF ANY KIND, EITHER EXPRESS OR IMPLIED, INCLUDING, BUT NOT LIMITED TO, THE IMPLIED WARRANTIES OF NON-INFRINGEMENT, MERCHANTABILITY, OR FITNESS FOR A PARTICULAR PURPOSE. Some states do not allow disclaimer of express or implied warranties in certain transactions, therefore this statement may not apply to you.

This publication could include technical inaccuracies or typographical errors. Changes are periodically made to the information herein; these changes will be incorporated in new editions of the publication. IBM may make improvements and/or changes in the product(s) and/or the program(s) described in this publication at any time without notice.

Licensees of this program who want to have information about it for the purpose of enabling: (i) the exchange of information between independently created programs and other programs (including this one) and (ii) the mutual use of the information which has been exchanged, should contact IBM United Kingdom Laboratories, MP151, Hursley Park, Winchester, Hampshire, England, SO21 2JN.

Such information may be available, subject to appropriate terms and conditions, including in some cases, payment of a fee.

The licensed program described in this document and all licensed material available for it are provided by IBM under terms of the IBM Customer Agreement, IBM International Programming License Agreement, or any equivalent agreement between us.

#### **Trademarks**

The trademarks used in the documentation are listed.

IBM, the IBM logo, and ibm.com are trademarks or registered trademarks of International Business Machines Corp., registered in many jurisdictions worldwide. Other product and service names might be trademarks of IBM or other companies. A current list of IBM trademarks is available on the Web at Copyright and trademark information at www.ibm.com/legal/copytrade.shtml.

Java and all Java-based trademarks and logos are trademarks or registered trademarks of Oracle and/or its affiliates.

Adobe and the Adobe logo are either registered trademarks or trademarks of Adobe Systems Incorporated in the United States, and/or other countries.

Linux is a registered trademark of Linus Torvalds in the United States, other countries, or both.

Microsoft, Windows, and the Windows logo are trademarks of Microsoft Corporation in the United States, other countries, or both.

UNIX is a registered trademark of The Open Group in the United States and other countries.

# **Bibliography**

#### CICS books for CICS Transaction Server for z/OS

#### General

CICS Transaction Server for z/OS Program Directory, GI13-0536

CICS Transaction Server for z/OS What's New, GC34-6994

CICS Transaction Server for z/OS Upgrading from CICS TS Version 2.3, GC34-6996

CICS Transaction Server for z/OS Upgrading from CICS TS Version 3.1, GC34-6997

CICS Transaction Server for z/OS Upgrading from CICS TS Version 3.2, GC34-6998

CICS Transaction Server for z/OS Installation Guide, GC34-6995

#### **Access to CICS**

CICS Internet Guide, SC34-7021

CICS Web Services Guide, SC34-7020

#### Administration

CICS System Definition Guide, SC34-6999

CICS Customization Guide, SC34-7001

CICS Resource Definition Guide, SC34-7000

CICS Operations and Utilities Guide, SC34-7002

CICS RACF Security Guide, SC34-7003

CICS Supplied Transactions, SC34-7004

## **Programming**

CICS Application Programming Guide, SC34-7022

CICS Application Programming Reference, SC34-7023

CICS System Programming Reference, SC34-7024

CICS Front End Programming Interface User's Guide, SC34-7027

CICS C++ OO Class Libraries, SC34-7026

CICS Distributed Transaction Programming Guide, SC34-7028

CICS Business Transaction Services, SC34-7029

Java Applications in CICS, SC34-7025

#### **Diagnosis**

CICS Problem Determination Guide, GC34-7034

CICS Performance Guide, SC34-7033

CICS Messages and Codes, SC34-7035

CICS Diagnosis Reference, GC34-7038

CICS Recovery and Restart Guide, SC34-7012

CICS Data Areas, GC34-7014

CICS Trace Entries, SC34-7013

CICS Supplementary Data Areas, GC34-7015

CICS Debugging Tools Interfaces Reference, GC34-7039

#### Communication

CICS Intercommunication Guide, SC34-7018

CICS External Interfaces Guide, SC34-7019

#### **Databases**

CICS DB2 Guide, SC34-7011

CICS IMS Database Control Guide, SC34-7016

## CICSPlex SM books for CICS Transaction Server for z/OS

#### General

CICSPlex SM Concepts and Planning, SC34-7044 CICSPlex SM Web User Interface Guide, SC34-7045

#### **Administration and Management**

CICSPlex SM Administration, SC34-7005

CICSPlex SM Operations Views Reference, SC34-7006

CICSPlex SM Monitor Views Reference, SC34-7007

CICSPlex SM Managing Workloads, SC34-7008

CICSPlex SM Managing Resource Usage, SC34-7009

CICSPlex SM Managing Business Applications, SC34-7010

#### **Programming**

CICSPlex SM Application Programming Guide, SC34-7030 CICSPlex SM Application Programming Reference, SC34-7031

#### **Diagnosis**

CICSPlex SM Resource Tables Reference, SC34-7032

CICSPlex SM Messages and Codes, GC34-7035

CICSPlex SM Problem Determination, GC34-7037

# Other CICS publications

The following publications contain further information about CICS, but are not provided as part of CICS Transaction Server for z/OS, Version 4 Release 1.

Designing and Programming CICS Applications, SR23-9692

CICS Application Migration Aid Guide, SC33-0768

CICS Family: API Structure, SC33-1007

CICS Family: Client/Server Programming, SC33-1435

CICS Family: Interproduct Communication, SC34-6853

CICS Family: Communicating from CICS on System/390, SC34-6854

CICS Transaction Gateway for z/OS Administration, SC34-5528

CICS Family: General Information, GC33-0155

CICS 4.1 Sample Applications Guide, SC33-1173

CICS/ESA 3.3 XRF Guide, SC33-0661

# Other IBM publications

The following publications contain information about related IBM products.

## **Systems Network Architecture (SNA)**

z/OS Communications Server: SNA Network Implementation, SC31-8777 z/OS Communications Server: SNA Resource Definition Reference, SC31-8778 Systems Network Architecture - Function Description of Logical Unit Types, GC20-1868

Systems Network Architecture - Types of Logical Unit to Logical Unit Sessions, GC20-1869.

#### Advanced communications function for VTAM (ACF/VTAM)

Network Program Products General Information, GC30-3350

Advanced Communications Function for VTAM Installation and Resource Definition, SC23-0111

Advanced Communications Function for VTAM Customization, SC23-0112

Advanced Communications Function for VTAM Operation, SC23-0113

Advanced Communications Function for VTAM Messages and Codes, SC23-0114

Advanced Communications Function for VTAM Diagnosis Guide, SC23-0116

Advanced Communications Function for VTAM Diagnosis Reference, LY30-5582

Advanced Communications Function for VTAM Data Areas, LY30-5584

Advanced Communications Function for VTAM Programming, SC23-0115

Advanced Communications Function for VTAM Reference Summary, SC23-0135.

#### **NetView Version 3.1**

NetView User's Guide, SC31-8056

NetView Installation and Administration Guide, SC31-8043

NetView Installation and Administration and Security Reference, SC31-8045

NetView Customization Guide, SC31-8052

NetView Customization: Writing Command Lists, SC31-8055

NetView Automation Planning, SC31-8051

NetView Automation Implementation, SC31-8050

NetView RODM and GMFHS Programming Guide, SC31-8049

NetView Messages, SC31-8046

#### NetView MultiSystem Manager Version 2.2

MultiSystem Manager: Open Topology Interface, SC31-8144

MultiSystem Manager: Lovell NetWare NetworksOpen Topology Interface, SC31-8129

MultiSystem Manager: OS/2 LAN Network Manager Networks, SC31-8130

MultiSystem Manager: Internet Protocol Networks, SC31-8131

#### **DATABASE 2 (DB2)**

IBM DATABASE 2 Administration Guide, SC26-4888

IBM DATABASE 2 Application Programming and SQL Guide, SC26-4889

IBM DATABASE 2 Command and Utility Reference, SC26-4891.

#### eNetwork Communications Server for OS/2 Warp, Version 5

Quick Beginnings, GC31-8189

#### **Virtual Storage Access Method (VSAM)**

MVS/ESA Access Method Services Reference for VSAM Catalogs, GC26-4075

MVS/ESA VSAM Administration Guide, GC26-4151

MVS/ESA Catalog User's Guide, GC26-4041.

#### Resource Access Control Facility (RACF)

Resource Access Control Facility (RACF): General Information, GC28-0722 System Programming Library: Resource Access Control Facility (RACF), SC28-1343 z/OS V1R4.0 Security Server RACF Command Language Reference, SA22-7687 Resource Access Control Facility (RACF) Security Administrators Guide, SC28-1340.

#### System Modification Program Extended (SMP/E)

System Modification Program Extended: User's Guide, SC28-1302

System Modification Program Extended: (SMP/E) Terminal User's Guide, SC28-1109

System Modification Program Extended: General Information, GC28-1106

System Modification Program Extended: Reference, SC28-1107.

#### Sysplex planning

System/390 MVS Sysplex Application Migration, GC28-1211

#### **DFSMS/MVS**

z/OS DFSMSdfp Storage Administration Reference, SC26-7402 DFSMS/MVS Access Method Services for ICF, SC26-4906

#### **MVS**

- z/OS MVS Assembler Services Guide, SA22-7605
- z/OS MVS Assembler Services Reference, Volume 1, SA22-7606
- z/OS MVS Assembler Services Reference, Volume 2, SA22-7607
- z/OS MVS Setting Up a Sysplex, SA22-7625
- z/OS MVS Using the Subsystem Interface, SA22-7642
- z/OS MVS Installation Exits, SA22-7593
- z/OS MVS Programming: Authorized Assembler Services Reference Vol 1, SA22-7609
- z/OS MVS Programming: Authorized Assembler Services Reference Vol 2, SA22-7610
- z/OS MVS Programming: Authorized Assembler Services Reference Vol 3, SA22-7611
- z/OS MVS Programming: Authorized Assembler Services Reference Vol 4, SA22-7612
- z/OS MVS Planning: Workload Management, SA22-7602.
- z/OS MVS Initialization and Tuning Guide, SA22-7591
- z/OS MVS Initialization and Tuning Reference, SA22-7592
- z/OS MVS Routing and Descriptor Codes, SA22-7624
- z/OS Program Directory, GI10-6730
- z/OS UNIX System Services Planning, GA22-7800

### **Accessibility**

Accessibility features help a user who has a physical disability, such as restricted mobility or limited vision, to use software products successfully.

You can perform most tasks required to set up, run, and maintain your CICS system in one of these ways:

- using a 3270 emulator logged on to CICS
- using a 3270 emulator logged on to TSO
- using a 3270 emulator as an MVS system console

IBM Personal Communications provides 3270 emulation with accessibility features for people with disabilities. You can use this product to provide the accessibility features you need in your CICS system.

## Index

| Special characters                                              | AINDEX, parameter of DFHISTAR 46                   | AUTOIMPORTDSN 322                                          |
|-----------------------------------------------------------------|----------------------------------------------------|------------------------------------------------------------|
| -supplied procedures, copying into a 62                         | alerts to IBM Tivoli NetView                       | AUTOIMPORTMEM 322                                          |
| &CICS_DIRECTORY symbol                                          | preparing IBM Tivoli NetView to                    | AUTOIMPORTTDQ 322                                          |
| z/OS UNIX subdirectory 251                                      | receive 280                                        | automated-operation programs                               |
| &JAVA_HOME                                                      | ALINDEX, parameter of DFHISTAR 46                  | message formatting coexistence 122                         |
| Java subdirectory 251                                           | allocating distribution and target libraries 58    | automatic installation of terminals 368 AUTOREFRESH 324    |
| ,                                                               | RELFILE data sets 59                               | AUTORESETTIME 315                                          |
|                                                                 | SMP/E data sets 59                                 | auxiliary storage usage 279                                |
| A                                                               | APAR fixes 219, 220                                | auxiliary trace (A) data set, DFHAUXT                      |
| ACB (VTAM), authorizing the region user                         | APF (authorized program facility) 93               | creating for a CICS region 233                             |
| ID to open 96                                                   | APF, MVS initialization parameter                  | DD statement in IVP startup                                |
| ACBNAME, parameter of VTAM APPL                                 | IEASYSxx value 114                                 | procedure 359                                              |
| statement 132                                                   | APPC parameter, VTAM APPL                          | auxiliary trace (B) data set, DFHBUXT                      |
| ACBNAME, VTAM APPL statement                                    | statement 139                                      | creating for a CICS region 234                             |
| parameter                                                       | APPL statement                                     | DD statement in IVP startup                                |
| CMAS 139                                                        | CAS 139                                            | procedure 359                                              |
| ACCEPT, function of SMP/E 60, 219                               | CMAS 139                                           | AUXTR 314                                                  |
| accessibility options 328                                       | application programming interface (API)            | AZONE, parameter of DFHISTAR 47                            |
| ACCTFILE, primer sample application                             | installing REXX function                           | AZONECSI, parameter of DFHISTAR 46                         |
| accounts data set 236                                           | package 110                                        | AZONELOG, parameter of                                     |
| ACIXFILE, primer sample application                             | preparing for 109                                  | DFHISTAR 46                                                |
| index data set 236                                              | APPLID                                             |                                                            |
| activating real-time analysis                                   | accessing from several MVS                         | D                                                          |
| VTAM definitions                                                | images 133<br>and IMS LOGMODE entry 260            | В                                                          |
| for CMAS 140                                                    | notifying VTAM of the CICS                         | backing up the data repository 288                         |
| address space (CMAS)                                            | APPLID 370                                         | BBACTDEF DD statement                                      |
| add CICS system definitions 284<br>CICS SIT parameters 290, 335 | using for VTAM logon 375                           | with CMAS startup JCL 281                                  |
| create data repository 283                                      | APPLY, function of SMP/E 60, 219                   | BLKFB80 parameter of the DFHISTAR                          |
| define VTAM requirements 138                                    | applying service                                   | job 36                                                     |
| activate the major nodes 140                                    | supplied SMP/E procedure 223                       | BLKU parameter of the DFHISTAR                             |
| define APPL statement 138, 139                                  | applying service to CICS 219                       | job 36                                                     |
| define cross-domain                                             | corequisite fixes 220                              | block sizes for data sets<br>block sizes for 36            |
| resources 138, 139                                              | servicing the CICS messages data                   | DIOCK SIZES IOI 50                                         |
| update configuration list 140                                   | set 222                                            |                                                            |
| journalmodel 241                                                | ASMHCL exec, to create an MVS nucleus              | С                                                          |
| preparing for API 109                                           | module list for CICS 130                           |                                                            |
| restarting 300                                                  | ASMPLTS, parameter of DFHISTAR 47                  | cache sets, VSAM RLS 176                                   |
| START command for a CMAS 296                                    | ASMPMTS, parameter of DFHISTAR 47                  | catalogs                                                   |
| start ESSS 108                                                  | ASMPSCDS, parameter of DFHISTAR 47                 | distribution and target libraries 58                       |
| starting                                                        | ASMPSTS, parameter of DFHISTAR 47                  | category 1 transactions, authorizing the region user ID 97 |
| as a batch job 281                                              | ASREXIT 173                                        | CBIPO method of installing 4                               |
| from the system console 281<br>update IEASYSxx 115              | ATCCONxx, VTAM list member 140                     | CBPDO method of installing 4                               |
| ADDTVOL, parameter of DFHISTAR 47                               | ATCSTRxx, VTAM list member 140                     | description of 4                                           |
| ADFHAPD1 distribution library 38                                | attributes for SMP/E data sets 41, 42              | CDRSC                                                      |
| ADFHAPD2 distribution library 38                                | AUTH, parameter of VTAM APPL                       | CMAS-update configuration 140                              |
| ADFHC370 elements 38                                            | statement 132                                      | create or access member                                    |
| ADFHCLIB distribution library 38                                | AUTH, VTAM APPL statement parameter                | in SYS1.VTAMLST library 139,                               |
| ADFHCOB elements 38                                             | CMAS 139                                           | 140                                                        |
| ADFHINST distribution library 38                                | authorized libraries 93                            | defining 139                                               |
| ADFHMAC distribution library 38                                 | authorized program facility (APF) 93               | CDRSCTI, parameter of VTAM START                           |
| ADFHMLIB distribution library 38                                | authorizing hlq.SDFJAUTH 253                       | command 135                                                |
| ADFHMOD distribution library 38                                 | authorizing SDFHAUTH 93                            | CDS (control data set), saved 42                           |
| ADFHMSGS distribution library 38                                | authorizing SDFHLINK 93                            | CEDA transaction 377                                       |
| ADFHMSRC distribution library 38                                | authorizing SEVIALITH 93                           | installing the CICS sample                                 |
| ADFHPARM distribution library 38                                | authorizing SEYUAUTH 93<br>authorizing SEYULINK 93 | programs 377<br>CEECCICS, Language Environment             |
| ADFHPL1 elements 38                                             | authorizing SEYULPA 93                             | interface module 247                                       |
| ADFHSAMP distribution library 38                                | auto-import options 322                            | include module 21/                                         |
| ADFHSAMP distribution library 38                                |                                                    |                                                            |

| CEEMSG, transient data destination,          | CICS system initialization parameters     | CMAS-specific JCL requirements        |
|----------------------------------------------|-------------------------------------------|---------------------------------------|
| Language Environment 248                     | (continued)                               | (continued)                           |
| CEEOUT, transient data destination,          | USERTR 314                                | EYULOG 281                            |
| Language Environment 248                     | WRKAREA 314                               | EYUPARM 281                           |
| CESE, transient data destination,            | CICS TS                                   | STEPLIB 281                           |
| Language Environment 248                     | installing 21, 27                         | CMASNAME parameter of                 |
| CESO, transient data destination,            | introduction to installation 3            | EYU9XDUT 284                          |
| Language Environment 248                     | required software and hardware 7          | CMASNAME parameter of the             |
| checklists for setup                         | storage requirements 7                    | DFHISTAR job 52                       |
| CMAS 13                                      | CICS Web support 314                      | CMASSYSID system parameter 339        |
| MAS 13                                       | CICS-supplied transactions in interactive | CMCI                                  |
| overview 13                                  | IVP                                       | CMCIPORT WUI server initialization    |
| WUI 13                                       | from a terminal 376                       | parameter 321                         |
| CHS 315                                      | CICSPlex SM installation attributes 52    | CMCIPORT 321                          |
| CHS1 315                                     | CICSPlex SM libraries                     | CMCIPORT parameter of the DFHISTAR    |
| CHS2 315                                     | authorizing 93                            | job 52                                |
| CICS Explorer                                | CICSPLEX system parameter 339             | CMD, MVS initialization parameter     |
| Installation                                 | class of service (COS)                    | IEASYSxx value 114                    |
| Workspace configuration 85                   | ACF/VTAM LOGMODE entry 260                | CMSSYSID parameter of the DFHISTAR    |
| Installation on a shared Linux               | CMAC, CICS messages facility              | job 52                                |
| server 80                                    | DD statement in IVP startup               | COBOL under Language                  |
| installation options 10                      | procedure 358                             | Environment 249                       |
| Installation planning 9                      | defining resources required 235           | code page 315                         |
| Installing 79, 85                            | defining the messages data set,           | CHS1 315                              |
| prerequisites 9                              | DFHCMACD 235                              | CHS2 315                              |
| Remote network drive installation 80         | messages data set, DFHCMACD 358           | ENU1 315                              |
| CICS Information Center                      | resources required to use with the IVP    | JPN1 315                              |
| installing and configuring 73                | jobs 357                                  | code page conversion table 316        |
| CICS libraries                               | servicing the messages data set,          | coexistence                           |
| authorizing 93                               | DFHCMACD 222                              | automated-operation programs 122      |
| SMP/E function ACCEPT                        | CMACVOL parameter of the DFHISTAR         | releases of CICS before this          |
| (DFHINST6) 60                                | job 39                                    | release 122                           |
| CICS management client interface             | CMAS                                      | COIRTASKPRI system parameter 340      |
| CMCIPORT WUI server initialization           | create data sets 293                      | COLG 329                              |
| parameter 321                                | customize data sets 293                   | color of screens 328                  |
| CICS modules required in the LPA             | setup worksheet 16                        | COLORINK 328                          |
| DFH99SVC 144                                 | CMAS ( address space)                     | COLORINKBANNER 328                    |
| DFHCSVC 144                                  | add CICS system definitions 284           | COLORINKLINK 328                      |
| DFHDUMPX 144                                 | CICS SIT parameters 290, 335              | COLORINKVLINK 328                     |
| DFHIRP 144                                   | define VTAM requirements 138              | COLORPAPER 328                        |
| DFHSPEX 144                                  | activate the major nodes 140              | COLORPAPERALT 328                     |
| DFHSSEN 144                                  | define APPL statement 138, 139            | COLORPAPERERROR 328                   |
| DFHSSGC 144                                  | define cross-domain                       | COLORPAPERHEAVY 328                   |
| DFHSSWT 144                                  | resources 138, 139                        | COLORPAPERLIGHT 328                   |
| CICS Monitoring Facility (CMF) 307           | update configuration list 140             | COLORPAPERRULE 328                    |
| CICS SIT parameters 335                      | preparing for API 109                     | COLORPAPERWARN 328                    |
| CMAS-related 290                             | restarting 300                            | COMMNDaa, operator commands           |
| z/OS MAS-related 306                         | START command for a CMAS 296              | member                                |
| CICS Sockets 268                             | start ESSS 108                            | for CMAS 281                          |
| CICS storage in a CMAS 295                   | update IEASYSxx 115                       | common CICS data sets, creating       |
| CICS system definition (CSD) files           | CMAS (address space)                      | (DFHCOMDS job) 232                    |
| updating 239                                 | create data repository 283                | communications                        |
| CICS system definition data set,             | journalmodel 241                          | CMAS-to-CMAS                          |
| DFHCSD 368                                   |                                           | defining cross-domain                 |
|                                              | starting<br>as a batch job 281            | resources 139                         |
| creating for all CICS regions 232            | from the system console 281               | Configuring an FTP system connection  |
| DD statement in IVP startup<br>procedure 359 | CMAS (CICSPlex SM address space)          | FTP 89                                |
| requirements for autoinstall 368             |                                           | Configuring TS Explorer 83, 87        |
| 1                                            | controlling CICS storage 295              |                                       |
| CICS system initialization                   | controlling tasks 293                     | console device for the IVP jobs       |
| parameters 314, 315                          | CMAS setup worksheet 16                   | defining a TSO user 371               |
| AUXTR 314                                    | CMAS specific ICL requirements            | definition 367                        |
| CPSMCONN 315                                 | CMAS-specific JCL requirements            | using transactions 378                |
| CWAKEY 314                                   | BBACTDEF 281                              | CONSOLE macro 179                     |
| INITPARM                                     | CICS EXEC 281                             | console message formatting            |
| EYU9VKEC 315                                 | DFHRPL 281                                | activating 121                        |
| EYU9VWAN 315                                 | EYUCMASP 281                              | default initialization parameters 120 |
| SYSTR 314                                    | EYUDREP 281                               |                                       |

| console message formatting (continued)   | CSYSNAME parameter of the DFHISTAR      | DEFAULTLOCFILE 326                     |
|------------------------------------------|-----------------------------------------|----------------------------------------|
| defining CICS as an MVS                  | job 53                                  | DEFAULTLOCTRAN 326                     |
| subsystem 113                            | CSYSPLEX parameter of the DFHISTAR      | DEFAULTMAPBAS 325                      |
| modules required 121                     | job 53                                  | DEFAULTMAPCOLL 325                     |
| console messages 179                     | CSYSYSID parameter of the DFHISTAR      | DEFAULTMAPMON 325                      |
| console support                          | job 52                                  | DEFAULTMAPRTA 325                      |
| defining a TSO user as a console 371     | customizable view and menu help 320     | DEFAULTMAPWLM 325                      |
| TSO CLIST processing 379                 | customizable view and menu help data    | DEFAULTMENU 325                        |
| consolidated software inventory          | set 320                                 | DEFAULTNAVIGATE 325                    |
| (CSI) 43, 44                             | customizing CICS                        | DEFAULTPROGRAM 326                     |
| converting the data repository 286       | adding ISC support 258                  | DEFAULTREMFILE 326                     |
| COSD transaction 300                     | installing CICS modules in MVS link     | DEFAULTREMTRAN 326                     |
| coupling facility 181, 189               |                                         |                                        |
| definition 190                           | pack area 143<br>using HPO support 129  | DEFAULTSCOPE 325<br>DEFAULTTASK 327    |
|                                          |                                         | DEFAULTWARNCNT 325                     |
| structures 190                           | CVDASTYLE 323                           |                                        |
| coupling facility cache structures, VSAM | CWAKEY 314                              | defining a terminal for online IVP 368 |
| RLS 175                                  |                                         | Defining connection credentials 86     |
| coupling facility lock structure, VSAM   | <b>D</b>                                | defining IPIC connections 264          |
| RLS 175                                  | D                                       | Defining the hlq.SDFHLPA library to    |
| COUT, transient data extrapartition data | DASD-only logging 207                   | your MVS 147                           |
| set                                      | data repository                         | DEFVOL parameter of the DFHISTAR       |
| DD statement in IVP startup              | backing up 288                          | job 37                                 |
| procedure 359                            | converting 286                          | DFH\$AFLA CSD group, FILEA sample      |
| COVA 331                                 | creating 283                            | programs 377                           |
| COVC 331, 332, 333                       | defining forward recovery log           | DFH\$BTCH, input to the verify batch   |
| COVE 329, 331                            | for 288                                 | job 360                                |
| COVG 331                                 | expanding 288                           | DFH\$FILA CSD group, FILEA sample      |
| COVI 329                                 | 1 0                                     | data set 378                           |
| COVP 329, 331                            | for each CMAS 283                       | DFH\$SIP2 member of SYSIN data         |
| COVU 331                                 | identified in CMAS startup JCL 281      | set 356                                |
| CPSM.EYUDREP                             | data sets                               | DFH\$SIPn members of SYSIN data set,   |
| in CMAS startup JCL 281                  | RELFILE, allocating 59                  | for IVP jobs 356                       |
| CPSM.SEYUADEF                            | data sets (non-SMP/E), assigning a      | DFH99SVC, SVC services 144             |
| in CMAS startup JCL 281                  | high-level index 46                     | DFHASMVS, -supplied procedure 63       |
| CPSM.SEYUAUTH                            | data sets for CICS 231                  | DFHAUPLE, -supplied procedure 63       |
| in CMAS startup JCL 281                  | common to all regions, creating         | DFHAUXT data set, auxiliary trace      |
| CPSM.SEYULOAD                            | (DFHCOMDS job) 232                      | creating for a CICS region 233         |
| in CMAS startup JCL 281                  | unique to each region, creating         | DD statement in IVP startup            |
| CPSM.SEYUVDEF                            | (DFHDEFDS job) 233                      | procedure 359                          |
| in CMAS startup JCL 281                  | DATEFORMAT 323                          | DFHBMSU, -supplied procedure 63        |
| CPSM310.SEYUAUTH                         | DATESEPARATOR 324                       | DFHBUXT data set, auxiliary trace      |
| in MAS startup JCL 305                   | DAYLIGHT parameter of                   | creating for a CICS region 234         |
| CPSM310.SEYULOAD                         | EYU9XDUT 285                            | DD statement in IVP startup            |
| in MAS startup JCL 305                   | DBCTL                                   | procedure 359                          |
| CPSMCONN 315                             | installation verification procedure     | DFHCMACD, messages data set 222,       |
| creating CICS system definition          | (IVP) 387                               | 235                                    |
| data repository 283                      | debugging profiles alternate index data | defining associated CICS               |
| cross system locking, VSAM RLS 175       | set, DFHDPFMP                           | resources 235                          |
| cross-domain resources (CDRSC)           | creating for each CICS region 234       | DFHCMACI, job to create and initialize |
| CMAS-update configuration 140            | debugging profiles base data set,       |                                        |
| create or access member                  | DFHDPFMB                                | the messages data set 235 DFHCNV 316   |
| in SYS1.VTAMLST library 139,             | creating for each CICS region 234       | DFHCOMDS, job to create common CICS    |
| 3                                        | debugging profiles path data set,       | data sets 232                          |
| 140                                      | DFHDPFMP                                |                                        |
| defining 139                             | creating for each CICS region 234       | DFHCSD data set, CICS system           |
| cross-system coupling facility (XCF)     | DECIMALSEPARATOR 324                    | definition 368                         |
| for cross-system MRO 256                 | Default CICS user ID, defining to       | creating for all CICS regions 232      |
| used for interregion                     | RACF 105                                | DD statement in IVP startup            |
| communication 255                        | DEFAULTCICSPLEX 326                     | procedure 359                          |
| cross-system MRO (XCF/MRO)               | DEFAULTCICSRGN 326                      | requirements for autoinstall 368       |
| generating support for 257               | DEFAULTCMASCTXT 325                     | DFHCSDUP requirements                  |
| CSD files                                | DEFAULTCONNECT 326                      | DFHCSD 241                             |
| updating 239                             | DEFAULTCONTEXT 325                      | SYSIN 241                              |
| CSI (consolidated software               | DEFAULTCSYSGRP 326                      | DFHCSVC, CICS Type 3 SVC 144           |
| inventory) 43, 44                        | DEFAULTDB2SS 326                        | DFHCSVC, the CICS type 3 SVC           |
| CSNE transient data destination 133      | DEFAULTEJCOBEAN 326                     | correct-level check 126                |
| CSSLIB parameter of the DFHISTAR         | DEFAULTEJDJBEAN 326                     | installing 125                         |
| job 48                                   | DEFAULTEVENT 326                        |                                        |

| DFHCSVC, the CICS type 3 SVC (continued)                            | DFHINTRA data set, intapartition transient data (continued) | DFHISTAR, job to define installation-related jobs (continued)      |
|---------------------------------------------------------------------|-------------------------------------------------------------|--------------------------------------------------------------------|
| using for MRO between different                                     | DD statement in IVP startup                                 | SCEEOBJ parameter 48                                               |
| CICS releases 127                                                   | procedure 359                                               | SCEERUN dsname 49                                                  |
| using more than one version 126                                     | DFHIRP, interregion communication                           | SCEERUN2 dsname 50                                                 |
| DFHCTAIX, sample application alternate index 236                    | program 144<br>MRO requirement 256                          | SCEESAM parameter 50<br>SCLBSID parameter 49                       |
| DFHCTCUS, sample application details                                | DFHISMKD, installation job 58                               | SCOPE parameter 33, 55                                             |
| data set 236                                                        | DFHISTAR                                                    | SCSFMOD0 dsname 51                                                 |
| DFHCTHLP, sample application help                                   | CMASNAME parameter 284                                      | SCSQAU parameter 51                                                |
| data set 236                                                        | customizing CMAS postinstallation                           | SCSQCI parameter 51                                                |
| DFHCXRF, transient data extrapartition                              | jobs 294                                                    | SCSQL parameter 50                                                 |
| data set                                                            | customizing MAS postinstallation                            | SCSQLE parameter 50                                                |
| DD statement in IVP startup                                         | jobs 304                                                    | SEZACMTX dsname 49                                                 |
| procedure 359                                                       | customizing WUI postinstallation                            | SEZARPCL dsname 49                                                 |
| local request queue data set 359                                    | jobs 319                                                    | SISPLOAD parameter 47                                              |
| DFHDEFDS, job to create data sets for                               | DSINFO 284                                                  | SIXMEXP dsname 51                                                  |
| each region 233                                                     | editing 65                                                  | SMP/E zone and zone log                                            |
| DFHDLI user exits                                                   | postinstallation members for a                              | dispositions 45                                                    |
| XDLIPOST 245                                                        | CMAS 293                                                    | SMPLTS parameter 42                                                |
| XDLIPRE 245                                                         | postinstallation members for a                              | SMPMTS parameter 42                                                |
| DFHDLPSB TYPE=ENTRY macro (remote                                   | MAS 302                                                     | SMPPTS parameter 42                                                |
| DL/I) 244                                                           | postinstallation members for a<br>WUI 318                   | SMPSCDS parameter 42                                               |
| DFHDMPA data set, dump<br>creating for a CICS region 234            | submitting 66                                               | SMPSTS parameter 42<br>SMPVOL parameter 38                         |
| DD statement in IVP startup                                         | DFHISTAR, creating postinstallation                         | SMPWORK parameter 41                                               |
| procedure 359                                                       | jobs 228                                                    | SMS parameter 37                                                   |
| DFHDMPB data set, dump                                              | DFHISTAR, job to define                                     | TAPEUNIT parameter 45                                              |
| creating for a CICS region 234                                      | installation-related jobs 32                                | TARGVOL parameter 38                                               |
| DD statement in IVP startup                                         | BLKFB80 parameter 36                                        | TCPIPHST parameter 53                                              |
| procedure 359                                                       | BLKU parameter 36                                           | TCPIPPRT parameter 53                                              |
| DFHDPFMB debugging profiles alternate                               | CMACVOL parameter 39                                        | TEMPLIB parameter 32                                               |
| index data set                                                      | CMASNAME parameter 52                                       | TIMEZONE parameter 53                                              |
| creating for each CICS region 234                                   | CMCIPORT parameter 52                                       | TINDEX parameter 34                                                |
| DFHDPFMB debugging profiles base                                    | CMSSYSID parameter 52                                       | TZONE parameter 44                                                 |
| data set                                                            | CSSLIB parameter 48                                         | TZONECSI parameter 43                                              |
| creating for each CICS region 234                                   | CSYSNAME parameter 53                                       | TZONELOG parameter 43                                              |
| DFHDPFMB debugging profiles path                                    | CSYSPLEX parameter 53                                       | UTILITIES parameter 33                                             |
| data set                                                            | CSYSYSID parameter 52                                       | WORKUNIT parameter 37                                              |
| creating for each CICS region 234                                   | DEFVOL parameter 37                                         | WUI parameter 53                                                   |
| DFHDSPEX, CICS post exit stub 144<br>DFHDUMPX, CICS dump query exit | DINDEX parameter 34                                         | WUINAME parameter 53                                               |
| LPA (link pack area) 144                                            | DISTVOL parameter 38 DSINFO parameter 45                    | WUIPLEX parameter 53 WUISYSID parameter 52                         |
| DFHEBTAL, -supplied procedure 63                                    | DZONE parameter 44                                          | DFHIVPBT, batch IVP 351, 359                                       |
| DFHEITAL, -supplied procedure 63                                    | DZONECSI parameter 44                                       | DFH\$BTCH input 360                                                |
| DFHEXTAL, -supplied procedure 63                                    | DZONELOG parameter 43                                       | expected output 363                                                |
| DFHGCD data set, global catalog                                     | GINDEX parameter 34                                         | system initialization parameters 356                               |
| creating for a CICS region 234                                      | GZONE parameter 44                                          | DFHIVPOL, interactive IVP 351, 367                                 |
| DD statement in IVP startup                                         | GZONECSI parameter 43                                       | CICS-supplied transactions 376                                     |
| procedure 359                                                       | GZONELOG parameter 42                                       | sample programs 378                                                |
| DFHHPSVC, VTAM authorized path SVC                                  | JAVADIR parameter 36                                        | terminating CICS 379                                               |
| loading into the MVS nucleus 129                                    | JES parameter 33                                            | transactions 378                                                   |
| DFHHTML 320, 329, 331                                               | JOB parameter 32                                            | DFHLCD data set, CICS local catalog                                |
| DFHHTML data set for HTML templates                                 | LIB parameter 32                                            | creating for each CICS region 234                                  |
| creating for a CICS region 234                                      | LINDEX parameter 34                                         | DD statement in IVP startup                                        |
| DFHIJVMJ 61, 251                                                    | LOGGER-INFO parameter 51                                    | procedure 359                                                      |
| DFHINST1, installation job 58                                       | NEWDREP parameter 54                                        | DFHLNKVS, -supplied procedure 63                                   |
| DFHINST2, installation job 59<br>DFHINST3, installation job 59      | OLDDREP parameter 53                                        | DFHMAPS, -supplied procedure 63<br>DFHMAPT, -supplied procedure 63 |
| DFHINST4, installation job 60                                       | OPTVOL parameter 39<br>parameter default values 27          | DFHRPL (dynamic transaction routing                                |
| DFHINST5, installation job 60                                       | PREFIX parameter 34                                         | exit)                                                              |
| DFHINST6, installation job 60                                       | SCEEBND2 dsname 48                                          | in CMAS startup JCL 281                                            |
| DFHINSTA                                                            | SCEECICS dsname 49                                          | in MAS startup JCL 304                                             |
| submitting 66                                                       | SCEECPP parameter 49                                        | DFHSIP, CICS initialization program 368                            |
| DFHINTRA data set, intapartition                                    | SCEELIB dsname 48                                           | DFHSMPE, -supplied procedure 63                                    |
| transient data                                                      | SCEELKED parameter 48                                       | DFHSMPE, cataloged procedure 220                                   |
| creating for a CICS region 234                                      | SCEELKEX parameter 48                                       |                                                                    |

| DFHSSEN, subsystem interface<br>end-of-memory / end-of-task clean up<br>routine 144<br>DFHSSGC, connect module 144<br>DFHSSIyy, message-formatting<br>initialization member 119 | dump (B) data set, DFHDMPB creating for a CICS region 234 DD statement in IVP startup procedure 359 dynamic LU alias 134 LUAPFX parameter 132 | EYUCSYSP 230 EYUCSYSP, -supplied procedure 64 EYUDREP data set converting the data repository 286 creating the data repository 284 in CMAS startup JCL 281 |
|----------------------------------------------------------------------------------------------------|----------------------------------------------------------------------------------------------------|----------------------------------------------------------------------------------------------------|
| DFHSSWT, WTO router 144                                                                                                    | dynamic parse validation routines,                                                                                                    | EYUENU1 316                                                                                                    |
| DFHSTART, -supplied procedure 63                                                                                                    | installing 109                                                                                                    | EYUHISTx 309                                                                                                    |
| DFHSTART, CICS startup procedure 358                                                                                                    | DZONE parameter of the DFHISTAR                                                                                                    | EYUHISTx DD statement 305                                                                                                    |
| DFHTEMP data set, temporary storage                                                                                                    | job 44 DZONECSI parameter of the DEHISTAR                                                                                                    | EYUJHIST 230<br>EYUJPN1 316                                                                                                    |
| creating for each CICS region 234 DD statement in IVP startup                                                                                                    | DZONECSI parameter of the DFHISTAR job 44                                                                                                    | EYUJWREP 229, 317                                                                                                    |
| procedure 359                                                                                                    | DZONELOG parameter of the DFHISTAR                                                                                                    | EYULMS0P 230                                                                                                    |
| DFHYBTPL, -supplied procedure 63                                                                                                    | job 43                                                                                                    | EYULMSSP 230                                                                                                    |
| DFHYBTVL, -supplied procedure 63                                                                                                    |                                                                                                    | EYULOG 329, 331                                                                                                    |
| DFHYITDL, -supplied procedure 63<br>DFHYITEL, -supplied procedure 63                                                                                                    | E                                                                                                    | EYULOG DD statement<br>CMAS startup JCL 281                                                                                                    |
| DFHYITGL, -supplied procedure 63                                                                                                    | <del></del>                                                                                                    | EYULPMOD 230                                                                                                    |
| DFHYITPL, -supplied procedure 63                                                                                                    | EAS parameter, VTAM APPL statement 139                                                                                                    | EYUPARM DD statement                                                                                                    |
| DFHYITVL, -supplied procedure 63                                                                                                    | EAS, parameter of VTAM APPL                                                                                                    | in CMAS startup JCL 281                                                                                                    |
| DFHYXTDL, -supplied procedure 64                                                                                                    | statement 132                                                                                                    | in MAS startup JCL 305                                                                                                    |
| DFHYXTEL, -supplied procedure 64<br>DFHYXTPL, -supplied procedure 64                                                                                                    | ECI 267                                                                                                    | EYUPARM parameters<br>description of 338                                                                                                    |
| DFHYXTVL, -supplied procedure 64                                                                                                    | elapsed time during installation of 57                                                                                                    | summary of 335                                                                                                    |
| DFHZITCL, -supplied procedure 64                                                                                                    | elements in CICS TS<br>list of 3                                                                                                    | EYUPLX01 325                                                                                                    |
| DFHZITDL, -supplied procedure 64                                                                                                    | ELPA (extended link pack area)                                                                                                    | EYUWREP 331                                                                                                    |
| DFHZITEL, -supplied procedure 64                                                                                                    | eligible modules 146                                                                                                    | EYUWREP (Web User Interface server                                                                                                    |
| DFHZITFL, -supplied procedure 64 DFHZITGL, -supplied procedure 64                                                                                                    | ENU 315                                                                                                    | repository) 317, 329<br>EYUWUI 329, 331                                                                                                    |
| DFHZITPL, -supplied procedure 64                                                                                                    | ENU1 315                                                                                                    | EYUWUIOP 229                                                                                                    |
| dfjejbpl.policy 251                                                                                                    | Environment Services System Services                                                                                                    | EYUWUIDS 229                                                                                                    |
| DFLTUSER SIT parameter                                                                                                    | (ESSS)<br>adding to MVS linklist 108                                                                                                    | EYUWUIIN 229                                                                                                    |
| for z/OS MAS 306                                                                                                    | description of 108                                                                                                    | EYUWUIJ 229                                                                                                    |
| DINDEX parameter of the DFHISTAR job 34                                                                                                    | ENVIRONMENT, EYUIPCSP EXEC                                                                                                    | EYUWUIP 229 EYUWUIP, -supplied procedure 64                                                                                                    |
| dispositions, zone and zone log 45                                                                                                    | parameter                                                                                                    | EYUWUISP 229                                                                                                    |
| distribution libraries                                                                                                    | IMBED statements required in BLSCECT 161                                                                                                    |                                                                                                    |
| allocating and cataloging 58                                                                                                    | ESSS (Environment Services System                                                                                                    | _                                                                                                    |
| SMP/E function ACCEPT (DFHINST6) 60                                                                                                    | Services)                                                                                                    | F                                                                                                    |
| distribution zone (DZONE) 44                                                                                                    | adding to MVS linklist 108                                                                                                    | FILEA data set, sample program data                                                                                                    |
| CSI 44                                                                                                    | description of 108                                                                                                    | creating for each CICS region 234                                                                                                    |
| log 43                                                                                                    | exception trace 314 EXCI Pipe Allocation 122                                                                                                  | DD statement in IVP startup<br>procedure 358                                                                                                    |
| DISTVOL parameter of the DFHISTAR                                                                                                    | expanding the data repository 288                                                                                                    | FILEA sample applications                                                                                                    |
| job 38<br>DL/I                                                                                                    | extended recovery facility (XRF)                                                                                                    | transactions used 354                                                                                                    |
| adding remote DL/I support 244                                                                                                    | sessions, HAVAIL, parameter of                                                                                                    | FORMATMSG, parameter of                                                                                                    |
| database control (DBCTL) 243                                                                                                    | VTAM APPL 132<br>EYU\$CNV1 316                                                                                                    | DFHSSIyy 119<br>forward recovery log for data                                                                                                    |
| defining a PSB directory for remote                                                                                                    | EYU9VKEC 315                                                                                                    | repository 288                                                                                                    |
| DL/I support 244 DFHDLPSB TYPE=ENTRY (remote                                                                                                    | EYU9VWAN 315                                                                                                    | function shipping 243                                                                                                    |
| DL/I) 244                                                                                                    | EYU9XDUT 284                                                                                                    |                                                                                                    |
| function shipping 243                                                                                                    | EYU9XESS module 108                                                                                                    | •                                                                                                    |
| global user exits 245                                                                                                    | EYUCHS1 316<br>EYUCHS2 316                                                                                                    | G                                                                                                    |
| MXSSASZ parameter (remote                                                                                                    | EYUCMASJ 229                                                                                                    | generic routecodes 119                                                                                                    |
| DL/I) 244 requirements for remote database                                                                                                    | EYUCMASP 229                                                                                                    | gethostbyaddr function 268<br>GID 100                                                                                                    |
| access 244                                                                                                    | EYUCMASP, -supplied procedure 64                                                                                                    | GIMMPDFT modules, attributes of                                                                                                    |
| system initialization parameters                                                                                                    | CICS SIT parameters 200                                                                                                    | SMP/E data sets 41                                                                                                    |
| (remote DL/I) 244                                                                                                    | CICS SIT parameters 290<br>EYUCMS0P 229                                                                                                    | GIMSP messages and control                                                                                                    |
| DNS 268                                                                                                    | EYUCMS1A 325                                                                                                    | statements 61                                                                                                    |
| DSINFO parameter of the DFHISTAR job 45                                                                                                    | EYUCMSDS 229                                                                                                    | GIMZPOOL, member of<br>SYS1.MACLIB 59                                                                                                    |
| dump (A) data set, DFHDMPA                                                                                                    | EYUCMSSP 229                                                                                                    | GINDEX parameter of the DFHISTAR                                                                                                    |
| creating for a CICS region 234                                                                                                    | EYUCOVE 329, 331<br>EYUCOVI 329, 331                                                                                                    | job 34                                                                                                    |
| DD statement in IVP startup                                                                                                    | EYUCOVI 329, 331<br>EYUCSYDS 230                                                                                                    | global catalog data set, DFHGCD                                                                                                    |
| procedure 359                                                                                                    | EYUCSYSJ 230                                                                                                    | creating for a CICS region 234                                                                                                    |

| global catalog data set, DFHGCD                                     | IEFSSNaa, MVS subsystem initialization                  | installation verification procedure (IVP)                                 |
|---------------------------------------------------------------------|---------------------------------------------------------|---------------------------------------------------------------------------|
| (continued) DD statement in IVP startup                             | member 115 IEW0461 message from the binder 61           | (continued) transient data extrapartition data set,                       |
| procedure 359                                                       | IEW2646 message from the binder 61                      | DFHLRQ 359                                                                |
| global zone (GZONE) 44                                              | IEW2651 message from the binder 61                      | transient data extrapartition data set,                                   |
| CSI 43                                                              | IIOP 267                                                | LOGUSR 359                                                                |
| log 42                                                              | implementing MVS workload                               | transient data extrapartition data set,                                   |
| GLOBALPREFILTER 325<br>GMMTEXTMSG 324                               | management 165<br>import options 322                    | MSGUSR 359 transient data intrapartition data set,                        |
| group identifier (GID) 100                                          | IMS, database control (DBCTL) 243                       | DFHINTRA 359                                                              |
| GRPLIST                                                             | INACTIVETIMEOUT 327                                     | using the CEDA transaction 377                                            |
| z/OS MAS parameter 307                                              | initialize CMAS 281                                     | using transactions from console                                           |
| GZONE parameter of the DFHISTAR                                     | initialize data repository 284                          | device 378                                                                |
| job 44 GZONECSI parameter of the DFHISTAR                           | initialize z/OS MAS 302, 304<br>INITPARM 315            | installing CICSPlex modules in MVS link pack area 155                     |
| job 43                                                              | EYU9VKEC 315                                            | eligible modules 156                                                      |
| GZONELOG parameter of the DFHISTAR                                  | EYU9VWAN 315                                            | installing Language Environment                                           |
| job 42                                                              | installation                                            | support 248                                                               |
|                                                                     | ACF/VTAM definition for CICS 259<br>LOGMODE entries 260 | Installing modules in the MVS link pack                                   |
| Н                                                                   | ACF/VTAM definition for IMS 260                         | area 147, 148 installing support for programming                          |
|                                                                     | LOGMODE entries 261                                     | languages 247                                                             |
| hardware requirements<br>installing CICS TS 7                       | of CICS sample programs 377                             | installing system                                                         |
| HAVAIL, parameter of VTAM APPL                                      | subsystem support for MRO 256                           | software requirements 7                                                   |
| statement 132                                                       | type 3 SVC routine 256                                  | InstallShield                                                             |
| help                                                                | installation jobs<br>elapsed time 57                    | installing CICS Information<br>Center 73                                  |
| customizable view and menu                                          | messages 60                                             | interface modules                                                         |
| help 320<br>HFS0DSN parameter of the DFHISTAR                       | restarting 56                                           | CEECICS 247                                                               |
| job 35                                                              | running 56                                              | Language Environment 247                                                  |
| HFS1DSN parameter of the DFHISTAR                                   | installation verification procedure<br>(IVP) 351        | interregion communication (IRC) 255 intersystem communication over TCP/IP |
| job 35                                                              | applids, defining and activating 354                    | (IPIC)                                                                    |
| HFSADSN parameter of the DFHISTAR                                   | auxiliary temporary storage data set,                   | defining connections 264                                                  |
| job<br>HFSADSN parameter 35                                         | DFHTEMP 359                                             | intrapartition transient data data set,                                   |
| HIDEPASSWORD, parameter of                                          | auxiliary trace data set (A),                           | DFHINTRA                                                                  |
| DFHSSIyy 119                                                        | DFHAUXT 359                                             | creating for a CICS region 234                                            |
| high-performance option (HPO) 125,                                  | auxiliary trace data set (B), DFHBUXT 359               | DD statement in IVP startup procedure 359                                 |
| 129                                                                 | batch IVP, DFHIVPBT 359                                 | IPCS tools                                                                |
| defining the CICS SVCs to MVS 125<br>DFHHPSVC, VTAM authorized path | CICS region definition data set 359                     | preparing to use 161                                                      |
| SVC 129                                                             | CICS startup procedure,                                 | updating library allocations 161                                          |
| system initialization parameter 129                                 | DFHSTART 358<br>CMAC resources 357                      | IPIC TCPIP initialization parameter 264                                   |
| VTAM authorized path,                                               | data sets for 353                                       | ISC 267                                                                   |
| DFHHPSVC 129                                                        | FILEA data set, sample application                      | ISMF control data set application, VSAM                                   |
| HISTRECSMSG 309                                                     | data 358                                                | RLS 176                                                                   |
| hostname 316, 332                                                   | global catalog data set,                                | ISMF storage class application 176                                        |
| HTML template data set, DFHHTML                                     | DFHGCD 359<br>interactive IVP, DFHIVPOL 367             |                                                                           |
| creating for a CICS region 234                                      | defining a terminal for 368                             | J                                                                         |
| http 316, 332<br>HTTP 267                                           | local catalog data set, DFHLCD 359                      | Java                                                                      |
| 11111 207                                                           | messages data set, DFHCMACD 358                         | components 251                                                            |
| _                                                                   | RACF user ID authority 354 required SVC for 353         | JVM 251                                                                   |
| 1                                                                   | security 354                                            | samples 252                                                               |
| IBM Tivoli NetView                                                  | SYSIN data set 358                                      | verifying installation 251<br>z/OS UNIX files 251                         |
| sending generic alerts to 280                                       | system definition data set 359                          | JAVADIR 61, 251                                                           |
| ICCFCC, -supplied procedure 64                                      | system initialization parameters 356                    | JAVADIR parameter of the DFHISTAR                                         |
| ICCFCCL, -supplied procedure 64 ICCFCGL, -supplied procedure 64     | transaction dump (A) data set, DFHDMPA 359              | job 36                                                                    |
| ICCFCL, -supplied procedure 64                                      | transaction dump (B) data set,                          | JES parameter of the DFHISTAR job 33                                      |
| IEASYSxx, MVS initialization member                                 | DFHDMPB 359                                             | JOB parameter of the DFHISTAR job 32                                      |
| establishing requirements 115                                       | transient data extrapartition data set,                 | journal records, CMAS 296<br>journalmodels, CMAS 241                      |
| noting values in 114                                                | COUT 359                                                | JPN 315                                                                   |
| updating<br>for a CMAS 115                                          | transient data extrapartition data set, DFHCXRF 359     | JPN1 315                                                                  |
| 101 4 011110 110                                                    | 21110/44 00/                                            | JRNLDEFCH system parameter 341                                            |

| JRNLOPACT system parameter 341<br>JRNLRTAEV system parameter 341 | log manager (continued) using DASD-only logging 207                  | MAXUSER, MVS initialization parameter IEASYSxx value 114             |
|------------------------------------------------------------------|----------------------------------------------------------------------|----------------------------------------------------------------------|
| JVM                                                              | log streams, authorizing the region user                             | MAXUSERS 327                                                         |
| JVM profiles 251                                                 | ID to use 98                                                         | message log (EYULOG)                                                 |
| properties files 251                                             | logger environment                                                   | with CMAS JCL 281                                                    |
|                                                                  | coupling facility space required for                                 | messages                                                             |
|                                                                  | RLS AORs 205                                                         | GIMSP 61                                                             |
| L                                                                | RLS implications 205                                                 | IEW0461, from the binder 61                                          |
| language 315                                                     | staging data sets 206 LOGGER-INFO parameter of the                   | IEW2646, from the binder 61 IEW2651, from the binder 61              |
| Language Environment 247                                         | DFHISTAR job 51                                                      | SMP/E 61                                                             |
| support for C language 249                                       | LOGMODE entry                                                        | when running installation jobs 61                                    |
| support for COBOL 249                                            | CICS 260                                                             | modegroup                                                            |
| support for PL/I 250 Language identifiers 315                    | IMS 261                                                              | VTAM LOGMODE entries 260                                             |
| CHS 315                                                          | LOGMODE tables 132                                                   | modeset                                                              |
| ENU 315                                                          | required entries for autoinstall 368                                 | LU services manager 260                                              |
| JPN 315                                                          | LOGMODE, parameter of VTAM APPL                                      | MODIFY command 378                                                   |
| language support 313                                             | statement 132<br>LOGUSR, transient data extrapartition               | modules eligible for the LPA/ELPA 146 modules, installing in LPA 143 |
| LIB parameter of the DFHISTAR job 32                             | data set                                                             | MRO between different CICS release                                   |
| libraries                                                        | DD statement in IVP startup                                          | levels 127                                                           |
| authorizing 93                                                   | procedure 359                                                        | MSGUSR, transient data extrapartition                                |
| creating multiple sets 65 load libraries                         | LPA (link pack area)                                                 | data set                                                             |
| support for secondary extents 219                                | eligible CICSPlex modules 156                                        | DD statement in IVP startup                                          |
| RACF-protecting 95                                               | eligible modules 146                                                 | procedure 359                                                        |
| SMP/E function ACCEPT                                            | installing CICS modules in 143, 148                                  | MTS (Macro temporary store) 42                                       |
| (DFHINST6) 60                                                    | installing CICSPlex modules in 155                                   | multiple libraries                                                   |
| target libraries 38                                              | space for CICS requirements 147<br>LPA, MVS initialization parameter | creating 65 multiregion operation (MRO)                              |
| libraries, CICSPlex SM                                           | IEASYSxx value 114                                                   | between different CICS release                                       |
| DFHISTAR related 229                                             | LPA, system initialization parameter 151                             | levels 127                                                           |
| skeleton jobs 229                                                | LTS (link-edit temporary store) 42                                   | cross-system MRO (XCF/MRO) 256                                       |
| LINDEX parameter of the DFHISTAR job 34                          | LUAPFX, parameter of VTAM APPL                                       | defining as a subsystem 256                                          |
| link editing modules                                             | statement 132                                                        | defining CICS as an z/OS                                             |
| IEW0461 message 61                                               | choosing a value 136                                                 | subsystem 255                                                        |
| IEW2646 message 61                                               | LUTYPE 6 sessions<br>ACQ 132                                         | installation 255<br>MVS ASREXIT 173                                  |
| IEW2651 message 61                                               | PARSESS 132                                                          | MVS definitions                                                      |
| when running installation jobs 61                                | PERSIST 132                                                          | CICS protection key 164                                              |
| link pack area (LPA)                                             |                                                                      | for CICS performance 165                                             |
| CICS modules required in the<br>LPA 144                          |                                                                      | for console messages 179                                             |
| eligible CICSPlex modules 156                                    | M                                                                    | password checking 163                                                |
| eligible modules 146                                             | macro temporary store (MTS) 42                                       | MVS linklist                                                         |
| installing CICS modules in 143, 148                              | macros                                                               | installing CICS-required                                             |
| installing CICSPlex modules in 155                               | DFHDLPSB TYPE=ENTRY (remote                                          | modules 109<br>installing IGWABWO 111                                |
| space for CICS requirements 147                                  | DL/I) 244                                                            | installing IGWARLS 111                                               |
| link-edit temporary store (LTS) 42                               | MAS 313                                                              | other MVS product modules 111                                        |
| link-editing                                                     | create data sets 302<br>customize data sets 302                      | MVS logger 181                                                       |
| messages during 60 linklist, installing CICS-required            | setup worksheet 17                                                   | MVS subsystem, defining CICS as 113                                  |
| modules 109                                                      | MAS setup worksheet 17                                               | MVS workload management 165                                          |
| listener 267                                                     | MAS-related parameters                                               |                                                                      |
| LNK, MVS initialization parameter                                | CICS SIT 306                                                         | N                                                                    |
| IEASYSxx value 114                                               | MAS-specific JCL requirements                                        | IN                                                                   |
| LNKAUTH, MVS initialization parameter                            | DFHRPL DD 305                                                        | NAME system parameter 343                                            |
| IEASYSxx value 114                                               | EYUPARM DD 305                                                       | national language support 313                                        |
| load libraries 93<br>secondary extents 219                       | STEPLIB DD 305 MASALTLRTCNT system parameter 341                     | NEWDREP parameter of the DFHISTAR                                    |
| local catalog (DFHLCD)                                           | MASALTLRTPRI system parameter 341                                    | job 54<br>NQNMODE, parameter of VTAM START                           |
| creating for each CICS region 234                                | MASALTLRTTIM system parameter 341                                    | command 135                                                          |
| DD statement in IVP startup                                      | MASINITTIME system parameter 341                                     | NSINTERADDR 268                                                      |
| procedure 359                                                    | MASPLTWAIT system parameter 342                                      | NSYSLX, MVS initialization parameter                                 |
| local MAS 313                                                    | MAXCAD, MVS initialization parameter                                 | IEASYSxx value 114                                                   |
| log manager                                                      | IEASYSxx value 114                                                   | setting 115                                                          |
| coupling facility 189                                            | setting 115                                                          |                                                                      |
| defining logger environment 181                                  | MAXPROCUSER 100                                                      |                                                                      |

requirements planning 181

| 0                                                 | properties files                                                     | c                                                |
|---------------------------------------------------|----------------------------------------------------------------------|--------------------------------------------------|
| 0                                                 | samples 251                                                          | S                                                |
| OLDDREP parameter of the DFHISTAR                 | protecting CICS load libraries 95                                    | sample applications data sets, creating          |
| job 53<br>optional source material                | protection key definition 164                                        | ACCTFILE, primer sample application accounts 236 |
| optional source material 67                       | PRTAUXT step of IVP jobs 358                                         | ACIXFILE, primer sample application              |
| optional source material, loading 67              | PRTBUXT step of IVP jobs 358                                         | index 236                                        |
| OPTVOL parameter of the DFHISTAR                  | PRTDMPA step of IVP jobs 358<br>PRTDMPB step of IVP jobs 358         | DFHCTAIX, sample application                     |
| job 39                                            | PRVMOD, system initialization                                        | alternate index 236                              |
|                                                   | parameter 151                                                        | DFHCTCUS, sample application                     |
| Б                                                 | PTF (program temporary fix) 219, 221                                 | details 236                                      |
| P                                                 | PTF temporary store (PTS) 42                                         | DFHCTHLP, sample application                     |
| parameters                                        | PTS (PTF temporary store) 42                                         | help 236                                         |
| CICS SIT                                          |                                                                      | sample JCL<br>CMAS 281                           |
| for CMAS 290                                      | D                                                                    | MAS 304                                          |
| for z/OS MAS 306                                  | R                                                                    | to modify CICSPlex SM supplied                   |
| CICSPlex SM system 335                            | RACF (resource access control facility)                              | CICS resource definitions 240                    |
| in CMAS startup JCL 335<br>in MAS startup JCL 335 | activating resource classes 103                                      | sample program data, FILEA                       |
| PARSESS parameter, VTAM APPL                      | authorizing the region user ID for                                   | creating for each CICS region 234                |
| statement                                         | category 1 transactions 97 authorizing the region user ID to open    | DD statement in IVP startup                      |
| CMAS 139                                          | a region's VTAM ACB 96                                               | procedure 358                                    |
| PARSESS, parameter of VTAM APPL                   | authorizing the region user ID to use                                | sample programs<br>EYU\$CNV1 316                 |
| statement 132                                     | MVS log streams 98                                                   | EYUJWREP 317                                     |
| PASS option of VTAM APPL parameter                | defining the default CICS user                                       | sample programs in interactive IVP 378           |
| AUTH 139                                          | ID 105                                                               | sample programs, installing 377                  |
| password checking 163                             | installing the interface routines 109                                | saved control data set (SCDS) 42                 |
| PDIR (PSB directory) 243<br>PDSE 8                | IVP user ID authority 354                                            | SCDS (saved control data set) 42                 |
| performance definitions for MVS 165               | LOGSTRM general resource class 98                                    | SCEEBND2 parameter of the DFHISTAR               |
| performance parameters (CICS), matching           | protecting CICS load libraries 95<br>RECEIVE, function of SMP/E 219  | job 48                                           |
| to service policies 166                           | references, unresolved 60, 61                                        | SCEECICS parameter of the DFHISTAR               |
| PERSIST, parameter of VTAM APPL                   | region user ID, authorizing for category 1                           | job 49<br>SCEECPP parameter of the DFHISTAR      |
| statement 132                                     | transactions 97                                                      | job 49                                           |
| port 316, 332                                     | region user ID, authorizing to OPEN a                                | SCEELIB parameter of the DFHISTAR                |
| postinstallation jobs<br>EYUCMASP 281             | region's ACB 96                                                      | job 48                                           |
| postinstallation member 229                       | release synchronization of CMAS and                                  | SCEELKED parameter of the DFHISTAR               |
| postinstallation members                          | CICS 279<br>RELFILE data sets                                        | job 48                                           |
| EYUCMASJ 229                                      | allocating 59                                                        | SCEELKEX parameter of the DFHISTAR               |
| EYUCMASP 229                                      | requirements for CICS TS                                             | job 48<br>SCEEOBJ parameter of the DFHISTAR      |
| EYUCMS0P 229                                      | hardware 7                                                           | job 48                                           |
| EYUCMSDS 229                                      | software 7                                                           | SCEERUN parameter of the DFHISTAR                |
| EYUCMSSP 229<br>EYUCSYDS 230                      | resource classes, activating 103                                     | job 49                                           |
| EYUCSYSJ 230                                      | resource definitions                                                 | SCEERUN2 parameter of the DFHISTAR               |
| EYUCSYSP 230                                      | dynamic creation during CICSPlex SM initialization 239               | job 50                                           |
| EYUJHIST 230                                      | resource definitions, autoinstall for                                | SCEESAMP parameter of the DFHISTAR               |
| EYUJWREP 229                                      | terminals 368                                                        | job 50<br>SCLBSID parameter of the DFHISTAR      |
| EYULMS0P 230                                      | RESOURCELIMIT 326                                                    | job 49                                           |
| EYULMSSP 230                                      | RESSTATUS system parameter 343                                       | SCOPE parameter of the DFHISTAR                  |
| EYULPMOD 230<br>EYUWUI0P 229                      | restarting CMAS 300                                                  | job 33, 55                                       |
| EYUWUIDS 229                                      | restarting MVS MAS 310                                               | SCSFMOD0 parameter of the DFHISTAR               |
| EYUWUIIN 229                                      | RESTORE, function of SMP/E 219  PEXY function package installing 110 | job 51                                           |
| EYUWUIJ 229                                       | REXX function package, installing 110 routecodes, generic 119        | SCSQANLE parameter of the DFHISTAR               |
| EYUWUIP 229                                       | ROUTECODES, parameter of                                             | job 50<br>SCSQAUTH parameter of the DFHISTAR     |
| EYUWUISP 229                                      | DFHSSIyy 119                                                         | job 51                                           |
| predefined LU alias 135                           | RSVNONR, MVS initialization parameter                                | SCSQCICS parameter of the DFHISTAR               |
| PREFIX parameter of the DFHISTAR                  | IEASYSxx value 114                                                   | job 51                                           |
| job 34<br>problem state 93                        | RSVSTRT, MVS initialization parameter                                | SCSQLOAD parameter of the DFHISTAR               |
| procedures, copying into a procedure              | IEASYSxx value 114                                                   | job 50                                           |
| library 62                                        | run times of installation jobs 57                                    | SDFHENV 61, 251                                  |
| PROG, MVS initialization parameter                |                                                                      | SDFHPL1 target library 38<br>SDFJAUTH 253        |
| IEASYSxx value 114                                |                                                                      | SDSNLOAD parameter                               |
| program temporary fix (PTF) 221                   |                                                                      | SDSNLOAD parameter 50                            |
|                                                   |                                                                      |                                                  |

| SDSNLOAD parameter of the DFHISTAR job 50 SDUMP options 163 SEC system parameter 344 SECLOGMSG system parameter 344 secondary extents, load libraries 219 SECRPTLVL system parameter 345 SECTIMEOUT system parameter 345 secure sockets layer (SSL) 331 security 330 | SMPPTS parameter of the DFHISTAR job 42 SMPSCDS parameter of the DFHISTAR job 42 SMPSTS parameter of the DFHISTAR job 42 SMPVOL parameter of the DFHISTAR job 38 SMPWORK parameter of the DFHISTAR job 41                                                                     | SYS1.PARMLIB library (continued) IEASYSxx member establishing requirements 115 when creating CMAS started tasks 115 SYS1.PROCLIB CMAS startup procedure 281 SYS1.VTAMLST library application definitions CMAS 139                                                                   |
|----------------------------------------------------------------------------------------------------|----------------------------------------------------------------------------------------------------|----------------------------------------------------------------------------------------------------|
| COVA 331 COVC 331 COVE 331 COVG 331 COVP 331 COVU 331 DFHHTML 331 EYUCOVE 331 EYUCOVI 331 EYULOG 331 EYULOG 331 EYULOG 331                                                                                                    | SMS parameter of the DFHISTAR job 37 software requirements 7 installing system 7 SONSCIP parameter, VTAM APPL statement 139 SONSCIP, parameter of VTAM APPL statement 132 source temporary store (STS) 42 SPOOLCLASS system parameter 345 SSI definitions for MRO 256 SSL 268 | cross-domain resource definition 139 SYSID parameter of EYU9XDUT 284 SYSIN data set, partitioned creating for all CICS regions 233 DD statement in IVP startup procedure 358 SYSMOD (system modification) 219, 223 sysplex, MVS requirements for cross-system MRO 256 sysplex, z/OS |
| EYUWUI 331<br>security policy<br>dfjejbpl.policy 251<br>security with the CICS IVPs 354<br>server 313<br>service, applying                                                                                                    | SSL (secure sockets layer) 331<br>staging data sets 206<br>STALL system parameters 345<br>START command<br>CMAS 296<br>starting                                                                                                    | cross-system coupling facility (XCF) for MRO links across z/OS images 255 SYSTCPD 268 system abend 722 60 system initialization parameters 356                                                                                                    |
| supplied SMP/E procedure 223 servicing CICS 219 corequisite fixes 220 session outage notification (SON) SONSCIP 132 setting up                                                                                                    | cMAS as a batch job 281 from the system console 281 sample procedure 281 z/OS MAS 304 stopping                                                                                                    | TCPIP 264 system modification (SYSMOD) 223 System Modification Program Extended (SMP/E) ACCEPT function 60, 219 APPLY function 60, 219                                                                                                    |
| CMAS 239, 279<br>MVS MAS 301<br>SEZACMTX parameter of the DFHISTAR<br>job 49<br>SEZARPCL parameter of the DFHISTAR<br>job 49                                                                                                    | MVS MAS 310 storage key definition 164 storage requirements for CICS TS 7 STS (source temporary store) 42 subsystem definition to z/OS 255                                                                                                    | DFHSMPE 220 messages 61 messages during link-editing 60 RECEIVE function 219 RESTORE function 219 system parameters                                                                                                    |
| sharing control data sets, VSAM RLS 177 Shutdown button 300 shutting down a CMAS 299 SIGNONPANEL 327                                                                                                    | subsystem interface (SSI) required for MRO with 256 subsystem, MVS, defining CICS as 113 supervisor state 93 SUPPRESSCMF system parameter 307,                                                                                                    | description of 338<br>summary of 335<br>SYSTR 314                                                                                                    |
| SISPLOAD parameter of the DFHISTAR job 47 SIT parameters, CICS 335 CMAS-related 290 z/OS MAS-related 306                                                                                                    | 348 suppressing CMF records 307, 348 SVC correct-level check for DFHCSVC 126                                                                                                    | T tailoring CICS installing MRO support 255 TAPEUNIT parameter of the DFHISTAR job 45                                                                                                    |
| SIXMEXP parameter of the DFHISTAR job 51 SMF, MVS initialization parameter IEASYSxx value 114 SMP/E data sets, attributes 41, 42 SMP/E options, specifying 44                                                                                                    | DFHHPSVC, loading into the MVS nucleus 129 installing the CICS type 3 SVC 125 using DFHCSVC for MRO between different CICS releases 127 using more than one version of                                                                                                    | target libraries allocating and cataloging 58 SMP/E function ACCEPT (DFHINST6) 60 target zone (TZONE) 44                                                                                                    |
| SMP/E zone and zone log<br>dispositions 45<br>SMP/E, using to apply service 223<br>SMP0001, SMP/E sample USERMOD for<br>SMP/E data sets 41                                                                                                    | DFHCSVC 126 SVCs, installing DFHCSVC in the LPA 144 SYMREC Authorization Exit 173 SYMREC macro 173                                                                                                    | CSI 43<br>log 43<br>TARGVOL parameter of the DFHISTAR<br>job 38<br>TCP/IP<br>DNS 268                                                                                                    |
| SMPCNTL, DD statement of<br>DFHSMPE 220<br>SMPLTS parameter of the DFHISTAR<br>job 42<br>SMPMTS parameter of the DFHISTAR<br>job 42                                                                                                    | synchronization of CMAS and CICS<br>releases 279<br>SYS1.CPSM320.SEYULPA<br>defining to your MVS 156, 157<br>SYS1.PARMLIB library<br>COMMNDaa member with operator<br>commands 281                                                                                            | ECI 267 enablement 267 HTTP 267 IIOP 267 installation requirements 268 ISC 267 listener 267                                                                                                    |

| TCP/IP (continued)<br>SSL 268                                    | TZONE parameter of the DFHISTAR job 44          | VSAM RLS (continued) defining the coupling facility lock  |
|------------------------------------------------------------------|-------------------------------------------------|-----------------------------------------------------------|
| TCPIP, system initialization                                     | TZONECSI parameter of the DFHISTAR              | structure 175                                             |
| parameter 264                                                    | job 43                                          | definitions, required 175                                 |
| TCPIPADDRESS 321                                                 | TZONELOG parameter of the DFHISTAR              | establishing new procedures 178                           |
| TCPIPHOSTNAME 316, 321, 332                                      | job 43                                          | ISMF control data set application 176                     |
| TCPIPHST parameter of the DFHISTAR                               |                                                 | ISMF storage class application 176                        |
| job 53                                                           |                                                 | IXCMIAPU utility 175                                      |
| TCPIPHTTPHOST 322                                                | U                                               | VTAM                                                      |
| TCPIPPORT 316, 321, 332                                          | UID 100                                         | APPL statement 131                                        |
| TCPIPPRT parameter of the DFHISTAR                               | UNIX System Services 251                        | ACBNAME parameter 132                                     |
| job 53                                                           | UNIX System Services access                     | AUTH parameter 132                                        |
| TCPIPSSL 322<br>TCPIPSSLCERT 322                                 | MAXPROCUSER 100                                 | cross-domain services 133<br>EAS parameter 132            |
| TCPIPSSLCIPHERS 322                                              | unresolved references 60, 61                    | HAVAIL parameter 132                                      |
| TEMPLIB parameter of the DFHISTAR                                | UPAGE option of VTAM APPL parameter             | LOGMODE parameter 132                                     |
| job 32                                                           | AUTH 139                                        | LUAPFX parameter 132                                      |
| temporary storage data set, DFHTEMP                              | updating CICSplex definition                    | PARSESS parameter 132                                     |
| creating for each CICS region 234                                | BLSCECT 161                                     | PERSIST parameter 132                                     |
| DD statement in IVP startup                                      | CSD files using DFHCSDUP 239                    | SONSCIP parameter 132                                     |
| procedure 359                                                    | updating configuration list 140                 | VPACING parameter 133                                     |
| terminals                                                        | user identifier (UID) 100                       | authorized path 129                                       |
| defining for the online IVP 368                                  | USERTR 314<br>USSDIR 61, 251                    | CICS APPLID 132                                           |
| THOUSNDSEPARATOR 324                                             | USSDIRA, parameter of DFHISTAR 36               | cross-domain services 133                                 |
| times taken to run the installation                              | UTILITIES parameter of the DFHISTAR             | definitions required for CICS 131                         |
| jobs 57                                                          | job 33                                          | LOGMODE entries 260                                       |
| TIMESEPARATOR 324                                                | ,                                               | LOGMODE table entries for                                 |
| TIMEZONE parameter                                               |                                                 | autoinstall 368                                           |
| EYUINST EXEC 285 TIMEZONE parameter of the DEHISTAR              | V                                               | modegroups 260 version, release, and modification         |
| TIMEZONE parameter of the DFHISTAR job 53                        | VARY NET command 140                            | level indicator 133                                       |
| TINDEX parameter of the DFHISTAR                                 | verification tests, running IVP jobs 351        | VTAM ACB, authorizing the region user                     |
| job 34                                                           | verify batch job, DFHIVPBT 359                  | ID to open 96                                             |
| TOBATCHREQ                                                       | DFH\$BTCH input 360                             | VTAM LU alias 134                                         |
| CICSPlex SM system parameter 348                                 | expected output 363                             | VTAM requirements                                         |
| TOONLINEREQ                                                      | verify interactive job, DFHIVPOL 367            | activating definitions 140                                |
| CICSPlex SM system parameter 349                                 | DFHIVPOL 376                                    | CMAS 139                                                  |
| TOPOLLINT                                                        | invoking and running sample                     | defining APPL statement 139                               |
| CICSPlex SM system parameter 349                                 | programs 378                                    | defining cross-domain resource 139                        |
| trademarks 450                                                   | terminating CICS 379                            | updating configuration list 140                           |
| transaction dump data sets                                       | using CICS-supplied terminal                    |                                                           |
| dump (A) data set, DFHDMPA 359<br>dump (B) data set, DFHDMPB 359 | transactions 376 using transactions 378         | W                                                         |
| transient data destination CSNE 133                              | VPACE option of VTAM APPL parameter             | VV                                                        |
| transient data extrapartition data sets                          | AUTH 132                                        | Web browser connection 332                                |
| destination before transient data                                | VPACING parameter, VTAM APPL                    | Web User Interface server 313                             |
| initialization, DFHCXRF 359                                      | statement 139                                   | create data sets 318                                      |
| destination before transient data                                | VPACING, parameter of VTAM APPL                 | customize data sets 318                                   |
| initialization, DFHLRQ 359                                       | statement 133                                   | temporary storage models 329<br>Web User Interface Server |
| destination used by C/370 application                            | VSAM RLS                                        | setup worksheet 17                                        |
| programs 359                                                     | activating the coupling facility                | Web User Interface server initialization                  |
| destination used by CICS                                         | structures 179                                  | optional parameters 321                                   |
| services 359                                                     | adding new parameters to                        | Web User Interface server initialization                  |
| destination, LOGA, used by CICS                                  | SYS1.PARMLIB 178                                | parameters 320                                            |
| sample programs 359<br>transient data queue definitions 329      | altering data set attributes for RLS access 176 | AUTOREFRESH 324                                           |
| COLG 329                                                         | amending parameters in                          | CMCIPORT 321                                              |
| COVE 329                                                         | SYS1.PARMLIB(BPXPRMxx) 116                      | COLORINK 328                                              |
| COVI 329                                                         | authorizing CICS user IDs 177                   | COLORINKBANNER 328                                        |
| COVP 329                                                         | CFRM policy 175                                 | COLORINKLINK 328                                          |
| TSO                                                              | defining cache sets 176                         | COLORINKVLINK 328                                         |
| defining a TSO user as a console 371                             | defining coupling facility cache                | COLORPAPER 328                                            |
| type 3 SVC routine                                               | structures 175                                  | COLORPAPERALT 328<br>COLORPAPERERROR 328                  |
| in LPA 256                                                       | defining sharing control data                   | COLORPAPERHEAVY 328                                       |
| used for interregion                                             | sets 177                                        | COLORPAPERLIGHT 328                                       |
| communication 255                                                | defining SMS storage classes for RLS            | COLORPAPERRULE 328                                        |
|                                                                  | access 176                                      | COLORPAPERWARN 328                                        |

| Web User Interface server initialization parameters (continued) | WUI importing data repository                                                    |
|-----------------------------------------------------------------|----------------------------------------------------------------------------------|
| CVDASTYLE 323                                                   | definitions 322                                                                  |
| DATEFORMAT 323                                                  | WUI parameter of EYU9XDUT 285                                                    |
| DATESEPARATOR 324                                               | =                                                                                |
| DECIMALSEPARATOR 324                                            | WUI parameter of the DFHISTAR job 53<br>WUI server initialization parameters 324 |
| DEFAULTCICSPLEX 326                                             | WUI setup worksheet 17                                                           |
| DEFAULTCICSRGN 326                                              | WUIAPPLID parameter of                                                           |
| DEFAULTCMASCTXT 325                                             | EYU9XDUT 285                                                                     |
| DEFAULTCONNECT 326                                              | WUINAME parameter of                                                             |
| DEFAULTCONTEXT 325                                              | EYU9XDUT 285                                                                     |
| DEFAULTCSYSGRP 326                                              | WUINAME parameter of the DFHISTAR                                                |
| DEFAULTDB2SS 326                                                | job 53                                                                           |
| DEFAULTEJCOBEAN 326                                             | WUIPLEX parameter of EYU9XDUT 285                                                |
| DEFAULTEJDJBEAN 326                                             | WUIPLEX parameter of the DFHISTAR                                                |
| DEFAULTEVENT 326                                                | job 53                                                                           |
| DEFAULTLOCFILE 326                                              | WUISYSID parameter of                                                            |
| DEFAULTLOCTRAN 326                                              | EYU9XDUT 285                                                                     |
| DEFAULTMAPGOLL 325                                              | WUISYSID parameter of the DFHISTAR                                               |
| DEFAULTMAPMON 325                                               | job 52                                                                           |
| DEFAULTMAPMON 325<br>DEFAULTMAPRTA 325                          | WUITRACE 328                                                                     |
| DEFAULTMAPWLM 325                                               |                                                                                  |
| DEFAULTMENU 325                                                 | X                                                                                |
| DEFAULTNAVIGATE 325                                             |                                                                                  |
| DEFAULTPROGRAM 326                                              | XCF (cross-system coupling facility)                                             |
| DEFAULTREMFILE 326                                              | for cross-system MRO 256                                                         |
| DEFAULTREMTRAN 326                                              | XCF/MRO (cross-system MRO)                                                       |
| DEFAULTSCOPE 325                                                | generating support for 257<br>XDLIPOST global user exit 245                      |
| DEFAULTTASK 327                                                 | XDLIPRE global user exit 245                                                     |
| DEFAULTWARNCNT 325                                              | XRF (extended recovery facility)                                                 |
| GLOBALPREFILTER 325                                             | sessions, HAVAIL, parameter of                                                   |
| GMMTEXTMSG 324                                                  | VTAM APPL 132                                                                    |
| INACTIVETIMEOUT 327                                             | XTRAQUAL parameter                                                               |
| MAXUSERS 327                                                    | XTRAQUAL parameter 35                                                            |
| RESOURCELIMIT 326<br>SIGNONPANEL 327                            | XTRAQUAL parameter of the DFHISTAR                                               |
| TCPIPADDRESS 321                                                | job 35                                                                           |
| TCPIPHOSTNAME 316, 321, 332                                     | XXRSTAT exit, effect on takeover of a                                            |
| TCPIPHTTPHOST 322                                               | VTAM ACB 96                                                                      |
| TCPIPPORT 316, 321, 332                                         |                                                                                  |
| TCPIPSSL 322                                                    | 7                                                                                |
| TCPIPSSLCERT 322                                                | _                                                                                |
| TCPIPSSLCIPHERS 322                                             | z/OS image                                                                       |
| THOUSNDSEPARATOR 324                                            | XCF/MRO is required for links                                                    |
| TIMESEPARATOR 324                                               | between CICS regions in                                                          |
| WUITRACE 328                                                    | different 255                                                                    |
| Web User Interface server initialization                        | z/OS UNIX 8, 251                                                                 |
| required parameters 321                                         | z/OS UNIX access 100<br>z/OS UNIX System Services 251                            |
| Web User Interface server repository (EYUWREP) 317, 329         | z/OS UNIX System Services 231 z/OS UNIX System Services access 100               |
| workload management, MVS 165                                    | zone and zone log dispositions 45                                                |
| worksheet for IVP                                               | ZONEOFFSET parameter of                                                          |
| CMAS 18                                                         | EYU9XDUT 285                                                                     |
| MAS 18                                                          |                                                                                  |
| WUI 18                                                          |                                                                                  |
| worksheets for setup                                            |                                                                                  |
| CMAS 13                                                         |                                                                                  |
| MAS 13                                                          |                                                                                  |
| overview 13                                                     |                                                                                  |
| WUI 13                                                          |                                                                                  |
| WORKUNIT parameter of the DFHISTAR                              |                                                                                  |
| job 37<br>WRKAREA 314                                           |                                                                                  |
| WTO (write-to-operator) macro 179                               |                                                                                  |
|                                                                 |                                                                                  |

### Readers' Comments — We'd Like to Hear from You

CICS Transaction Server for z/OS Version 4 Release 1 Installation Guide

Publication No. GC34-6995-03

We appreciate your comments about this publication. Please comment on specific errors or omissions, accuracy, organization, subject matter, or completeness of this book. The comments you send should pertain to only the information in this manual or product and the way in which the information is presented.

For technical questions and information about products and prices, please contact your IBM branch office, your IBM business partner, or your authorized remarketer.

When you send comments to IBM, you grant IBM a nonexclusive right to use or distribute your comments in any way it believes appropriate without incurring any obligation to you. IBM or any other organizations will only use the personal information that you supply to contact you about the issues that you state on this form.

Comments:

Thank you for your support.

Submit your comments using one of these channels:

- Send your comments to the address on the reverse side of this form.
- Send a fax to the following number: +44 1962 816151
- Send your comments via email to: idrcf@uk.ibm.com

If you would like a response from IBM, please fill in the following information:

| Name                    | Address       |  |
|-------------------------|---------------|--|
|                         |               |  |
| Company or Organization |               |  |
|                         |               |  |
| Phone No.               | Email address |  |

# Readers' Comments — We'd Like to Hear from You GC34-6995-03

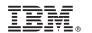

Cut or Fold Along Line

Fold and Tape

Please do not staple

Fold and Tape

PLACE POSTAGE STAMP HERE

IBM United Kingdom Limited
User Technologies Department (MP095)
Hursley Park
Winchester
Hampshire
United Kingdom
SO21 2JN

Fold and Tape

Please do not staple

Fold and Tape

## IBM.

GC34-6995-03

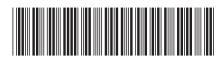